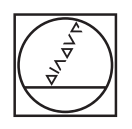

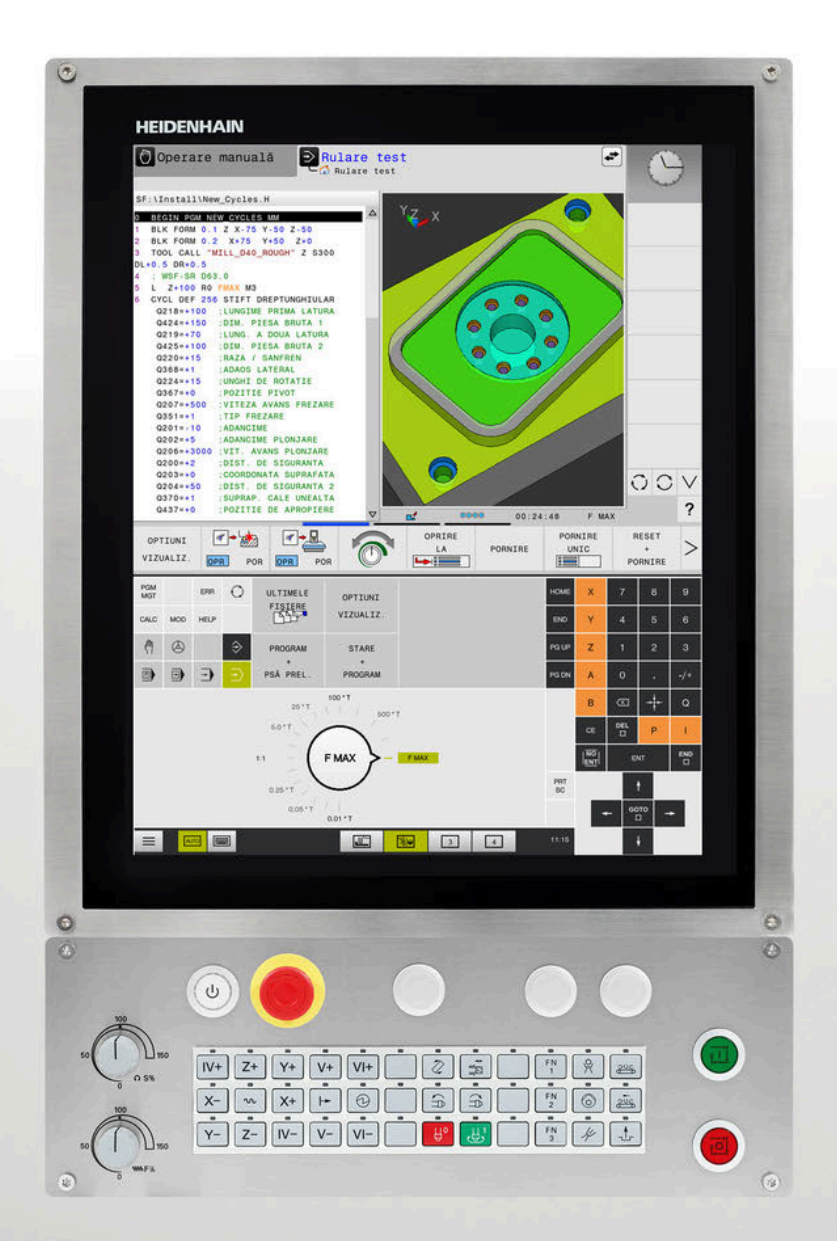

# **HEIDENHAIN**

# **TNC 620**

Manualul utilizatorului Programarea ciclurilor de măsurare pentru piese de prelucrat şi scule

**Software NC 81760x-17**

**Română (ro) 10/2022**

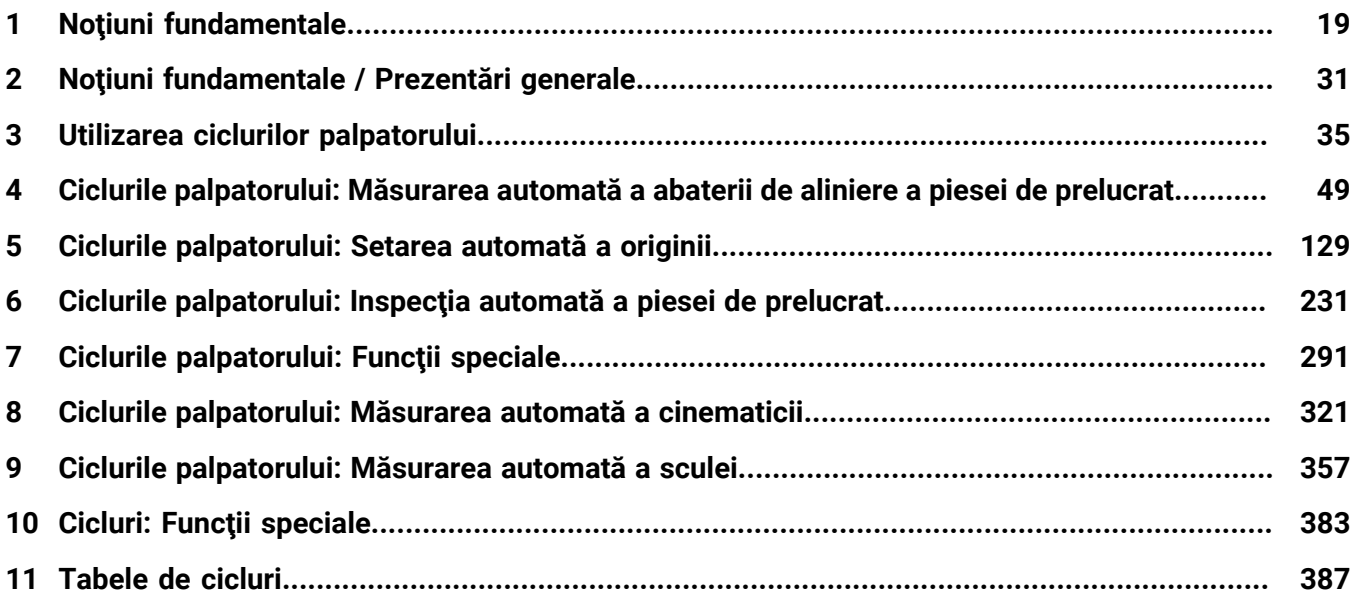

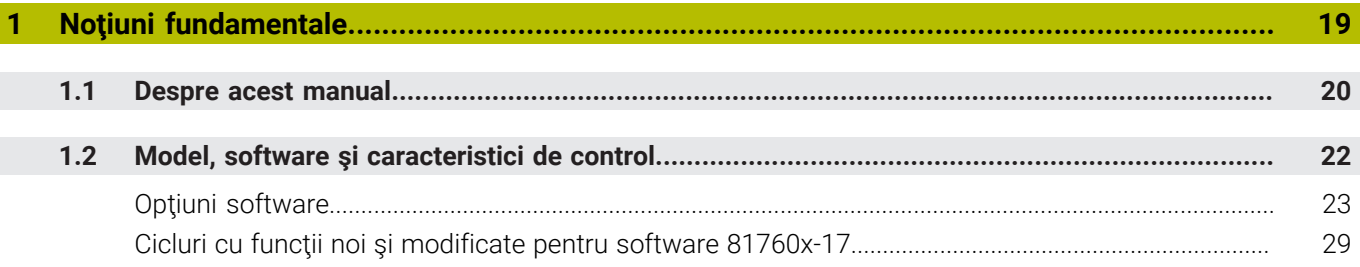

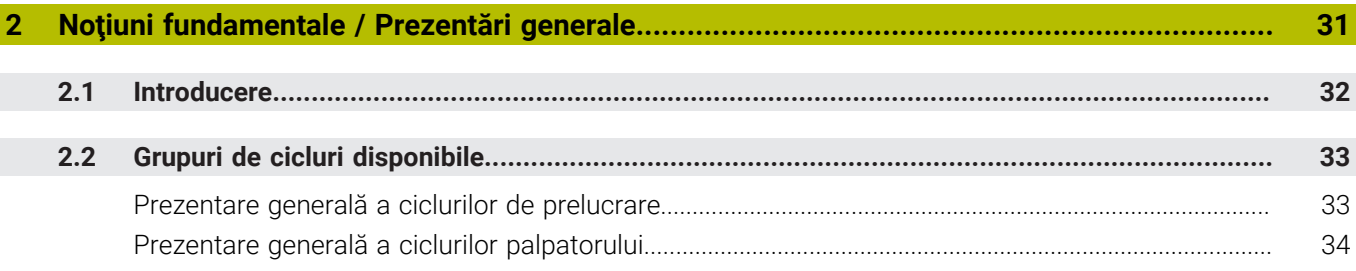

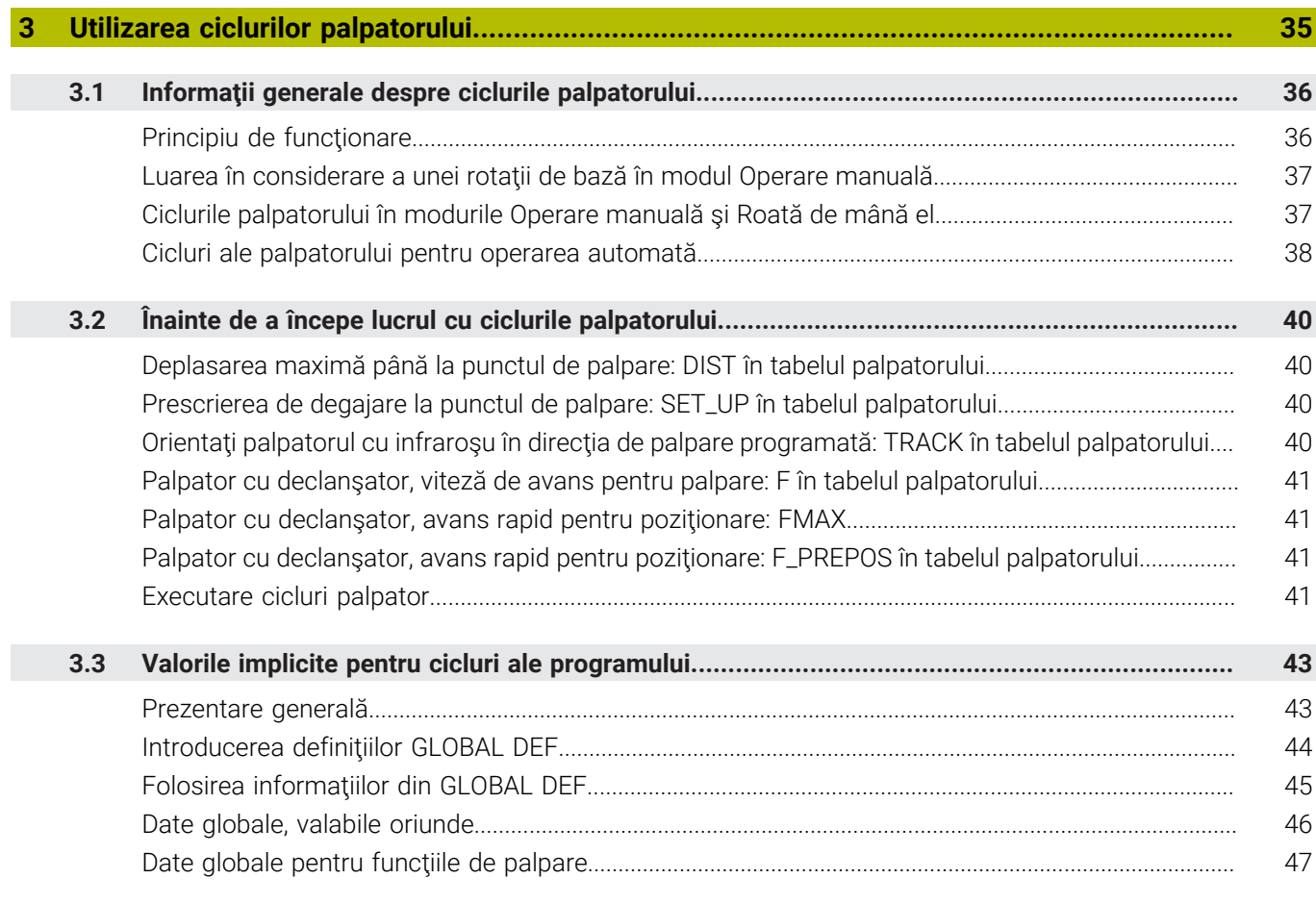

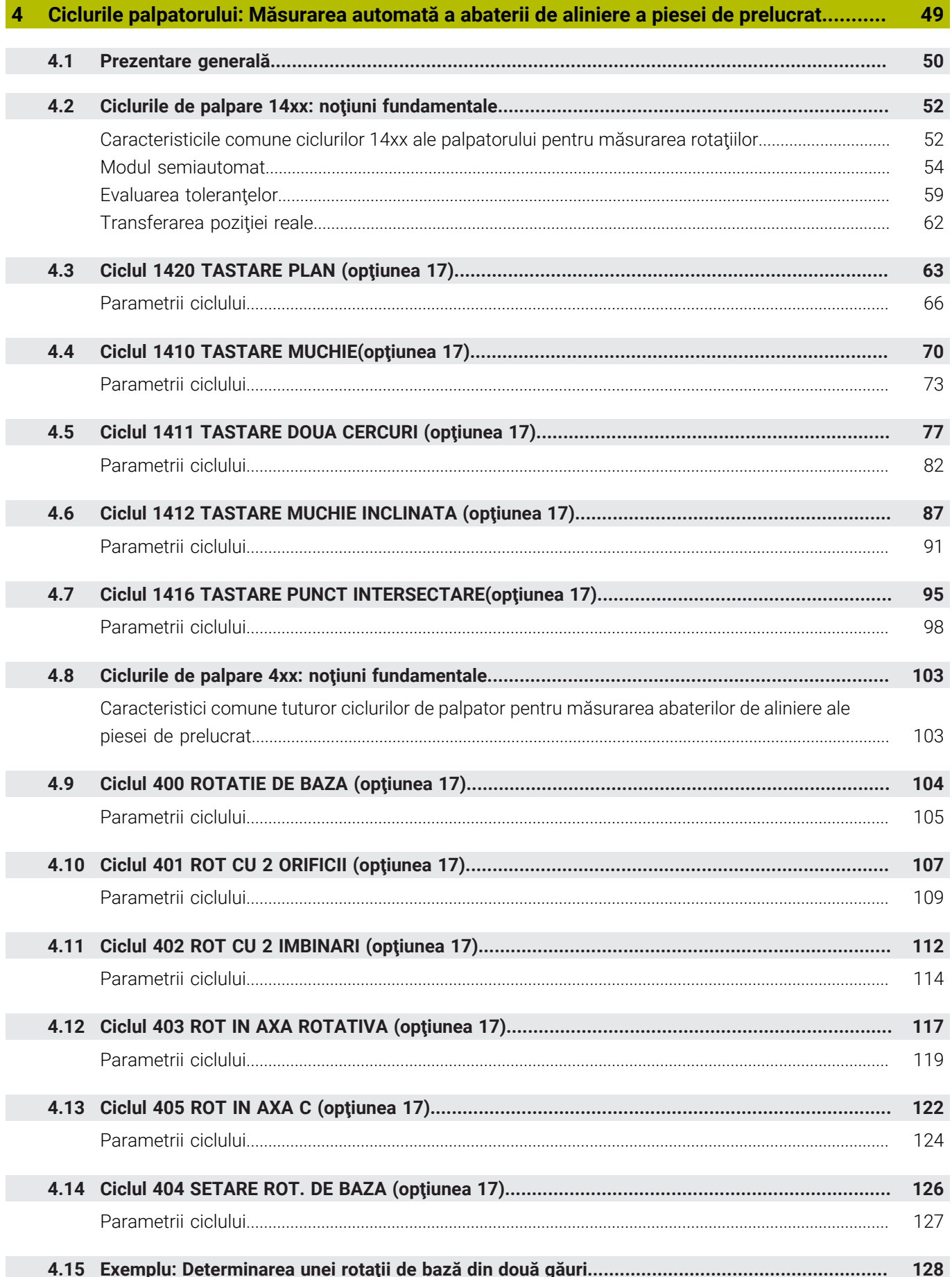

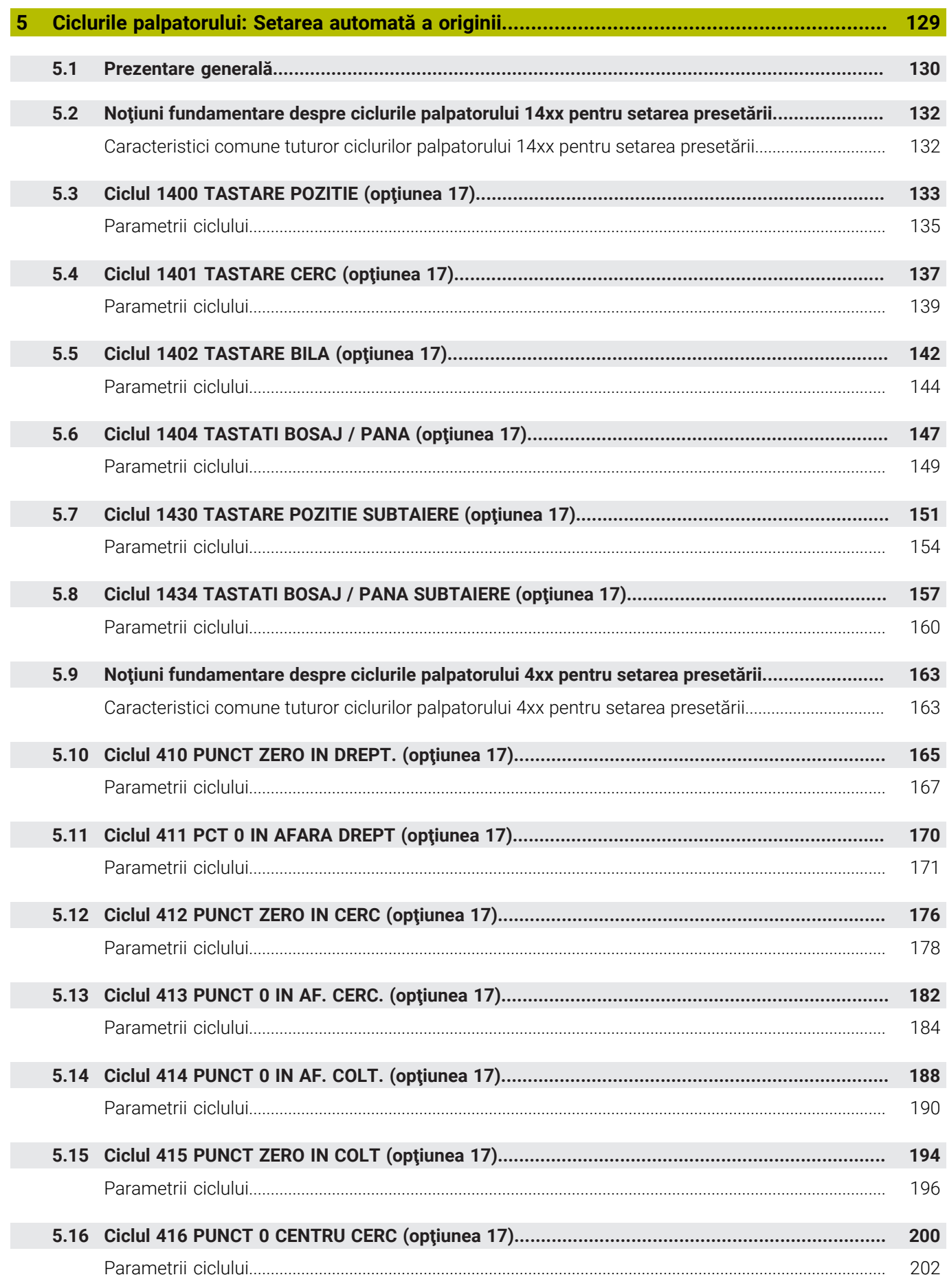

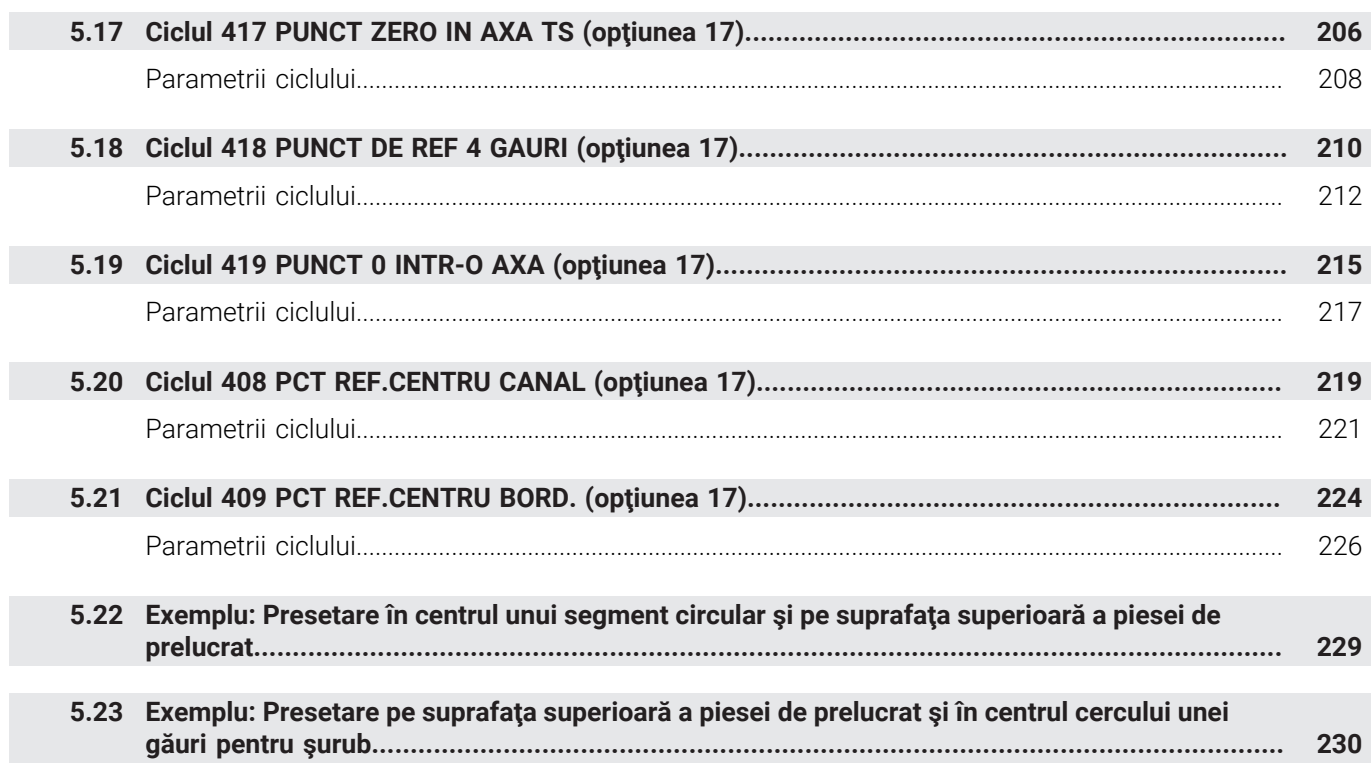

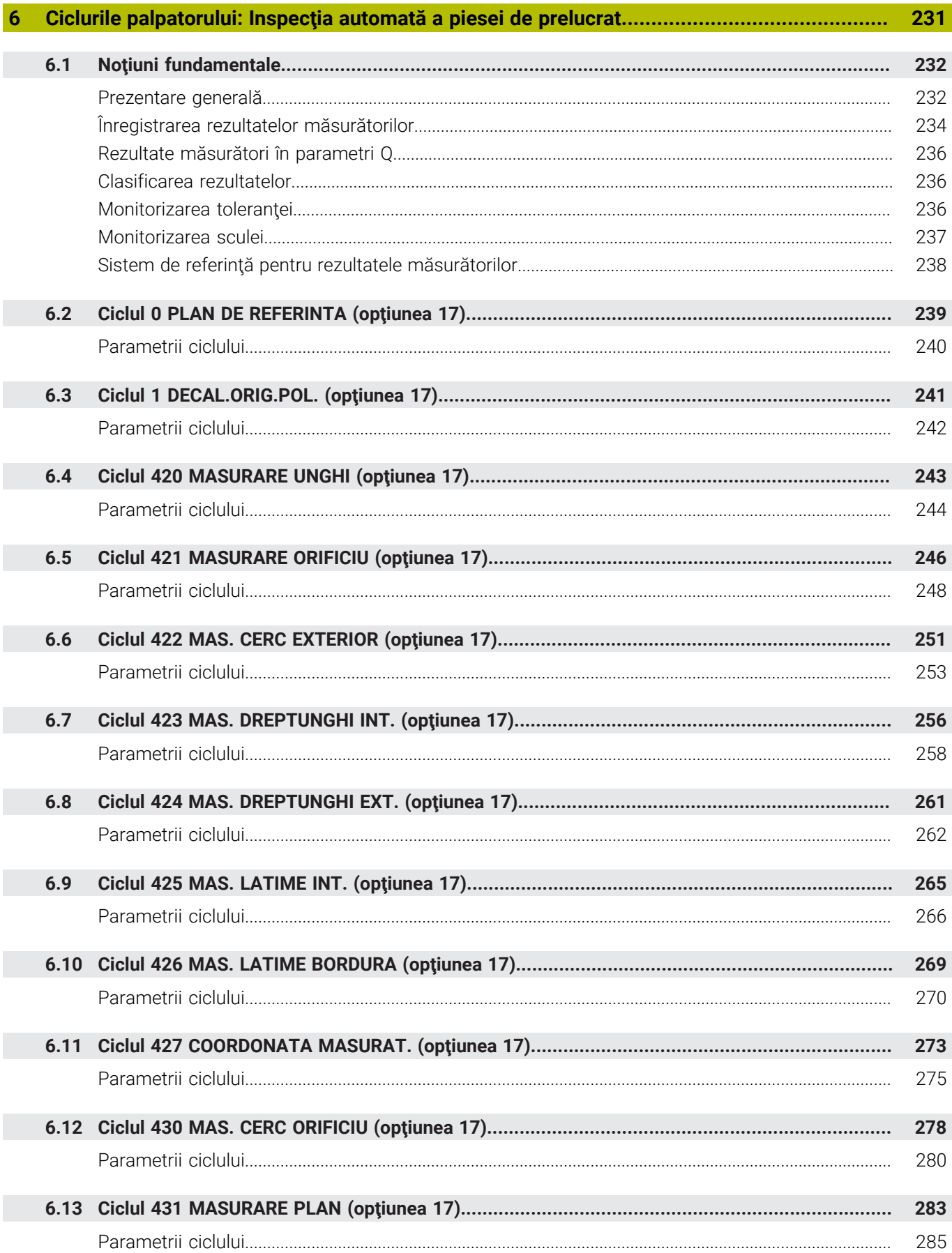

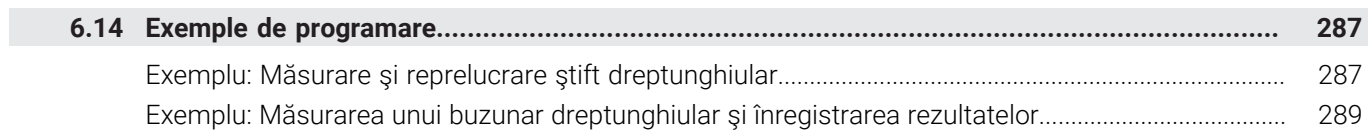

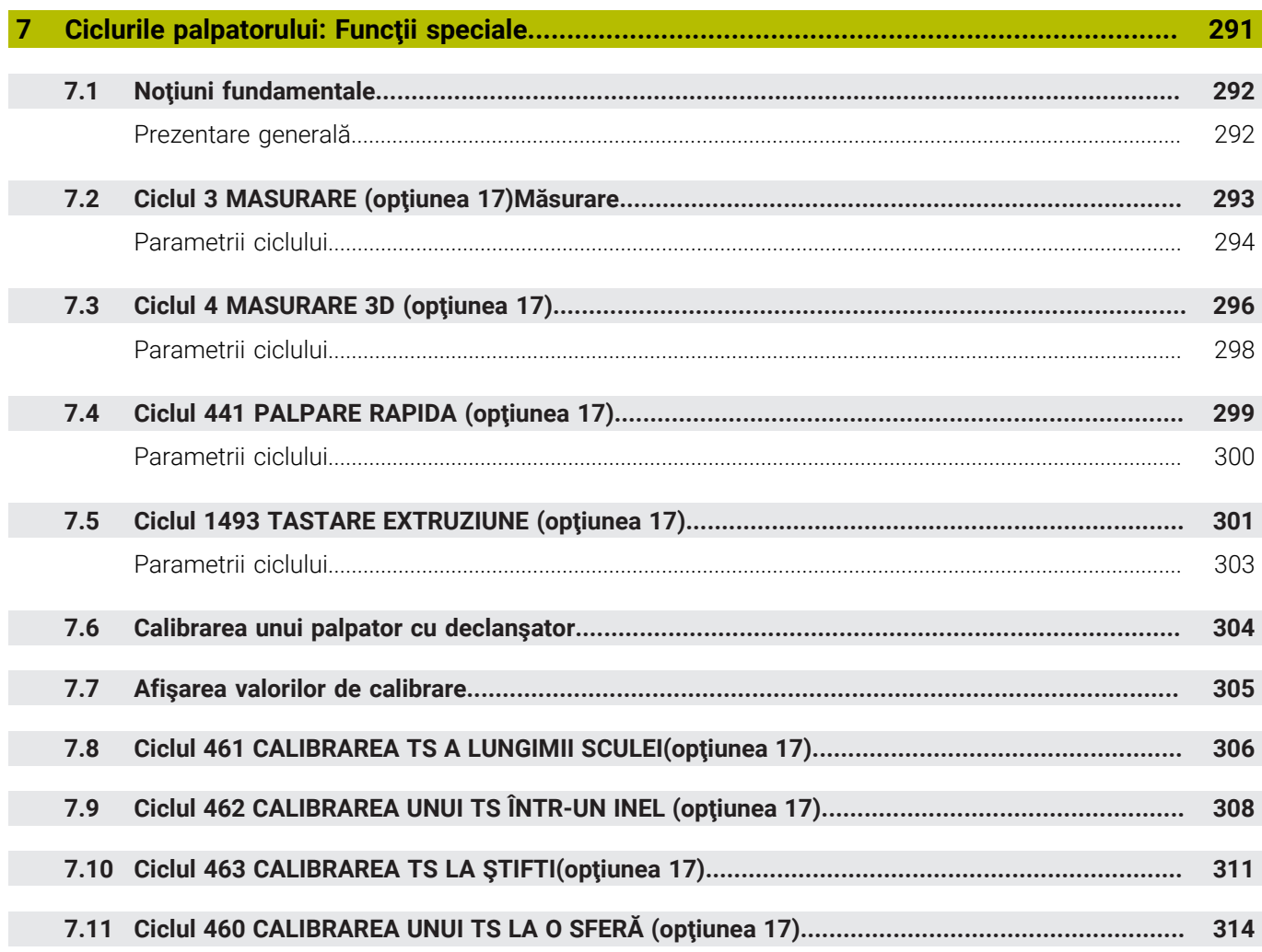

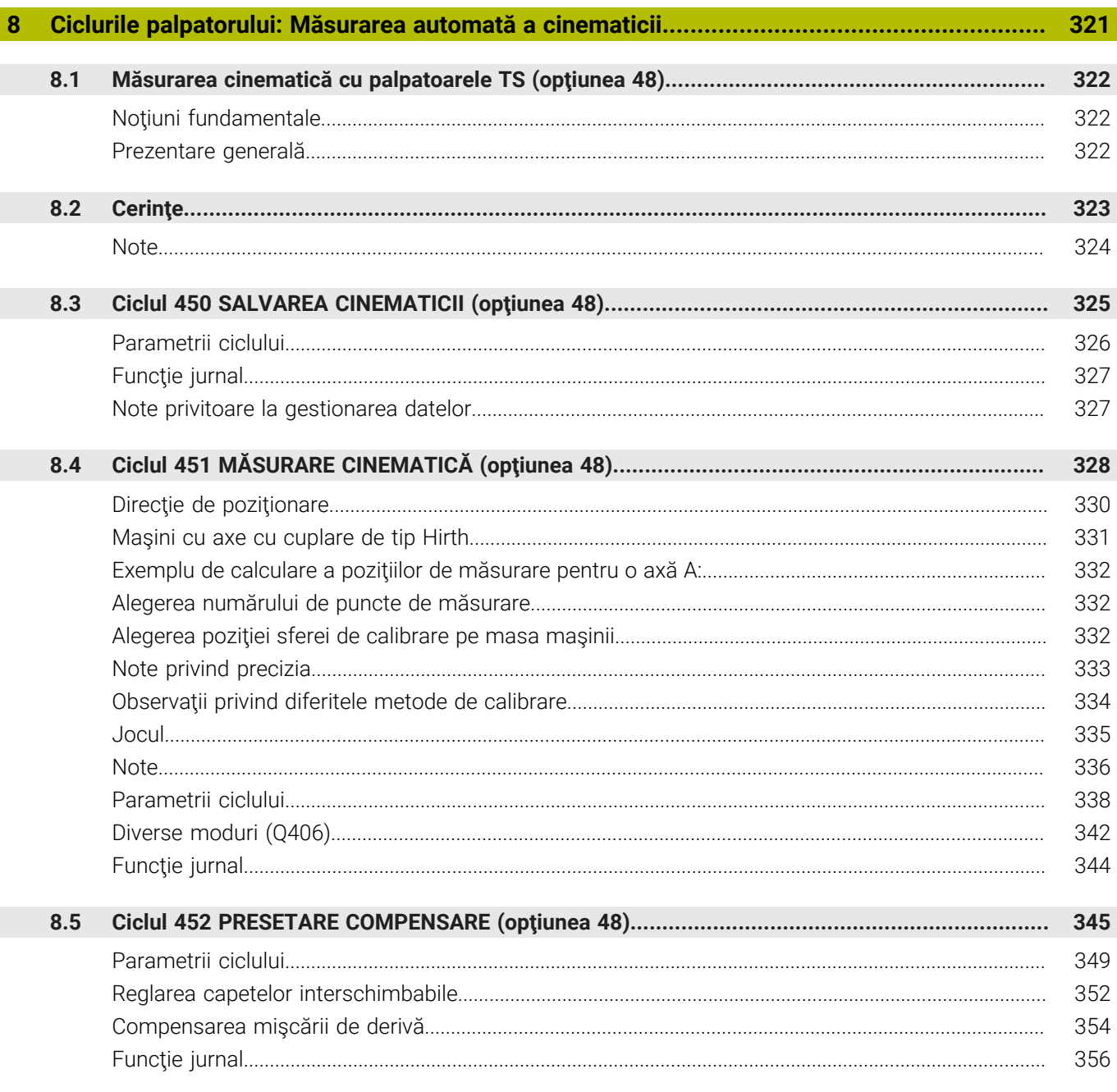

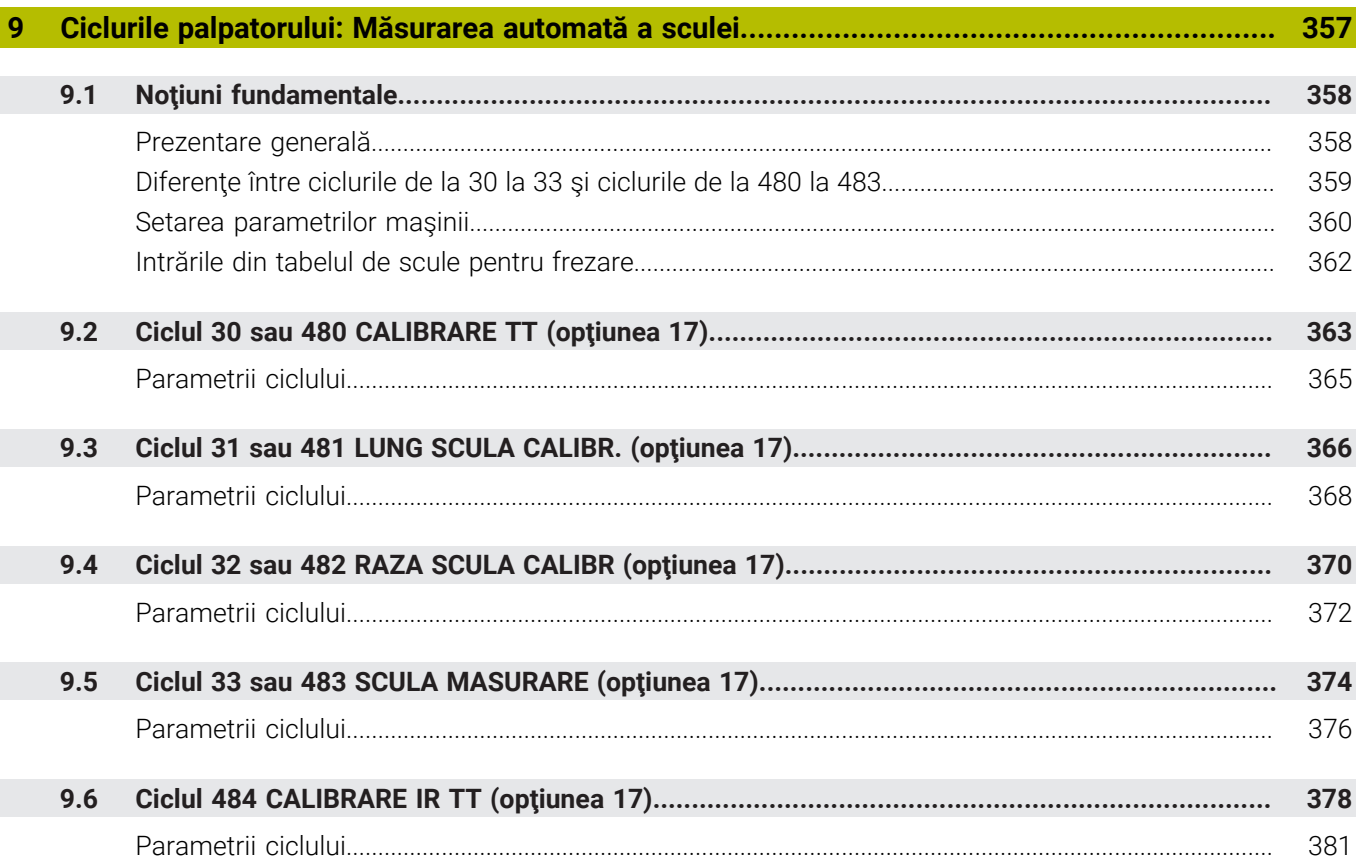

$$
\mathcal{L}^{\mathcal{L}}(\mathcal{L}^{\mathcal{L}})
$$

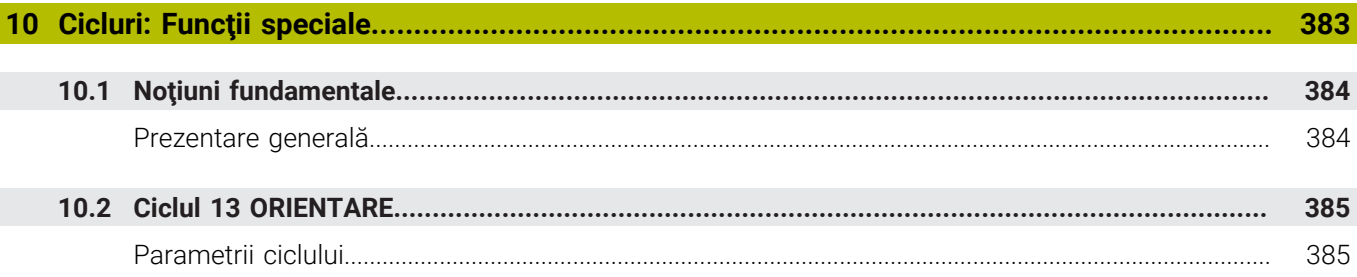

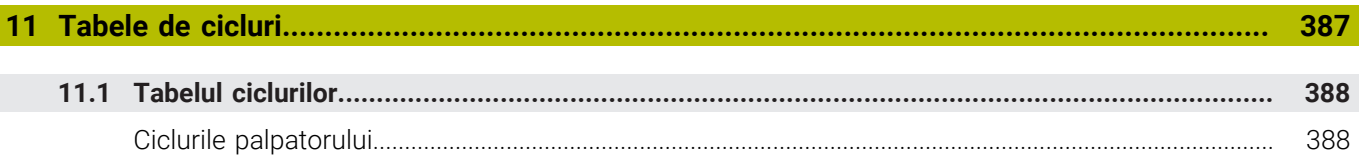

<span id="page-18-0"></span>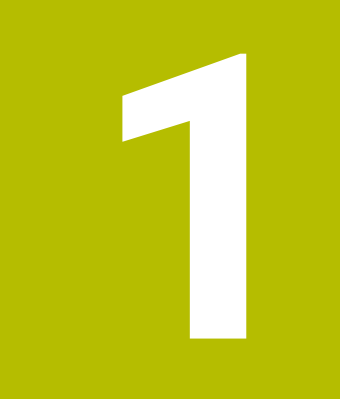

# **Noțiuni**<br>fundamentale

## <span id="page-19-0"></span>**1.1 Despre acest manual**

#### **Măsuri de siguranţă**

Respectaţi toate măsurile de siguranţă indicate în acest document şi în documentația furnizată de producătorul mașinii dvs.!

Atentionările reprezintă avertismente legate de utilizarea softwareului și dispozitivelor și oferă informații privind evitarea riscurilor. Acestea sunt clasificate în funcție de gravitatea pericolelor și sunt împărţite în următoarele grupuri:

# **A** PERICOL

Indicația **Pericol** indică riscuri la adresa oamenilor. Dacă nu urmaţi instrucţiunile de evitare a acestor riscuri, **vor avea loc accidente soldate cu vătămări corporale grave sau chiar mortale**.

## **A AVERTISMENT**

Indicația **Avertisment** indică riscuri la adresa oamenilor. Dacă nu urmați instrucțiunile de evitare a acestor riscuri, **pot avea loc accidente soldate cu vătămări corporale grave sau deces**.

# **AATENTIE**

Indicaţia **Atenţie** indică riscuri la adresa oamenilor. Dacă nu urmaţi instrucţiunile de evitare a acestor riscuri, **pot avea loc accidente soldate cu vătămări corporale minore sau moderate**.

### *ANUNŢ*

Indicatia **Anunt** indică riscuri la adresa bunurilor sau datelor. Dacă nu urmaţi instrucţiunile de evitare a acestor riscuri, **pot avea loc incidente ale căror consecinţe nu implică vătămări corporale, cum ar fi pagubele materiale**.

#### **Ordinea informaţiilor în atenţionări**

Toate atenţionările cuprind următoarele patru secţiuni:

- Cuvânt-semnal care indică gravitatea pericolului  $\mathbf{r}$
- Tipul şi sursa pericolului  $\overline{\phantom{a}}$
- Consecințele ignorării pericolului de exemplu: "Există riscul de п coliziune în timpul operaţiilor de prelucrare ulterioare"
- $\blacksquare$ Ieşire – măsuri de prevenire a pericolului

#### **Notele informative**

Respectaţi notele informative furnizate în cadrul acestor instrucţiuni pentru a asigura funcţionarea fiabilă şi eficientă a software-ului. În cadrul acestor instrucţiuni, veţi găsi următoarele note informative:

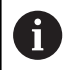

Simbolul "informații" indică un **sfat**. Un sfat conține informații suplimentare sau complementare importante.

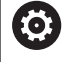

Acest simbol impune respectarea indicaţiilor de siguranţă ale producătorului maşinii. Simbolul face referire şi la funcţiile specifice ale maşinii. Posibilele pericole pentru operator şi maşină sunt descrise în manualul maşinii.

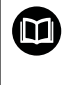

Simbolul "carte" indică un **referință încrucișată**.

Referința încrucisată duce la documente externe, cum ar fi documentaţia oferită de fabricant sau de alţi furnizori.

#### **Doriţi să vizualizaţi modificările efectuate sau aţi identificat erori?**

Ne străduim continuu să ne îmbunătățim documentația pentru dvs. Vă rugăm să ne susţineţi prin trimiterea solicitărilor dvs. la următoarea adresă de e-mail:

**[tnc-userdoc@heidenhain.de](mailto:tnc-userdoc@heidenhain.de)**

# <span id="page-21-0"></span>**1.2 Model, software şi caracteristici de control**

Acest manual descrie funcțiile de programare furnizate de comenzile noastre, începând cu următoarele versiuni software NC.

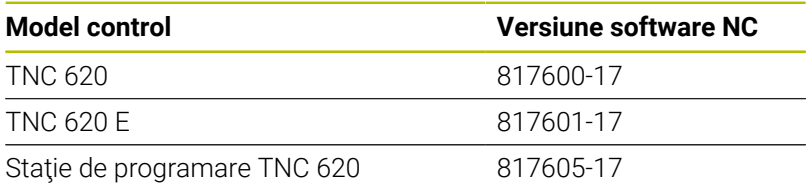

Sufixul E indică versiunea de export a controlului. Următoarele opţiuni software sunt indisponibile sau sunt disponibile numai într-o măsură limitată în versiunea pentru export:

- Set de functii avansate 2 (optiunea 9) limitat la interpolarea cu  $\blacksquare$ patru axe
- KinematicsComp (optiunea 52)

Producătorul maşinii unelte adaptează caracteristicile utilizabile ale sistemului de control la maşina sa, configurând parametrii corespunzători ai mașinii. Este posibil ca unele funcții descrise în acest manual să nu se regăsească printre caracteristicile oferite de control pentru maşina unealtă.

Funcţiile de control care ar putea să nu fie disponibile pentru maşina dvs. includ:

Măsurarea sculei cu ajutorul TT

Pentru a afla mai multe despre caracteristicile reale ale maşinii dvs., vă rugăm să contactați fabricantul mașinii.

Majoritatea producătorilor de maşini, ca şi HEIDENHAIN, oferă cursuri de programare pentru dispozitivele de control HEIDENHAIN. Participarea la unul dintre aceste cursuri este recomandată pentru a vă familiariza cu funcțiile dispozitivului de control.

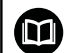

#### **Manualul utilizatorului:**

Toate funcţiile ciclurilor care nu au legătură cu ciclurile de măsurare sunt descrise în **Programarea ciclurilor de prelucrare** din Manualul utilizatorului. Acest manual este disponibil la cerere la HEIDENHAIN.

ID-ul Manualului utilizatorului pentru Programarea ciclurilor de prelucrare: 1303427-xx

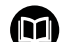

#### **Manualul utilizatorului:**

Toate funcţiile de control care nu sunt legate de cicluri sunt descrise în Manualul utilizatorului TNC 620. Acest manual este disponibil la cerere la HEIDENHAIN.

ID-ul Manualului utilizatorului pentru programarea Klartext: 1096883-xx

ID-ul Manualului utilizatorului pentru programarea ISO: 1096887-xx

ID-ul Manualului utilizatorului pentru configurarea, testarea şi executarea programelor NC: 1263172-xx

#### <span id="page-22-0"></span>**Opţiuni software**

TNC 620 prezintă numeroase opţiuni software care pot fi activate separat de producătorul maşinii dvs. Opţiunile respective oferă funcţiile enumerate mai jos:

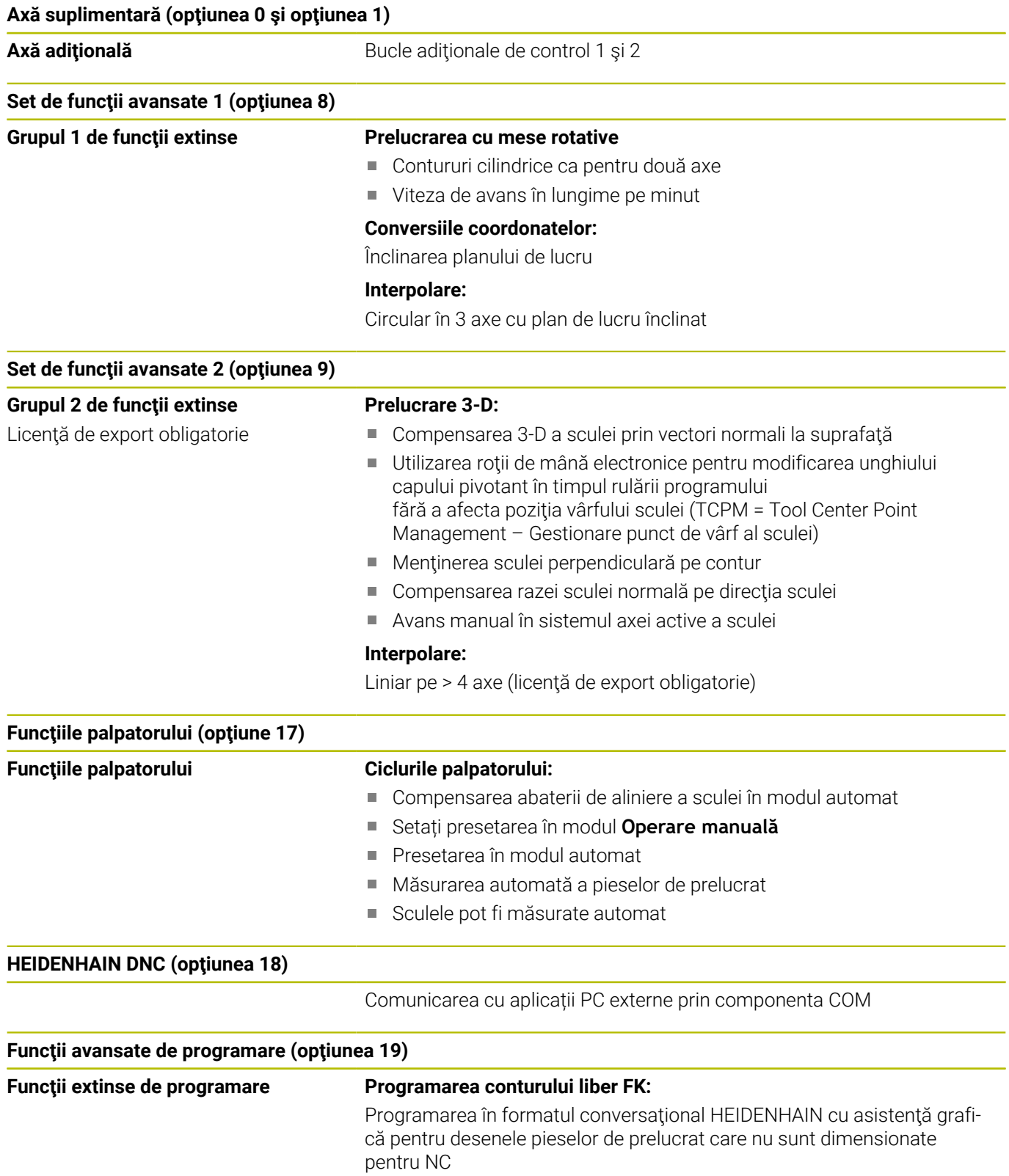

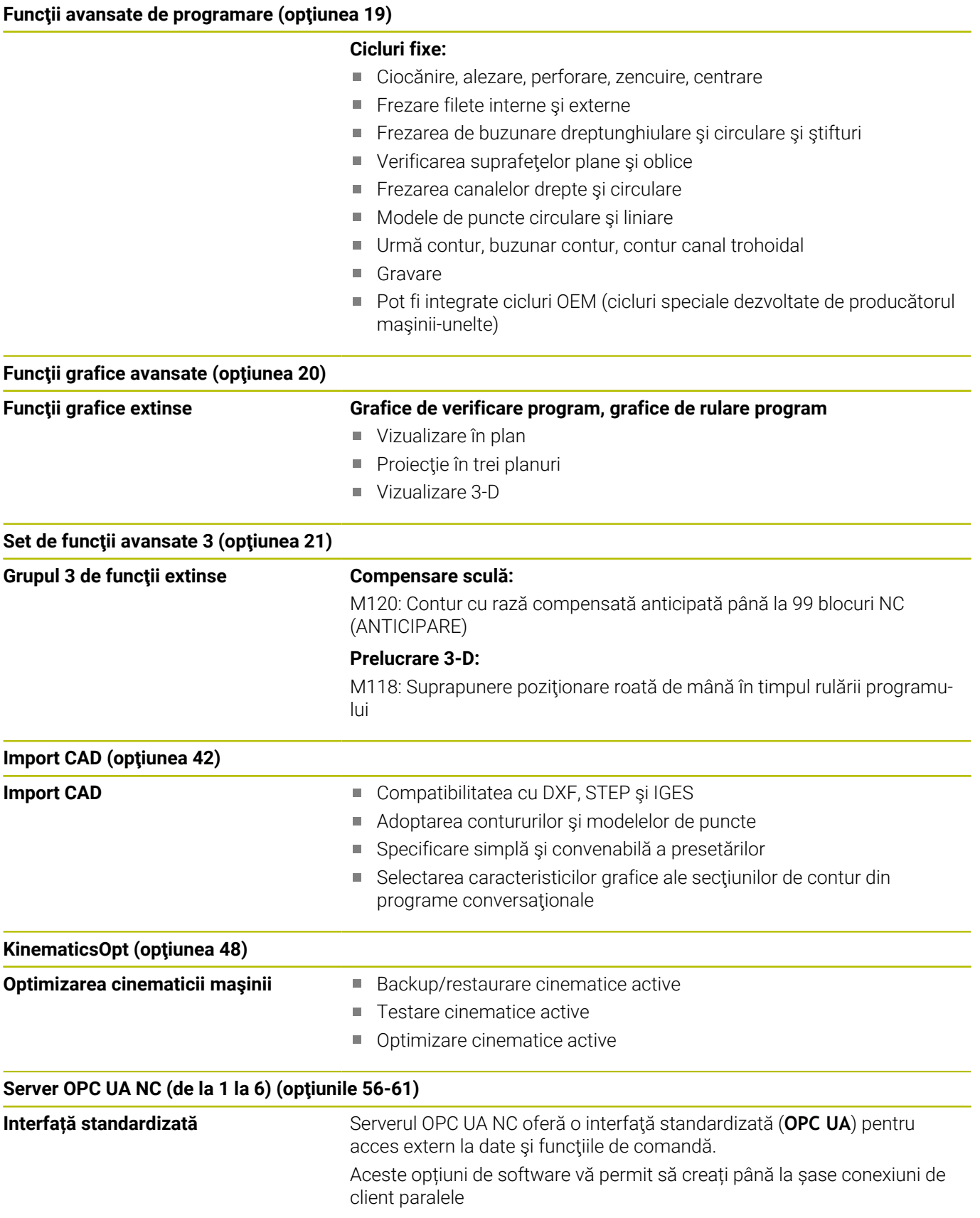

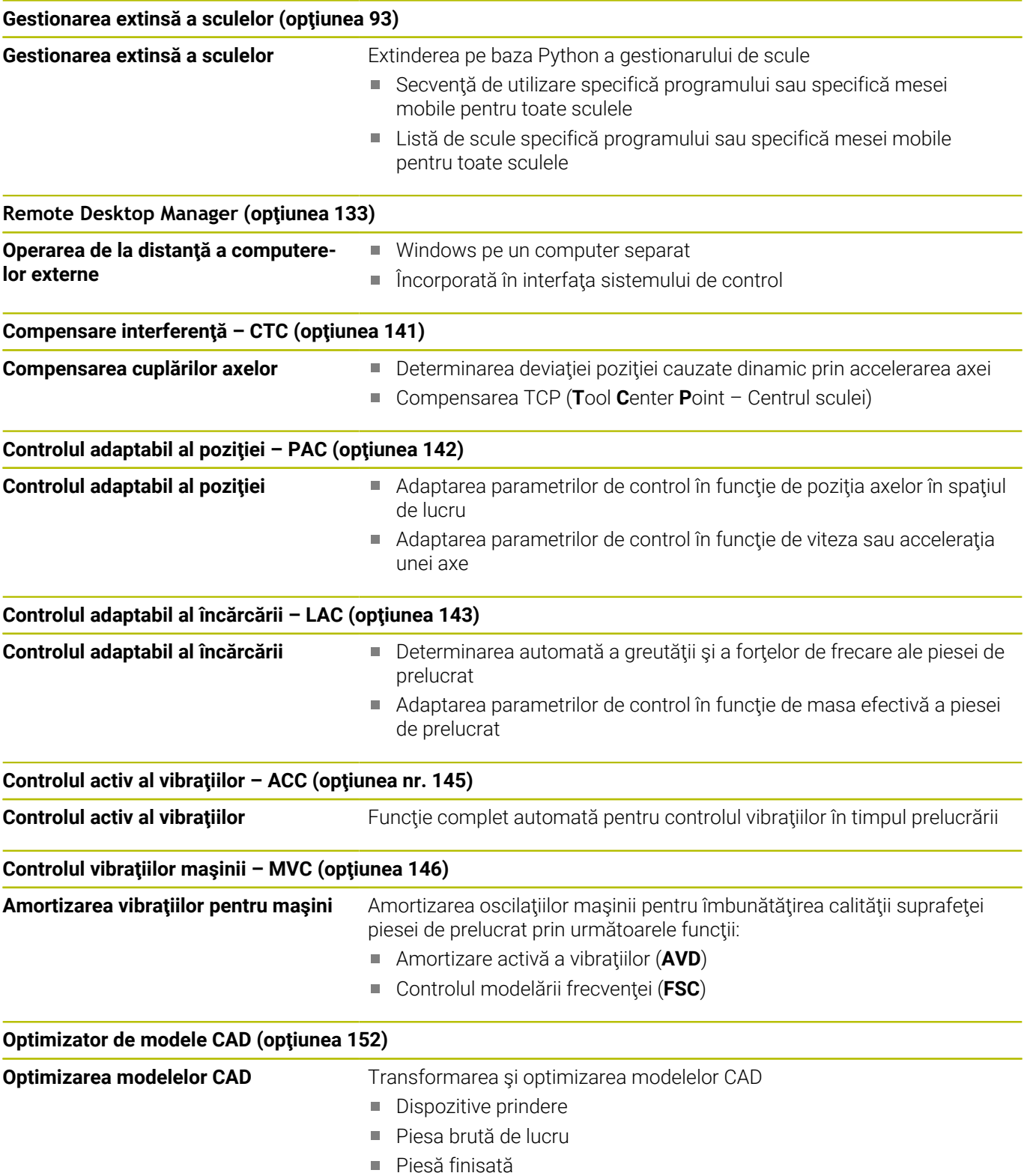

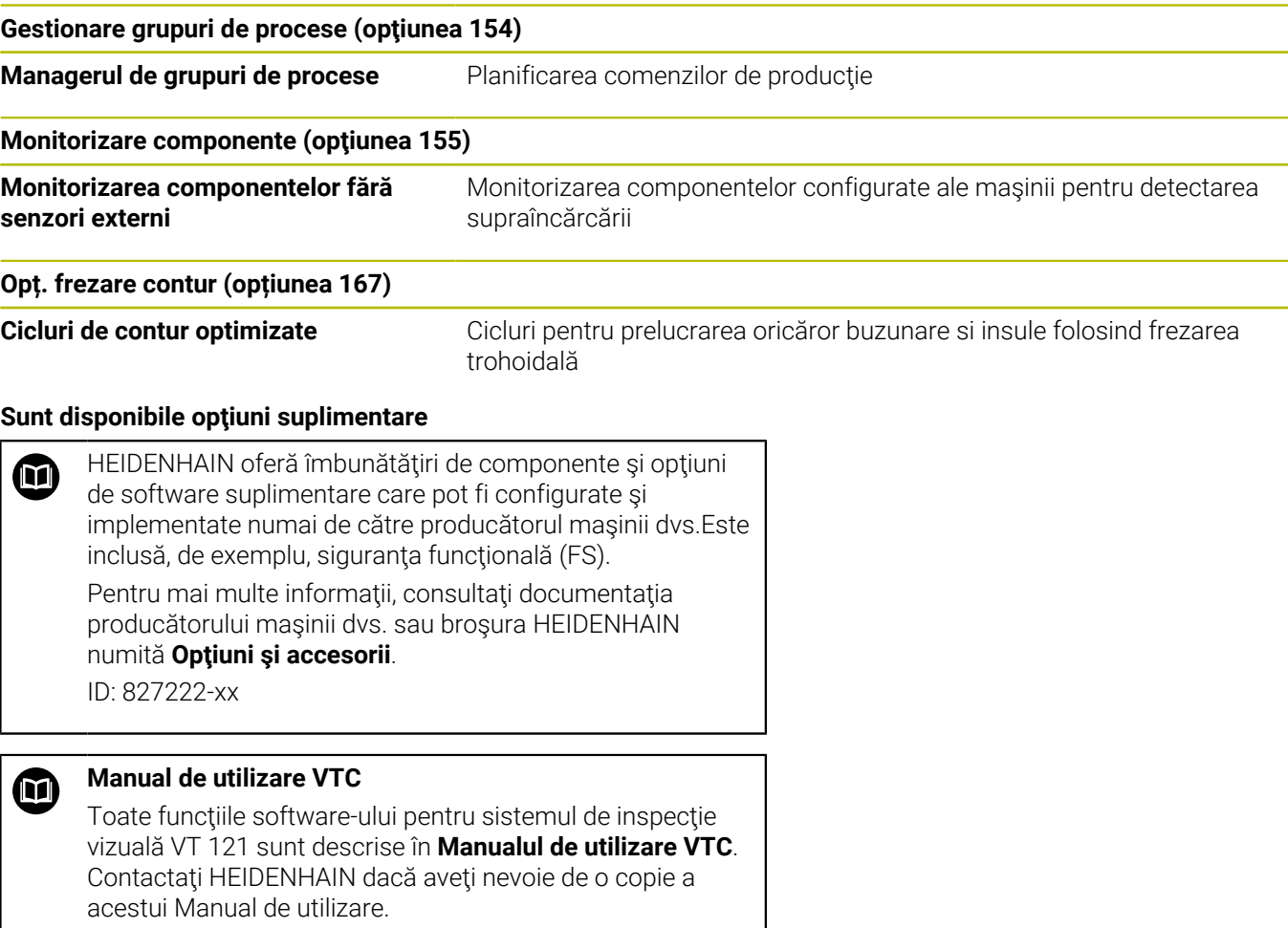

ID: 1322445-xx

#### **Nivelul conţinutului de caracteristici (funcţii de upgrade)**

Pe lângă optiunile de software, îmbunătățiri semnificative ale software-ului de control sunt gestionate prin funcţiile de upgrade de tip Nivel conţinut caracteristică (Feature Content Level – **FCL**). Funcțiile care fac obiectul FCL nu sunt disponibile prin simpla actualizare a software-ului sistemului de control.

 $\mathbf i$ 

Toate funcțiile de upgrade sunt disponibile, fără costuri suplimentare, atunci când primiţi o nouă maşină.

Funcţiile de upgrade sunt identificate în manual cu **FCL n,** unde **n** indică numărul secvențial al nivelului de dezvoltare.

Puteți achiziționa un număr de cod pentru a putea activa funcțiile FCL în permanenţă. Pentru mai multe informaţii, contactaţi producătorul maşinii sau HEIDENHAIN.

#### **Locul de funcţionare avut în vedere**

Sistemul de control este conform cu limitele pentru dispozitive de clasă A în conformitate cu specificaţiile din EN 55022 şi este destinat în principal utilizării în zone industriale.

#### **Informaţii juridice**

#### **Informaţii legale**

Software-ul sistemului de control contine software open-source, supus unor termeni de utilizare speciali. Aceşti termeni speciali de utilizare au prioritate.

Informaţii suplimentare privind sistemul de control sunt disponibile în:

- Apăsaţi tasta **MOD** pentru a deschide dialogul **Setări şi informaţii**
- Selectaţi **Introducere număr cod** în dialog
- ▶ Apăsați tasta soft **INFORMATII DESPRE LICENTA** sau selectați **Setări şi informaţiiInformaţii generale** → **Informaţii despre licenţă** direct în caseta de dialog

În plus, software-ul sistemului de control contine biblioteci binare ale software-ului **OPC UA** de la Softing Industrial Automation GmbH. Pentru aceste biblioteci, se vor aplica în plus şi preferenţial termenii de utilizare conveniţi între HEIDENHAIN şi Softing Industrial Automation GmbH.

La utilizarea serverului OPC UA NC sau a serverului DNC, puteţi să influențați comportamentul sistemului de control. Prin urmare, înainte de a utiliza aceste interfeţe în scopuri productive, verificaţi dacă sistemul de control poate fi utilizat în continuare fără defectiuni sau reduceri ale performanței. Producătorul software-ului care utilizează aceste interfeţe de comunicare este responsabil pentru rularea testelor asupra sistemului.

#### <span id="page-27-0"></span>**Parametrii opţionali**

Pachetul complet de cicluri este dezvoltat în permanență de către HEIDENHAIN. Prin urmare, fiecare nouă versiune de software poate include noi parametri Q pentru cicluri. Aceşti noi parametri Q sunt parametri optionali care nu au fost toti disponibili în unele versiuni anterioare de software. În cadrul unui ciclu, aceştia sunt întotdeauna incluși la sfârșitul definiției ciclului. Secțiunea "Cicluri cu funcții noi [şi modificate pentru software 81760x-17 "](#page-28-0) conţine o prezentare generală a parametrilor Q opţionali adăugaţi în această versiune software. Puteți decide dacă doriți să definiți parametrii Q opționali sau să-i ștergeți cu tasta NO ENT. Puteți, de asemenea, utiliza valoarea implicită. Dacă ștergeți accidental un parametru Q opțional sau doriți să extindeți ciclurile din programele NC existente după o actualizare de software, puteți include parametri Q optionali în cicluri atunci când este necesar. Procedura este descrisă mai jos.

Procedați după cum urmează:

- Apelaţi definiţia ciclului
- ▶ Apăsați tasta cursor dreapta până la afisarea noilor parametri Q
- Confirmaţi valoarea implicită afişată sau
- Introduceţi o val.  $\mathbf{p}$
- Pentru a încărca noul parametru Q, ieşiţi din meniu apăsând încă  $\mathbf{b}$ o dată tasta cu săgeată spre dreapta sau apăsând tasta **END**
- Dacă nu doriţi să încărcaţi noul parametru Q, apăsaţi tasta  $\blacktriangleright$ **NO ENT**

#### **Compatibilitate**

Majoritatea programelor NC create cu sistemele HEIDENHAIN mai vechi de control al conturului (cu TNC 150 B şi versiunile ulterioare) pot fi rulate cu această nouă versiune software de TNC 620. Chiar dacă în ciclurile existente au fost adăugaţi parametri opţionali noi (["Parametrii opţionali"\)](#page-27-0), în general veţi putea rula programele NC ca de obicei. Acest lucru este posibil prin utilizarea valorii implicite stocate. Pe de altă parte, dacă un program NC creat cu o versiune software nouă trebuie executat pe un sistem de control mai vechi, puteţi şterge parametrii Q opţionali respectivi din definiţia ciclului folosind tasta NO ENT. Astfel vă puteţi asigura că programul NC este compatibil cu software-ul mai vechi. Dacă blocurile NC conţin elemente nevalide, sistemul de control le va marca drept blocuri ERROR când este deschis fişierul.

#### <span id="page-28-0"></span>**Cicluri cu funcţii noi şi modificate pentru software 81760x-17**

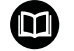

**Prezentarea generală a funcţiilor software noi şi modificate** Mai multe informatii despre versiunile anterioare de

software sunt prezentate în documentația **Prezentarea generală a funcţiilor software noi şi modificate**. Contactaţi HEIDENHAIN dacă aveţi nevoie de această documentaţie. ID: 1322094-xx

#### **Funcţii noi ale ciclului cu 81762x-17**

Ciclul **1416 TASTARE PUNCT INTERSECTARE** (ISO: **G1416**)

Acest ciclu vă permite să determinaţi intersecţia a două muchii. Ciclul necesită un total de patru puncte de palpare şi două poziţii per muchie. Puteţi folosi ciclul în cele trei planuri ale obiectului – **XY**, **XZ** şi **YZ**.

**Mai multe informaţii:** ["Ciclul 1416 TASTARE PUNCT](#page-94-0) [INTERSECTARE\(opţiunea 17\)", Pagina 95](#page-94-0)

Ciclul **1404 TASTATI BOSAJ / PANA** (ISO: **G1404**)

Acest ciclu determină centrul şi lăţimea unui canal sau a unei borduri. Sistemul de control palpează două puncte opuse de palpare. Mai puteţi defini şi o rotire pentru canal sau bordură.

**Mai multe informaţii:** ["Ciclul 1404 TASTATI BOSAJ / PANA](#page-146-0) [\(opţiunea 17\)", Pagina 147](#page-146-0)

Ciclul **1430 TASTARE POZITIE SUBTAIERE** (ISO: **G1430**)

Acest ciclu determină o singură poziţie cu o tijă în formă de L. Sistemul de control poate palpa degajări datorită formei tijei.

**Mai multe informaţii:** ["Ciclul 1430 TASTARE POZITIE SUBTAIERE](#page-150-0) [\(opţiunea 17\)", Pagina 151](#page-150-0)

Ciclul **1434 TASTATI BOSAJ / PANA SUBTAIERE** (ISO: **G1434**)

Acest ciclu determină centrul și lătimea unui canal sau a unei borduri cu o tijă în formă de L. Sistemul de control poate palpa degajări datorită formei tijei. Sistemul de control palpează două puncte opuse de palpare.

**Mai multe informaţii:** ["Ciclul 1434 TASTATI BOSAJ / PANA](#page-156-0) [SUBTAIERE \(opţiunea 17\)", Pagina 157](#page-156-0)

#### **Funcţii modificate ale ciclului cu 81762x-17**

- Ciclul **277 OCM SANFRENARE** (ISO: **G277**, opţiunea 167)  $\blacksquare$ monitorizează deteriorarea conturului la bază care a fost provocată de vârful sculei. Acest vârf al sculei rezultă din raza **R**, raza de la vârful sculei **R\_TIP** şi unghiul la vârf **UNGHI T**.
- Următoarele cicluri iau în calcul funcțiile auxiliare **M109** și M110:
	- Ciclul 22 DALTUIRE (ISO: G122, optiunea 19)
	- Ciclul **23 FINISARE PROFUNZIME** (ISO: G123, opţiunea 19)
	- Ciclul **24 FINISARE LATERALA** (ISO: G124, opţiunea 19)
	- Ciclul 25 URMA CONTUR (ISO: G125, optiunea 19)
	- Ciclul **275 TROCHOIDAL SLOT** (ISO: G275, optiunea 19)
	- Ciclul **276 TRASEU CONTUR 3D** (ISO: G276, optiunea 19)
	- Ciclul **274 FINIS. LATERALA OCM** (ISO: G274, opţiunea 167)
	- Ciclul **277 OCM SANFRENARE** (ISO: G277, opţiunea 167)

#### **Informaţii suplimentare:** Manualul utilizatorului pentru **programarea ciclurilor de prelucrare**

**Mai multe informaţii:** ["Ciclul 451 MĂSURARE CINEMATICĂ](#page-327-0) [\(opţiunea 48\)", Pagina 328](#page-327-0)

Jurnalul Ciclurilor **451 MASURARE CINEMATICA** (ISO: **G451**) şi **452 PRESETARE COMPENSARE** (ISO: **G452**, opţiunea 48) conţine diagrame cu erorile măsurate şi optimizate ale poziţiilor de măsurare individuale.

**Mai multe informaţii:** ["Ciclul 451 MĂSURARE CINEMATICĂ](#page-327-0) [\(opţiunea 48\)", Pagina 328](#page-327-0)

**Mai multe informaţii:** ["Ciclul 452 PRESETARE COMPENSARE](#page-344-0) [\(opţiunea 48\)", Pagina 345](#page-344-0)

Ciclul **453 GRILA CINEMATICA** (ISO: **G453**, opţiunea 48) vă ш permite să folosiţi modul **Q406=0** chiar şi fără KinematicsComp (optiune software 52).

**Mai multe informaţii:** "Ciclul 453 GRILA CINEMATICA (opţiunea 48)", Pagina

Ciclul **460 CALIBRARE TS LA BILA** (ISO: **G460**) determină raza şi, dacă este necesar, lungimea, abaterea centrului şi unghiul broşei unei tije în formă de L.

**Mai multe informaţii:** ["Ciclul 460 CALIBRAREA UNUI TS LA O](#page-313-0) [SFERĂ \(opţiunea 17\)", Pagina 314](#page-313-0)

Ciclurile **444 TASTARE 3D** (ISO: **G444**) şi **14xx** acceptă palparea cu o tijă în formă de L.

**Mai multe informaţii:** ["Lucrul cu o tijă în formă de L",](#page-36-2) [Pagina 37](#page-36-2)

<span id="page-30-0"></span>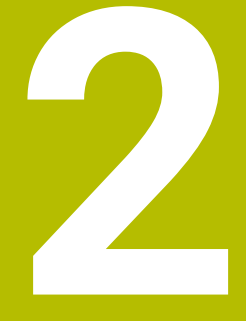

**Noţiuni fundamentale / Prezentări generale**

## <span id="page-31-0"></span>**2.1 Introducere**

6

Gama completă de funcţii a sistemului de control este disponibilă numai dacă este utilizată axa sculei **Z** (de ex., **PATTERN DEF**).

Utilizarea restricţionată a axelor sculei **X** şi **Y** este posibilă când este pregătită şi configurată de către producătorul maşinii.

Ciclurile de prelucrare care apar frecvent şi necesită mai mulţi paşi de lucru sunt stocate în memoria sistemului de control sub formă de cicluri standard. Transformările de coordonate şi câteva funcții speciale sunt, de asemenea, disponibile sub formă de cicluri. Majoritatea ciclurilor folosesc parametri Q ca parametri de transfer.

#### *ANUNŢ*

#### **Pericol de coliziune!**

Ciclurile execută uneori operații extinse. Pericol de coliziune!

▶ Testați programul înainte de a-l executa

Dacă utilizați alocări indirecte de parametri în cicluri A) cu numere mai mari de **200** (de ex., **Q210 = Q1**), nicio modificare a parametrului alocat (de ex., **Q1**) nu va fi aplicată după definirea ciclului. În astfel de cazuri, definiti parametrul ciclului (de ex. **Q210**) în mod direct. Dacă definiţi un parametru de viteză de avans pentru cicluri de prelucrare cu număr mai mare de **200**, în loc de a introduce o valoare numerică puteți utiliza tastele soft pentru a aloca viteza de avans definită în blocul **APELARE SCULĂ** (tasta soft **FAUTO**). Puteţi utiliza, de asemenea, alternativele pentru viteza de avans **FMAX** (avans rapid), **FZ** (avans per dinte) și **FU** (avans per rotație), în funcție de ciclul respectiv și de funcția parametrului viteză de avans. Reţineţi că, după definirea unui ciclu, o modificare a vitezei de avans **FAUTO** nu are niciun efect, pentru că sistemul de control asignează intern viteza de avans din blocul **APELARE SCULĂ** când procesează definiţia ciclului.

Dacă doriți să ștergeți un ciclu care conține mai multe subblocuri, sistemul de control vă va întreba dacă doriți să ştergeţi tot ciclul

# <span id="page-32-0"></span>**2.2 Grupuri de cicluri disponibile**

#### <span id="page-32-1"></span>**Prezentare generală a ciclurilor de prelucrare**

CYCL<br>DEF

Apăsaţi tasta **CYCL DEF**

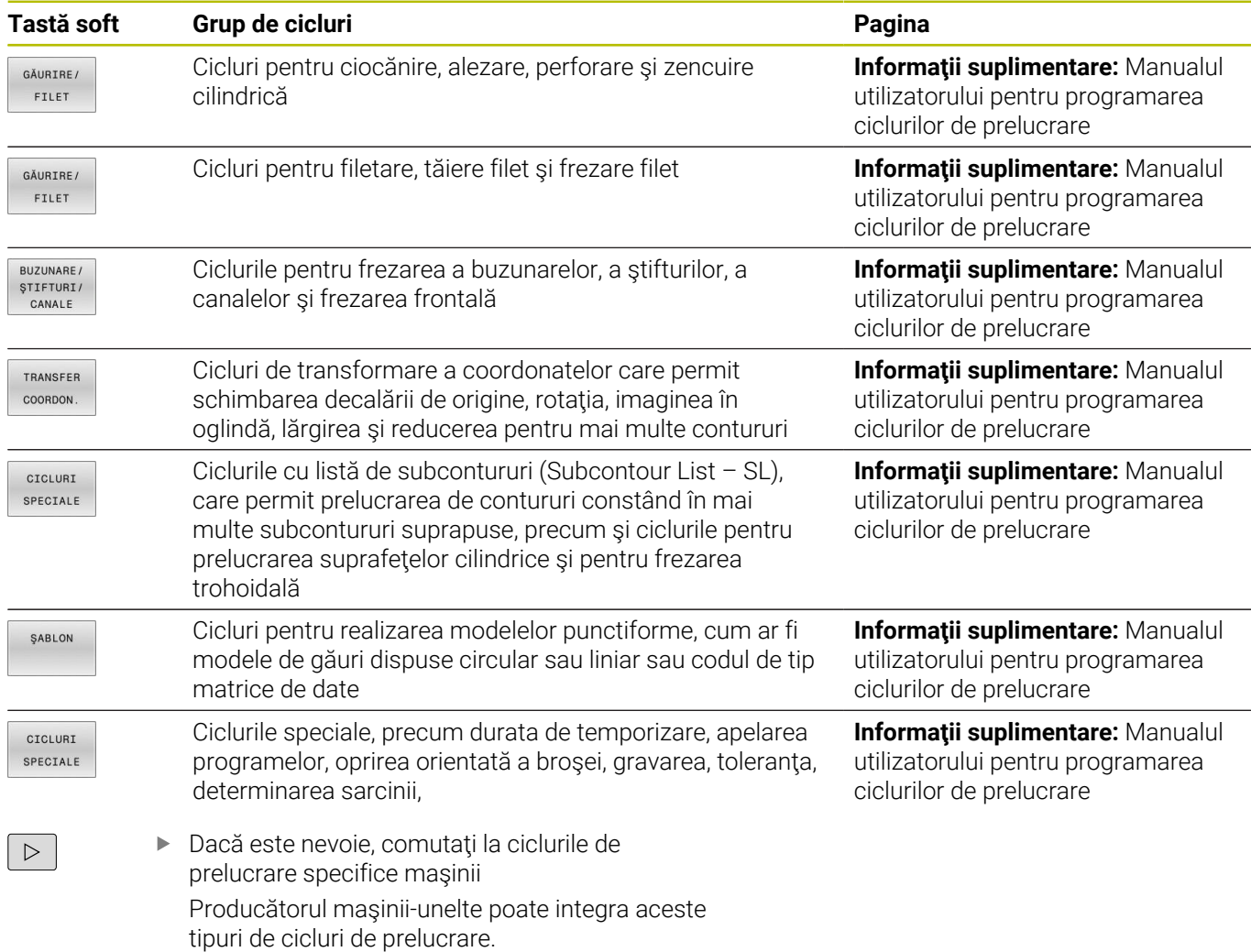

#### <span id="page-33-0"></span>**Prezentare generală a ciclurilor palpatorului**

TOUCH<br>PROBE

Apăsaţi tasta **PALPATOR**.

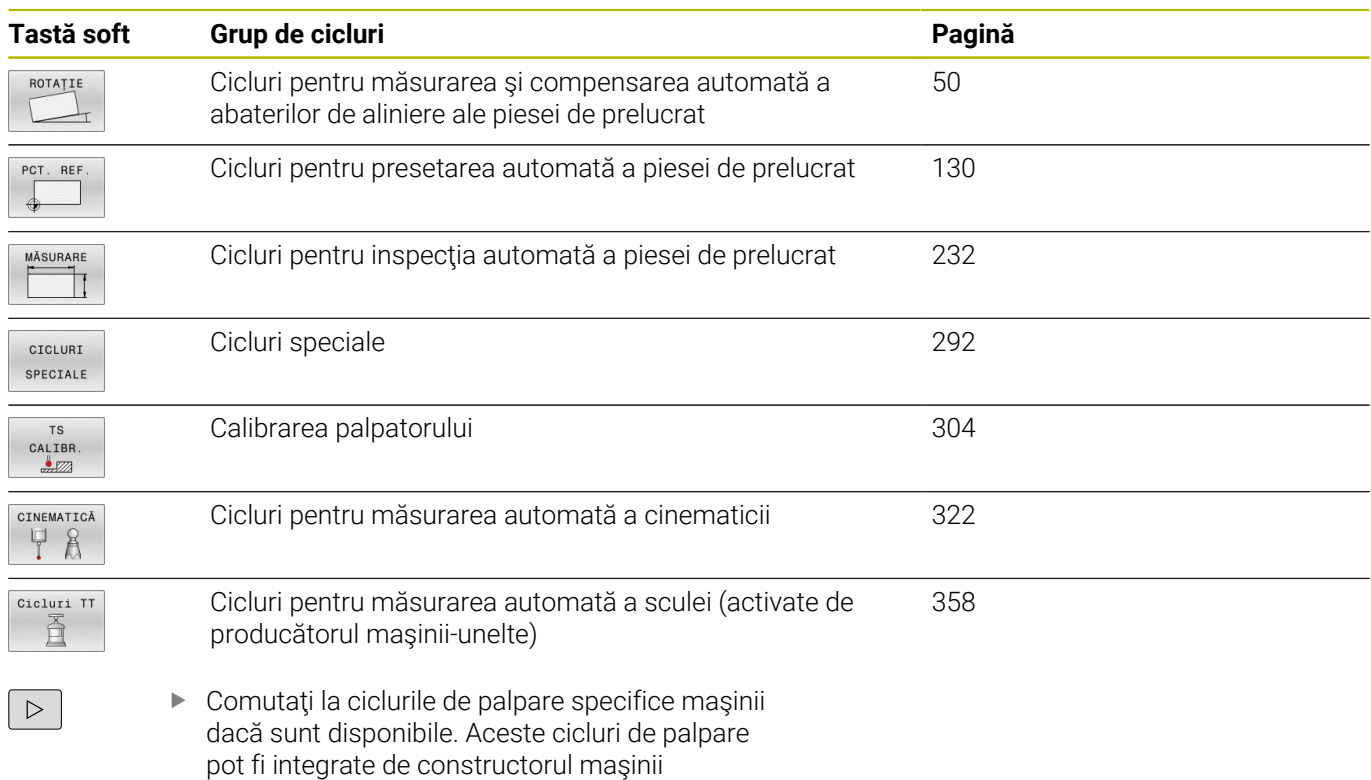

<span id="page-34-0"></span>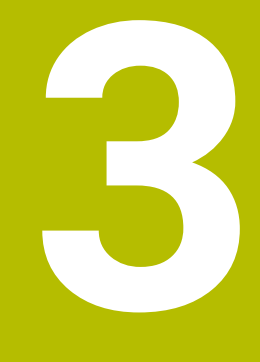

# **Utilizarea ciclurilor palpatorului**

# <span id="page-35-0"></span>**3.1 Informaţii generale despre ciclurile palpatorului**

Sistemul de control trebuie să fie pregătit special de către producătorul mașinii pentru utilizarea unui palpator. Dacă folosiţi un palpator HEIDENHAIN cu interfaţă EnDat, opțiunea de software 17, Funcții palpator, este activată automat.

HEIDENHAIN garantează funcţionarea corectă a ciclurilor pentru palpator numai în combinație cu palpatoarele HEIDENHAIN.

#### <span id="page-35-1"></span>**Principiu de funcţionare**

Gama întreagă de funcţii a sistemului de control este disponibilă numai dacă se foloseşte axa sculei **Z**. Utilizarea restricţionată a axelor sculei **X** şi **Y** este posibilă când este pregătită şi configurată de către producătorul maşinii.

De fiecare dată când sistemul de control rulează un ciclu de palpator, palpatorul 3D se apropie de piesa de prelucrat paralel cu axa. Acest lucru este valabil și în cazul unei rotații de bază active sau cu un plan de lucru înclinat. Producătorul maşinii va determina viteza de avans pentru palpare la un parametru al maşinii.

**Mai multe informaţii:** ["Înainte de a începe lucrul cu ciclurile](#page-39-0) [palpatorului", Pagina 40](#page-39-0)

Când tija palpatorului intră în contact cu piesa de prelucrat,

- Palpatorul 3D transmite un semnal către sistemul de control: coordonatele poziției palpate sunt stocate,
- Ī. palpatorul se opreşte şi
- revine la poziția inițială, cu avans transversal rapid.

Dacă tija nu este deviată pe o distanţă definită, sistemul de control afişează un mesaj de eroare (distanţă: **DIST** din tabelul palpatorului).

#### **Cerinţe**

- Optiune software 17: Funcții palpator
- Palpator piesă de prelucrat calibrat

**Mai multe informaţii:** ["Calibrarea unui palpator cu declanşator",](#page-303-0) [Pagina 304](#page-303-0)

Dacă folosiți un palpator HEIDENHAIN, opțiunea de software 17, Functii palpator, este activată automat.

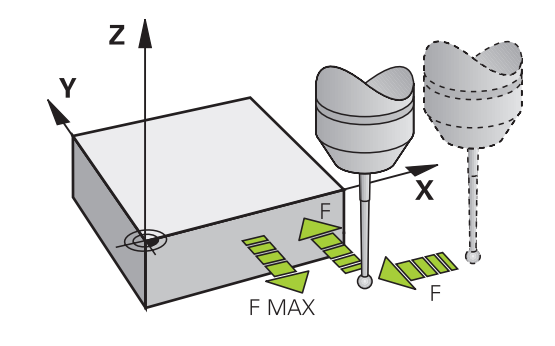

6)

 $\mathbf i$ 

**(ö)**
### **Lucrul cu o tijă în formă de L**

Pe lângă o tijă **SIMPLĂ**, ciclurile de palpare **444** şi **14xx** acceptă şi tija **TIP L**, care are formă de L. Tija în formă de L trebuie calibrată înaintea utilizării.

HEIDENHAIN recomandă calibrarea tijei cu următoarele cicluri:

- Calibrarea razei: [Ciclul 460 CALIBRAREA UNUI TS LA O SFERĂ](#page-313-0) [\(opţiunea 17\)](#page-313-0)
- Calibrarea lungimii: [Ciclul 461 CALIBRAREA TS A LUNGIMII](#page-305-0)  $\blacksquare$ SCULEI(optiunea 17)

Orientarea tijei trebuie permisă prin **URMĂRIRE** din tabelul palpatorului. În timpul procesului de palpare, sistemul de control orientează tija în formă de L în direcţia de palpare specificată. Dacă direcția de palpare este identică cu axa sculei, atunci sistemul de control orientează palpatorul la unghiul de calibrare.

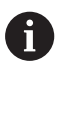

■ Sistemul de control nu arată bratul tijei în simulare.

■ Pentru a obține eficiența maximă, viteza de avans în timpul calibrării trebuie să fie identică cu viteza de avans din timpul palpării.

**Informații suplimentare:** Manualul utilizatorului pentru **configurarea, testarea și executarea programelor NC**

## **Luarea în considerare a unei rotaţii de bază în modul Operare manuală**

În timpul palpării, sistemul de control ja în considerare o rotație de bază activă şi se apropie de piesa de prelucrat sub un unghi.

## **Ciclurile palpatorului în modurile Operare manuală şi Roată de mână el.**

În modurile de funcţionare **Operare manuală** şi **Roată de mână electronică**, sistemul de control furnizează cicluri de palpator care vă permit:

- $\overline{\phantom{a}}$ Calibraţi palpatorul
- Compensaţi abaterile de aliniere ale piesei de prelucrat п
- Setați presetările п

## **Cicluri ale palpatorului pentru operarea automată**

Pe lângă ciclurile palpatorului pe care le puteți utiliza în modurile de operare Acționare manuală şi Roată de mână electronică, sistemul de control furnizează numeroase cicluri pentru o mare varietate de întrebuințări în modul automat:

- $\overline{\phantom{a}}$ Calibrarea unui palpator cu declanşator
- Compensarea abaterii de aliniere a piesei de prelucrat  $\overline{\phantom{a}}$
- Presetare  $\blacksquare$
- Inspecţia automată a piesei brute  $\blacksquare$
- Măsurarea automată a sculelor

Puteți programa ciclurile palpatorului în modul de funcționare **Programare** prin tasta **PALPATOR**. Ca majoritatea ciclurilor de prelucrare recente, ciclurile palpatorului cu numere mai mari de **400** utilizează parametri Q ca parametri de transfer. Parametrii cu aceeași funcție care sunt folosiți de sistemul de control în mai multe cicluri au întotdeauna acelaşi număr: de exemplu, parametrului **Q260** îi este atribuită întotdeauna înălţimea de degajare, parametrului **Q261** înălţimea de măsurare etc.

Pentru a simplifica programarea, sistemul de control afişează un grafic în timpul definirii ciclului. În grafic, parametrul care trebuie introdus este evidențiat (consultați figura din dreapta).

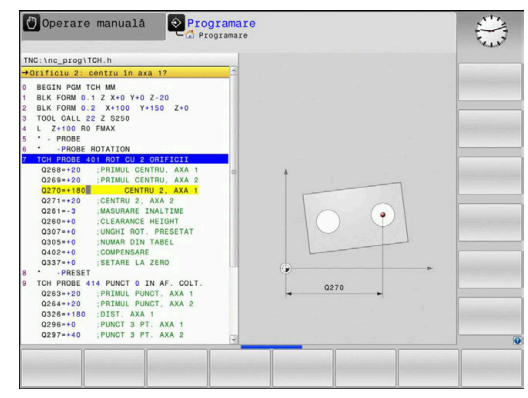

#### **Definirea ciclului palpatorului în modul de operare Programare**

Procedați după cum urmează:

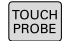

- Apăsaţi tasta **PALPATOR**.
- PCT.  $RF$

 $\bigoplus$ 

- Selectaţi grupul dorit de cicluri de măsurare (de ex., de presetare)
- Ciclurile pentru măsurarea automată a sculei sunt disponibile numai dacă maşina dvs. a fost pregătită pentru acestea.
- ▶ Selectați ciclul (de ex. PUNCT ZERO IN DREPT.)
- Sistemul de control deschide dialogul de programare şi vă solicită toate valorile de intrare necesare. În acelaşi timp, este afişat un grafic al parametrilor de intrare, în jumătatea dreaptă a ecranului. Parametrul solicitat în caseta de dialog apare evidențiat.
- Introduceţi toţi parametrii solicitaţi de sistemul de control
- ▶ Confirmați fiecare din datele introduse cu tasta **ENT**
- > Sistemul de control încheie dialogul când toate datele necesare au fost introduse.

## **Blocuri NC**

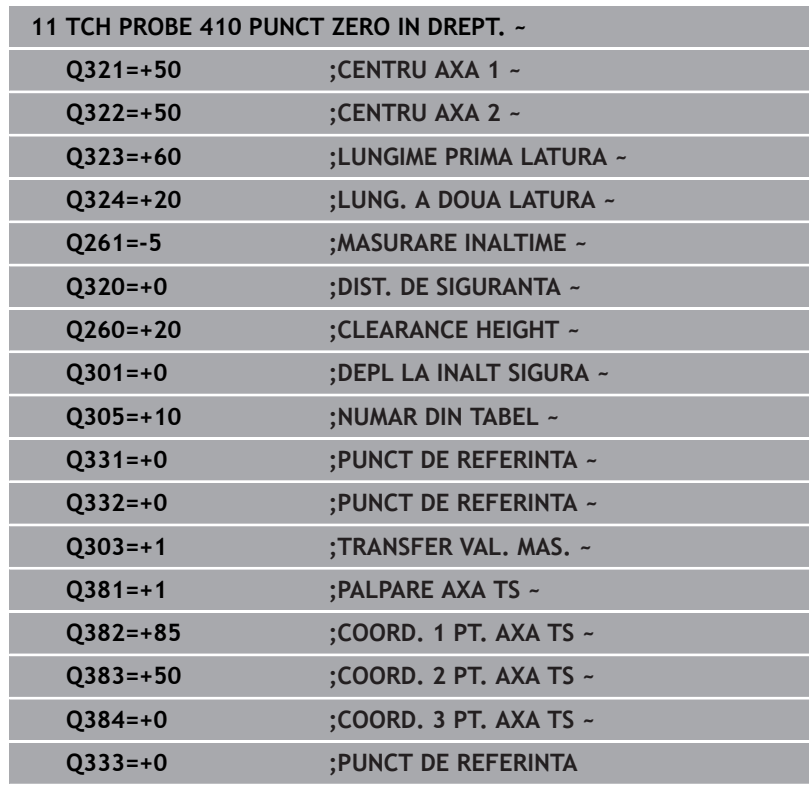

# **3.2 Înainte de a începe lucrul cu ciclurile palpatorului**

Pentru a face posibilă acoperirea celei mai mari varietăţi de operaţiuni de măsurare posibil, aveţi mai multe posibilităţi de a defini comportamentul comun pentru toate ciclurile palpatorului.

**Informaţii suplimentare:** Manualul utilizatorului pentru configurarea, testarea şi executarea programelor NC

## **Deplasarea maximă până la punctul de palpare: DIST în tabelul palpatorului**

Dacă stilusul nu este deviat în intervalul definit la **DIST**, sistemul de control afişează un mesaj de eroare.

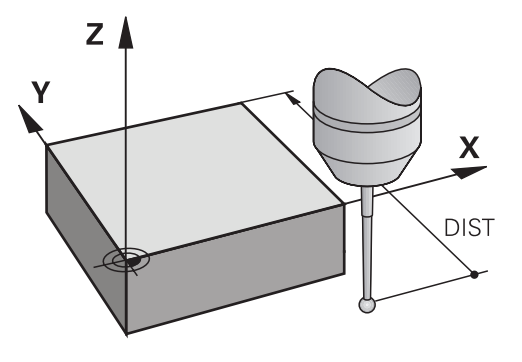

## **Prescrierea de degajare la punctul de palpare: SET\_UP în tabelul palpatorului**

La **SET\_UP**, definiţi distanţa de la punctul de palpare definit (sau calculat) la care sistemul de control trebuie să prepoziţioneze palpatorul. Cu cât valoarea introdusă este mai mică, cu atât trebuie să fiţi mai exacţi în definirea poziţiei punctului de palpare. În multe cicluri ale palpatorului, puteţi defini şi o prescriere de degajare, care este adăugată la parametrul **SET\_UP**.

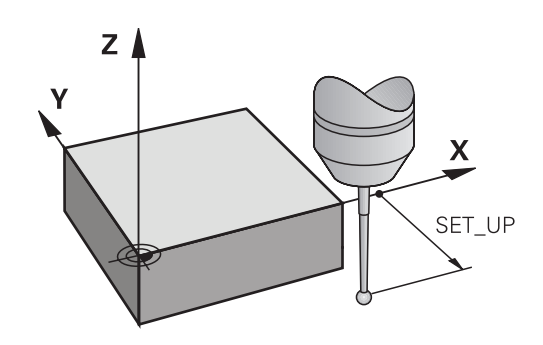

## **Orientaţi palpatorul cu infraroşu în direcţia de palpare programată: TRACK în tabelul palpatorului**

Pentru a creşte precizia măsurătorii, puteţi utiliza **TRACK = ON** pentru a orienta un palpator cu infraroşu în direcţia de palpare programată, înainte de orice proces de palpare. În acest mod, tija este deviată întotdeauna în aceeași direcție.

Dacă modificati **TRACK = ON**, trebuie să recalibrați palpatorul.

i

## **Palpator cu declanşator, viteză de avans pentru palpare: F în tabelul palpatorului**

La **F**, definiti viteza de avans cu care sistemul de control va palpa piesa de prelucrat.

**F** nu poate fi niciodată mai mare decât valoarea definită pentru parametrul opţional al maşinii **maxTouchFeed** (nr. 122602).

Potentiometrul vitezei de avans poate fi utilizat în ciclurile palpatorului. Producătorul maşinii introduce setările necesare. (Parametrul **overrideForMeasure** (nr. 122604), trebuie să fie configurat în mod corespunzător.)

## **Palpator cu declanşator, avans rapid pentru poziţionare: FMAX**

La **FMAX**, definiţi viteza de avans cu care sistemul de control prepoziţionează palpatorul şi îl poziţionează între punctele de măsurare.

## **Palpator cu declanşator, avans rapid pentru poziţionare: F\_PREPOS în tabelul palpatorului**

La **F\_PREPOS**, definiţi dacă sistemul de control poziţionează palpatorul cu viteza de avans definită în FMAX sau cu avans rapid.

- Valoare introdusă = FMAX PROBE: Pozitionare la viteza de avans din **FMAX**
- Valoare introdusă = **FMAX\_MACHINE**: Prepoziţionare cu avans  $\mathbf{r}$ transversal rapid

## **Executare cicluri palpator**

Toate ciclurile palpatorului sunt active DEF. Sistemul de control rulează ciclul automat, imediat după citirea definiției ciclului în rularea programului.

## <span id="page-40-0"></span>**Logică de poziţionare**

Ciclurile palpatorului cu numerele **400**-**499** sau **1400**-**1499** prepoziţionează palpatorul conform următoarei logici de poziţionare:

- Dacă coordonata actuală a polului sudic al tijei este mai mică decât coordonata înălţimii de degajare (definită în ciclu), sistemul de control retrage mai întâi palpatorul în axa palpatorului la înălţimea de degajare şi apoi îl poziţionează în planul de lucru la primul punct de palpare.
- Dacă coordonata curentă a polului sudic al tijei este mai mare decât coordonata înălțimii de degajare, atunci sistemul de control pozitionează mai întâi palpatorul la primul punct de palpare din planul de lucru, iar apoi pe axa palpatorului direct la prescrierea de degajare.

#### **Note**

## *ANUNŢ*

## **Pericol de coliziune!**

Atunci când executaţi ciclurile palpatorului de la **400** la **499**, toate ciclurile pentru transformarea coordonatelor trebuie să fie inactive. Există pericol de coliziune!

- Următoarele cicluri nu trebuie să fie activate înainte de un ciclu al palpatorului: Ciclul **7 DEPL. DECALARE OR.**, Ciclul **8 IMAGINE OGLINDA**, Ciclul **10 ROTATIE**, Ciclul **11 SCALARE** şi Ciclul **26 SCALARE SPEC. AXA**.
- ▶ Resetați în prealabil orice transformări ale coordonatelor.

## *ANUNŢ*

### **Pericol de coliziune!**

Când se rulează ciclurile de palpator **444** şi **14xx**, nu trebuie să fie activă nicio transformare a coordonatelor (de ex., Ciclurile **8 IMAGINE OGLINDA**, **11 SCALARE**, **26 SCALARE SPEC. AXA**, **TRANS OGLINDĂ**).

- Resetati orice transformare a coordonatelor înainte de  $\blacktriangleright$ apelarea ciclului.
- Rețineți că unitățile de măsură din jurnalul de măsurare și parametrii de retur depind de programul principal.
- Ciclurile palpatorului de la 40x la 43x vor reseta o rotatie de bază Ī. activă la începutul ciclului.
- Sistemul de control interpretează o transformare de bază drept rotire de bază, iar o abatere drept rotire a mesei.
- Puteţi aplica nealinierea ca rotire a piesei de prelucrat numai dacă  $\mathbf{r}$ există o axă rotativă a mesei la maşină şi dacă orientarea sa este perpendiculară pe sistemul de coordonate al piesei de prelucrat **W-CS**.

## **Notă privind parametrii maşinii**

■ În funcție de cum este setat parametrul opțional al mașinii **chkTiltingAxes** (nr. 204600), sistemul de control va verifica în timpul palpării dacă poziţia axelor rotative corespunde cu unghiurile de înclinare (3D-ROT). În caz contrar, sistemul de control va afişa un mesaj de eroare.

# **3.3 Valorile implicite pentru cicluri ale programului**

## **Prezentare generală**

Unele ciclul utilizează întotdeauna parametrii identici de ciclu, precum prescrierea de degajare **Q200**, pe care trebuie să o introduceţi pentru fiecare definiţie de ciclu. Funcţia **GLOBAL DEF** vă permite să definiţi aceşti parametri de ciclu la începutul programului, astfel încât să fie disponibili global pentru toate ciclurile folosite în programul NC. În ciclul respectiv, va fi suficient să creaţi o referinţă către valoarea definită la începutul programului.

Sunt disponibile următoarele funcţii **GLOBAL DEF**:

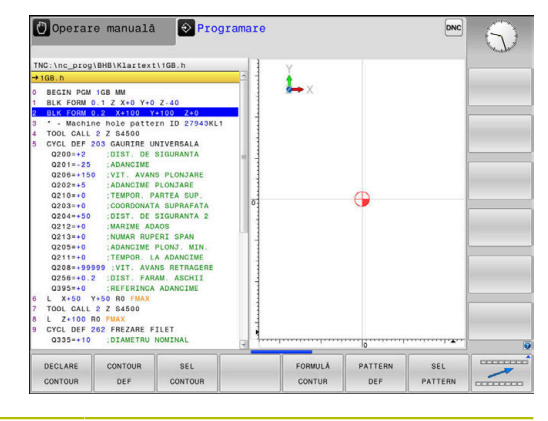

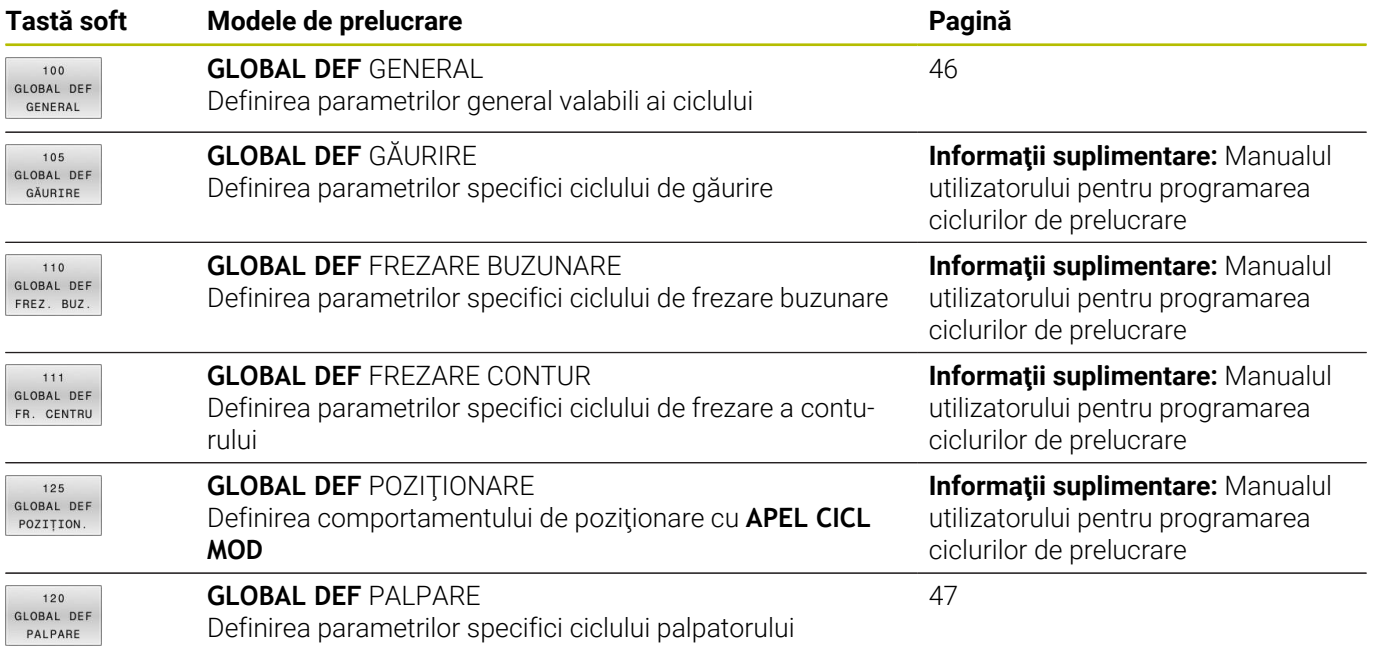

## **Introducerea definiţiilor GLOBAL DEF**

Procedați după cum urmează:

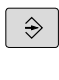

SPEC<br>FCT

Apăsaţi tasta **SPEC FCT**

Apăsaţi tasta **PROGRAMARE**

VAL. PREST. PROGRAM

GLOBAL DEF  $120$ GLOBAL DEF<br>PALPARE

- Apăsaţi tasta soft **VALORI IMPLICITE PROGRAM**
- Apăsaţi tasta soft **GLOBAL DEF**
	- ▶ Selectați funcția DEF GLOBALĂ dorită, de ex., apăsând tasta soft **DEF GLOBALĂ PALPARE**
	- Introduceţi definiţiile necesare
	- Apăsaţi de fiecare dată tasta **ENT** pentru a confirma

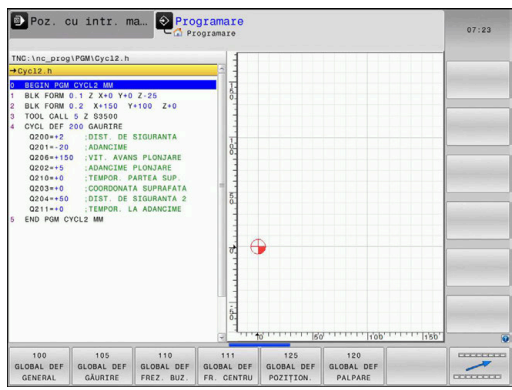

## **Folosirea informaţiilor din GLOBAL DEF**

Dacă aţi introdus funcţiile DEF GLOBALĂ corespunzătoare la începutul programului, veți putea lua ca referință aceste valori accesibile global când definiţi oricare ciclu.

Procedați după cum urmează:

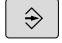

- Apăsaţi tasta **PROGRAMARE**
- TOUCH
- Apăsaţi tasta **PALPATOR**.

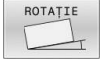

- ▶ Selectați grupul dorit de cicluri (de ex., Rotație)
- 
- ▶ Selectați ciclul dorit (de ex., TASTARE PLAN) Dacă există un parametru global în acest
	- scop, sistemul de control afişează tasta soft **SETARE STANDARD**.
- SETARE VALORI STANDARD
- Apăsaţi tasta soft **SETARE STANDARD**
- Sistemul de control introduce cuvântul **PREDEF** în definiţia ciclului. Acest lucru creează o legătură către parametrul **VALOARE IMPL. GLOBALĂ** corespunzător, pe care l-aţi definit la începutul programului.

## *ANUNŢ*

#### **Pericol de coliziune!**

Dacă editaţi ulterior setările programului cu **GLOBAL DEF**, modificările se aplică întregului program NC. Acest lucru poate schimba semnificativ secvența de prelucrare. Există pericol de coliziune!

- Utilizaţi cu atenţie **GLOBAL DEF**. Testaţi programul înainte de a-l executa
- ▶ Dacă introduceți valori fixe în cicluri, acestea nu vor fi modificate de funcţiile **DEF GLOBALĂ**.

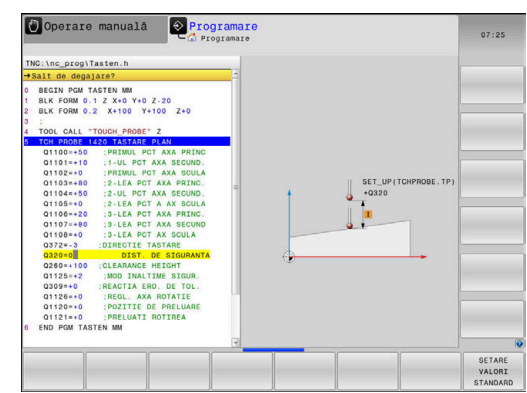

## <span id="page-45-0"></span>**Date globale, valabile oriunde**

Parametrii sunt valabili toate ciclurile de prelucrare **2xx** şi ciclurile palpatorului **451**, **452**

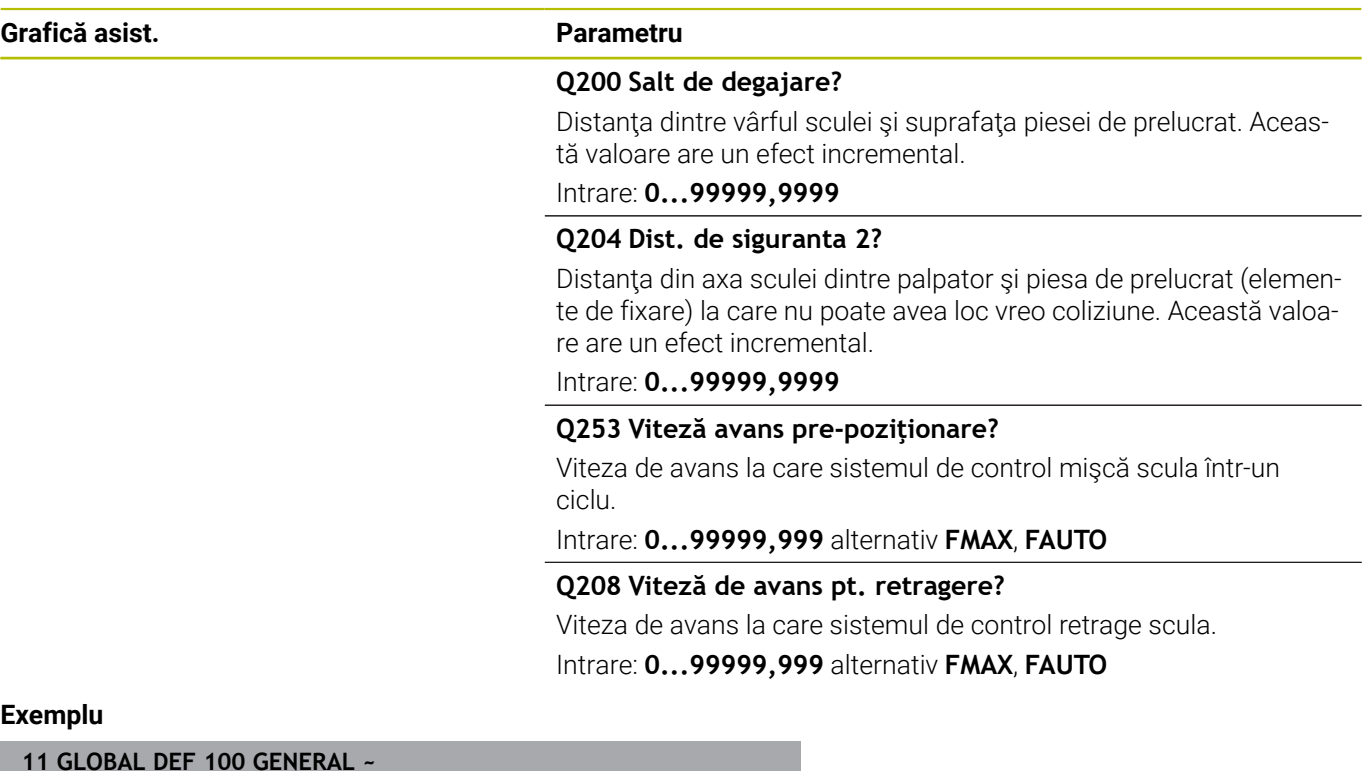

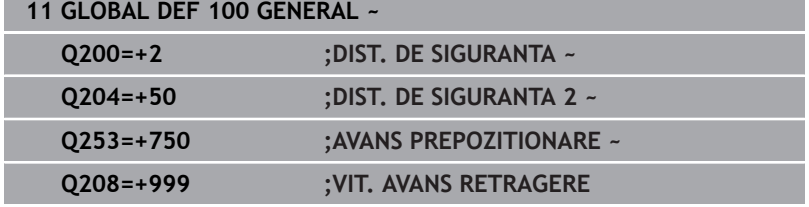

## <span id="page-46-0"></span>**Date globale pentru funcţiile de palpare**

Parametrii sunt valabili pentru toate ciclurile palpatorului **4xx** şi **14xx** şi pentru Ciclurile **271**, **1271**, **1272**, **1273**, **1278**

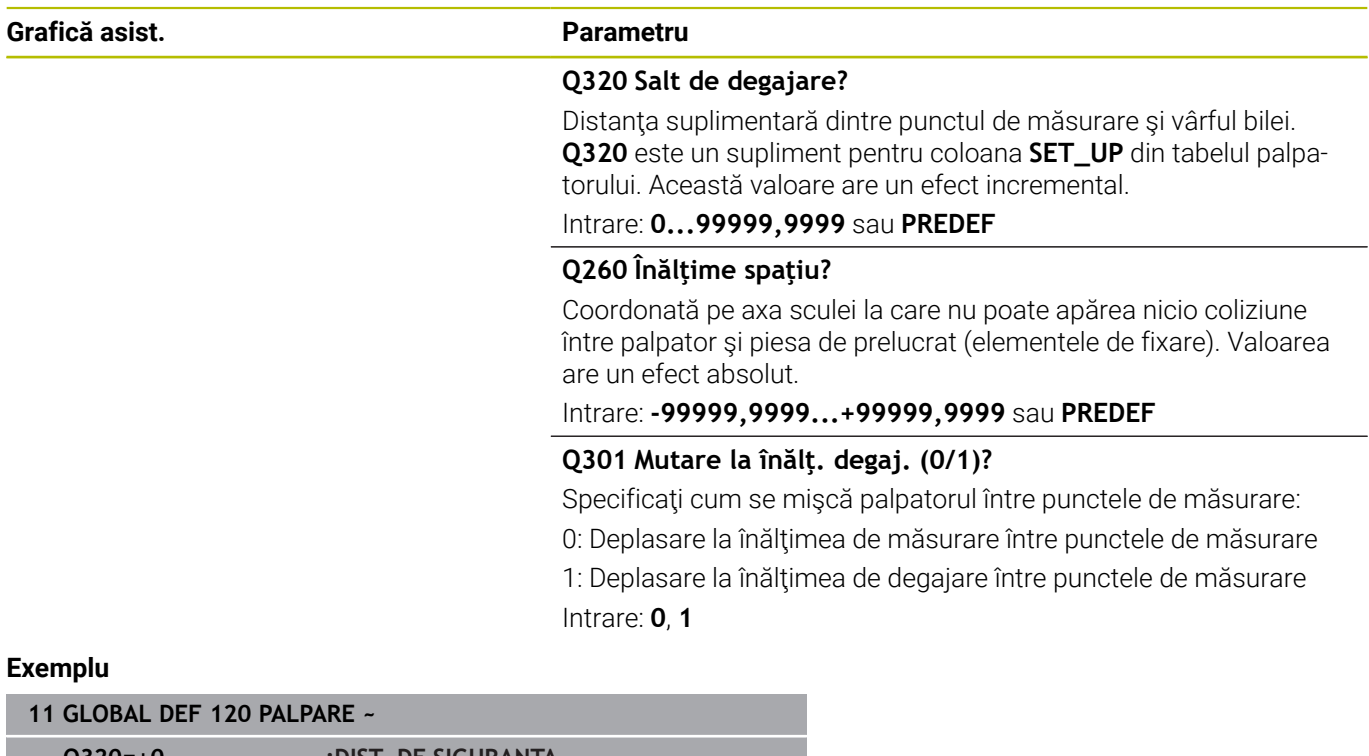

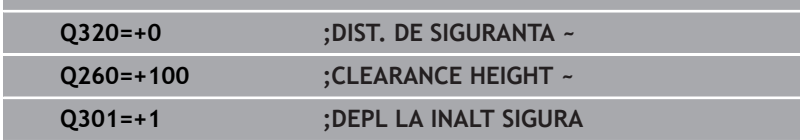

**Ciclurile palpatorului: Măsurarea automată a abaterii de aliniere a piesei de prelucrat**

# **4.1 Prezentare generală**

0

Sistemul de control trebuie să fie pregătit special de către producătorul mașinii pentru utilizarea unui palpator. HEIDENHAIN garantează funcţionarea corectă a ciclurilor pentru palpator numai în combinație cu palpatoarele HEIDENHAIN.

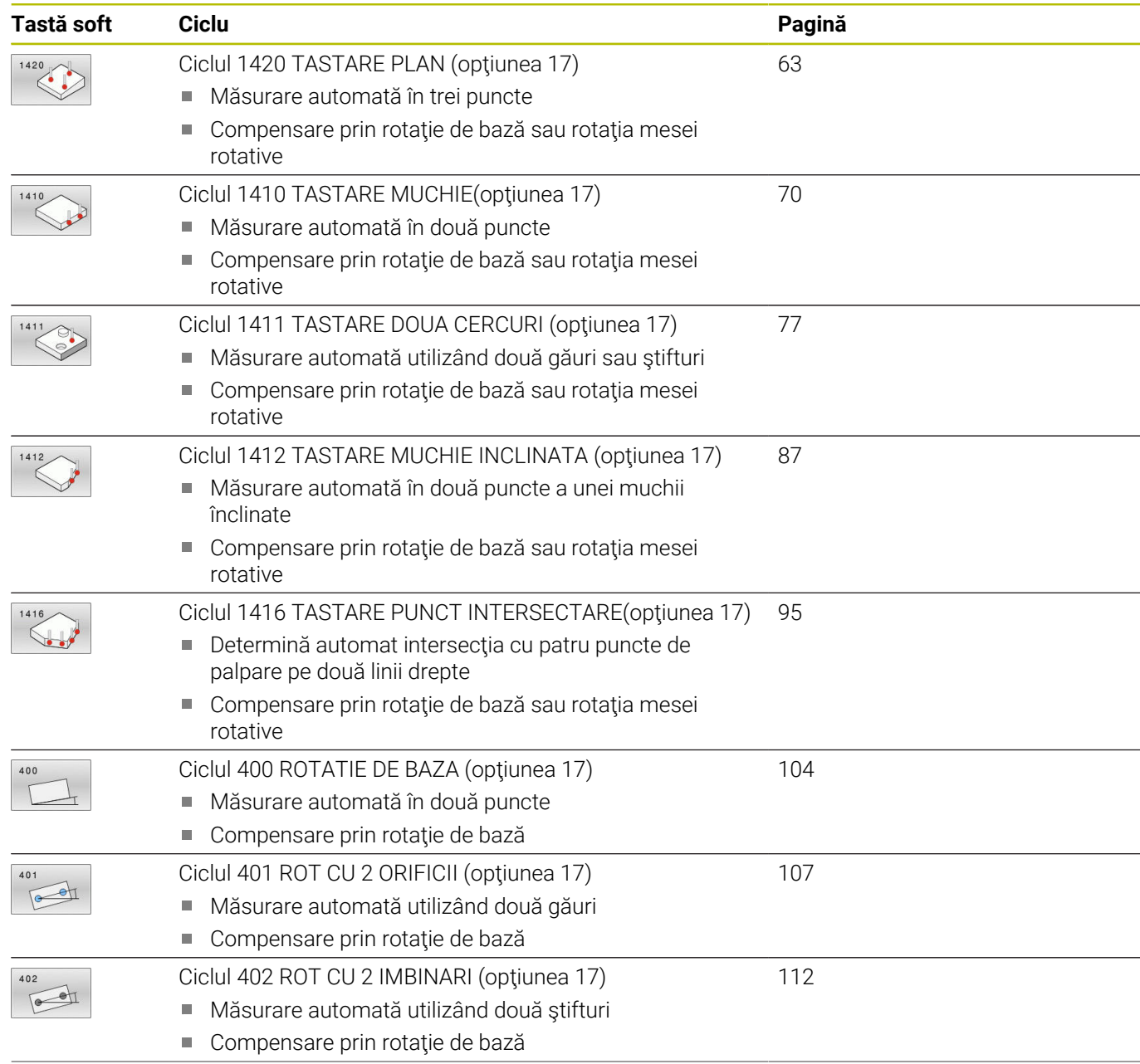

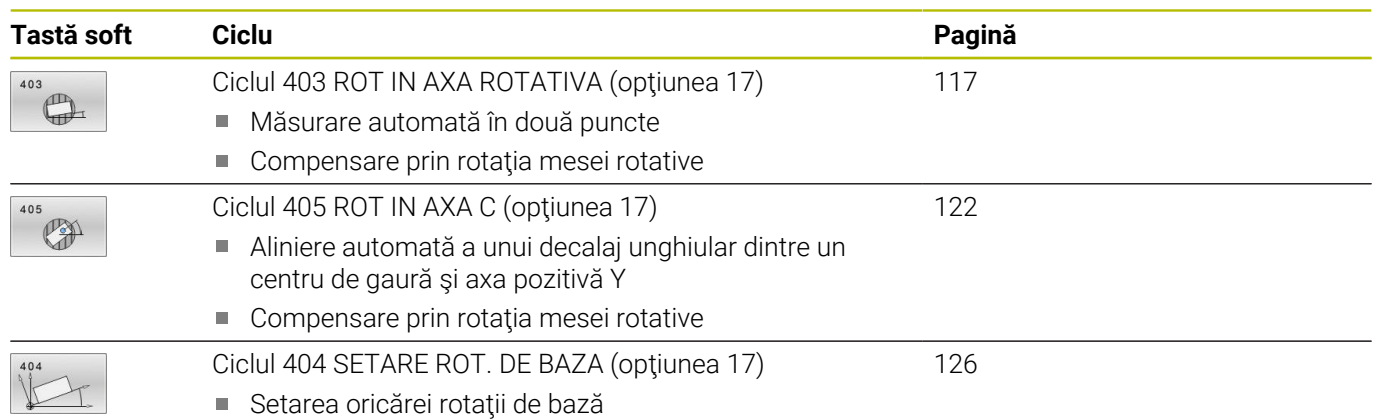

# **4.2 Ciclurile de palpare 14xx: noţiuni fundamentale**

## **Caracteristicile comune ciclurilor 14xx ale palpatorului pentru măsurarea rotaţiilor**

Aceste cicluri pot determina rotirea. Conțin următoarele:

- Introducerea în calcul a cinematicii active a maşinii  $\blacksquare$
- Ī. Palparea semiautomată
- Monitorizarea toleranţelor п
- Ī. Luarea în calcul a calibrării 3D
- $\mathbf{r}$ Măsurarea simultană a rotaţiei şi a poziţiei

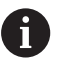

- Note de programare şi de operare:
- $\blacksquare$ Poziţiile de palpare sunt raportate la coordonatele nominale programate în I-CS.
- Pentru pozițiile nominale respective, a se vedea desenul.
- Înainte de a defini un ciclu, trebuie să programați o apelare a sculei pentru a defini axa palpatorului.
- Ciclurile de palpare 14xx acceptă tijele **SIMPLĂ** şi **TIP L**.
- Pentru a obține rezultate cu precizie optimă cu tija TIP L, HEIDENHAIN vă recomandă să efectuaţi palparea şi calibrarea la aceeaşi viteză. Observaţi setarea suprareglării avansului dacă este activă în timpul palpării.

## **Explicarea termenilor**

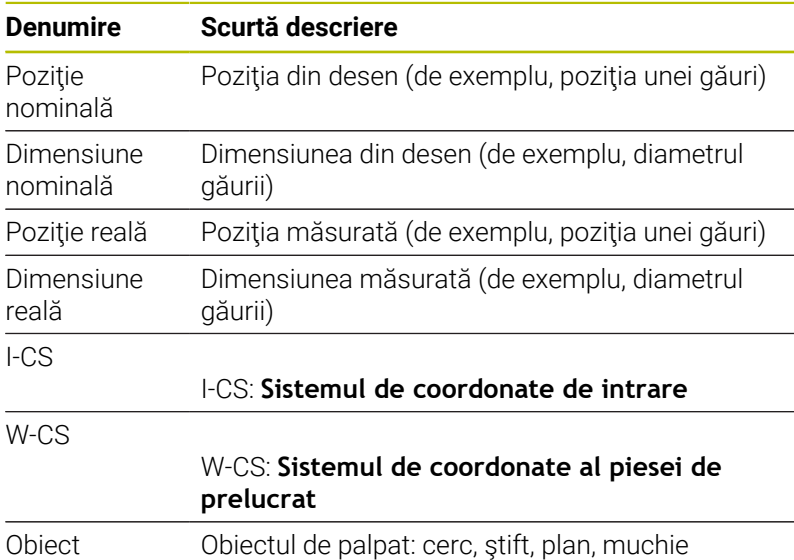

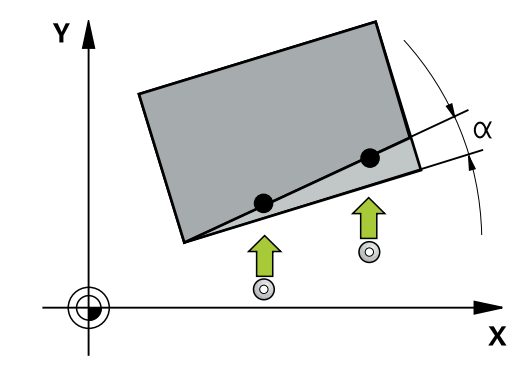

**Ciclurile palpatorului: Măsurarea automată a abaterii de aliniere a piesei de prelucrat | Ciclurile de palpare 14xx: noţiuni fundamentale**

#### **Evaluare – presetare:**

- Dacă doriți să palpați obiecte într-un plan de prelucrare uniform  $\Box$ sau să palpați obiecte cu TCPM activ, puteți programa orice decalări necesare ca transformări de bază în tabelul de presetări.
- Rotațiile pot fi notate în transformările de bază din tabelul presetat, ca rotații de bază sau ca decalaje axiale de la prima axă a mesei rotative, văzută din perspectiva piesei de prelucrat.

Note privind utilizarea:

- Atunci când palpați, sunt luate în calcul datele de calibrare 3D existente. Dacă nu există astfel de date de calibrare, pot apărea deviații.
- Dacă vreți să folosiți nu numai rotirea, ci și poziția măsurată, atunci palpaţi cât mai perpendicular pe suprafață posibil. Cu cât eroarea unghiulară și raza vârfului sferic sunt mai mari, cu atât eroarea de poziţionare este mai mare. Dacă erorile unghiulare din poziția unghiulară inițială sunt prea mari, pot apărea erori de poziţionare corespunzătoare.

#### **Jurnalizare:**

 $\mathbf{i}$ 

Rezultatele măsurate sunt înregistrate în fişierul **TCHPRAUTO.html** şi stocate la parametrii Q programaţi pentru acest ciclu.

Abaterile măsurate sunt diferenţele dintre valorile reale măsurate şi valoarea toleranței medii. Dacă nu a fost specificat nicio toleranță, acestea se referă la dimensiunea nominală.

Unitatea de măsură a programului principal poate fi văzută în antetul fişierului-jurnal.

## <span id="page-53-0"></span>**Modul semiautomat**

**4**

Dacă poziţiile de palpare în raport cu originea curentă sunt necunoscute, puteţi executa ciclul în modul semiautomat. În acest mod, puteţi determina poziţia de pornire prin prepoziţionare manuală înainte de a efectua palparea obiectului dorit.

În acest scop, scrieţi **"?"** înaintea valorii pentru poziţia nominală necesară. Puteţi face acest lucru cu ajutorul tastei soft **INTROD. TEXT**. În funcție de obiect, dacă trebuie să definiți pozițiile nominale care determină direcţia de palpare, [vezi "Exemple"](#page-54-0).

## Secventă ciclu:

- 1 Ciclul întrerupe programul NC.
- 2 Se deschide o fereastră de dialog

Procedați după cum urmează:

- Utilizaţi tastele pentru direcţia axelor pentru a prepoziţiona palpatorul în punctul dorit. sau
	-
- ► Utilizați roata de mână pentru a efectua prepoziționarea
- ▶ Dacă este necesar, schimbați condițiile de palpare, cum ar fi direcția de palpare.
- Apăsaţi pe **NC start**
- > Dacă ati programat valoarea 1 sau 2 pentru **01125** Traversare la înălţimea de degajare, sistemul de control va deschide o fereastră pop-up în care explică faptul că modul Traversare la înălţimea de degajare nu poate fi utilizat aici.
- Cu fereastra pop-up încă deschisă, utilizaţi tastele pentru axe ь pentru a vă deplasa la o poziţie sigură
- Þ Apăsaţi pe **NC start**
- Executarea programului continuă de unde a rămas.

## *ANUNŢ*

## **Pericol de coliziune!**

În cazul funcţionării în modul semiautomat, sistemul de control va ignora valorile 1 sau 2 programate pentru Traversare la înălţimea de degajare. În funcţie de poziţia palpatorului, există pericol de coliziune.

În modul semiautomat, traversaţi la înălţimea de degajare după fiecare operație de palpare.

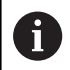

- Note de programare şi de operare:
- Pentru pozițiile nominale, a se vedea desenul.
- Modul semiautomat poate fi executat numai în modurile de funcționare ale mașinii, nu și în modul de funcționare Rulare test.
- Dacă nu ați definit o poziție nominală pentru un punct de palpare pe orice direcţie, sistemul de control generează un mesaj de eroare.
- Dacă nu ați definit o poziție nominală pentru o singură direcție, sistemul de control va memora poziția reală după palparea obiectului. Acest lucru înseamnă că poziţia reală măsurată va fi aplicată apoi ca poziţie nominală. În consecinţă, nu există nicio deviaţie de la această poziţie şi, prin urmare, nicio compensare a poziției.

## <span id="page-54-0"></span>**Exemple**

## **Important**: Specificaţi **poziţiile nominale** din desen!

În următoarele trei exemple, vor fi utilizate poziţiile nominale din acest desen.

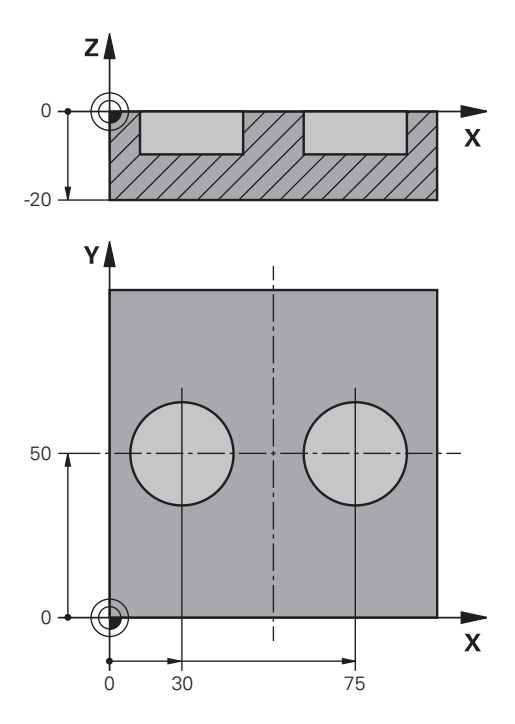

**Ciclurile palpatorului: Măsurarea automată a abaterii de aliniere a piesei de prelucrat | Ciclurile de palpare 14xx: noţiuni fundamentale**

## **Orificiu**

**4**

În acest exemplu, veţi alinia două găuri. Palparea se face pe axa X (axa principală) şi pe axa Y (axa secundară). Aceasta înseamnă că este obligatoriu să definiţi o poziţie nominală pentru aceste axe! Nu este necesară o poziție nominală pentru axa Z (axa sculei), deoarece nu veţi măsura în această direcţie.

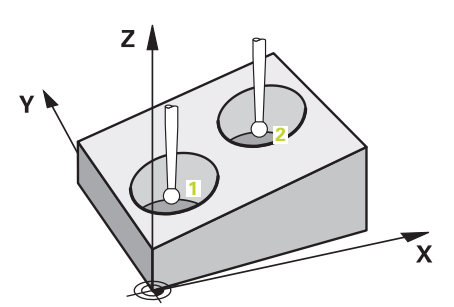

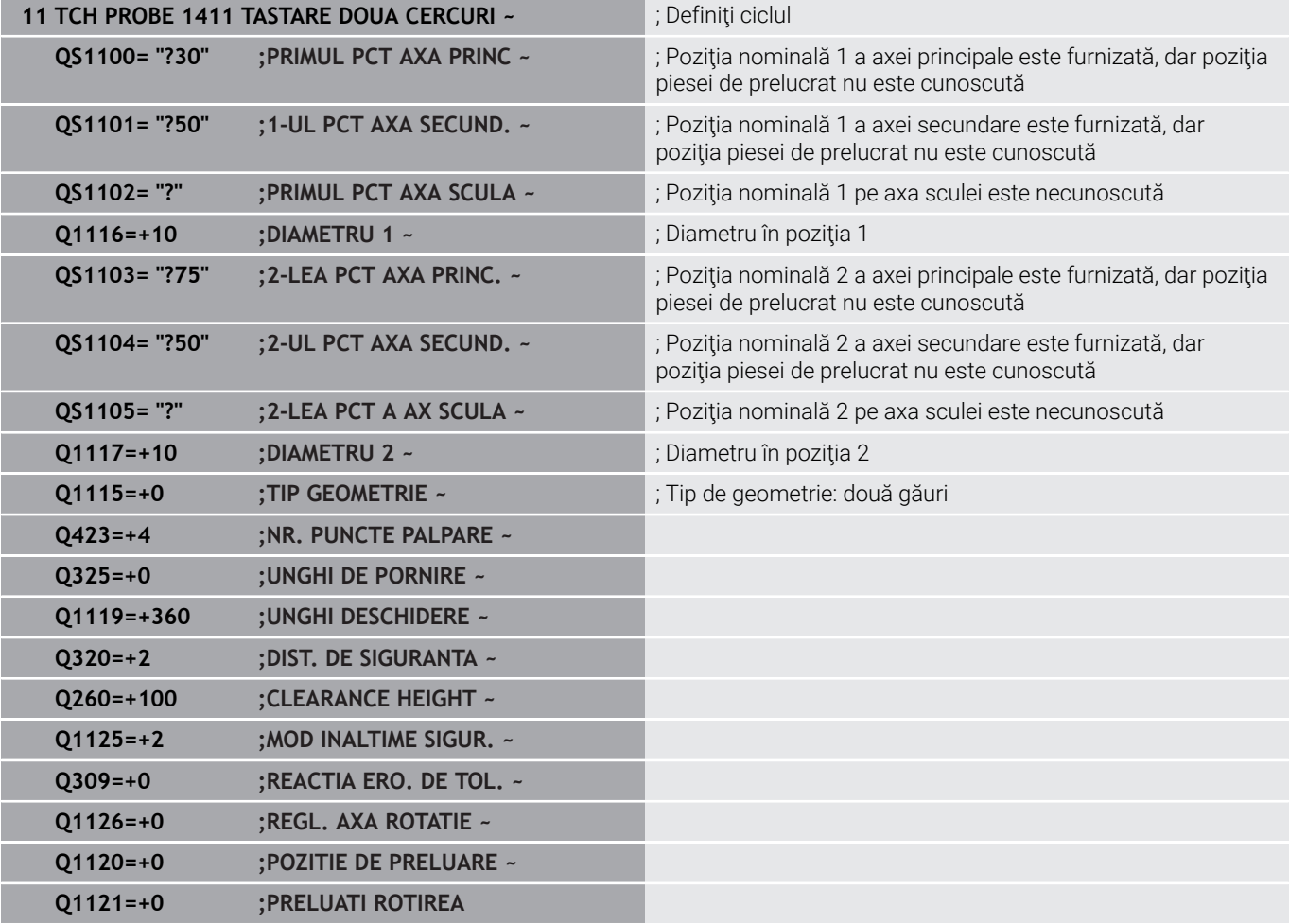

**Ciclurile palpatorului: Măsurarea automată a abaterii de aliniere a piesei de prelucrat | Ciclurile de palpare 14xx: noţiuni fundamentale**

## **Muchie**

În acest exemplu, veţi alinia o muchie. Palparea se efectuează pe axa Y (axa secundară). Aceasta înseamnă că este obligatoriu să definiţi o poziţie nominală pentru această axă! Poziţiile nominale pentru axa X (axa principală) şi pentru axa Z (axa sculei) nu sunt necesare deoarece nu veţi măsura pe aceste direcţii.

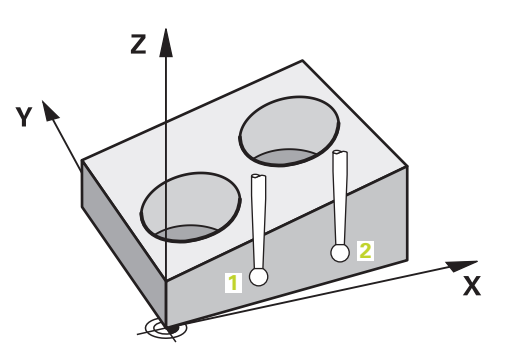

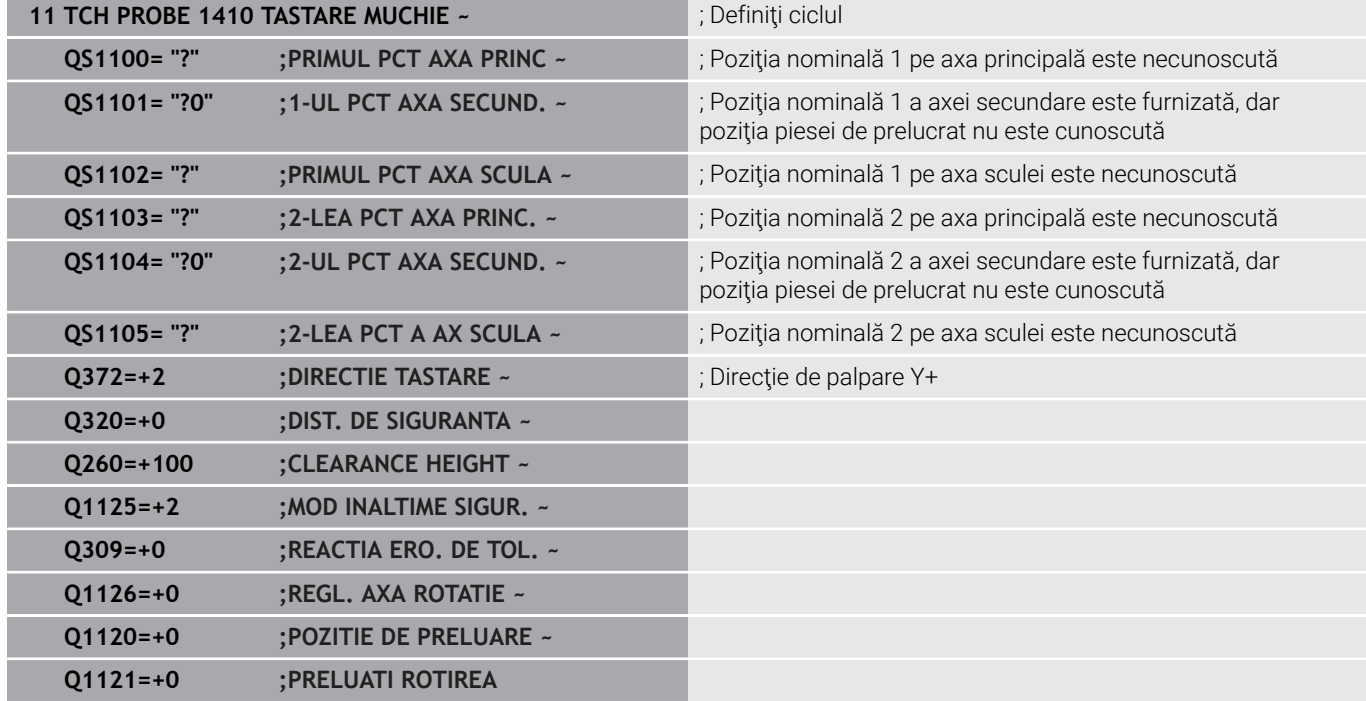

## **Plan**

**4**

În acest exemplu, veţi alinia un plan. În acest caz, este obligatoriu să definiţi toate cele trei poziţii nominale. Pentru calcularea unghiurilor, este important ca în timpul palpării să fie luate în calcul toate cele trei axe.

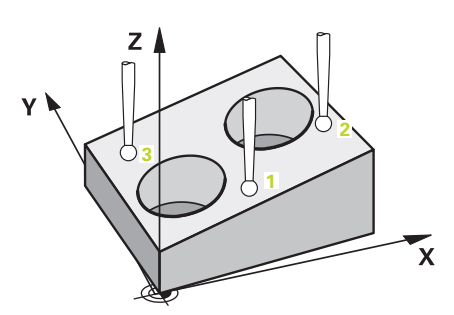

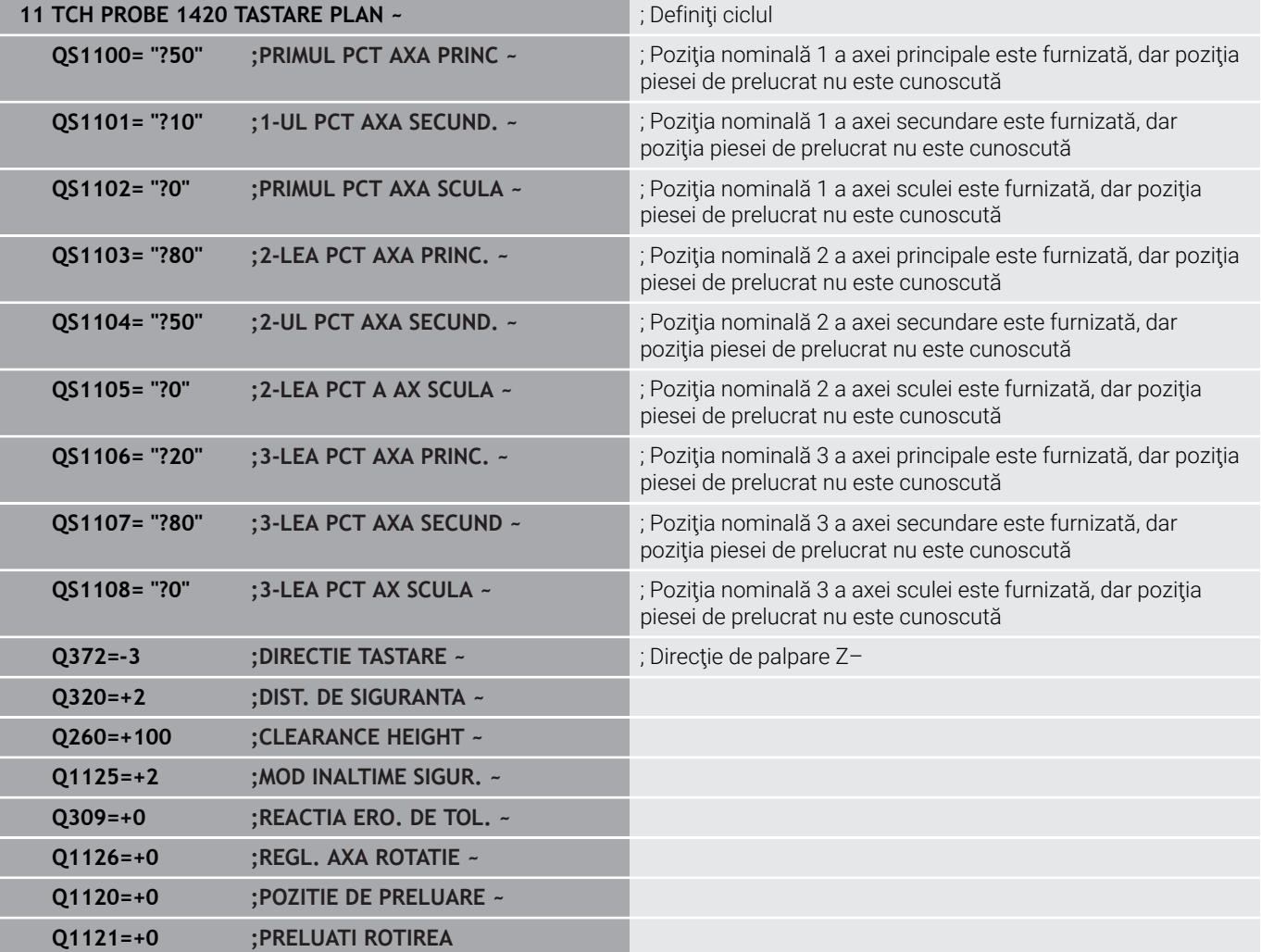

**Ciclurile palpatorului: Măsurarea automată a abaterii de aliniere a piesei de prelucrat | Ciclurile de palpare 14xx: noţiuni fundamentale**

## <span id="page-58-0"></span>**Evaluarea toleranţelor**

Ciclurile 14xx vă permit să verificaţi şi benzile de toleranţă. Aceasta include verificarea poziției și mărimii unui obiect.

Sunt posibile următoarele valori de intrare cu toleranțe:

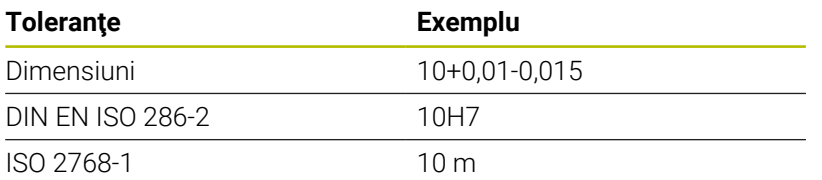

Dacă introduceţi o valoare cu o toleranţă în programul dvs., sistemul de control va monitoriza banda de toleranță. Sistemul de control scrie următoarele stări la parametrul de retur **Q183**: bună, reprelucrare sau rebut. Dacă este programată o corecţie a presetării, sistemul de control corectează presetarea activă după palpare.

Următorii parametri de ciclu acceptă valori de intrare cu toleranţe:

- **Q1100 PRIMUL PCT AXA PRINC**
- **Q1101 1-UL PCT AXA SECUND.**
- **Q1102 PRIMUL PCT AXA SCULA**
- **Q1103 2-LEA PCT AXA PRINC.**
- **Q1104 2-UL PCT AXA SECUND.**
- **Q1105 2-LEA PCT A AX SCULA**
- **Q1106 3-LEA PCT AXA PRINC.**
- **Q1107 3-LEA PCT AXA SECUND**
- **Q1108 3-LEA PCT AX SCULA**
- **Q1116 DIAMETRU 1**
- **Q1117 DIAMETRU 2**

i

## **Pentru a programa acest lucru:**

- **▶** Începeți definirea ciclului
- ▶ Definiti parametrii ciclului
- Apăsaţi tasta soft **INTROD.** tastă soft **INTROD. TEXT**
- Introduceţi o dimensiune nominală, incluzând toleranţa

Dacă programaţi o toleranţă incorectă, sistemul de control va întrerupe prelucrarea cu un mesaj de eroare.

## **Secvenţă ciclu**

**4**

Dacă poziția reală este în afara toleranței, sistemul de control se comportă după cum urmează:

- **Q309 = 0**: Sistemul de control nu întrerupe rularea programului.
- **Q309 = 1**: În caz de rebut sau reprelucrare, sistemul de control întrerupe rularea programului cu un mesaj.
- **Q309 = 2**: În caz de rebut, sistemul de control întrerupe rularea programului cu un mesaj.

#### **Dacă Q309 = 1 sau 2:**

鱼

- > Sistemul de control deschide un dialog și afişează toate dimensiunile nominale şi reale ale obiectului.
- Apăsaţi tasta soft **ANULARE** pentru a întrerupe rularea programului NC.
- sau
- Apăsaţi **NC start** pentru a reporni rularea programului NC

Rețineți că abaterile returnate de ciclurile palpatorului fD respectă toleranţa medie în **Q98x** şi **Q99x**. Valorile sunt aşadar aceleaşi ca valorile de corecţie executate de ciclu dacă sunt programaţi parametrii de intrare **Q1120** şi **Q1121**. Dacă nu este activă nicio evaluare automată, sistemul de control va salva valorile referitoare la toleranța medie în parametrii Q programaţi. Puteţi prelucra mai departe aceste valori.

**Ciclurile palpatorului: Măsurarea automată a abaterii de aliniere a piesei de prelucrat | Ciclurile de palpare 14xx: noţiuni fundamentale**

## **Exemplu**

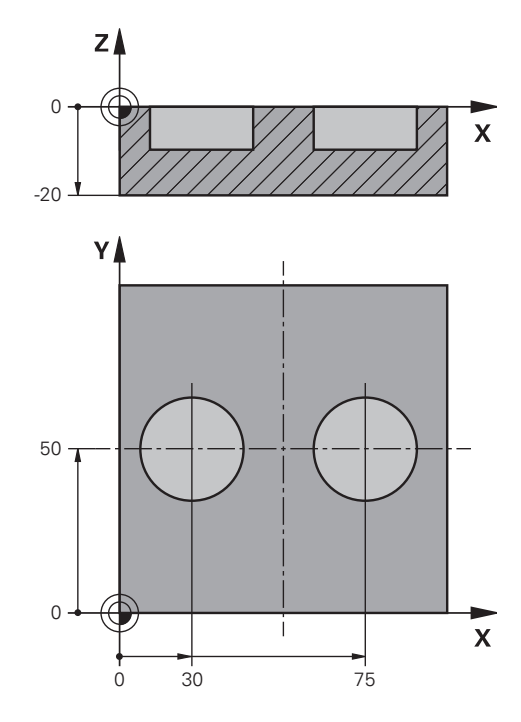

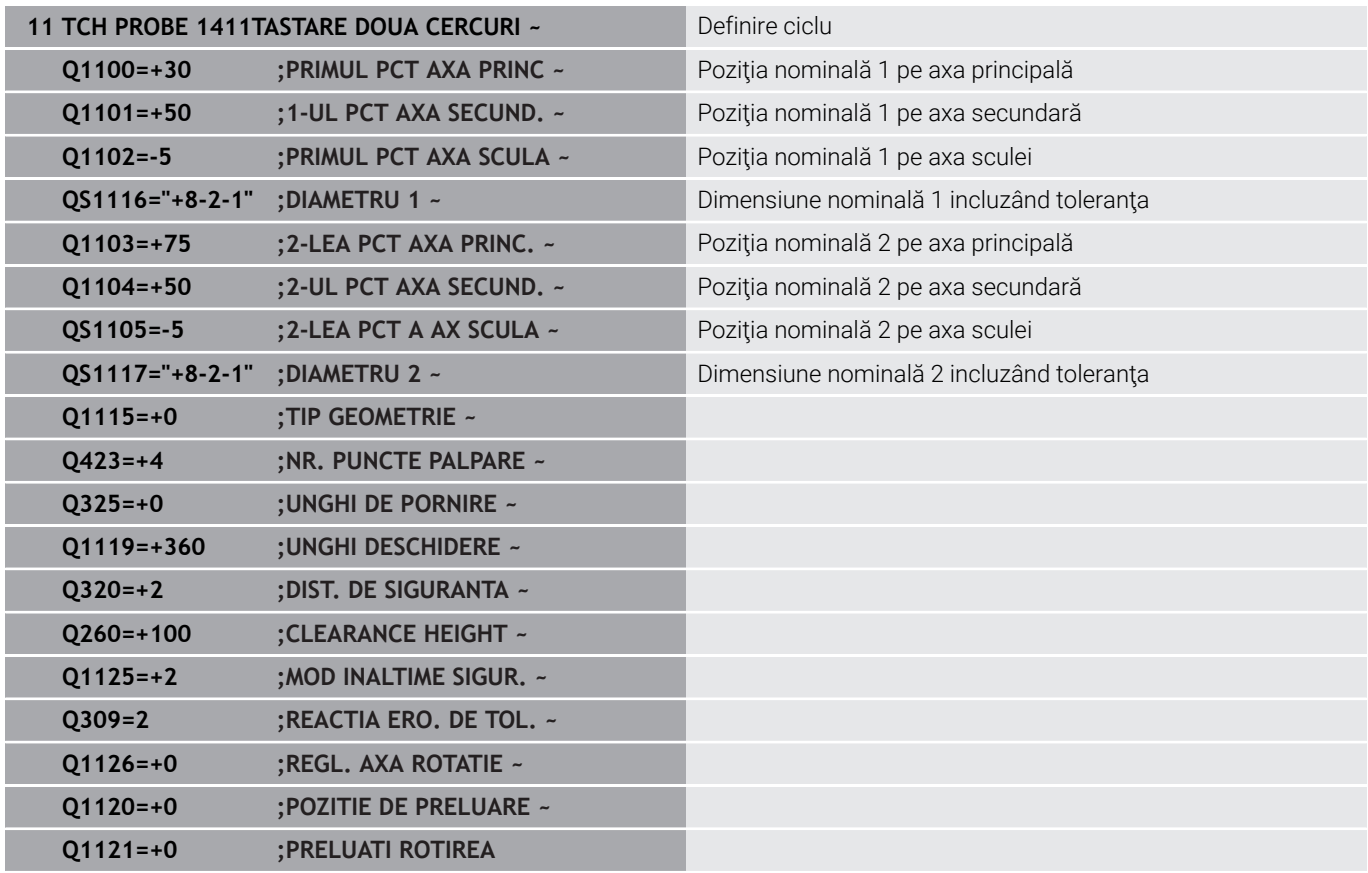

## <span id="page-61-0"></span>**Transferarea poziţiei reale**

Puteţi determina în prealabil poziţia reală şi o puteţi defini ca poziţie reală pentru ciclul palpatorului Apoi, vor fi transferate atât poziția nominală, cât şi poziţia reală. În funcţie de diferenţă, ciclul calculează valorile de compensare necesare şi aplică monitorizarea toleranţelor.

În acest scop, scrieţi **"@"** după valoarea pentru poziţia nominală necesară. Puteţi face acest lucru cu ajutorul tastei soft **INTROD. TEXT**. Introduceți poziția reală după "@".

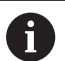

Note de programare și de operare:

- Dacă programați @, nu va fi efectuată nicio palpare. Sistemul de control ține cont numai de pozițiile reală și nominală.
- Trebuie să definiți poziția reală pentru toate cele trei axe: axa principală, axa secundară şi axa sculei. Dacă definiţi o singură axă cu poziţia reală, va fi generat un mesaj de eroare.
- Pozițiile reale pot, de asemenea, fi definite cu parametrii Q **Q1900–Q1999**.

## **Exemplu:**

Această funcție permite următoarele acțiuni:

- Determinarea unui model circular pe baza mai multor obiecte diferite
- Alinierea unei roţi dinţate pe baza centrului acesteia şi a poziţiei  $\overline{\phantom{a}}$ unui dinte

Unele dintre aceste poziţii nominale sunt definite cu monitorizarea tolerantelor și poziția reală.

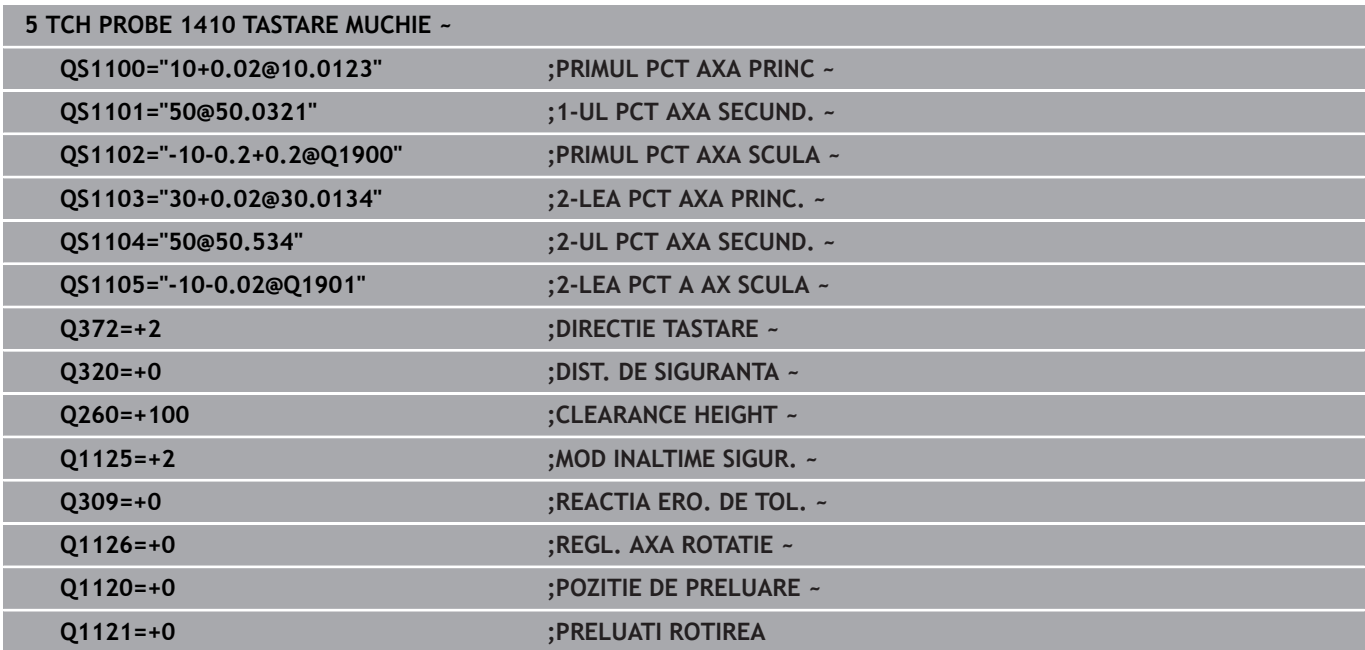

# <span id="page-62-0"></span>**4.3 Ciclul 1420 TASTARE PLAN (opţiunea 17)**

**Programare ISO**

**G1420**

## **Aplicaţie**

Ciclul palpatorului **1420** găseşte unghiurile unui plan prin măsurarea a trei puncte. Acesta salvează valorile măsurate în parametrii Q.

Dacă înaintea acestui ciclu programaţi ciclul **1493 TASTARE EXTRUZIUNE**, atunci sistemul de control repetă punctele de palpare în direcţia selectată şi pe lungimea definită de-a lungul unei linii drepte.

**Mai multe informatii:** ["Ciclul 1493 TASTARE EXTRUZIUNE](#page-300-0) [\(opţiunea 17\)", Pagina 301](#page-300-0)

Ciclul mai oferă următoarele posibilități:

■ Dacă coordonatele punctelor de palpare nu se cunosc, atunci puteți efectua ciclul în modul semiautomat.

**Mai multe informaţii:** ["Modul semiautomat", Pagina 54](#page-53-0)

■ Optional, ciclul poate monitoriza tolerantele. Astfel puteti monitoriza poziţia şi dimensiunea unui obiect.

**Mai multe informaţii:** ["Evaluarea toleranţelor", Pagina 59](#page-58-0)

 $\blacksquare$ Dacă deja aţi determinat dinainte poziţia exactă, atunci puteţi defini valoarea din ciclu drept poziţie nominală. **Mai multe informaţii:** ["Transferarea poziţiei reale", Pagina 62](#page-61-0)

## **Secvenţă ciclu**

1 Sistemul de control pozitionează palpatorul la avans rapid **FMAX\_PROBE** (din tabelul palpatorului) și cu logica de poziționare la punctul de palpare **1** programat.

**Mai multe informaţii:** ["Logică de poziţionare", Pagina 41](#page-40-0)

- 2 Sistemul de control pozitionează palpatorul la avans rapid **FMAX\_PROBE** pentru prescrierea de degajare. Această degajare este suma dintre **Q320**, **SET\_UP** şi raza vârfului sferic. Prescrierea de degajare este luată în calcul în timpul palpării în orice directie.
- 3 Palpatorul se deplasează apoi la înălţimea de măsurare introdusă **Q1102** şi efectuează prima procedură de palpare la viteza de palpare **F** din tabelul palpatorului.
- 4 Dacă programaţi **MOD INALTIME SIGUR. Q1125**, atunci sistemul de control poziţionează palpatorul de la **FMAX\_PROBE** înapoi la înălţimea de degajare **Q260**.
- 5 Apoi se deplasează în planul de lucru la punctul de palpare **2**, pentru a măsura valoarea reală a celui de-al doilea punct de palpare din plan.
- 6 Palpatorul revine la înălţimea de degajare (în funcţie de **Q1125**), apoi se deplasează în planul de lucru la punctul de palpare **3** şi măsoară poziția efectivă a celui de-al treilea punct al planului.
- 7 Sistemul de control poziţionează apoi palpatorul înapoi la înălţimea de degajare (în funcţie de **Q1125**) şi salvează valorile măsurate în următorii parametri Q:

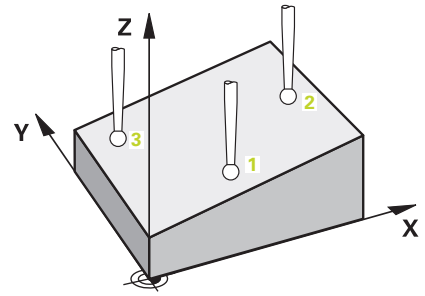

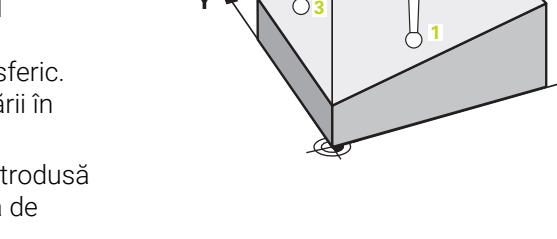

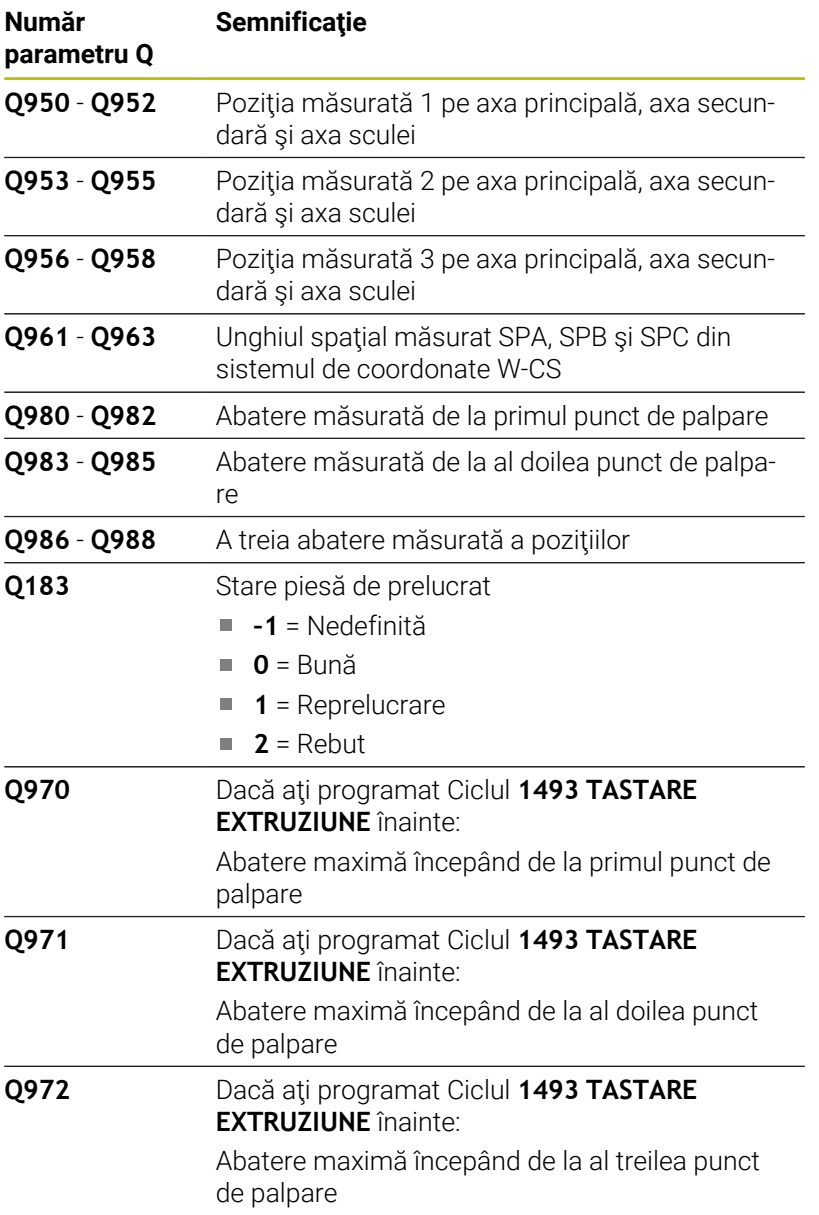

**Ciclurile palpatorului: Măsurarea automată a abaterii de aliniere a piesei de prelucrat | Ciclul 1420 TASTARE PLAN (opţiunea 17)**

## **Note**

## *ANUNŢ*

#### **Pericol de coliziune!**

Dacă nu retrageţi palpatorul la înălţimea de degajare între două obiecte sau două puncte de palpare, există pericol de coliziune.

► Între obiecte sau între punctele de palpare, deplasați întotdeauna palpatorul la înălţimea de degajare

## *ANUNŢ*

### **Pericol de coliziune!**

Când se rulează ciclurile de palpator **444** şi **14xx**, nu trebuie să fie activă nicio transformare a coordonatelor (de ex., Ciclurile **8 IMAGINE OGLINDA**, **11 SCALARE**, **26 SCALARE SPEC. AXA**, **TRANS OGLINDĂ**).

- Resetaţi orice transformare a coordonatelor înainte de apelarea ciclului.
- Acest ciclu poate fi executat numai în modul de prelucrare **MOD DE FUNCŢIONARE FREZARE**.
- Sistemul de control poate calcula valorile unghiulare numai dacă п cele trei puncte de palpare nu sunt poziţionate pe o linie dreaptă.
- Unghiul spaţial nominal rezultă din poziţiile nominale definite. Ciclul salvează unghiul spaţial măsurat în parametrii **Q961** - **Q963**. Pentru transferul la rotirea 3D de bază, sistemul de control folosește diferența dintre unghiul spațial măsurat și unghiul spatial nominal.

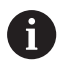

■ HEIDENHAIN recomandă ca în acest ciclu să evitați să utilizați unghiurile axelor!

#### **Alinierea axelor mesei rotative:**

- Alinierea cu axele mesei rotative este posibilă numai dacă în modelul cinematic au fost definite două axe ale mesei rotative.
- Pentru a alinia axele mesei rotative (**Q1126** nu este egal cu  $\mathbf{r}$ 0) trebuie să aplicaţi rotirea (**Q1121** nu este egal cu 0). În caz contrar, sistemul de control va afişa un mesaj de eroare.

## **Parametrii ciclului**

## **Grafică asist. Parametru**

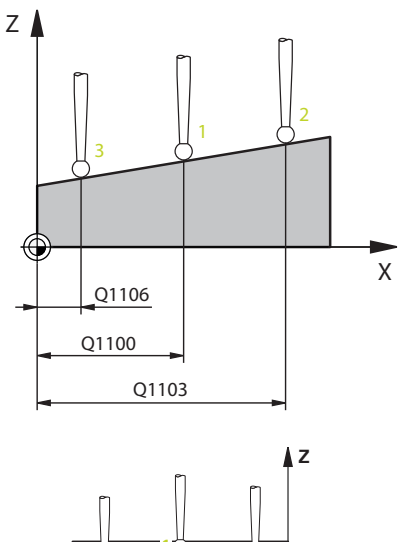

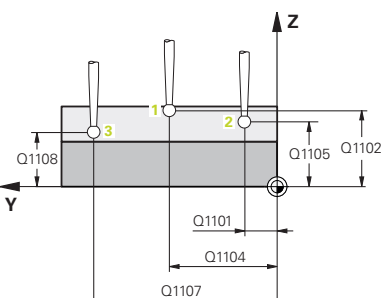

## **Q1100 Prima poz. nom. a axei princ.?**

Poziția nominală absolută a primului punct de palpare de pe axa principală a planului de lucru

#### Intrare: **-99999,9999...+99999,9999** ori **?, -, +** ori **@**

- **?**: Modul semiautomat, [vezi Pagina 54](#page-53-0)
- **-, +**: Evaluarea toleranţei, [vezi Pagina 59](#page-58-0)
- **@**: Transferarea poziţiei reale, [vezi Pagina 62](#page-61-0)

## **Q1101 1-a poz teoretică a axei secund?**

Poziția nominală absolută a primului punct de palpare de pe axa secundară a planului de lucru

Intrare: **-99999,9999...+9999,9999** sau intrare opţională (a se vedea **Q1100**)

## **Q1102 1-a poz teoretică a axei sculei?**

Poziția nominală absolută a primului punct de palpare de pe axa sculei

Intrare: **-99999,9999...+9999,9999** sau intrare opţională (a se vedea **Q1100**)

### **Q1103 2-lea pct teoretic al axa princ?**

Poziţia nominală absolută a celui de-al doilea punct de palpare de pe axa principală a planului de lucru

Intrare: **-99999,9999...+9999,9999** sau intrare optională (a se vedea **Q1100**)

#### **Q1104 2-a poz teoretică a axei secund?**

Poziţia nominală absolută a celui de-al doilea punct de palpare de pe axa secundară a planului de lucru

Intrare: **-99999,9999...+9999,9999** sau intrare opţională (a se vedea **Q1100**)

### **Q1105 2-a poz teoretică a axei sculei?**

Poziţia nominală absolută a celui de-al doilea punct de palpare de pe axa sculei din planul de lucru

Intrare: **-99999,9999...+9999,9999** sau intrare opţională (a se vedea **Q1100**)

#### **Q1106 3-lea pct teoretic al axa princ?**

Pozitia nominală absolută a celui de-al treilea punct de palpare de pe axa principală a planului de lucru.

### Intrare: **-99999,9999...+9999,9999** sau intrare opţională (a se vedea **Q1100**)

**Ciclurile palpatorului: Măsurarea automată a abaterii de aliniere a piesei de prelucrat | Ciclul 1420 TASTARE PLAN (opţiunea 17)**

#### **Grafică asist. Parametru**

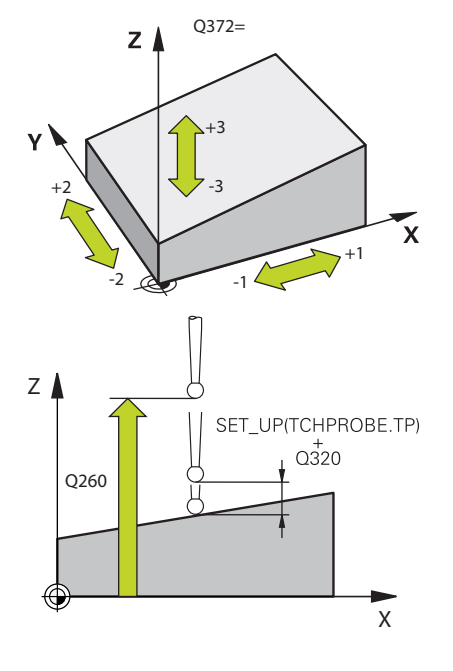

#### **Q1107 3-a poz teoretică a axei secund?**

Poziţia nominală absolută a celui de-al treilea punct de palpare de pe axa secundară a planului de lucru

Intrare: **-99999,9999...+9999,9999** sau intrare optională (a se vedea **Q1100**)

#### **Q1108 3-a poz teoretică a axei sculei?**

Poziţia nominală absolută a celui de-al treilea punct de palpare de pe axa sculei din planul de lucru

Intrare: **-99999,9999...+9999,9999** sau intrare optională (a se vedea **Q1100**)

#### **Q372 Direcția de tastare (-3...+3)?**

Axe definind directia de palpare. Semnul algebric vă permite să definiți dacă sistemul de control se deplasează în direcția pozitivă sau în cea negativă.

#### Intrare: **–3**, **-2**, **-1**, **+1**, **+2**, **+3**

#### **Q320 Salt de degajare?**

Distanţa suplimentară dintre punctul de măsurare şi vârful bilei. **Q320** este un supliment pentru coloana **SET\_UP** din tabelul palpatorului. Această valoare are un efect incremental.

#### Intrare: **0...99999,9999** sau **PREDEF**

#### **Q260 Înălţime spaţiu?**

Coordonată pe axa sculei la care nu poate apărea nicio coliziune între palpator şi piesa de prelucrat (elementele de fixare). Valoarea are un efect absolut.

### Intrare: **-99999,9999...+99999,9999** sau **PREDEF**

### **Q1125 Depl. la înălţimea de siguranţă?**

Comportament de pozitionare între punctele de palpare:

**–1**: Nu vă deplasaţi la înălţimea de degajare.

**0**: Deplasaţi-vă la înălţimea de degajare înainte şi după ciclu. Prepoziţionarea are loc la **FMAX\_PALPARE**.

1: Deplasati-vă la înăltimea de degajare înainte și după fiecare obiect. Prepozitionarea are loc la **FMAX\_PALPARE**.

**2**: Deplasaţi-vă la înălţimea de degajare înainte şi după fiecare punct de palpare. Prepoziţionarea are loc la **FMAX\_PALPARE**

Intrare: **-1**, **0**, **+1**, **+2**

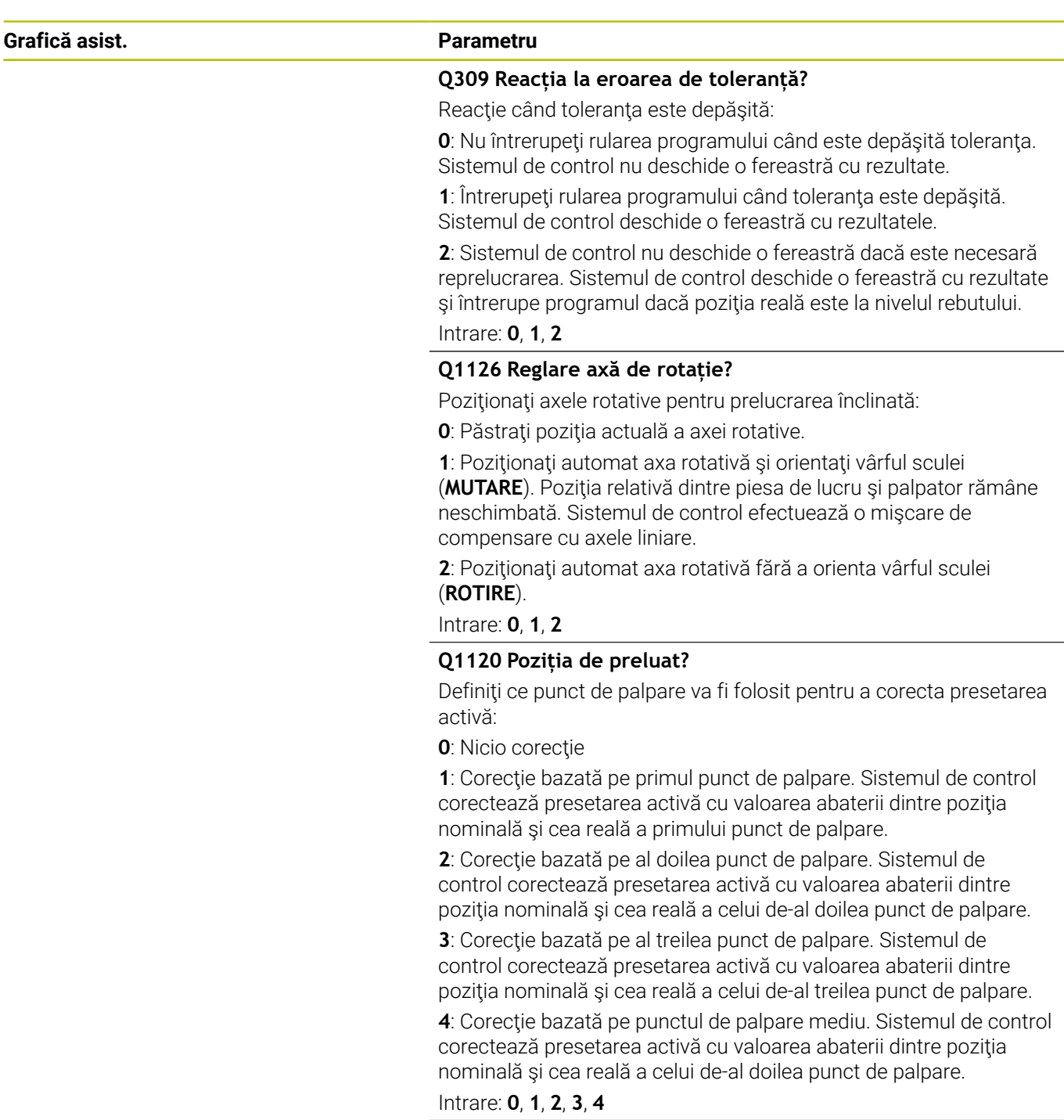

**Ciclurile palpatorului: Măsurarea automată a abaterii de aliniere a piesei de prelucrat | Ciclul 1420 TASTARE PLAN (opţiunea 17)**

## **Grafică asist. Parametru**

**Q1121 Preluați rotire de bază?**:

Definiţi dacă sistemul de control va folosi abaterea de aliniere determinată ca rotaţie de bază:

**0**: Nicio rotaţie de bază

**1**: Setaţi rotaţia de bază: Sistemul de control va salva rotaţia de bază

Intrare: **0**, **1**

## **Exemplu**

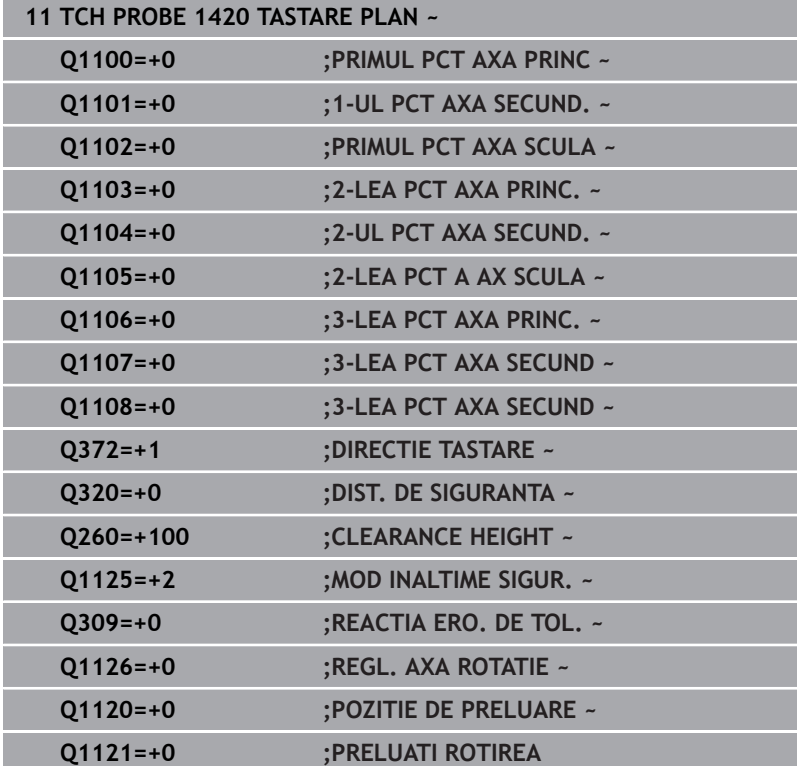

# <span id="page-69-0"></span>**4.4 Ciclul 1410 TASTARE MUCHIE(opţiunea 17)**

## **Programare ISO**

**G1410**

## **Aplicaţie**

Ciclul palpatorului **1410** vă permite să determinaţi abaterea de aliniere a piesei de prelucrat palpând două puncte de pe o margine. Ciclul determină rotația în funcție de diferența dintre unghiul măsurat şi unghiul nominal.

Dacă înaintea acestui ciclu programaţi ciclul **1493 TASTARE EXTRUZIUNE**, atunci sistemul de control repetă punctele de palpare în direcţia selectată şi pe lungimea definită de-a lungul unei linii drepte.

**Mai multe informaţii:** ["Ciclul 1493 TASTARE EXTRUZIUNE](#page-300-0) [\(opţiunea 17\)", Pagina 301](#page-300-0)

Ciclul mai oferă următoarele posibilităţi:

■ Dacă coordonatele punctelor de palpare nu se cunosc, atunci puteți efectua ciclul în modul semiautomat.

**Mai multe informaţii:** ["Modul semiautomat", Pagina 54](#page-53-0)

■ Opțional, ciclul poate monitoriza toleranțele. Astfel puteți monitoriza poziţia şi dimensiunea unui obiect.

**Mai multe informaţii:** ["Evaluarea toleranţelor", Pagina 59](#page-58-0)

■ Dacă deja ați determinat dinainte poziția exactă, atunci puteți defini valoarea din ciclu drept poziţie nominală.

**Mai multe informaţii:** ["Transferarea poziţiei reale", Pagina 62](#page-61-0)

## **Secvenţă ciclu**

1 Sistemul de control poziţionează palpatorul la avans rapid **FMAX\_PROBE** (din tabelul palpatorului) şi cu logica de poziţionare la punctul de palpare **1** programat.

**Mai multe informaţii:** ["Logică de poziţionare", Pagina 41](#page-40-0)

- 2 Sistemul de control poziţionează palpatorul la avans rapid **FMAX\_PROBE** pentru prescrierea de degajare. Această degajare este suma dintre **Q320**, **SET\_UP** şi raza vârfului sferic. Prescrierea de degajare este luată în calcul în timpul palpării în orice direcţie de palpare.
- 3 Palpatorul se deplasează apoi la înălțimea de măsurare introdusă **Q1102** şi efectuează prima procedură de palpare la viteza de palpare **F** din tabelul palpatorului.
- 4 Sistemul de control decalează palpatorul cu valoarea prescrierii de degajare în direcţia opusă direcţiei de palpare.
- 5 Dacă programaţi **MOD INALTIME SIGUR. Q1125**, atunci sistemul de control poziţionează palpatorul de la **FMAX\_PROBE** înapoi la înălţimea de degajare **Q260**.
- 6 Apoi, palpatorul se mută la următorul punct de palpare **2** şi palpează din nou.
- 7 Sistemul de control poziţionează apoi palpatorul înapoi la înălţimea de degajare (în funcţie de **Q1125**) şi salvează valorile măsurate în următorii parametri Q:

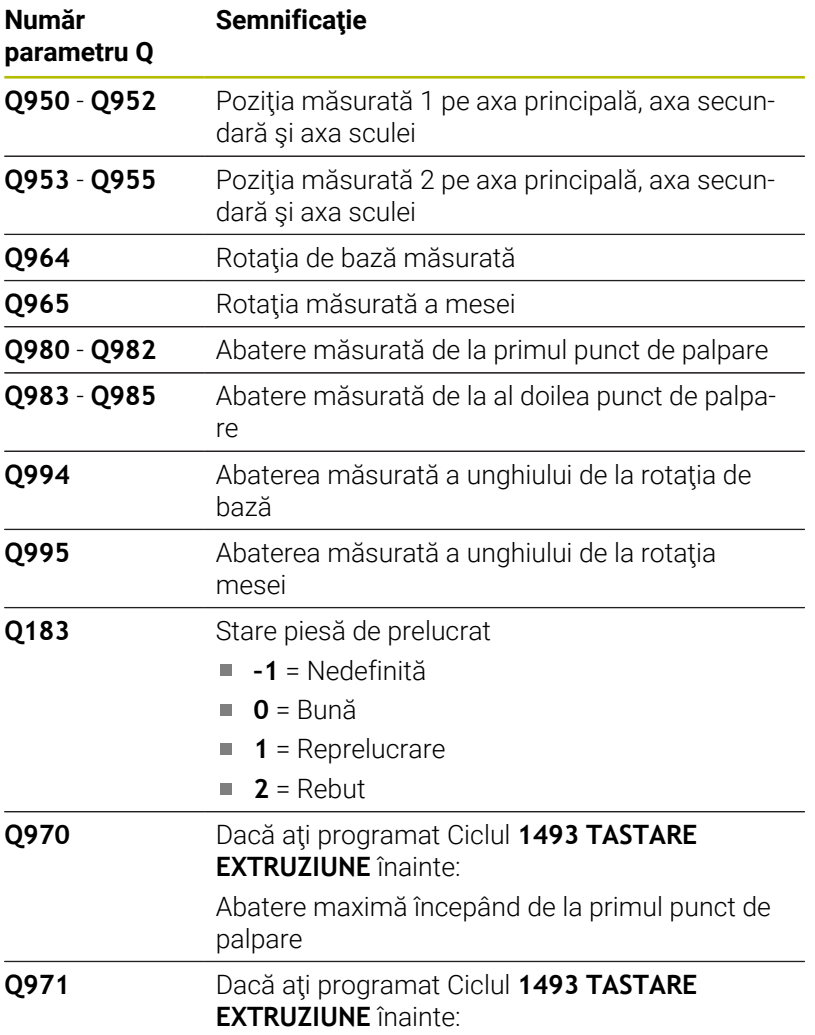

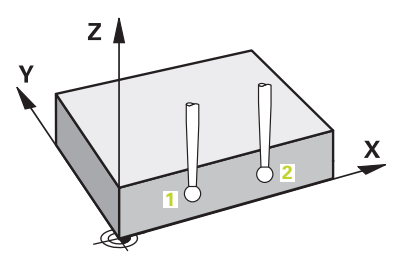

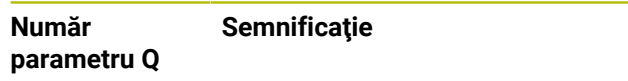

Abatere maximă începând de la al doilea punct de palpare

## **Note**

## *ANUNŢ*

**Pericol de coliziune!**

Dacă nu retrageţi palpatorul la înălţimea de degajare între două obiecte sau două puncte de palpare, există pericol de coliziune.

Între obiecte sau între punctele de palpare, deplasaţi întotdeauna palpatorul la înălţimea de degajare

## *ANUNŢ*

## **Pericol de coliziune!**

Când se rulează ciclurile de palpator **444** şi **14xx**, nu trebuie să fie activă nicio transformare a coordonatelor (de ex., Ciclurile **8 IMAGINE OGLINDA**, **11 SCALARE**, **26 SCALARE SPEC. AXA**, **TRANS OGLINDĂ**).

- Resetaţi orice transformare a coordonatelor înainte de apelarea ciclului.
- Acest ciclu poate fi executat numai în modul de prelucrare **MOD DE FUNCŢIONARE FREZARE**.

## **Notă despre axele rotative:**

- Dacă determinaţi rotirea de bază într-un plan de prelucrare înclinat, atunci reţineţi următoarele:
	- Dacă coordonatele curente ale axelor rotative şi unghiurile de înclinare definite (meniul 3D-ROT) corespund, planul de lucru este concordant. Sistemul de control calculează rotaţia de bază în sistemul de coordonate de intrare **I-CS**.
	- Dacă coordonatele curente ale axelor rotative şi unghiul de înclinare definit (meniul 3D-ROT) nu corespund, planul de lucru este neconcordant. Sistemul de control calculează rotirea de bază din sistemul de coordonate al pieselor de prelucrat **W-CS** pe baza axei sculei.
- Parametrul optional al mașinii **chkTiltingAxes** (nr. 204601) îi permite producătorului maşinii să definească dacă sistemul de control verifică situațiile de înclinare corespunzătoare. Dacă nu este definită vreo verificare, sistemul de control presupune că există un plan de prelucrare concordant. Rotirea de bază este atunci calculată în **I-CS**.

## **Alinierea axelor mesei rotative:**

- Sistemul de control poate alinia masa rotativă numai dacă rotaţia măsurată poate fi compensată utilizând o axă a mesei rotative. Aceasta trebuie să fie prima axă a mesei rotative (văzută dinspre piesa de prelucrat).
- Pentru a alinia axele mesei rotative (**01126** nu este egal cu 0) trebuie să adoptaţi rotaţia (**Q1121** nu este egal cu 0). În caz contrar, sistemul de control va afişa un mesaj de eroare.
## **Parametrii ciclului**

## **Grafică asist. Parametru**

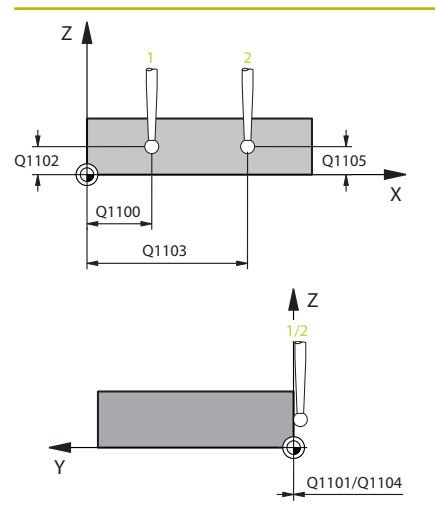

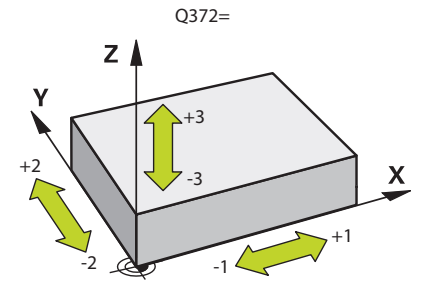

## **Q1100 Prima poz. nom. a axei princ.?**

Poziția nominală absolută a primului punct de palpare de pe axa principală a planului de lucru

## Intrare: **-99999,9999...+99999,9999** ori **?, -, +** ori **@**

- **?**: Modul semiautomat, [vezi Pagina 54](#page-53-0)
- **-, +**: Evaluarea toleranţei, [vezi Pagina 59](#page-58-0)
- **@**: Transferarea poziţiei reale, [vezi Pagina 62](#page-61-0)

## **Q1101 1-a poz teoretică a axei secund?**

Poziția nominală absolută a primului punct de palpare de pe axa secundară a planului de lucru

## Intrare: **-99999,9999...+9999,9999** sau intrare opţională (a se vedea **Q1100**)

## **Q1102 1-a poz teoretică a axei sculei?**

Poziția nominală absolută a primului punct de palpare de pe axa sculei

## Intrare: **-99999,9999...+9999,9999** sau intrare optională (a se vedea **Q1100**)

## **Q1103 2-lea pct teoretic al axa princ?**

Poziţia nominală absolută a celui de-al doilea punct de palpare de pe axa principală a planului de lucru

## Intrare: **-99999,9999...+9999,9999** sau intrare opţională (a se vedea **Q1100**)

## **Q1104 2-a poz teoretică a axei secund?**

Poziția nominală absolută a celui de-al doilea punct de palpare de pe axa secundară a planului de lucru

## Intrare: **-99999,9999...+9999,9999** sau intrare opţională (a se vedea **Q1100**)

## **Q1105 2-a poz teoretică a axei sculei?**

Poziţia nominală absolută a celui de-al doilea punct de palpare de pe axa sculei din planul de lucru

Intrare: **-99999,9999...+9999,9999** sau intrare opţională (a se vedea **Q1100**)

## **Q372 Direcția de tastare (-3...+3)?**

Axe definind direcția de palpare. Semnul algebric vă permite să definiţi dacă sistemul de control se deplasează în direcţia pozitivă sau în cea negativă.

Intrare: **–3**, **-2**, **-1**, **+1**, **+2**, **+3**

**Ciclurile palpatorului: Măsurarea automată a abaterii de aliniere a piesei de prelucrat | Ciclul 1410 TASTARE MUCHIE(opţiunea 17)**

#### **Grafică asist. Parametru**

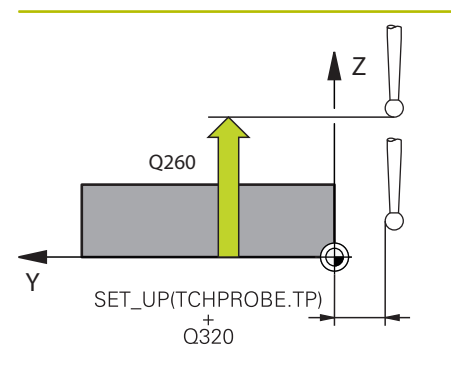

## **Q320 Salt de degajare?**

Distanţa suplimentară dintre punctul de măsurare şi vârful bilei. **Q320** este un supliment pentru coloana **SET\_UP** din tabelul palpatorului. Această valoare are un efect incremental.

Intrare: **0...99999,9999** sau **PREDEF**

#### **Q260 Înălţime spaţiu?**

Coordonată pe axa sculei la care nu poate apărea nicio coliziune între palpator şi piesa de prelucrat (elementele de fixare). Valoarea are un efect absolut.

#### Intrare: **-99999,9999...+99999,9999** sau **PREDEF**

#### **Q1125 Depl. la înălţimea de siguranţă?**

Comportament de poziţionare între punctele de palpare:

**–1**: Nu vă deplasaţi la înălţimea de degajare.

**0**: Deplasaţi-vă la înălţimea de degajare înainte şi după ciclu. Prepoziţionarea are loc la **FMAX\_PALPARE**.

**1**: Deplasaţi-vă la înălţimea de degajare înainte şi după fiecare obiect. Prepoziţionarea are loc la **FMAX\_PALPARE**.

**2**: Deplasaţi-vă la înălţimea de degajare înainte şi după fiecare punct de palpare. Prepozitionarea are loc la **FMAX\_PALPARE** 

### Intrare: **-1**, **0**, **+1**, **+2**

### **Q309 Reacția la eroarea de toleranță?**

Reacţie când toleranţa este depăşită:

**0**: Nu întrerupeţi rularea programului când este depăşită toleranţa. Sistemul de control nu deschide o fereastră cu rezultate.

**1**: Întrerupeţi rularea programului când toleranţa este depăşită. Sistemul de control deschide o fereastră cu rezultatele.

**2**: Sistemul de control nu deschide o fereastră dacă este necesară reprelucrarea. Sistemul de control deschide o fereastră cu rezultate şi întrerupe programul dacă poziţia reală este la nivelul rebutului.

Intrare: **0**, **1**, **2**

**Grafică asist. Parametru**

## **Q1126 Reglare axă de rotație?**

Poziționați axele rotative pentru prelucrarea înclinată:

**0**: Păstrați poziția actuală a axei rotative.

**1**: Poziţionaţi automat axa rotativă şi orientaţi vârful sculei (**MUTARE**). Poziţia relativă dintre piesa de lucru şi palpator rămâne neschimbată. Sistemul de control efectuează o mişcare de compensare cu axele liniare.

**2**: Pozitionati automat axa rotativă fără a orienta vârful sculei (**ROTIRE**).

Intrare: **0**, **1**, **2**

## **Q1120 Poziția de preluat?**

Definiti ce punct de palpare va fi folosit pentru a corecta presetarea activă:

**0**: Nicio corecţie

1: Corectie bazată pe primul punct de palpare. Sistemul de control corectează presetarea activă cu valoarea abaterii dintre pozitia nominală şi cea reală a primului punct de palpare.

**2**: Corecţie bazată pe al doilea punct de palpare. Sistemul de control corectează presetarea activă cu valoarea abaterii dintre poziţia nominală şi cea reală a celui de-al doilea punct de palpare.

**3**: Corecţie bazată pe punctul de palpare mediu. Sistemul de control corectează presetarea activă cu valoarea abaterii dintre poziţia nominală şi cea reală a celui de-al doilea punct de palpare.

Intrare: **0**, **1**, **2**, **3**

## **Q1121 Preluați rotire?**

Definiţi dacă sistemul de control ar trebui să folosească nealinierea determinată:

**0**: Nicio rotație de bază

**1**: Setaţi rotirea de bază: Sistemul de control transferă abaterea de aliniere la masa presetată sub formă de transformare de bază.

**2**: Rotiţi masa rotativă: Sistemul de control transferă abaterea de aliniere la masa presetată sub formă de decalaj.

Intrare: **0**, **1**, **2**

## **Exemplu**

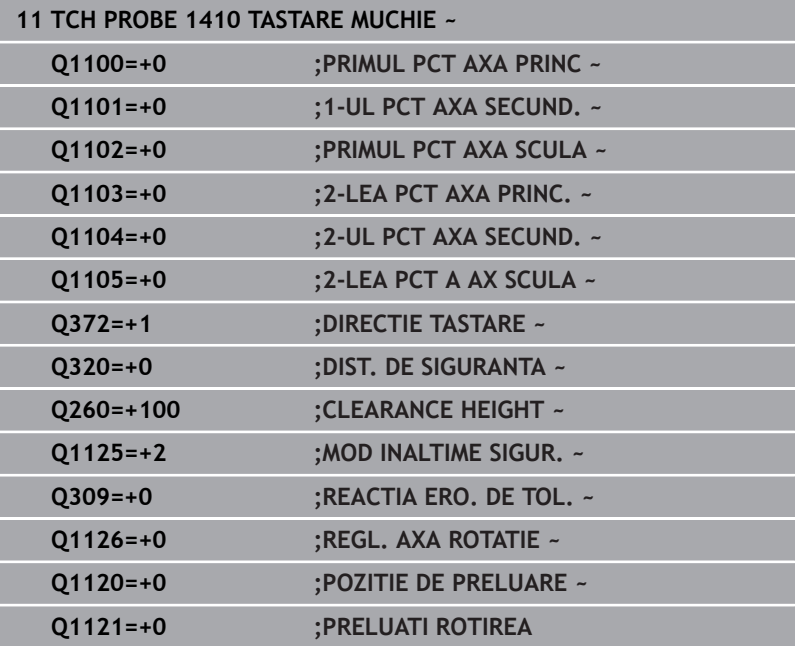

# **4.5 Ciclul 1411 TASTARE DOUA CERCURI (opţiunea 17)**

## **Programare ISO**

**G1411**

## **Aplicaţie**

Ciclul de palpare **1411** memorează punctele centrale a două găuri sau ştifturi cilindrice şi calculează o linie dreaptă care uneşte aceste puncte centrale. Ciclul determină rotația din planul de lucru în funcție de diferenţa dintre unghiul măsurat şi unghiul nominal.

Dacă înaintea acestui ciclu programaţi ciclul **1493 TASTARE EXTRUZIUNE**, atunci sistemul de control repetă punctele de palpare în direcţia selectată şi pe lungimea definită de-a lungul unei linii drepte.

**Mai multe informaţii:** ["Ciclul 1493 TASTARE EXTRUZIUNE](#page-300-0) [\(opţiunea 17\)", Pagina 301](#page-300-0)

Ciclul mai oferă următoarele posibilităţi:

■ Dacă coordonatele punctelor de palpare nu se cunosc, atunci puteți efectua ciclul în modul semiautomat.

**Mai multe informaţii:** ["Modul semiautomat", Pagina 54](#page-53-0)

Optional, ciclul poate monitoriza tolerantele. Astfel puteti × monitoriza poziţia şi dimensiunea unui obiect.

**Mai multe informaţii:** ["Evaluarea toleranţelor", Pagina 59](#page-58-0)

■ Dacă deja ati determinat dinainte pozitia exactă, puteți defini valoarea din ciclu drept poziție nominală.

**Mai multe informaţii:** ["Transferarea poziţiei reale", Pagina 62](#page-61-0)

## **Secvenţă ciclu**

**4**

1 Sistemul de control poziţionează palpatorul la avans rapid **FMAX\_PROBE** (din tabelul palpatorului) şi cu logica de poziţionare la centrul **1** programat.

**Mai multe informaţii:** ["Logică de poziţionare", Pagina 41](#page-40-0)

- 2 Sistemul de control poziţionează palpatorul la avans rapid **FMAX\_PROBE** pentru prescrierea de degajare. Această degajare este suma dintre **Q320**, **SET\_UP** şi raza vârfului sferic. Prescrierea de degajare este luată în calcul în timpul palpării în orice direcţie de palpare.
- 3 Apoi palpatorul se deplasează la înălțimea de măsurare introdusă **Q1102** cu viteza de avans **F** din tabelul palpatorului şi palpează prima gaură sau primul centru de știft (în funcție de numărul de palpatoare **Q423**).
- 4 Dacă programaţi **MOD INALTIME SIGUR. Q1125**, atunci sistemul de control poziţionează palpatorul de la **FMAX\_PROBE** înapoi la înălţimea de degajare **Q260**.
- 5 Sistemul de control poziţionează palpatorul la centrul introdus sau la a doua gaură ori la al doilea ştift **2**.
- 6 Sistemul de control deplasează palpatorul la înălţimea de degajare introdusă **Q1105** şi măsoară cele două găuri sau centre de ştift cu ajutorul palpatoarelor (pe baza numărului de palpatoare **Q423**).
- 7 Sistemul de control poziţionează apoi palpatorul înapoi la înălţimea de degajare (în funcţie de **Q1125**) şi salvează valorile măsurate în următorii parametri Q:

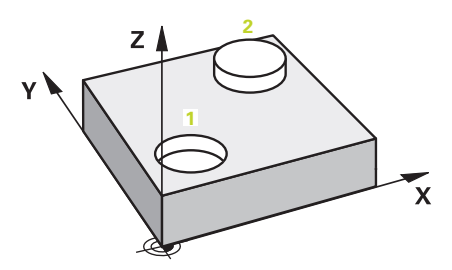

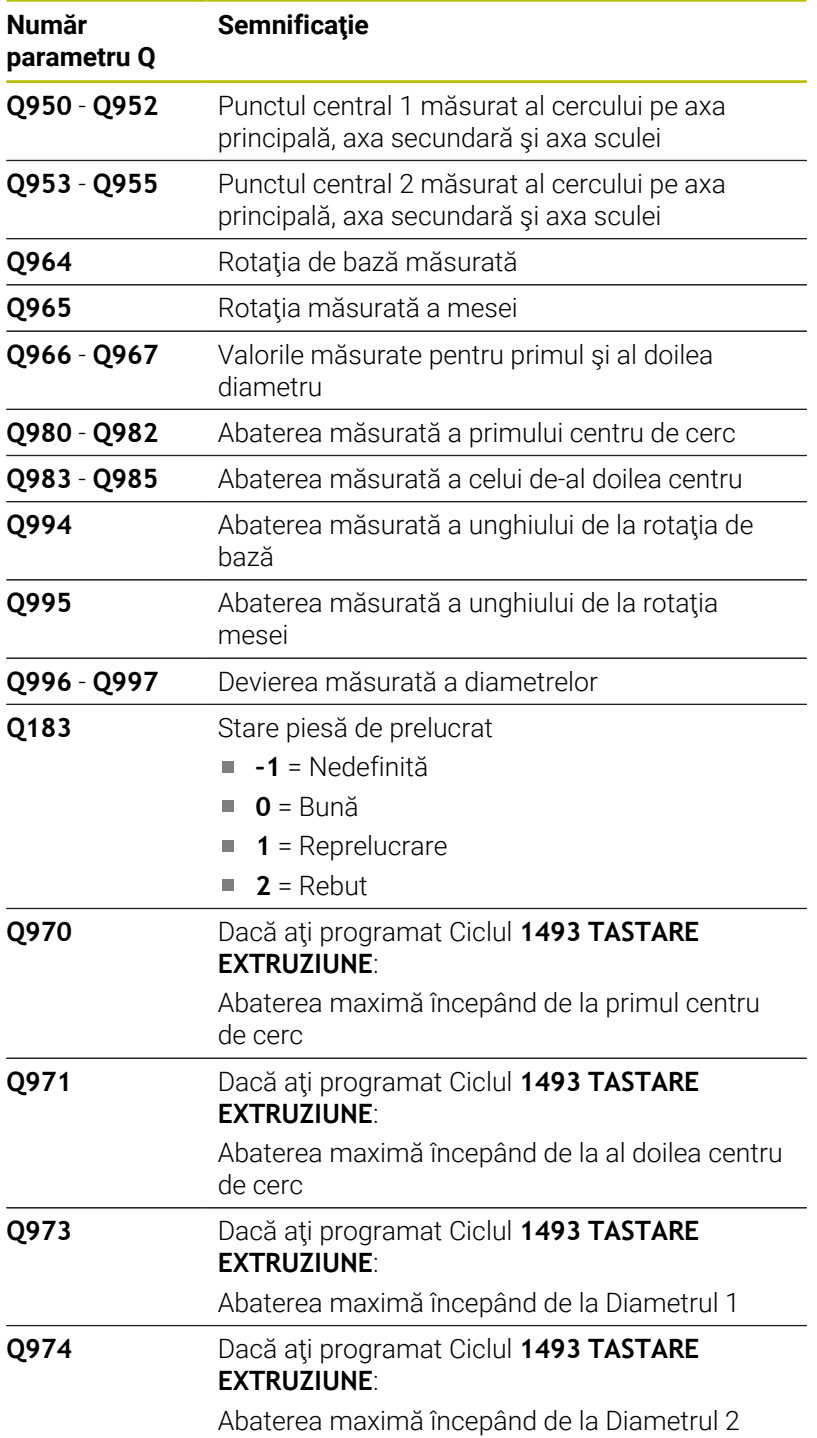

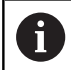

**4**

Notă privind utilizarea:

■ Dacă gaura este prea mică pentru a obține prescrierea de degajare programată, se deschide o fereastră. În fereastră, sistemul de control afişează dimensiunea nominală a găurii, raza vârfului sferic calibrat şi prescrierea de degajare posibilă.

Aveţi următoarele posibilităţi:

- Dacă nu există pericol de coliziune, puteți apăsa pornirea NC pentru a rula ciclul cu valorile din dialog. Prescrierea de degajare activă este redusă la valoarea afişată numai pentru acest obiect.
- Puteți anula ciclul apăsând pe Anulare.

**Ciclurile palpatorului: Măsurarea automată a abaterii de aliniere a piesei de prelucrat | Ciclul 1411 TASTARE DOUA CERCURI (opţiunea 17)**

## **Note**

## *ANUNŢ*

## **Pericol de coliziune!**

Dacă nu retrageţi palpatorul la înălţimea de degajare între două obiecte sau două puncte de palpare, există pericol de coliziune.

► Între obiecte sau între punctele de palpare, deplasați întotdeauna palpatorul la înălţimea de degajare

## *ANUNŢ*

## **Pericol de coliziune!**

Când se rulează ciclurile de palpator **444** şi **14xx**, nu trebuie să fie activă nicio transformare a coordonatelor (de ex., Ciclurile **8 IMAGINE OGLINDA**, **11 SCALARE**, **26 SCALARE SPEC. AXA**, **TRANS OGLINDĂ**).

- Resetaţi orice transformare a coordonatelor înainte de apelarea ciclului.
- Acest ciclu poate fi executat numai în modul de prelucrare **MOD DE FUNCŢIONARE FREZARE**.

#### **Notă despre axele rotative:**

- Dacă determinaţi rotirea de bază într-un plan de prelucrare înclinat, atunci reţineţi următoarele:
	- Dacă coordonatele curente ale axelor rotative și unghiul de înclinare definit (meniul 3D-ROT) corespund, planul de prelucrare este concordant. Sistemul de control calculează rotaţia de bază în sistemul de coordonate de intrare **I-CS**.
	- Dacă coordonatele curente ale axelor rotative şi unghiul de înclinare definit (meniul 3D-ROT) nu corespund, planul de lucru este neconcordant. Sistemul de control calculează rotirea de bază din sistemul de coordonate al pieselor de prelucrat **W-CS** pe baza axei sculei.
- Parametrul optional al masinii **chkTiltingAxes** (nr. 204601) îi permite producătorului maşinii să definească dacă sistemul de control verifică situaţiile de înclinare corespunzătoare. Dacă nu este definită vreo verificare, atunci sistemul de control presupune că există un plan de prelucrare concordant. Rotirea de bază este atunci calculată în **I-CS**.

## **Alinierea axelor mesei rotative:**

- Sistemul de control poate alinia masa rotativă numai dacă rotația măsurată poate fi compensată utilizând o axă a mesei rotative. Aceasta trebuie să fie prima axă a mesei rotative (văzută dinspre piesa de prelucrat).
- Pentru a alinia axele mesei rotative (**Q1126** nu este egal cu 0) trebuie să adoptaţi rotaţia (**Q1121** nu este egal cu 0). În caz contrar, sistemul de control va afişa un mesaj de eroare.

## **Parametrii ciclului**

## **Grafică asist. Parametru**

**4**

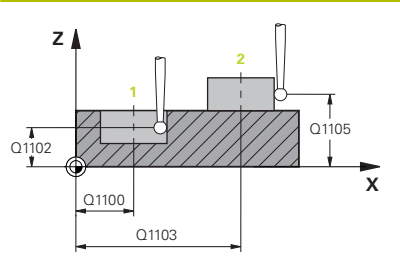

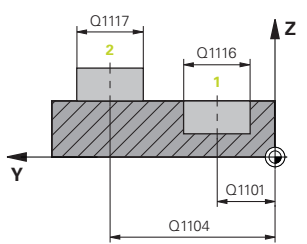

## **Q1100 Prima poz. nom. a axei princ.?**

Poziția nominală absolută a primului punct de palpare de pe axa principală a planului de lucru

## Intrare: **-99999,9999...+99999,9999** ori **?, -, +** ori **@**

- **?**: Modul semiautomat, [vezi Pagina 54](#page-53-0)
- **-, +**: Evaluarea toleranţei, [vezi Pagina 59](#page-58-0)
- **@**: Transferarea poziţiei reale, [vezi Pagina 62](#page-61-0)

## **Q1101 1-a poz teoretică a axei secund?**

Poziția nominală absolută a primului punct de palpare de pe axa secundară a planului de lucru

Intrare: **-99999,9999...+9999,9999** sau intrare opţională (a se vedea **Q1100**)

## **Q1102 1-a poz teoretică a axei sculei?**

Poziția nominală absolută a primului punct de palpare de pe axa sculei

Intrare: **-99999,9999...+9999,9999** sau intrare opţională (a se vedea **Q1100**)

## **Q1116 Diametru a 1-a poziție?**

Diametrul primei găuri sau al primului ştift

Intrare: **0...9999,9999** sau intrare optională:

**"...-...+..."**: Evaluarea toleranţei, [vezi Pagina 59](#page-58-0)

## **Q1103 2-lea pct teoretic al axa princ?**

Poziția nominală absolută a celui de-al doilea punct de palpare de pe axa principală a planului de lucru

Intrare: **-99999,9999...+9999,9999** sau intrare opţională (a se vedea **Q1100**)

## **Q1104 2-a poz teoretică a axei secund?**

Poziţia nominală absolută a celui de-al doilea punct de palpare de pe axa secundară a planului de lucru

Intrare: **-99999,9999...+9999,9999** sau intrare optională (a se vedea **Q1100**)

#### **Q1105 2-a poz teoretică a axei sculei?**

Poziția nominală absolută a celui de-al doilea punct de palpare de pe axa sculei din planul de lucru

Intrare: **-99999,9999...+9999,9999** sau intrare opţională (a se vedea **Q1100**)

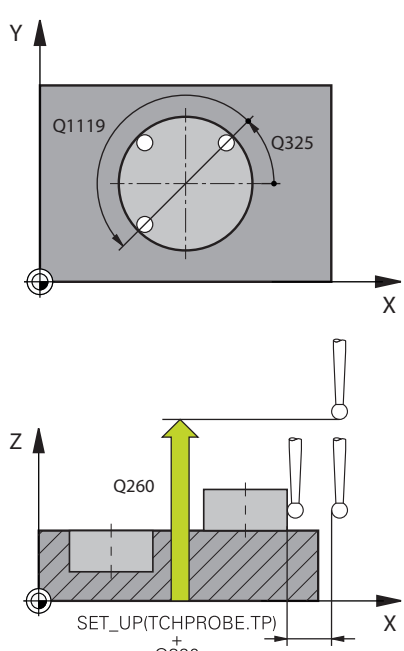

## **Grafică asist. Parametru**

**Q1117 Diametru a 2-a poziție?**

Diametrul celei de-a doua găuri sau al celui de-al doilea ştift Intrare: **0...9999,9999** sau intrare optională: **"...-...+..."**: Evaluarea toleranţei, [vezi Pagina 59](#page-58-0)

## **Q1115 Tip geometrie (0-3)?**

Tip de obiect de palpat:

**0**: Poziţia 1 = gaură şi poziţia 2 = gaură

- **1**: Poziţia 1 = ştift şi poziţia 2 = ştift
- **2**: Poziţia 1 = gaură şi poziţia 2 = ştift

**3**: Poziţia 1 = ştift şi poziţia 2 = gaură

Intrare: **0**, **1**, **2**, **3**

## **Q423 Numărul de tastări?**

Numărul de puncte de palpare pe diametru

Intrare: **3**, **4**, **5**, **6**, **7**, **8**

## **Q325 Unghi pornire?**

Unghi dintre axa principală a planului de lucru şi primul punct de palpare. Valoarea are un efect absolut.

Intrare: **-360,000...+360,000**

## **Q1119 Unghi deschidere cerc?**

Interval unghiular în care sunt distribuite punctele de palpare.

Intrare: **-359,999...+360,000**

## **Q320 Salt de degajare?**

Distanţa suplimentară dintre punctul de măsurare şi vârful bilei. **Q320** este adăugat în **SET\_UP** (tabelul palpatorului) şi este valabil numai atunci când presetarea este palpată pe axa palpatorului. Această valoare are un efect incremental.

Intrare: **0...99999,9999** sau **PREDEF**

## **Q260 Înălţime spaţiu?**

Coordonată pe axa sculei la care nu poate apărea nicio coliziune între palpator şi piesa de prelucrat (elementele de fixare). Valoarea are un efect absolut.

Intrare: **-99999,9999...+99999,9999** sau **PREDEF**

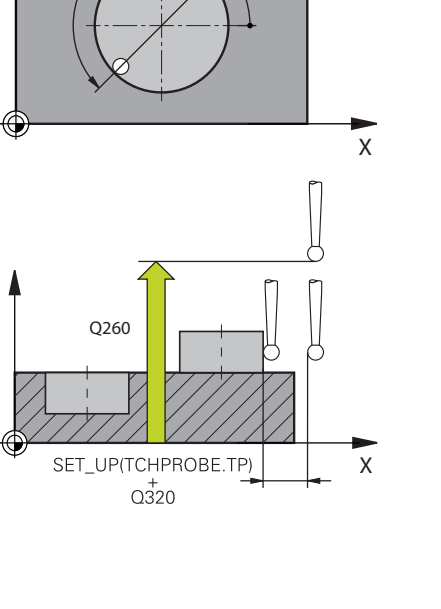

**Ciclurile palpatorului: Măsurarea automată a abaterii de aliniere a piesei de prelucrat | Ciclul 1411 TASTARE DOUA CERCURI (opţiunea 17)**

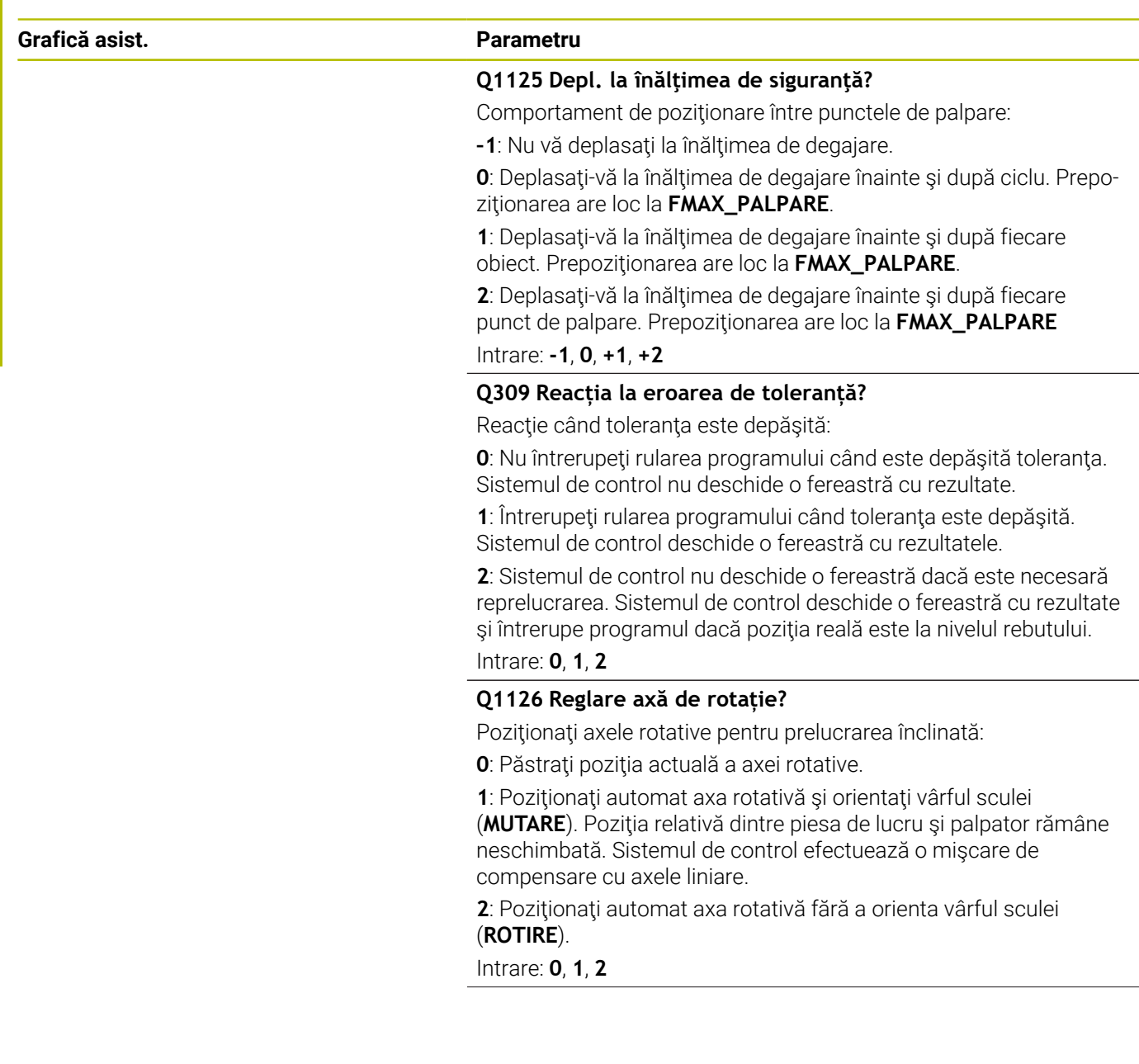

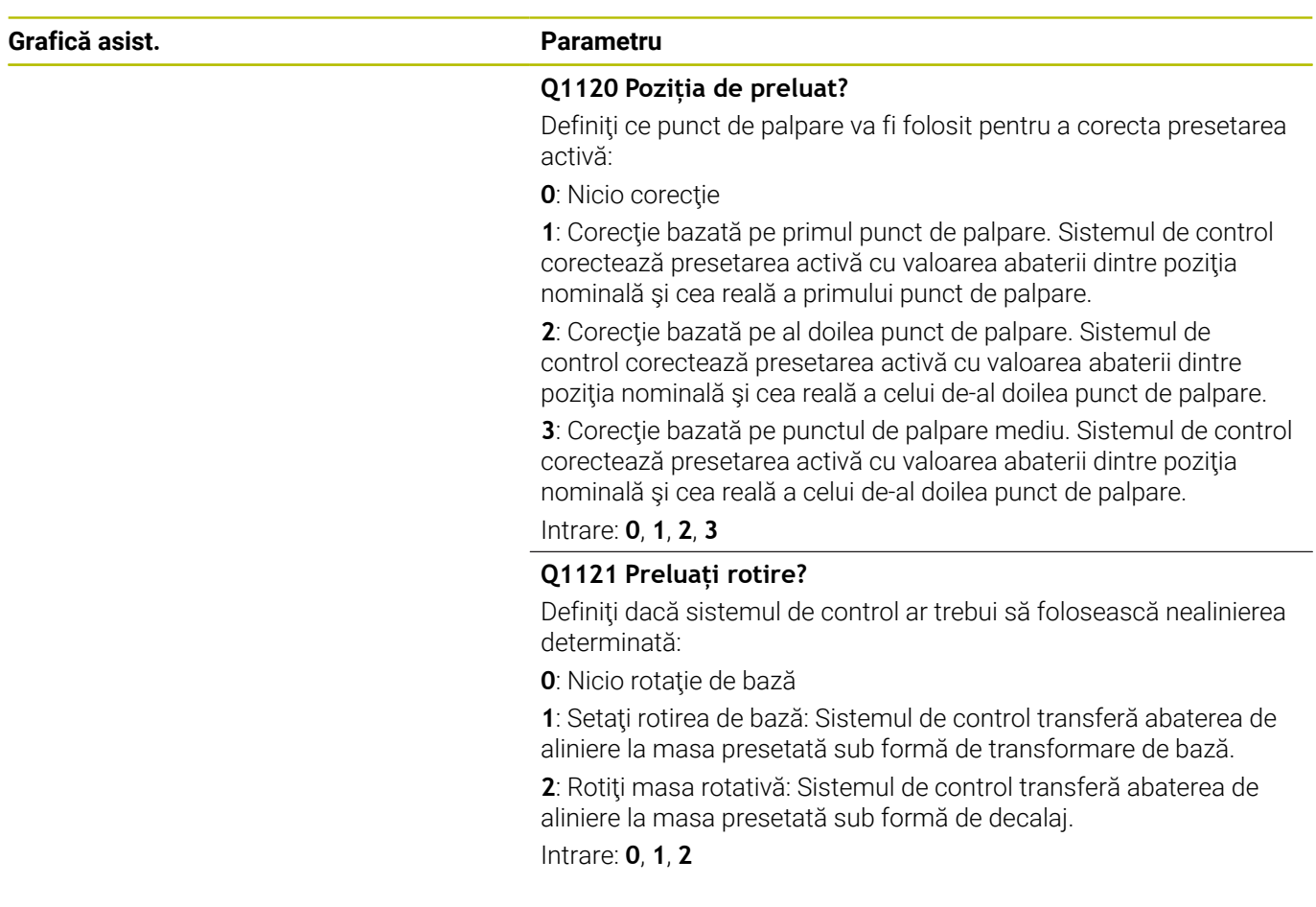

## **Exemplu**

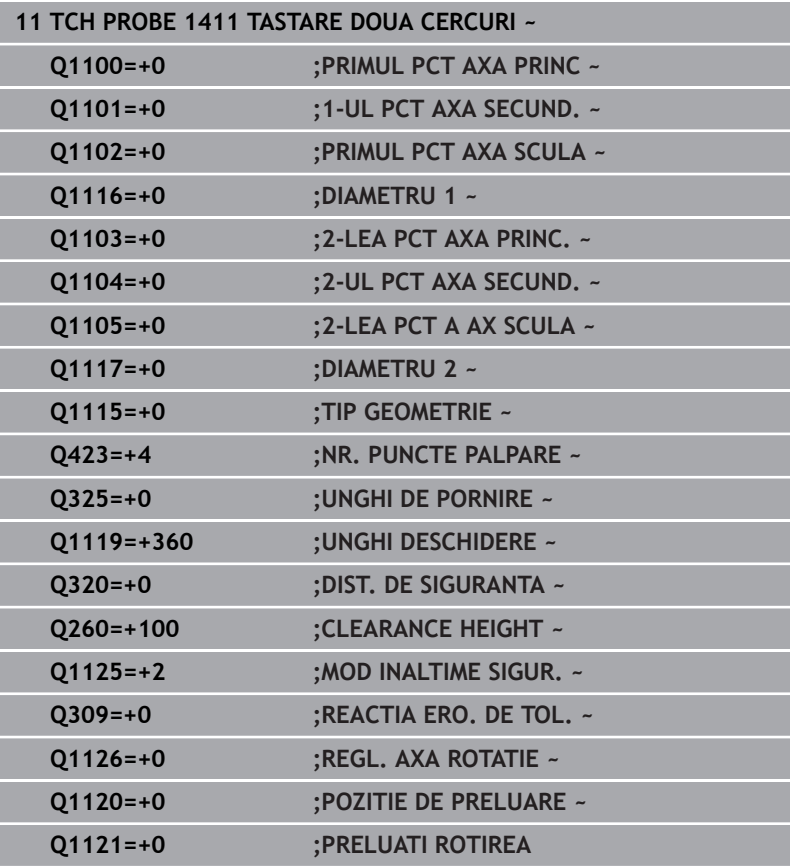

# **4.6 Ciclul 1412 TASTARE MUCHIE INCLINATA (opţiunea 17)**

## **Programare ISO**

**G1412**

## **Aplicaţie**

Ciclul palpatorului 1412 vă permite să determinați abaterea de aliniere a piesei de prelucrat palpând două puncte de pe o margine înclinată. Ciclul determină rotaţia în funcţie de diferenţa dintre unghiul măsurat şi unghiul nominal.

Dacă înaintea acestui ciclu programaţi ciclul **1493 TASTARE EXTRUZIUNE**, atunci sistemul de control repetă punctele de palpare în direcția selectată și pe lungimea definită de-a lungul unei linii drepte.

**Mai multe informaţii:** ["Ciclul 1493 TASTARE EXTRUZIUNE](#page-300-0) [\(opţiunea 17\)", Pagina 301](#page-300-0)

Ciclul mai oferă următoarele posibilităţi:

■ Dacă coordonatele punctelor de palpare nu se cunosc, atunci puteți efectua ciclul în modul semiautomat.

**Mai multe informaţii:** ["Modul semiautomat", Pagina 54](#page-53-0)

Dacă deja ați determinat dinainte poziția exactă, atunci puteți × defini valoarea din ciclu drept poziție nominală.

**Mai multe informaţii:** ["Transferarea poziţiei reale", Pagina 62](#page-61-0)

## **Secvenţă ciclu**

1 Sistemul de control poziţionează palpatorul la avans rapid **FMAX\_PROBE** (din tabelul palpatorului) şi cu logica de poziţionare la punctul de palpare **1** programat.

**Mai multe informații:** "Logică de poziționare", Pagina 41

- 2 Sistemul de control poziţionează palpatorul la avans rapid **FMAX\_PROBE** pentru prescrierea de degajare. Această degajare este suma dintre **Q320**, **SET\_UP** şi raza vârfului sferic. Prescrierea de degajare este luată în calcul în timpul palpării în orice direcţie.
- 3 Sistemul de control deplasează palpatorul apoi la înălţimea de măsurare introdusă **Q1102** şi efectuează prima procedură de palpare la viteza de palpare **F** din tabelul palpatorului.
- 4 Sistemul de control retrage palpatorul cu valoarea prescrierii de degajare în direcţia opusă direcţiei de palpare.
- 5 Dacă programaţi **MOD INALTIME SIGUR. Q1125**, atunci sistemul de control poziţionează palpatorul de la **FMAX\_PROBE** înapoi la înălţimea de degajare **Q260**.
- 6 Apoi palpatorul se mută la punctul de palpare **2** şi palpează din nou.
- 7 Sistemul de control poziţionează apoi palpatorul înapoi la înălţimea de degajare (în funcţie de **Q1125**) şi salvează valorile măsurate în următorii parametri Q:

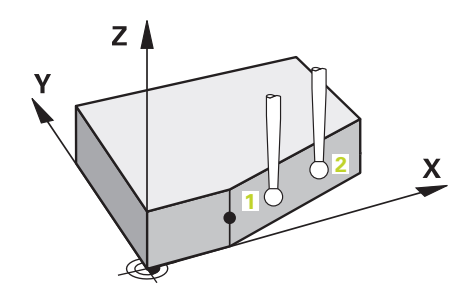

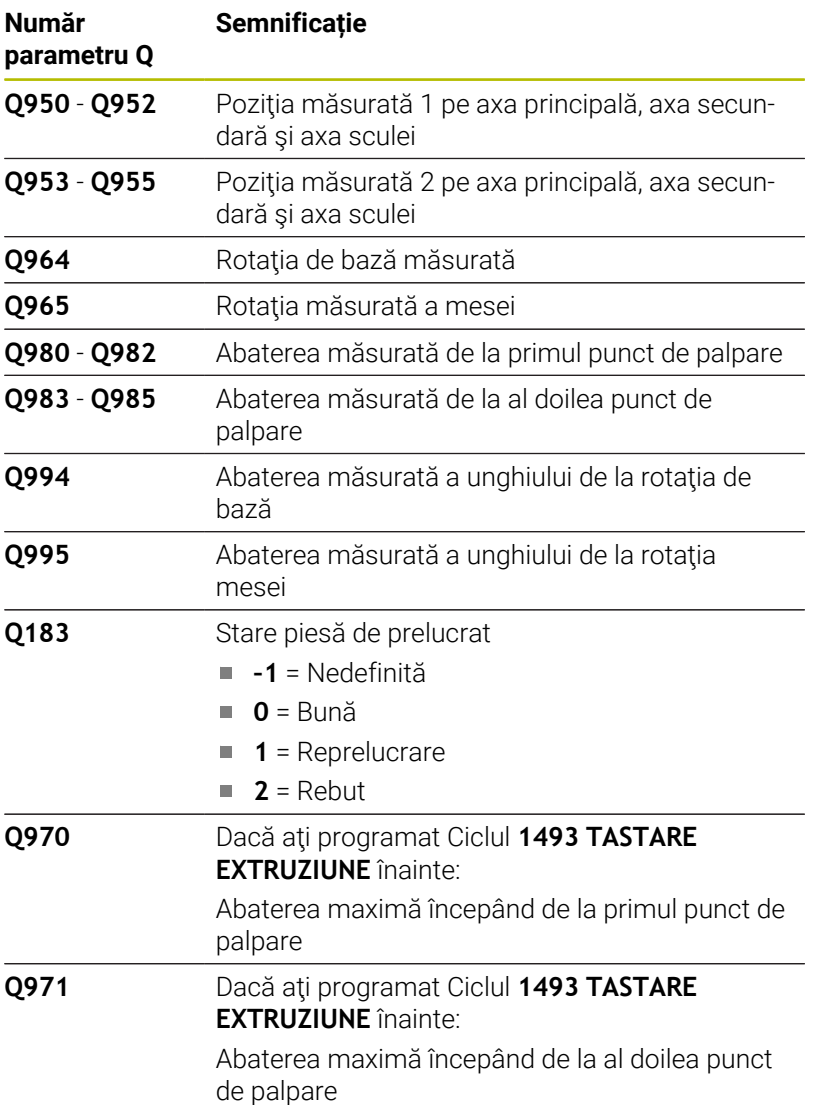

## **Note**

## *ANUNŢ*

## **Pericol de coliziune!**

**MUCHIE INCLINATA (opţiunea 17)**

Dacă nu retrageți palpatorul la înălțimea de degajare între două obiecte sau două puncte de palpare, există pericol de coliziune.

Între obiecte sau între punctele de palpare, deplasaţi întotdeauna palpatorul la înălţimea de degajare

## *ANUNŢ*

## **Pericol de coliziune!**

Când se rulează ciclurile de palpator **444** şi **14xx**, nu trebuie să fie activă nicio transformare a coordonatelor (de ex., Ciclurile **8 IMAGINE OGLINDA**, **11 SCALARE**, **26 SCALARE SPEC. AXA**, **TRANS OGLINDĂ**).

- Resetaţi orice transformare a coordonatelor înainte de apelarea ciclului.
- Acest ciclu poate fi executat numai în modul de prelucrare **MOD DE FUNCŢIONARE FREZARE**.
- Dacă programați o toleranță în **Q1100, Q1101**, sau **Q1102**, atunci această toleranţă se aplică poziţiilor nominale programate în locul punctelor de palpare aflate de-a lungul marginii înclinate. Utilizaţi parametrul **TOLERANZA QS400** pentru a programa o toleranţă pentru vectorul normal la suprafaţă de-a lungul marginii înclinate.

## **Notă despre axele rotative:**

- Când determinați rotirea de bază într-un plan de lucru înclinat, reţineţi următoarele:
	- În cazul în care coordonatele curente ale axelor rotative şi unghiurile de înclinare definite (meniul 3D ROT) corespund, planul de lucru este consecvent. Sistemul de control calculează rotaţia de bază în sistemul de coordonate de intrare **I-CS**.
	- În cazul în care coordonatele curente ale axelor rotative şi unghiurile de înclinare definite (meniul 3D ROT) nu corespund, planul de lucru nu este consecvent. Sistemul de control calculează rotirea de bază din sistemul de coordonate al piesei de prelucrat **W-CS** pe baza axei sculei.
- În parametrul optional al masinii **chkTiltingAxes** (nr. 204601), producătorul maşinii defineşte dacă sistemul de control controlează potrivirea stării înclinării. Dacă nu este configurat niciun control, sistemul de control presupune întotdeauna că planul de lucru este consecvent. Rotirea de bază este atunci calculată în **I-CS**.

## **Alinierea axelor mesei rotative:**

- Sistemul de control poate alinia masa rotativă numai dacă rotația măsurată poate fi compensată utilizând o axă a mesei rotative. Aceasta trebuie să fie prima axă a mesei rotative (văzută dinspre piesa de prelucrat).
- Pentru a alinia axele mesei rotative (**Q1126** nu este egal cu 0) trebuie să adoptaţi rotaţia (**Q1121** nu este egal cu 0). În caz contrar, sistemul de control va afişa un mesaj de eroare.

## **Parametrii ciclului**

## **Grafică asist. Parametru**

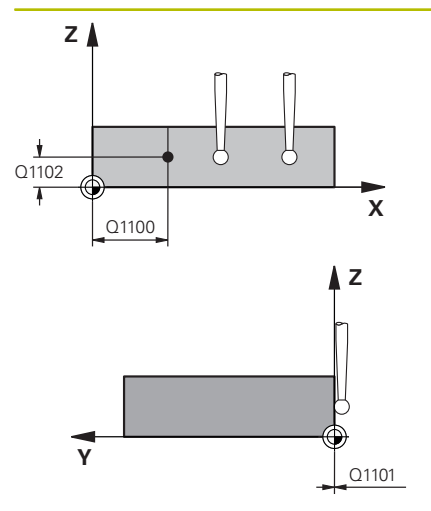

## **Q1100 Prima poz. nom. a axei princ.?**

Poziția nominală absolută la care începe muchia înclinată în axa principală.

## Intrare: **-99999,9999...+99999,9999** ori **?**, **+**, **-** ori **@**

- **?**: Modul semiautomat, [vezi Pagina 54](#page-53-0)
- **-, +**: Evaluarea toleranţei, [vezi Pagina 59](#page-58-0)
- **@**: Transferarea poziţiei reale, [vezi Pagina 62](#page-61-0)

#### **Q1101 1-a poz teoretică a axei secund?**

Poziția nominală absolută la care începe muchia înclinată în axa secundară.

Intrare: **-99999,9999...+99999,9999** sau intrare opţională (a se vedea **Q1100**)

## **Q1102 1-a poz teoretică a axei sculei?**

Poziția nominală absolută a primului punct de palpare de pe axa sculei

Intrare: **-99999,9999...+9999,9999** sau intrare opţională (a se vedea **Q1100**)

## **QS400 Introducere toleranțe?**

Bandă de toleranţă monitorizată de ciclu. Toleranţa defineşte abaterea permisă pentru vectorii normali la suprafaţă de-a lungul marginii înclinate. Sistemul de control determină această abatere folosind coordonata nominală şi coordonata reală a piesei de prelucrat.

Exemple:

- **QS400 ="0,4-0,1"**: Dimensiunea superioară = coordonata nominală + 0,4; dimensiunea inferioară = coordonata nominală – 0,1. Astfel, pentru ciclu rezultă următoarea bandă de toleranţă: "coordonata nominală + 0,4" la "coordonata nominală - 0,1".
- **QS400 =" "**: Fără monitorizare a toleranţei.
- **QS400 = "0"**: Fără monitorizare a toleranței.
- **OS400 = ..0.1+0.1"**: Fără monitorizare a tolerantei.

Introducere: max. **255** caractere

**Ciclurile palpatorului: Măsurarea automată a abaterii de aliniere a piesei de prelucrat | Ciclul 1412 TASTARE MUCHIE INCLINATA (opţiunea 17)**

## **Grafică asist. Parametru**

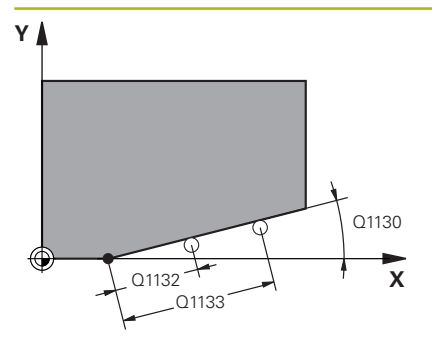

## **Q1130 Unghi nominal pentru prima linie**

Unghiul nominal al primei linii drepte

Intrare: **-180...+180**

## **Q1131 Dir. tastare ptr. prima linie?**

Direcţie de palpare pentru prima muchie:

- **+1**: Roteşte direcţia de palpare cu +90° faţă de unghiul nominal
- **Q1130** şi palpează în unghiuri drepte faţă de muchia nominală.

**-1**: Roteşte direcţia de palpare cu -90° faţă de unghiul nominal **Q1130** şi palpează în unghiuri drepte faţă de muchia nominală. Intrare: **-1**, **+1**

## **Q1132 Prima distanță pe prima linie?**

Distanţa dintre începutul marginii înclinate şi primul punct de palpare. Această valoare are un efect incremental.

Intrare: **-999,999...+999,999**

#### **Q1133 A doua distanță pe prima linie?**

Distanta dintre începutul marginii înclinate și al doilea punct de palpare. Această valoare are un efect incremental.

## Intrare: **-999,999...+999,999**

## **Q1139 Plan pentru obiect (1-3)?**

Plan în care sistemul de control interpretează unghiul nominal **Q1130** şi direcţia de palpare **Q1131**.

**1**: planul YZ

**2**: planul ZX

**3**: planul XY

Intrare: **1**, **2**, **3**

## **Q320 Salt de degajare?**

Distanţa suplimentară dintre punctul de măsurare şi vârful bilei. **Q320** este un supliment pentru coloana **SET\_UP** din tabelul palpatorului. Această valoare are un efect incremental.

Intrare: **0...99999,9999** sau **PREDEF**

## **Q260 Înălţime spaţiu?**

Coordonată pe axa sculei la care nu poate apărea nicio coliziune între palpator şi piesa de prelucrat (elementele de fixare). Valoarea are un efect absolut.

## Intrare: **-99999,9999...+99999,9999** sau **PREDEF**

## **Q1125 Depl. la înălţimea de siguranţă?**

Comportament de poziţionare între punctele de palpare:

**–1**: Nu vă deplasaţi la înălţimea de degajare.

**0**: Deplasati-vă la înăltimea de degajare înainte și după ciclu. Prepozitionarea are loc la **FMAX\_PALPARE**.

**1**: Deplasaţi-vă la înălţimea de degajare înainte şi după fiecare obiect. Prepoziţionarea are loc la **FMAX\_PALPARE**.

**2**: Deplasaţi-vă la înălţimea de degajare înainte şi după fiecare punct de palpare. Prepoziţionarea are loc la **FMAX\_PALPARE** Intrare: **-1**, **0**, **+1**, **+2**

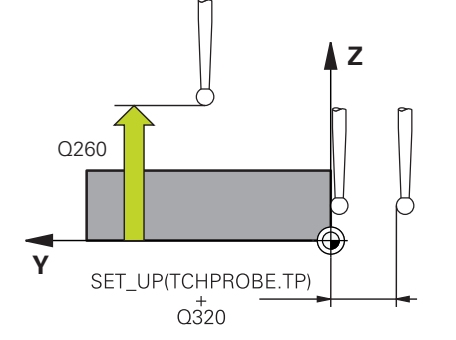

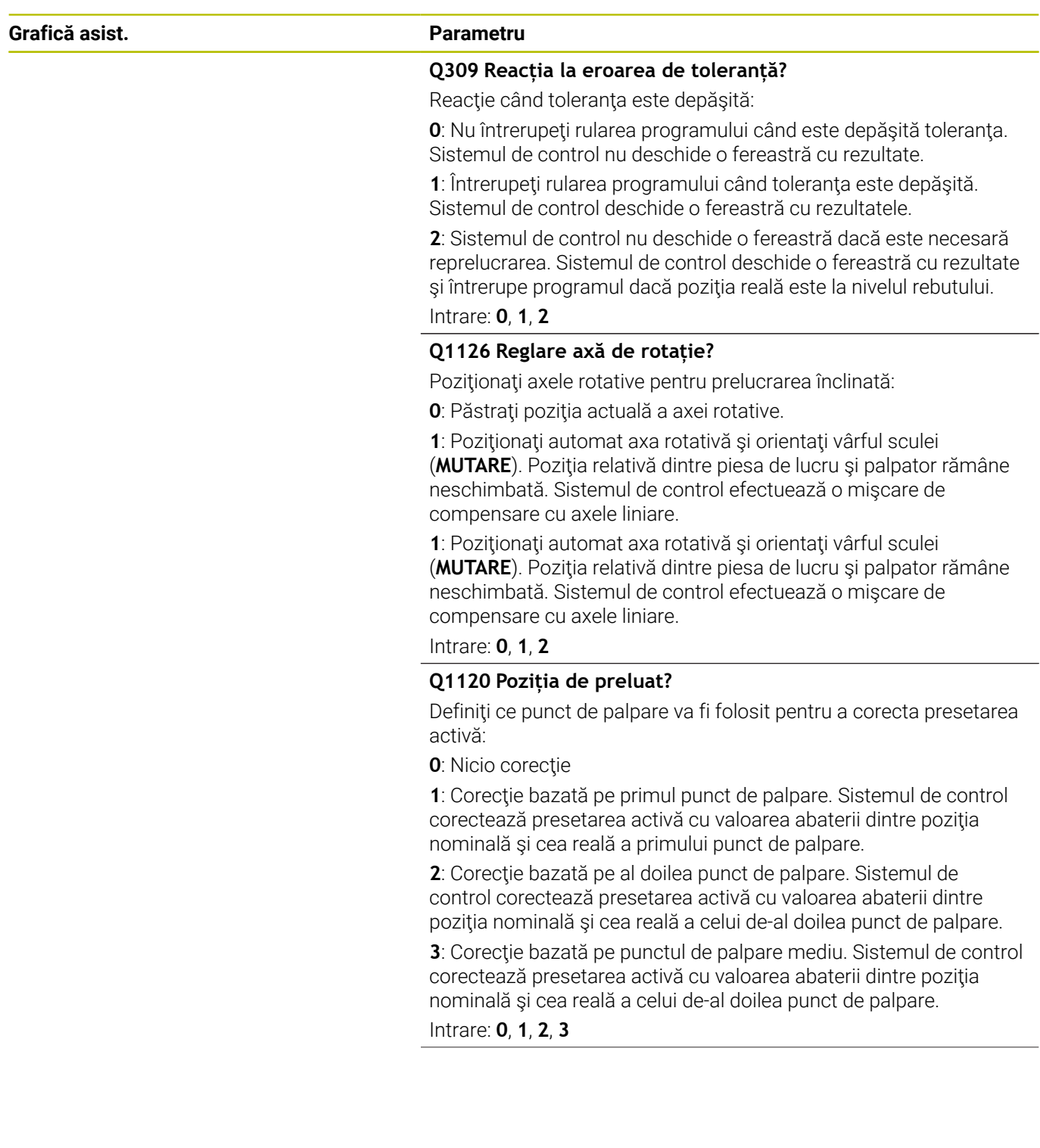

**Ciclurile palpatorului: Măsurarea automată a abaterii de aliniere a piesei de prelucrat | Ciclul 1412 TASTARE MUCHIE INCLINATA (opţiunea 17)**

**Grafică asist. Parametru**

## **Q1121 Preluați rotire?**

Definiţi dacă sistemul de control ar trebui să folosească nealinierea determinată:

**0**: Nicio rotaţie de bază

**1**: Setaţi rotirea de bază: Sistemul de control transferă abaterea de aliniere la masa presetată sub formă de transformare de bază. **2**: Rotiţi masa rotativă: Sistemul de control transferă abaterea de aliniere la masa presetată sub formă de decalaj.

Intrare: **0**, **1**, **2**

## **Exemplu**

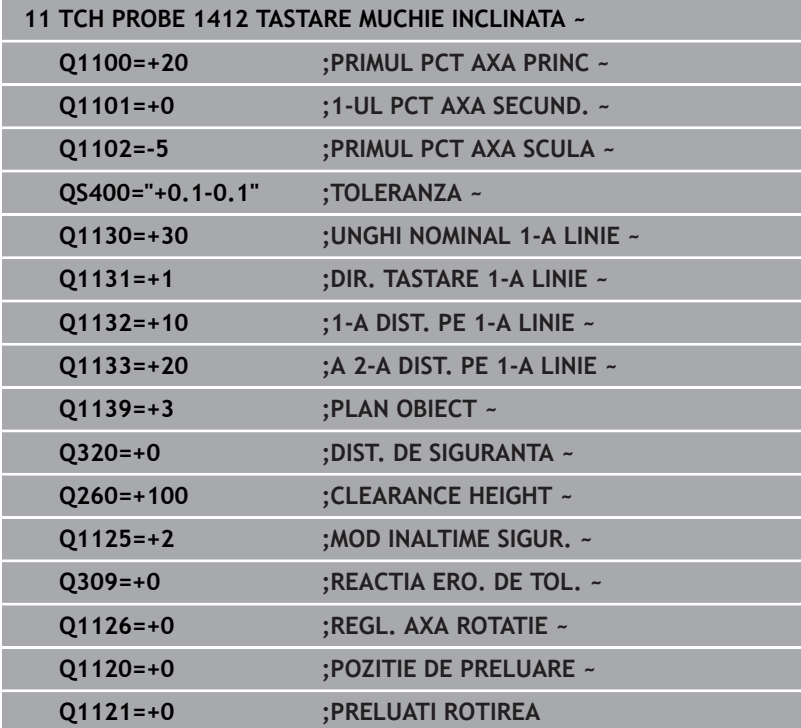

# **4.7 Ciclul 1416 TASTARE PUNCT INTERSECTARE(opţiunea 17)**

## **Programare ISO**

**G1416**

## **Aplicaţie**

Ciclul de palpator **1416** vă permite să determinați intersecția a două muchii. Puteţi executa ciclul în toate cele trei planuri de prelucrare – XY, XZ şi YZ. Ciclul necesită un total de patru puncte de palpare şi două poziţii per muchie. Puteţi selecta succesiunea muchiilor după cum doriti.

Dacă înaintea acestui ciclu programaţi ciclul **1493 TASTARE EXTRUZIUNE**, atunci sistemul de control repetă punctele de palpare în direcția selectată și pe lungimea definită de-a lungul unei linii drepte.

**Mai multe informaţii:** ["Ciclul 1493 TASTARE EXTRUZIUNE](#page-300-0) (optiunea 17)", Pagina 301

Ciclul mai oferă următoarele posibilităţi:

■ Dacă coordonatele punctelor de palpare nu se cunosc, atunci puteţi efectua ciclul în modul semiautomat.

Mai multe informatii: ["Modul semiautomat", Pagina 54](#page-53-0)

 $\blacksquare$ Dacă deja ați determinat dinainte poziția exactă, atunci puteți defini valoarea din ciclu drept poziţie nominală.

**Mai multe informaţii:** ["Transferarea poziţiei reale", Pagina 62](#page-61-0)

## **Secvenţă ciclu**

1 Sistemul de control poziţionează palpatorul la avans rapid **FMAX\_PROBE** (din tabelul palpatorului) și cu logica de poziționare la punctul de palpare **1** programat.

**Mai multe informaţii:** ["Logică de poziţionare", Pagina 41](#page-40-0)

- 2 Sistemul de control poziţionează palpatorul la avans rapid **FMAX\_PROBE** pentru prescrierea de degajare. Această degajare este suma dintre **Q320**, **SET\_UP** şi raza vârfului sferic. Prescrierea de degajare este luată în calcul în timpul palpării în orice direcţie de palpare.
- 3 Sistemul de control deplasează palpatorul apoi la înălţimea de măsurare introdusă **Q1102** şi efectuează prima procedură de palpare la viteza de palpare **F** din tabelul palpatorului.
- 4 Dacă programaţi **MOD INALTIME SIGUR. Q1125**, atunci sistemul de control poziţionează palpatorul de la **FMAX\_PROBE** înapoi la înălţimea de degajare **Q260**.
- 5 Sistemul de control poziţionează palpatorul la următorul punct de palpare.
- 6 Sistemul de control poziţionează palpatorul la înălţimea de măsurare introdusă **Q1102** şi măsoară următorul punct de palpare.
- 7 Sistemul de control repetă paşii 4-6 până când sunt măsurate toate punctele de palpare.
- 8 Sistemul de control salvează pozițiile măsurate în următorii parametri Q. Dacă **Q1120 POZITIE DE PRELUARE** este definit cu valoarea **1**, atunci sistemul de control scrie pozitia măsurată în rândul activ din tabelul de presetări.

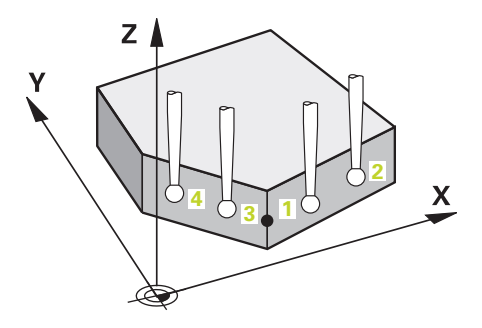

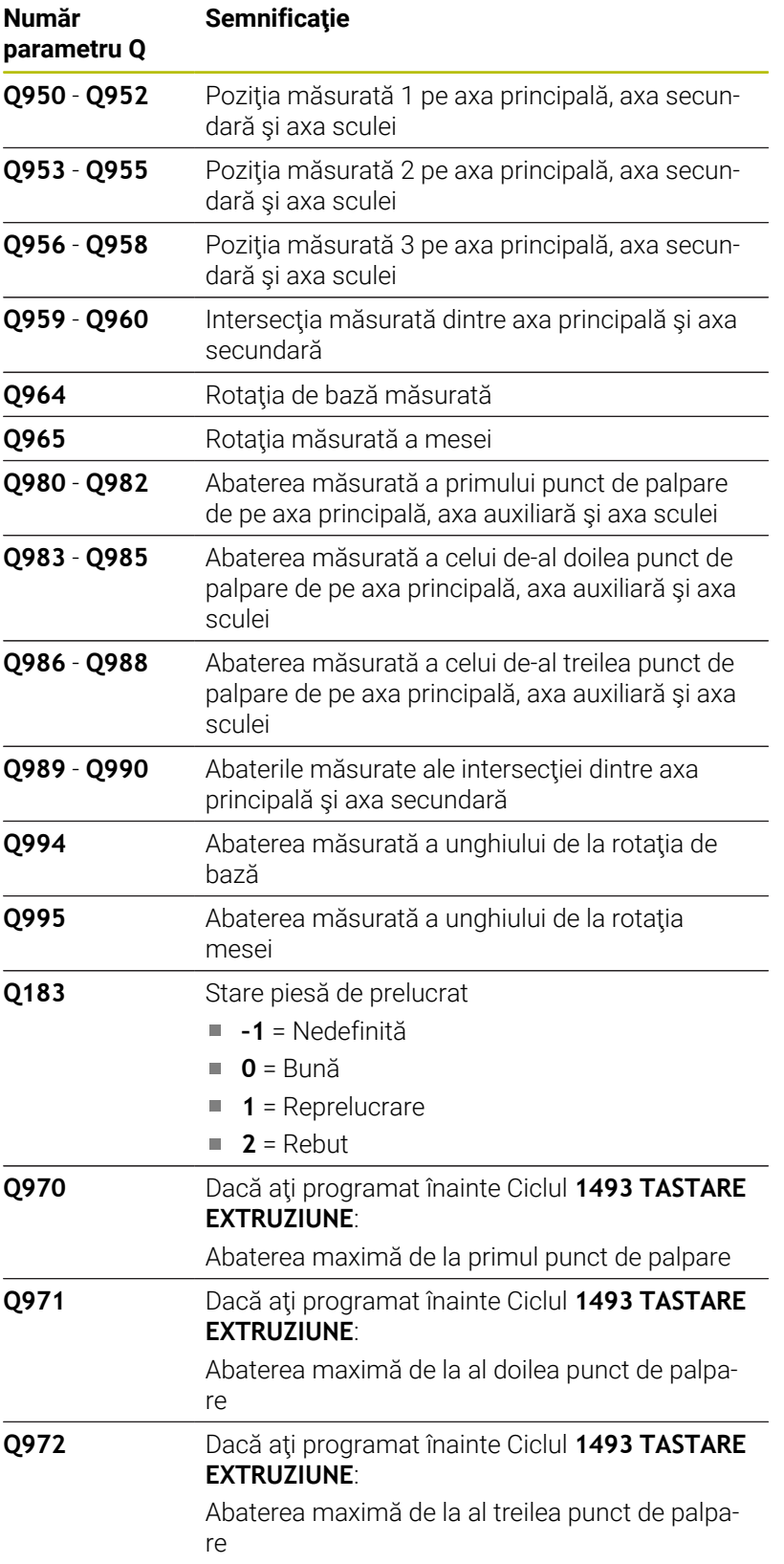

## **Note**

## *ANUNŢ*

## **Pericol de coliziune!**

Dacă nu retrageţi palpatorul la înălţimea de degajare între două obiecte sau două puncte de palpare, există pericol de coliziune.

► Între obiecte sau între punctele de palpare, deplasați întotdeauna palpatorul la înălţimea de degajare

## *ANUNŢ*

## **Pericol de coliziune!**

Când se rulează ciclurile de palpator **444** şi **14xx**, nu trebuie să fie activă nicio transformare a coordonatelor (de ex., Ciclurile **8 IMAGINE OGLINDA**, **11 SCALARE**, **26 SCALARE SPEC. AXA**, **TRANS OGLINDĂ**).

- Resetaţi orice transformare a coordonatelor înainte de apelarea ciclului.
- Acest ciclu poate fi executat numai în modul de prelucrare **MOD DE FUNCŢIONARE FREZARE**.

## **Notă despre axele rotative:**

- Dacă determinaţi rotirea de bază într-un plan de prelucrare înclinat, atunci rețineți următoarele:
	- Dacă coordonatele curente ale axelor rotative și unghiurile de înclinare definite (meniul 3D-ROT) corespund, planul de prelucrare este concordant. Sistemul de control calculează rotaţia de bază în sistemul de coordonate de intrare **I-CS**.
	- Dacă coordonatele curente ale axelor rotative și unghiurile de înclinare definite (meniul 3D-ROT) nu corespund, planul de lucru este neconcordant. Sistemul de control calculează rotirea de bază din sistemul de coordonate al pieselor de prelucrat **W-CS** pe baza axei sculei.
- Parametrul optional al masinii **chkTiltingAxes** (nr. 204601) îi permite producătorului maşinii să definească dacă sistemul de control verifică situațiile de înclinare corespunzătoare. Dacă nu este definită vreo verificare, atunci sistemul de control presupune că există un plan de prelucrare concordant. Rotirea de bază este atunci calculată în **I-CS**.

## **Alinierea axelor mesei rotative:**

- Sistemul de control poate alinia masa rotativă numai dacă rotația măsurată poate fi compensată utilizând o axă a mesei rotative. Aceasta trebuie să fie prima axă a mesei rotative (văzută dinspre piesa de prelucrat).
- Pentru a alinia axele mesei rotative (**Q1126** nu este egal cu 0) trebuie să adoptați rotația (**Q1121** nu este egal cu 0). În caz contrar, sistemul de control va afişa un mesaj de eroare.

**Ciclurile palpatorului: Măsurarea automată a abaterii de aliniere a piesei de prelucrat | Ciclul 1416 TASTARE PUNCT INTERSECTARE**(optiunea 17)

## **Parametrii ciclului**

## **Grafică asist. Parametru**

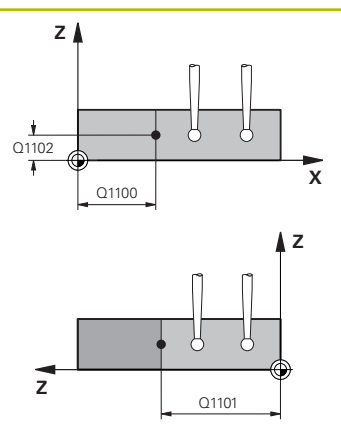

### **Q1100 Prima poz. nom. a axei princ.?**

Poziția nominală absolută de pe axa principală la care cele două muchii se intersectează.

#### Intrare: **-99999,9999...+99999,9999** ori **?** ori **@**

- **?**: Modul semiautomat, [vezi Pagina 54](#page-53-0)
- **@**: Transferarea poziţiei reale, [vezi Pagina 62](#page-61-0)

## **Q1101 1-a poz teoretică a axei secund?**

Poziția nominală absolută de pe axa secundară la care cele două muchii se intersectează.

Intrare: **-99999,9999...+99999,9999** sau intrare opţională (a se vedea **Q1100**)

#### **Q1102 1-a poz teoretică a axei sculei?**

Poziția nominală absolută a punctelor de palpare de pe axa sculei Intrare: **-99999,9999...+9999,9999** Intrare opţională (a se vedea **Q1100**)

#### **QS400 Introducere toleranțe?**

Bandă de toleranță monitorizată de ciclu. Toleranța definește abaterea permisibilă a vectorilor normali de-a lungul primei muchii. Sistemul de control determină abaterea folosind coordonatele nominale şi coordonatele reale ale piesei.

## Exemple:

- **QS400 ="0,4-0,1"**: Dimensiunea superioară = coordonata nominală + 0,4; dimensiunea inferioară = coordonata nominală – 0,1. Astfel, pentru ciclu rezultă următoarea bandă de toleranţă: "coordonata nominală + 0,4" la "coordonata nominală - 0,1".
- **QS400 =" "**: Fără monitorizare a toleranţei.
- **QS400 = "0"**: Fără monitorizare a toleranței.
- **QS400 = "0,1+0,1"**: Fără monitorizare a toleranței.

Introducere: max. **255** caractere

## **Grafică asist. Parametru**

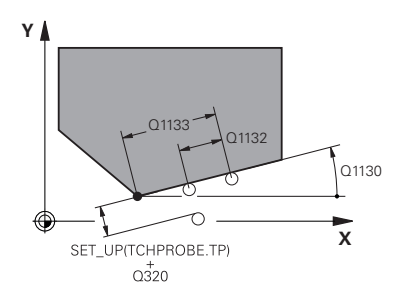

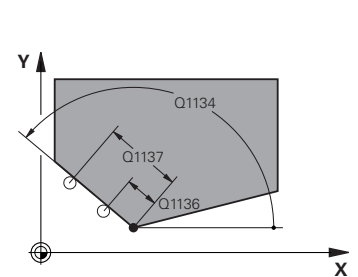

## **Q1130 Unghi nominal pentru prima linie**

Unghiul nominal al primei linii drepte

Intrare: **-180...+180**

## **Q1131 Dir. tastare ptr. prima linie?**

Direcție de palpare pentru prima muchie:

**+1**: Roteşte direcţia de palpare cu +90° faţă de unghiul nominal **Q1130** şi palpează în unghiuri drepte faţă de muchia nominală.

**-1**: Roteşte direcţia de palpare cu -90° faţă de unghiul nominal **Q1130** şi palpează în unghiuri drepte faţă de muchia nominală.

Intrare: **-1**, **+1**

## **Q1132 Prima distanță pe prima linie?**

Distanta dintre intersectie și primul punct de palpare de pe prima muchie. Această valoare are un efect incremental.

Intrare: **-999,999...+999,999**

## **Q1133 A doua distanță pe prima linie?**

Distanta dintre intersectie și a doilea punct de palpare de pe prima muchie. Această valoare are un efect incremental.

Intrare: **-999,999...+999,999**

## **QS401 Valoare toleranţă 2?**

Bandă de toleranţă monitorizată de ciclu. Toleranţa defineşte abaterea permisibilă a vectorilor normali de suprafață de-a lungul celei de-a doua muchii. Sistemul de control determină această abatere folosind coordonata nominală şi coordonata reală a piesei de prelucrat.

Introducere: max. **255** caractere

## **Q1134 Unghi nominal ptr. a doua linie**

Unghiul nominal al primei linii drepte

Intrare: **-180...+180**

## **Q1135 Dir. tastare ptr. a doua linie?**

Direcție de palpare pentru a doua muchie:

**+1**: Roteşte direcţia de palpare cu +90° faţă de unghiul nominal **Q1134** şi palpează în unghiuri drepte faţă de muchia nominală.

**-1**: Roteşte direcţia de palpare cu -90° faţă de unghiul nominal

**Q1134** şi palpează în unghiuri drepte faţă de muchia nominală. Intrare: **-1**, **+1**

## **Q1136 Prima distanță pe a doua linie?**

Distanta dintre intersectie și primul punct de palpare de pe a doua muchie. Această valoare are un efect incremental.

Intrare: **-999,999...+999,999**

## **Q1137 A doua distanță pe a doua linie?**

Distanța dintre intersecție și a doilea punct de palpare de pe a doua muchie. Această valoare are un efect incremental.

Intrare: **-999,999...+999,999**

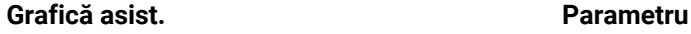

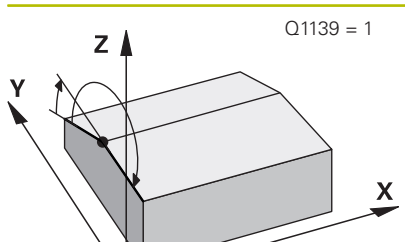

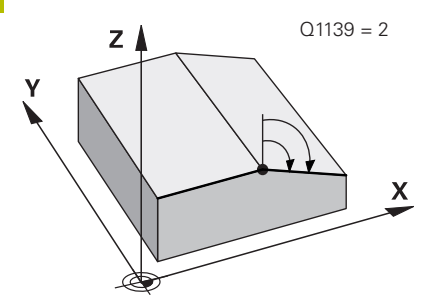

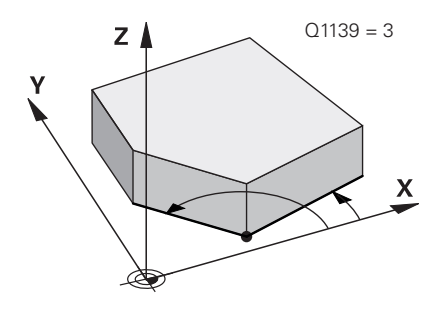

## **Q1139 Plan pentru obiect (1-3)?**

Plan în care sistemul de control interpretează unghiul nominal **Q1130** şi **Q1134**, dar şi direcţia de palpare **Q1131** şi **Q1135**.

**1**: planul YZ **2**: planul ZX

**3**: planul XY

Intrare: **1**, **2**, **3**

## **Q320 Salt de degajare?**

Distanţa suplimentară dintre punctul de măsurare şi vârful bilei. **Q320** este un supliment pentru coloana **SET\_UP** din tabelul palpatorului. Această valoare are un efect incremental.

Intrare: **0...99999,9999** sau **PREDEF**

## **Q260 Înălţime spaţiu?**

Coordonată pe axa sculei la care nu poate apărea nicio coliziune între palpator şi piesa de prelucrat (elementele de fixare). Valoarea are un efect absolut.

## Intrare: **-99999,9999...+99999,9999** sau **PREDEF**

## **Q1125 Depl. la înălţimea de siguranţă?**

Comportament de pozitionare între punctele de palpare:

**–1**: Nu vă deplasaţi la înălţimea de degajare.

**0**: Deplasați-vă la înălțimea de degajare înaințe și după ciclu. Prepozitionarea are loc la **FMAX PALPARE**.

**1**: Deplasaţi-vă la înălţimea de degajare înainte şi după fiecare obiect. Prepoziţionarea are loc la **FMAX\_PALPARE**.

**2**: Deplasaţi-vă la înălţimea de degajare înainte şi după fiecare punct de palpare. Prepoziţionarea are loc la **FMAX\_PALPARE**

## Intrare: **-1**, **0**, **+1**, **+2**

## **Q309 Reacția la eroarea de toleranță?**

Reacţie când toleranţa este depăşită:

**0**: Nu întrerupeţi rularea programului când este depăşită toleranţa. Sistemul de control nu deschide o fereastră cu rezultate.

**1**: Întrerupeţi rularea programului când toleranţa este depăşită. Sistemul de control deschide o fereastră cu rezultatele.

**2**: Sistemul de control nu deschide o fereastră dacă este necesară reprelucrarea. Sistemul de control deschide o fereastră cu rezultate şi întrerupe programul dacă poziţia reală este la nivelul rebutului.

Intrare: **0**, **1**, **2**

**Grafică asist. Parametru**

## **Q1126 Reglare axă de rotație?**

Poziționați axele rotative pentru prelucrarea înclinată:

**0**: Păstrați poziția actuală a axei rotative.

**1**: Poziţionaţi automat axa rotativă şi orientaţi vârful sculei (**MUTARE**). Poziţia relativă dintre piesa de lucru şi palpator rămâne neschimbată. Sistemul de control efectuează o mişcare de compensare cu axele liniare.

**2**: Pozitionati automat axa rotativă fără a orienta vârful sculei (**ROTIRE**).

Intrare: **0**, **1**, **2**

## **Q1120 Poziția de preluat?**

Definiti ce punct de palpare va fi folosit pentru a corecta presetarea activă:

**0**: Nicio corecţie

1: Corectia presetării active pe baza punctului de intersectare. Sistemul de control corectează presetarea activă cu valoarea abaterii dintre poziţia nominală şi cea reală a intersecţiei.

## Intrare: **0**, **1**

## **Q1121 Preluați rotire?**

Definiţi dacă sistemul de control ar trebui să folosească nealinierea determinată:

**0**: Nicio rotatie de bază

**1**: Setaţi rotirea de bază: Sistemul de control transferă abaterea de aliniere a primei muchii la masa presetată sub formă de transformare de bază.

**2**: Efectuaţi rotirea mesei rotative: Sistemul de control transferă abaterea de aliniere a primei muchii la masa presetată sub formă de abatere.

**3**: Setati rotirea de bază: Sistemul de control transferă abaterea de aliniere a celei de-a doua muchii la masa presetată sub formă de transformare de bază.

4: Efectuati rotirea mesei rotative: Sistemul de control transferă abaterea de aliniere a celei de-a doua muchii la masa presetată sub formă de abatere.

**5**: Setaţi rotirea de bază: Sistemul de control transferă abaterea de aliniere de la abaterile medii ale ambelor muchii la masa presetată sub formă de transformare de bază.

6: Efectuati rotirea mesei rotative: Sistemul de control transferă abaterea de aliniere de la abaterile medii ale ambelor muchii la masa presetată sub formă de abatere.

Intrare: **0**, **1**, **2**, **3**, **4**, **5**, **6**

## **Exemplu**

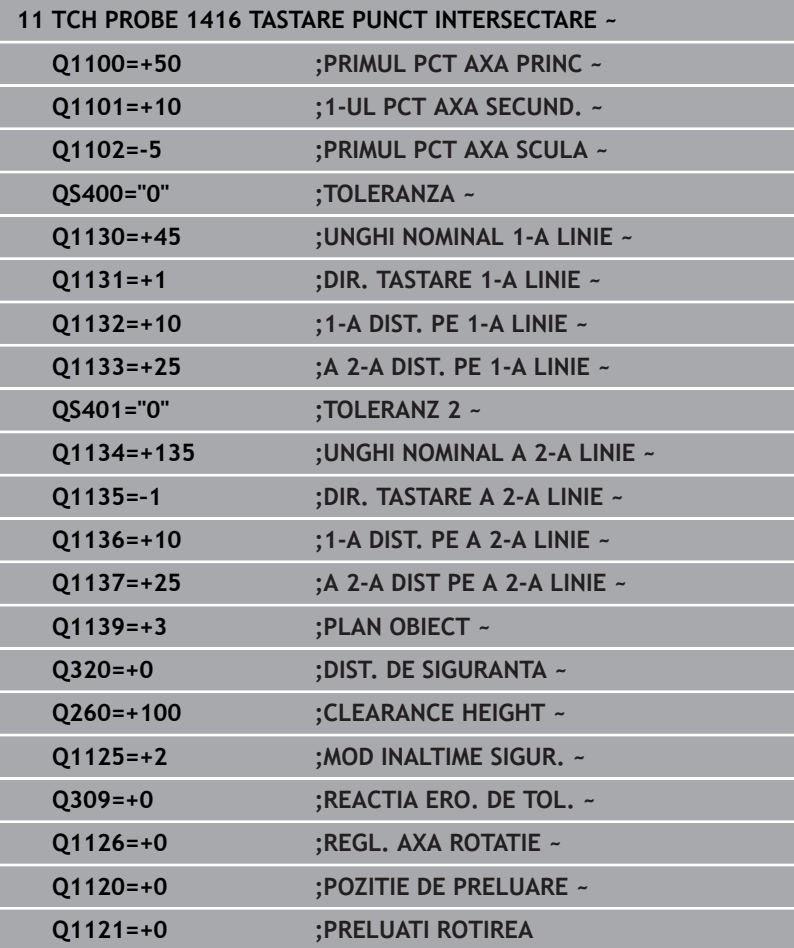

# **4.8 Ciclurile de palpare 4xx: noţiuni fundamentale**

## **Caracteristici comune tuturor ciclurilor de palpator pentru măsurarea abaterilor de aliniere ale piesei de prelucrat**

În ciclurile **400**, **401** şi **402** puteţi folosi parametrul **Q307 Presetare valoare pentru unghi de rotaţie** pentru a defini dacă rezultatul măsurătorii va fi corectat printr-un unghi cunoscut α (a se vedea figura). Acest lucru vă permite să măsurați rotația de bază în funcție de orice linie dreaptă **1** a piesei de prelucrat şi să stabiliţi referinţa direcţiei efective de 0° **2**.

1

Aceste cicluri nu funcţionează cu ROT 3D! În acest caz, utilizaţi Ciclurile **14xx**. **[Mai multe informaţii:](#page-51-0)** "Ciclurile de [palpare 14xx: noţiuni fundamentale", Pagina 52](#page-51-0)

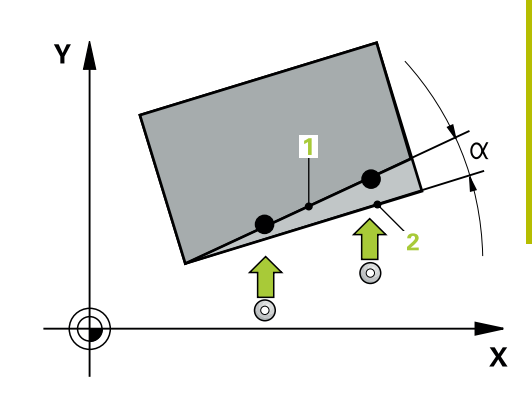

# **4.9 Ciclul 400 ROTATIE DE BAZA (opţiunea 17)**

## **Programare ISO**

**G400**

# **Aplicaţie**

Ciclul palpatorului **400** determină o abatere de aliniere a piesei de prelucrat măsurând două puncte, care trebuie să se afle pe o linie dreaptă. Cu funcția de rotație de bază, sistemul de control compensează valoarea măsurată.

## **Secvenţă ciclu**

1 Urmând logica de poziţionare, sistemul de control poziţionează palpatorul la avans rapid (valoarea din coloana **FMAX**) la punctul de palpare programat **1**. Sistemul de control decalează palpatorul cu prescrierea de degajare în direcţia opusă direcţiei transversale definite

**Mai multe informatii:** "Logică de pozitionare", Pagina 41

- 2 Apoi, palpatorul se mută la înălțimea de măsurare introdusă și palpează primul punct de palpare la viteza de avans de palpare (coloana **F**).
- 3 Apoi, palpatorul se mută la următorul punct de palpare **2** şi palpează din nou.
- 4 Sistemul de control readuce palpatorul la înălţimea de degajare şi execută rotaţia de bază determinată.

## **Note**

## *ANUNŢ*

## **Pericol de coliziune!**

Atunci când executaţi ciclurile palpatorului de la **400** la **499**, toate ciclurile pentru transformarea coordonatelor trebuie să fie inactive. Există pericol de coliziune!

- Următoarele cicluri nu trebuie să fie activate înainte de un ciclu al palpatorului: Ciclul **7 DEPL. DECALARE OR.**, Ciclul **8 IMAGINE OGLINDA**, Ciclul **10 ROTATIE**, Ciclul **11 SCALARE** şi Ciclul **26 SCALARE SPEC. AXA**.
- ▶ Resetați în prealabil orice transformări ale coordonatelor.
- $\blacksquare$ Acest ciclu poate fi executat numai în modul de prelucrare **MOD DE FUNCŢIONARE FREZARE**.
- Sistemul de control va reseta o rotație de bază activă la începutul  $\overline{\phantom{a}}$ ciclului.

## **Note despre programare**

■ Înainte de a defini acest ciclu, trebuie să programați o apelare a sculei pentru a defini axa palpatorului.

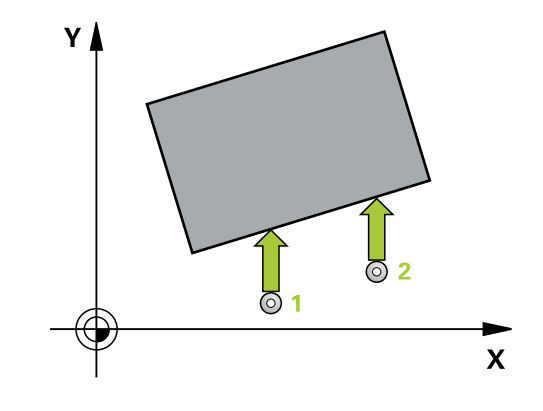

## **Parametrii ciclului**

## **Grafică asist. Parametru**

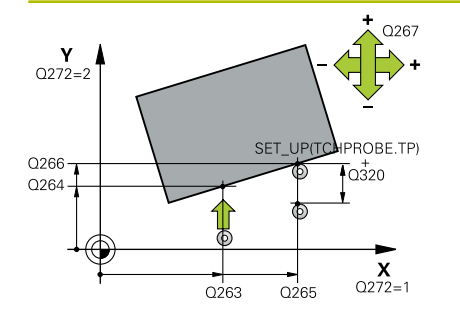

## **Q263 Punct de măsură 1 pt. axa 1?**

Coordonata primului punct de palpare de pe axa principală a planului de lucru. Valoarea are un efect absolut.

Intrare: **-99999,9999...+99999,9999**

## **Q264 Punct de măsură 1 pt. axa 2?**

Coordonata primului punct de palpare de pe axa secundară a planului de lucru. Valoarea are un efect absolut.

## Intrare: **-99999,9999...+99999,9999**

## **Q265 Punct de măsură 2 pt. axa 1?**

Coordonata celui de-al doilea punct de palpare de pe axa principală a planului de lucru. Valoarea are un efect absolut.

## Intrare: **-99999,9999...+99999,9999**

#### **Q266 Punct de măsură 2 pt. axa 2?**

Coordonata celui de-al doilea punct de palpare de pe axa secundară a planului de lucru. Valoarea are un efect absolut.

## Intrare: **-99999,9999...+99999,9999**

## **Q272 Axă de măs. (1=prima/2=a doua)?**

Axă în planul de lucru în care vor fi efectuate măsurătorile:

- **1**: Axa principală = axă de măsurare
- **2**: Axa secundară = axă de măsurare

Intrare: **1**, **2**

## **Q267 Direcţie deplas. 1 (+1=+/-1=-)?**

Direcția din care palpatorul se va apropia de piesa de prelucrat:

- **–1**: Direcţie de avans transversal negativă
- **+1**: Direcţie de avans transversal pozitivă

Intrare: **-1**, **+1**

## **Q261 Măsur. înălţime în axă palpare?**

Coordonata centrului vârfului bilei de pe axa palpatorului la care vor fi efectuate măsurătorile. Valoarea are un efect absolut.

## Intrare: **-99999,9999...+99999,9999**

## **Q320 Salt de degajare?**

Distanţa suplimentară dintre punctul de măsurare şi vârful bilei. **Q320** este un supliment pentru coloana **SET\_UP** din tabelul palpatorului. Această valoare are un efect incremental.

Intrare: **0...99999,9999** sau **PREDEF**

## **Q260 Înălţime spaţiu?**

Coordonată pe axa sculei la care nu poate apărea nicio coliziune între palpator şi piesa de prelucrat (elementele de fixare). Valoarea are un efect absolut.

Intrare: **-99999,9999...+99999,9999** sau **PREDEF**

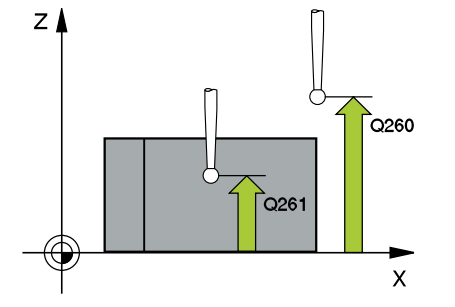

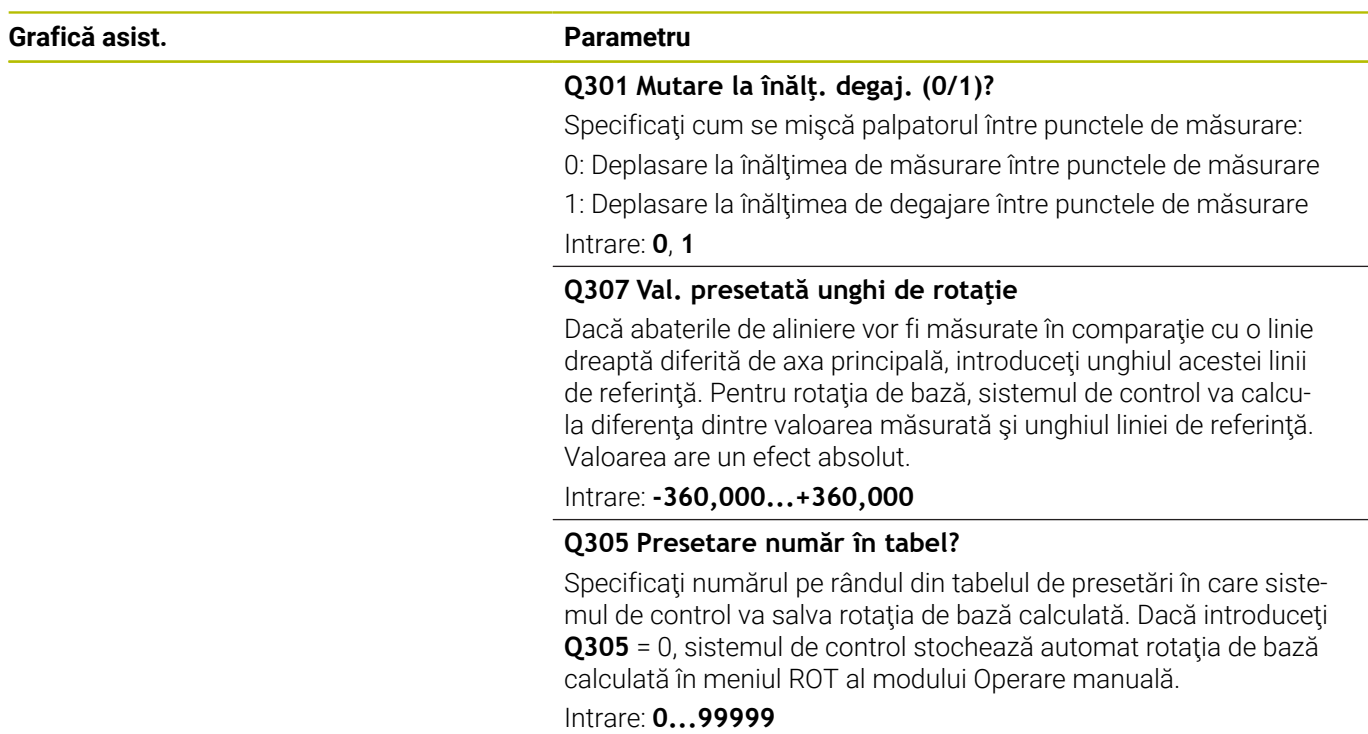

## **Exemplu**

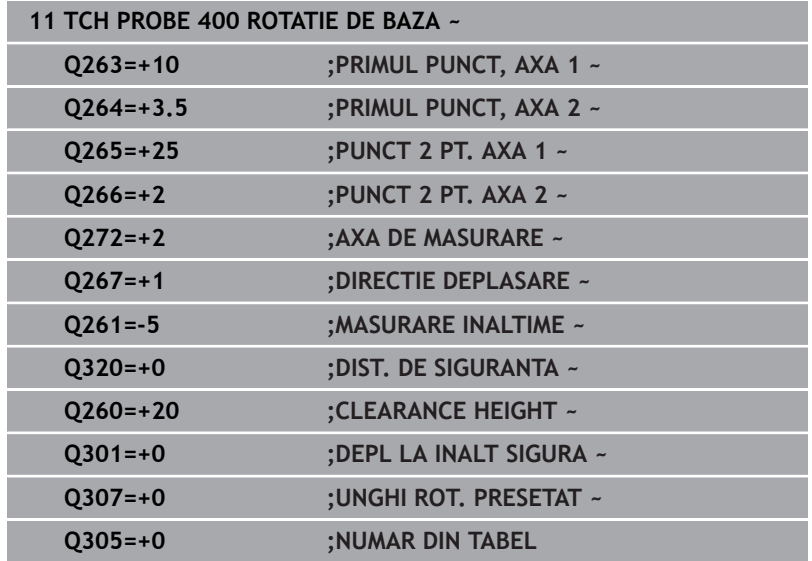

# **4.10 Ciclul 401 ROT CU 2 ORIFICII (opţiunea 17)**

## **Programare ISO**

**G401**

## **Aplicaţie**

Ciclul palpatorului **401** măsoară centrele a două găuri. Apoi, sistemul de control calculează unghiul dintre axa principală din planul de lucru și linia care unește punctele centrale ale găurilor. Cu funcția de rotație de bază, sistemul de control compensează valoarea calculată. Ca alternativă, puteţi compensa abaterea de aliniere determinată rotind masa rotativă.

## **Secvenţă ciclu**

1 Urmând logica de poziţionare, sistemul de control poziţionează palpatorul cu avans rapid (valoarea din coloana **FMAX**), în punctul central al primei găuri **1**.

**Mai multe informatii:** "Logică de pozitionare", Pagina 41

- 2 Apoi, palpatorul se mută la înălțimea de măsurare introdusă și palpează patru puncte pentru a determina centrul primei găuri.
- 3 Palpatorul revine la înălțimea de degajare și apoi în poziția introdusă ca centru al celei de-a doua găuri **2**.
- 4 Sistemul de control mută palpatorul la înălţimea de măsurare introdusă şi palpează patru puncte pentru a găsi centrul celei dea doua găuri.
- 5 Sistemul de control readuce palpatorul la înălţimea de degajare şi execută rotația de bază determinată.

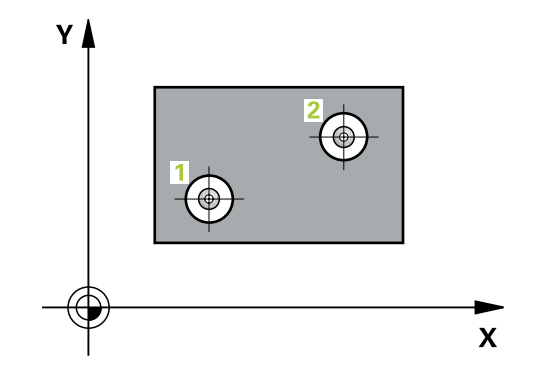

## **Note**

## *ANUNŢ*

## **Pericol de coliziune!**

Atunci când executaţi ciclurile palpatorului de la **400** la **499**, toate ciclurile pentru transformarea coordonatelor trebuie să fie inactive. Există pericol de coliziune!

- Următoarele cicluri nu trebuie să fie activate înainte de un ciclu al palpatorului: Ciclul **7 DEPL. DECALARE OR.**, Ciclul **8 IMAGINE OGLINDA**, Ciclul **10 ROTATIE**, Ciclul **11 SCALARE** şi Ciclul **26 SCALARE SPEC. AXA**.
- ▶ Resetați în prealabil orice transformări ale coordonatelor.
- $\overline{\Box}$ Acest ciclu poate fi executat numai în modul de prelucrare **MOD DE FUNCŢIONARE FREZARE**.
- Sistemul de control va reseta o rotaţie de bază activă la începutul Ī. ciclului.
- Dacă doriți să compensați abaterea de aliniere rotind masa rotativă, sistemul de control va utiliza automat următoarele axe rotative:
	- C pentru axa Z a sculei
	- B pentru axa Y a sculei
	- A pentru axa X a sculei

## **Note despre programare**

■ Înainte de a defini acest ciclu, trebuie să programați o apelare a sculei pentru a defini axa palpatorului.
#### **Grafică asist. Parametru**

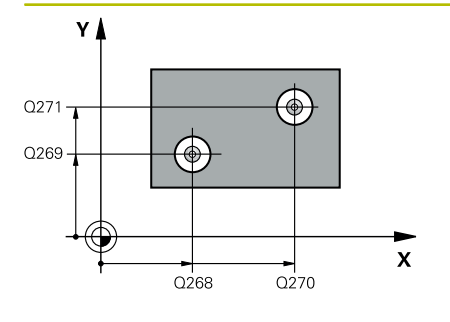

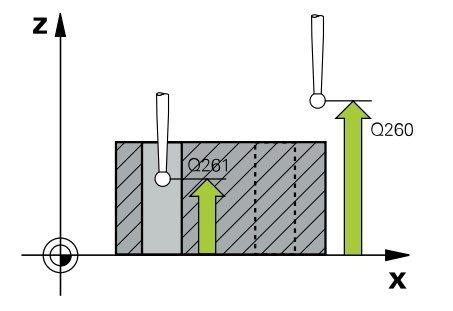

#### **Q268 Orificiu 1: centru în axa 1?**

Centrul primei găuri de pe axa principală a planului de lucru. Valoarea are un efect absolut.

#### Intrare: **-99999,9999...+9999,9999**

#### **Q269 Orificiu 1: centru în axa 2?**

Centrul primei găuri de pe axa secundară a planului de lucru. Valoarea are un efect absolut.

#### Intrare: **-99999,9999...+99999,9999**

#### **Q270 Orificiu 2: centru în axa 1?**

Centrul celei de-a doua găuri de pe axa principală a planului de lucru. Valoarea are un efect absolut.

Intrare: **-99999,9999...+99999,9999**

#### **Q271 Orificiu 2: centru în axa 2?**

Centrul celei de-a doua găuri de pe axa secundară a planului de lucru. Valoarea are un efect absolut.

#### Intrare: **-99999,9999...+99999,9999**

#### **Q261 Măsur. înălţime în axă palpare?**

Coordonata centrului vârfului bilei de pe axa palpatorului la care vor fi efectuate măsurătorile. Valoarea are un efect absolut.

#### Intrare: **-99999,9999...+99999,9999**

#### **Q260 Înălţime spaţiu?**

Coordonată pe axa sculei la care nu poate apărea nicio coliziune între palpator şi piesa de prelucrat (elementele de fixare). Valoarea are un efect absolut.

Intrare: **-99999,9999...+99999,9999** sau **PREDEF**

#### **Q307 Val. presetată unghi de rotaţie**

Dacă abaterile de aliniere vor fi măsurate în comparaţie cu o linie dreaptă diferită de axa principală, introduceţi unghiul acestei linii de referință. Pentru rotația de bază, sistemul de control va calcula diferența dintre valoarea măsurată și unghiul liniei de referință. Valoarea are un efect absolut.

Intrare: **-360,000...+360,000**

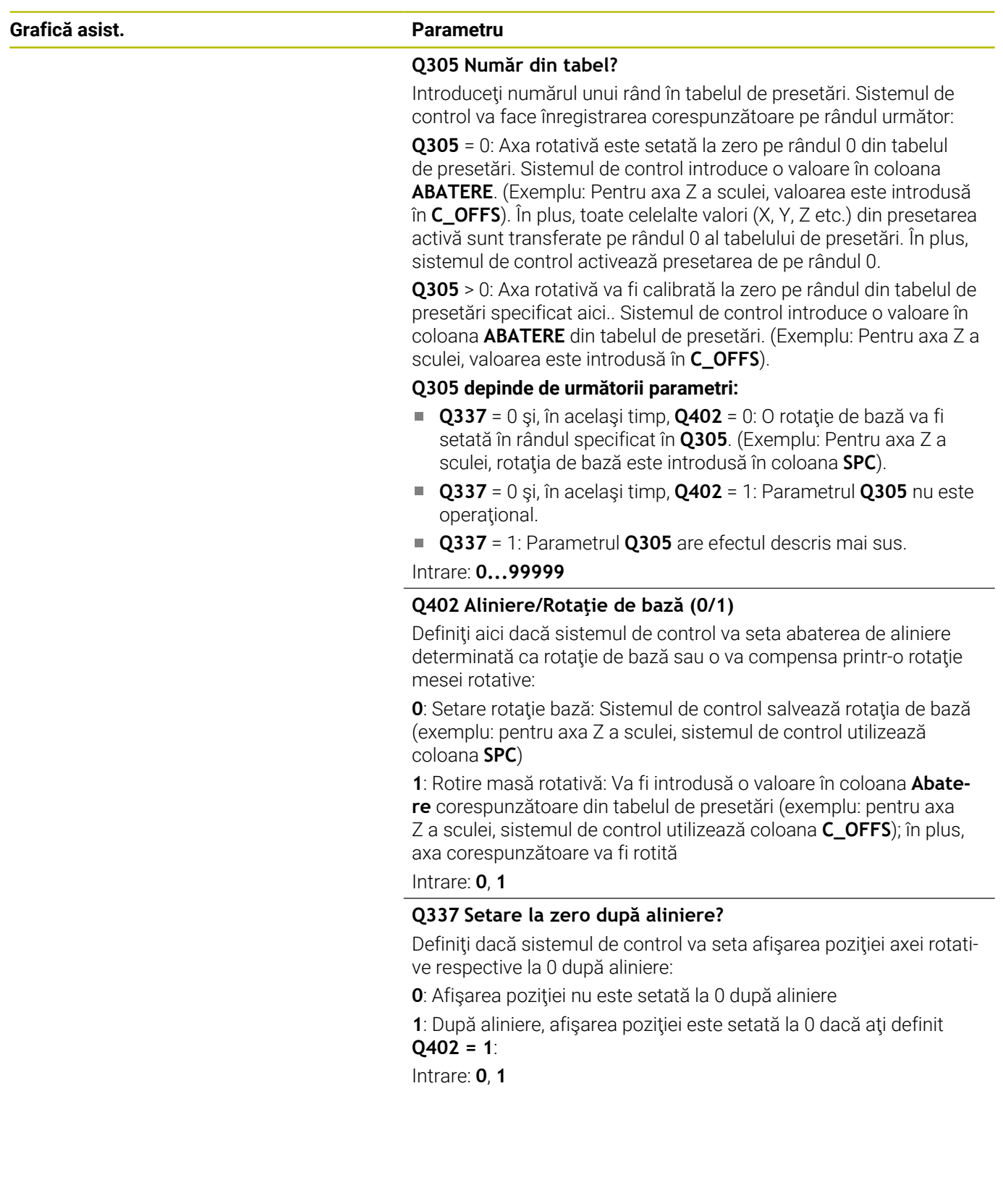

### **Exemplu**

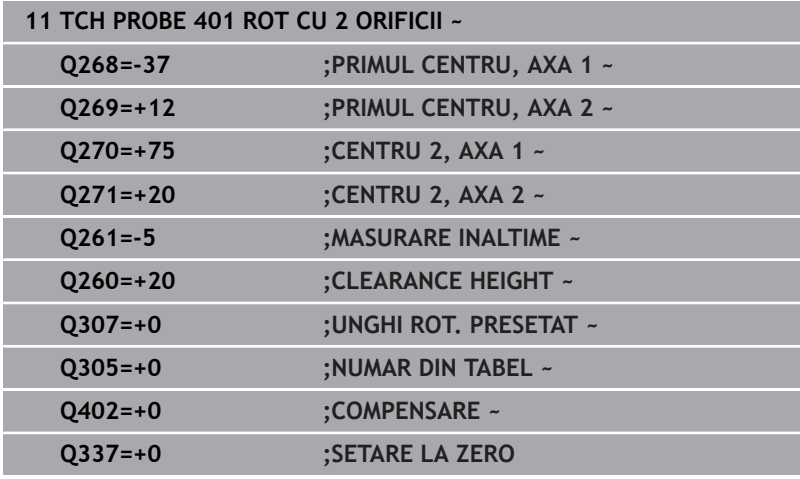

# **4.11 Ciclul 402 ROT CU 2 IMBINARI (opţiunea 17)**

# **Programare ISO**

**G402**

# **Aplicaţie**

Ciclul de palpare **402** măsoară centrele a două ştifturi cilindrice. Apoi sistemul de control calculează unghiul dintre axa principală din planul de lucru şi linia care uneşte punctele centrale ale ştifturilor. Cu funcția de rotație de bază, sistemul de control compensează valoarea calculată. Ca alternativă, puteţi compensa abaterea de aliniere determinată rotind masa rotativă.

# **Secvenţă ciclu**

1 Urmând logica de pozitionare, sistem de control pozitionează palpatorul cu avans rapid (valoarea din coloana FMAX) în punctul de palpare **1** al primului ştift.

**Mai multe informaţii:** ["Logică de poziţionare", Pagina 41](#page-40-0)

- 2 Apoi palpatorul se deplasează la **înălţimea de măsurare 1** introdusă şi palpează patru puncte pentru a găsi centrul primului ştift. Palpatorul se deplasează pe un arc de cerc între punctele de palpare, fiecare dintre acestea fiind decalat cu 90°.
- 3 Palpatorul revine la înălţimea de degajare şi apoi se deplasează la punctul de palpare **5** al celui de-al doilea ştift.
- 4 Sistem de control deplasează palpatorul la **înălţimea de măsurare 2** introdusă şi palpează patru puncte pentru a găsi centrul celui de-al doilea ştift.
- 5 Apoi sistemul de control readuce palpatorul la înălţimea de degajare şi execută rotaţia de bază calculată.

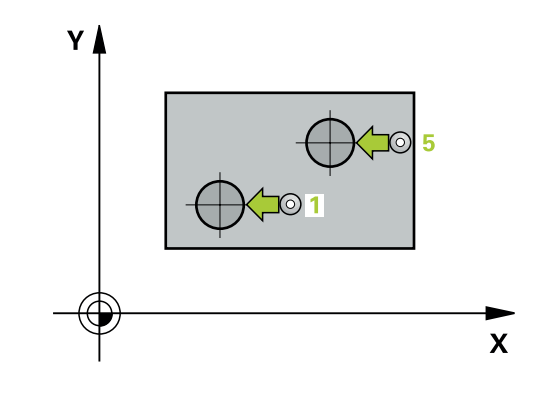

#### **Note**

# *ANUNŢ*

#### **Pericol de coliziune!**

Atunci când executaţi ciclurile palpatorului de la **400** la **499**, toate ciclurile pentru transformarea coordonatelor trebuie să fie inactive. Există pericol de coliziune!

- Următoarele cicluri nu trebuie să fie activate înainte de un ciclu al palpatorului: Ciclul **7 DEPL. DECALARE OR.**, Ciclul **8 IMAGINE OGLINDA**, Ciclul **10 ROTATIE**, Ciclul **11 SCALARE** şi Ciclul **26 SCALARE SPEC. AXA**.
- ▶ Resetați în prealabil orice transformări ale coordonatelor.
- $\overline{\phantom{a}}$ Acest ciclu poate fi executat numai în modul de prelucrare **MOD DE FUNCŢIONARE FREZARE**.
- Sistemul de control va reseta o rotaţie de bază activă la începutul Ī. ciclului.
- Dacă doriți să compensați abaterea de aliniere rotind masa rotativă, sistemul de control va utiliza automat următoarele axe rotative:
	- C pentru axa Z a sculei
	- B pentru axa Y a sculei
	- A pentru axa X a sculei

#### **Note despre programare**

■ Înainte de a defini acest ciclu, trebuie să programați o apelare a sculei pentru a defini axa palpatorului.

#### **Grafică asist. Parametru**

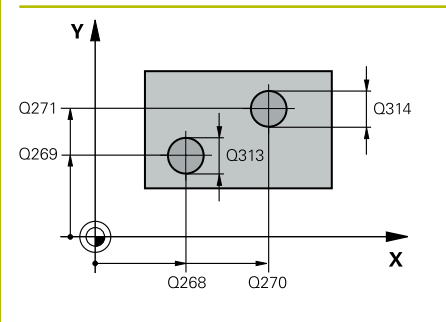

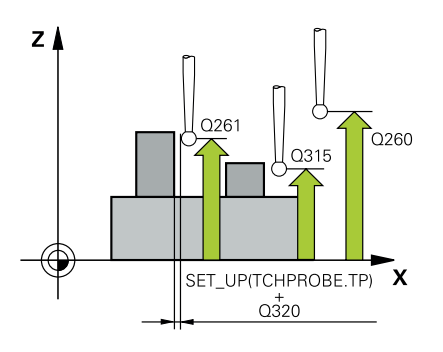

#### **Q268 Îmbinare 1: centru în axa 1?**

Centrul primului ştift de pe axa principală a planului de lucru. Valoarea are un efect absolut.

#### Intrare: **-99999,9999...+99999,9999**

#### **Q269 Îmbinare 1: centru în axa 2?**

Centrul primului ştift de pe axa secundară a planului de lucru. Valoarea are un efect absolut.

#### Intrare: **-99999,9999...+99999,9999**

### **Q313 Diametru îmbinare 1?**

Diametru aproximativ al primului știft. Introduceți o valoare care să fie mai degrabă prea mare decât prea mică.

#### Intrare: **0...99999,9999**

#### **Q261 Înălţ. măs. îmbin. 1 în axă TS?**

Coordonata centrului vârfului bilei (=punct de palpare) de pe axa palpatorului la care va fi măsurat primul ştift. Valoarea are un efect absolut.

#### Intrare: **-99999,9999...+99999,9999**

#### **Q270 Îmbinare 2: centru în axa 1?**

Centrul celui de-al doilea ştift de pe axa principală a planului de lucru. Valoarea are un efect absolut.

#### Intrare: **-99999,9999...+99999,9999**

#### **Q271 Îmbinare 2: centru în axa 2?**

Centrul celui de-al doilea ştift de pe axa secundară a planului de lucru. Valoarea are un efect absolut.

#### Intrare: **-99999,9999...+99999,9999**

#### **Q314 Diametru îmbinare 2?**

Diametru aproximativ al celui de-al doilea ştift. Introduceţi o valoare care să fie mai degrabă prea mare decât prea mică.

### Intrare: **0...99999,9999**

#### **Q315 Înălţ. măs. îmbin. 2 în axă TS?**

Coordonată a centrului vârfului bilei (=punct de palpare) de pe axa palpatorului la care va fi măsurat al doilea ştift. Valoarea are un efect absolut.

#### Intrare: **-99999,9999...+99999,9999**

### **Q320 Salt de degajare?**

Distanţa suplimentară dintre punctul de măsurare şi vârful bilei. **Q320** este un supliment pentru coloana **SET\_UP** din tabelul palpatorului. Această valoare are un efect incremental.

### Intrare: **0...99999,9999** sau **PREDEF**

#### **Q260 Înălţime spaţiu?**

Coordonată pe axa sculei la care nu poate apărea nicio coliziune între palpator şi piesa de prelucrat (elementele de fixare). Valoarea are un efect absolut.

Intrare: **-99999,9999...+99999,9999** sau **PREDEF**

**Grafică asist. Parametru**

#### **Q301 Mutare la înălţ. degaj. (0/1)?**

Specificaţi cum se mişcă palpatorul între punctele de măsurare:

0: Deplasare la înălţimea de măsurare între punctele de măsurare 1: Deplasare la înălţimea de degajare între punctele de măsurare

Intrare: **0**, **1**

#### **Q307 Val. presetată unghi de rotaţie**

Dacă abaterile de aliniere vor fi măsurate în comparaţie cu o linie dreaptă diferită de axa principală, introduceţi unghiul acestei linii de referință. Pentru rotația de bază, sistemul de control va calcula diferența dintre valoarea măsurată și unghiul liniei de referință. Valoarea are un efect absolut.

Intrare: **-360,000...+360,000**

#### **Q305 Număr din tabel?**

Introduceţi numărul unui rând în tabelul de presetări. Sistemul de control va face înregistrarea corespunzătoare pe rândul următor:

**Q305** = 0: Axa rotativă este setată la zero pe rândul 0 din tabelul de presetări. Sistemul de control introduce o valoare în coloana **ABATERE**. (Exemplu: Pentru axa Z a sculei, valoarea este introdusă în **C\_OFFS**). În plus, toate celelalte valori (X, Y, Z etc.) din presetarea activă sunt transferate pe rândul 0 al tabelului de presetări. În plus, sistemul de control activează presetarea de pe rândul 0.

**Q305** > 0: Axa rotativă va fi calibrată la zero pe rândul din tabelul de presetări specificat aici.. Sistemul de control introduce o valoare în coloana **ABATERE** din tabelul de presetări. (Exemplu: Pentru axa Z a sculei, valoarea este introdusă în **C\_OFFS**).

#### **Q305 depinde de următorii parametri:**

- **Q337** = 0 şi, în acelaşi timp, **Q402** = 0: O rotaţie de bază va fi setată în rândul specificat în **Q305**. (Exemplu: Pentru axa Z a sculei, rotaţia de bază este introdusă în coloana **SPC**).
- **Q337** = 0 şi, în acelaşi timp, **Q402** = 1: Parametrul **Q305** nu este operaţional.

**Q337** = 1: Parametrul **Q305** are efectul descris mai sus.

Intrare: **0...99999**

**Ciclurile palpatorului: Măsurarea automată a abaterii de aliniere a piesei de prelucrat | Ciclul 402 ROT CU 2 IMBINARI (opţiunea 17)**

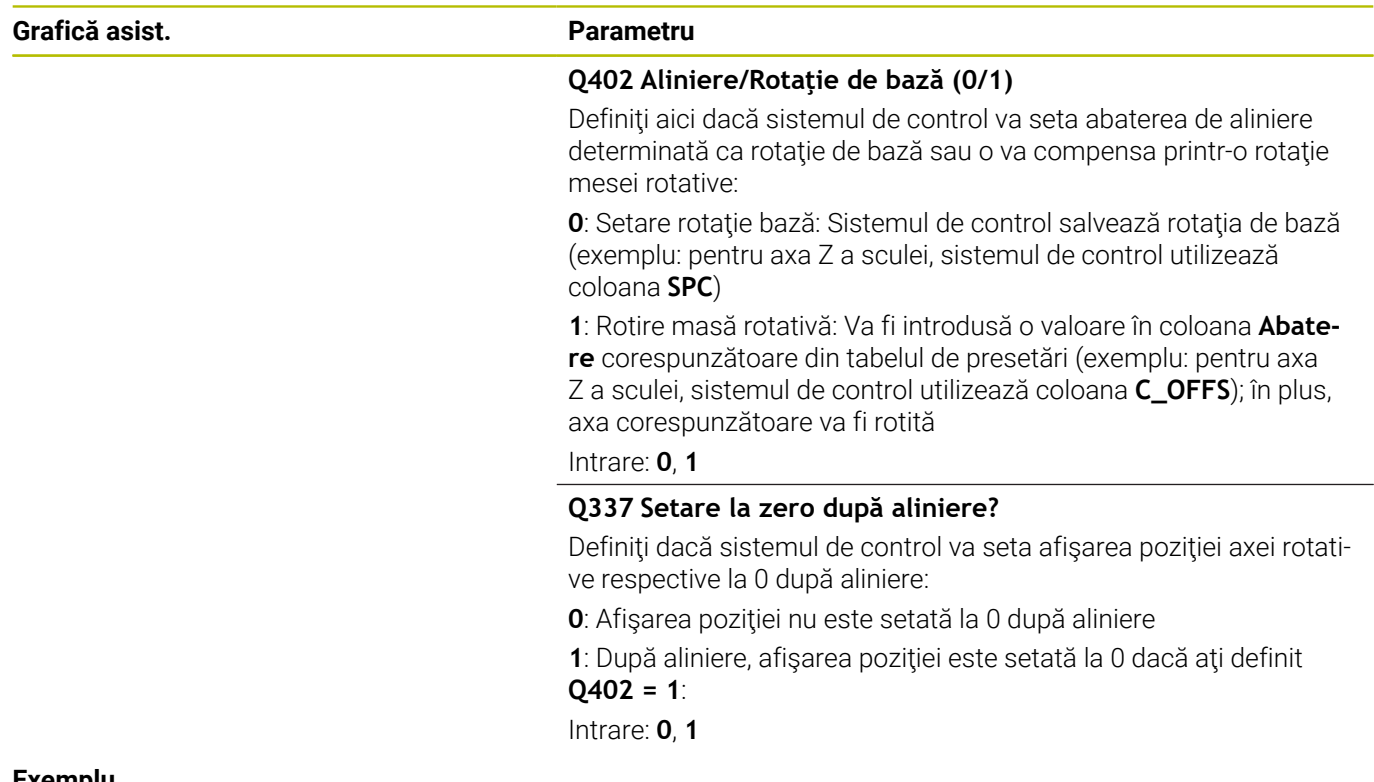

### **Exemplu**

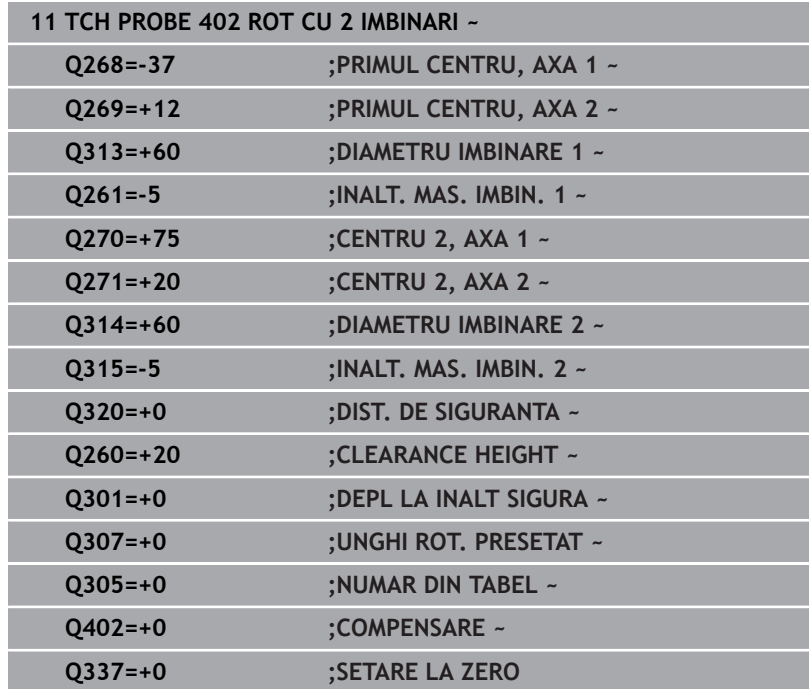

# **4.12 Ciclul 403 ROT IN AXA ROTATIVA (opţiunea 17)**

#### **Programare ISO G403**

# **Aplicaţie**

Ciclul palpatorului **403** determină o abatere de aliniere a piesei de prelucrat măsurând două puncte, care trebuie să se afle pe o linie dreaptă. Sistemul de control compensează abaterea de aliniere determinată rotind axa A, B sau C. Piesa de prelucrat poate fi fixată în orice poziţie pe masa rotativă.

### **Secvenţă ciclu**

1 Urmând logica de pozitionare, sistemul de control pozitionează palpatorul la avans rapid (valoarea din coloana **FMAX**) la punctul de palpare programat **1**. Sistemul de control decalează palpatorul cu prescrierea de degajare în direcţia opusă direcţiei transversale definite

**Mai multe informaţii:** ["Logică de poziţionare", Pagina 41](#page-40-0)

- 2 Apoi, palpatorul se mută la înălţimea de măsurare introdusă şi palpează primul punct de palpare la viteza de avans de palpare (coloana **F**).
- 3 Apoi, palpatorul se mută la următorul punct de palpare **2** şi palpează din nou.
- 4 Sistemul de control readuce palpatorul la înălțimea de degajare si rotește axa de rotație definită în ciclu cu valoarea măsurată. Optional, puteți specifica dacă sistemul de control trebuie să seteze unghiul de rotație determinat la 0 în tabelul de presetări sau în tabelul de origini.

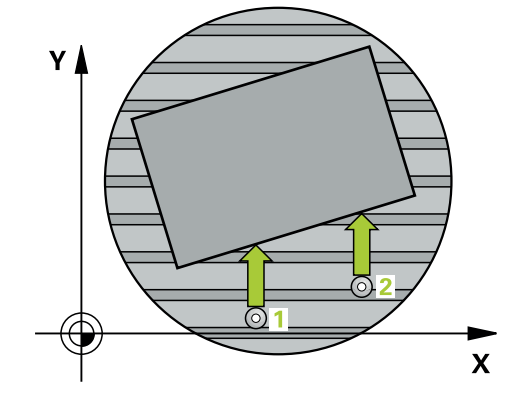

## **Note**

# *ANUNŢ*

## **Pericol de coliziune!**

Dacă sistemul de control poziţionează automat axa rotativă, există riscul de coliziune.

- ► Verificați dacă există posibile coliziuni între sculă și orice elemente poziţionate pe masă
- Selectați înălțimea de degajare pentru a preveni coliziunile.

# *ANUNŢ*

## **Pericol de coliziune!**

Dacă setaţi parametrul **Q312** Axă pt. compensarea mişcării? la 0, ciclul determină automat axa de rotație care urmează să fie aliniată (setare recomandată). În acest caz, sistemul va determina un unghi care depinde de ordinea punctelor de palpare. Unghiul măsurat se deschide de la primul la al doilea punct de palpare. Dacă selectaţi axa A, B sau C ca axă de compensare la parametrul **Q312**, ciclul determină unghiul indiferent de secvenţa punctelor de palpare. Unghiul calculat este cuprins între -90° şi +90°. Există riscul de coliziune!

▶ După aliniere, verificați poziția axei rotative.

# *ANUNŢ*

#### **Pericol de coliziune!**

Atunci când executaţi ciclurile palpatorului de la **400** la **499**, toate ciclurile pentru transformarea coordonatelor trebuie să fie inactive. Există pericol de coliziune!

- Următoarele cicluri nu trebuie să fie activate înainte de un ciclu al palpatorului: Ciclul **7 DEPL. DECALARE OR.**, Ciclul **8 IMAGINE OGLINDA**, Ciclul **10 ROTATIE**, Ciclul **11 SCALARE** şi Ciclul **26 SCALARE SPEC. AXA**.
- ▶ Resetați în prealabil orice transformări ale coordonatelor.
- Acest ciclu poate fi executat numai în modul de prelucrare **MOD DE FUNCŢIONARE FREZARE**.
- Sistemul de control va reseta o rotație de bază activă la începutul × ciclului.

#### **Grafică asist. Parametru**

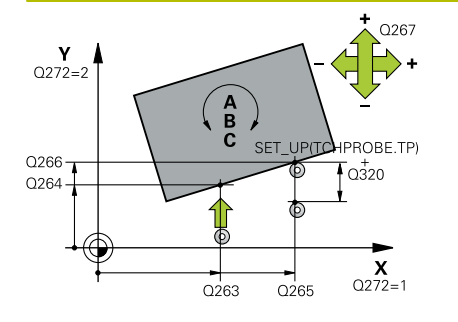

#### **Q263 Punct de măsură 1 pt. axa 1?**

Coordonata primului punct de palpare de pe axa principală a planului de lucru. Valoarea are un efect absolut.

#### Intrare: **-99999,9999...+99999,9999**

#### **Q264 Punct de măsură 1 pt. axa 2?**

Coordonata primului punct de palpare de pe axa secundară a planului de lucru. Valoarea are un efect absolut.

#### Intrare: **-99999,9999...+99999,9999**

#### **Q265 Punct de măsură 2 pt. axa 1?**

Coordonata celui de-al doilea punct de palpare de pe axa principală a planului de lucru. Valoarea are un efect absolut.

Intrare: **-99999,9999...+99999,9999**

#### **Q266 Punct de măsură 2 pt. axa 2?**

Coordonata celui de-al doilea punct de palpare de pe axa secundară a planului de lucru. Valoarea are un efect absolut.

#### Intrare: **-99999,9999...+99999,9999**

#### **Q272 Axă măsur. (1/2/3, 1=axă refer.?**

Axă pe care vor fi efectuate măsurătorile:

- **1**: Axa principală = axă de măsurare
- **2**: Axa secundară = axă de măsurare
- **3**: Axa palpatorului = axă de măsurare

### Intrare: **1**, **2**, **3**

#### **Q267 Direcţie deplas. 1 (+1=+/-1=-)?**

Direcția din care palpatorul se va apropia de piesa de prelucrat:

- **–1**: Direcţie de avans transversal negativă
- **+1**: Direcţie de avans transversal pozitivă

#### Intrare: **-1**, **+1**

#### **Q261 Măsur. înălţime în axă palpare?**

Coordonata centrului vârfului bilei de pe axa palpatorului la care vor fi efectuate măsurătorile. Valoarea are un efect absolut.

#### Intrare: **-99999,9999...+99999,9999**

#### **Q320 Salt de degajare?**

Distanţa suplimentară dintre punctul de măsurare şi vârful bilei. **Q320** este un supliment pentru coloana **SET\_UP** din tabelul palpatorului. Această valoare are un efect incremental.

#### Intrare: **0...99999,9999** sau **PREDEF**

#### **Q260 Înălţime spaţiu?**

Coordonată pe axa sculei la care nu poate apărea nicio coliziune între palpator şi piesa de prelucrat (elementele de fixare). Valoarea are un efect absolut.

Intrare: **-99999,9999...+99999,9999** sau **PREDEF**

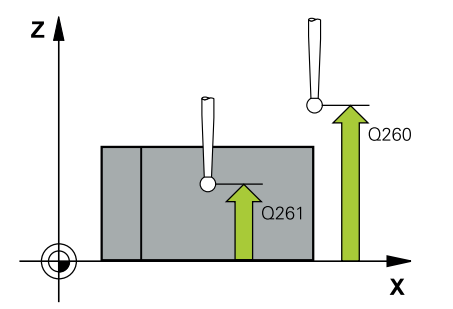

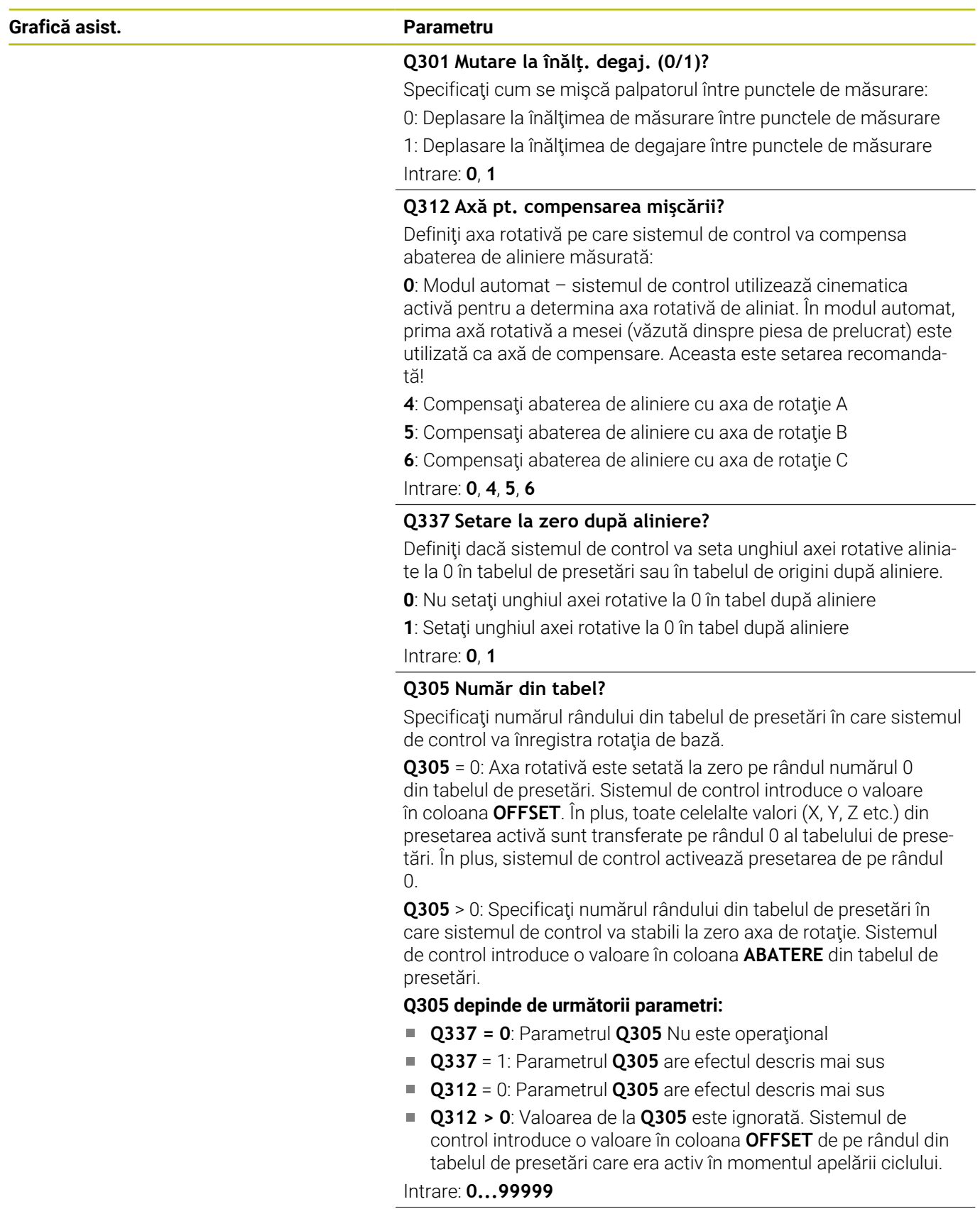

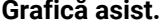

#### **Grafică asist. Parametru**

#### **Q303 Transfer valoare măsurare (0,1)?**

Specificaţi dacă presetarea calculată va fi salvată în tabelul de origini sau în tabelul de presetări:

**0**: Scrieţi presetarea calculată în tabelul de origini activ drept decalare de origine. Sistemul de referinţă este sistemul de coordonate activ al piesei de prelucrat.

**1**: Scrieţi presetarea calculată în tabelul de presetări.

Intrare: **0**, **1**

#### **Q380 Unghi ref axa principală?**

Unghi cu care sistemul de control va alinia linia dreaptă palpată. Este valabil numai dacă axa de rotație este în modul automat sau dacă aţi selectat C (**Q312** = 0 sau 6).

Intrare: **0...360**

#### **Exemplu**

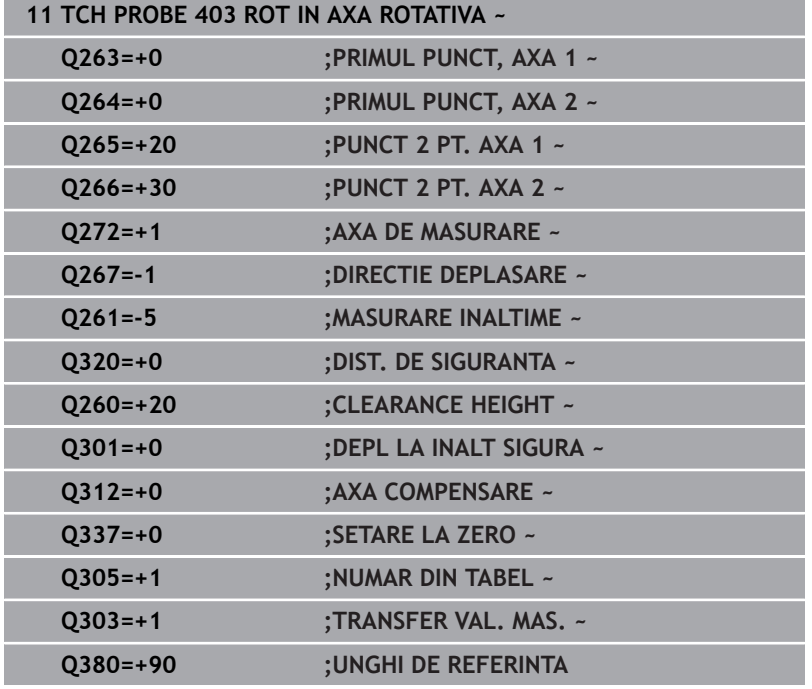

# **4.13 Ciclul 405 ROT IN AXA C (opţiunea 17)**

# **Programare ISO**

# **G405**

# **Aplicaţie**

Cu ciclul de palpare **405**, puteţi măsura

- abaterea angulară dintre axa Y pozitivă a sistemului de coordonate activ şi linia centrală a unei găuri
- i. abaterea angulară dintre poziţia nominală şi poziţia efectivă a punctului central al unei găuri

Sistemul de control compensează decalajul angular determinat rotind axa C. Piesa de prelucrat poate fi fixată în orice poziție pe o masă rotativă, dar coordonata Y a găurii trebuie să fie pozitivă. Dacă măsuraţi abaterea de aliniere unghiulară a găurii cu axa Y a palpatorului (poziție orizontală a găurii), ar putea fi necesar să executati ciclul de mai multe ori, deoarece strategia de măsurare produce o eroare de aprox. 1% a abaterii de aliniere.

## **Secvenţă ciclu**

1 Urmând logica de poziţionare, sistemul de control poziţionează palpatorul cu avans rapid (valoarea din coloana **FMAX**) în punctul de palpare programat **1**. Sistemul de control calculează punctele de palpare utilizând datele din ciclu şi din prescrierea de degajare din coloana **SET\_UP** a tabelului palpatorului.

**Mai multe informaţii:** ["Logică de poziţionare", Pagina 41](#page-40-0)

- 2 Apoi, palpatorul se mută la înălţimea de măsurare introdusă şi palpează primul punct de palpare la viteza de avans de palpare (coloana **F**). Sistemul de control derivă automat directia de palpare din unghiul de pornire programat.
- 3 Apoi, palpatorul se deplasează în arc de cerc fie la înălţimea de măsurare, fie la cea de degajare, către următorul punct de palpare **2**, şi palpează din nou.
- 4 Sistemul de control poziţionează palpatorul în punctul de palpare **3** şi apoi în punctul de palpare **4** pentru a palpa de încă două ori, iar apoi poziționează palpatorul pe centrul găurii măsurate.
- 5 În cele din urmă, sistemul de control readuce palpatorul la înălţimea de degajare şi aliniază piesa de prelucrat rotind masa rotativă. Sistemul de control roteşte masa rotativă astfel încât, după compensare, centrul găurii să se afle pe direcţia axei pozitive Y sau în poziţia nominală a centrului găurii – atât cu o axă de palpator verticală, cât şi cu una orizontală. Abaterea unghiulară măsurată este disponibilă şi în parametrul **Q150**.

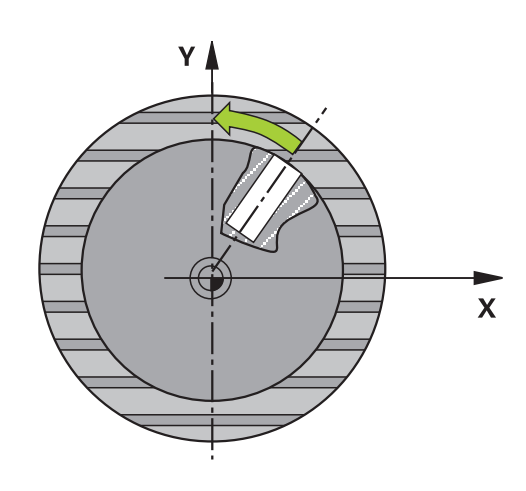

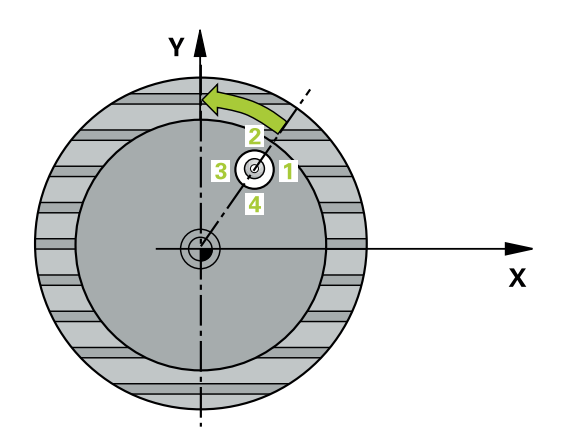

**Ciclurile palpatorului: Măsurarea automată a abaterii de aliniere a piesei de prelucrat | Ciclul 405 ROT IN AXA C (opţiunea 17)**

#### **Note**

# *ANUNŢ*

#### **Pericol de coliziune!**

Dacă dimensiunile buzunarului şi prescrierea de degajare nu permit prepoziţionarea în apropierea punctelor de palpare, sistemul de control porneşte întotdeauna palparea din centrul buzunarului. În acest caz, palpatorul nu revine la înălţimea de degajare dintre cele patru puncte de măsurare. Există riscul de coliziune!

- Buzunarul sau gaura trebuie să fie lipsite de material în interior
- Pentru a preveni coliziunea dintre palpator şi piesa de prelucrat, introduceţi o estimare **joasă** pentru diametrul nominal al buzunarului (sau găurii).

# *ANUNŢ*

### **Pericol de coliziune!**

Atunci când executaţi ciclurile palpatorului de la **400** la **499**, toate ciclurile pentru transformarea coordonatelor trebuie să fie inactive. Există pericol de coliziune!

- Următoarele cicluri nu trebuie să fie activate înainte de un ciclu al palpatorului: Ciclul **7 DEPL. DECALARE OR.**, Ciclul **8 IMAGINE OGLINDA**, Ciclul **10 ROTATIE**, Ciclul **11 SCALARE** şi Ciclul **26 SCALARE SPEC. AXA**.
- ▶ Resetați în prealabil orice transformări ale coordonatelor.
- Acest ciclu poate fi executat numai în modul de prelucrare **MOD DE FUNCŢIONARE FREZARE**.
- Sistemul de control va reseta o rotație de bază activă la începutul п ciclului.

#### **Note despre programare**

Cu cât unghiul pasului este mai mic, cu atât mai puţin precis va  $\blacksquare$ calcula sistemul de control centrul cercului. Valoarea minimă de intrare: 5°.

**Ciclurile palpatorului: Măsurarea automată a abaterii de aliniere a piesei de prelucrat | Ciclul 405 ROT IN AXA C (opţiunea 17)**

# **Parametrii ciclului**

#### **Grafică asist. Parametru**

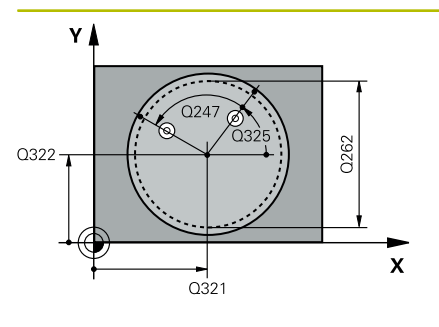

### **Q321 Centru în prima axă?**

Centrul găurii de pe axa principală a planului de lucru. Valoarea are un efect absolut.

#### Intrare: **-99999,9999...+99999,9999**

#### **Q322 Centru în a doua axă?**

Centrul găurii de pe axa secundară a planului de lucru. Dacă programaţi **Q322** = 0, sistemul de control aliniază centrul găurii cu axa Y pozitivă. Dacă programaţi **Q322** diferit de 0, sistemul de control aliniază punctul central al găurii cu poziția nominală (unghi rezultat din poziția centrului găurii). Valoarea are un efect absolut.

#### Intrare: **-99999,9999...+99999,9999**

#### **Q262 Diametru nominal?**

Diametru aproximativ al buzunarului circular (sau găurii). Introduceţi o valoare care să fie mai degrabă prea mică decât prea mare.

# Intrare: **0...99999,9999**

#### **Q325 Unghi pornire?**

Unghi dintre axa principală a planului de lucru şi primul punct de palpare. Valoarea are un efect absolut.

#### Intrare: **-360,000...+360,000**

#### **Q247 Unghi incrementare intermediar?**

Unghiul dintre două puncte de măsurare. Semnul algebric al unghiului de incrementare determină direcția de rotație (negativă = în sens orar) în care se deplasează palpatorul către următorul punct de măsurare. Dacă doriţi să palpaţi un arc de cerc în loc de un cerc complet, atunci programati unghiul de incrementare mai mic de 90°. Această valoare are un efect incremental.

### Intrare: **-120...+120**

### **Q261 Măsur. înălţime în axă palpare?**

Coordonata centrului vârfului bilei de pe axa palpatorului la care vor fi efectuate măsurătorile. Valoarea are un efect absolut.

#### Intrare: **-99999,9999...+99999,9999**

#### **Q320 Salt de degajare?**

Distanța suplimentară dintre punctul de măsurare și vârful bilei. **Q320** este un supliment pentru coloana **SET\_UP** din tabelul palpatorului. Această valoare are un efect incremental.

Intrare: **0...99999,9999** sau **PREDEF**

#### **Q260 Înălţime spaţiu?**

Coordonată pe axa sculei la care nu poate apărea nicio coliziune între palpator şi piesa de prelucrat (elementele de fixare). Valoarea are un efect absolut.

Intrare: **-99999,9999...+99999,9999** sau **PREDEF**

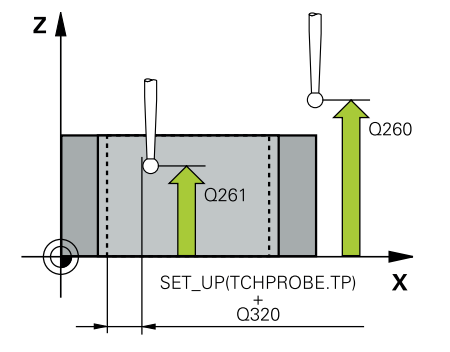

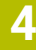

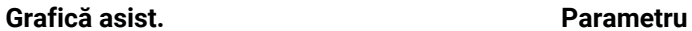

#### **Q301 Mutare la înălţ. degaj. (0/1)?**

Specificaţi cum se mişcă palpatorul între punctele de măsurare:

0: Deplasare la înălţimea de măsurare între punctele de măsurare 1: Deplasare la înălţimea de degajare între punctele de măsurare

Intrare: **0**, **1**

#### **Q337 Setare la zero după aliniere?**

**0**: Setaţi afişarea axei C la 0 şi scrieţi valoarea **C\_Offset** de pe rândul activ din tabelul de origini:

**> 0**: Scrieţi abaterea unghiulară măsurată în tabelul de origini. Numărul rândului = valoarea din **Q337**. Dacă o decalare a axei C este înregistrată în tabelul de origini, sistemul de control adaugă abaterea unghiulară măsurată cu semnul corect (pozitiv sau negativ).

Intrare: **0...2999**

#### **Exemplu**

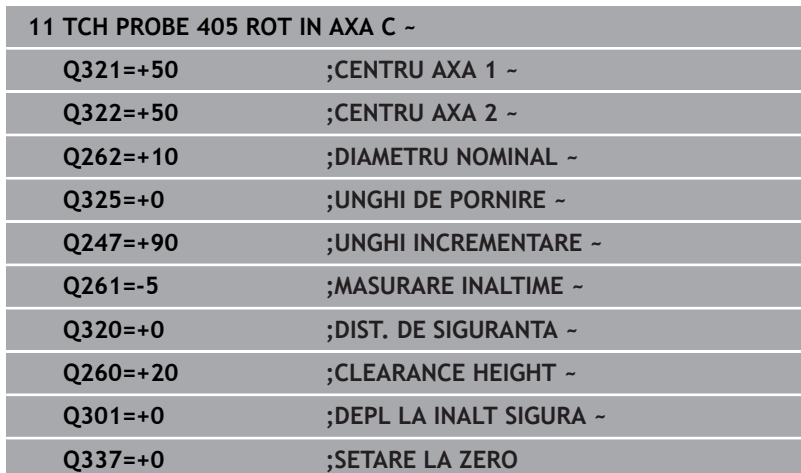

# **4.14 Ciclul 404 SETARE ROT. DE BAZA (opţiunea 17)**

# **Programare ISO**

**G404**

**4**

# **Aplicaţie**

Cu ciclul de palpare **404**, puteţi seta o rotaţie de bază automat în timpul rulării unui program sau o puteţi salva în tabelul de presetări. De asemenea, puteţi rula Ciclul **404** dacă doriţi să resetaţi o rotaţie de bază activă.

## **Note**

## *ANUNŢ*

## **Pericol de coliziune!**

Atunci când executaţi ciclurile palpatorului de la **400** la **499**, toate ciclurile pentru transformarea coordonatelor trebuie să fie inactive. Există pericol de coliziune!

- Următoarele cicluri nu trebuie să fie activate înainte de un ciclu al palpatorului: Ciclul **7 DEPL. DECALARE OR.**, Ciclul **8 IMAGINE OGLINDA**, Ciclul **10 ROTATIE**, Ciclul **11 SCALARE** şi Ciclul **26 SCALARE SPEC. AXA**.
- ▶ Resetați în prealabil orice transformări ale coordonatelor.
- Acest ciclu poate fi executat numai în modul de prelucrare **MOD DE FUNCŢIONARE FREZARE**.

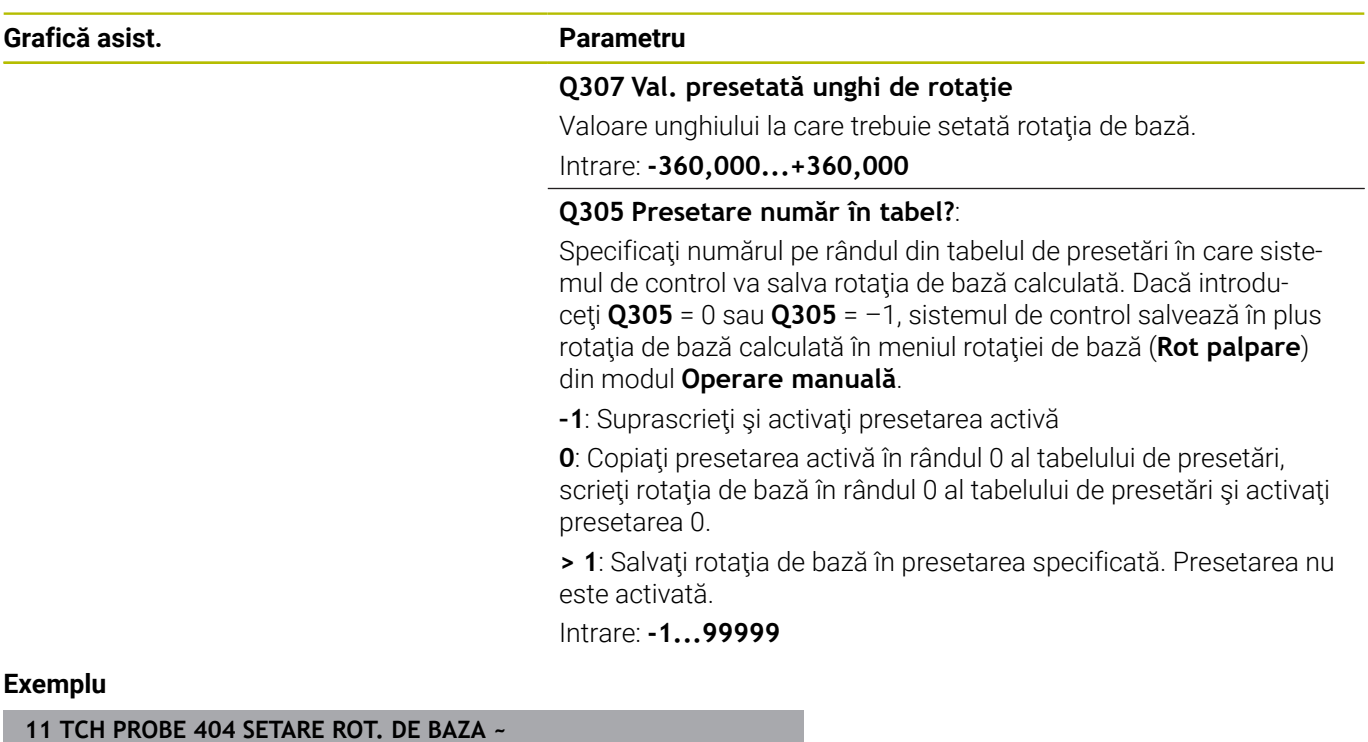

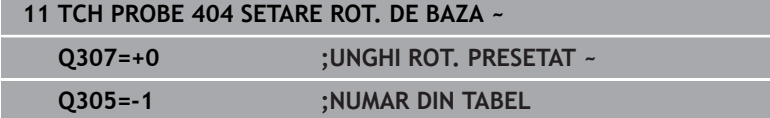

**4**

# **4.15 Exemplu: Determinarea unei rotaţii de bază din două găuri**

- **Q268** = Centrul primei găuri: coordonata X
- **Q269** = Centrul primei găuri: coordonata Y
- **Q270** = Centrul găurii 2: coordonata X
- **Q271** = Centrul găurii 2: coordonata Y
- **Q261** = Coordonată pe axa palpatorului în care sunt efectuate măsurătorile
- **Q307** = Unghiul liniei de referinţă
- **Q402** = Compensarea abaterii de aliniere a piesei de prelucrat prin rotirea mesei
- **Q402** = Setaţi afişajul la zero după aliniere

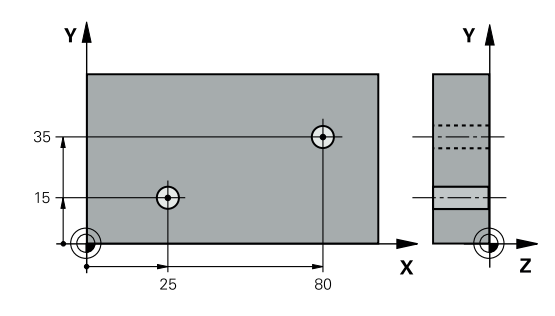

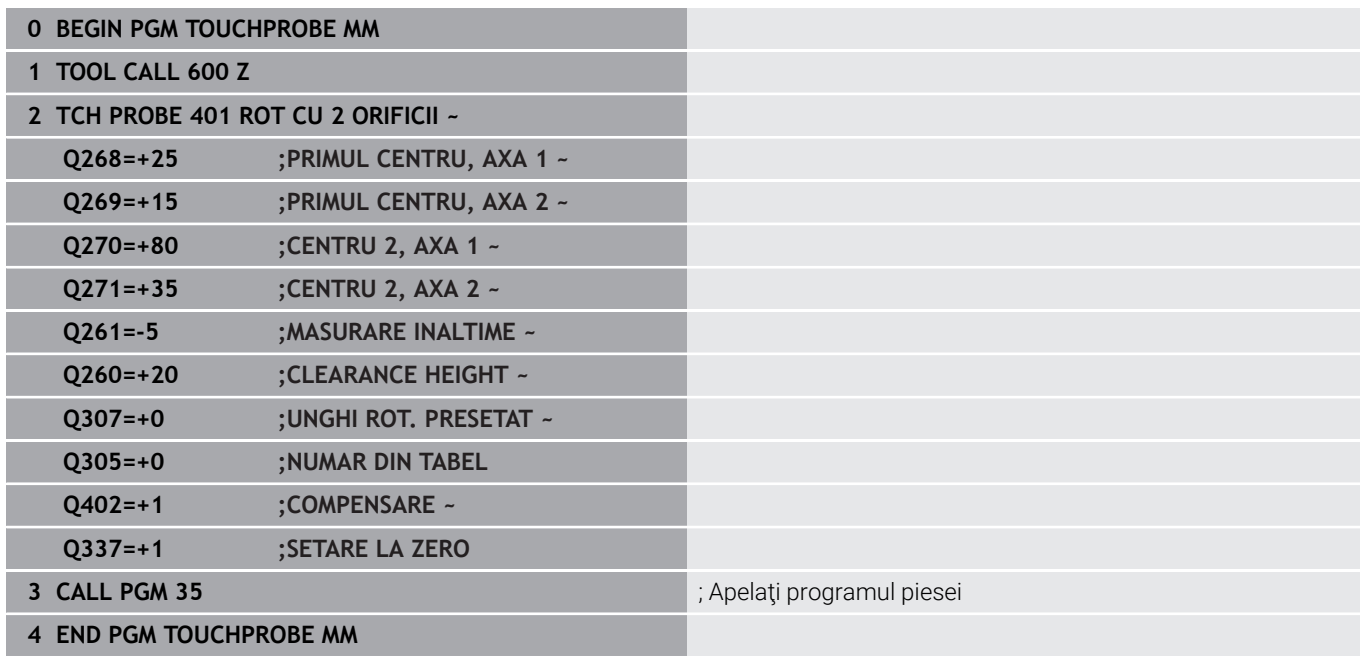

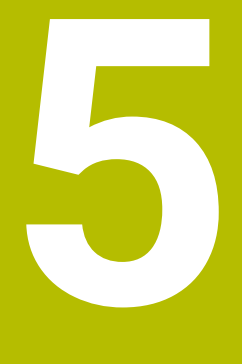

**Ciclurile palpatorului: Setarea automată a originii**

# **5.1 Prezentare generală**

Sistemul de control oferă cicluri pentru setarea automată a presetărilor.

> Sistemul de control trebuie să fie pregătit special de către producătorul mașinii pentru utilizarea unui palpator. HEIDENHAIN garantează funcţionarea corectă a ciclurilor pentru palpator numai în combinație cu palpatoarele HEIDENHAIN.

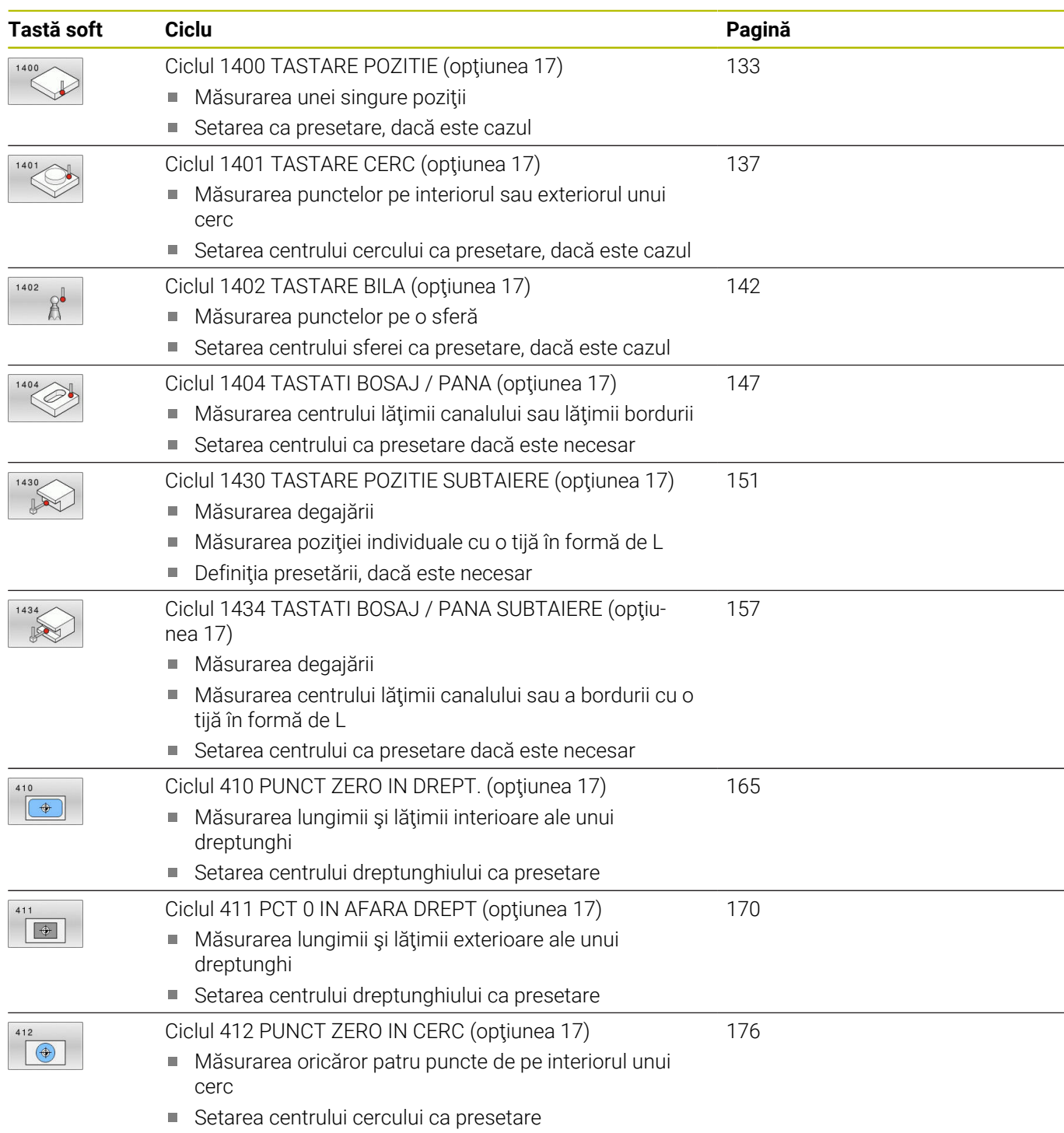

0

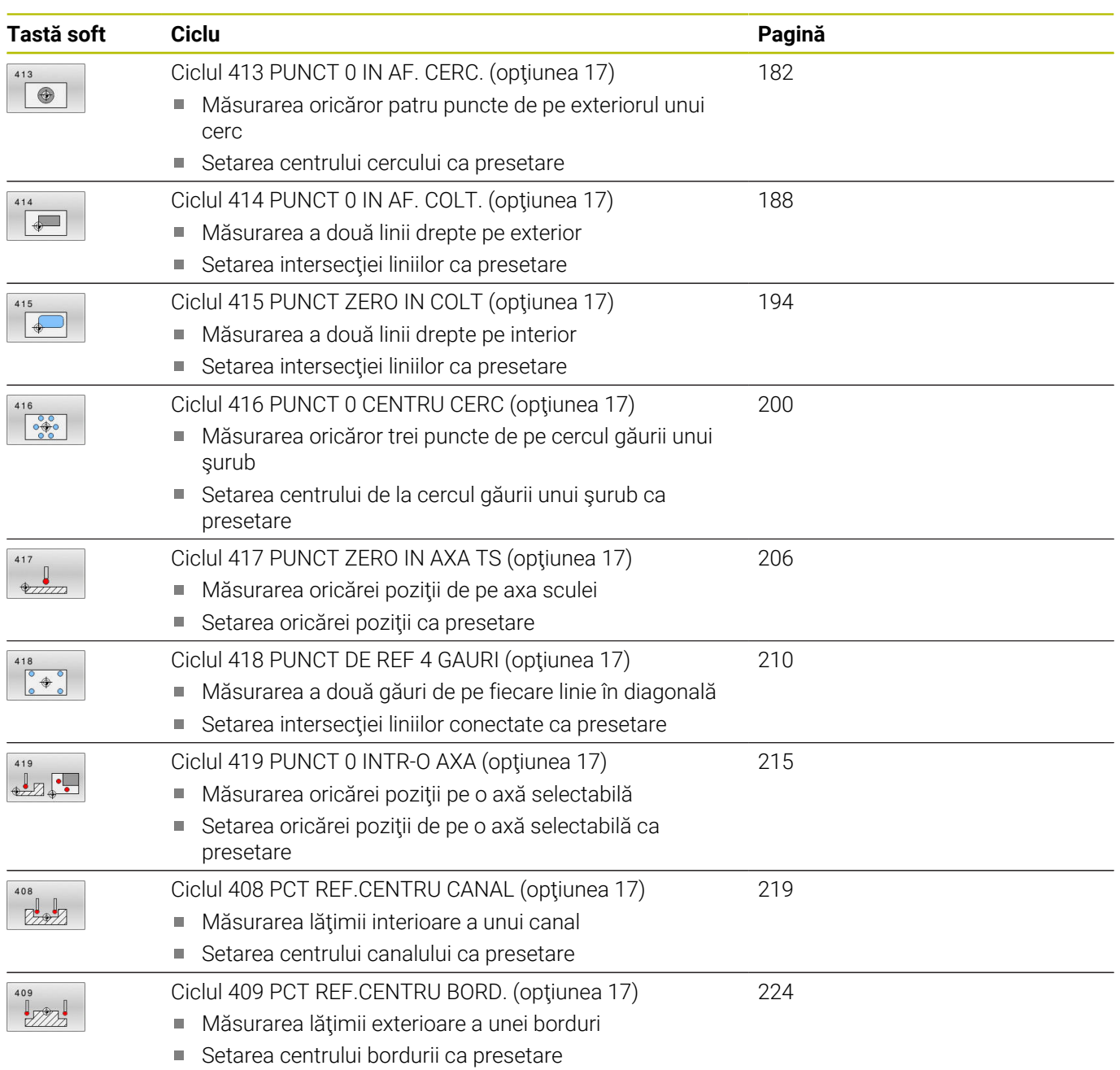

# <span id="page-131-0"></span>**5.2 Noţiuni fundamentare despre ciclurile palpatorului 14xx pentru setarea presetării**

# **Caracteristici comune tuturor ciclurilor palpatorului 14xx pentru setarea presetării**

#### **Presetare şi axă sculă**

**5**

Sistemul de control setează presetarea în planul de lucru în funcție de axa palpatorului pe care aţi definit-o în programul de măsurare.

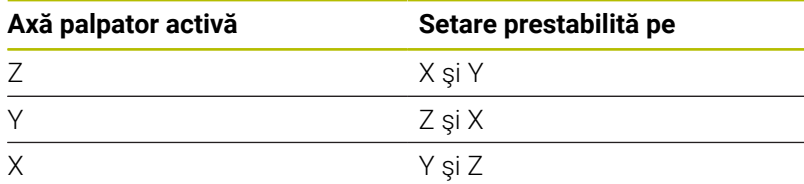

### **Rezultate măsurători în parametri Q**

Sistemul de control salvează rezultatele măsurătorilor ciclului de palpare respectiv în parametrii Q global valabili **Q9xx**. Puteţi utiliza parametrii în programul dvs. NC. Observați tabelul de parametri rezultaţi care sunt listaţi cu descrierea fiecărui ciclu.

### **Note de programare şi de operare:**

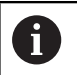

- Pozițiile de palpare se bazează pe coordonatele nominale programate în I-CS.
- Pentru pozițiile nominale, a se vedea desenul.
- Înainte de a defini un ciclu, trebuie să programați o apelare a sculei pentru a defini axa palpatorului.
- Ciclurile de palpare 14xx acceptă tijele **SIMPLĂ** şi **TIP L**.
- Pentru a obține rezultate cu precizie optimă cu tija TIP L, HEIDENHAIN vă recomandă să efectuaţi palparea şi calibrarea la aceeaşi viteză. Observaţi setarea suprareglării avansului dacă este activă în timpul palpării.

# <span id="page-132-0"></span>**5.3 Ciclul 1400 TASTARE POZITIE (opţiunea 17)**

# **Programare ISO**

**G1400**

# **Aplicaţie**

Ciclul de palpare **1400** măsoară orice poziție de pe o axă selectabilă. Puteţi aplica rezultatul în rândul activ din tabelul de presetări.

Dacă înaintea acestui ciclu programaţi ciclul **1493 TASTARE EXTRUZIUNE**, atunci sistemul de control repetă punctele de palpare în direcția selectată și pe lungimea definită de-a lungul unei linii drepte.

**Mai multe informaţii:** ["Ciclul 1493 TASTARE EXTRUZIUNE](#page-300-0) [\(opţiunea 17\)", Pagina 301](#page-300-0)

### **Secvenţă ciclu**

1 Sistemul de control poziţionează palpatorul la avans rapid **FMAX\_PROBE** (din tabelul palpatorului) şi cu logica de poziţionare la punctul de palpare 1 programat. În timpul prepozitionării, sistemul de control ia în calcul prescrierea de degajare **Q320**.

**Mai multe informaţii:** ["Logică de poziţionare", Pagina 41](#page-40-0)

- 2 Sistemul de control poziţionează apoi palpatorul la înălţimea de măsurare introdusă **Q1102** şi efectuează prima procedură de palpare la viteza de avans pentru palpare **F** din tabelul palpatorului.
- 3 Dacă programaţi **MOD INALTIME SIGUR. Q1125**, atunci sistemul de control poziţionează palpatorul de la **FMAX\_PROBE** înapoi la înălţimea de degajare **Q260**.
- 4 Sistemul de control salvează pozițiile măsurate în următorii parametri Q. Dacă **Q1120 POZITIE DE PRELUARE** este definit cu valoarea **1**, atunci sistemul de control scrie poziţia măsurată în rândul activ din tabelul de presetări.

**Mai multe informatii:** "Notiuni fundamentare despre ciclurile [palpatorului 14xx pentru setarea presetării", Pagina 132](#page-131-0)

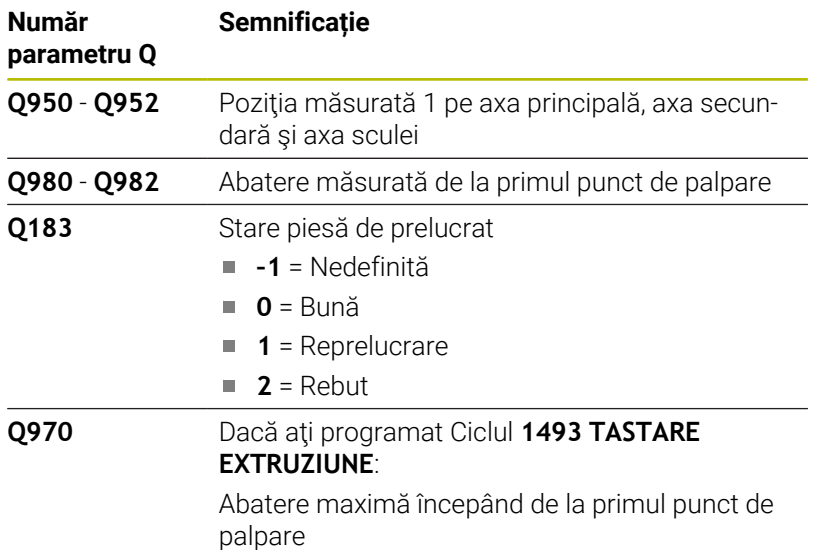

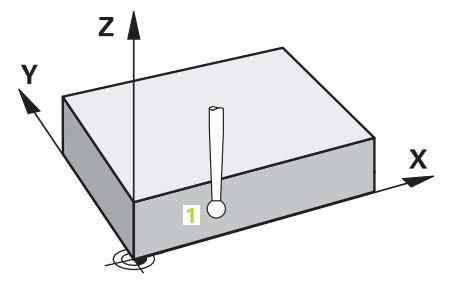

### **Note**

# *ANUNŢ*

### **Pericol de coliziune!**

Când se rulează ciclurile de palpator **444** şi **14xx**, nu trebuie să fie activă nicio transformare a coordonatelor (de ex., Ciclurile **8 IMAGINE OGLINDA**, **11 SCALARE**, **26 SCALARE SPEC. AXA**, **TRANS OGLINDĂ**).

- Resetaţi orice transformare a coordonatelor înainte de apelarea ciclului.
- Acest ciclu poate fi executat numai în modul de prelucrare **MOD DE FUNCŢIONARE FREZARE**.

#### **Grafică asist. Parametru**

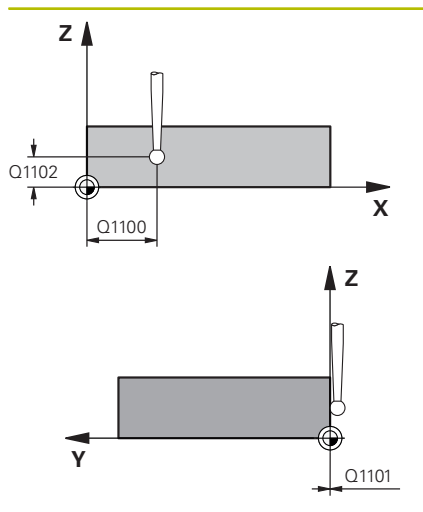

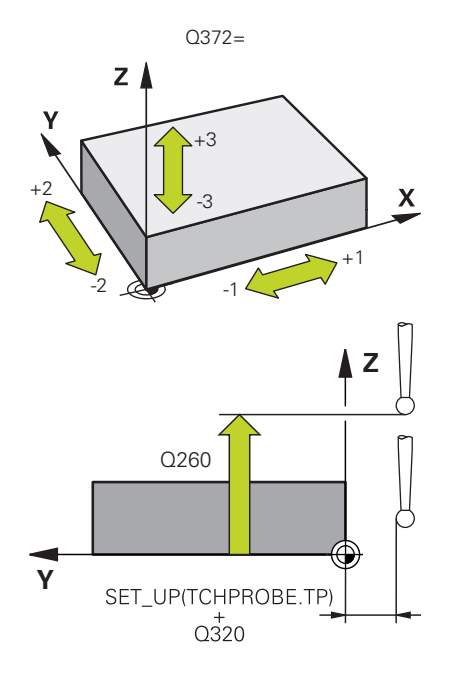

#### **Q1100 Prima poz. nom. a axei princ.?**

Poziția nominală absolută a primului punct de palpare de pe axa principală a planului de lucru

#### Intrare: **-99999,9999...+99999,9999** ori **?, -, +** ori **@**

- **?**: Modul semiautomat, [vezi Pagina 54](#page-53-0)
- **-, +**: Evaluarea toleranţei, [vezi Pagina 59](#page-58-0)
- **@**: Transferarea poziţiei reale, [vezi Pagina 62](#page-61-0)

#### **Q1101 1-a poz teoretică a axei secund?**

Poziția nominală absolută a primului punct de palpare de pe axa secundară a planului de lucru

Intrare: **-99999,9999...+9999,9999** sau intrare opţională (a se vedea **Q1100**)

#### **Q1102 1-a poz teoretică a axei sculei?**

Poziția nominală absolută a primului punct de palpare de pe axa sculei

Intrare: **-99999,9999...+9999,9999** sau intrare opţională (a se vedea **Q1100**)

#### **Q372 Direcția de tastare (-3...+3)?**

Axe definind direcţia de palpare. Semnul algebric vă permite să definiţi dacă sistemul de control se deplasează în direcţia pozitivă sau în cea negativă.

Intrare: **–3**, **-2**, **-1**, **+1**, **+2**, **+3**

#### **Q320 Salt de degajare?**

Distanţa suplimentară dintre punctul de măsurare şi vârful bilei. **Q320** este un supliment pentru coloana **SET\_UP** din tabelul palpatorului. Această valoare are un efect incremental.

Intrare: **0...99999,9999** sau **PREDEF**

#### **Q260 Înălţime spaţiu?**

Coordonată pe axa sculei la care nu poate apărea nicio coliziune între palpator şi piesa de prelucrat (elementele de fixare). Valoarea are un efect absolut.

Intrare: **-99999,9999...+99999,9999** sau **PREDEF**

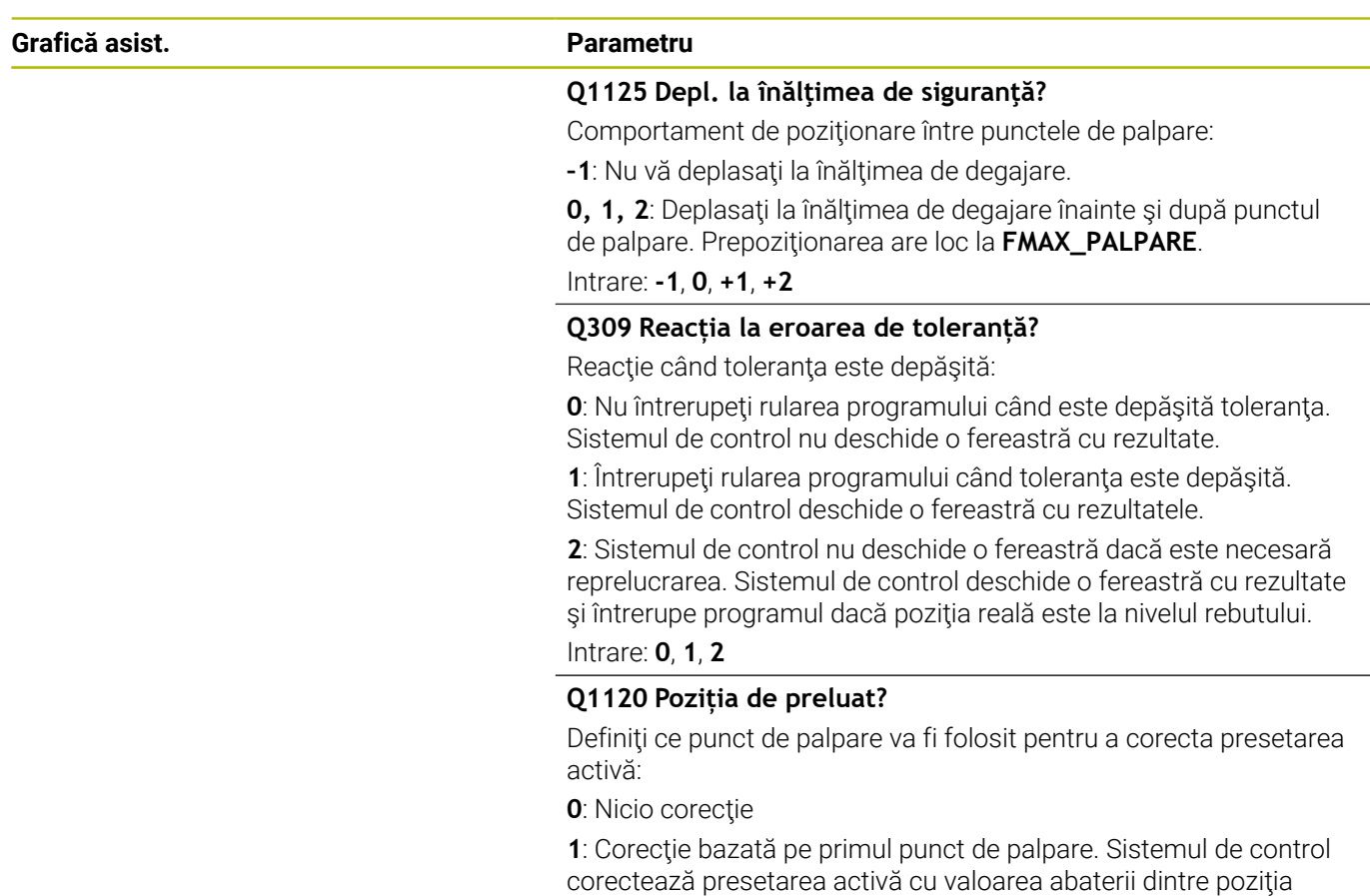

Intrare: **0**, **1**

## **Exemplu**

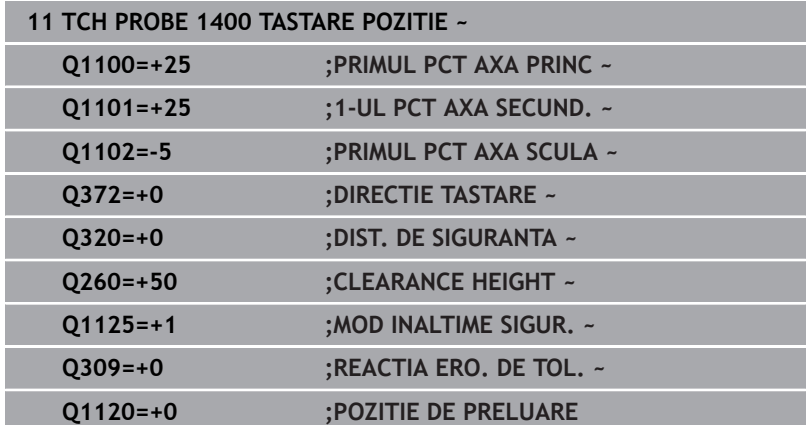

nominală şi cea reală a primului punct de palpare.

# <span id="page-136-0"></span>**5.4 Ciclul 1401 TASTARE CERC (opţiunea 17)**

#### **Programare ISO**

**G1401**

# **Aplicaţie**

Ciclul de palpare **1401** determină punctul central al unui buzunar circular sau al unui știft circular. Puteți transfera rezultatul în rândul activ din tabelul de presetări.

Dacă înaintea acestui ciclu programaţi ciclul **1493 TASTARE EXTRUZIUNE**, atunci sistemul de control repetă punctele de palpare în direcţia selectată şi pe lungimea definită de-a lungul unei linii drepte.

**Mai multe informaţii:** ["Ciclul 1493 TASTARE EXTRUZIUNE](#page-300-0) [\(opţiunea 17\)", Pagina 301](#page-300-0)

#### **Secvenţă ciclu**

1 Sistemul de control pozitionează palpatorul la avans rapid **FMAX\_PROBE** (din tabelul palpatorului) și cu logica de pozitionare la punctul de palpare **1** programat. În timpul prepoziţionării, sistemul de control ia în calcul prescrierea de degajare **Q320**.

**Mai multe informaţii:** ["Logică de poziţionare", Pagina 41](#page-40-0)

- 2 Sistemul de control poziţionează apoi palpatorul la înălţimea de măsurare introdusă **Q1102** şi efectuează prima procedură de palpare la viteza de avans pentru palpare **F** din tabelul palpatorului.
- 3 Dacă programaţi **MOD INALTIME SIGUR. Q1125**, atunci sistemul de control poziţionează palpatorul de la **FMAX\_PROBE** înapoi la înălţimea de degajare **Q260**.
- 4 Sistemul de control poziţionează palpatorul la următorul punct de palpare.
- 5 Sistemul de control deplasează palpatorul la înălţimea de măsurare introdusă **Q1102** şi măsoară următorul punct de palpare.
- 6 În funcţie de definiţia pentru **Q423 NR. PUNCTE PALPARE**, paşii 3-5 se repetă.
- 7 Sistemul de control retrage palpatorul la înălţimea de degajare **Q260**.
- 8 Sistemul de control salvează poziţiile măsurate în următorii parametri Q. Dacă **Q1120 POZITIE DE PRELUARE** este definit cu valoarea **1**, atunci sistemul de control scrie poziţia măsurată în rândul activ din tabelul de presetări.

**Mai multe informații:** "Noțiuni fundamentare despre ciclurile [palpatorului 14xx pentru setarea presetării", Pagina 132](#page-131-0)

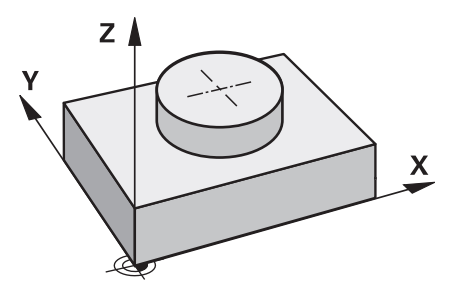

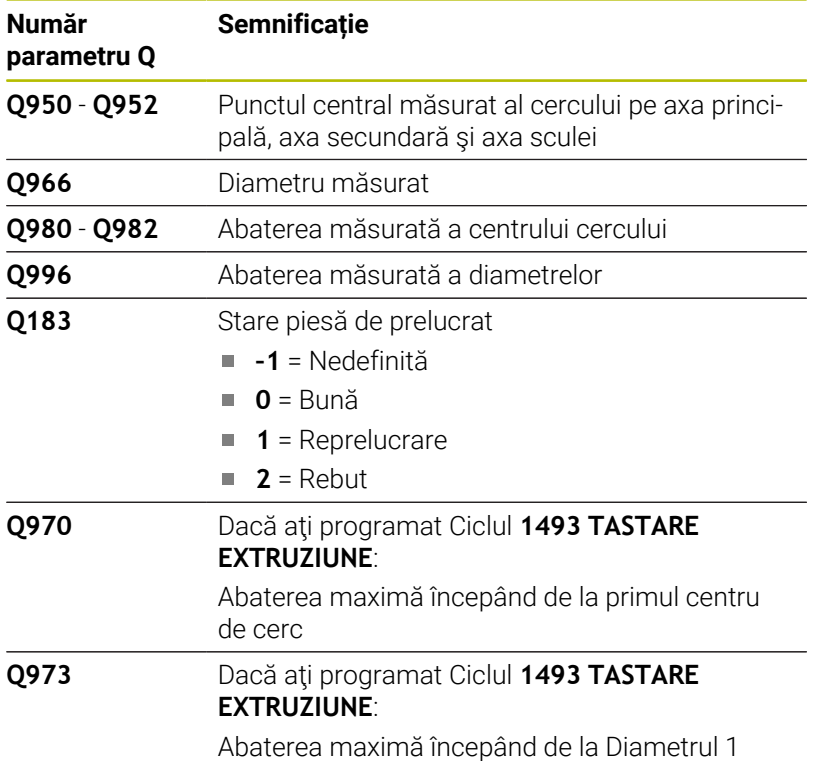

### **Note**

# *ANUNŢ*

#### **Pericol de coliziune!**

Când se rulează ciclurile de palpator **444** şi **14xx**, nu trebuie să fie activă nicio transformare a coordonatelor (de ex., Ciclurile **8 IMAGINE OGLINDA**, **11 SCALARE**, **26 SCALARE SPEC. AXA**, **TRANS OGLINDĂ**).

- ▶ Resetați orice transformare a coordonatelor înainte de apelarea ciclului.
- Acest ciclu poate fi executat numai în modul de prelucrare **MOD DE FUNCŢIONARE FREZARE**.

#### **Grafică asist. Parametru**

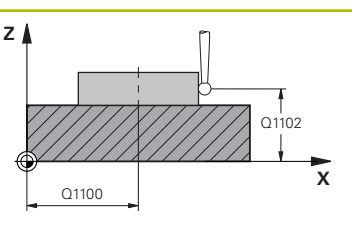

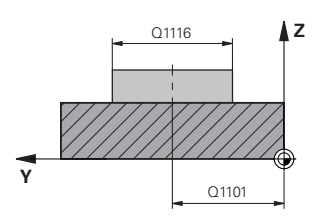

#### **Q1100 Prima poz. nom. a axei princ.?**

Poziţia nominală absolută a centrului de pe axa principală a planului de lucru.

Intrare: **-99999,9999...+99999,9999** sau introduceţi **?**, **+**, **–** ori **@**:

- **"?..."**: Modul semiautomat, [vezi Pagina 54](#page-53-0)
- "...-...+...": Evaluarea toleranței, [vezi Pagina 59](#page-58-0)
- "...<sup>@</sup>...": Transferarea poziției reale, [vezi Pagina 62](#page-61-0)

#### **Q1101 1-a poz teoretică a axei secund?**

Poziția nominală absolută a centrului de pe axa principală a planului de lucru

Intrare: **-99999,9999...+9999,9999** Intrare opţională (a se vedea **Q1100**)

#### **Q1102 1-a poz teoretică a axei sculei?**

Poziția nominală absolută a primului punct de palpare de pe axa sculei

Intrare: **-99999,9999...+9999,9999** sau intrare opţională (a se vedea **Q1100**)

#### **Q1116 Diametru a 1-a poziție?**

Diametrul primei găuri sau al primului ştift

Intrare: **0...9999.9999** sau intrare optională:

■ "...-...+...": Evaluarea toleranței, [vezi Pagina 59](#page-58-0)

#### **Q1115 Tip geometrie (0/1)?**

Tip de obiect de palpat:

- **0**: Gaură
- **1**: Ştift

Intrare: **0**, **1**

#### **Q423 Numărul de tastări?**

Numărul de puncte de palpare pe diametru

Intrare: **3**, **4**, **5**, **6**, **7**, **8**

#### **Q325 Unghi pornire?**

Unghi dintre axa principală a planului de lucru şi primul punct de palpare. Valoarea are un efect absolut.

Intrare: **-360,000...+360,000**

## **Q1119 Unghi deschidere cerc?**

Interval unghiular în care sunt distribuite punctele de palpare. Intrare: **-359,999...+360,000**

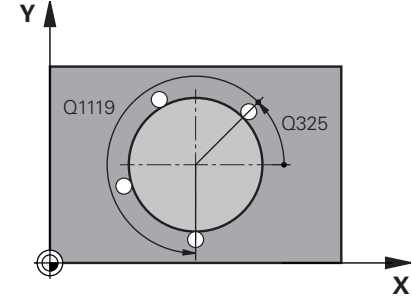

#### **Grafică asist. Parametru**

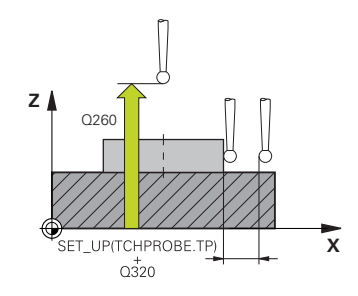

#### **Q320 Salt de degajare?**

Distanţa suplimentară dintre punctul de măsurare şi vârful bilei. **Q320** este un supliment pentru coloana **SET\_UP** din tabelul palpatorului. Această valoare are un efect incremental.

Intrare: **0...99999,9999** sau **PREDEF**

#### **Q260 Înălţime spaţiu?**

Coordonată pe axa sculei la care nu poate apărea nicio coliziune între palpator şi piesa de prelucrat (elementele de fixare). Valoarea are un efect absolut.

Intrare: **-99999,9999...+99999,9999** sau **PREDEF**

## **Q1125 Depl. la înălţimea de siguranţă?**

Comportament de poziţionare între punctele de palpare

**–1**: Nu vă deplasaţi la înălţimea de degajare.

**0**, **1**: Deplasaţi-vă la înălţimea de degajare înainte şi după ciclu. Prepoziţionarea are loc la **FMAX\_PALPARE**.

**2**: Deplasaţi-vă la înălţimea de degajare înainte şi după fiecare punct de palpare. Prepoziţionarea are loc la **FMAX\_PALPARE**. Intrare: **-1**, **0**, **+1**, **+2**

#### **Q309 Reacția la eroarea de toleranță?**

Reacție când toleranța este depășită:

**0**: Nu întrerupeţi rularea programului când este depăşită toleranţa. Sistemul de control nu deschide o fereastră cu rezultate.

**1**: Întrerupeţi rularea programului când toleranţa este depăşită. Sistemul de control deschide o fereastră cu rezultatele.

**2**: Sistemul de control nu deschide o fereastră dacă este necesară reprelucrarea. Sistemul de control deschide o fereastră cu rezultate şi întrerupe programul dacă poziţia reală este la nivelul rebutului.

Intrare: **0**, **1**, **2**

#### **Q1120 Poziția de preluat?**

Definiţi ce punct de palpare va fi folosit pentru a corecta presetarea activă:

**0**: Nicio corecţie

**1**: Corecţie bazată pe primul punct de palpare. Sistemul de control corectează presetarea activă cu valoarea abaterii dintre poziţia nominală şi cea reală a primului punct de palpare.

Intrare: **0**, **1**

### **Exemplu**

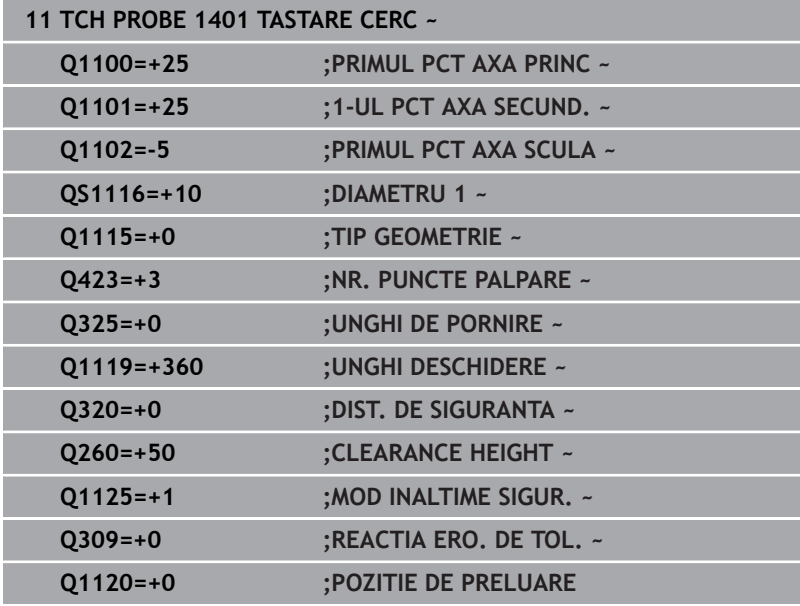

# <span id="page-141-0"></span>**5.5 Ciclul 1402 TASTARE BILA (opţiunea 17)**

## **Programare ISO**

**G1402**

# **Aplicaţie**

Ciclul palpatorului **1402** determină punctele centrale ale unei sfere. Puteți aplica rezultatul în rândul activ din tabelul de presetări.

## **Secvenţă ciclu**

1 Sistemul de control poziţionează palpatorul la avans rapid **FMAX\_PROBE** (din tabelul palpatorului) şi cu logica de poziţionare la punctul de palpare **1** programat. În timpul prepoziţionării, sistemul de control ia în calcul prescrierea de degajare **Q320**.

**Mai multe informaţii:** ["Logică de poziţionare", Pagina 41](#page-40-0)

- 2 Sistemul de control pozitionează apoi palpatorul la înălțimea de măsurare introdusă **Q1102** şi efectuează prima procedură de palpare la viteza de avans pentru palpare **F** din tabelul palpatorului.
- 3 Dacă programaţi **MOD INALTIME SIGUR. Q1125**, atunci sistemul de control poziţionează palpatorul de la **FMAX\_PROBE** înapoi la înălţimea de degajare **Q260**.
- 4 Sistemul de control poziţionează palpatorul la următorul punct de palpare.
- 5 Sistemul de control deplasează palpatorul la înălţimea de măsurare introdusă **Q1102** şi măsoară următorul punct de palpare.
- 6 În funcţie de definirea **Q423** "Număr de măsurători de palpare", paşii 3-5 se repetă.
- 7 Sistemul de control deplasează palpatorul pe axa sculei cu prescrierea de degajare la o poziție deasupra sferei.
- 8 Palpatorul se deplasează către centrul sferei şi palpează alt punct.
- 9 Palpatorul revine la înălţimea de degajare **Q260**.
- 10 Sistemul de control salvează poziţiile măsurate în următorii parametri Q. Dacă **Q1120 POZITIE DE PRELUARE** este definit cu valoarea **1**, atunci sistemul de control scrie pozitia măsurată în rândul activ din tabelul de presetări.

**Mai multe informaţii:** ["Noţiuni fundamentare despre ciclurile](#page-131-0) [palpatorului 14xx pentru setarea presetării", Pagina 132](#page-131-0)

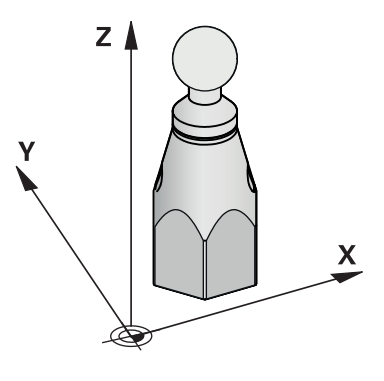

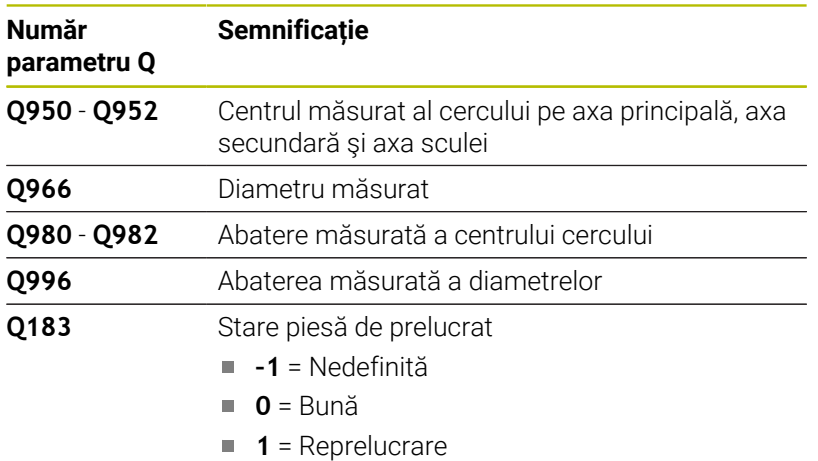

**2** = Rebut

### **Note**

*ANUNŢ*

### **Pericol de coliziune!**

Când se rulează ciclurile de palpator **444** şi **14xx**, nu trebuie să fie activă nicio transformare a coordonatelor (de ex., Ciclurile **8 IMAGINE OGLINDA**, **11 SCALARE**, **26 SCALARE SPEC. AXA**, **TRANS OGLINDĂ**).

- Resetaţi orice transformare a coordonatelor înainte de apelarea ciclului.
- Acest ciclu poate fi executat numai în modul de prelucrare **MOD DE FUNCŢIONARE FREZARE**.
- Dacă aţi programat Ciclul **1493 TASTARE EXTRUZIUNE** înainte, sistemul de control îl va ignora în timpul executării Ciclului **1402 TASTARE BILA**.

## **Grafică asist. Parametru**

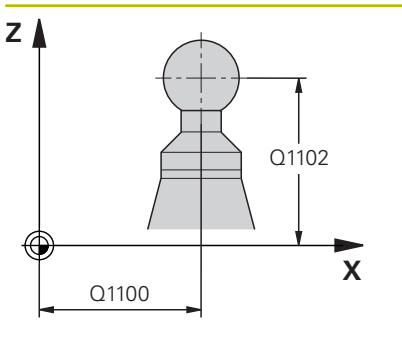

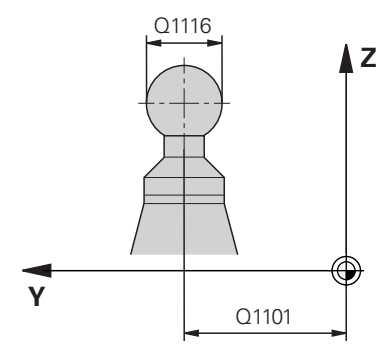

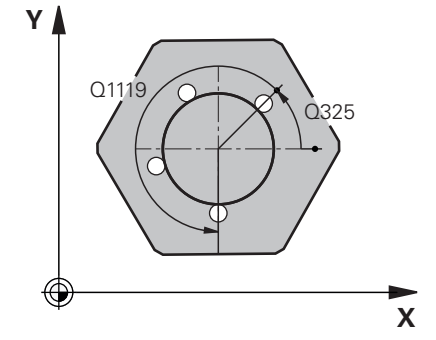

#### **Q1100 Prima poz. nom. a axei princ.?**

Poziţia nominală absolută a centrului de pe axa principală a planului de lucru.

- Intrare: **-99999,9999...+99999,9999** sau introduceţi **?**, **+**, **–** ori **@**:
- **"?..."**: Modul semiautomat, [vezi Pagina 54](#page-53-0)
- "...-...+...": Evaluarea toleranței, [vezi Pagina 59](#page-58-0)
- "....<sup>o...</sup>": Transferarea poziției reale, [vezi Pagina 62](#page-61-0)

### **Q1101 1-a poz teoretică a axei secund?**

Poziția nominală absolută a centrului de pe axa principală a planului de lucru

Intrare: **-99999,9999...+9999,9999** Intrare opţională (a se vedea **Q1100**)

### **Q1102 1-a poz teoretică a axei sculei?**

Poziția nominală absolută a primului punct de palpare de pe axa sculei

Intrare: **-99999,9999...+9999,9999** sau intrare opţională (a se vedea **Q1100**)

#### **Q1116 Diametru a 1-a poziție?**

Diametrul sferei

Intrare: **0...9999.9999** sau intrare optională (a se vedea **O1100**)

**"...-...+..."**: Evaluarea toleranţei, [vezi Pagina 59](#page-58-0)

## **Q423 Numărul de tastări?**

Numărul de puncte de palpare pe diametru

Intrare: **3**, **4**, **5**, **6**, **7**, **8**

## **Q325 Unghi pornire?**

Unghi dintre axa principală a planului de lucru şi primul punct de palpare. Valoarea are un efect absolut.

Intrare: **-360,000...+360,000**

#### **Q1119 Unghi deschidere cerc?**

Interval unghiular în care sunt distribuite punctele de palpare.

Intrare: **-359,999...+360,000**

#### **Q320 Salt de degajare?**

Distanţa suplimentară dintre punctul de măsurare şi vârful bilei. **Q320** este un supliment pentru coloana **SET\_UP** din tabelul palpatorului. Această valoare are un efect incremental.

Intrare: **0...99999,9999** sau **PREDEF**
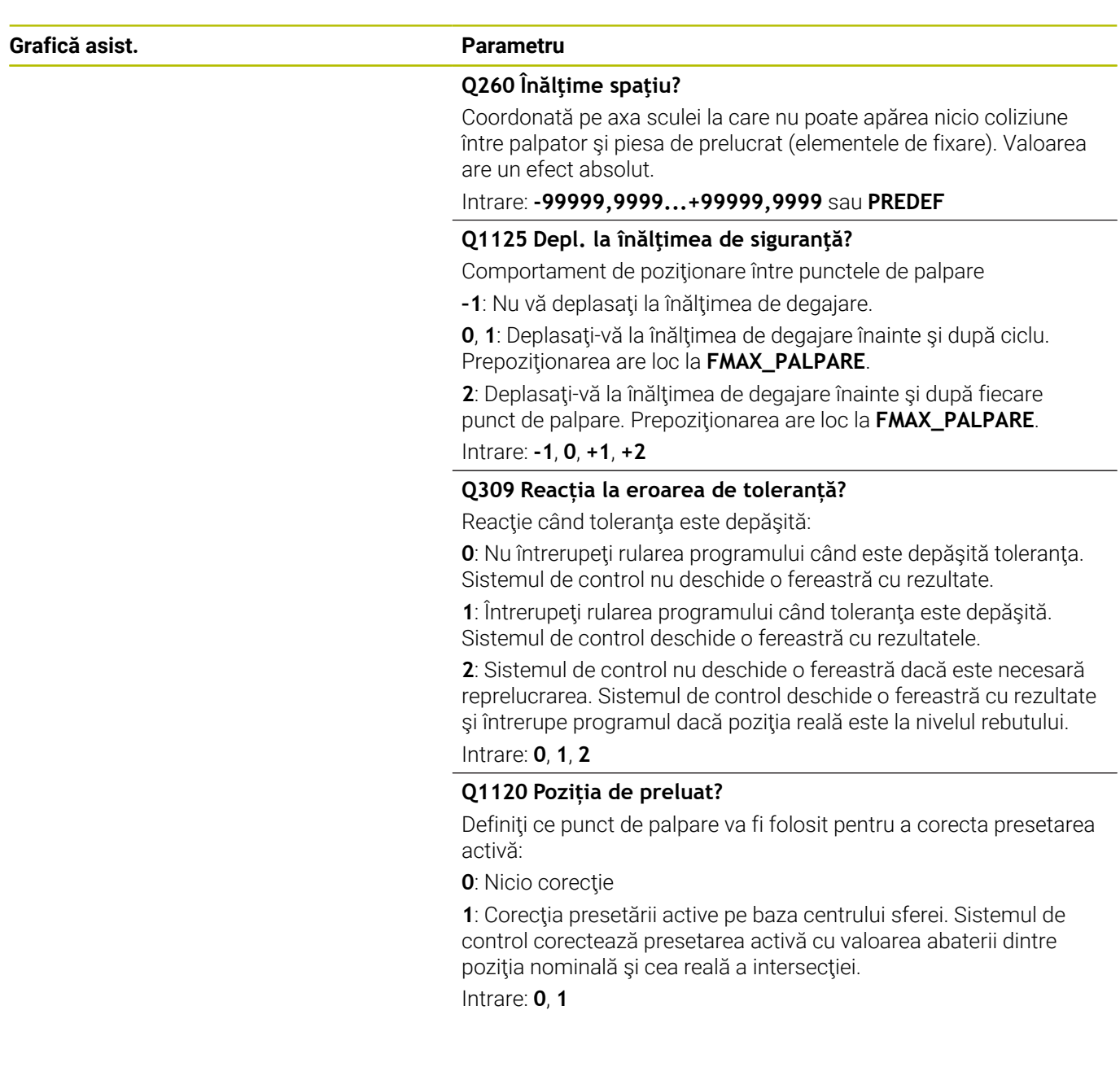

#### **Exemplu**

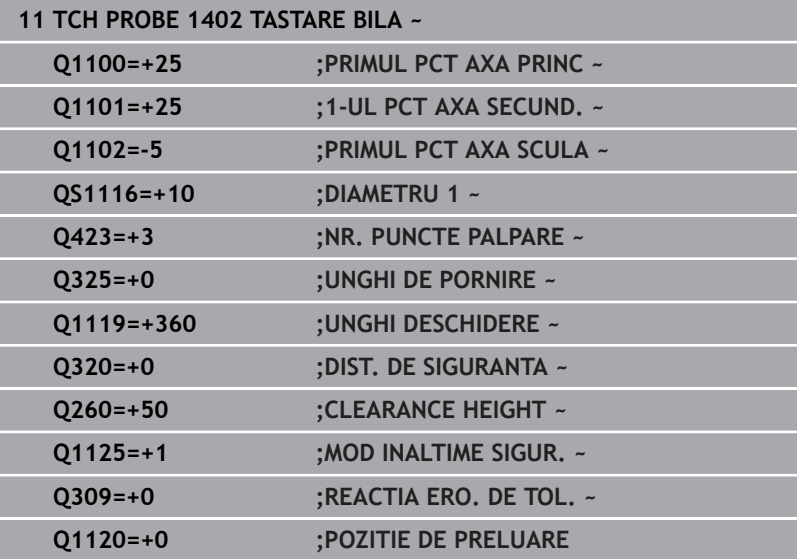

## <span id="page-146-0"></span>**5.6 Ciclul 1404 TASTATI BOSAJ / PANA (opţiunea 17)**

## **Programare ISO**

**G1404**

## **Aplicaţie**

Ciclul de palpare **1404** determină centrul lătimii unui canal sau a unei borduri. Sistemul de control palpează cele două puncte opuse de palpare. Sistemul de control palpează perpendicular pe unghiul de rotire a obiectului de palpat, chiar dacă obiectul de palpat este rotit. Puteţi aplica rezultatul în rândul activ din tabelul de presetări.

Dacă înaintea acestui ciclu programaţi ciclul **1493 TASTARE EXTRUZIUNE**, atunci sistemul de control repetă punctele de palpare în direcția selectată și pe lungimea definită de-a lungul unei linii drepte.

**Mai multe informaţii:** ["Ciclul 1493 TASTARE EXTRUZIUNE](#page-300-0) (optiunea 17)", Pagina 301

#### **Secvenţă ciclu**

1 La avansul rapid **FMAX\_PROBE** din tabelul palpatorului şi folosind logica de poziţionare, sistemul de control poziţionează palpatorul la punctul de palpare programat **1**. În timpul prepoziţionării, sistemul de control ia în calcul prescrierea de degajare **Q320**.

**Mai multe informaţii:** ["Logică de poziţionare", Pagina 41](#page-40-0)

- 2 Sistemul de control pozitionează apoi palpatorul la înălțimea de măsurare introdusă **Q1102** şi efectuează prima procedură de palpare la viteza de avans pentru palpare **F** din tabelul palpatorului.
- 3 În funcţie de tipul de geometrie selectat în parametrul **Q1115**, sistemul de control procedează după cum urmează:

#### Canalul **Q1115=0**:

■ Dacă programați **MOD INALTIME SIGUR. Q1125** cu valoarea **0**, **1** sau **2**, sistemul de control pozitionează palpatorul de la **FMAX\_PROBE** înapoi la **Q260 CLEARANCE HEIGHT**.

Bordura **Q1115=1**:

- Independent de **Q1125**, sistemul de control pozitionează palpatorul la**FMAX\_PROBE** după fiecare punct de palpare înapoi la **Q260 CLEARANCE HEIGHT**.
- 4 Palpatorul se deplasează la următorul punct de palpare **2** şi efectuează a doua procedură de palpare la viteza de palpare **F**.
- 5 Sistemul de control salvează pozițiile măsurate în următorii parametri Q. Dacă **Q1120 POZITIE DE PRELUARE** este definit cu valoarea **1**, atunci sistemul de control scrie poziţia măsurată în rândul activ din tabelul de presetări.

**Mai multe informații:** "Noțiuni fundamentare despre ciclurile [palpatorului 14xx pentru setarea presetării", Pagina 132](#page-131-0)

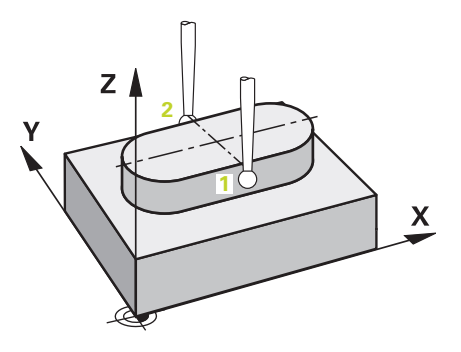

**5**

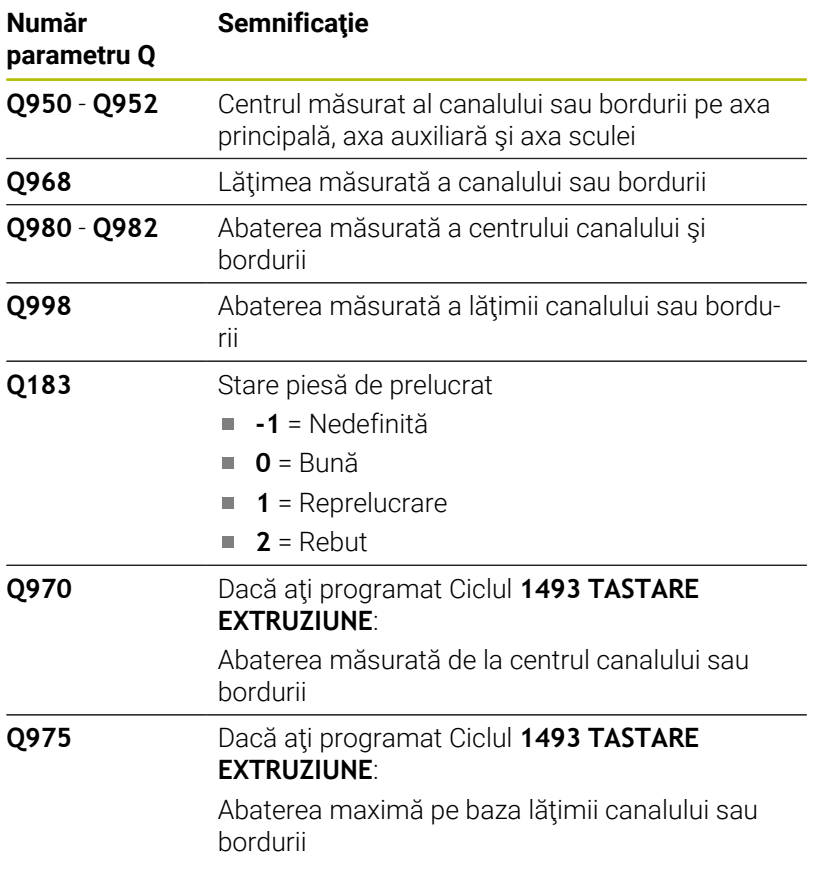

#### **Note**

*ANUNŢ*

#### **Pericol de coliziune!**

Când se rulează ciclurile de palpator **444** şi **14xx**, nu trebuie să fie activă nicio transformare a coordonatelor (de ex., Ciclurile **8 IMAGINE OGLINDA**, **11 SCALARE**, **26 SCALARE SPEC. AXA**, **TRANS OGLINDĂ**).

- ▶ Resetați orice transformare a coordonatelor înainte de apelarea ciclului.
- Acest ciclu poate fi executat numai în modul de prelucrare **MOD DE FUNCŢIONARE FREZARE**.

#### **Parametrii ciclului**

#### **Grafică asist. Parametru**

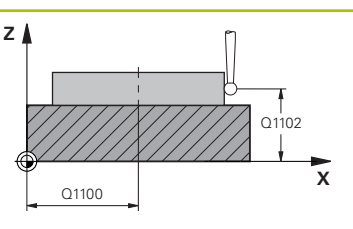

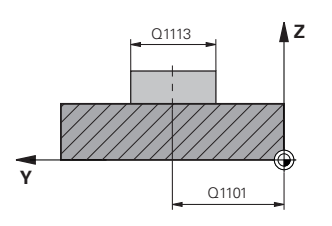

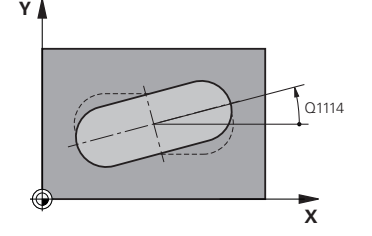

#### **Q1100 Prima poz. nom. a axei princ.?**

Poziţia nominală absolută a centrului de pe axa principală a planului de lucru.

Intrare: **-99999,9999...+99999,9999** sau introduceţi **?**, **+**, **–** ori **@**:

- **"?..."**: Modul semiautomat, [vezi Pagina 54](#page-53-0)
- "...-...+...": Evaluarea toleranței, [vezi Pagina 59](#page-58-0)
- "...<sup>@</sup>...": Transferarea poziției reale, [vezi Pagina 62](#page-61-0)

#### **Q1101 1-a poz teoretică a axei secund?**

Poziția nominală absolută a centrului de pe axa principală a planului de lucru

Intrare: **-99999,9999...+9999,9999** Intrare opţională (a se vedea **Q1100**)

#### **Q1102 1-a poz teoretică a axei sculei?**

Pozitia nominală absolută a punctelor de palpare de pe axa sculei Intrare: **-99999,9999...+9999,9999** Intrare opţională (a se vedea **Q1100**)

#### **Q1113 Lățime bosaj/pană?**

Lățimea canalului sau a bordurii paralelă cu axa secundară a planului de prelucrare. Această valoare are un efect incremental. Intrare: **0...9999,9999** Sau **–** sau **+**:

■ "...-...+..." Evaluarea toleranței, [vezi Pagina 59](#page-58-0)

#### **Q1115 Tip geometrie (0/1)?**

Tip de obiect de palpat:

**0**: canal

**1**: bordură

Intrare: **0**, **1**

#### **Q1114 Unghi de rotaţie?**

Unghiul după care se roteşte canalul sau bordura. Centrul rotaţiei este în **Q1100** şi **Q1101**. Valoarea are un efect absolut.

Intrare: **0...359999**

#### **Q320 Salt de degajare?**

Distanţa suplimentară dintre punctul de măsurare şi vârful bilei. **Q320** este un supliment pentru coloana **SET\_UP** din tabelul palpatorului. Această valoare are un efect incremental.

Intrare: **0...99999,9999** sau **PREDEF**

#### **Q260 Înălţime spaţiu?**

Coordonată pe axa sculei la care nu poate apărea nicio coliziune între palpator şi piesa de prelucrat (elementele de fixare). Valoarea are un efect absolut.

Intrare: **-99999,9999...+99999,9999** sau **PREDEF**

#### **Grafică asist. Parametru**

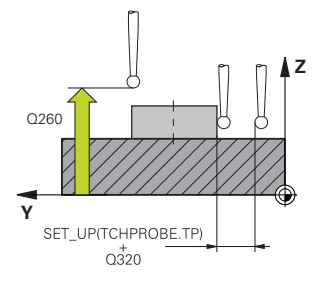

#### **Q1125 Depl. la înălţimea de siguranţă?**

Comportament de poziţionare între punctele de palpare cu un canal:

**–1**: Nu deplasaţi la înălţimea de degajare.

**0, 1**: Deplasaţi la înălţimea de degajare înainte şi după ciclu. Prepoziţionarea are loc la **FMAX\_PALPARE**.

**2**: Deplasaţi la înălţimea de degajare înainte şi după fiecare punct de palpare. Prepoziţionarea are loc la **FMAX\_PALPARE**.

Parametrul are efect numai cu **Q1115=+1** (canal).

Intrare: **-1**, **0**, **+1**, **+2**

#### **Q309 Reacția la eroarea de toleranță?**

Reacție când toleranța este depășită:

**0**: Nu întrerupeţi rularea programului când este depăşită toleranţa. Sistemul de control nu deschide o fereastră cu rezultate.

**1**: Întrerupeţi rularea programului când toleranţa este depăşită. Sistemul de control deschide o fereastră cu rezultatele.

**2**: Sistemul de control nu deschide o fereastră dacă este necesară reprelucrarea. Sistemul de control deschide o fereastră cu rezultate şi întrerupe programul dacă poziţia reală este la nivelul rebutului.

Intrare: **0**, **1**, **2**

#### **Q1120 Poziția de preluat?**

Definiţi ce punct de palpare va fi folosit pentru a corecta presetarea activă:

**0**: Nicio corecţie

**1**: Corectarea presetării active în funcţie de centrul canalului sau bordurii. Sistemul de control corectează presetarea activă cu valoarea abaterii poziţiei nominale şi reale a centrului.

Intrare: **0**, **1**

#### **Exemplu**

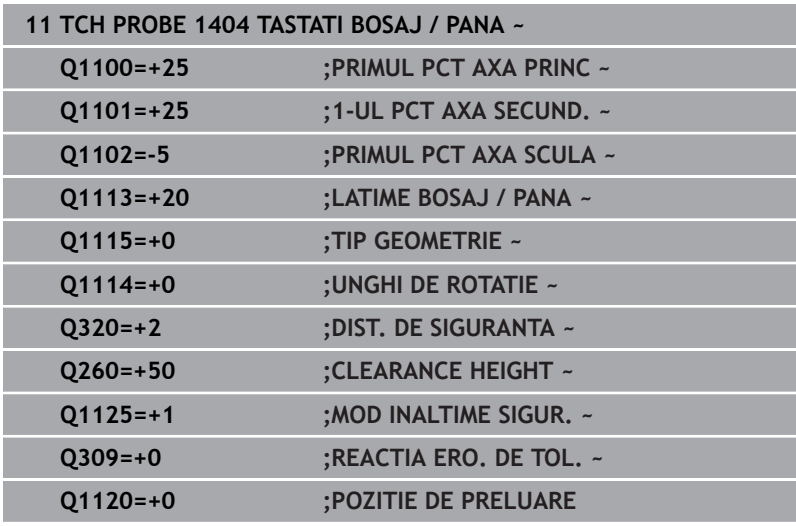

## **5.7 Ciclul 1430 TASTARE POZITIE SUBTAIERE (opţiunea 17)**

## **Programare ISO**

**G1430**

## **Aplicaţie**

Ciclul palpatorului **1430** permite palparea unei poziţii cu o tijă în formă de L. Sistemul de control poate palpa degajări datorită formei tijei. Puteţi aplica rezultatul procedurii de palpare în rândurile active din tabelul de presetări.

Pe axa principală şi pe cea secundară, palpatorul este orientat în conformitate cu unghiul de calibrare. Pe axa sculei, palpatorul este orientat în conformitate cu unghiul programat al broşei şi unghiul de calibrare.

Dacă înaintea acestui ciclu programaţi ciclul **1493 TASTARE EXTRUZIUNE**, atunci sistemul de control repetă punctele de palpare în direcţia selectată şi pe lungimea definită de-a lungul unei linii drepte.

**Mai multe informaţii:** ["Ciclul 1493 TASTARE EXTRUZIUNE](#page-300-0) [\(opţiunea 17\)", Pagina 301](#page-300-0)

#### **Secvenţă ciclu**

1 La avansul rapid **FMAX\_PROBE** şi folosind logica de poziţionare, sistemul de control poziţionează palpatorul la punctul de palpare programat **1**.

Prepoziționare în planul de prelucrare pe baza direcției de palpare:

- **Q372=+/-1**: Prepoziţionarea pe axa principală este la o distanţă de **Q1118 LUNG. INTR. RADIALA** de poziţia nominală **Q1100**. Lungimea apropierii radiale intră în vigoare în direcţia opusă direcţiei de palpare.
- **Q372=+/-2**: Prepoziționarea pe axa secundară este la o distanţă de **Q1118 LUNG. INTR. RADIALA** de **Q1101**. Lungimea apropierii radiale intră în vigoare în direcția opusă direcției de palpare.
- **Q372=+/-3**: Prepoziţionarea axei principale şi a celei secundare depinde de direcția în care este orientată tija. Prepoziţionarea este la o distanţă de **Q1118 LUNG. INTR. RADIALA** de poziţia nominală. Lungimea apropierii radiale intră în vigoare în direcţia opusă unghiului broşei **Q336**.

**Mai multe informaţii:** ["Logică de poziţionare", Pagina 41](#page-40-0)

- 2 Sistemul de control poziţionează apoi palpatorul la înălţimea de măsurare introdusă **Q1102** şi efectuează prima procedură de palpare la viteza de avans pentru palpare **F** din tabelul palpatorului. Viteza de avans pentru palpare trebuie să fie identică cu viteza de avans pentru calibrare.
- 3 Sistemul de control retrage palpatorul în planul de prelucrare la **FMAX\_PROBE** cu valoarea **Q1118 LUNG. INTR. RADIALA**.
- 4 Dacă programaţi **MOD INALTIME SIGUR. Q1125** cu valoarea **0**, **1** sau **2**, sistemul de control poziţionează palpatorul de la **FMAX\_PROBE** înapoi la înălţimea de degajare **Q260** .
- 5 Sistemul de control salvează poziţiile măsurate în următorii parametri Q. Dacă **Q1120 POZITIE DE PRELUARE** este definit cu valoarea **1**, atunci sistemul de control scrie poziţia măsurată în rândul activ din tabelul de presetări.

**Mai multe informatii:** "Notiuni fundamentare despre ciclurile [palpatorului 14xx pentru setarea presetării", Pagina 132](#page-131-0)

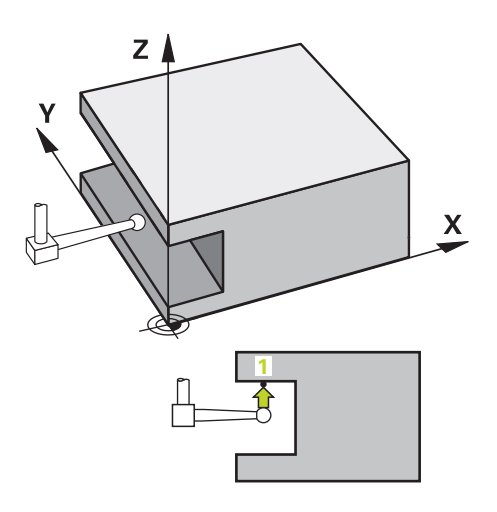

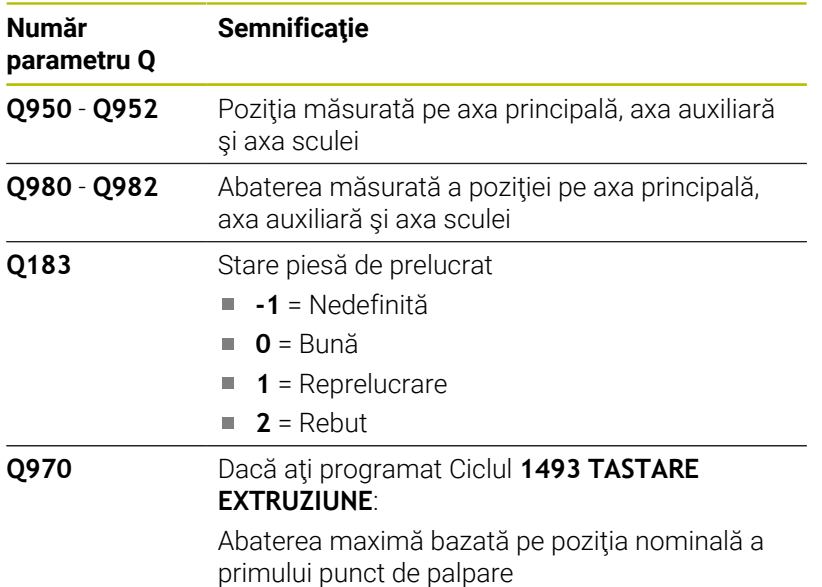

#### **Note**

### *ANUNŢ*

#### **Pericol de coliziune!**

Când se rulează ciclurile de palpator **444** şi **14xx**, nu trebuie să fie activă nicio transformare a coordonatelor (de ex., Ciclurile **8 IMAGINE OGLINDA**, **11 SCALARE**, **26 SCALARE SPEC. AXA**, **TRANS OGLINDĂ**).

- ▶ Resetați orice transformare a coordonatelor înainte de apelarea ciclului.
- Acest ciclu poate fi executat numai în modul de prelucrare **MOD DE FUNCŢIONARE FREZARE**.
- $\overline{\phantom{a}}$ Ciclul nu este destinat pentru tijele în formă de L. Pentru tije simple, HEIDENHAIN recomandă Ciclul **1400 TASTARE POZITIE**. **Mai multe informaţii:** ["Ciclul 1400 TASTARE POZITIE](#page-132-0)

[\(opţiunea 17\)", Pagina 133](#page-132-0)

### **Parametrii ciclului**

#### **Grafică asist. Parametru**

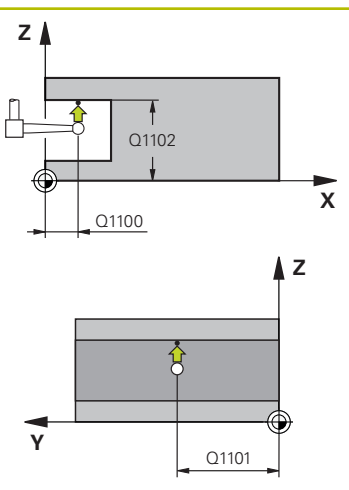

#### **Q1100 Prima poz. nom. a axei princ.?**

Poziția nominală absolută a primului punct de palpare de pe axa principală a planului de lucru

#### Intrare: **-99999,9999...+99999,9999** ori **?, -, +** ori **@**

- **?**: Modul semiautomat, [vezi Pagina 54](#page-53-0)
- **-, +**: Evaluarea toleranţei, [vezi Pagina 59](#page-58-0)
- **@**: Transferarea poziţiei reale, [vezi Pagina 62](#page-61-0)

#### **Q1101 1-a poz teoretică a axei secund?**

Poziția nominală absolută a primului punct de palpare de pe axa secundară a planului de lucru

Intrare: **-99999,9999...+9999,9999** sau intrare opţională (a se vedea **Q1100**)

#### **Q1102 1-a poz teoretică a axei sculei?**

Poziția nominală absolută a primului punct de palpare de pe axa sculei

Intrare: **-99999,9999...+9999,9999** sau intrare opţională (a se vedea **Q1100**)

#### **Q372 Direcția de tastare (-3...+3)?**

Axe definind direcţia de palpare. Semnul algebric vă permite să definiţi dacă sistemul de control se deplasează în direcţia pozitivă sau în cea negativă.

Intrare: **–3**, **-2**, **-1**, **+1**, **+2**, **+3**

#### **Q336 Unghi pt. orientare broşă?**

Unghiul la care sistemul de control orientează scula înaintea procedurii de palpare. Acest unghi intră în vigoare doar în timpul palpării pe axa sculei (**Q372 = +/– 3**). Valoarea are un efect absolut.

Intrare: **0...360**

#### **<sup>Z</sup> Q1118 Dist.traiect. de aprop. radiale?**

Distanţa până la poziţia nominală la care palpatorul este prepoziţionat în planul de prelucrare şi la care se retrage după palpare.

Dacă **Q372= +/–1**: Distanţa este în direcţia opusă direcţiei de palpare.

Dacă **Q372= +/– 2**: Distanţa este în direcţia opusă direcţiei de palpare.

Dacă Q372= +/-3: Distanta este în direcția opusă unghiului broșei **Q336**.

Această valoare are un efect incremental.

Intrare: **0...9999,9999**

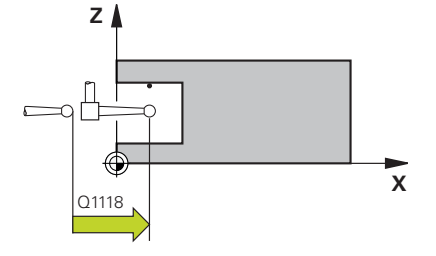

#### **Grafică asist. Parametru**

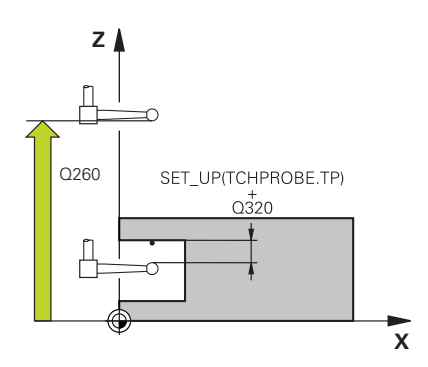

#### **Q320 Salt de degajare?**

Distanţa suplimentară dintre punctul de măsurare şi vârful bilei. **Q320** este un supliment pentru coloana **SET\_UP** din tabelul palpatorului. Această valoare are un efect incremental.

Intrare: **0...99999,9999** sau **PREDEF**

#### **Q260 Înălţime spaţiu?**

Coordonată pe axa sculei la care nu poate apărea nicio coliziune între palpator şi piesa de prelucrat (elementele de fixare). Valoarea are un efect absolut.

#### Intrare: **-99999,9999...+99999,9999** sau **PREDEF**

#### **Q1125 Depl. la înălţimea de siguranţă?**

Comportament de poziţionare între punctele de palpare:

**–1**: Nu vă deplasaţi la înălţimea de degajare.

**0, 1, 2**: Deplasaţi la înălţimea de degajare înainte şi după punctul de palpare. Prepoziţionarea are loc la **FMAX\_PALPARE**.

#### Intrare: **-1**, **0**, **+1**, **+2**

#### **Q309 Reacția la eroarea de toleranță?**

Reacție când toleranța este depășită:

**0**: Nu întrerupeți rularea programului când este depășită toleranța. Sistemul de control nu deschide o fereastră cu rezultate.

**1**: Întrerupeţi rularea programului când toleranţa este depăşită. Sistemul de control deschide o fereastră cu rezultatele.

**2**: Sistemul de control nu deschide o fereastră dacă este necesară reprelucrarea. Sistemul de control deschide o fereastră cu rezultate şi întrerupe programul dacă poziţia reală este la nivelul rebutului.

Intrare: **0**, **1**, **2**

#### **Q1120 Poziția de preluat?**

Definiţi ce punct de palpare va fi folosit pentru a corecta presetarea activă:

**0**: Nicio corecţie

**1**: Corecţie bazată pe primul punct de palpare. Sistemul de control corectează presetarea activă cu valoarea abaterii dintre poziţia nominală şi cea reală a primului punct de palpare.

Intrare: **0**, **1**

#### **Exemplu**

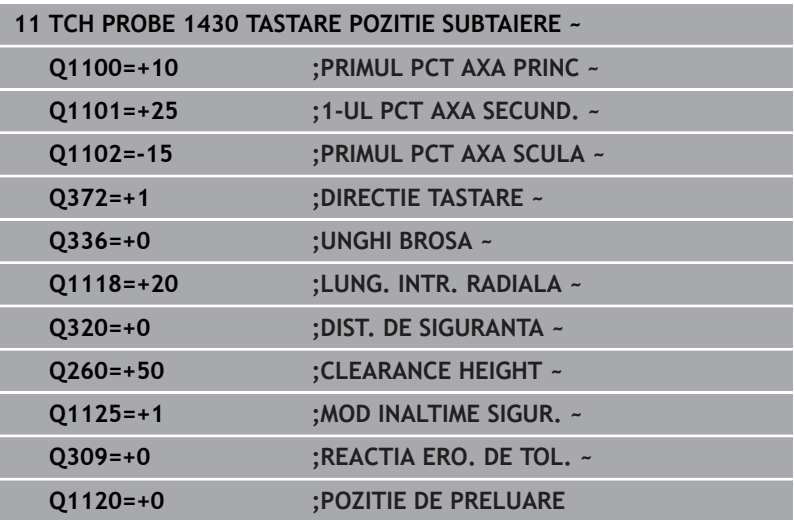

## **5.8 Ciclul 1434 TASTATI BOSAJ / PANA SUBTAIERE (opţiunea 17)**

### **Programare ISO**

**G1434**

### **Aplicaţie**

Ciclul de palpator **1434** determină centrul şi lăţimea unui canal sau a unei borduri folosind o tijă în formă de L. Sistemul de control poate palpa degajări datorită formei tijei. Sistemul de control palpează cele două puncte opuse de palpare. Puteţi aplica rezultatul în rândul activ din tabelul de presetări.

Sistemul de control orientează palpatorul în unghiul de calibrare din tabelul palpatorului.

Dacă înaintea acestui ciclu programaţi ciclul **1493 TASTARE**

**EXTRUZIUNE**, atunci sistemul de control repetă punctele de palpare în direcţia selectată şi pe lungimea definită de-a lungul unei linii drepte.

**Mai multe informaţii:** ["Ciclul 1493 TASTARE EXTRUZIUNE](#page-300-0) [\(opţiunea 17\)", Pagina 301](#page-300-0)

#### **Secvenţă ciclu**

1 La avansul rapid **FMAX\_PROBE** din tabelul palpatorului, sistemul de control poziţionează palpatorul la poziţia predeterminată folosind logica de poziţionare.

Prepoziționarea în planul de prelucrare depinde de planul obiectului:

- **Q1139=+1**: Prepozitionarea pe axa principală este la o distanţă de **Q1118 LUNG. INTR. RADIALA** de poziţia nominală din **Q1100**. Direcţia lungimii apropierii radiale **Q1118** depinde de semnul algebric. Prepoziţionarea axei secundare este echivalentă cu poziţia nominală.
- **Q1139=+2**: Prepozitionarea pe axa secundară este la o distanţă de **Q1118 LUNG. INTR. RADIALA** de poziţia nominală din **Q1101**. Direcţia lungimii apropierii radiale **Q1118** depinde de semnul algebric. Prepozitionarea axei principale este echivalentă cu poziţia nominală.

**Mai multe informaţii:** ["Logică de poziţionare", Pagina 41](#page-40-0)

- 2 Sistemul de control poziţionează apoi palpatorul apoi la înălţimea de măsurare introdusă **Q1102** şi efectuează prima procedură de palpare **1** la viteza de avans pentru palpare **F** din tabelul palpatorului. Viteza de avans pentru palpare trebuie să fie identică cu viteza de avans pentru calibrare.
- 3 Sistemul de control retrage palpatorul în planul de prelucrare la **FMAX\_PROBE** cu valoarea **Q1118 LUNG. INTR. RADIALA**.
- 4 Sistemul de control poziţionează palpatorul la următorul punct de palpare **2** şi efectuează a doua procedură de palpare la viteza de palpare **F**.
- 5 Sistemul de control retrage palpatorul în planul de prelucrare la **FMAX\_PROBE** cu valoarea **Q1118 LUNG. INTR. RADIALA**.
- 6 Dacă programaţi parametrul **MOD INALTIME SIGUR. Q1125** cu valoarea **0** sau **1**, sistemul de control poziţionează palpatorul de la **FMAX\_PROBE** înapoi la înălţimea de degajare **Q260** .
- 7 Sistemul de control salvează pozițiile măsurate în următorii parametri Q. Dacă **Q1120 POZITIE DE PRELUARE** este definit cu valoarea **1**, atunci sistemul de control scrie poziţia măsurată în rândul activ din tabelul de presetări.

**Mai multe informaţii:** ["Noţiuni fundamentare despre ciclurile](#page-131-0) [palpatorului 14xx pentru setarea presetării", Pagina 132](#page-131-0)

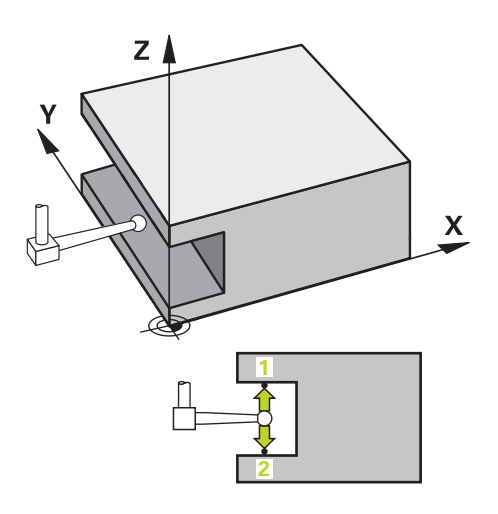

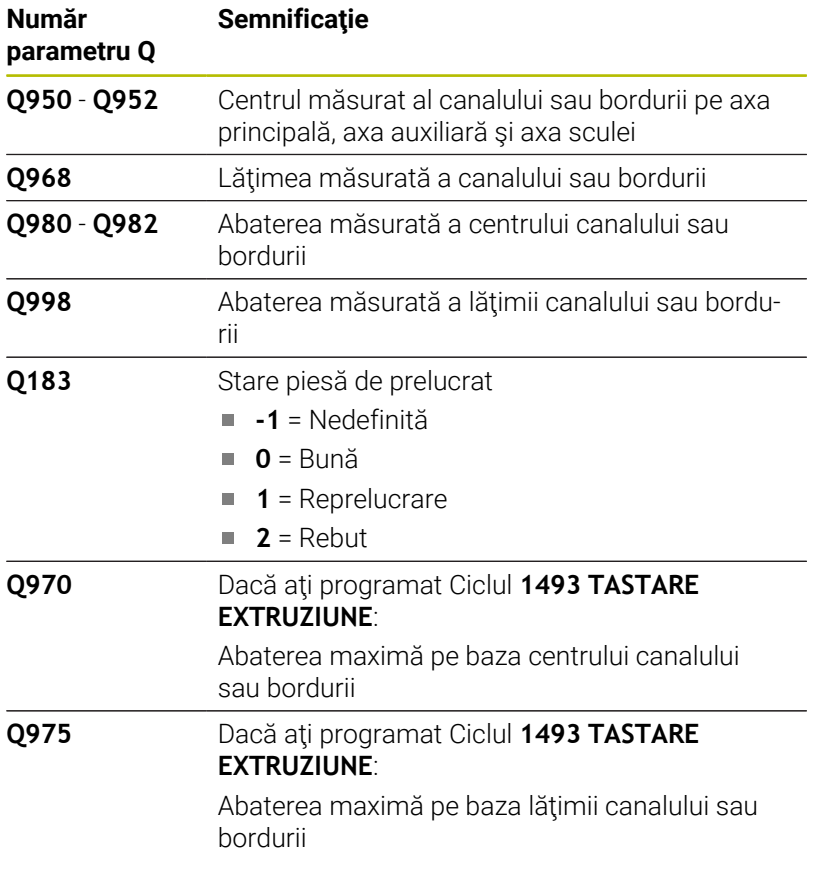

#### **Note**

*ANUNŢ*

#### **Pericol de coliziune!**

Când se rulează ciclurile de palpator **444** şi **14xx**, nu trebuie să fie activă nicio transformare a coordonatelor (de ex., Ciclurile **8 IMAGINE OGLINDA**, **11 SCALARE**, **26 SCALARE SPEC. AXA**, **TRANS OGLINDĂ**).

- ▶ Resetați orice transformare a coordonatelor înainte de apelarea ciclului.
- Acest ciclu poate fi executat numai în modul de prelucrare **MOD DE FUNCŢIONARE FREZARE**.
- Dacă programaţi în lungimea de apropiere radială **Q1118=–0**, atunci semnul algebric nu are niciun efect. Comportamentul este identic cu +0.
- Ciclul este destinat pentru tija în formă de L. Pentru tije simple, HEIDENHAIN recomandă Ciclul **1404 TASTATI BOSAJ / PANA**. **Mai multe informaţii:** ["Ciclul 1404 TASTATI BOSAJ / PANA](#page-146-0) [\(opţiunea 17\)", Pagina 147](#page-146-0)

### **Parametrii ciclului**

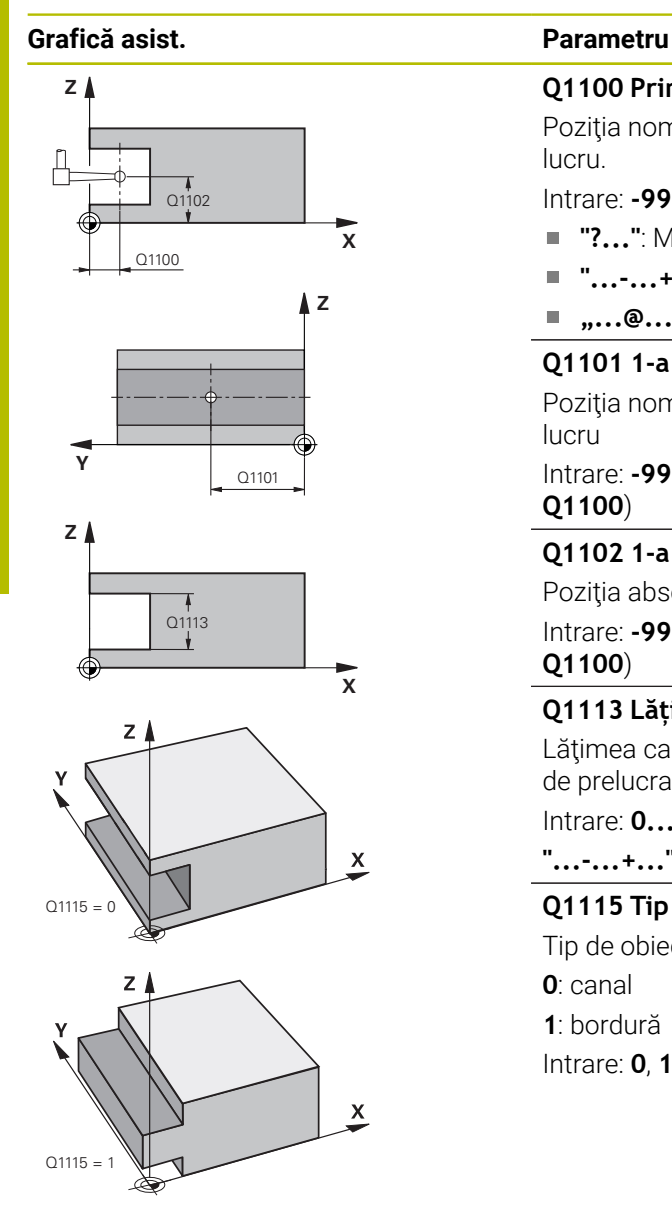

#### **Q1100 Prima poz. nom. a axei princ.?**

Poziţia nominală absolută a centrului de pe axa principală a planului de lucru.

Intrare: **-99999,9999...+99999,9999** sau introduceţi **?**, **+**, **–** ori **@**:

- **"?..."**: Modul semiautomat, [vezi Pagina 54](#page-53-0)
- **"...-...+..."**: Evaluarea toleranţei, [vezi Pagina 59](#page-58-0)
- "...<sup>@</sup>...": Transferarea poziției reale, [vezi Pagina 62](#page-61-0)

## **Q1101 1-a poz teoretică a axei secund?**

Poziţia nominală absolută a centrului de pe axa principală a planului de lucru

Intrare: **-99999,9999...+9999,9999** Intrare opţională (a se vedea **Q1100**)

#### **Q1102 1-a poz teoretică a axei sculei?**

Poziția absolută a broșei centrului de pe axa sculei

Intrare: **-99999,9999...+9999,9999** Intrare opţională (a se vedea **Q1100**)

#### **Q1113 Lățime bosaj/pană?**

Lăţimea canalului sau a bordurii paralelă cu axa secundară a planului de prelucrare. Această valoare are un efect incremental. Intrare: **0...9999,9999** Sau **–** sau **+**:

**"...-...+..."**: Evaluarea toleranţei, [vezi Pagina 59](#page-58-0)

#### **Q1115 Tip geometrie (0/1)?**

Tip de obiect de palpat:

- **0**: canal
- **1**: bordură

Intrare: **0**, **1**

#### **Grafică asist. Parametru**

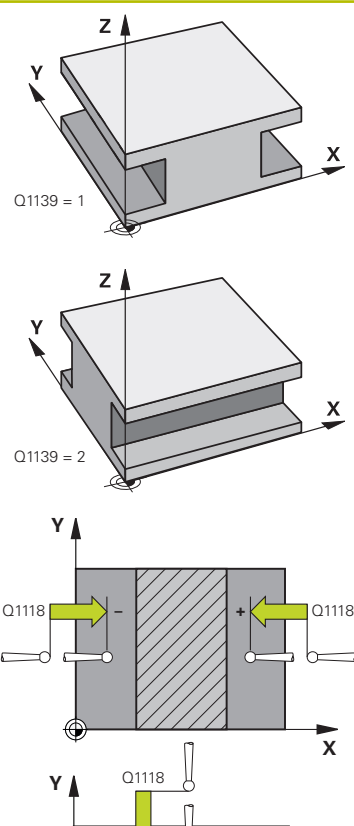

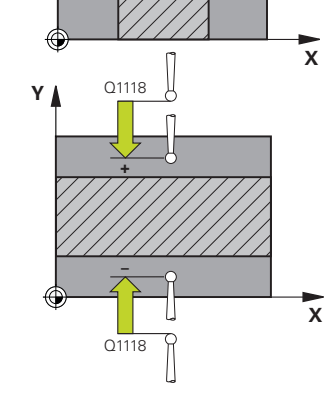

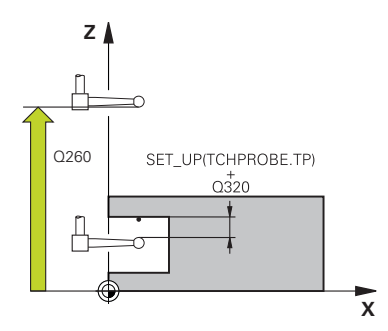

#### **Q1139 Plan obiect (1-2)?**

Planul în care sistemul de control interpretează direcția de palpare.

**1**: planul YZ

**2**: planul ZX

Intrare: **1**, **2**

#### **Q1118 Dist.traiect. de aprop. radiale?**

Distanța până la poziția nominală la care palpatorul este prepoziționat în planul de prelucrare și la care se retrage după palpare. Direcția Q1118 este echivalentă cu direcția de palpare și este în direcția opusă semnului algebric. Această valoare are un efect incremental.

Intrare: **-99999,9999...+9999,9999**

#### **Q320 Salt de degajare?**

Distanţa suplimentară dintre punctul de măsurare şi vârful bilei. **Q320** este un supliment pentru coloana **SET\_UP** din tabelul palpatorului. Această valoare are un efect incremental.

#### Intrare: **0...99999,9999** sau **PREDEF**

#### **Q260 Înălţime spaţiu?**

Coordonată pe axa sculei la care nu poate apărea nicio coliziune între palpator şi piesa de prelucrat (elementele de fixare). Valoarea are un efect absolut.

#### Intrare: **-99999,9999...+99999,9999** sau **PREDEF**

#### **Q1125 Depl. la înălţimea de siguranţă?**

Comportament de pozitionare înainte și după ciclu:

**–1**: Nu vă deplasaţi la înălţimea de degajare.

**0, 1**: Deplasaţi-vă la înălţimea de degajare înainte şi după ciclu. Prepoziţionarea are loc la **FMAX\_PALPARE**.

Intrare: **-1**, **0**, **+1**

#### **Q309 Reacția la eroarea de toleranță?**

Reacție când toleranța este depășită:

**0**: Nu întrerupeţi rularea programului când este depăşită toleranţa. Sistemul de control nu deschide o fereastră cu rezultate.

**1**: Întrerupeţi rularea programului când toleranţa este depăşită. Sistemul de control deschide o fereastră cu rezultatele.

**2**: Sistemul de control nu deschide o fereastră dacă este necesară reprelucrarea. Sistemul de control deschide o fereastră cu rezultate şi întrerupe programul dacă poziţia reală este la nivelul rebutului.

Intrare: **0**, **1**, **2**

**5**

#### **Grafică asist. Parametru**

#### **Q1120 Poziția de preluat?**

Definiţi ce punct de palpare va fi folosit pentru a corecta presetarea activă:

**0**: Nicio corecţie

**1**: Corectarea presetării active în funcţie de centrul canalului sau bordurii. Sistemul de control corectează presetarea activă cu valoarea abaterii poziţiei nominale şi reale a centrului.

Intrare: **0**, **1**

#### **Exemplu**

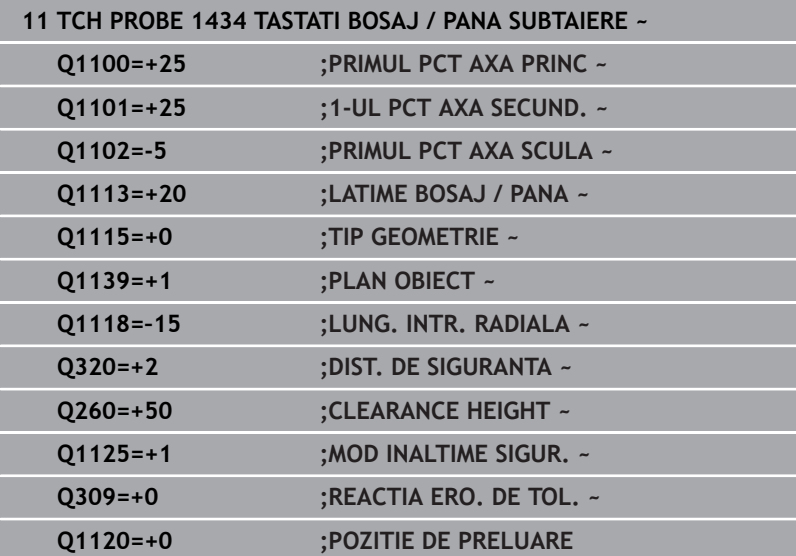

## **5.9 Noţiuni fundamentare despre ciclurile palpatorului 4xx pentru setarea presetării**

### <span id="page-162-0"></span>**Caracteristici comune tuturor ciclurilor palpatorului 4xx pentru setarea presetării**

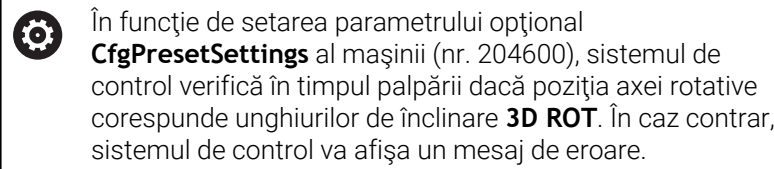

Sistemul de control oferă cicluri pentru determinarea automată a presetărilor şi gestionarea lor după cum urmează:

- Setarea directă a valorilor calculate ca valori de afişare
- Scrierea valorilor calculate în tabelul de presetări  $\Box$
- Ī. Scrierea valorilor calculate într-un tabel de origini

#### **Presetarea şi axa palpatorului**

Sistemul de control determină presetarea în planul de lucru, în funcţie de axa palpatorului pe care aţi definit-o în programul de măsurare.

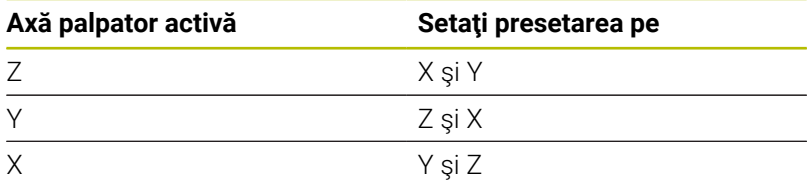

**5**

#### <span id="page-163-0"></span>**Salvarea presetării calculate**

**5**

În toate ciclurile pentru presetare, puteţi utiliza parametrii de intrare **Q303** şi **Q305** pentru a defini modul în care sistemul de control va salva presetarea calculată:

- **Q305 = 0, Q303 = 1:** Sistemul de control copiază presetarea activă pe rândul 0, o schimbă şi activează rândul 0, ştergând transformările simple.
- **Q305 nu este egal cu 0, Q303 = 0:** Rezultatul este scris în tabelul de origini, rândul **Q305**; **activaţi originea cu TRANS ORIGINE din programul NC Informaţii suplimentare:Programare conversaţională** Manualul utilizatorului
- **Q305 nu este egal cu 0, Q303 = 1:**  Rezultatul este scris în tabelul de presetări, rândul **Q305**; **utilizaţi Ciclul 247 pentru a activa presetarea din programul NC**
- **Q305 diferit de 0, Q303 = -1**

Această combinaţie poate apărea doar dacă

- citiţi în programele NC (care conţin ciclurile **410** până la **418**) create pe un sistem TNC 4xx
- citiţi în programele NC (care conţin ciclurile **410** până la **418**), create cu o versiune de software mai veche a unui iTNC 530
- nu ați definit specific transferul valorii măsurate cu parametrul **Q303** în timpul definirii ciclului

În aceste cazuri, sistemul de control afişează un mesaj de eroare deoarece manevrarea completă a tabelelor de origine cu referinţă REF s-a modificat. Trebuie să definiţi personal un transfer al valorii măsurate cu parametrul **Q303**.

#### **Rezultate măsurători în parametri Q**

Sistemul de control salvează rezultatele măsurătorilor ciclului de palpare respectiv în parametrii Q global valabili **Q150** - **Q160**. Puteţi utiliza aceşti parametri în programul dvs. NC. Observaţi tabelul de parametri rezultaţi care sunt listaţi cu descrierea fiecărui ciclu.

## **5.10 Ciclul 410 PUNCT ZERO IN DREPT. (opţiunea 17)**

## **Programare ISO**

**G410**

## **Aplicaţie**

Ciclul palpatorului **410** găseşte centrul unui buzunar dreptunghiular şi îl defineşte ca presetare. Dacă doriţi, sistemul de control poate scrie, de asemenea, coordonatele centrelor şi într-un tabel de origini sau de presetări.

#### **Secvenţă ciclu**

1 Urmând logica de pozitionare, sistemul de control pozitionează palpatorul cu avans rapid (valoarea din coloana **FMAX**) în punctul de palpare programat **1**. Sistemul de control calculează punctele de palpare utilizând datele din ciclu şi din prescrierea de degajare din coloana **SET\_UP** a tabelului palpatorului.

**Mai multe informaţii:** ["Logică de poziţionare", Pagina 41](#page-40-0)

- 2 Apoi, palpatorul se mută la înălțimea de măsurare introdusă și palpează primul punct de palpare la viteza de avans de palpare (coloana **F**).
- 3 Apoi, palpatorul se mută fie paraxial la înălțimea de măsurare, fie la cea de degajare, către următorul punct de palpare **2**, şi palpează din nou.
- 4 Sistemul de control pozitionează palpatorul în punctul de palpare **3** şi apoi în punctul de palpare **4**, pentru a palpa de încă două ori.
- 5 Sistemul de control retrage palpatorul la înălţimea de degajare.
- 6 În funcţie de parametrii ciclului **Q303** şi **Q305**, sistemul de control procesează presetarea calculată, [vezi "Caracteristici comune](#page-162-0) [tuturor ciclurilor palpatorului 4xx pentru setarea presetării",](#page-162-0) [Pagina 163](#page-162-0)
- 7 Apoi sistemul de control salvează valorile efective în parametrii Q enumerati mai jos.
- 8 Dacă doriți, sistemul de control poate determina ulterior presetarea de pe axa palpatorului într-o operaţie de palpare separată.

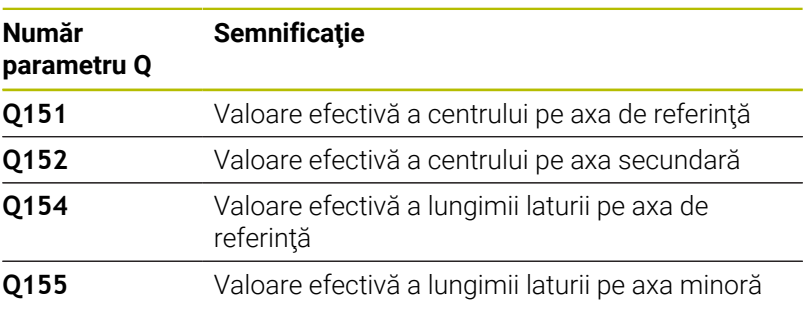

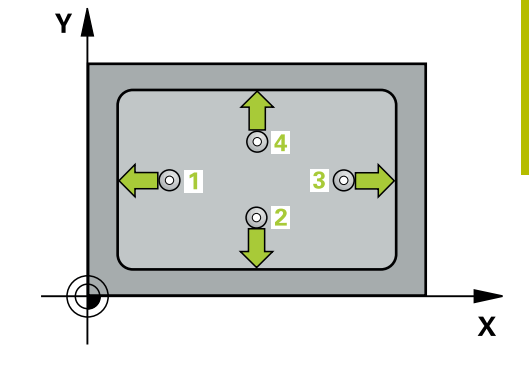

#### **Note**

### *ANUNŢ*

#### **Pericol de coliziune!**

Atunci când executaţi ciclurile palpatorului de la **400** la **499**, toate ciclurile pentru transformarea coordonatelor trebuie să fie inactive. Există pericol de coliziune!

- Următoarele cicluri nu trebuie să fie activate înainte de un ciclu al palpatorului: Ciclul **7 DEPL. DECALARE OR.**, Ciclul **8 IMAGINE OGLINDA**, Ciclul **10 ROTATIE**, Ciclul **11 SCALARE** şi Ciclul **26 SCALARE SPEC. AXA**.
- ▶ Resetați în prealabil orice transformări ale coordonatelor.

## *ANUNŢ*

#### **Pericol de coliziune!**

Dacă dimensiunile buzunarului şi prescrierea de degajare nu permit prepoziţionarea în apropierea punctelor de palpare, sistemul de control porneşte întotdeauna palparea din centrul buzunarului. În acest caz, palpatorul nu revine la înălţimea de degajare dintre cele patru puncte de măsurare. Există riscul de coliziune!

- Pentru a preveni o coliziune între palpator şi piesa de prelucrat, introduceţi estimări **joase** pentru lungimile primei şi celei de-a doua laturi.
- ► Înainte de a defini un ciclu, trebuie să programați o apelare a sculei pentru a defini axa palpatorului.
- Acest ciclu poate fi executat numai în modul de prelucrare **MOD DE FUNCŢIONARE FREZARE**.
- Sistemul de control va reseta o rotație de bază activă la începutul п ciclului.

#### **Parametrii ciclului**

#### **Grafică asist. Parametru**

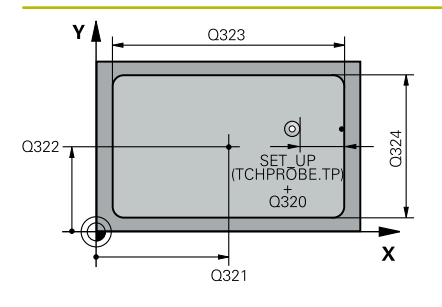

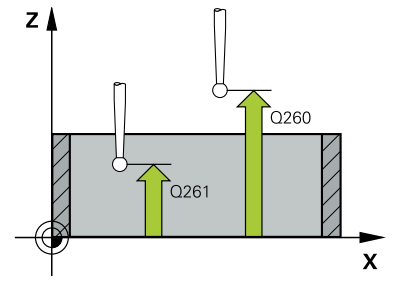

#### **Q321 Centru în prima axă?**

Centrul buzunarului de pe axa principală a planului de lucru. Valoarea are un efect absolut.

#### Intrare: **-99999,9999...+99999,9999**

#### **Q322 Centru în a doua axă?**

Centru buzunar pe axa secundară a planului de lucru. Valoarea are un efect absolut.

#### Intrare: **-99999,9999...+99999,9999**

#### **Q323 Prima lungime laterală?**

Lungime buzunar, paralelă cu axa principală a planului de lucru. Această valoare are un efect incremental.

#### Intrare: **0...99999,9999**

#### **Q324 A doua lungime laterală?**

Lungime buzunar, paralelă cu axa secundară a planului de lucru. Această valoare are un efect incremental.

#### Intrare: **0...99999,9999**

#### **Q261 Măsur. înălţime în axă palpare?**

Coordonata centrului vârfului bilei de pe axa palpatorului la care vor fi efectuate măsurătorile. Valoarea are un efect absolut.

#### Intrare: **-99999,9999...+99999,9999**

#### **Q320 Salt de degajare?**

Distanţa suplimentară dintre punctul de măsurare şi vârful bilei. **Q320** este un supliment pentru coloana **SET\_UP** din tabelul palpatorului. Această valoare are un efect incremental.

#### Intrare: **0...99999,9999** sau **PREDEF**

#### **Q260 Înălţime spaţiu?**

Coordonată pe axa sculei la care nu poate apărea nicio coliziune între palpator şi piesa de prelucrat (elementele de fixare). Valoarea are un efect absolut.

#### Intrare: **-99999,9999...+99999,9999** sau **PREDEF**

#### **Q301 Mutare la înălţ. degaj. (0/1)?**

Specificaţi cum se mişcă palpatorul între punctele de măsurare:

- 0: Deplasare la înălţimea de măsurare între punctele de măsurare
- 1: Deplasare la înălţimea de degajare între punctele de măsurare

Intrare: **0**, **1**

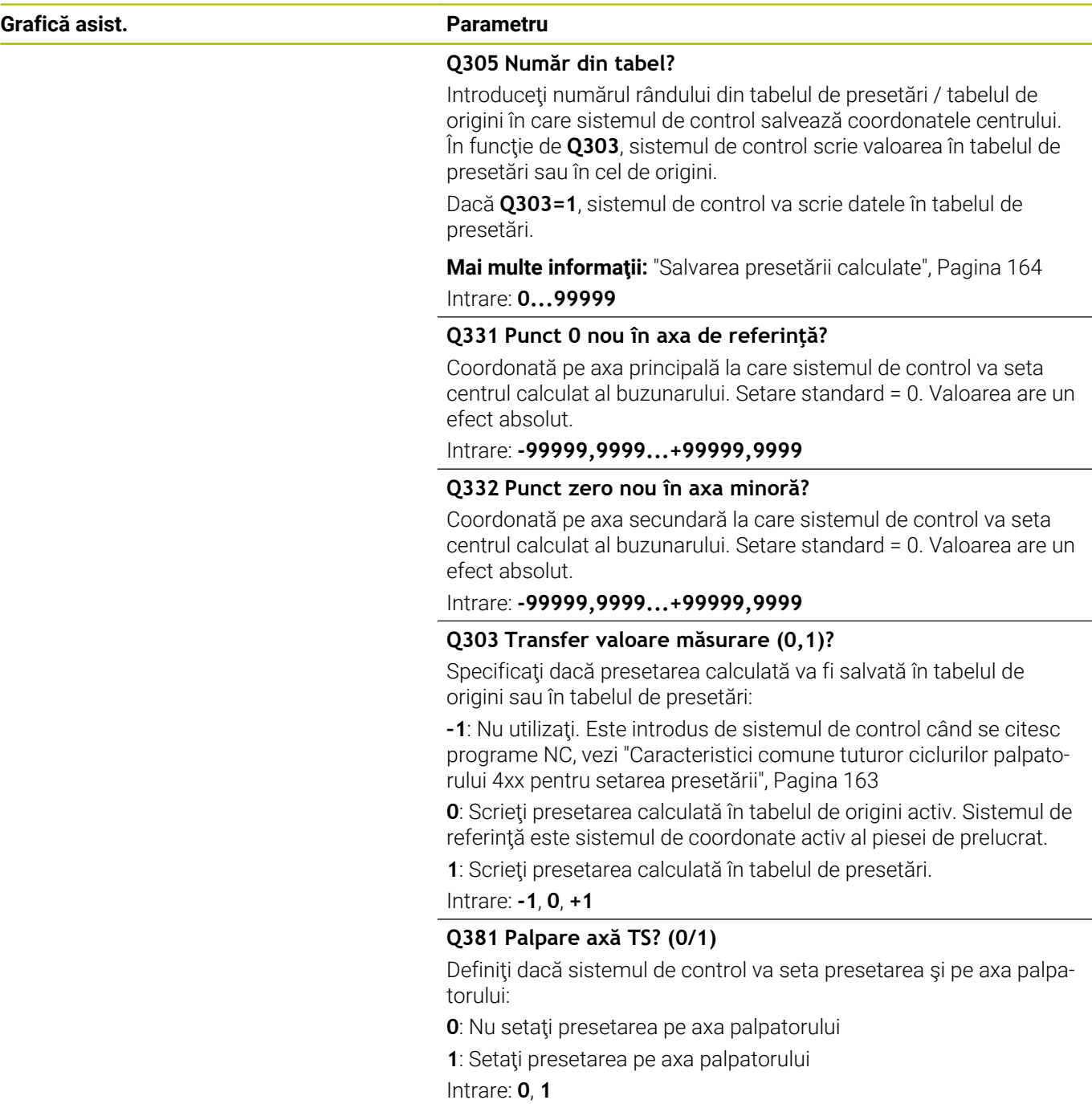

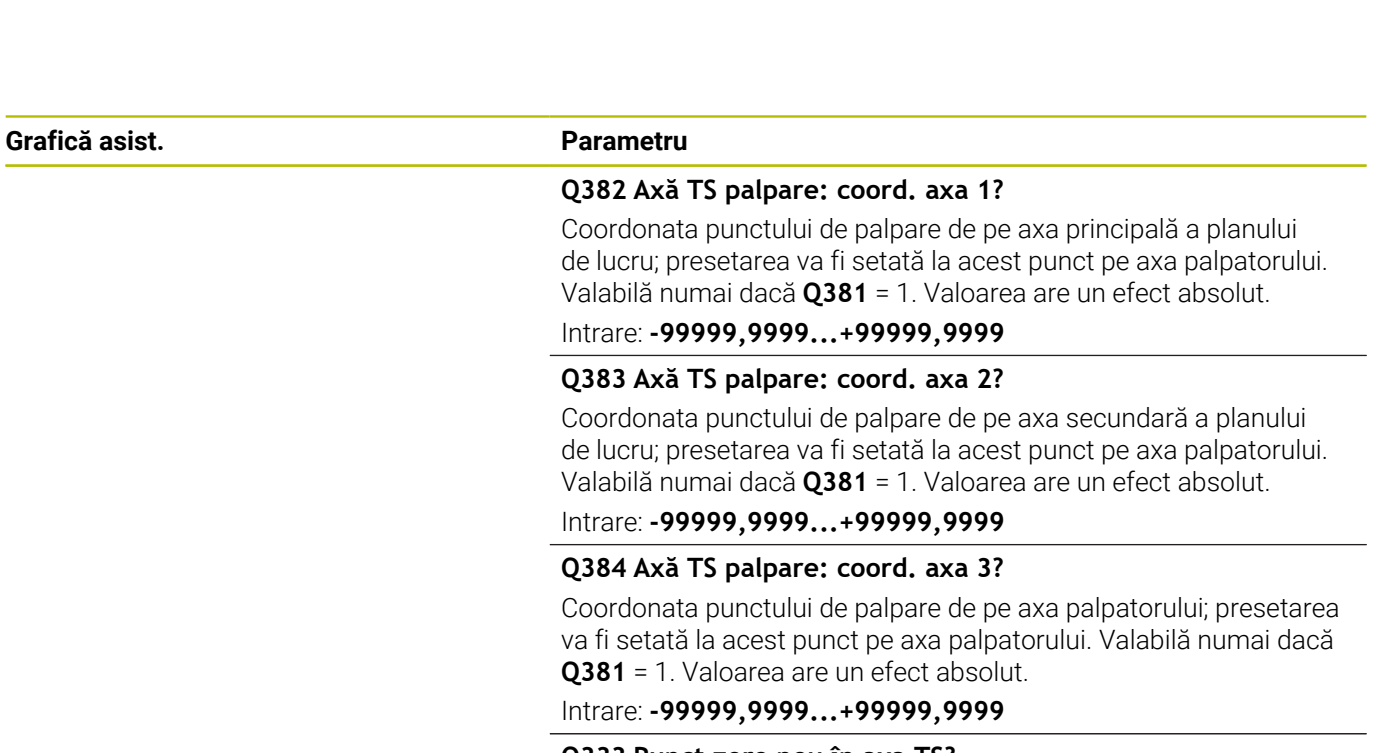

## **Q333 Punct zero nou în axa TS?**

Coordonată pe axa palpatorului la care sistemul de control va seta presetarea. Setare standard = 0. Valoarea are un efect absolut. Intrare: **-99999,9999...+99999,9999**

#### **Exemplu**

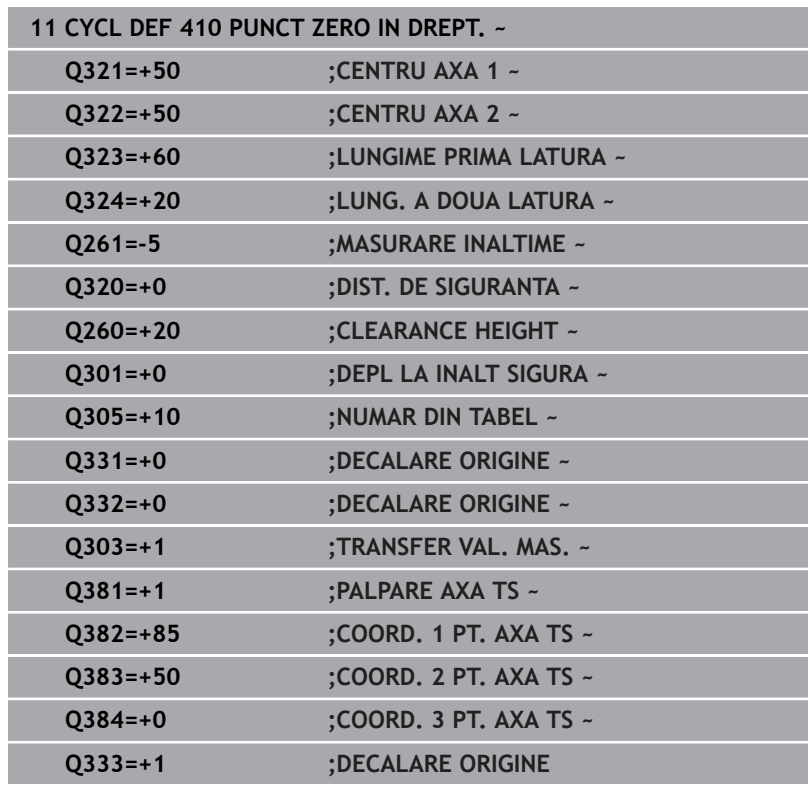

## **5.11 Ciclul 411 PCT 0 IN AFARA DREPT (opţiunea 17)**

### **Programare ISO**

**G411**

## **Aplicaţie**

Ciclul palpatorului **411** găseşte centrul unui ştift dreptunghiular şi îl defineşte ca origine. Dacă doriţi, sistemul de control poate scrie, de asemenea, coordonatele centrelor şi într-un tabel de origini sau de presetări.

### **Secvenţă ciclu**

1 Urmând logica de pozitionare, sistemul de control pozitionează palpatorul cu avans rapid (valoarea din coloana **FMAX**) în punctul de palpare programat **1**. Sistemul de control calculează punctele de palpare utilizând datele din ciclu şi din prescrierea de degajare din coloana **SET\_UP** a tabelului palpatorului.

**Mai multe informaţii:** ["Logică de poziţionare", Pagina 41](#page-40-0)

- 2 Apoi, palpatorul se mută la înălțimea de măsurare introdusă și palpează primul punct de palpare la viteza de avans de palpare (coloana **F**).
- 3 Apoi, palpatorul se mută fie paraxial la înălțimea de măsurare, fie la cea de degajare, către următorul punct de palpare **2**, şi palpează din nou.
- 4 Sistemul de control pozitionează palpatorul în punctul de palpare **3** şi apoi în punctul de palpare **4**, pentru a palpa de încă două ori.
- 5 Sistemul de control retrage palpatorul la înălţimea de degajare.
- 6 În funcţie de parametrii ciclului **Q303** şi **Q305**, sistemul de control procesează presetarea calculată, [vezi "Caracteristici comune](#page-162-0) [tuturor ciclurilor palpatorului 4xx pentru setarea presetării",](#page-162-0) [Pagina 163](#page-162-0)
- 7 Apoi sistemul de control salvează valorile efective în parametrii Q enumerati mai jos.
- 8 Dacă doriți, sistemul de control poate determina ulterior presetarea de pe axa palpatorului într-o operaţie de palpare separată.

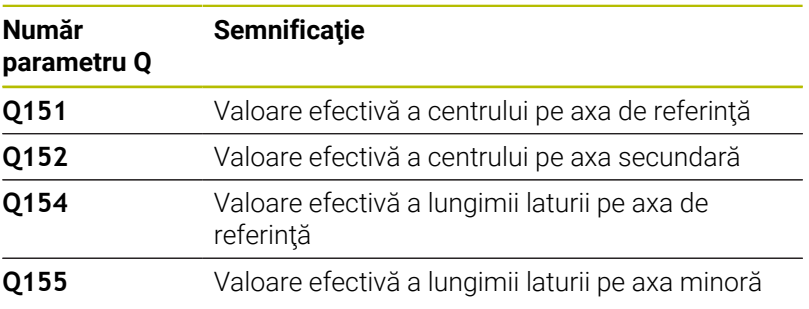

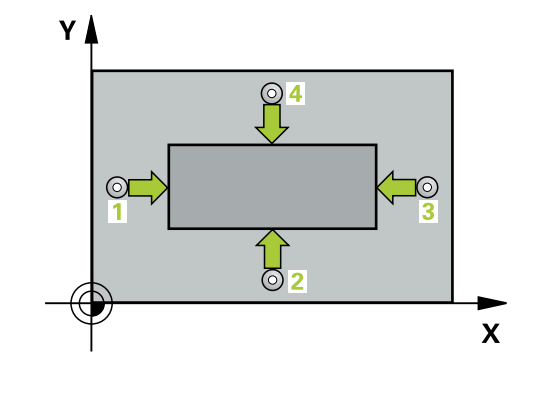

#### **Note**

### *ANUNŢ*

#### **Pericol de coliziune!**

Atunci când executaţi ciclurile palpatorului de la **400** la **499**, toate ciclurile pentru transformarea coordonatelor trebuie să fie inactive. Există pericol de coliziune!

- Următoarele cicluri nu trebuie să fie activate înainte de un ciclu al palpatorului: Ciclul **7 DEPL. DECALARE OR.**, Ciclul **8 IMAGINE OGLINDA**, Ciclul **10 ROTATIE**, Ciclul **11 SCALARE** şi Ciclul **26 SCALARE SPEC. AXA**.
- ▶ Resetați în prealabil orice transformări ale coordonatelor.

#### *ANUNŢ*

#### **Pericol de coliziune!**

Pentru a preveni o coliziune între palpator şi piesa de prelucrat, introduceţi estimări **ridicate** pentru lungimile primei şi celei de-a doua laturi.

- Înainte de a defini un ciclu, trebuie să programaţi o apelare a sculei pentru a defini axa palpatorului.
- Acest ciclu poate fi executat numai în modul de prelucrare **MOD**  $\overline{\phantom{a}}$ **DE FUNCŢIONARE FREZARE**.
- Sistemul de control va reseta o rotație de bază activă la începutul  $\blacksquare$ ciclului.

#### **Parametrii ciclului**

#### **Grafică asist. Parametru**

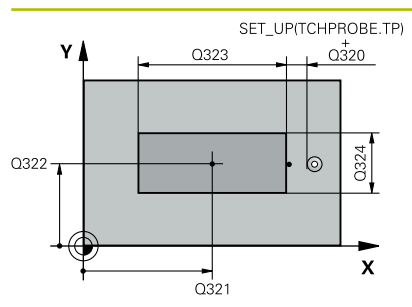

#### **Q321 Centru în prima axă?**

Centrul ştiftului de pe axa principală a planului de lucru. Valoarea are un efect absolut.

Intrare: **-99999,9999...+9999,9999**

#### **Q322 Centru în a doua axă?**

Centru ştift pe axa secundară a planului de lucru. Valoarea are un efect absolut.

#### Intrare: **-99999,9999...+99999,9999**

#### **Q323 Prima lungime laterală?**

Lungimea ştiftului paralelă cu axa principală a planului de lucru. Această valoare are un efect incremental.

#### Intrare: **0...99999,9999**

#### **Q324 A doua lungime laterală?**

Lungimea ştiftului paralelă cu axa secundară a planului de lucru. Această valoare are un efect incremental.

#### Intrare: **0...99999,9999**

#### **Grafică asist. Parametru**

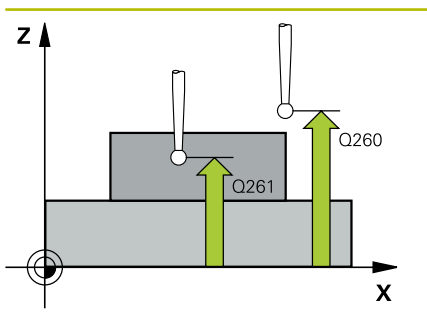

#### **Q261 Măsur. înălţime în axă palpare?**

Coordonata centrului vârfului bilei de pe axa palpatorului la care vor fi efectuate măsurătorile. Valoarea are un efect absolut.

#### Intrare: **-99999,9999...+99999,9999**

#### **Q320 Salt de degajare?**

Distanţa suplimentară dintre punctul de măsurare şi vârful bilei. **Q320** este un supliment pentru coloana **SET\_UP** din tabelul palpatorului. Această valoare are un efect incremental.

#### Intrare: **0...99999,9999** sau **PREDEF**

#### **Q260 Înălţime spaţiu?**

Coordonată pe axa sculei la care nu poate apărea nicio coliziune între palpator şi piesa de prelucrat (elementele de fixare). Valoarea are un efect absolut.

#### Intrare: **-99999,9999...+99999,9999** sau **PREDEF**

#### **Q301 Mutare la înălţ. degaj. (0/1)?**

Specificaţi cum se mişcă palpatorul între punctele de măsurare:

0: Deplasare la înălţimea de măsurare între punctele de măsurare 1: Deplasare la înălţimea de degajare între punctele de măsurare

Intrare: **0**, **1**

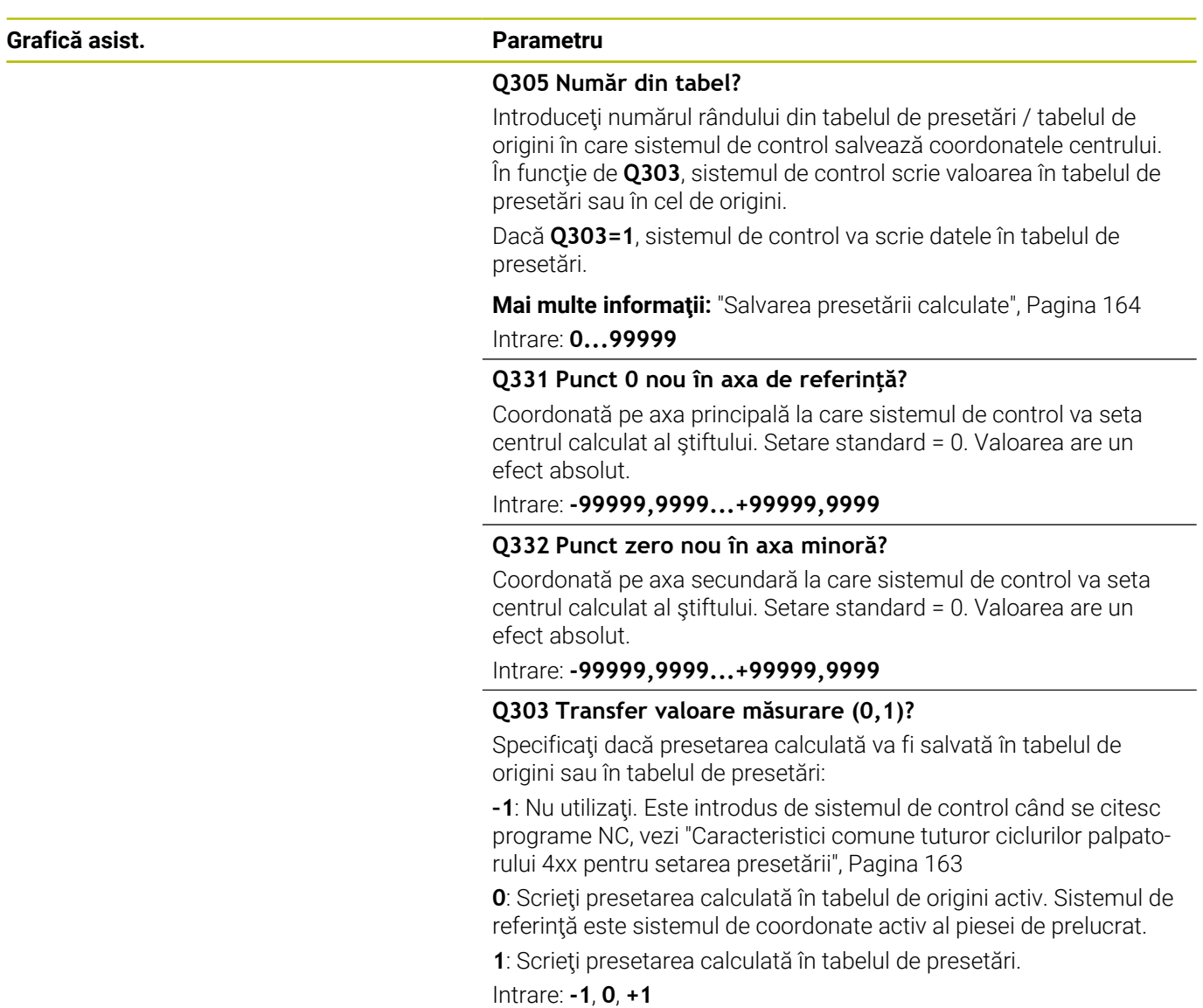

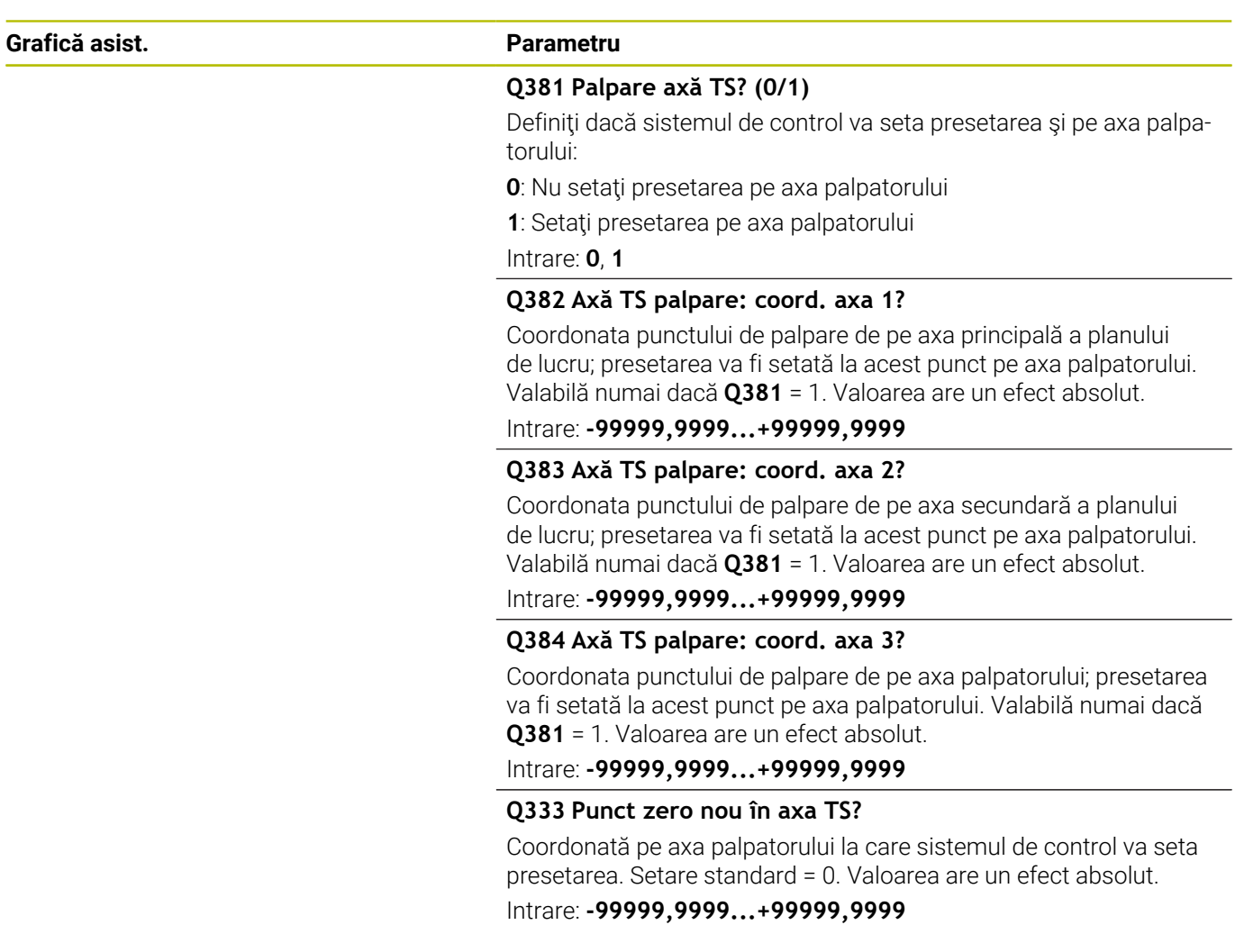

#### **Exemplu**

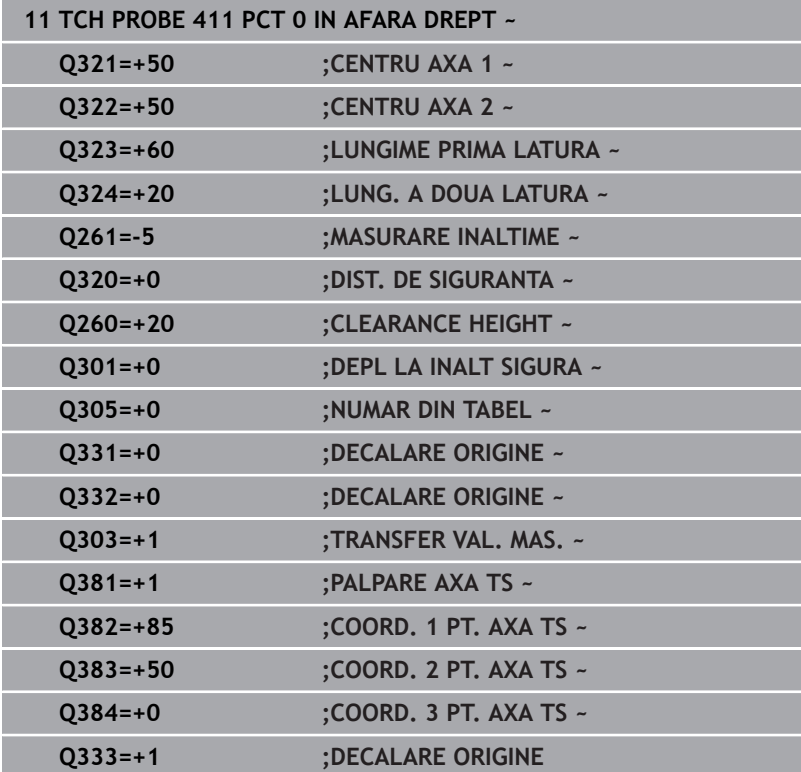

## **5.12 Ciclul 412 PUNCT ZERO IN CERC (opţiunea 17)**

### **Programare ISO**

**G412**

## **Aplicaţie**

Ciclul palpatorului **412** găseşte centrul unui buzunar circular (sau al unei găuri) şi îl defineşte ca presetare. Dacă doriţi, sistemul de control poate scrie, de asemenea, coordonatele centrelor şi într-un tabel de origini sau de presetări.

### **Secvenţă ciclu**

1 Urmând logica de pozitionare, sistemul de control pozitionează palpatorul cu avans rapid (valoarea din coloana **FMAX**) în punctul de palpare programat **1**. Sistemul de control calculează punctele de palpare utilizând datele din ciclu şi din prescrierea de degajare din coloana **SET\_UP** a tabelului palpatorului.

**Mai multe informaţii:** ["Logică de poziţionare", Pagina 41](#page-40-0)

- 2 Apoi, palpatorul se mută la înălțimea de măsurare introdusă și palpează primul punct de palpare la viteza de avans de palpare (coloana **F**). Sistemul de control derivă automat direcţia de palpare din unghiul de pornire programat.
- 3 Apoi, palpatorul se deplasează pe un arc de cerc fie la înălţimea de măsurare, fie liniar la cea de degajare către următorul punct de palpare **2** şi palpează din nou.
- 4 Sistemul de control pozitionează palpatorul în punctul de palpare **3** şi apoi în punctul de palpare **4**, pentru a palpa de încă două ori.
- 5 Sistemul de control retrage palpatorul la înălţimea de degajare.
- 6 În funcţie de parametrii ciclului **Q303** şi **Q305**, sistemul de control procesează presetarea calculată, [vezi "Caracteristici comune](#page-162-0) [tuturor ciclurilor palpatorului 4xx pentru setarea presetării",](#page-162-0) [Pagina 163](#page-162-0)
- 7 Apoi sistemul de control salvează valorile efective în parametrii Q enumeraţi mai jos.
- 8 Dacă doriți, sistemul de control poate măsura ulterior presetarea de pe axa palpatorului într-o operație de palpare separată.

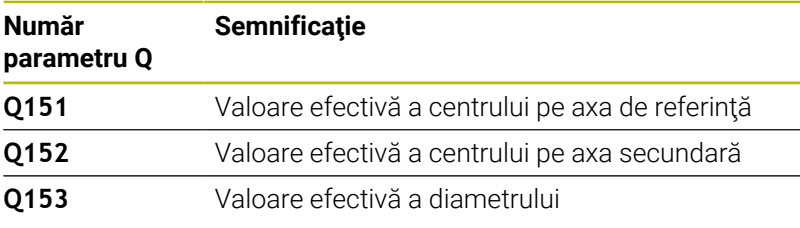

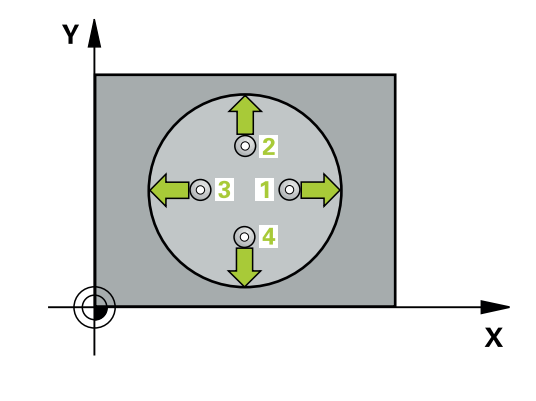

#### **Note**

### *ANUNŢ*

#### **Pericol de coliziune!**

Atunci când executaţi ciclurile palpatorului de la **400** la **499**, toate ciclurile pentru transformarea coordonatelor trebuie să fie inactive. Există pericol de coliziune!

- Următoarele cicluri nu trebuie să fie activate înainte de un ciclu al palpatorului: Ciclul **7 DEPL. DECALARE OR.**, Ciclul **8 IMAGINE OGLINDA**, Ciclul **10 ROTATIE**, Ciclul **11 SCALARE** şi Ciclul **26 SCALARE SPEC. AXA**.
- ▶ Resetați în prealabil orice transformări ale coordonatelor.

## *ANUNŢ*

#### **Pericol de coliziune!**

Dacă dimensiunile buzunarului şi prescrierea de degajare nu permit prepozitionarea în apropierea punctelor de palpare, sistemul de control porneşte întotdeauna palparea din centrul buzunarului. În acest caz, palpatorul nu revine la înălţimea de degajare dintre cele patru puncte de măsurare. Există riscul de coliziune!

- Buzunarul sau gaura trebuie să fie lipsite de material în interior
- Pentru a preveni coliziunea dintre palpator şi piesa de prelucrat, introduceţi o estimare **joasă** pentru diametrul nominal al buzunarului (sau găurii).
- Acest ciclu poate fi executat numai în modul de prelucrare **MOD DE FUNCŢIONARE FREZARE**.
- Sistemul de control va reseta o rotație de bază activă la începutul п ciclului.

#### **Note despre programare**

Cu cât unghiul de incrementare **Q247** este mai mic, cu atât este  $\mathbb{R}^n$ mai mică acurateţea cu care sistemul de control poate calcula presetarea. Valoarea minimă de intrare: 5°

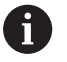

Programaţi unghiul de incrementare la o valoare mai mică de 90°

### **Parametrii ciclului**

#### **Grafică asist. Parametru**

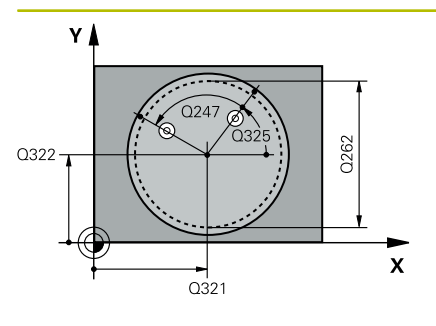

# $Z$ ົດຂອດ  $0261$

SET\_UP(TCHPROBE.TP)

 $\rm Q_{320}^{+}$ 

 $\mathbf{x}$ 

#### **Q321 Centru în prima axă?**

Centrul buzunarului de pe axa principală a planului de lucru. Valoarea are un efect absolut.

#### Intrare: **-99999,9999...+99999,9999**

#### **Q322 Centru în a doua axă?**

Centru buzunar pe axa secundară a planului de lucru. Dacă programaţi **Q322** = 0, sistemul de control aliniază centrul găurii cu axa Y pozitivă. Dacă programaţi **Q322** diferit de 0, sistemul de control aliniază centrul găurii cu poziția nominală. Valoarea are un efect absolut.

#### Intrare: **-99999,9999...+99999,9999**

#### **Q262 Diametru nominal?**

Diametru aproximativ al buzunarului circular (sau găurii). Introduceţi o valoare care să fie mai degrabă prea mică decât prea mare.

### Intrare: **0...99999,9999**

#### **Q325 Unghi pornire?**

Unghi dintre axa principală a planului de lucru şi primul punct de palpare. Valoarea are un efect absolut.

#### Intrare: **-360,000...+360,000**

#### **Q247 Unghi incrementare intermediar?**

Unghiul dintre două puncte de măsurare. Semnul algebric al unghiului de incrementare determină direcția de rotație (negativă = în sens orar) în care se deplasează palpatorul către următorul punct de măsurare. Dacă doriţi să palpaţi un arc de cerc în loc de un cerc complet, atunci programati unghiul de incrementare mai mic de 90°. Această valoare are un efect incremental.

#### Intrare: **-120...+120**

#### **Q261 Măsur. înălţime în axă palpare?**

Coordonata centrului vârfului bilei de pe axa palpatorului la care vor fi efectuate măsurătorile. Valoarea are un efect absolut.

#### Intrare: **-99999,9999...+99999,9999**

#### **Q320 Salt de degajare?**

Distanța suplimentară dintre punctul de măsurare și vârful bilei. **Q320** este un supliment pentru coloana **SET\_UP** din tabelul palpatorului. Această valoare are un efect incremental.

Intrare: **0...99999,9999** sau **PREDEF**

#### **Q260 Înălţime spaţiu?**

Coordonată pe axa sculei la care nu poate apărea nicio coliziune între palpator şi piesa de prelucrat (elementele de fixare). Valoarea are un efect absolut.

Intrare: **-99999,9999...+99999,9999** sau **PREDEF**

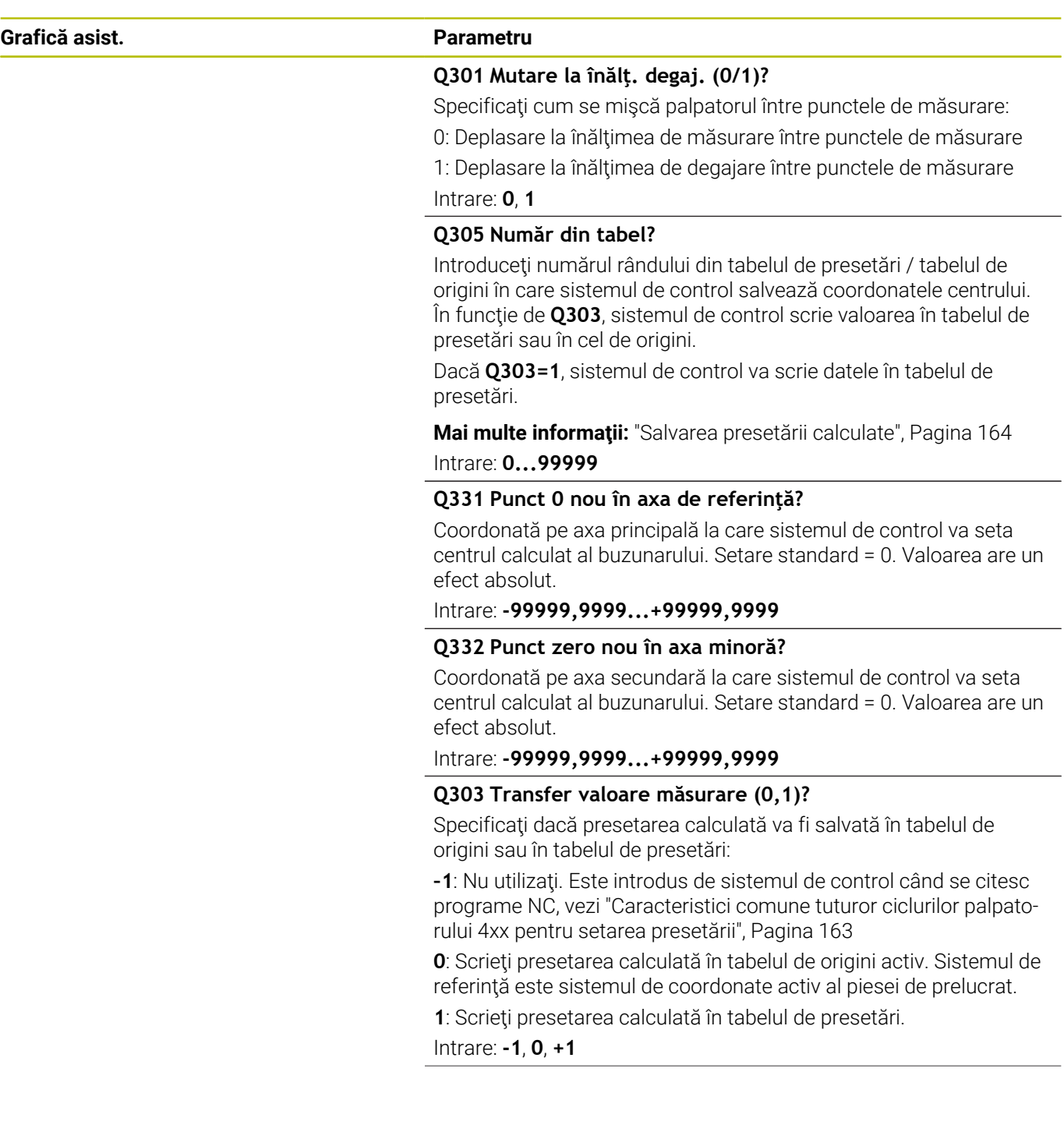

**Grafică asist. Parametru Q381 Palpare axă TS? (0/1)** Definiţi dacă sistemul de control va seta presetarea şi pe axa palpatorului: **0**: Nu setati presetarea pe axa palpatorului **1**: Setaţi presetarea pe axa palpatorului Intrare: **0**, **1 Q382 Axă TS palpare: coord. axa 1?** Coordonata punctului de palpare de pe axa principală a planului de lucru; presetarea va fi setată la acest punct pe axa palpatorului. Valabilă numai dacă **Q381** = 1. Valoarea are un efect absolut. Intrare: **-99999,9999...+99999,9999 Q383 Axă TS palpare: coord. axa 2?** Coordonata punctului de palpare de pe axa secundară a planului de lucru; presetarea va fi setată la acest punct pe axa palpatorului. Valabilă numai dacă **Q381** = 1. Valoarea are un efect absolut. Intrare: **-99999,9999...+99999,9999 Q384 Axă TS palpare: coord. axa 3?** Coordonata punctului de palpare de pe axa palpatorului; presetarea va fi setată la acest punct pe axa palpatorului. Valabilă numai dacă **Q381** = 1. Valoarea are un efect absolut. Intrare: **-99999,9999...+99999,9999 Q333 Punct zero nou în axa TS?** Coordonată pe axa palpatorului la care sistemul de control va seta presetarea. Setare standard = 0. Valoarea are un efect absolut. Intrare: **-99999,9999...+99999,9999 Q423 Nr. de tastări pe plan (4/3)?** Definiţi dacă sistemul de control va utiliza trei sau patru puncte de palpare pentru a măsura cercul: **3**: Folositi trei puncte de măsurare **4**: Folosiţi patur puncte de măsurare (setare implicită) Intrare: **3**, **4 Q365 Tip deplasare? Linie=0/arc=1** Specificaţi funcţia de traseu care trebuie folosită de sculă pentru deplasare între punctele de măsurare dacă funcția "avans transversal la înălţimea de degajare" (**Q301**=1) este activă. **0**: Deplasare pe o linie dreaptă între operațiunile de prelucrare **1**: Deplasare pe un arc circular, pe diametrul cercului de pas între operaţiunile de prelucrare Intrare: **0**, **1**
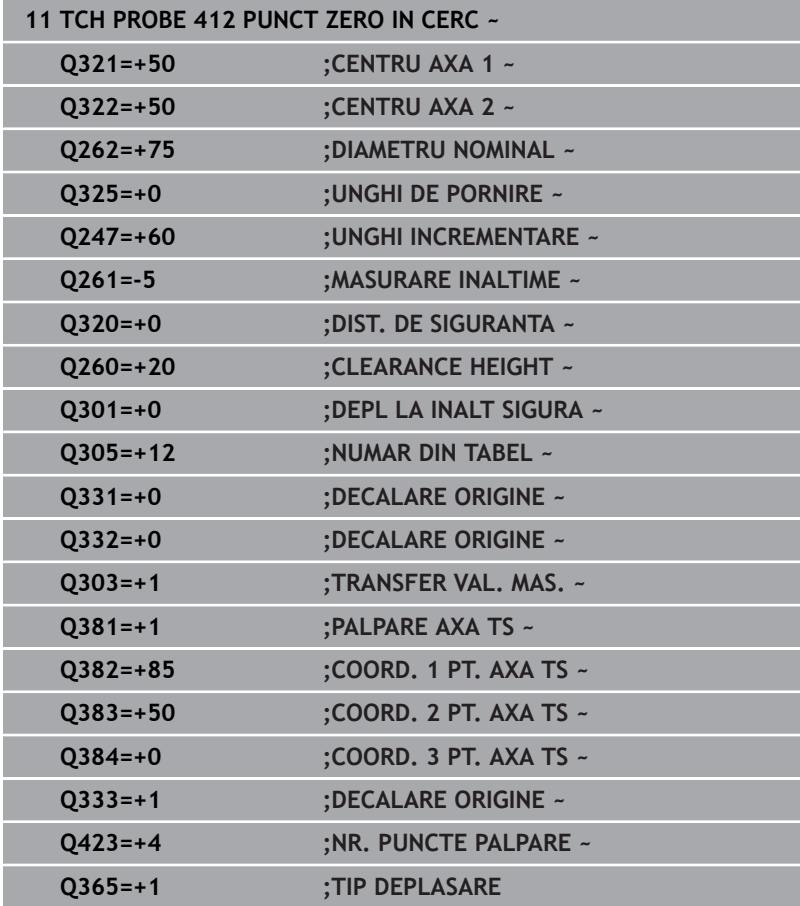

# **5.13 Ciclul 413 PUNCT 0 IN AF. CERC. (opţiunea 17)**

## **Programare ISO**

**G413**

## **Aplicaţie**

Ciclul palpatorului **413** găseşte centrul unui ştift circular şi îl definește ca presetare. Dacă doriți, sistemul de control poate scrie, de asemenea, coordonatele centrelor şi într-un tabel de origini sau de presetări.

## **Secvenţă ciclu**

1 Urmând logica de pozitionare, sistemul de control pozitionează palpatorul cu avans rapid (valoarea din coloana **FMAX**) în punctul de palpare programat **1**. Sistemul de control calculează punctele de palpare utilizând datele din ciclu şi din prescrierea de degajare din coloana **SET\_UP** a tabelului palpatorului.

**Mai multe informaţii:** ["Logică de poziţionare", Pagina 41](#page-40-0)

- 2 Apoi, palpatorul se mută la înălțimea de măsurare introdusă și palpează primul punct de palpare la viteza de avans de palpare (coloana **F**). Sistemul de control derivă automat direcţia de palpare din unghiul de pornire programat.
- 3 Apoi, palpatorul se mută pe un arc de cerc fie la înălţimea de măsurare, fie la cea de degajare, către următorul punct de pornire **2**, şi palpează din nou.
- 4 Sistemul de control pozitionează palpatorul în punctul de palpare **3** şi apoi în punctul de palpare **4**, pentru a palpa de încă două ori.
- 5 Sistemul de control retrage palpatorul la înălţimea de degajare.
- 6 În funcţie de parametrii ciclului **Q303** şi **Q305**, sistemul de control procesează presetarea calculată, [vezi "Caracteristici comune](#page-162-0) [tuturor ciclurilor palpatorului 4xx pentru setarea presetării",](#page-162-0) [Pagina 163](#page-162-0)
- 7 Apoi sistemul de control salvează valorile efective în parametrii Q enumeraţi mai jos.
- 8 Dacă doriți, sistemul de control poate măsura ulterior presetarea de pe axa palpatorului într-o operație de palpare separată.

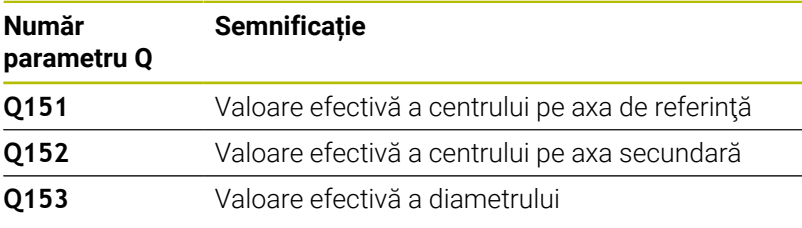

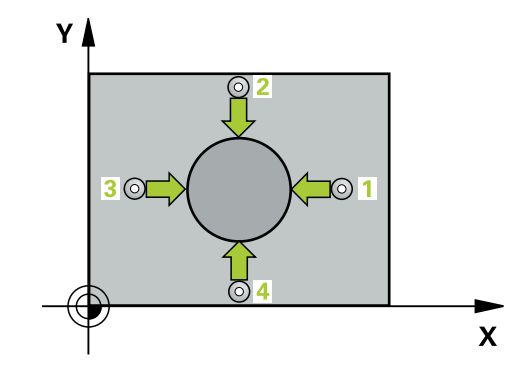

## *ANUNŢ*

#### **Pericol de coliziune!**

Atunci când executaţi ciclurile palpatorului de la **400** la **499**, toate ciclurile pentru transformarea coordonatelor trebuie să fie inactive. Există pericol de coliziune!

- Următoarele cicluri nu trebuie să fie activate înainte de un ciclu al palpatorului: Ciclul **7 DEPL. DECALARE OR.**, Ciclul **8 IMAGINE OGLINDA**, Ciclul **10 ROTATIE**, Ciclul **11 SCALARE** şi Ciclul **26 SCALARE SPEC. AXA**.
- ▶ Resetați în prealabil orice transformări ale coordonatelor.

## *ANUNŢ*

#### **Pericol de coliziune!**

 $\mathbf i$ 

Pentru a preveni o coliziune între palpator şi piesa de prelucrat, introduceţi o estimare **ridicată** pentru diametrul nominal al ştiftului.

- Înainte de a defini un ciclu trebuie să programaţi o apelare a sculei pentru a defini axa palpatorului.
- $\overline{\phantom{a}}$ Sistemul de control va reseta o rotație de bază activă la începutul ciclului.
- Acest ciclu poate fi executat numai în modul de prelucrare **MOD DE FUNCŢIONARE FREZARE**.
- Cu cât unghiul de incrementare **Q247** este mai mic, cu atât este mai mică acurateţea cu care sistemul de control poate calcula presetarea. Valoarea minimă de intrare: 5°

Programaţi unghiul de incrementare la o valoare mai mică de 90°

#### **Grafică asist. Parametru**

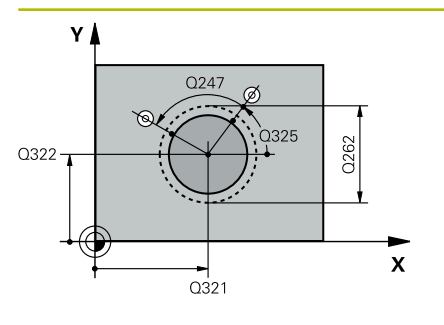

#### **Q321 Centru în prima axă?**

Centrul ştiftului de pe axa principală a planului de lucru. Valoarea are un efect absolut.

Intrare: **-99999,9999...+9999,9999**

#### **Q322 Centru în a doua axă?**

Centru ştift pe axa secundară a planului de lucru. Dacă programaţi **Q322** = 0, sistemul de control aliniază centrul găurii cu axa Y pozitivă. Dacă programaţi **Q322** diferit de 0, sistemul de control aliniază centrul găurii cu poziția nominală. Valoarea are un efect absolut.

#### Intrare: **-99999,9999...+99999,9999**

#### **Q262 Diametru nominal?**

Diametru aproximativ al ştiftului. Introduceţi o valoare care să fie mai degrabă prea mare decât prea mică.

#### Intrare: **0...99999,9999**

#### **Q325 Unghi pornire?**

Unghi dintre axa principală a planului de lucru şi primul punct de palpare. Valoarea are un efect absolut.

Intrare: **-360,000...+360,000**

### **Q247 Unghi incrementare intermediar?**

Unghiul dintre două puncte de măsurare. Semnul algebric al unghiului de incrementare determină direcția de rotație (negativă = în sens orar) în care se deplasează palpatorul către următorul punct de măsurare. Dacă doriți să palpați un arc de cerc în loc de un cerc complet, atunci programaţi unghiul de incrementare mai mic de 90°. Această valoare are un efect incremental.

#### Intrare: **-120...+120**

### **Q261 Măsur. înălţime în axă palpare?**

Coordonata centrului vârfului bilei de pe axa palpatorului la care vor fi efectuate măsurătorile. Valoarea are un efect absolut.

#### Intrare: **-99999,9999...+99999,9999**

#### **Q320 Salt de degajare?**

Distanţa suplimentară dintre punctul de măsurare şi vârful bilei. **Q320** este un supliment pentru coloana **SET\_UP** din tabelul palpatorului. Această valoare are un efect incremental.

#### Intrare: **0...99999,9999** sau **PREDEF**

#### **Q260 Înălţime spaţiu?**

Coordonată pe axa sculei la care nu poate apărea nicio coliziune între palpator şi piesa de prelucrat (elementele de fixare). Valoarea are un efect absolut.

Intrare: **-99999,9999...+99999,9999** sau **PREDEF**

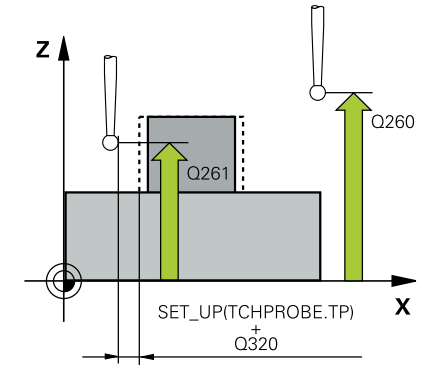

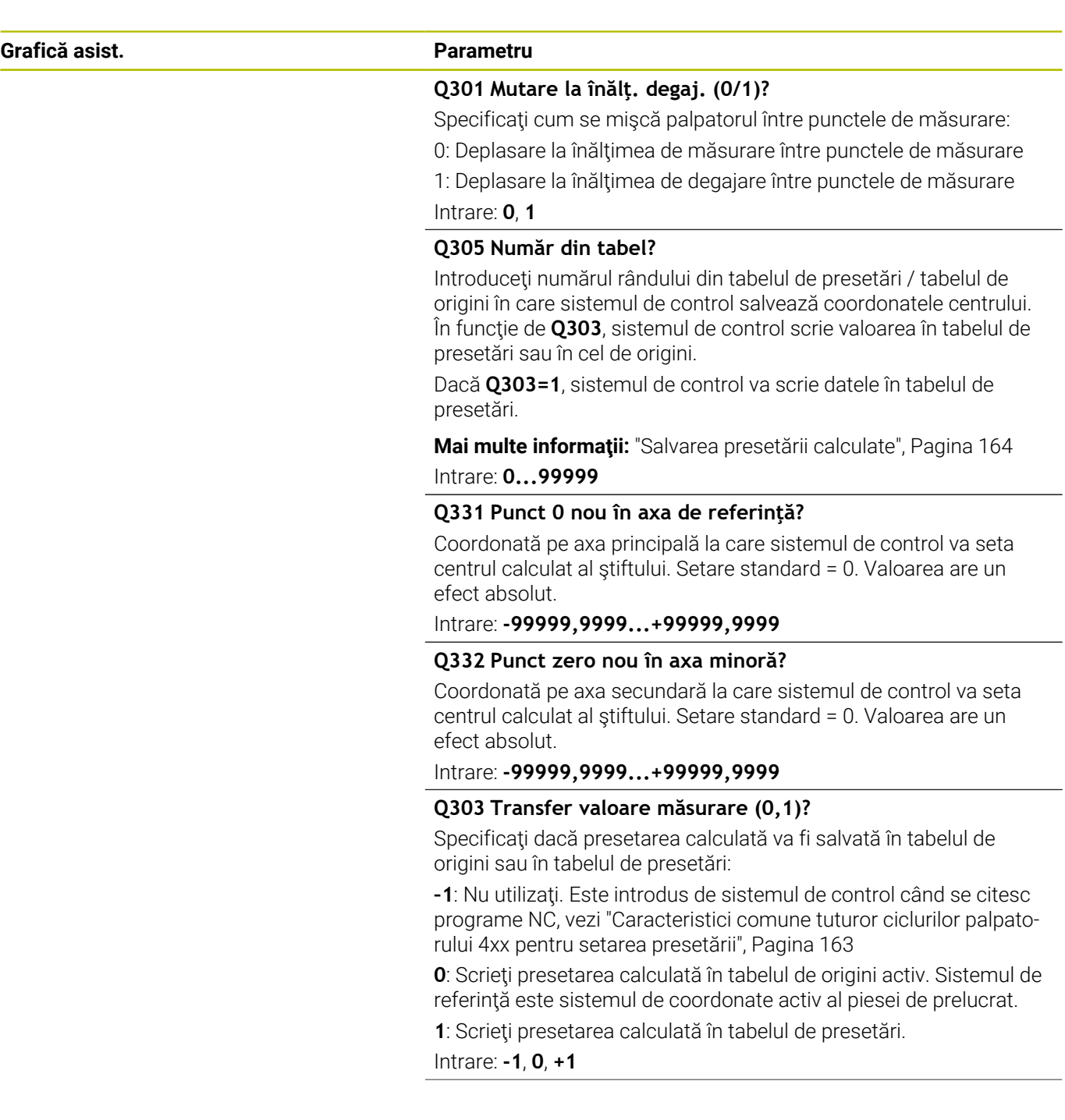

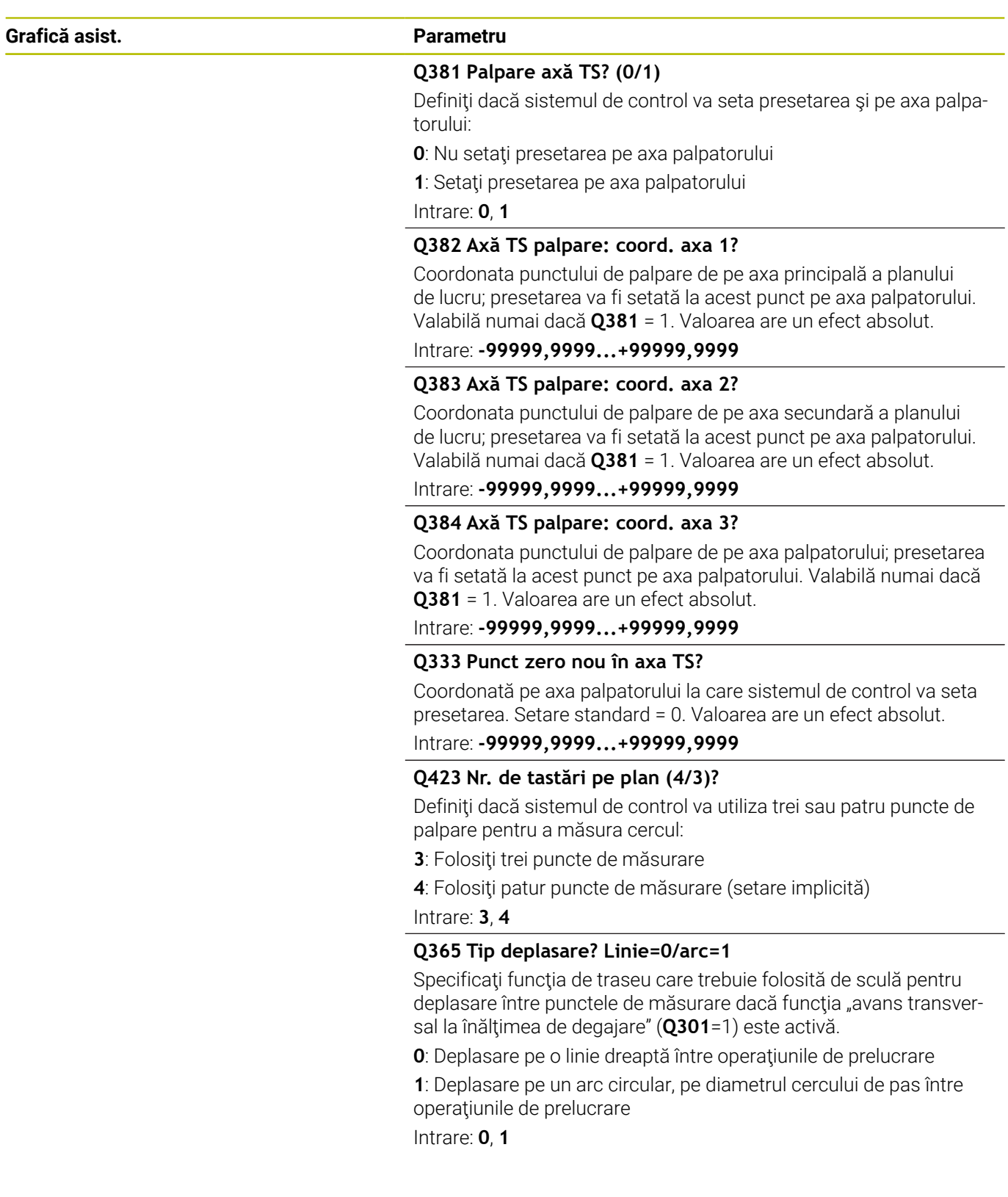

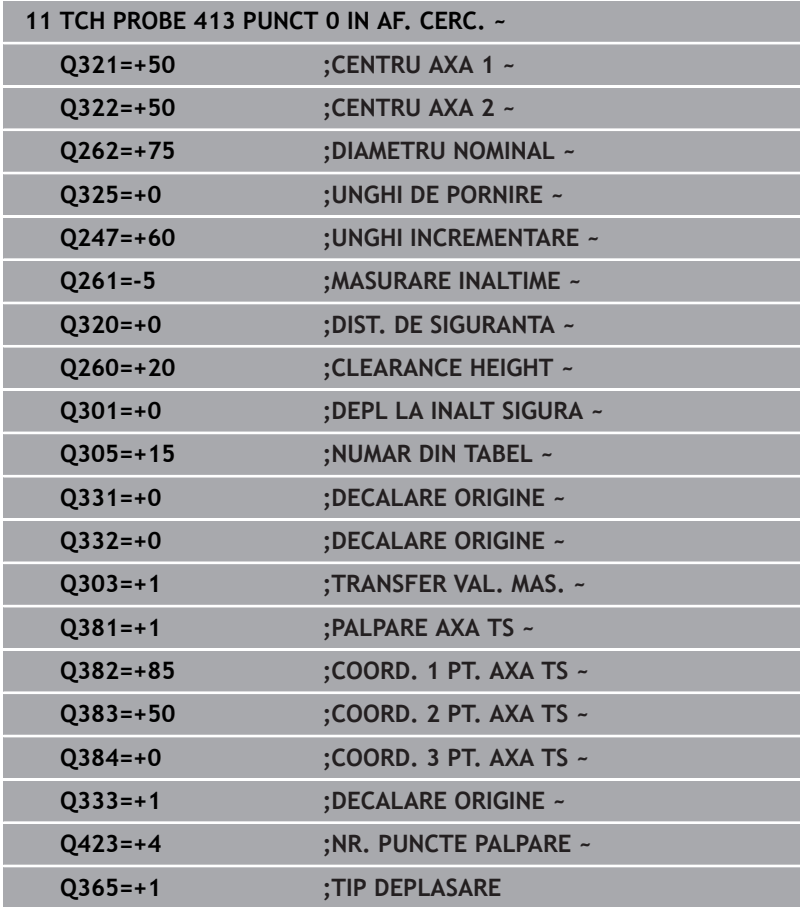

# **5.14 Ciclul 414 PUNCT 0 IN AF. COLT. (opţiunea 17)**

## **Programare ISO**

**G414**

## **Aplicaţie**

Ciclul palpatorului **414** găseşte intersecţia a două linii şi o defineşte ca presetare. Dacă doriți, sistemul de control poate introduce coordonatele intersecţiei şi într-un tabel de origini sau de presetări.

## **Secvenţă ciclu**

1 Urmând logica de poziţionare, sistem de control poziţionează palpatorul cu avans rapid (valoarea din coloana **FMAX**) în punctul de palpare **1** (a se vedea figura). Sistemul de control decalează palpatorul cu prescrierea de degajare, în direcția opusă direcției de avans transversal respective.

**Mai multe informaţii:** ["Logică de poziţionare", Pagina 41](#page-40-0)

- 2 Apoi, palpatorul se mută la înălţimea de măsurare introdusă şi palpează primul punct de palpare la viteza de avans de palpare (coloana **F**). Sistemul de control derivă automat direcţia de palpare din al 3-lea punct de măsurare.
- 3 Apoi, palpatorul se mută la următorul punct de palpare **2** şi palpează din nou.
- 4 Sistemul de control pozitionează palpatorul în punctul de palpare **3** şi apoi în punctul de palpare **4**, pentru a palpa de încă două ori.
- 5 Sistemul de control retrage palpatorul la înălţimea de degajare.
- 6 În funcţie de parametrii ciclului **Q303** şi **Q305**, sistemul de control procesează presetarea calculată, [vezi "Caracteristici comune](#page-162-0) [tuturor ciclurilor palpatorului 4xx pentru setarea presetării",](#page-162-0) [Pagina 163](#page-162-0)
- 7 Apoi sistemul de control salvează coordonatele colţului calculat în parametrii Q enumeraţi mai jos.
- 8 Dacă doriți, sistemul de control poate măsura ulterior presetarea de pe axa palpatorului într-o operaţie de palpare separată.

Sistemul de control măsoară întotdeauna prima linie în directia axei secundare a planului de lucru.

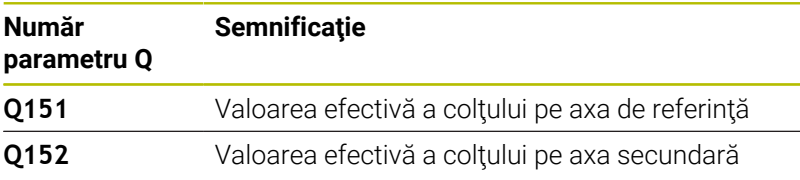

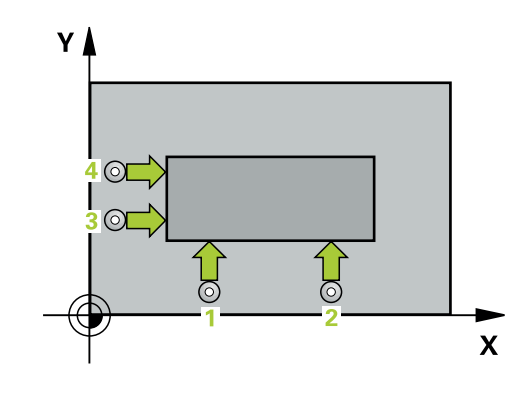

ĭ

#### **Definirea colţului**

Definind poziţiile punctelor de măsurare **1** şi **3** determinaţi şi colţul în care sistemul de control setează presetarea (a se vedea figura următoare şi tabelul de mai jos).

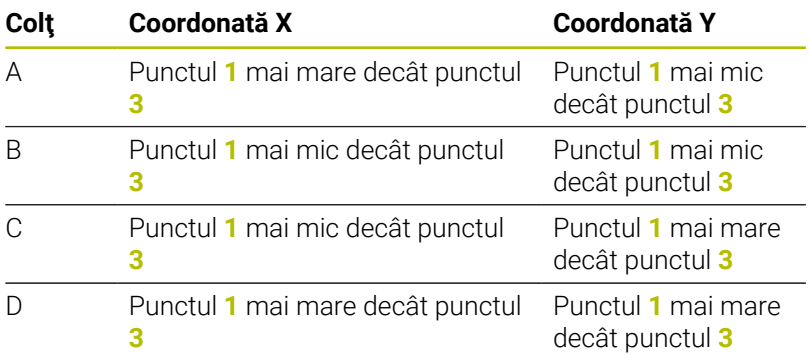

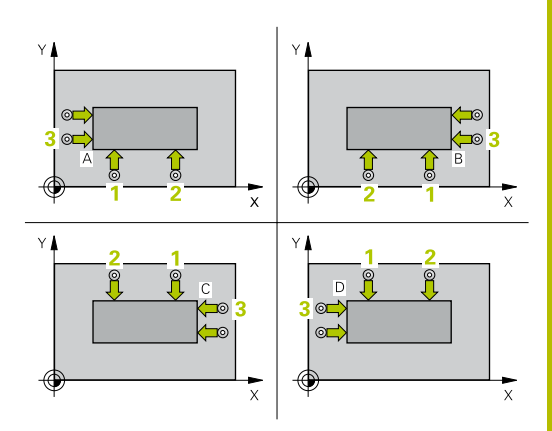

### **Note**

## *ANUNŢ*

#### **Pericol de coliziune!**

Atunci când executaţi ciclurile palpatorului de la **400** la **499**, toate ciclurile pentru transformarea coordonatelor trebuie să fie inactive. Există pericol de coliziune!

- Următoarele cicluri nu trebuie să fie activate înainte de un ciclu al palpatorului: Ciclul **7 DEPL. DECALARE OR.**, Ciclul **8 IMAGINE OGLINDA**, Ciclul **10 ROTATIE**, Ciclul **11 SCALARE** şi Ciclul **26 SCALARE SPEC. AXA**.
- ▶ Resetați în prealabil orice transformări ale coordonatelor.
- Acest ciclu poate fi executat numai în modul de prelucrare **MOD DE FUNCŢIONARE FREZARE**.
- $\overline{\phantom{a}}$ Sistemul de control va reseta o rotație de bază activă la începutul ciclului.

## **Note despre programare**

 $\overline{\phantom{a}}$ Înainte de a defini acest ciclu, trebuie să programaţi o apelare a sculei pentru a defini axa palpatorului.

### **Grafică asist. Parametru**

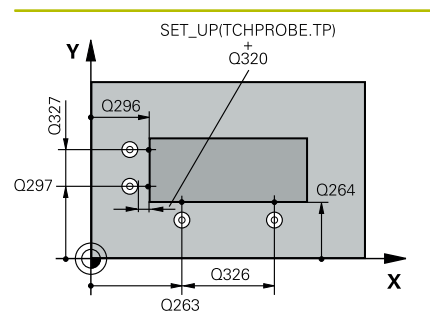

#### **Q263 Punct de măsură 1 pt. axa 1?**

Coordonata primului punct de palpare de pe axa principală a planului de lucru. Valoarea are un efect absolut.

Intrare: **-99999,9999...+99999,9999**

#### **Q264 Punct de măsură 1 pt. axa 2?**

Coordonata primului punct de palpare de pe axa secundară a planului de lucru. Valoarea are un efect absolut.

#### Intrare: **-99999,9999...+99999,9999**

### **Q326 Dist. axă 1?**

Distanța dintre primul și al doilea punct de măsurare de pe axa principală a planului de lucru. Această valoare are un efect incremental.

#### Intrare: **0...99999,9999**

#### **Q296 Punct de măsură 3 pt. axa 1?**

Coordonata celui de-al treilea punct de palpare de pe axa principală a planului de lucru. Valoarea are un efect absolut.

## Intrare: **-99999,9999...+99999,9999**

#### **Q297 Punct de măsură 3 pt. axa 2?**

Coordonata celui de-al treilea punct de palpare de pe axa secundară a planului de lucru. Valoarea are un efect absolut.

#### Intrare: **-99999,9999...+99999,9999**

#### **Q327 Dist. axă 2?**

Distanţa dintre al treilea şi al patrulea punct de măsurare de pe axa secundară a planului de lucru. Această valoare are un efect incremental.

### Intrare: **0...99999,9999**

#### **Q261 Măsur. înălţime în axă palpare?**

Coordonata centrului vârfului bilei de pe axa palpatorului la care vor fi efectuate măsurătorile. Valoarea are un efect absolut.

#### Intrare: **-99999,9999...+99999,9999**

### **Q320 Salt de degajare?**

Distanţa suplimentară dintre punctul de măsurare şi vârful bilei. **Q320** este un supliment pentru coloana **SET\_UP** din tabelul palpatorului. Această valoare are un efect incremental.

Intrare: **0...99999,9999** sau **PREDEF**

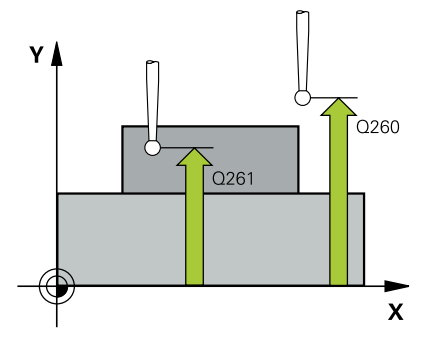

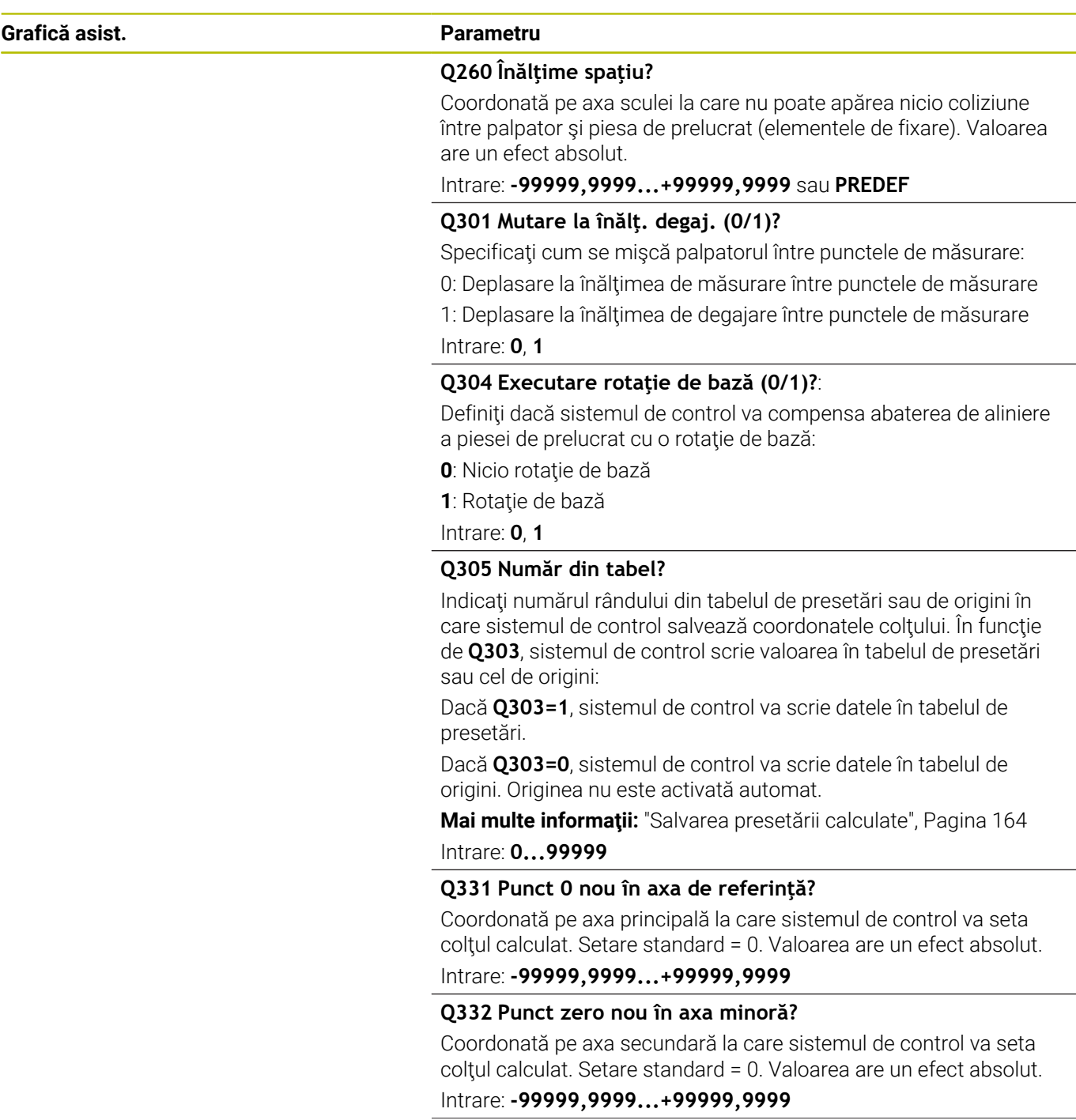

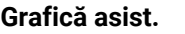

#### **Grafică asist. Parametru**

#### **Q303 Transfer valoare măsurare (0,1)?**

Specificaţi dacă presetarea calculată va fi salvată în tabelul de origini sau în tabelul de presetări:

**–1**: Nu utilizaţi. Este introdus de sistemul de control când se citesc programe NC, [vezi "Caracteristici comune tuturor ciclurilor palpato](#page-162-0)[rului 4xx pentru setarea presetării", Pagina 163](#page-162-0)

**0**: Scrieţi presetarea calculată în tabelul de origini activ. Sistemul de referinţă este sistemul de coordonate activ al piesei de prelucrat.

**1**: Scrieţi presetarea calculată în tabelul de presetări.

Intrare: **-1**, **0**, **+1**

#### **Q381 Palpare axă TS? (0/1)**

Definiţi dacă sistemul de control va seta presetarea şi pe axa palpatorului:

**0**: Nu setaţi presetarea pe axa palpatorului

1: Setati presetarea pe axa palpatorului

Intrare: **0**, **1**

#### **Q382 Axă TS palpare: coord. axa 1?**

Coordonata punctului de palpare de pe axa principală a planului de lucru; presetarea va fi setată la acest punct pe axa palpatorului. Valabilă numai dacă **Q381** = 1. Valoarea are un efect absolut.

Intrare: **-99999,9999...+99999,9999**

#### **Q383 Axă TS palpare: coord. axa 2?**

Coordonata punctului de palpare de pe axa secundară a planului de lucru; presetarea va fi setată la acest punct pe axa palpatorului. Valabilă numai dacă **Q381** = 1. Valoarea are un efect absolut.

#### Intrare: **-99999,9999...+99999,9999**

#### **Q384 Axă TS palpare: coord. axa 3?**

Coordonata punctului de palpare de pe axa palpatorului; presetarea va fi setată la acest punct pe axa palpatorului. Valabilă numai dacă **Q381** = 1. Valoarea are un efect absolut.

#### Intrare: **-99999,9999...+99999,9999**

#### **Q333 Punct zero nou în axa TS?**

Coordonată pe axa palpatorului la care sistemul de control va seta presetarea. Setare standard = 0. Valoarea are un efect absolut.

Intrare: **-99999,9999...+99999,9999**

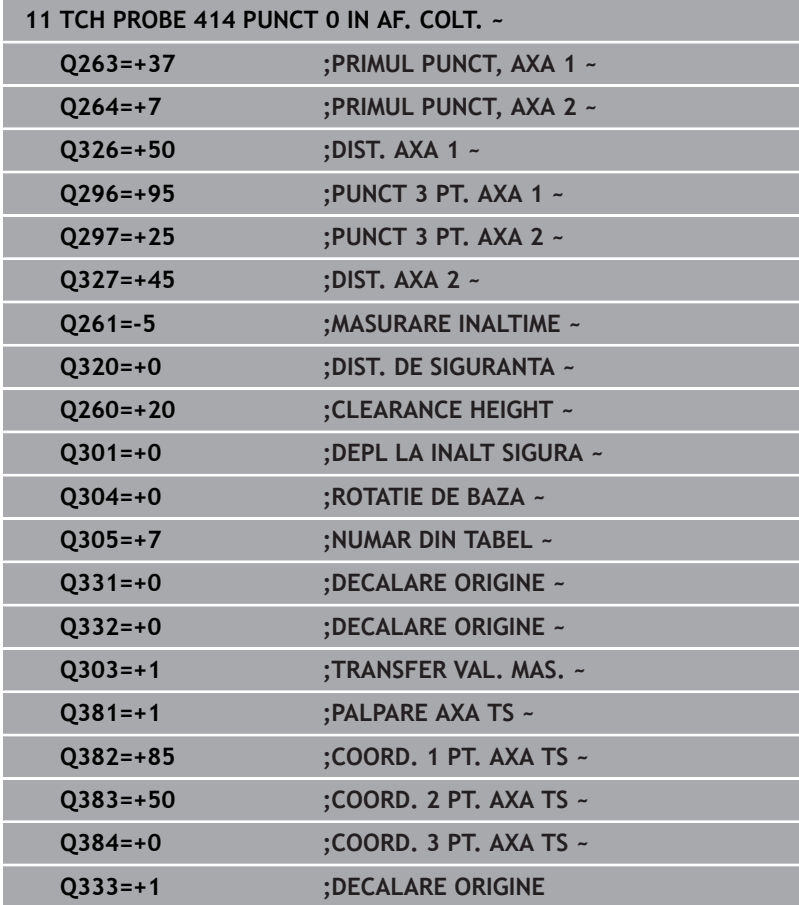

# **5.15 Ciclul 415 PUNCT ZERO IN COLT (opţiunea 17)**

## **Programare ISO**

**G415**

## **Aplicaţie**

Ciclul palpatorului 415 găseste intersectia a două linii și o defineste ca presetare. Dacă doriți, sistemul de control poate introduce coordonatele intersecţiei şi într-un tabel de origini sau de presetări.

## **Secvenţă ciclu**

1 Urmând logica de poziţionare, sistem de control poziţionează palpatorul cu avans rapid (valoarea din coloana **FMAX**) în punctul de palpare **1** (a se vedea figura). Sistemul de control decalează palpatorul pe axa principală şi pe cea secundară cu prescrierea de degajare **Q320** + **SET\_UP** + raza vârfului sferic (în direcţia opusă direcției transversale respective)

**Mai multe informaţii:** ["Logică de poziţionare", Pagina 41](#page-40-0)

- 2 Apoi, palpatorul se mută la înălțimea de măsurare introdusă și palpează primul punct de palpare la viteza de avans de palpare (coloana **F**). Direcţia de palpare derivă din numărul după care identificaţi colţul.
- 3 Palpatorul se deplasează la următorul punct de palpare **2**; sistemul de control decalează palpatorul pe axa secundară cu valoarea prescrierii de degajare **Q320** + **SET\_UP** + raza vârfului sferic și apoi efectuează a doua operațiune de palpare
- 4 Sistemul de control poziţionează palpatorul în punctul de palpare **3** (aceeaşi logică de poziţionare ca pentru primul punct de palpare) și efectuează operația de palpare în punctul respectiv
- 5 Palpatorul se deplasează apoi la punctul de palpare **4**. Sistemul de control decalează palpatorul pe axa principală cu valoarea prescrierii de degajare **Q320** + **SET\_UP** + raza vârfului sferic şi apoi efectuează a patra operațiune de palpare
- 6 Sistemul de control retrage palpatorul la înălţimea de degajare.
- 7 În funcţie de parametrii ciclului **Q303** şi **Q305**, sistemul de control procesează presetarea calculată, [vezi "Caracteristici comune](#page-162-0) [tuturor ciclurilor palpatorului 4xx pentru setarea presetării",](#page-162-0) [Pagina 163](#page-162-0)
- 8 Apoi sistemul de control salvează coordonatele colţului calculat în parametrii Q enumeraţi mai jos.
- 9 Dacă doriți, sistemul de control poate măsura ulterior presetarea de pe axa palpatorului într-o operaţie de palpare separată.

Sistemul de control măsoară întotdeauna prima linie în direcția axei secundare a planului de lucru.

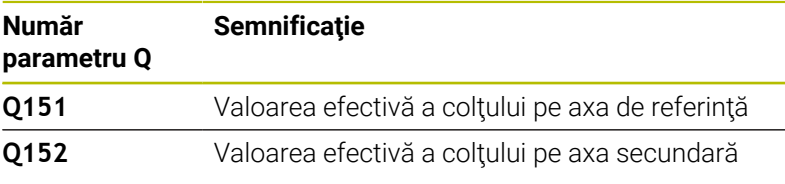

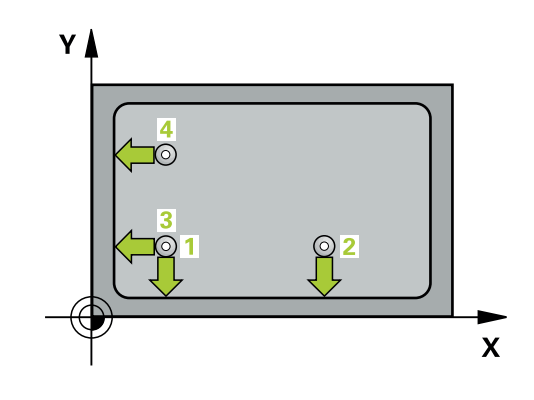

i

## *ANUNŢ*

#### **Pericol de coliziune!**

Atunci când executaţi ciclurile palpatorului de la **400** la **499**, toate ciclurile pentru transformarea coordonatelor trebuie să fie inactive. Există pericol de coliziune!

- Următoarele cicluri nu trebuie să fie activate înainte de un ciclu al palpatorului: Ciclul **7 DEPL. DECALARE OR.**, Ciclul **8 IMAGINE OGLINDA**, Ciclul **10 ROTATIE**, Ciclul **11 SCALARE** şi Ciclul **26 SCALARE SPEC. AXA**.
- ▶ Resetați în prealabil orice transformări ale coordonatelor.
- Acest ciclu poate fi executat numai în modul de prelucrare **MOD DE FUNCŢIONARE FREZARE**.
- Sistemul de control va reseta o rotaţie de bază activă la începutul Ī. ciclului.

#### **Note despre programare**

■ Înainte de a defini acest ciclu, trebuie să programați o apelare a sculei pentru a defini axa palpatorului.

**5**

#### **Grafică asist. Parametru**

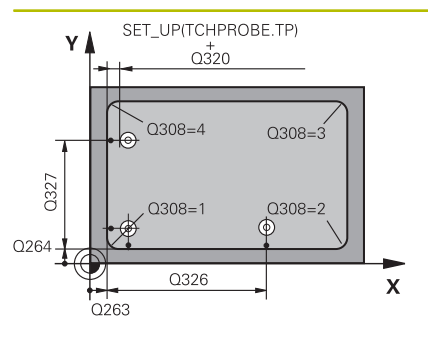

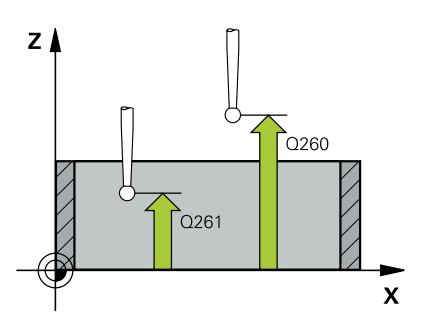

#### **Q263 Punct de măsură 1 pt. axa 1?**

Coordonata coltului de pe axa principală a planului de lucru. Valoarea are un efect absolut.

#### Intrare: **-99999,9999...+99999,9999**

#### **Q264 Punct de măsură 1 pt. axa 2?**

Coordonata colţului de pe axa secundară a planului de lucru. Valoarea are un efect absolut.

#### Intrare: **-99999,9999...+99999,9999**

#### **Q326 Dist. axă 1?**

Distanța dintre primul și al doilea punct de măsurare de pe axa principală a planului de lucru. Această valoare are un efect incremental.

#### Intrare: **0...99999,9999**

#### **Q327 Dist. axă 2?**

Distanța dintre colț și al patrulea punct de măsurare de pe axa secundară a planului de lucru. Această valoare are un efect incremental.

#### Intrare: **0...99999,9999**

#### **Q308 Colţ? (1/2/3/4)**

Număr identificând coltul la care sistemul de control va seta presetarea.

Intrare: **1**, **2**, **3**, **4**

#### **Q261 Măsur. înălţime în axă palpare?**

Coordonata centrului vârfului bilei de pe axa palpatorului la care vor fi efectuate măsurătorile. Valoarea are un efect absolut.

#### Intrare: **-99999,9999...+99999,9999**

#### **Q320 Salt de degajare?**

Distanţa suplimentară dintre punctul de măsurare şi vârful bilei. **Q320** este un supliment pentru coloana **SET\_UP** din tabelul palpatorului. Această valoare are un efect incremental.

Intrare: **0...99999,9999** sau **PREDEF**

#### **Q260 Înălţime spaţiu?**

Coordonată pe axa sculei la care nu poate apărea nicio coliziune între palpator şi piesa de prelucrat (elementele de fixare). Valoarea are un efect absolut.

Intrare: **-99999,9999...+99999,9999** sau **PREDEF**

#### **Q301 Mutare la înălţ. degaj. (0/1)?**

Specificaţi cum se mişcă palpatorul între punctele de măsurare:

0: Deplasare la înălţimea de măsurare între punctele de măsurare

1: Deplasare la înălţimea de degajare între punctele de măsurare Intrare: **0**, **1**

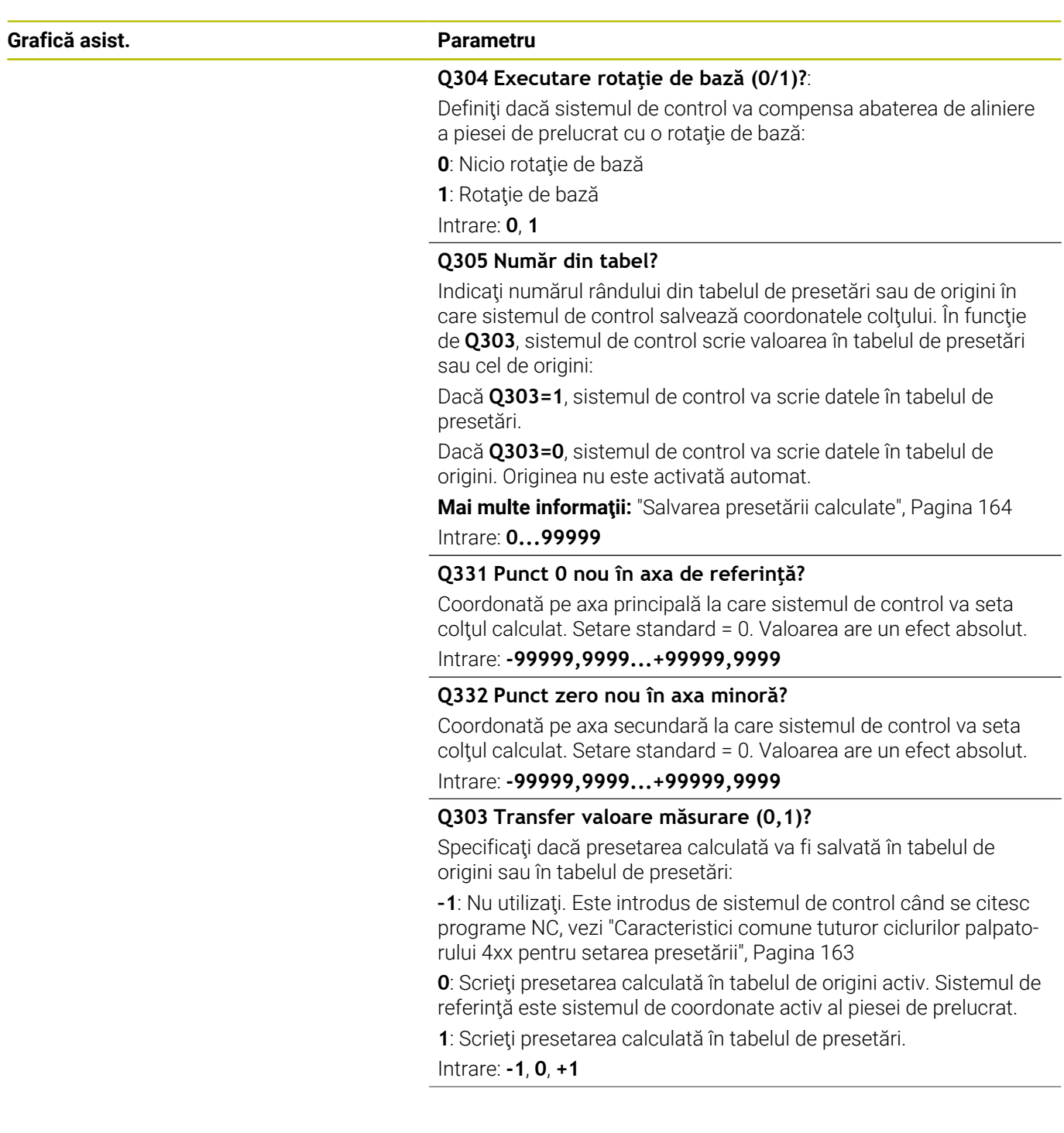

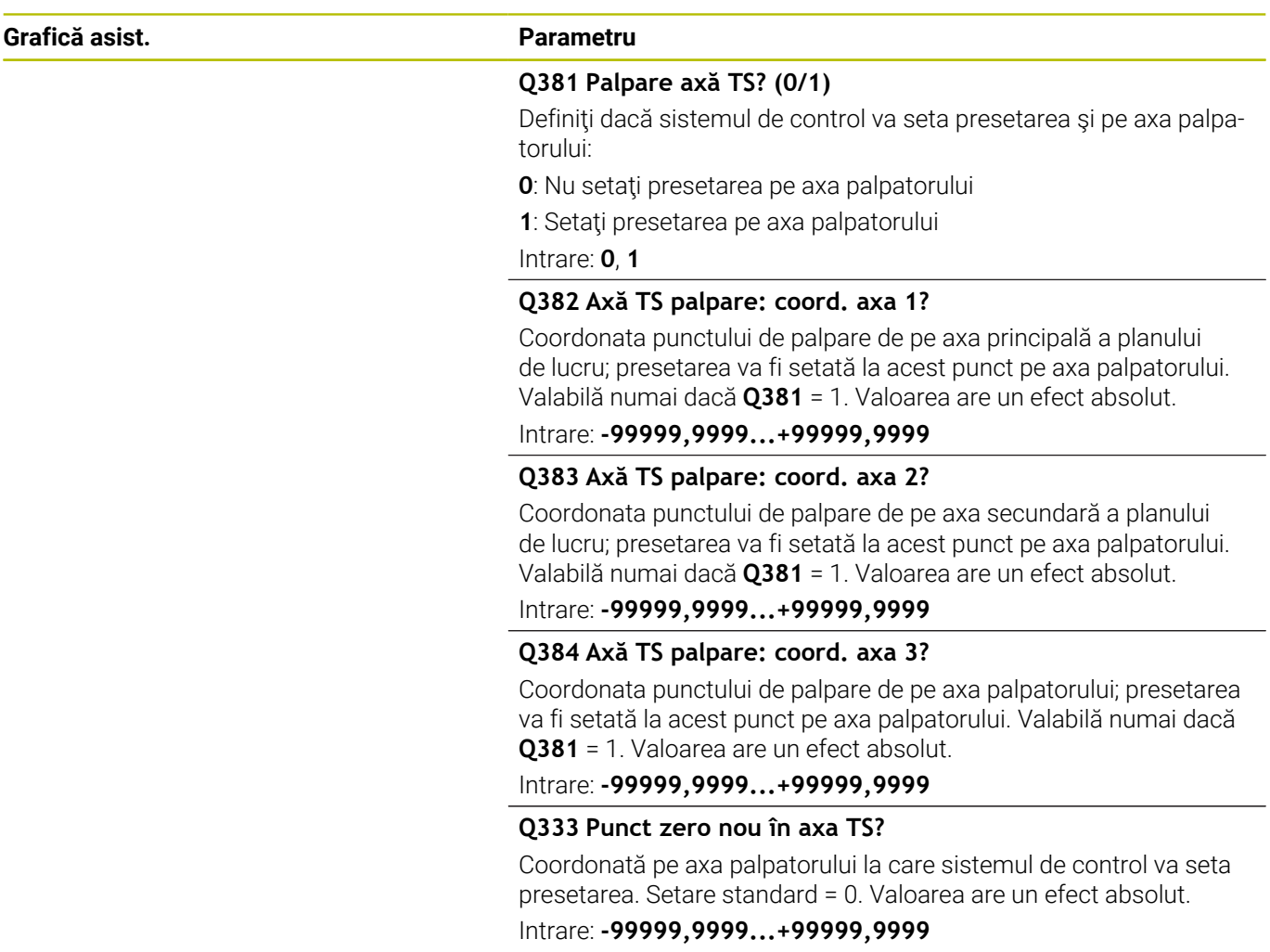

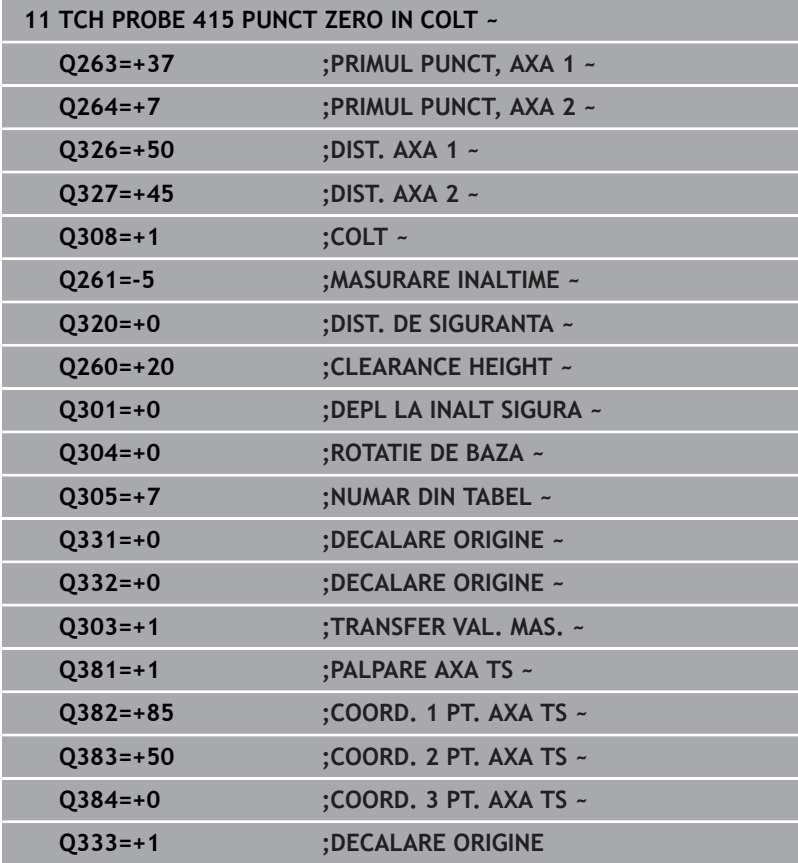

# **5.16 Ciclul 416 PUNCT 0 CENTRU CERC (opţiunea 17)**

## **Programare ISO**

**G416**

## **Aplicaţie**

Ciclul palpatorului **416** găseşte centrul unui cerc de găuri de şurub prin măsurarea a trei găuri şi defineşte centrul determinat ca origine. Dacă doriţi, sistemul de control poate scrie, de asemenea, coordonatele centrelor şi într-un tabel de origini sau de presetări.

## **Secvenţă ciclu**

1 Urmând logica de pozitionare, sistemul de control pozitionează palpatorul cu avans rapid (valoarea din coloana **FMAX**), în punctul central al primei găuri **1**.

**Mai multe informaţii:** ["Logică de poziţionare", Pagina 41](#page-40-0)

- 2 Apoi, palpatorul se mută la înălţimea de măsurare introdusă şi palpează patru puncte pentru a determina centrul primei găuri.
- 3 Palpatorul revine la înălțimea de degajare și apoi în poziția introdusă ca centru al celei de-a doua găuri **2**.
- 4 Sistemul de control mută palpatorul la înălţimea de măsurare introdusă şi palpează patru puncte pentru a găsi centrul celei dea doua găuri.
- 5 Palpatorul revine la înălţimea de degajare şi apoi în poziţia introdusă ca centru al celei de-a treia găuri **3**.
- 6 Apoi, sistemul de control mută palpatorul la înălţimea de măsurare introdusă şi palpează patru puncte pentru a găsi centrul celei de-a treia găuri.
- 7 Sistemul de control retrage palpatorul la înălţimea de degajare.
- 8 În funcţie de parametrii ciclului **Q303** şi **Q305**, sistemul de control procesează presetarea calculată, [vezi "Caracteristici comune](#page-162-0) [tuturor ciclurilor palpatorului 4xx pentru setarea presetării",](#page-162-0) [Pagina 163](#page-162-0)
- 9 Apoi sistemul de control salvează valorile efective în parametrii Q enumeraţi mai jos.
- 10 Dacă doriţi, sistemul de control poate măsura ulterior presetarea de pe axa palpatorului într-o operaţie de palpare separată.

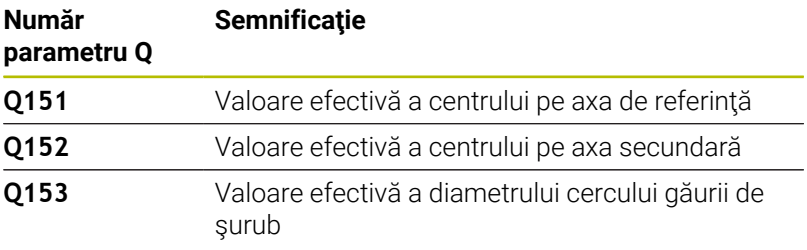

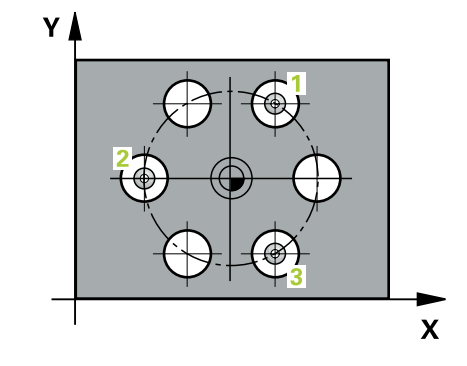

## *ANUNŢ*

#### **Pericol de coliziune!**

Atunci când executaţi ciclurile palpatorului de la **400** la **499**, toate ciclurile pentru transformarea coordonatelor trebuie să fie inactive. Există pericol de coliziune!

- Următoarele cicluri nu trebuie să fie activate înainte de un ciclu al palpatorului: Ciclul **7 DEPL. DECALARE OR.**, Ciclul **8 IMAGINE OGLINDA**, Ciclul **10 ROTATIE**, Ciclul **11 SCALARE** şi Ciclul **26 SCALARE SPEC. AXA**.
- ▶ Resetați în prealabil orice transformări ale coordonatelor.
- Acest ciclu poate fi executat numai în modul de prelucrare **MOD DE FUNCŢIONARE FREZARE**.
- Sistemul de control va reseta o rotaţie de bază activă la începutul Ī. ciclului.

#### **Note despre programare**

■ Înainte de a defini acest ciclu, trebuie să programați o apelare a sculei pentru a defini axa palpatorului.

#### **Grafică asist. Parametru**

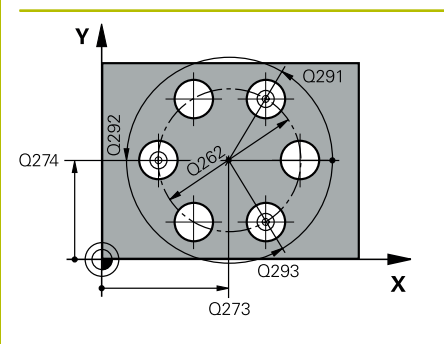

#### **Q273 Centru în prima axă (val. nom.)?**

Centru cerc gaură şurub (valoare nominală) de pe axa principală a planului de lucru. Valoarea are un efect absolut.

Intrare: **-99999,9999...+99999,9999**

#### **Q274 Centru în axa 2 (val. nom.)?**

Centru cerc gaură şurub (valoare nominală) de pe axa secundară a planului de lucru. Valoarea are un efect absolut.

#### Intrare: **-99999,9999...+99999,9999**

#### **Q262 Diametru nominal?**

Introduceți diametrul aproximativ al cercului găurii. Cu cât diametrul găurii este mai mic, cu atât mai exact trebuie să fie diametrul nominal.

#### Intrare: **0...99999,9999**

#### **Q291 Unghi coord. polară orificiu 1?**

Unghi în coordonate polare al centrului primei găuri din planul de lucru. Valoarea are un efect absolut.

Intrare: **-360,000...+360,000**

#### **Q292 Unghi coord. polară orificiu 2?**

Unghi în coordonate polare al centrului celei de-a doua găuri din planul de lucru. Valoarea are un efect absolut.

Intrare: **-360,000...+360,000**

#### **Q293 Unghi coord. polară orificiu 3?**

Unghi în coordonate polare al centrului celei de-a treia găuri din planul de lucru. Valoarea are un efect absolut.

#### Intrare: **-360,000...+360,000**

#### **Q261 Măsur. înălţime în axă palpare?**

Coordonata centrului vârfului bilei de pe axa palpatorului la care vor fi efectuate măsurătorile. Valoarea are un efect absolut.

#### Intrare: **-99999,9999...+99999,9999**

#### **Q260 Înălţime spaţiu?**

Coordonată pe axa sculei la care nu poate apărea nicio coliziune între palpator şi piesa de prelucrat (elementele de fixare). Valoarea are un efect absolut.

Intrare: **-99999,9999...+99999,9999** sau **PREDEF**

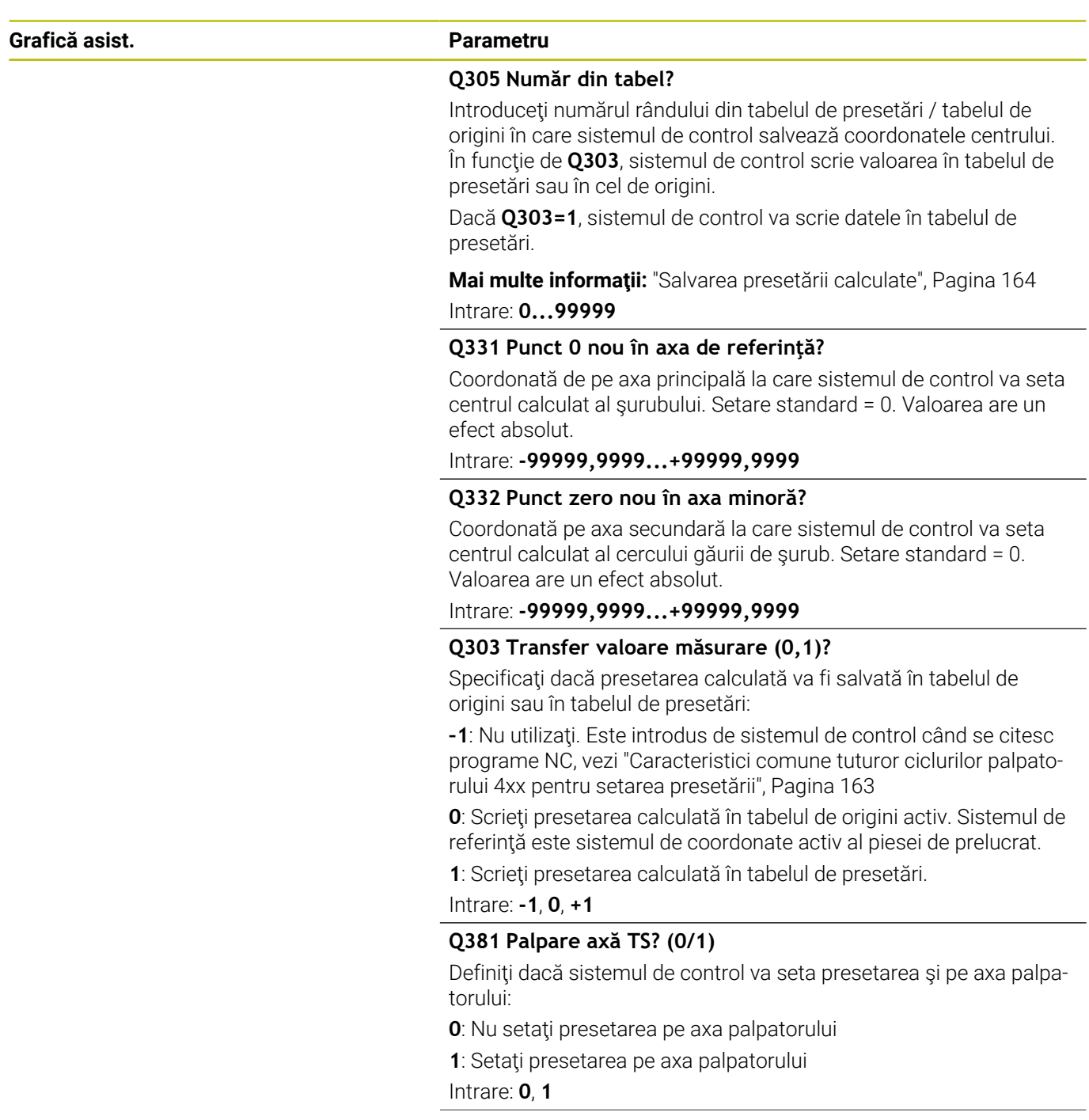

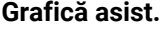

#### **Grafică asist. Parametru**

#### **Q382 Axă TS palpare: coord. axa 1?**

Coordonata punctului de palpare de pe axa principală a planului de lucru; presetarea va fi setată la acest punct pe axa palpatorului. Valabilă numai dacă **Q381** = 1. Valoarea are un efect absolut.

Intrare: **-99999,9999...+99999,9999**

#### **Q383 Axă TS palpare: coord. axa 2?**

Coordonata punctului de palpare de pe axa secundară a planului de lucru; presetarea va fi setată la acest punct pe axa palpatorului. Valabilă numai dacă **Q381** = 1. Valoarea are un efect absolut.

Intrare: **-99999,9999...+99999,9999**

#### **Q384 Axă TS palpare: coord. axa 3?**

Coordonata punctului de palpare de pe axa palpatorului; presetarea va fi setată la acest punct pe axa palpatorului. Valabilă numai dacă **Q381** = 1. Valoarea are un efect absolut.

#### Intrare: **-99999,9999...+99999,9999**

#### **Q333 Punct zero nou în axa TS?**

Coordonată pe axa palpatorului la care sistemul de control va seta presetarea. Setare standard = 0. Valoarea are un efect absolut.

#### Intrare: **-99999,9999...+99999,9999**

#### **Q320 Salt de degajare?**

Distanţa suplimentară dintre punctul de măsurare şi vârful bilei. **Q320** este adăugat în **SET\_UP** (tabelul palpatorului) şi este valabil numai atunci când presetarea este palpată pe axa palpatorului. Această valoare are un efect incremental.

Intrare: **0...99999,9999** sau **PREDEF**

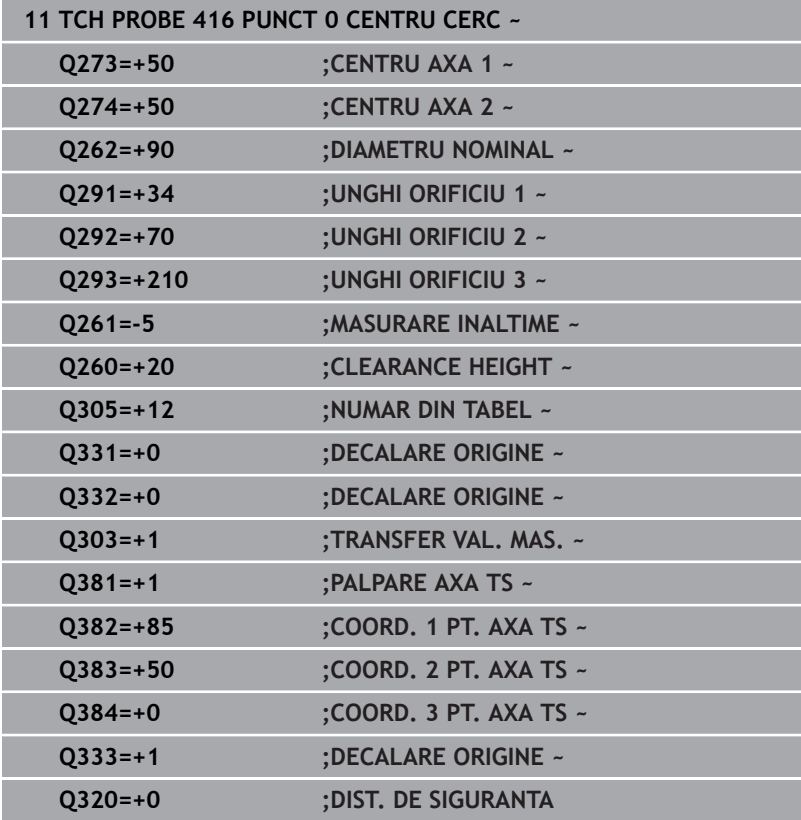

# **5.17 Ciclul 417 PUNCT ZERO IN AXA TS (opţiunea 17)**

## **Programare ISO**

**G417**

## **Aplicaţie**

Ciclul de palpare **417** măsoară orice coordonată de pe axa palpatorului şi o defineşte ca presetare. Dacă doriţi, sistemul de control poate introduce coordonata măsurată şi într-un tabel de origini sau de presetări.

### **Secvenţă ciclu**

1 Urmând logica de poziţionare, sistemul de control poziţionează palpatorul la avans rapid (valoarea din coloana **FMAX**) la punctul de palpare programat **1**. Sistemul de control decalează palpatorul cu prescrierea de degajare în direcţia axei pozitive a palpatorului.

**Mai multe informaţii:** ["Logică de poziţionare", Pagina 41](#page-40-0)

- 2 Palpatorul se mută apoi pe axa proprie la coordonata introdusă ca punct de palpare **1** şi măsoară poziţia efectivă cu o mişcare de palpare simplă
- 3 Sistemul de control retrage palpatorul la înălţimea de degajare.
- 4 În funcţie de parametrii ciclului **Q303** şi **Q305**, sistemul de control procesează presetarea calculată, [vezi "Caracteristici comune](#page-162-0) [tuturor ciclurilor palpatorului 4xx pentru setarea presetării",](#page-162-0) [Pagina 163](#page-162-0)
- 5 Apoi sistemul de control salvează valorile efective în parametrii Q enumeraţi mai jos.

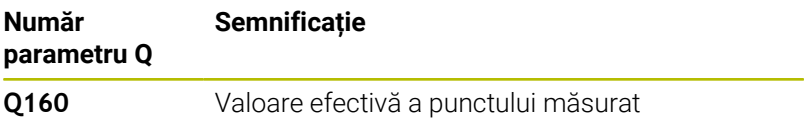

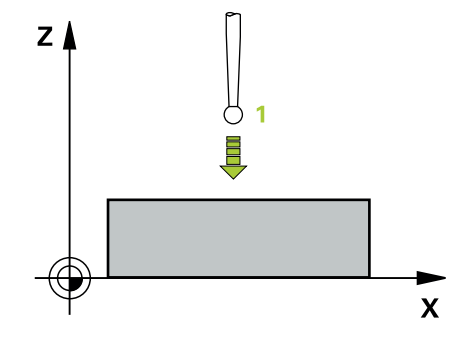

## *ANUNŢ*

#### **Pericol de coliziune!**

Atunci când executaţi ciclurile palpatorului de la **400** la **499**, toate ciclurile pentru transformarea coordonatelor trebuie să fie inactive. Există pericol de coliziune!

- Următoarele cicluri nu trebuie să fie activate înainte de un ciclu al palpatorului: Ciclul **7 DEPL. DECALARE OR.**, Ciclul **8 IMAGINE OGLINDA**, Ciclul **10 ROTATIE**, Ciclul **11 SCALARE** şi Ciclul **26 SCALARE SPEC. AXA**.
- ▶ Resetați în prealabil orice transformări ale coordonatelor.
- Acest ciclu poate fi executat numai în modul de prelucrare **MOD DE FUNCŢIONARE FREZARE**.
- Sistemul de control setează presetarea pe această axă.  $\overline{\phantom{a}}$
- Sistemul de control va reseta o rotație de bază activă la începutul  $\overline{\Box}$ ciclului.

#### **Note despre programare**

■ Înainte de a defini acest ciclu, trebuie să programați o apelare a sculei pentru a defini axa palpatorului.

#### **Grafică asist. Parametru**

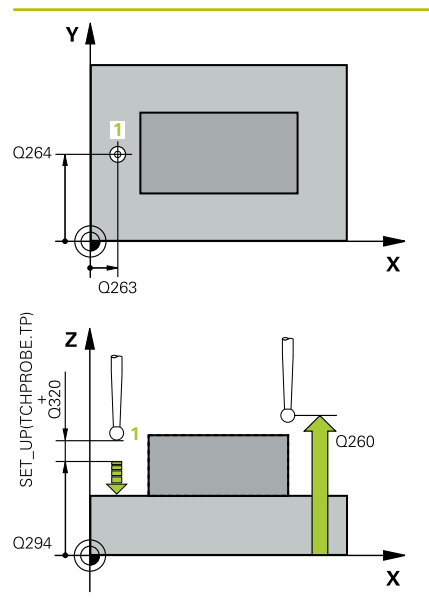

#### **Q263 Punct de măsură 1 pt. axa 1?**

Coordonata primului punct de palpare de pe axa principală a planului de lucru. Valoarea are un efect absolut.

Intrare: **-99999,9999...+99999,9999**

#### **Q264 Punct de măsură 1 pt. axa 2?**

Coordonata primului punct de palpare de pe axa secundară a planului de lucru. Valoarea are un efect absolut.

#### Intrare: **-99999,9999...+99999,9999**

#### **Q294 Punct de măsură 1 pt. axa 3?**

Coordonata primului punct de palpare de pe axa palpatorului. Valoarea are un efect absolut.

Intrare: **-99999,9999...+99999,9999**

#### **Q320 Salt de degajare?**

Distanta suplimentară dintre punctul de măsurare și vârful bilei. **Q320** este un supliment pentru coloana **SET\_UP** din tabelul palpatorului. Această valoare are un efect incremental.

Intrare: **0...99999,9999** sau **PREDEF**

#### **Q260 Înălţime spaţiu?**

Coordonată pe axa sculei la care nu poate apărea nicio coliziune între palpator şi piesa de prelucrat (elementele de fixare). Valoarea are un efect absolut.

#### Intrare: **-99999,9999...+99999,9999** sau **PREDEF**

#### **Q305 Număr din tabel?**

Indicaţi numărul rândului din tabelul de presetări sau de origini în care sistemul de control salvează coordonatele. În funcţie de **Q303**, sistemul de control scrie valoarea în tabelul de presetări sau în cel de origini.

Dacă **Q303=1**, sistemul de control va scrie datele în tabelul de presetări.

Dacă **Q303=0**, sistemul de control va scrie datele în tabelul de origini. Originea nu este activată automat.

**Mai multe informaţii:** ["Salvarea presetării calculate", Pagina 164](#page-163-0)

#### **Q333 Punct zero nou în axa TS?**

Coordonată pe axa palpatorului la care sistemul de control va seta presetarea. Setare standard = 0. Valoarea are un efect absolut.

Intrare: **-99999,9999...+99999,9999**

#### **Grafică asist. Parametru**

#### **Q303 Transfer valoare măsurare (0,1)?**

Specificaţi dacă presetarea calculată va fi salvată în tabelul de origini sau în tabelul de presetări:

**–1**: Nu utilizaţi. Este introdus de sistemul de control când se citesc programe NC, [vezi "Caracteristici comune tuturor ciclurilor palpato](#page-162-0)[rului 4xx pentru setarea presetării", Pagina 163](#page-162-0)

**0**: Scrieţi presetarea calculată în tabelul de origini activ. Sistemul de referinţă este sistemul de coordonate activ al piesei de prelucrat. **1**: Scrieţi presetarea calculată în tabelul de presetări.

Intrare: **-1**, **0**, **+1**

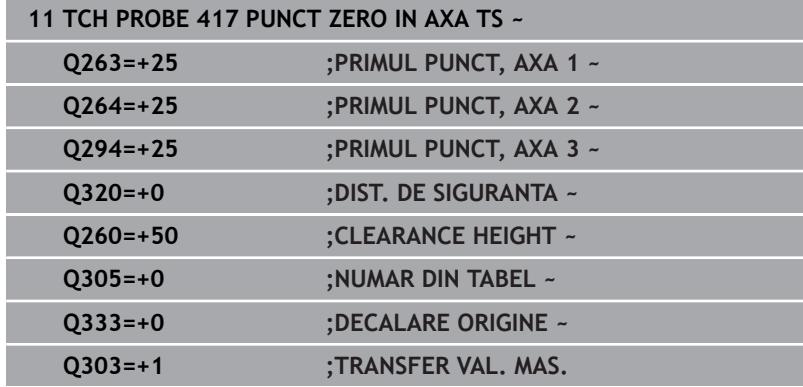

# **5.18 Ciclul 418 PUNCT DE REF 4 GAURI (opţiunea 17)**

## **Programare ISO**

**G418**

## **Aplicaţie**

Ciclul palpatorului 418 calculează intersectia liniilor care conectează centrele a două găuri opuse şi setează presetarea la intersecţie. Dacă doriți, sistemul de control poate introduce coordonatele intersecţiei şi într-un tabel de origini sau de presetări.

## **Secvenţă ciclu**

1 Urmând logica de pozitionare, sistemul de control pozitionează palpatorul cu avans rapid (valoarea din coloana **FMAX**) în punctul central al primei găuri **1**.

**Mai multe informaţii:** ["Logică de poziţionare", Pagina 41](#page-40-0)

- 2 Apoi, palpatorul se mută la înălţimea de măsurare introdusă şi palpează patru puncte pentru a determina centrul primei găuri.
- 3 Palpatorul revine la înălțimea de degajare și apoi în poziția introdusă ca centru al celei de-a doua găuri **2**.
- 4 Sistemul de control mută palpatorul la înălţimea de măsurare introdusă şi palpează patru puncte pentru a găsi centrul celei dea doua găuri.
- 5 Sistemul de control repetă acest pas pentru găurile **3** şi **4**.
- 6 Sistemul de control retrage palpatorul la înălţimea de degajare.
- 7 În funcţie de parametrii ciclului **Q303** şi **Q305**, sistemul de control procesează presetarea calculată, [vezi "Caracteristici comune](#page-162-0) [tuturor ciclurilor palpatorului 4xx pentru setarea presetării",](#page-162-0) [Pagina 163](#page-162-0)
- 8 Sistemul de control calculează presetarea ca intersecţie a liniilor ce unesc centrele găurilor **1**/**3** şi **2**/**4** şi salvează valorile efective în parametrii Q listaţi mai jos.
- 9 Dacă doriţi, sistemul de control poate măsura ulterior presetarea de pe axa palpatorului într-o operaţie de palpare separată.

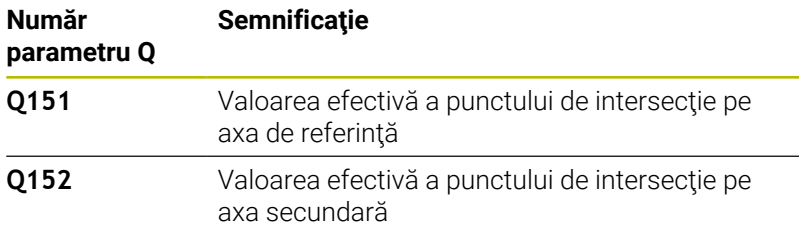

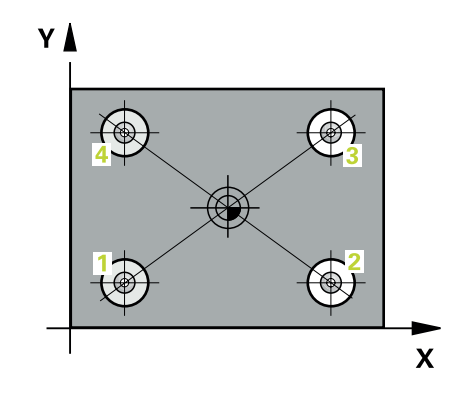

## *ANUNŢ*

#### **Pericol de coliziune!**

Atunci când executaţi ciclurile palpatorului de la **400** la **499**, toate ciclurile pentru transformarea coordonatelor trebuie să fie inactive. Există pericol de coliziune!

- Următoarele cicluri nu trebuie să fie activate înainte de un ciclu al palpatorului: Ciclul **7 DEPL. DECALARE OR.**, Ciclul **8 IMAGINE OGLINDA**, Ciclul **10 ROTATIE**, Ciclul **11 SCALARE** şi Ciclul **26 SCALARE SPEC. AXA**.
- ▶ Resetați în prealabil orice transformări ale coordonatelor.
- Acest ciclu poate fi executat numai în modul de prelucrare **MOD DE FUNCŢIONARE FREZARE**.
- Sistemul de control va reseta o rotaţie de bază activă la începutul Ī. ciclului.

#### **Note despre programare**

■ Înainte de a defini acest ciclu, trebuie să programați o apelare a sculei pentru a defini axa palpatorului.

#### **Grafică asist. Parametru**

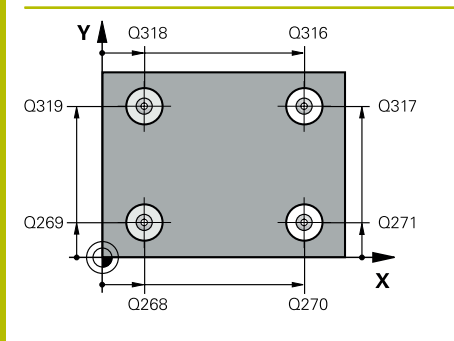

#### **Q268 Orificiu 1: centru în axa 1?**

Centrul primei găuri de pe axa principală a planului de lucru. Valoarea are un efect absolut.

#### Intrare: **-99999,9999...+9999,9999**

#### **Q269 Orificiu 1: centru în axa 2?**

Centrul primei găuri de pe axa secundară a planului de lucru. Valoarea are un efect absolut.

#### Intrare: **-99999,9999...+99999,9999**

#### **Q270 Orificiu 2: centru în axa 1?**

Centrul celei de-a doua găuri de pe axa principală a planului de lucru. Valoarea are un efect absolut.

Intrare: **-99999,9999...+99999,9999**

#### **Q271 Orificiu 2: centru în axa 2?**

Centrul celei de-a doua găuri de pe axa secundară a planului de lucru. Valoarea are un efect absolut.

#### Intrare: **-99999,9999...+99999,9999**

#### **Q316 Orificiu 3: Centru în axa 1?**

Centrul celei de-a treia găuri de pe axa principală a planului de lucru. Valoarea are un efect absolut.

#### Intrare: **-99999,9999...+99999,9999**

#### **Q317 Orificiu 3: Centru în axa 2?**

Centrul celei de-a treia găuri de pe axa secundară a planului de lucru. Valoarea are un efect absolut.

#### Intrare: **-99999,9999...+99999,9999**

#### **Q318 Orificiu 4: Centru în axa 1?**

Centrul celei de-a patra găuri de pe axa principală a planului de lucru. Valoarea are un efect absolut.

#### Intrare: **-99999,9999...+99999,9999**

#### **Q319 Orificiu 4: Centru în axa 2?**

Centrul celei de-a patra găuri de pe axa secundară a planului de lucru. Valoarea are un efect absolut.

#### Intrare: **-99999,9999...+99999,9999**

#### **Q261 Măsur. înălţime în axă palpare?**

Coordonata centrului vârfului bilei de pe axa palpatorului la care vor fi efectuate măsurătorile. Valoarea are un efect absolut.

#### Intrare: **-99999,9999...+99999,9999**

#### **Q260 Înălţime spaţiu?**

Coordonată pe axa sculei la care nu poate apărea nicio coliziune între palpator şi piesa de prelucrat (elementele de fixare). Valoarea are un efect absolut.

Intrare: **-99999,9999...+99999,9999** sau **PREDEF**

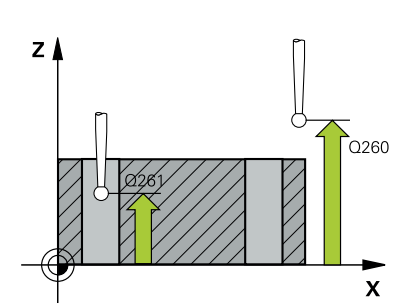

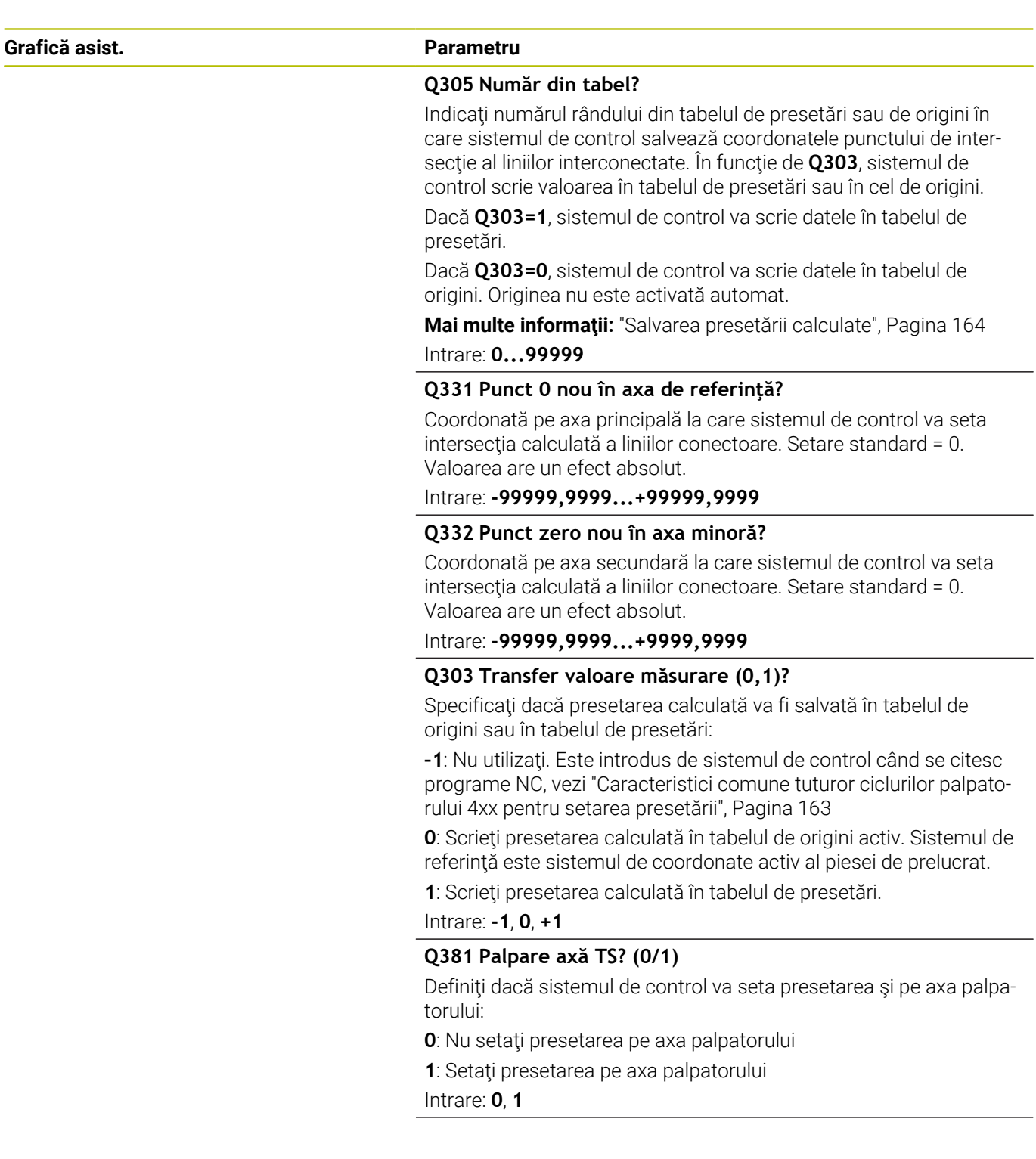

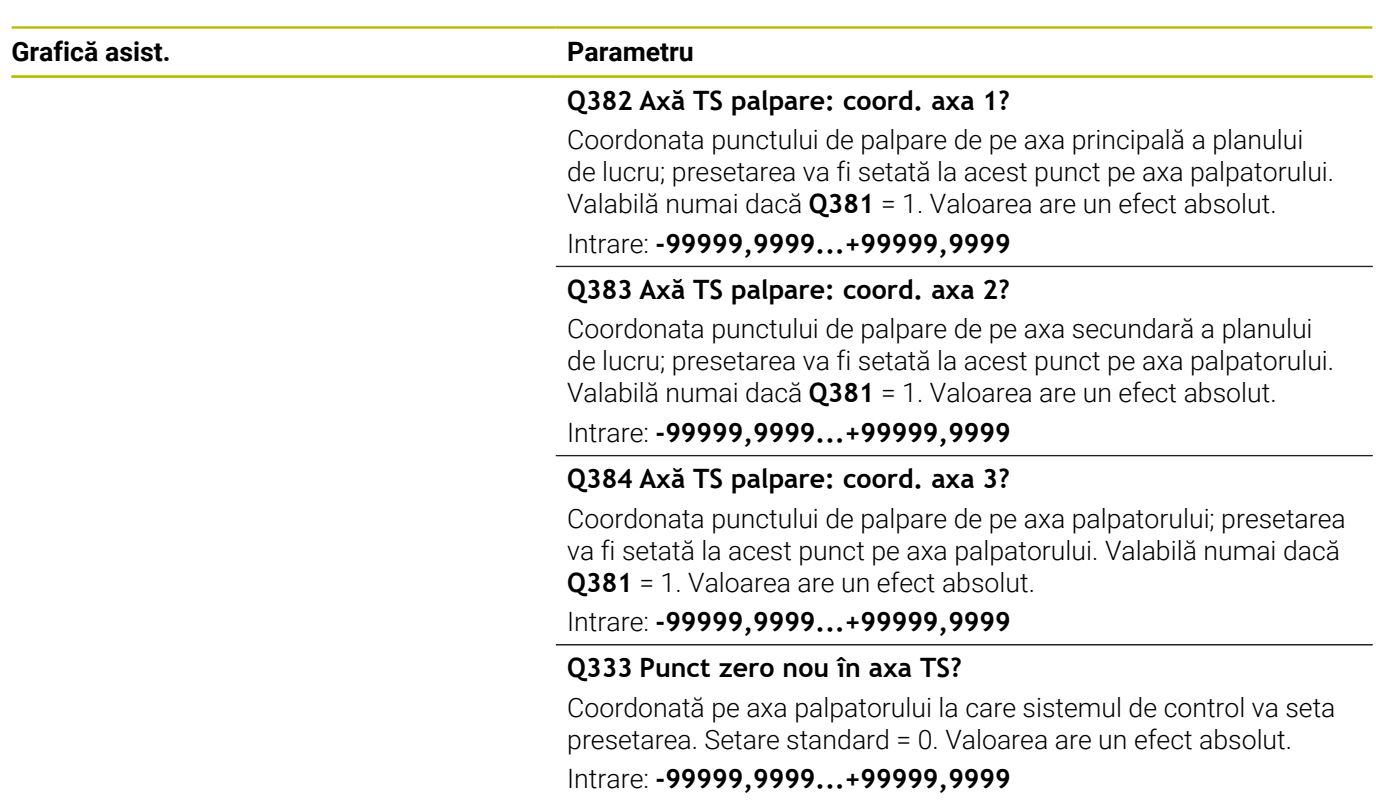

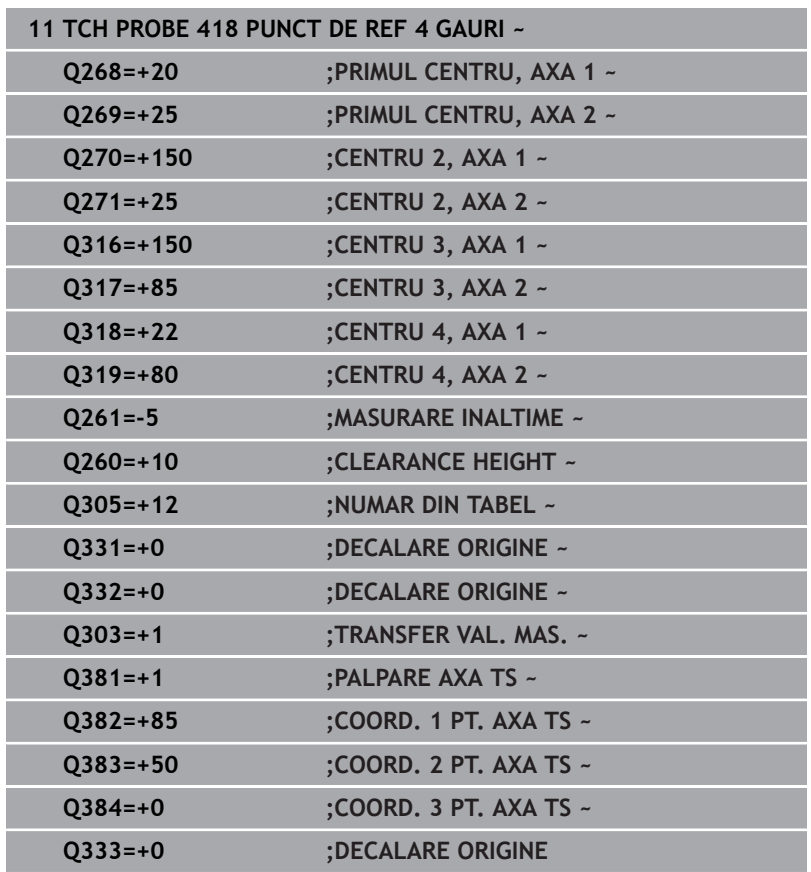

# **5.19 Ciclul 419 PUNCT 0 INTR-O AXA (opţiunea 17)**

## **Programare ISO**

**G419**

## **Aplicaţie**

Ciclul de palpare **419** măsoară orice coordonată de pe o axă selectabilă şi o defineşte ca presetare. Dacă doriţi, sistemul de control poate introduce coordonata măsurată şi într-un tabel de origini sau de presetări.

#### **Secvenţă ciclu**

1 Urmând logica de poziţionare, sistemul de control poziţionează palpatorul la avans rapid (valoarea din coloana **FMAX**) la punctul de palpare programat **1**. Sistemul de control decalează palpatorul cu prescrierea de degajare în direcţia opusă direcţiei de palpare programate.

**Mai multe informaţii:** ["Logică de poziţionare", Pagina 41](#page-40-0)

- 2 Apoi, palpatorul se mută la înăltimea de măsurare programată și măsoară poziţia efectivă cu o mişcare de palpare simplă.
- 3 Sistemul de control retrage palpatorul la înălţimea de degajare.
- 4 În funcţie de parametrii ciclului **Q303** şi **Q305**, sistemul de control procesează presetarea calculată, [vezi "Caracteristici comune](#page-162-0) [tuturor ciclurilor palpatorului 4xx pentru setarea presetării",](#page-162-0) [Pagina 163](#page-162-0)

## *ANUNŢ*

#### **Pericol de coliziune!**

Atunci când executaţi ciclurile palpatorului de la **400** la **499**, toate ciclurile pentru transformarea coordonatelor trebuie să fie inactive. Există pericol de coliziune!

- Următoarele cicluri nu trebuie să fie activate înainte de un ciclu al palpatorului: Ciclul **7 DEPL. DECALARE OR.**, Ciclul **8 IMAGINE OGLINDA**, Ciclul **10 ROTATIE**, Ciclul **11 SCALARE** şi Ciclul **26 SCALARE SPEC. AXA**.
- ▶ Resetați în prealabil orice transformări ale coordonatelor.
- Acest ciclu poate fi executat numai în modul de prelucrare **MOD**  $\blacksquare$ **DE FUNCŢIONARE FREZARE**.
- Dacă doriți să salvați presetarea pe mai multe axe în tabelul de presetări, puteţi utiliza ciclul **419** de mai multe ori consecutiv. Va fi necesar, însă, să reactivaţi numărul presetării după fiecare executare a ciclului **419**. Acest proces nu este necesar dacă utilizaţi presetarea 0 ca presetare activă.
- $\blacksquare$ Sistemul de control va reseta o rotație de bază activă la începutul ciclului.

#### **Note despre programare**

■ Înainte de a defini acest ciclu, trebuie să programați o apelare a sculei pentru a defini axa palpatorului.
#### **Grafică asist. Parametru**

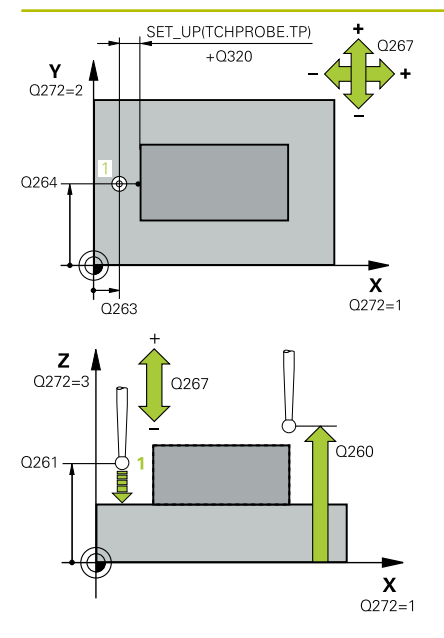

#### **Q263 Punct de măsură 1 pt. axa 1?**

Coordonata primului punct de palpare de pe axa principală a planului de lucru. Valoarea are un efect absolut.

Intrare: **-99999,9999...+99999,9999**

#### **Q264 Punct de măsură 1 pt. axa 2?**

Coordonata primului punct de palpare de pe axa secundară a planului de lucru. Valoarea are un efect absolut.

#### Intrare: **-99999,9999...+99999,9999**

#### **Q261 Măsur. înălţime în axă palpare?**

Coordonata centrului vârfului bilei de pe axa palpatorului la care vor fi efectuate măsurătorile. Valoarea are un efect absolut.

Intrare: **-99999,9999...+99999,9999**

#### **Q320 Salt de degajare?**

Distanta suplimentară dintre punctul de măsurare și vârful bilei. **Q320** este un supliment pentru coloana **SET\_UP** din tabelul palpatorului. Această valoare are un efect incremental.

Intrare: **0...99999,9999** sau **PREDEF**

#### **Q260 Înălţime spaţiu?**

Coordonată pe axa sculei la care nu poate apărea nicio coliziune între palpator şi piesa de prelucrat (elementele de fixare). Valoarea are un efect absolut.

#### Intrare: **-99999,9999...+99999,9999** sau **PREDEF**

#### **Q272 Axă măsur. (1/2/3, 1=axă refer.?**

Axă pe care vor fi efectuate măsurătorile:

- **1**: Axa principală = axă de măsurare
- **2**: Axa secundară = axă de măsurare
- **3**: Axa palpatorului = axă de măsurare

#### **Asignare axă**

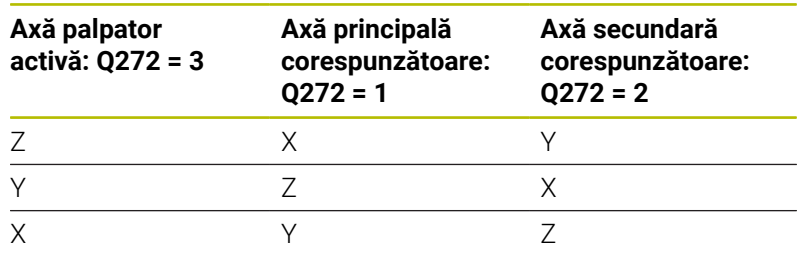

#### Intrare: **1**, **2**, **3**

#### **Q267 Direcţie deplas. 1 (+1=+/-1=-)?**

Direcția din care palpatorul se va apropia de piesa de prelucrat:

- **–1**: Direcţie de avans transversal negativă
- **+1**: Direcţie de avans transversal pozitivă

Intrare: **-1**, **+1**

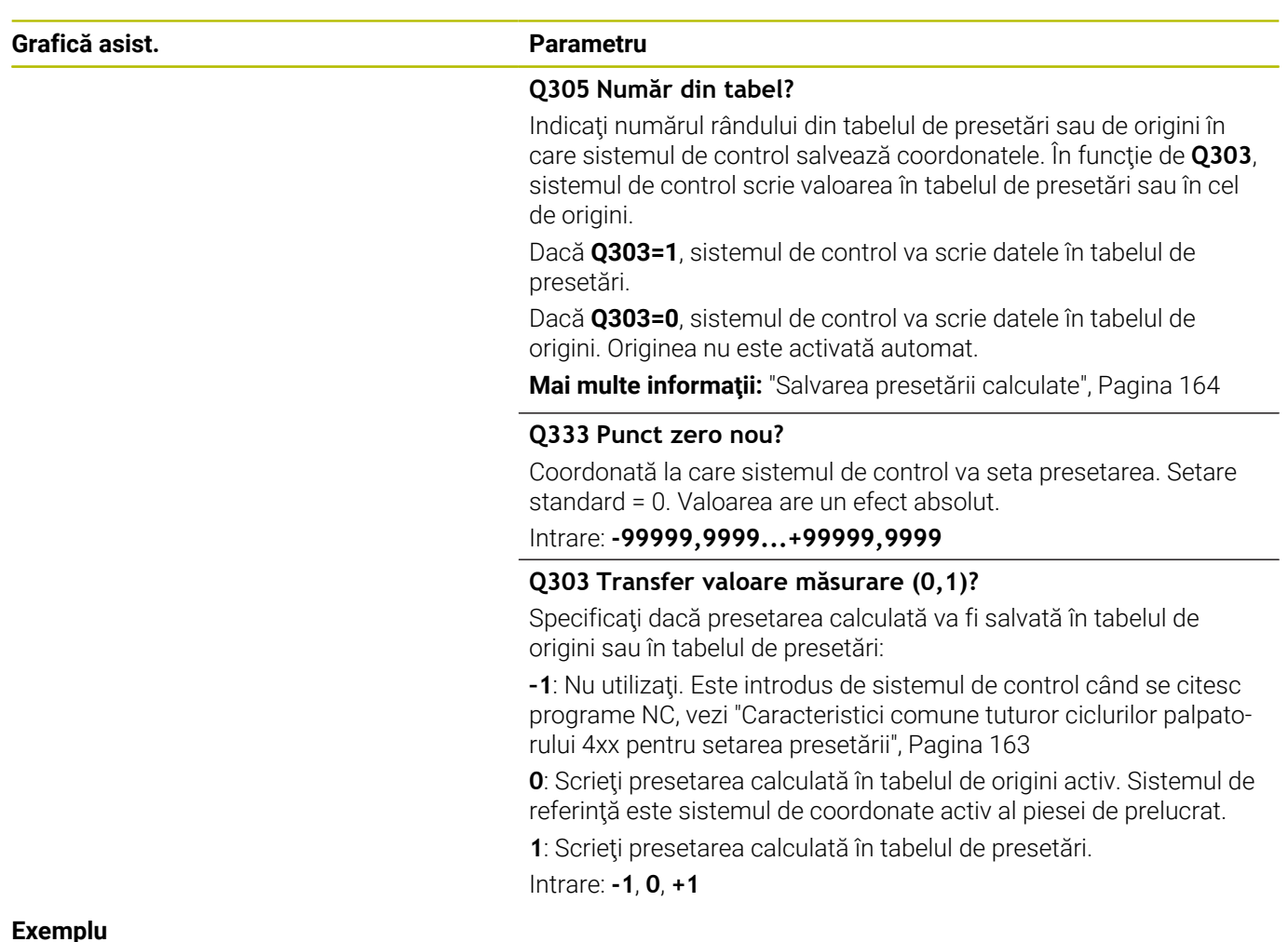

#### **Exemplu**

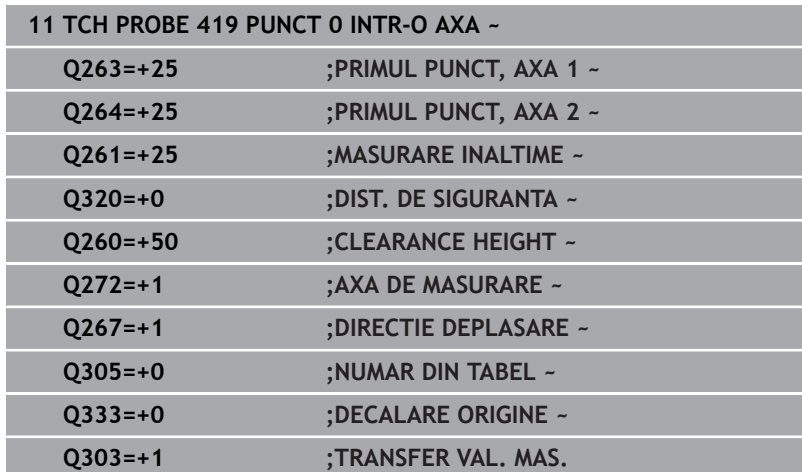

## **5.20 Ciclul 408 PCT REF.CENTRU CANAL (opţiunea 17)**

## **Programare ISO**

**G408**

## **Aplicaţie**

Ciclul de palpare **408** găseşte centrul unui canal şi îl defineşte ca presetare. Dacă doriți, sistemul de control poate scrie, de asemenea, coordonatele centrelor şi într-un tabel de origini sau de presetări.

#### **Secvenţă ciclu**

1 Urmând logica de poziţionare, sistemul de control poziţionează palpatorul cu avans rapid (valoarea din coloana **FMAX**) în punctul de palpare programat **1**. Sistemul de control calculează punctele de palpare utilizând datele din ciclu şi din prescrierea de degajare din coloana **SET\_UP** a tabelului palpatorului.

**Mai multe informaţii:** ["Logică de poziţionare", Pagina 41](#page-40-0)

- 2 Apoi, palpatorul se mută la înălţimea de măsurare introdusă şi palpează primul punct de palpare la viteza de avans de palpare (coloana **F**).
- 3 Apoi, palpatorul se mută fie paraxial la înălţimea de măsurare, fie la cea de degajare, către următorul punct de palpare **2**, şi palpează din nou.
- 4 Sistemul de control retrage palpatorul la înălțimea de degajare.
- 5 În funcţie de parametrii ciclului **Q303** şi **Q305**, sistemul de control procesează presetarea calculată, [vezi "Caracteristici comune](#page-162-0) [tuturor ciclurilor palpatorului 4xx pentru setarea presetării",](#page-162-0) [Pagina 163](#page-162-0)
- 6 Apoi sistemul de control salvează valorile efective în parametrii Q enumeraţi mai jos.
- 7 Dacă doriţi, sistemul de control poate măsura ulterior presetarea de pe axa palpatorului într-o operaţie de palpare separată.

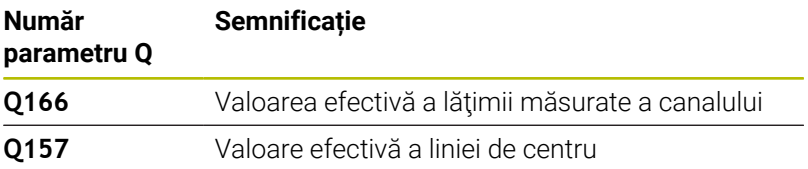

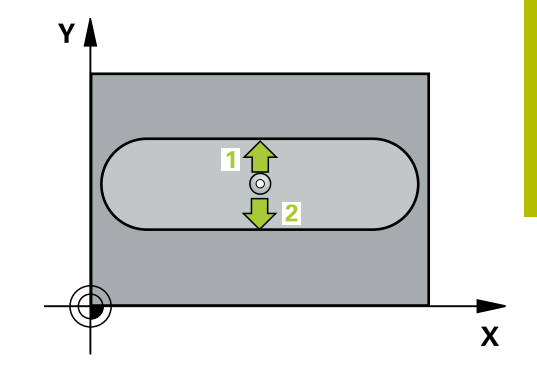

#### **Note**

### *ANUNŢ*

#### **Pericol de coliziune!**

Atunci când executaţi ciclurile palpatorului de la **400** la **499**, toate ciclurile pentru transformarea coordonatelor trebuie să fie inactive. Există pericol de coliziune!

- Următoarele cicluri nu trebuie să fie activate înainte de un ciclu al palpatorului: Ciclul **7 DEPL. DECALARE OR.**, Ciclul **8 IMAGINE OGLINDA**, Ciclul **10 ROTATIE**, Ciclul **11 SCALARE** şi Ciclul **26 SCALARE SPEC. AXA**.
- ▶ Resetați în prealabil orice transformări ale coordonatelor.

## *ANUNŢ*

#### **Pericol de coliziune!**

Dacă lăţimea canalului şi prescrierea de degajare nu permit prepoziţionarea în apropierea punctelor de palpare, sistemul de control porneşte întotdeauna palparea din centrul canalului. În acest caz, palpatorul nu revine la înălţimea de degajare între cele două puncte de măsurare. Există riscul de coliziune!

- $\blacktriangleright$  Pentru a preveni o coliziune între palpator și piesa de prelucrat. introduceţi o estimare **joasă** pentru lăţimea canalului.
- ► Înainte de a defini un ciclu, trebuie să programați o apelare a sculei pentru a defini axa palpatorului.
- Acest ciclu poate fi executat numai în modul de prelucrare **MOD DE FUNCŢIONARE FREZARE**.
- Sistemul de control va reseta o rotație de bază activă la începutul П ciclului.

#### **Grafică asist. Parametru**

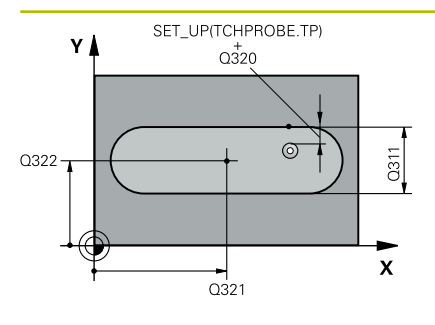

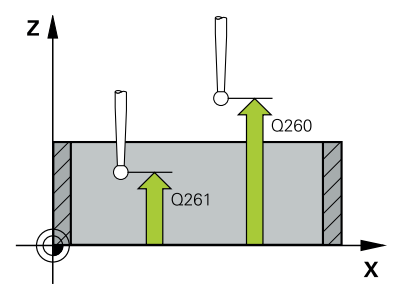

#### **Q321 Centru în prima axă?**

Centrul canalului de pe axa principală a planului de lucru. Valoarea are un efect absolut.

#### Intrare: **-99999,9999...+99999,9999**

#### **Q322 Centru în a doua axă?**

Centrul canalului pe axa secundară a planului de lucru. Valoarea are un efect absolut.

#### Intrare: **-99999,9999...+99999,9999**

#### **Q311 Lăţime canal?**

Lățime canal, indiferent de poziția acestuia în planul de lucru. Această valoare are un efect incremental.

#### Intrare: **0...99999,9999**

#### **Q272 Axă de măs. (1=prima/2=a doua)?**

Axă în planul de lucru în care vor fi efectuate măsurătorile:

**1**: Axa principală = axă de măsurare

**2**: Axa secundară = axă de măsurare

Intrare: **1**, **2**

#### **Q261 Măsur. înălţime în axă palpare?**

Coordonata centrului vârfului bilei de pe axa palpatorului la care vor fi efectuate măsurătorile. Valoarea are un efect absolut.

#### Intrare: **-99999,9999...+99999,9999**

#### **Q320 Salt de degajare?**

Distanţa suplimentară dintre punctul de măsurare şi vârful bilei. **Q320** este un supliment pentru coloana **SET\_UP** din tabelul palpatorului. Această valoare are un efect incremental.

#### Intrare: **0...99999,9999** sau **PREDEF**

#### **Q260 Înălţime spaţiu?**

Coordonată pe axa sculei la care nu poate apărea nicio coliziune între palpator şi piesa de prelucrat (elementele de fixare). Valoarea are un efect absolut.

Intrare: **-99999,9999...+99999,9999** sau **PREDEF**

#### **Q301 Mutare la înălţ. degaj. (0/1)?**

Specificaţi cum se mişcă palpatorul între punctele de măsurare:

- 0: Deplasare la înălţimea de măsurare între punctele de măsurare
- 1: Deplasare la înălţimea de degajare între punctele de măsurare

Intrare: **0**, **1**

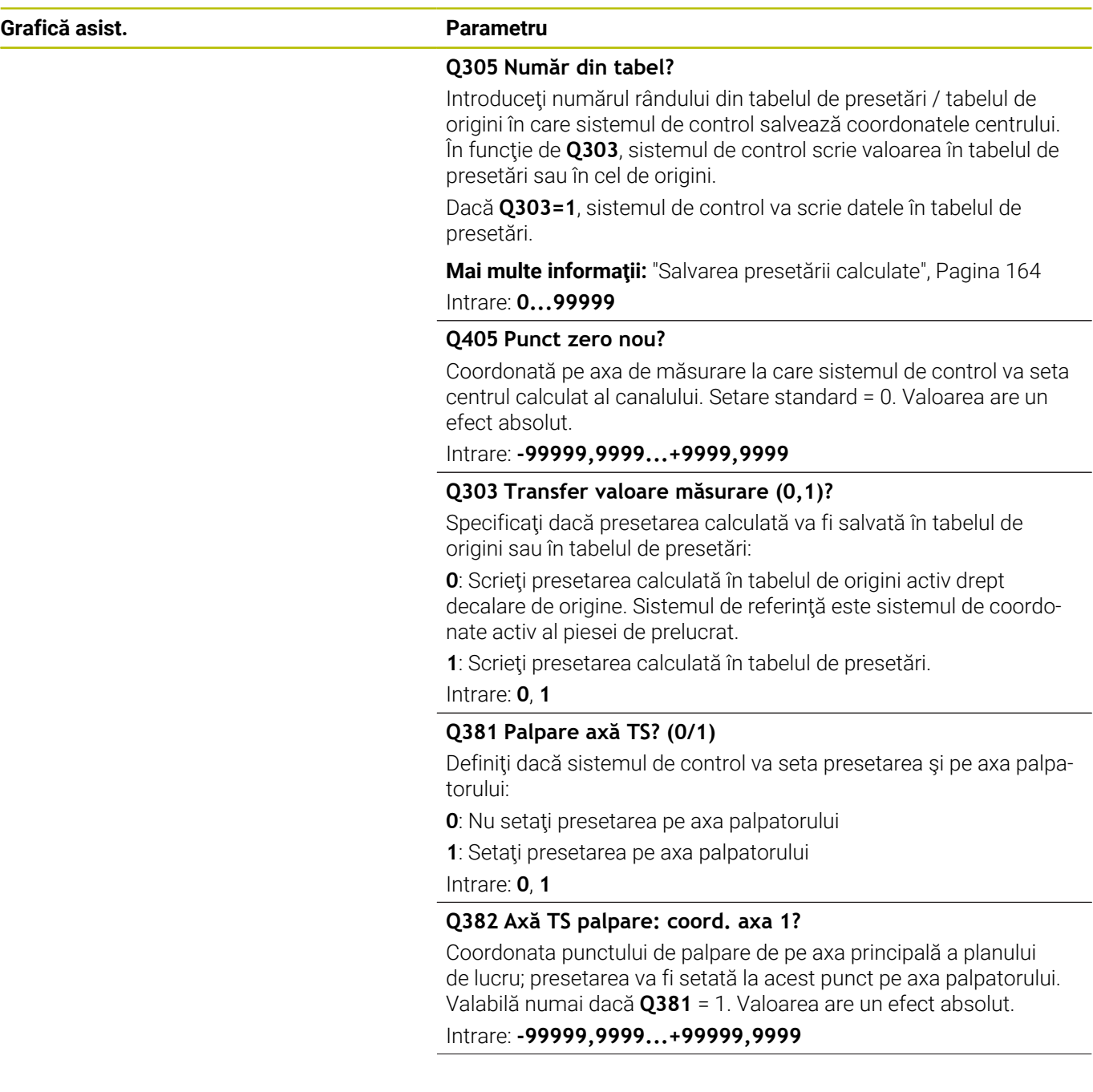

#### **Q383 Axă TS palpare: coord. axa 2?**

Coordonata punctului de palpare de pe axa secundară a planului de lucru; presetarea va fi setată la acest punct pe axa palpatorului. Valabilă numai dacă **Q381** = 1. Valoarea are un efect absolut.

Intrare: **-99999,9999...+99999,9999**

#### **Q384 Axă TS palpare: coord. axa 3?**

Coordonata punctului de palpare de pe axa palpatorului; presetarea va fi setată la acest punct pe axa palpatorului. Valabilă numai dacă **Q381** = 1. Valoarea are un efect absolut.

Intrare: **-99999,9999...+99999,9999**

#### **Q333 Punct zero nou în axa TS?**

Coordonată pe axa palpatorului la care sistemul de control va seta presetarea. Setare standard = 0. Valoarea are un efect absolut.

Intrare: **-99999,9999...+99999,9999**

#### **Exemplu**

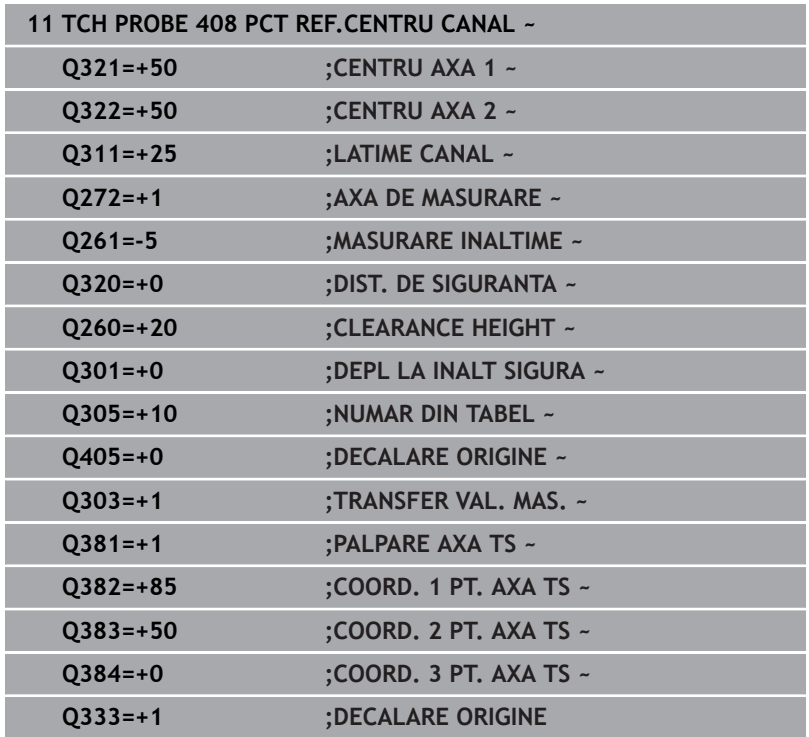

## **5.21 Ciclul 409 PCT REF.CENTRU BORD. (opţiunea 17)**

## **Programare ISO**

**G409**

## **Aplicaţie**

Ciclul palpatorului **409** găseşte centrul unei borduri şi îl defineşte ca presetare. Dacă doriți, sistemul de control poate scrie, de asemenea, coordonatele centrelor şi într-un tabel de origini sau de presetări.

### **Secvenţă ciclu**

1 Urmând logica de poziţionare, sistemul de control poziţionează palpatorul cu avans rapid (valoarea din coloana **FMAX**) în punctul de palpare programat **1**. Sistemul de control calculează punctele de palpare utilizând datele din ciclu şi din prescrierea de degajare din coloana **SET\_UP** a tabelului palpatorului.

**Mai multe informaţii:** ["Logică de poziţionare", Pagina 41](#page-40-0)

- 2 Apoi, palpatorul se mută la înălţimea de măsurare introdusă şi palpează primul punct de palpare la viteza de avans de palpare (coloana **F**).
- 3 Apoi, palpatorul se mută la înălţimea de degajare către următorul punct de palpare **2** şi îl palpează.
- 4 Sistemul de control retrage palpatorul la înălţimea de degajare.
- 5 În funcţie de parametrii ciclului **Q303** şi **Q305**, sistemul de control procesează presetarea calculată, [vezi "Caracteristici comune](#page-162-0) [tuturor ciclurilor palpatorului 4xx pentru setarea presetării",](#page-162-0) [Pagina 163](#page-162-0)
- 6 Apoi sistemul de control salvează valorile efective în parametrii Q enumerati mai jos.
- 7 Dacă doriţi, sistemul de control poate măsura ulterior presetarea de pe axa palpatorului într-o operaţie de palpare separată.

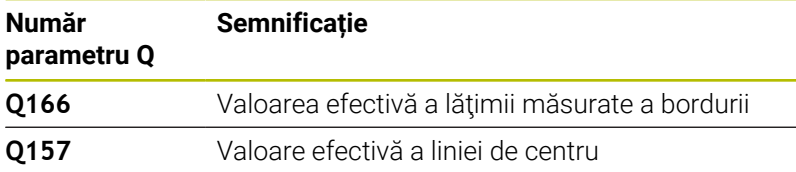

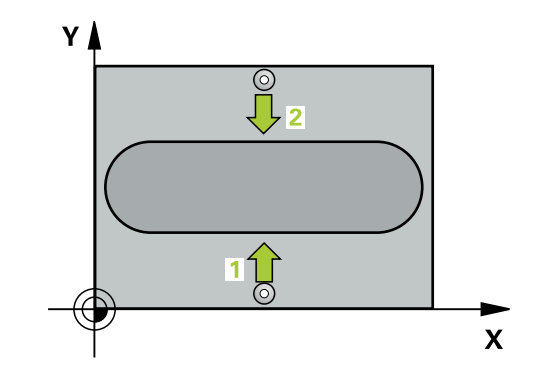

#### **Note**

### *ANUNŢ*

#### **Pericol de coliziune!**

Atunci când executaţi ciclurile palpatorului de la **400** la **499**, toate ciclurile pentru transformarea coordonatelor trebuie să fie inactive. Există pericol de coliziune!

- Următoarele cicluri nu trebuie să fie activate înainte de un ciclu al palpatorului: Ciclul **7 DEPL. DECALARE OR.**, Ciclul **8 IMAGINE OGLINDA**, Ciclul **10 ROTATIE**, Ciclul **11 SCALARE** şi Ciclul **26 SCALARE SPEC. AXA**.
- ▶ Resetați în prealabil orice transformări ale coordonatelor.

### *ANUNŢ*

#### **Pericol de coliziune!**

Pentru a preveni o coliziune între palpator şi piesa de prelucrat, introduceţi o estimare **ridicată** pentru lăţimea bordurii.

- ▶ Înainte de a defini un ciclu, trebuie să programați o apelare a sculei pentru a defini axa palpatorului.
- Acest ciclu poate fi executat numai în modul de prelucrare **MOD DE FUNCŢIONARE FREZARE**.
- Sistemul de control va reseta o rotaţie de bază activă la începutul  $\blacksquare$ ciclului.

#### **Grafică asist. Parametru**

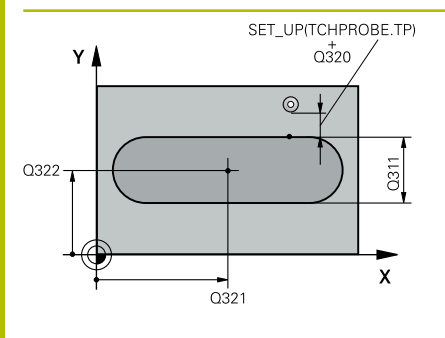

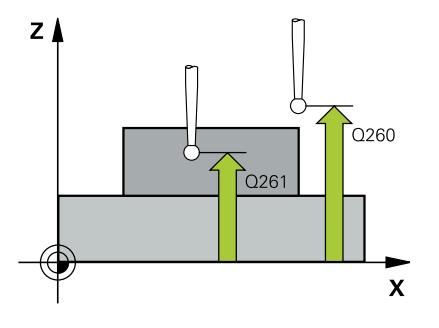

#### **Q321 Centru în prima axă?**

Centrul bordurii de pe axa principală a planului de lucru. Valoarea are un efect absolut.

#### Intrare: **-99999,9999...+99999,9999**

#### **Q322 Centru în a doua axă?**

Centrul bordurii pe axa secundară a planului de lucru. Valoarea are un efect absolut.

#### Intrare: **-99999,9999...+99999,9999**

#### **Q311 Lăţime bordură?**

Lățime bordură, indiferent de poziția acesteia în planul de lucru. Această valoare are un efect incremental.

#### Intrare: **0...99999,9999**

#### **Q272 Axă de măs. (1=prima/2=a doua)?**

Axă în planul de lucru în care vor fi efectuate măsurătorile:

- **1**: Axa principală = axă de măsurare
- **2**: Axa secundară = axă de măsurare

Intrare: **1**, **2**

#### **Q261 Măsur. înălţime în axă palpare?**

Coordonata centrului vârfului bilei de pe axa palpatorului la care vor fi efectuate măsurătorile. Valoarea are un efect absolut.

#### Intrare: **-99999,9999...+99999,9999**

#### **Q320 Salt de degajare?**

Distanţa suplimentară dintre punctul de măsurare şi vârful bilei. **Q320** este un supliment pentru coloana **SET\_UP** din tabelul palpatorului. Această valoare are un efect incremental.

Intrare: **0...99999,9999** sau **PREDEF**

#### **Q260 Înălţime spaţiu?**

Coordonată pe axa sculei la care nu poate apărea nicio coliziune între palpator şi piesa de prelucrat (elementele de fixare). Valoarea are un efect absolut.

Intrare: **-99999,9999...+99999,9999** sau **PREDEF**

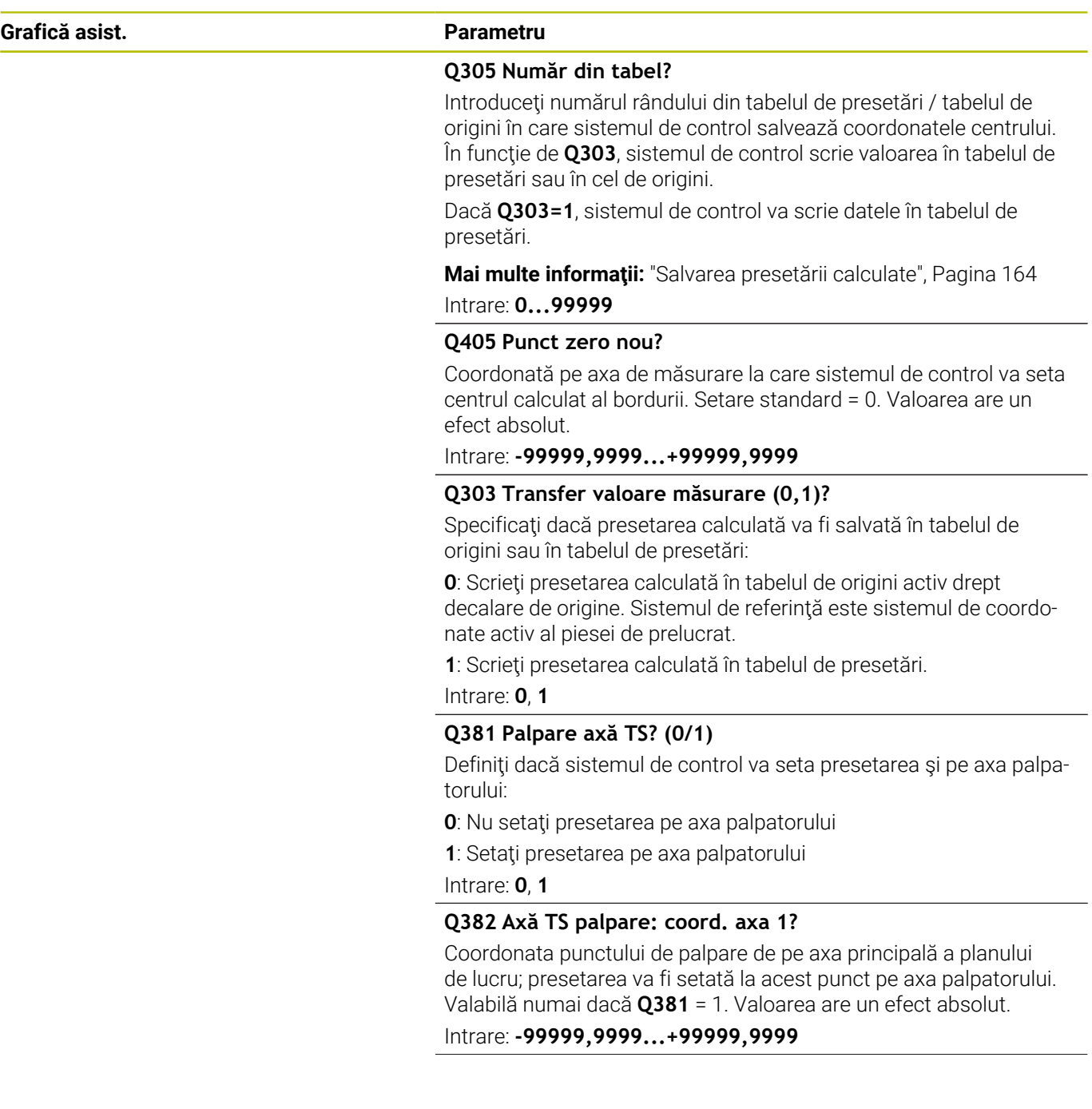

**Grafică asist. Parametru**

#### **Q383 Axă TS palpare: coord. axa 2?**

Coordonata punctului de palpare de pe axa secundară a planului de lucru; presetarea va fi setată la acest punct pe axa palpatorului. Valabilă numai dacă **Q381** = 1. Valoarea are un efect absolut.

Intrare: **-99999,9999...+99999,9999**

#### **Q384 Axă TS palpare: coord. axa 3?**

Coordonata punctului de palpare de pe axa palpatorului; presetarea va fi setată la acest punct pe axa palpatorului. Valabilă numai dacă **Q381** = 1. Valoarea are un efect absolut.

Intrare: **-99999,9999...+99999,9999**

#### **Q333 Punct zero nou în axa TS?**

Coordonată pe axa palpatorului la care sistemul de control va seta presetarea. Setare standard = 0. Valoarea are un efect absolut.

Intrare: **-99999,9999...+99999,9999**

#### **Exemplu**

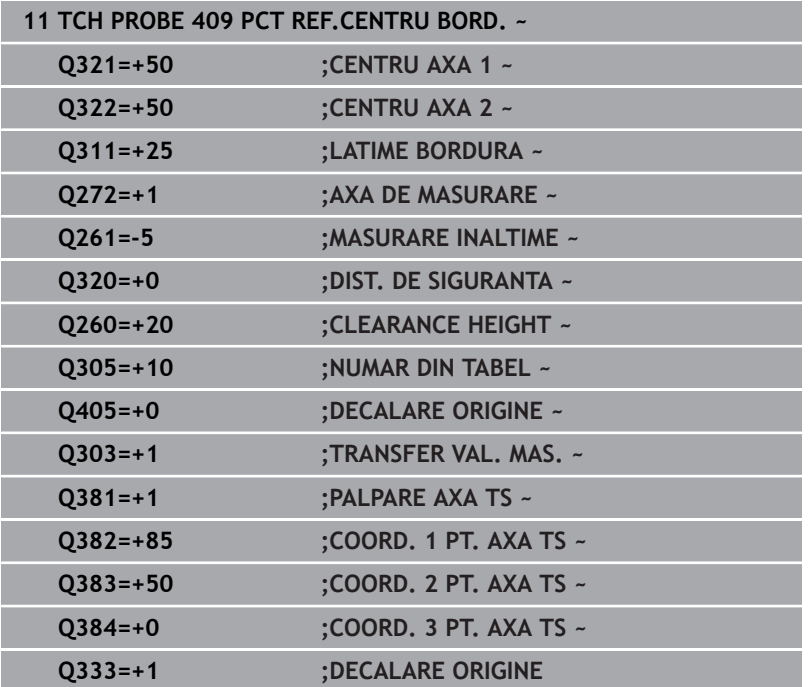

## **5.22 Exemplu: Presetare în centrul unui segment circular şi pe suprafaţa superioară a piesei de prelucrat**

- **Q325** = Unghiul coordonatei polare pentru punctul de palpare 1
- **Q247** = Unghiul pasului pentru calcularea punctelor de palpare de la 2 la 4
- **Q305** = Scrieţi în rândul numărul 5 din tabelul de presetări
- **Q303** = Scrieţi presetarea calculată în tabelul de presetări.
- **Q381** = Setaţi presetarea şi pe axa palpatorului
- **Q365** = Deplasaţi pe un traseu circular între punctele de măsurare

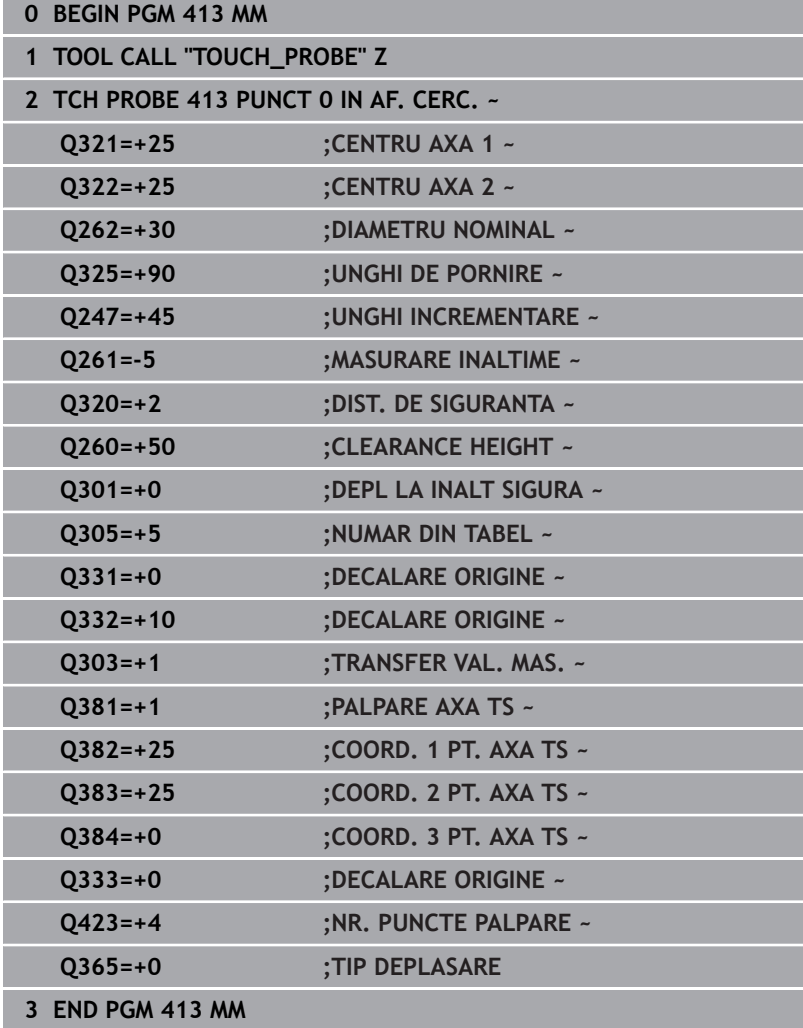

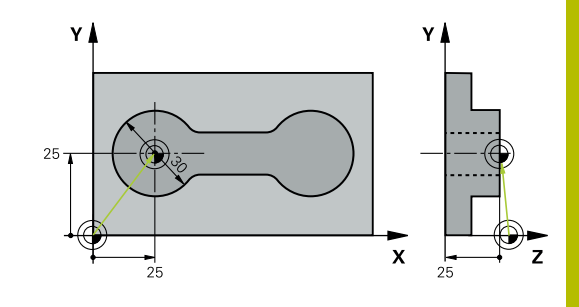

## **5.23 Exemplu: Presetare pe suprafaţa superioară a piesei de prelucrat şi în centrul cercului unei găuri pentru şurub**

Sistemul de control va scrie centrul măsurat al cercului găurii de şurub în tabelul de presetări, pentru a putea fi utilizat mai târziu.

- **Q291** = Unghi în coordonate polare pentru centrul primei găuri **1**
- **Q292** = Unghi în coordonate polare pentru centrul celei de-a doua  $\overline{\phantom{a}}$ găuri **2**
- **Q293** = Unghi în coordonate polare pentru centrul celei de-a treia găuri **3**
- **Q305** = Scrieți centrul cercului găurii de șurub (X și Y) pe rândul 1
- **Q303** = În tabelul de presetări **PRESET.PR**, salvaţi presetarea calculată raportată la sistemul de coordonate al maşinii (sistem REF)

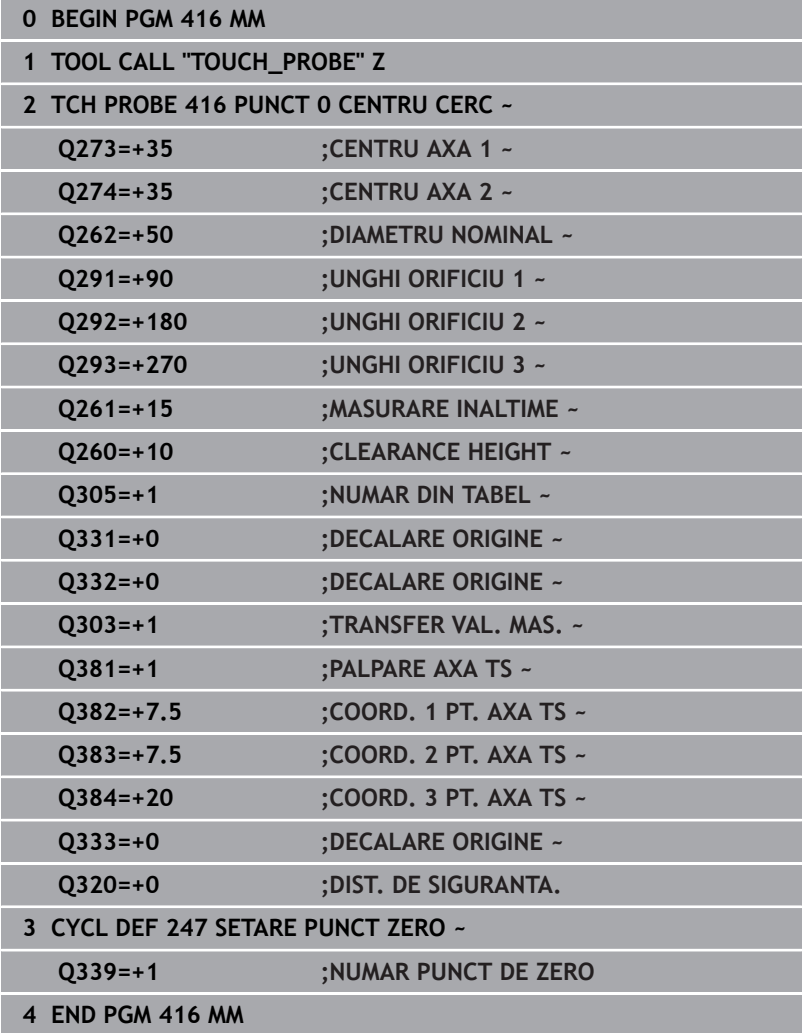

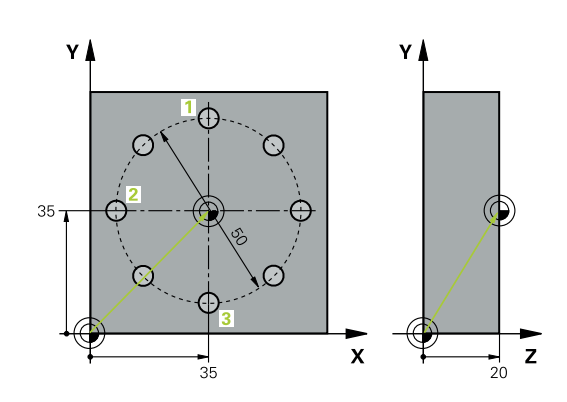

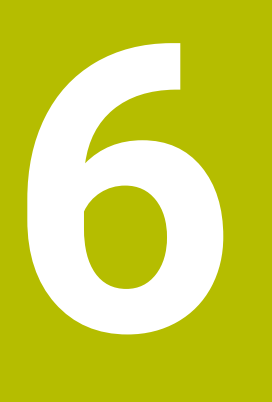

**Ciclurile palpatorului: Inspecţia automată a piesei de prelucrat**

## **6.1 Noţiuni fundamentale**

## **Prezentare generală**

Sistemul de control trebuie să fie pregătit special de către **(c)** producătorul mașinii pentru utilizarea unui palpator. HEIDENHAIN garantează funcţionarea corectă a ciclurilor pentru palpator numai în combinație cu palpatoarele HEIDENHAIN.

## *ANUNŢ*

#### **Pericol de coliziune!**

Atunci când executaţi ciclurile palpatorului de la **400** la **499**, toate ciclurile pentru transformarea coordonatelor trebuie să fie inactive. Există pericol de coliziune!

- Următoarele cicluri nu trebuie să fie activate înainte de un  $\blacktriangleright$ ciclu al palpatorului: Ciclul **7 DEPL. DECALARE OR.**, Ciclul **8 IMAGINE OGLINDA**, Ciclul **10 ROTATIE**, Ciclul **11 SCALARE** şi Ciclul **26 SCALARE SPEC. AXA**.
- ▶ Resetați în prealabil orice transformări ale coordonatelor.

Sistemul de control oferă douăsprezece cicluri pentru măsurarea automată a pieselor de prelucrat.

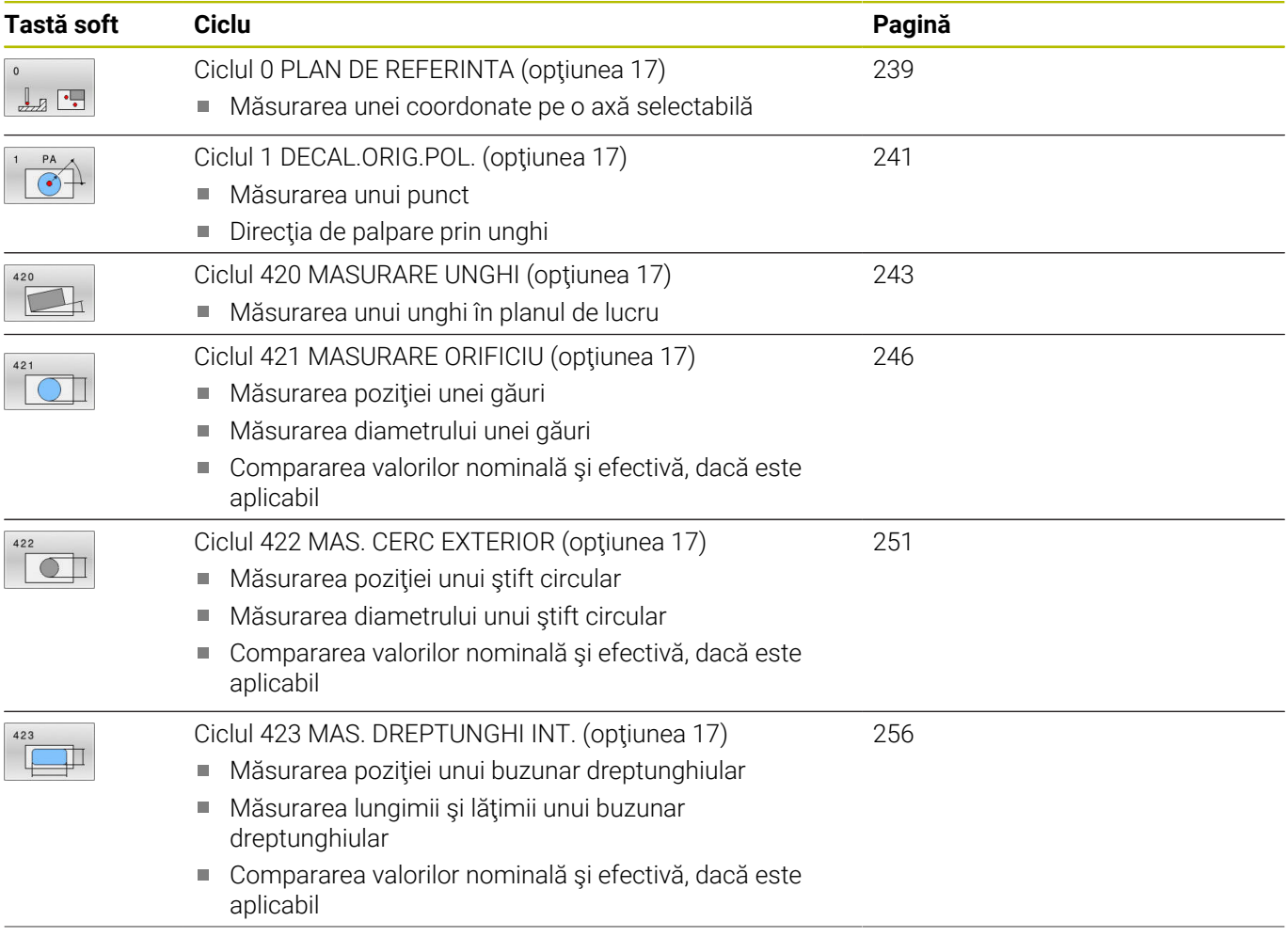

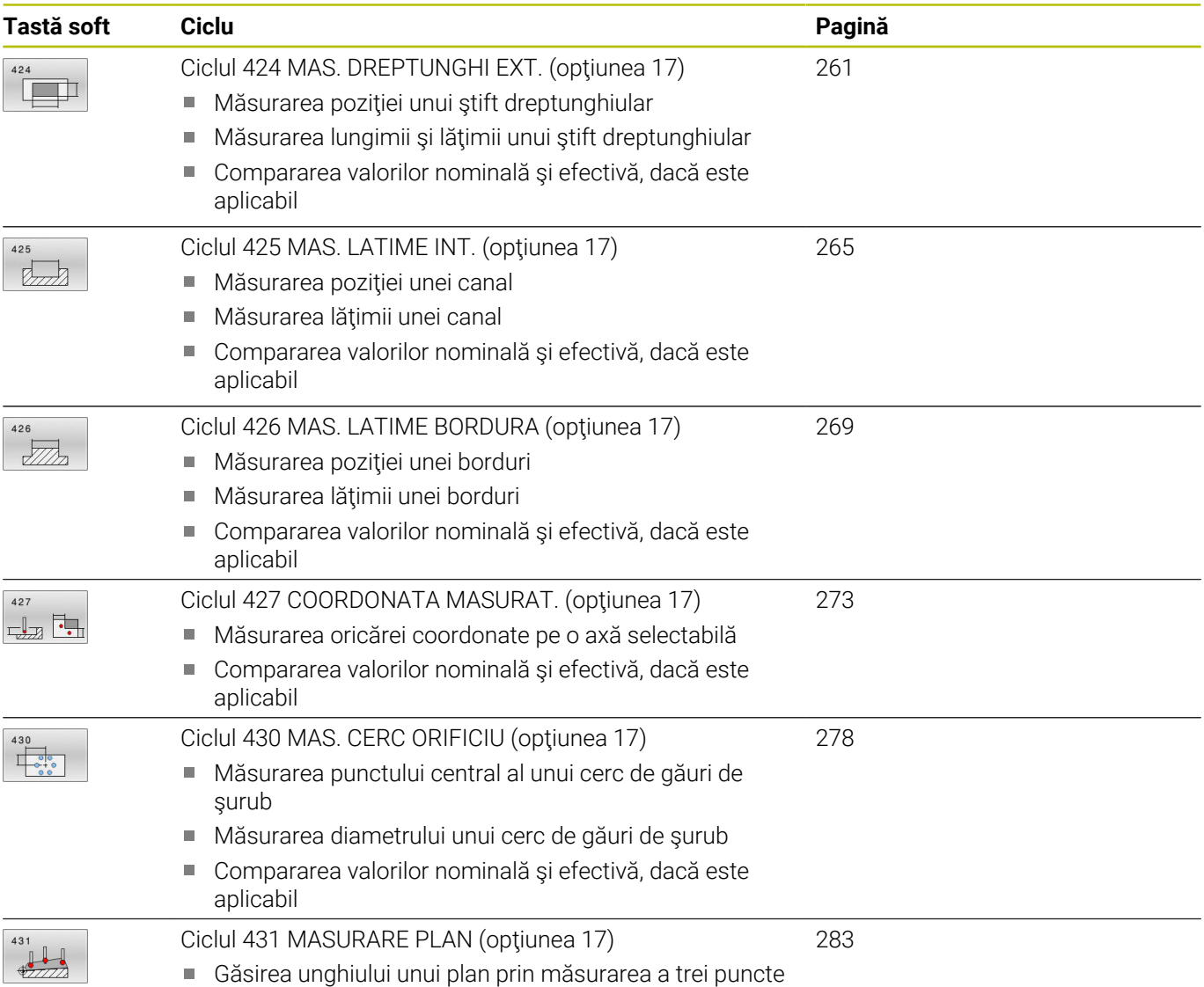

## **Înregistrarea rezultatelor măsurătorilor**

Pentru toate ciclurile în care măsuraţi automat piesele de prelucrat (cu excepţia Ciclurilor **0** şi **1**), sistemul de control poate să înregistreze rezultatele măsurătorii într-un jurnal. În ciclul de palpare respectiv, puteţi defini dacă sistemul de control trebuie să

- $\overline{\phantom{a}}$ Salvați jurnalul de măsurare într-un fișier
- Întrerupeţi rularea programului şi afişaţi jurnalul de măsurare pe  $\overline{\Box}$ ecran
- Nu creați niciun jurnal de măsurare

Dacă doriți să salvați jurnalul de măsurare ca fișier, sistemul de control salvează implicit datele în format ASCII. Sistemul de control va salva fişierul într-un director care conține, de asemenea, programul NC asociat.

Unitatea de măsură a programului principal poate fi văzută în antetul fişierului-jurnal.

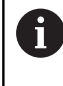

Utilizaţi software-ul de transfer de date HEIDENHAIN TNCRemo dacă doriţi să extrageţi jurnalul de măsurare prin interfaţa de date.

Exemplu: Jurnal de măsurare pentru ciclul palpatorului **421**:

### **Jurnal de măsurare pentru Ciclul de palpare 421 Măsurare gaură**

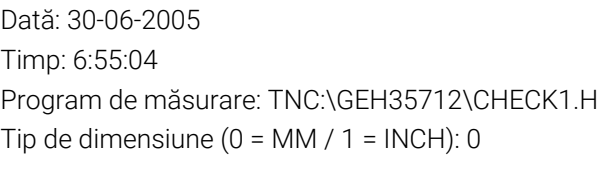

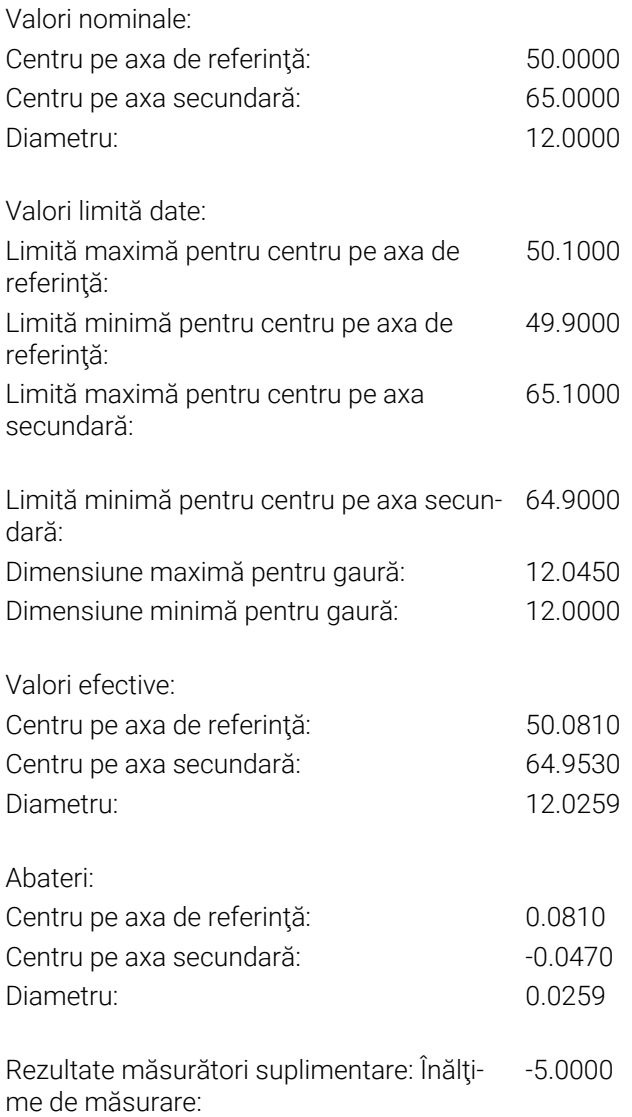

#### **Sfârşit jurnal**

## **Rezultate măsurători în parametri Q**

Sistemul de control salvează rezultatele măsurătorilor ciclului de palpare respectiv în parametrii Q global valabili **Q150** - **Q160**. Devierile de la valoarea nominală sunt salvate în parametrii **Q161** - **Q166**. Observaţi tabelul de parametri rezultaţi care sunt listaţi cu descrierea fiecărui ciclu.

În timpul definirii ciclului, sistemul de control afişează şi parametrii rezultaţi pentru ciclul respectiv, într-un grafic ajutător (a se vedea figura din dreapta). Parametrul rezultat evidenţiat aparţine acelui parametru de intrare.

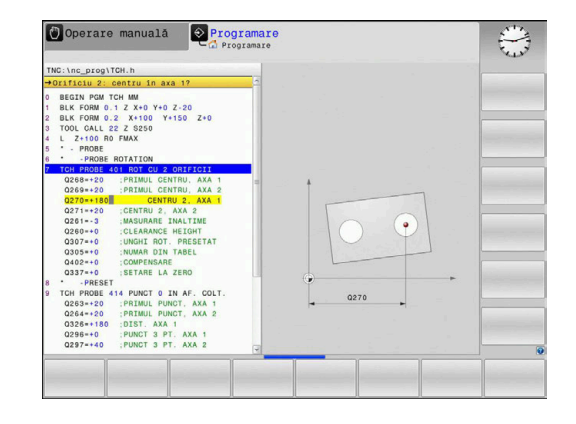

## **Clasificarea rezultatelor**

Pentru unele cicluri vă puteţi informa asupra stării rezultatelor măsurătorilor prin parametrii Q global valabili **Q180** - **Q182**.

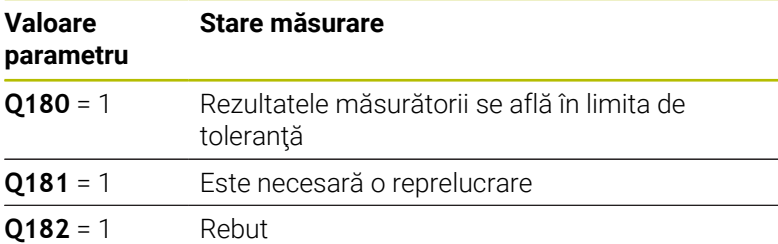

Sistemul de control setează marcatorul de reprelucrare sau de rebut imediat ce una din valorile de măsurare iese în afara limitei de toleranţă. Pentru a determina care dintre rezultatele măsurătorilor se află în afara limitei de toleranţă, verificaţi jurnalul măsurătorilor sau comparaţi rezultatele măsurătorii respective (**Q150** - **Q160**) cu valorile limită.

În Ciclul **427**, sistemul de control presupune implicit că măsuraţi o dimensiune exterioară (ştift). Totuşi, puteţi corecta starea măsurătorii prin introducerea corectă a dimensiunii minime şi maxime împreună cu direcţia de palpare.

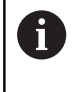

Sistemul de control setează şi marcajele de stare dacă nu ați definit nicio valoare de toleranță sau dimensiuni maxime/minime.

## **Monitorizarea toleranţei**

Pentru majoritatea ciclurilor de inspecţie a piesei de prelucrat, sistemul de control poate efectua o monitorizare de tolerantă. Acest lucru necesită definirea valorilor limită în timpul definirii ciclului. Dacă nu doriţi să monitorizaţi toleranţele, lăsaţi 0 (valoarea prestabilită) în parametrii de monitorizare.

#### <span id="page-236-0"></span>**Monitorizarea sculei**

Pentru unele cicluri de inspecţie a piesei de prelucrat, sistemul de control poate efectua o monitorizare a sculei. Sistemul de control va monitoriza dacă

- raza sculei va fi compensată din cauza abaterilor de la valoarea  $\overline{\phantom{a}}$ nominală (valorile din **Q16x**)
- $\blacksquare$ abaterile de la valoarea nominală (valorile din **Q16x**) sunt mai mari decât toleranţa la rupere a sculei.

#### **Compensarea sculei**

#### **Cerințe:**

 $\mathbf i$ 

- Tabel de scule active
- Monitorizarea sculei trebuie să fie pornită în ciclu: setaţi **Q330** la  $\mathbf{u}$ o valoare diferită de 0 sau introduceţi numele unei scule. Pentru a introduce numele sculei, apăsați tasta soft asociată. Sistemul de control nu mai afişează semnul de întrebare unic în dreapta.
	- HEIDENHAIN recomandă utilizarea acestei funcții numai dacă scula de compensat este cea care a fost utilizată pentru a prelucra conturul, precum şi dacă orice reprelucrare necesară va fi realizată cu această sculă.
		- Dacă efectuați mai multe măsurători de compensație. sistemul de control adaugă devierea măsurată la valoarea stocată în tabelul de scule

Sculă de frezare: Dacă indicați un cuțit de freză ca referință în parametrul **Q330**, valorile corespunzătoare sunt compensate după cum urmează: Sistemul de control compensează în principiu întotdeauna raza sculei în coloana DR a tabelului de scule, chiar dacă abaterea măsurată este în limitele de toleranţă specificate. Puteţi afla dacă este necesară reprelucrarea interogând parametrul **Q181** din programul NC (**Q181**=1: reprelucrare necesară).

Dacă doriți să compensați valorile unei scule indexate cu un nume de sculă, programați următoarele:

- **QS0** = "NUME SCULĂ"
- **FN18: SYSREAD Q0 = ID990 NR10 IDX0**; specificați numărul parametrului **QS** în **IDX**
- **Q0**= **Q0** +0.2; adăugaţi indicele numărului sculei de bază
- În cadrul ciclului: **Q330** = **Q0**; utilizați scula indexată

#### **Monitorizare rupere sculă**

#### **Cerințe:**

- Tabel de scule active
- Monitorizarea sculei trebuie să fie pornită în ciclu (setați Q330 la o valoare diferită de 0)
- RBREAK trebuie să fie mai mare decât 0 (în numărul introdus pentru sculă în tabel)

#### **Informații suplimentare:** Manualul utilizatorului pentru **configurarea, testarea și executarea programelor NC**

Sistemul de control va afişa un mesaj de eroare şi va opri rularea programului dacă devierea măsurată este mai mare decât toleranţa de rupere a sculei. În acelaşi timp, scula va fi dezactivată din tabelul de scule (coloana TL = L).

## **Sistem de referinţă pentru rezultatele măsurătorilor**

Sistemul de control transferă toate rezultatele măsurătorii, care iau ca referinţă sistemul de coordonate activ sau, după caz, sistemul de coordonate decalat şi/sau rotit/înclinat, în parametrii rezultaţi şi în fişierul jurnal.

## <span id="page-238-0"></span>**6.2 Ciclul 0 PLAN DE REFERINTA (opţiunea 17)**

#### **Programare ISO**

**G55**

## **Aplicaţie**

Ciclul palpatorului măsoară orice poziție de pe piesa de prelucrat într-o direcție selectabilă a axei.

#### **Secvenţă ciclu**

- 1 În cazul mişcării 3-D, palpatorul se deplasează cu avans rapid (valoare din coloana **FMAX**) către punctul de prepoziţionare **1** programat în ciclu.
- 2 Apoi, palpatorul efectuează palparea la viteza de avans pentru palpare (coloana **F**). Direcţia de palpare trebuie definită în ciclu.
- 3 După ce sistemul de control a salvat poziţia, palpatorul se retrage în punctul de pornire şi salvează coordonata măsurată într-un parametru Q. În plus, sistemul de control stochează coordonatele poziţiei palpatorului din momentul semnalului de comutare, în parametrii **Q115** - **Q119**. Pentru valorile acestor parametri, sistemul de control nu ia în considerare lungimea şi raza stilusului.

#### **Note**

### *ANUNŢ*

#### **Pericol de coliziune!**

Sistemul de control deplasează tridimensional palpatorul la avans rapid în punctul de pre-poziţionare programat în ciclu. În funcţie de poziția anterioară a sculei, există riscul de coliziune!

- $\blacktriangleright$ Pre-poziţionaţi pentru a evita o coliziune la apropierea de punctul de pre-poziţionare programat.
- Acest ciclu poate fi executat numai în modul de prelucrare **MOD DE FUNCŢIONARE FREZARE**.

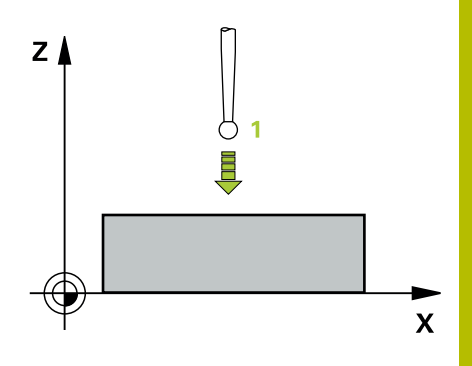

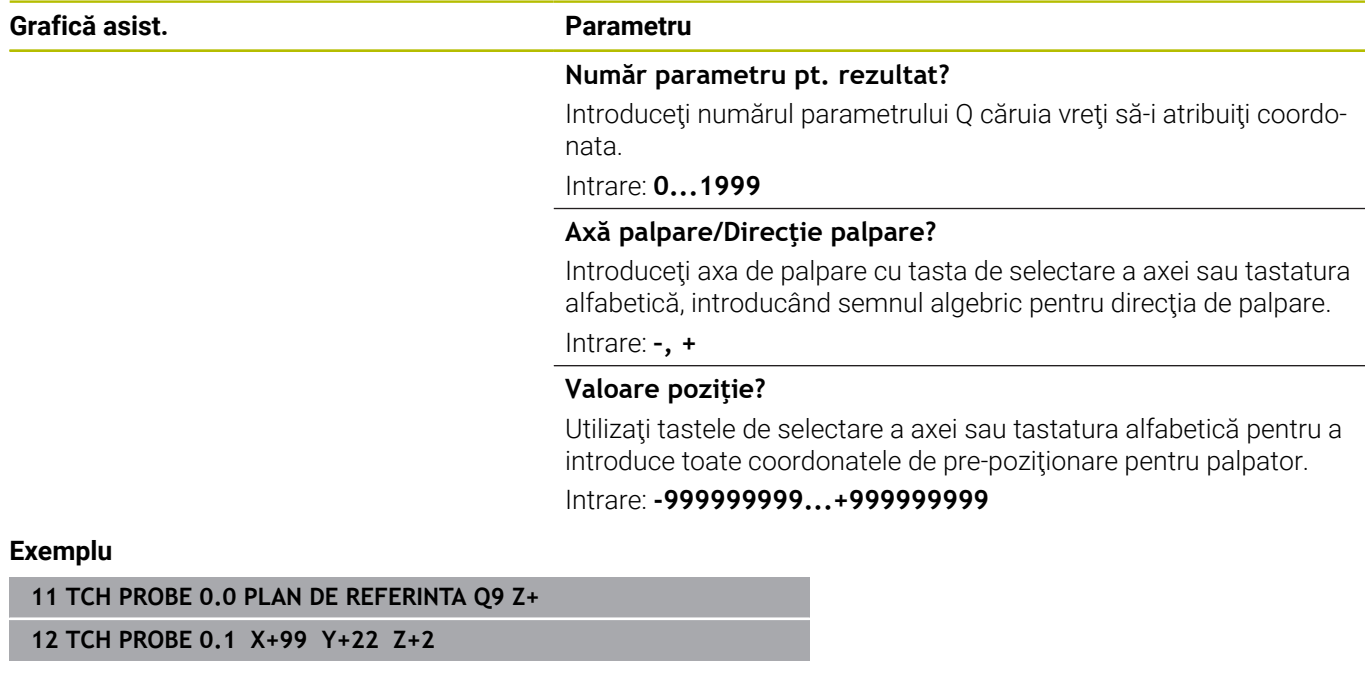

## <span id="page-240-0"></span>**6.3 Ciclul 1 DECAL.ORIG.POL. (opţiunea 17)**

#### **Programare ISO**

Sintaxa NC este disponibilă numai în programarea Klartext.

## **Aplicaţie**

Ciclul de palpare **1** măsoară orice poziţie de pe piesa de prelucrat, în orice directie de palpare.

#### **Secvenţă ciclu**

- 1 În cazul mişcării 3-D, palpatorul se deplasează cu avans rapid (valoare din coloana **FMAX**) către punctul de prepoziţionare **1** programat în ciclu.
- 2 Apoi, palpatorul efectuează palparea la viteza de avans pentru palpare (coloana **F**). În timpul palpării, sistemul de control deplasează simultan palpatorul pe două axe (în funcție de unghiul de palpare). Utilizati unghiurile polare pentru a defini directia de palpare în cadrul ciclului.
- 3 După ce sistemul de control a salvat poziţia, palpatorul revine în punctul de pornire. Sistemul de control stochează coordonatele poziţiei palpatorului din momentul semnalului de comutare, în parametrii **Q115** - **Q119**

#### **Note**

#### *ANUNŢ*

#### **Pericol de coliziune!**

Sistemul de control deplasează tridimensional palpatorul la avans rapid în punctul de pre-poziţionare programat în ciclu. În funcţie de poziția anterioară a sculei, există riscul de coliziune!

- ▶ Pre-poziționați pentru a evita o coliziune la apropierea de punctul de pre-poziţionare programat.
- Acest ciclu poate fi executat numai în modul de prelucrare **MOD DE FUNCŢIONARE FREZARE**.
- Axa de palpare definită în ciclu specifică planul de palpare: Ī. Axa de palpare X: planul X/Y Axa de palpare Y: planul Y/Z Axa de palpare Z: planul Z/X

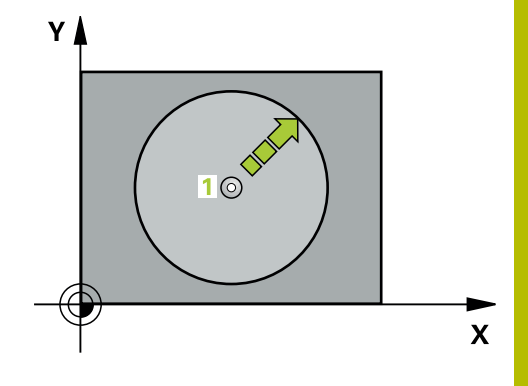

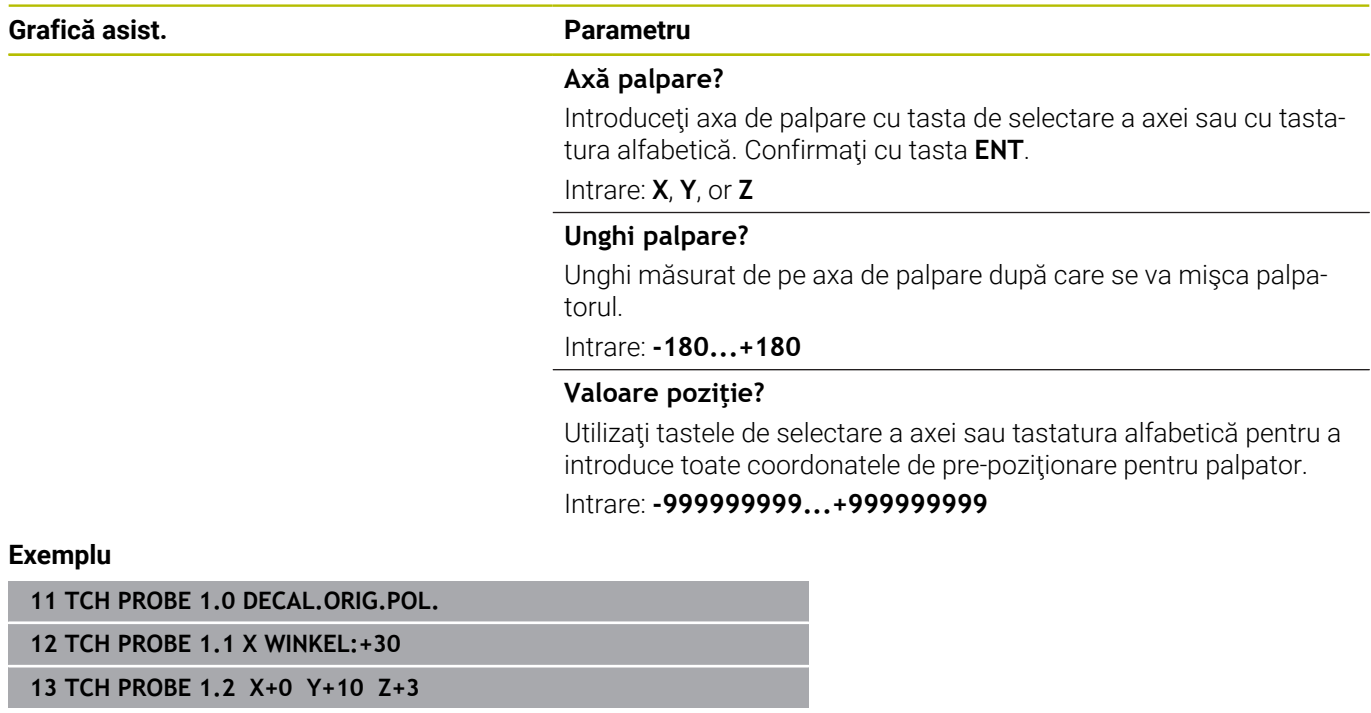

## <span id="page-242-0"></span>**6.4 Ciclul 420 MASURARE UNGHI (opţiunea 17)**

#### **Programare ISO**

**G420**

### **Aplicaţie**

Ciclul palpatorului **420** măsoară unghiul format de orice linie dreaptă de pe piesa de prelucrat cu axa principală a planului de lucru.

#### **Secvenţă ciclu**

1 Urmând logica de poziţionare, sistemul de control poziţionează palpatorul la viteza de avans rapid (valoarea din coloana **FMAX**) în punctul de palpare programat 1. Suma dintre **Q320**, **SET\_UP** şi raza vârfului sferic este luată în calcul la palparea în orice direcţie. Când începe mişcarea sondei, centrul vârfului sferic va fi decalat cu această sumă în direcţia opusă celei de palpare.

Mai multe informatii: "Logică de pozitionare", Pagina 41

- 2 Apoi, palpatorul se mută la înălțimea de măsurare introdusă și palpează primul punct de palpare la viteza de avans de palpare (coloana **F**).
- 3 Apoi, palpatorul se mută la următorul punct de palpare **2** şi palpează din nou.
- 4 Sistemul de control readuce palpatorul la înălţimea de degajare şi salvează unghiul măsurat în următorul parametru Q:

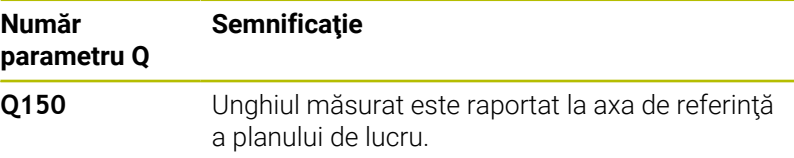

#### **Note**

- Acest ciclu poate fi executat numai în modul de prelucrare **MOD**  $\overline{\phantom{a}}$ **DE FUNCŢIONARE FREZARE**.
- Dacă axa palpatorului = axa de măsurare, puteți măsura unghiul pe direcția axei A sau B:
	- Dacă doriți să măsurați unghiul pe direcția axei A, setați **Q263** egal cu **Q265** şi **Q264** diferit de **Q266**.
	- Dacă doriți să măsurați unghiul pe direcția B, setați **Q263** diferit de **Q265** şi **Q264** egal cu **Q266**.
- $\mathbb{R}^2$ Sistemul de control va reseta o rotație de bază activă la începutul ciclului.

#### **Note despre programare**

■ Înainte de a defini acest ciclu, trebuie să programați o apelare a sculei pentru a defini axa palpatorului.

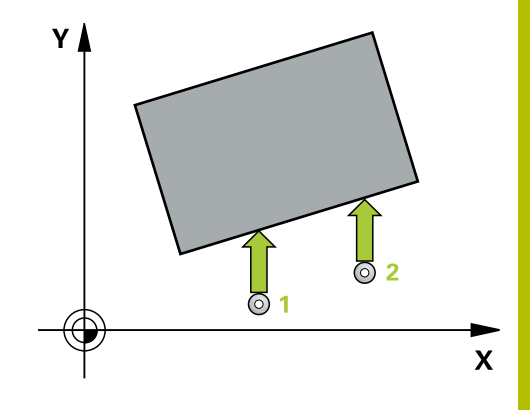

**6**

#### **Grafică asist. Parametru**

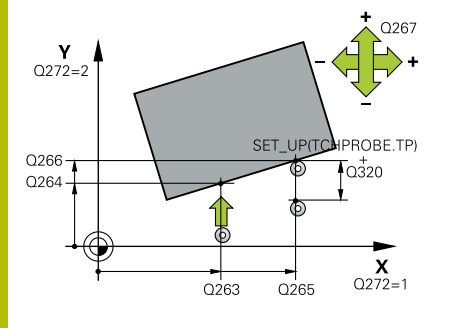

#### **Q263 Punct de măsură 1 pt. axa 1?**

Coordonata primului punct de palpare de pe axa principală a planului de lucru. Valoarea are un efect absolut.

Intrare: **-99999,9999...+99999,9999**

#### **Q264 Punct de măsură 1 pt. axa 2?**

Coordonata primului punct de palpare de pe axa secundară a planului de lucru. Valoarea are un efect absolut.

#### Intrare: **-99999,9999...+99999,9999**

#### **Q265 Punct de măsură 2 pt. axa 1?**

Coordonata celui de-al doilea punct de palpare de pe axa principală a planului de lucru. Valoarea are un efect absolut.

Intrare: **-99999,9999...+99999,9999**

#### **Q266 Punct de măsură 2 pt. axa 2?**

Coordonata celui de-al doilea punct de palpare de pe axa secundară a planului de lucru. Valoarea are un efect absolut.

#### Intrare: **-99999,9999...+99999,9999**

#### **Q272 Axă măsur. (1/2/3, 1=axă refer.?**

Axă pe care vor fi efectuate măsurătorile:

- **1**: Axa principală = axă de măsurare
- **2**: Axa secundară = axă de măsurare
- **3**: Axa palpatorului = axă de măsurare

#### Intrare: **1**, **2**, **3**

#### **Q267 Direcţie deplas. 1 (+1=+/-1=-)?**

Direcția din care palpatorul se va apropia de piesa de prelucrat:

- **–1**: Direcţie de avans transversal negativă
- **+1**: Direcţie de avans transversal pozitivă

#### Intrare: **-1**, **+1**

#### **Q261 Măsur. înălţime în axă palpare?**

Coordonata centrului vârfului bilei de pe axa palpatorului la care vor fi efectuate măsurătorile. Valoarea are un efect absolut.

#### Intrare: **-99999,9999...+99999,9999**

#### **Q320 Salt de degajare?**

Distanţa suplimentară dintre punctul de măsurare şi vârful bilei. Mişcarea palpatorului va începe cu o decalare a sumei valorilor **Q320**, **SET\_UP** şi razei vârfului sferic, chiar dacă se palpează pe direcția axei sculei. Această valoare are un efect incremental.

Intrare: **0...99999,9999** sau **PREDEF**

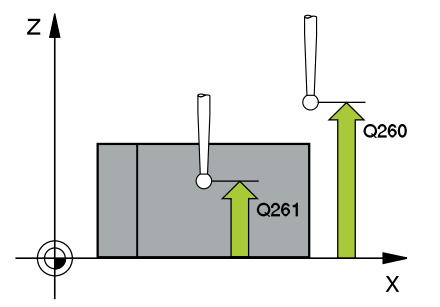

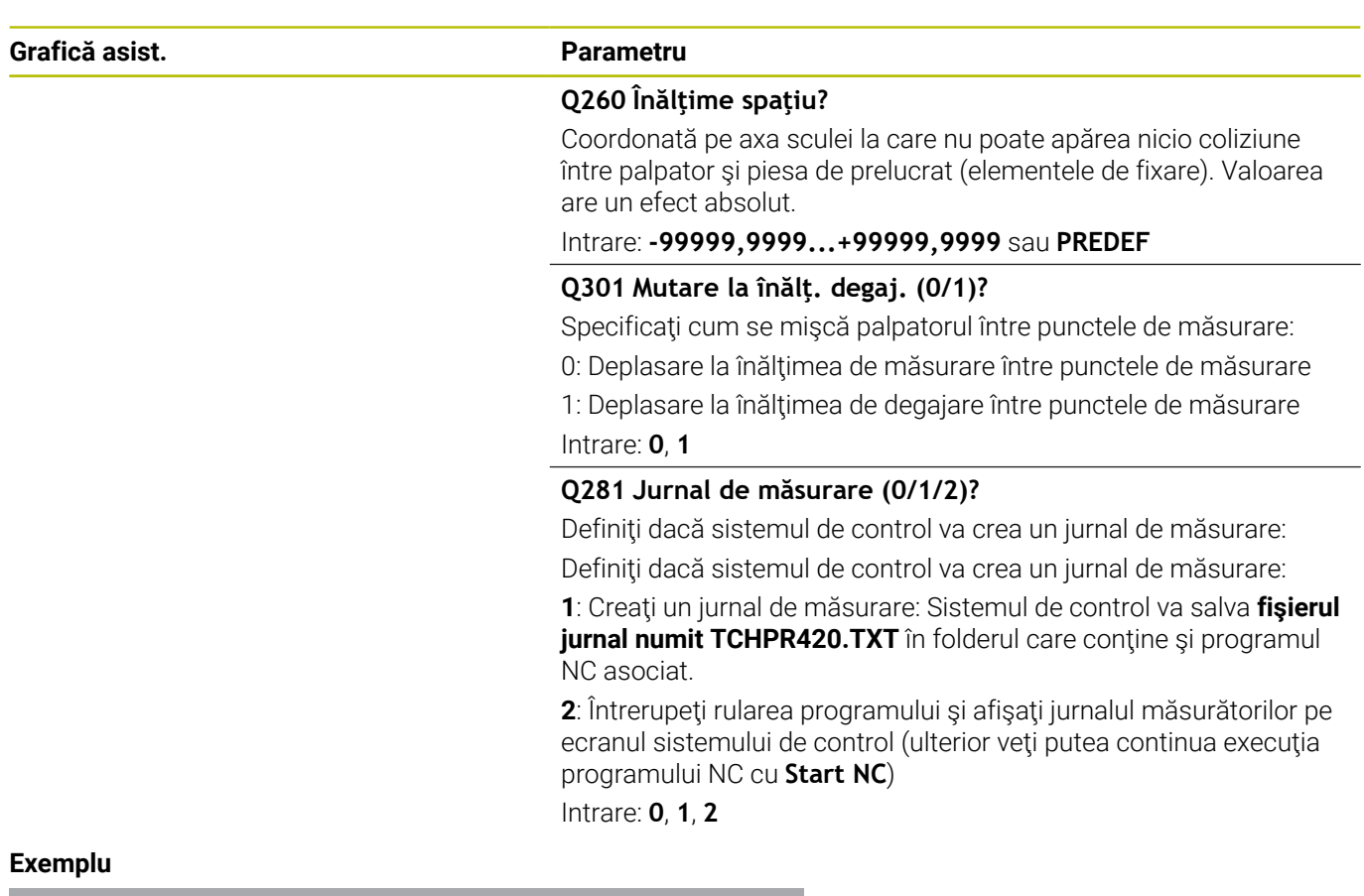

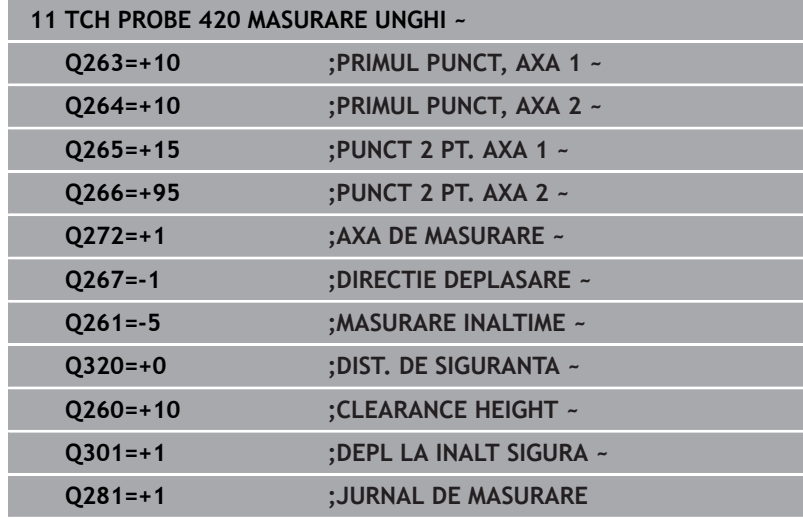

## <span id="page-245-0"></span>**6.5 Ciclul 421 MASURARE ORIFICIU (opţiunea 17)**

## **Programare ISO**

**G421**

## **Aplicaţie**

Ciclul de palpare **421** măsoară centrul şi diametrul unei găuri (sau al unui buzunar circular). Dacă definiţi valorile de toleranţă corespunzătoare în ciclu, sistemul de control face o comparaţie între valoarea nominală şi cea efectivă şi salvează valorile de deviere în parametrii Q.

#### **Secvenţă ciclu**

1 Urmând logica de pozitionare, sistemul de control pozitionează palpatorul cu avans rapid (valoarea din coloana **FMAX**) în punctul de palpare programat **1**. Sistemul de control calculează punctele de palpare utilizând datele din ciclu şi din prescrierea de degajare din coloana SET\_UP a tabelului palpatorului.

**Mai multe informaţii:** ["Logică de poziţionare", Pagina 41](#page-40-0)

- 2 Apoi, palpatorul se mută la înălţimea de măsurare introdusă şi palpează primul punct de palpare la viteza de avans de palpare (coloana **F**). Sistemul de control derivă automat direcţia de palpare din unghiul de pornire programat.
- 3 Apoi, palpatorul se mută pe un arc de cerc fie la înălţimea de măsurare, fie la cea de degajare, către următorul punct de pornire **2**, şi palpează din nou.
- 4 Sistemul de control poziţionează palpatorul în punctul de palpare **3** şi apoi în punctul de palpare **4**, pentru a palpa de încă două ori.
- 5 În final, sistemul de control readuce palpatorul la înălţimea de degajare şi salvează valorile efective şi abaterile în următorii parametri Q:

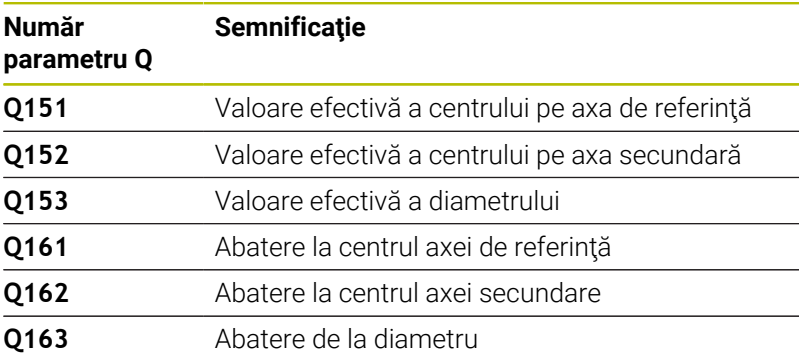

#### **Note**

- $\blacksquare$ Acest ciclu poate fi executat numai în modul de prelucrare **MOD DE FUNCŢIONARE FREZARE**.
- Cu cât unghiul pasului este mai mic, cu atât mai puțin precis va calcula sistemul de control dimensiunile găurii. Valoarea minimă de intrare: 5°.
- Sistemul de control va reseta o rotaţie de bază activă la începutul  $\blacksquare$ ciclului.

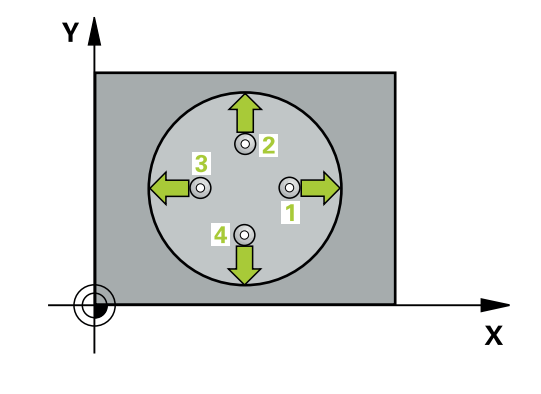

#### **Note despre programare**

- Înainte de a defini acest ciclu, trebuie să programați o apelare a sculei pentru a defini axa palpatorului.
- Diametrul nominal **Q262** trebuie să se afle între dimensiunea minimă şi cea maximă (**Q276**/**Q275**).
- Parametrii **Q498** și **Q531** nu influențează acest ciclu. Nu este necesar să introduceţi date. Aceşti parametri au fost integraţi numai pentru compatibilitate. Dacă, de exemplu, importaţi un program TNC 640 de control al strunjirii şi frezării, nu veţi primi un mesaj de eroare.

#### **Grafică asist. Parametru**

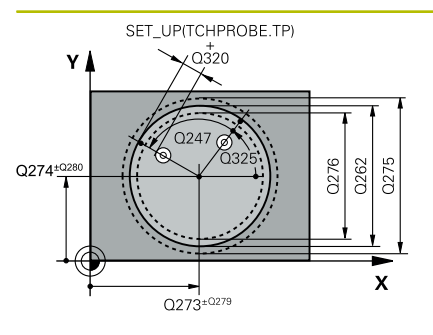

# $Z<sub>l</sub>$ ົດຂຄາ  $Q261$  $\overline{\mathbf{X}}$

#### **Q273 Centru în prima axă (val. nom.)?**

Centrul găurii de pe axa principală a planului de lucru. Valoarea are un efect absolut.

Intrare: **-99999,9999...+99999,9999**

#### **Q274 Centru în axa 2 (val. nom.)?**

Centrul găurii de pe axa secundară a planului de lucru. Valoarea are un efect absolut.

#### Intrare: **-99999,9999...+99999,9999**

#### **Q262 Diametru nominal?**

Introduceţi diametrul găurii.

#### Intrare: **0...99999,9999**

#### **Q325 Unghi pornire?**

Unghi dintre axa principală a planului de lucru şi primul punct de palpare. Valoarea are un efect absolut.

Intrare: **-360,000...+360,000**

#### **Q247 Unghi incrementare intermediar?**

Unghiul dintre două puncte de măsurare. Semnul algebric al unghiului de incrementare determină direcţia de rotaţie (negativă = în sens orar) în care se deplasează palpatorul către următorul punct de măsurare. Dacă doriți să palpați un arc de cerc în loc de un cerc complet, atunci programati unghiul de incrementare mai mic de 90°. Această valoare are un efect incremental.

Intrare: **-120...+120**

#### **Q261 Măsur. înălţime în axă palpare?**

Coordonata centrului vârfului bilei de pe axa palpatorului la care vor fi efectuate măsurătorile. Valoarea are un efect absolut.

#### Intrare: **-99999,9999...+99999,9999**

#### **Q320 Salt de degajare?**

Distanţa suplimentară dintre punctul de măsurare şi vârful bilei. **Q320** este un supliment pentru coloana **SET\_UP** din tabelul palpatorului. Această valoare are un efect incremental.

#### Intrare: **0...99999,9999** sau **PREDEF**

#### **Q260 Înălţime spaţiu?**

Coordonată pe axa sculei la care nu poate apărea nicio coliziune între palpator şi piesa de prelucrat (elementele de fixare). Valoarea are un efect absolut.

#### Intrare: **-99999,9999...+99999,9999** sau **PREDEF**

#### **Q301 Mutare la înălţ. degaj. (0/1)?**

Specificaţi cum se mişcă palpatorul între punctele de măsurare:

0: Deplasare la înălţimea de măsurare între punctele de măsurare

1: Deplasare la înălţimea de degajare între punctele de măsurare Intrare: **0**, **1**

**Grafică asist.** 

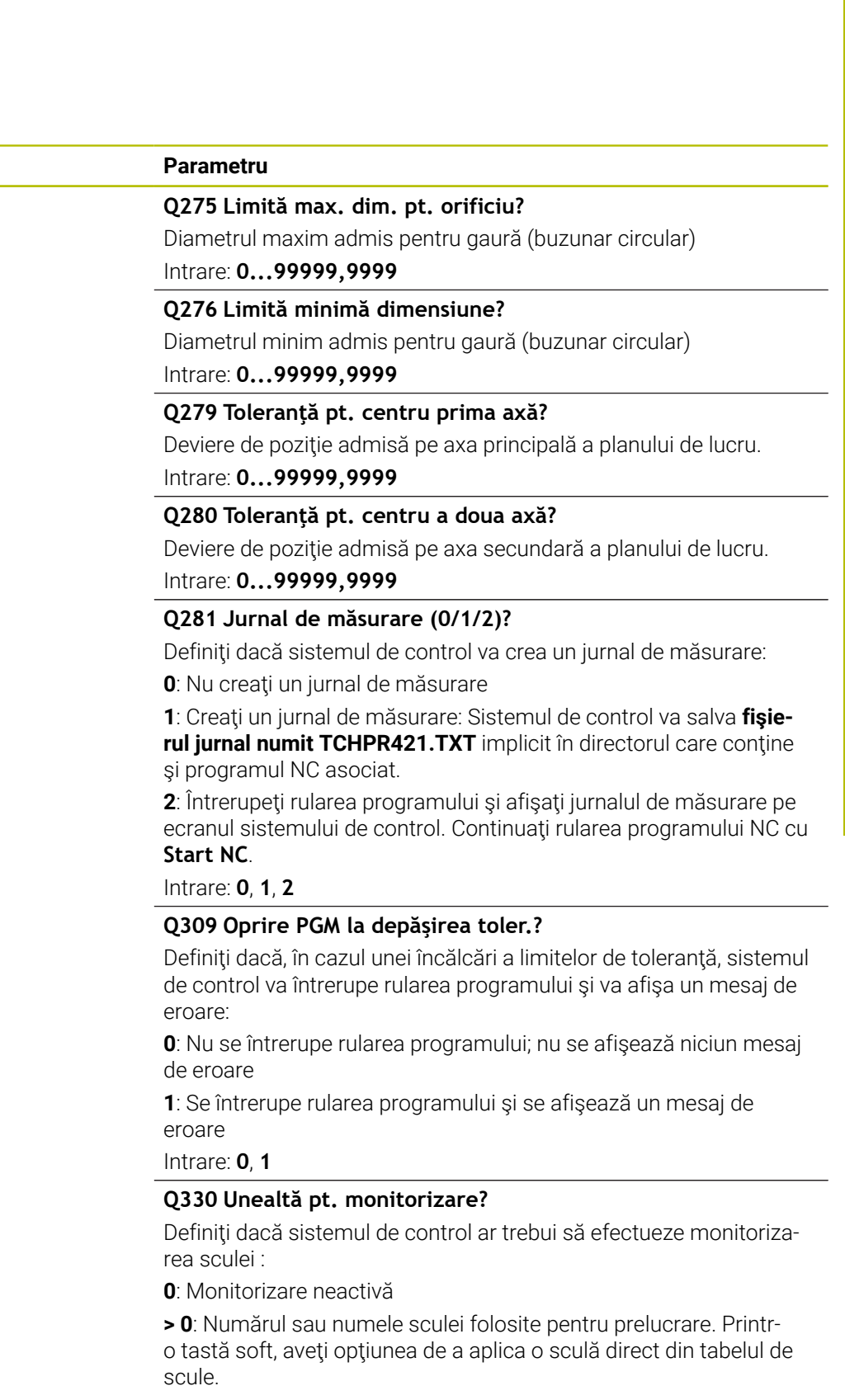

Intrare: **0...99999,9** sau max. **255** caractere **Mai multe informaţii:** ["Monitorizarea sculei", Pagina 237](#page-236-0) **6**

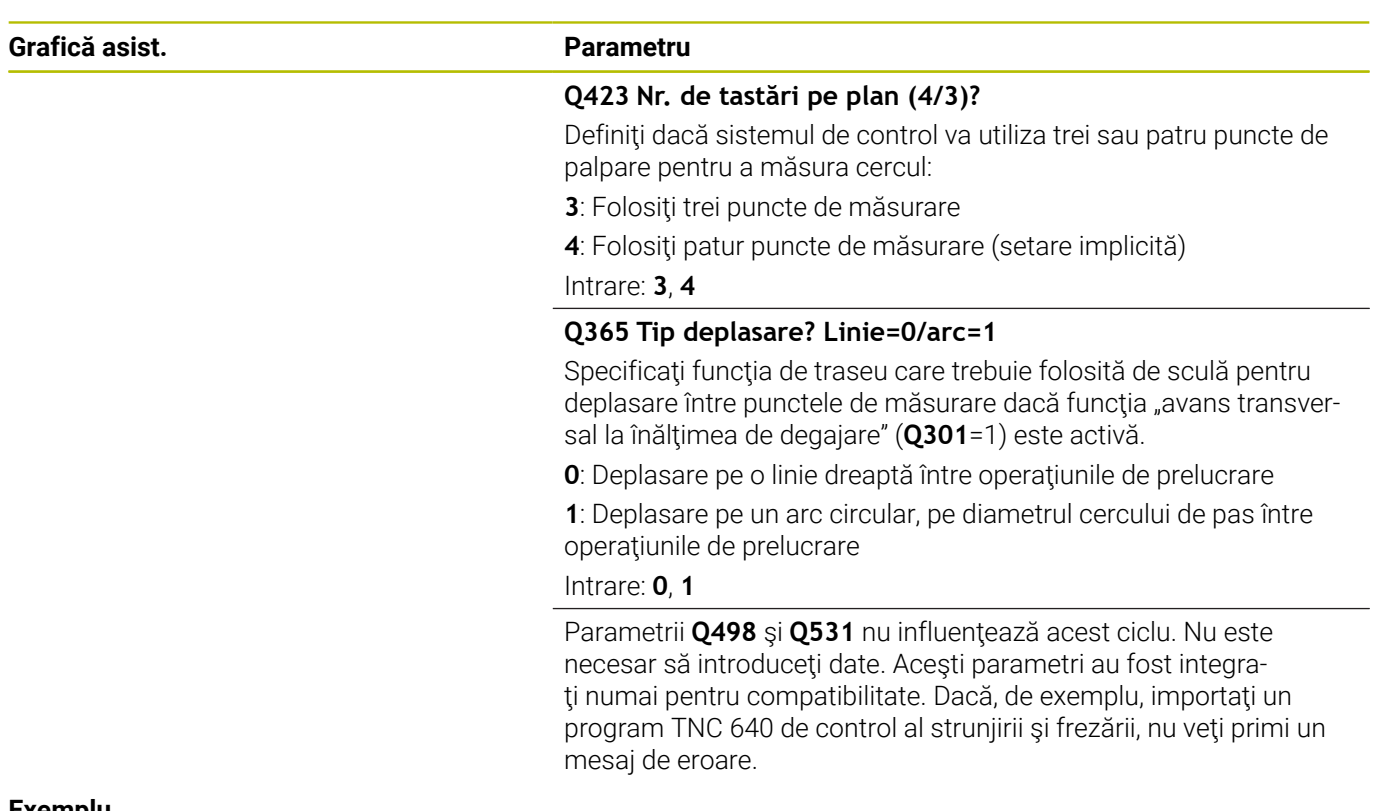

#### **Exemplu**

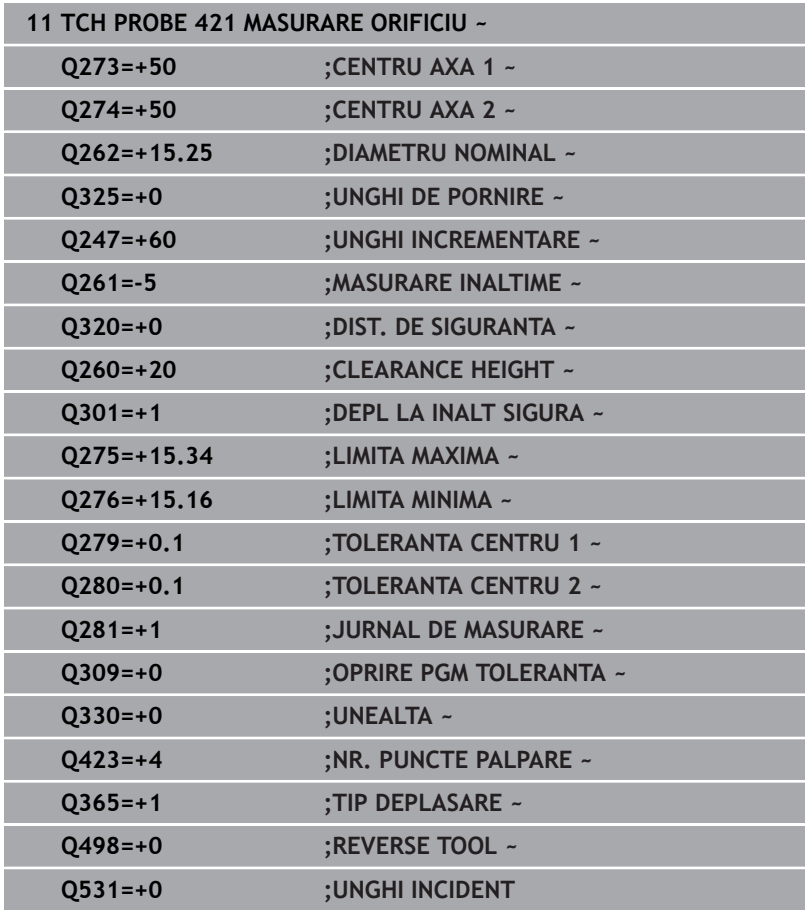

## <span id="page-250-0"></span>**6.6 Ciclul 422 MAS. CERC EXTERIOR (opţiunea 17)**

## **Programare ISO**

**G422**

## **Aplicaţie**

Ciclul de palpare 422 măsoară centrul și diametrul unui știft circular. Dacă definiţi valorile de toleranţă corespunzătoare în ciclu, sistemul de control face o comparaţie între valoarea nominală şi cea efectivă şi salvează valorile de deviere în parametrii Q.

#### **Secvenţă ciclu**

1 Urmând logica de pozitionare, sistemul de control pozitionează palpatorul cu avans rapid (valoarea din coloana **FMAX**) în punctul de palpare programat **1**. Sistemul de control calculează punctele de palpare utilizând datele din ciclu şi din prescrierea de degajare din coloana **SET\_UP** a tabelului palpatorului.

**Mai multe informaţii:** ["Logică de poziţionare", Pagina 41](#page-40-0)

- 2 Apoi, palpatorul se mută la înăltimea de măsurare introdusă și palpează primul punct de palpare la viteza de avans de palpare (coloana **F**). Sistemul de control derivă automat direcţia de palpare din unghiul de pornire programat.
- 3 Apoi, palpatorul se mută pe un arc de cerc fie la înălţimea de măsurare, fie la cea de degajare, către următorul punct de pornire **2**, şi palpează din nou.
- 4 Sistemul de control pozitionează palpatorul în punctul de palpare **3** şi apoi în punctul de palpare **4**, pentru a palpa de încă două ori.
- 5 În final, sistemul de control readuce palpatorul la înălţimea de degajare şi salvează valorile efective şi abaterile în următorii parametri Q:

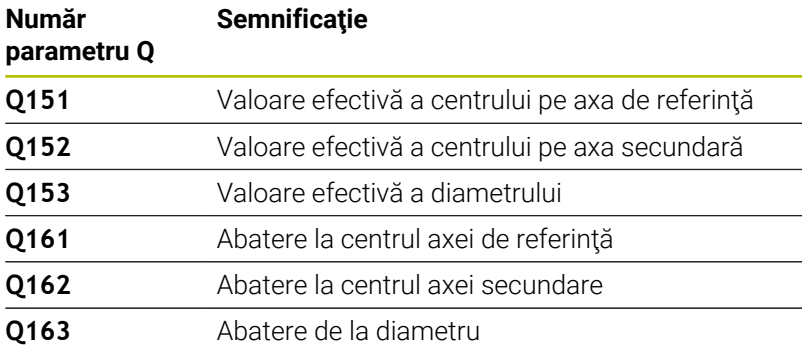

#### **Note**

- Acest ciclu poate fi executat numai în modul de prelucrare **MOD** Ē. **DE FUNCŢIONARE FREZARE**.
- Cu cât unghiul pasului este mai mic, cu atât mai puțin precis va calcula sistemul de control dimensiunile găurii. Valoarea minimă de intrare: 5°.
- Sistemul de control va reseta o rotație de bază activă la începutul ciclului.

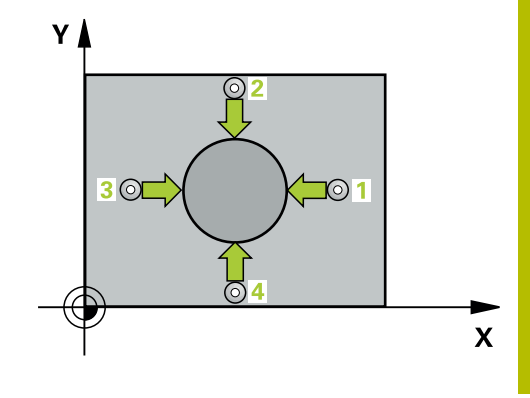

#### **Note despre programare**

- Înainte de a defini acest ciclu, trebuie să programați o apelare a sculei pentru a defini axa palpatorului.
- Parametrii **Q498** şi **Q531** nu influenţează acest ciclu. Nu este necesar să introduceţi date. Aceşti parametri au fost integraţi numai pentru compatibilitate. Dacă, de exemplu, importaţi un program TNC 640 de control al strunjirii şi frezării, nu veţi primi un mesaj de eroare.
#### **Grafică asist. Parametru**

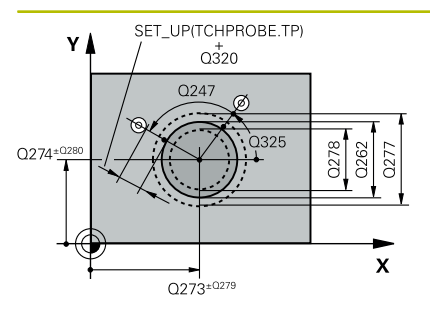

#### **Q273 Centru în prima axă (val. nom.)?**

Centrul ştiftului de pe axa principală a planului de lucru. Valoarea are un efect absolut.

#### Intrare: **-99999,9999...+99999,9999**

#### **Q274 Centru în axa 2 (val. nom.)?**

Centru ştift pe axa secundară a planului de lucru. Valoarea are un efect absolut.

#### Intrare: **-99999,9999...+99999,9999**

#### **Q262 Diametru nominal?**

Introduceţi diametrul ştiftului.

#### Intrare: **0...99999,9999**

#### **Q325 Unghi pornire?**

Unghi dintre axa principală a planului de lucru şi primul punct de palpare. Valoarea are un efect absolut.

Intrare: **-360,000...+360,000**

#### **Q247 Unghi incrementare intermediar?**

Unghiul dintre două puncte de măsurare. Semnul algebric al unghiului pasului determină direcţia de prelucrare (negativă = în sens orar). Dacă doriți să palpați un arc de cerc în loc de un cerc complet, atunci programaţi unghiul de incrementare mai mic de 90°. Această valoare are un efect incremental.

Intrare: **-120...+120**

#### **Q261 Măsur. înălţime în axă palpare?**

Coordonata centrului vârfului bilei de pe axa palpatorului la care vor fi efectuate măsurătorile. Valoarea are un efect absolut.

#### Intrare: **-99999,9999...+99999,9999**

#### **Q320 Salt de degajare?**

Distanţa suplimentară dintre punctul de măsurare şi vârful bilei. **Q320** este un supliment pentru coloana **SET\_UP** din tabelul palpatorului. Această valoare are un efect incremental.

Intrare: **0...99999,9999** sau **PREDEF**

#### **Q260 Înălţime spaţiu?**

Coordonată pe axa sculei la care nu poate apărea nicio coliziune între palpator şi piesa de prelucrat (elementele de fixare). Valoarea are un efect absolut.

Intrare: **-99999,9999...+99999,9999** sau **PREDEF**

#### **Q301 Mutare la înălţ. degaj. (0/1)?**

Specificaţi cum se mişcă palpatorul între punctele de măsurare:

- 0: Deplasare la înălţimea de măsurare între punctele de măsurare
- 1: Deplasare la înălţimea de degajare între punctele de măsurare Intrare: **0**, **1**

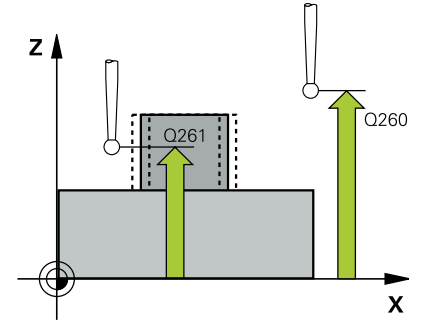

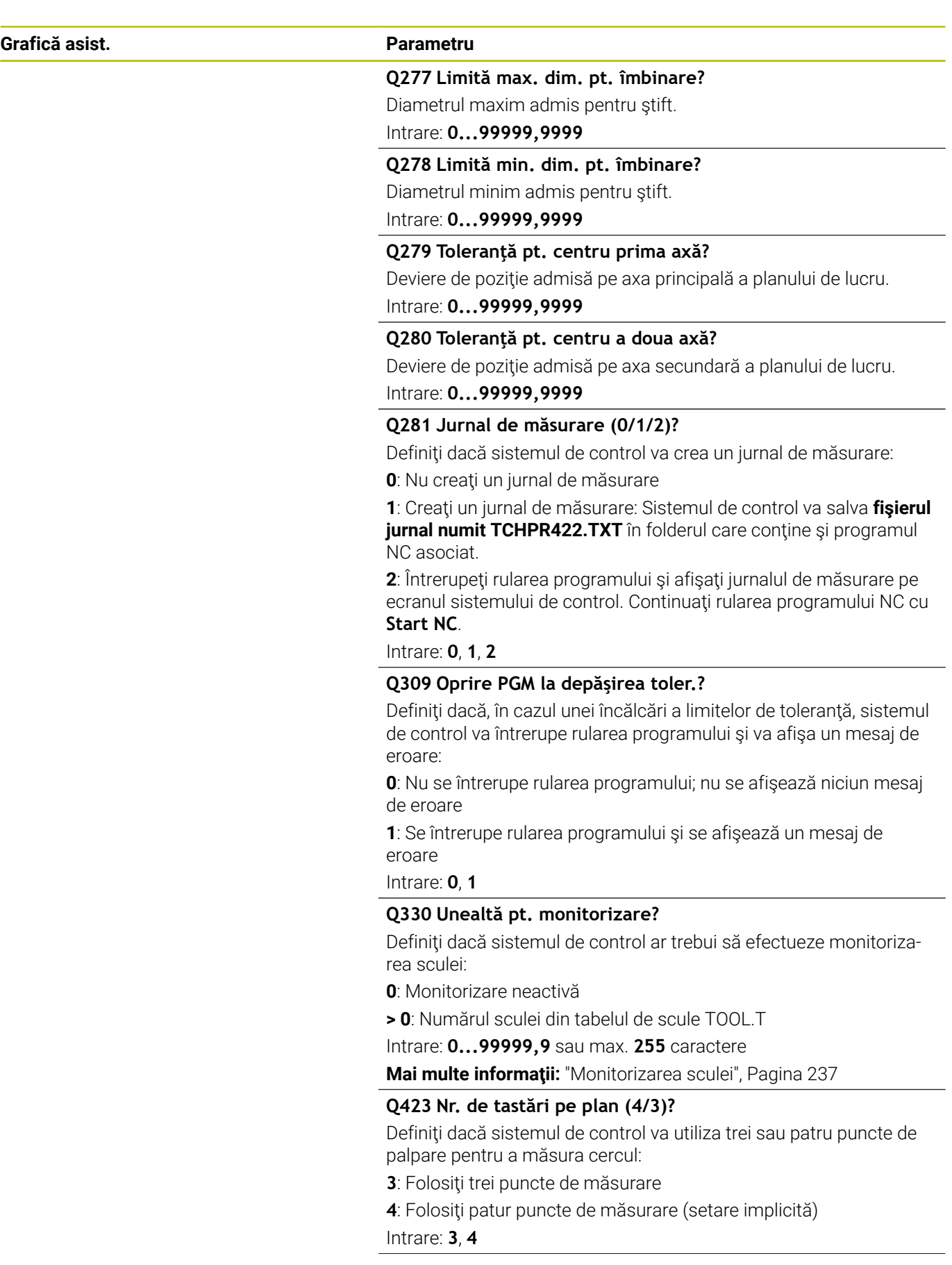

**Q365 Tip deplasare? Linie=0/arc=1**

Specificaţi funcţia de traseu care trebuie folosită de sculă pentru deplasare între punctele de măsurare dacă funcția "avans transversal la înălţimea de degajare" (**Q301**=1) este activă.

**0**: Deplasare pe o linie dreaptă între operaţiunile de prelucrare

**1**: Deplasare pe un arc circular, pe diametrul cercului de pas între operaţiunile de prelucrare

Intrare: **0**, **1**

Parametrii **Q498** şi **Q531** nu influenţează acest ciclu. Nu este necesar să introduceţi date. Aceşti parametri au fost integraţi numai pentru compatibilitate. Dacă, de exemplu, importaţi un program TNC 640 de control al strunjirii şi frezării, nu veţi primi un mesaj de eroare.

#### **Exemplu**

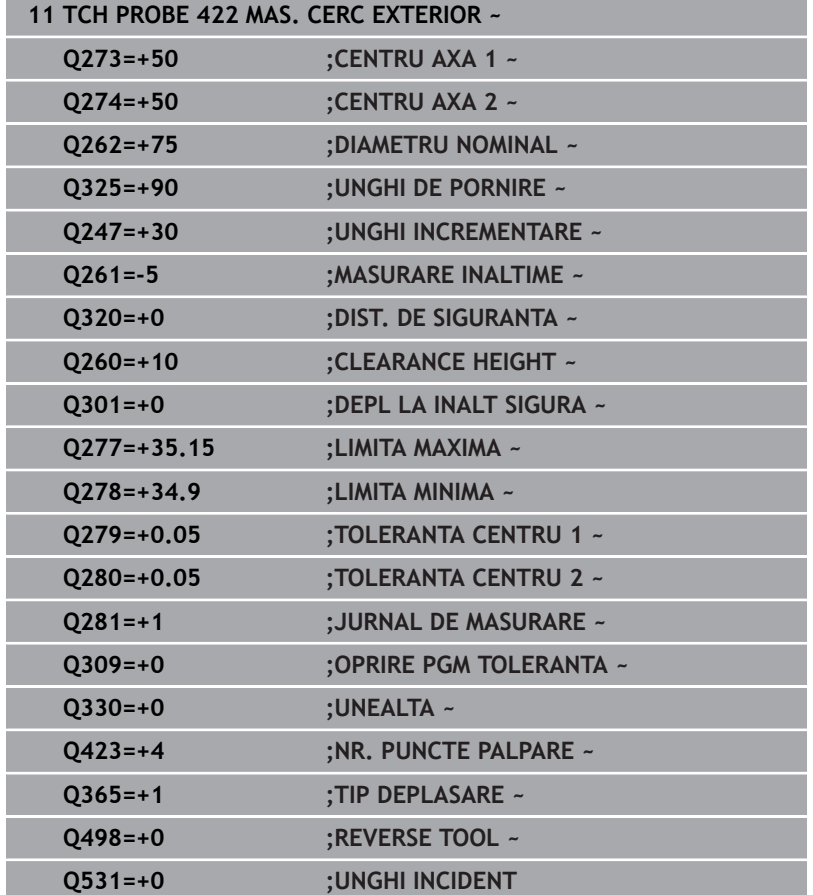

# **6.7 Ciclul 423 MAS. DREPTUNGHI INT. (opţiunea 17)**

# **Programare ISO**

**G423**

# **Aplicaţie**

Ciclul palpatorului **423** găseşte centrul, lungimea şi lăţimea unui buzunar dreptunghiular. Dacă definiţi valorile de toleranţă corespunzătoare în ciclu, sistemul de control face o comparaţie între valoarea nominală şi cea efectivă şi salvează valorile de deviere în parametrii Q.

## **Secvenţă ciclu**

1 Urmând logica de pozitionare, sistemul de control pozitionează palpatorul cu avans rapid (valoarea din coloana **FMAX**) în punctul de palpare programat **1**. Sistemul de control calculează punctele de palpare utilizând datele din ciclu şi din prescrierea de degajare din coloana **SET\_UP** a tabelului palpatorului.

**Mai multe informaţii:** ["Logică de poziţionare", Pagina 41](#page-40-0)

- 2 Apoi, palpatorul se mută la înălţimea de măsurare introdusă şi palpează primul punct de palpare la viteza de avans de palpare (coloana **F**).
- 3 Apoi, palpatorul se mută fie paraxial la înălţimea de măsurare, fie la cea de degajare, către următorul punct de palpare **2**, şi palpează din nou.
- 4 Sistemul de control pozitionează palpatorul în punctul de palpare **3** şi apoi în punctul de palpare **4**, pentru a palpa de încă două ori.
- 5 În final, sistemul de control readuce palpatorul la înălţimea de degajare şi salvează valorile efective şi abaterile în următorii parametri Q:

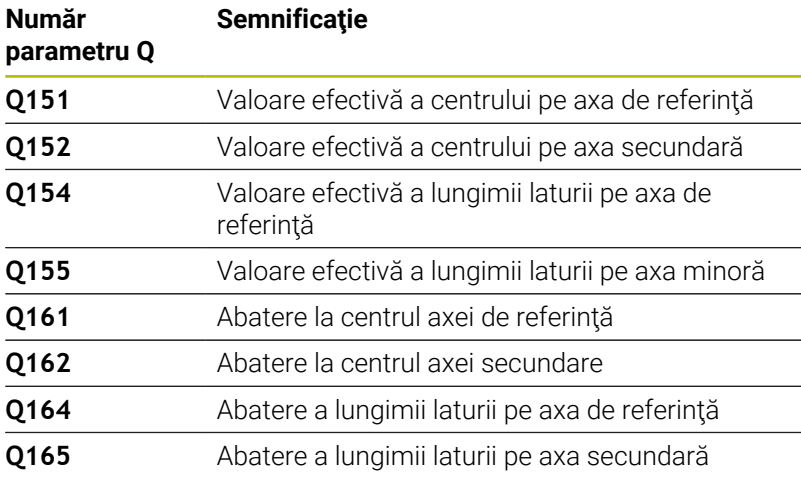

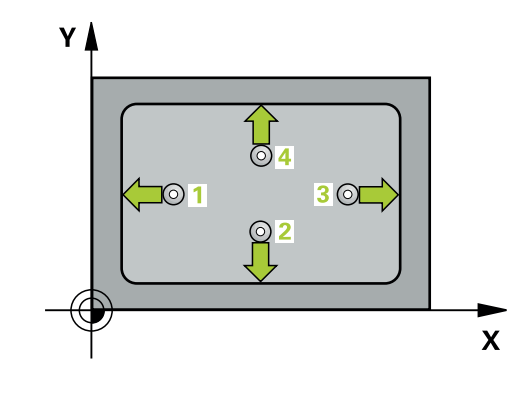

- Acest ciclu poate fi executat numai în modul de prelucrare **MOD DE FUNCŢIONARE FREZARE**.
- Dacă dimensiunile buzunarului şi prescrierea de degajare nu permit prepoziţionarea în apropierea punctelor de palpare, sistemul de control porneşte întotdeauna palparea din centrul buzunarului. În acest caz, palpatorul nu revine la înălţimea de degajare dintre cele patru puncte de măsurare.
- Monitorizarea sculei depinde de abaterea lungimii primii laturi.
- Sistemul de control va reseta o rotație de bază activă la începutul ciclului.

#### **Note despre programare**

■ Înainte de a defini acest ciclu, trebuie să programați o apelare a sculei pentru a defini axa palpatorului.

**6**

#### **Grafică asist. Parametru**

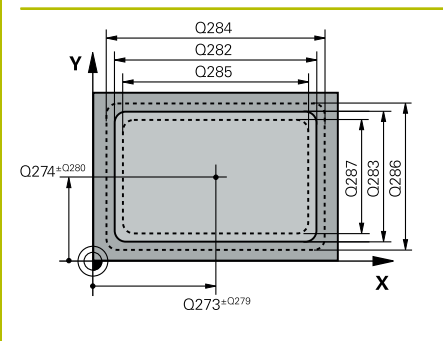

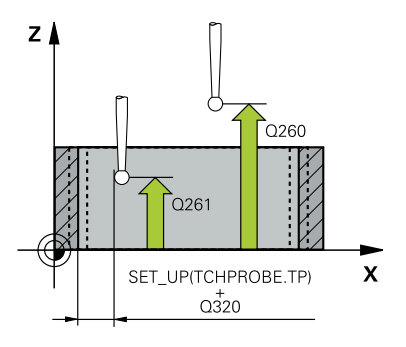

#### **Q273 Centru în prima axă (val. nom.)?**

Centrul buzunarului de pe axa principală a planului de lucru. Valoarea are un efect absolut.

#### Intrare: **-99999,9999...+99999,9999**

#### **Q274 Centru în axa 2 (val. nom.)?**

Centru buzunar pe axa secundară a planului de lucru. Valoarea are un efect absolut.

# Intrare: **-99999,9999...+99999,9999**

#### **Q282 Lungime latură 1 (val. nomin.)?**

Lungime buzunar, paralelă cu axa principală a planului de lucru Intrare: **0...99999,9999**

#### **Q283 Lungime latură 2 (val. nomin.)?**

Lungime buzunar, paralelă cu axa secundară a planului de lucru Intrare: **0...99999,9999**

#### **Q261 Măsur. înălţime în axă palpare?**

Coordonata centrului vârfului bilei de pe axa palpatorului la care vor fi efectuate măsurătorile. Valoarea are un efect absolut.

#### Intrare: **-99999,9999...+99999,9999**

#### **Q320 Salt de degajare?**

Distanţa suplimentară dintre punctul de măsurare şi vârful bilei. **Q320** este un supliment pentru coloana **SET\_UP** din tabelul palpatorului. Această valoare are un efect incremental.

#### Intrare: **0...99999,9999** sau **PREDEF**

#### **Q260 Înălţime spaţiu?**

Coordonată pe axa sculei la care nu poate apărea nicio coliziune între palpator şi piesa de prelucrat (elementele de fixare). Valoarea are un efect absolut.

#### Intrare: **-99999,9999...+99999,9999** sau **PREDEF**

#### **Q301 Mutare la înălţ. degaj. (0/1)?**

Specificaţi cum se mişcă palpatorul între punctele de măsurare:

0: Deplasare la înălţimea de măsurare între punctele de măsurare

1: Deplasare la înălţimea de degajare între punctele de măsurare Intrare: **0**, **1**

#### **Q284 Lim. max. dim. lungime latură 1?**

Lungime maximă admisă pentru buzunar

Intrare: **0...99999,9999**

#### **Q285 Lim. min. dim. lungime latură 1?**

Lungime minimă admisă pentru buzunar

Intrare: **0...99999,9999**

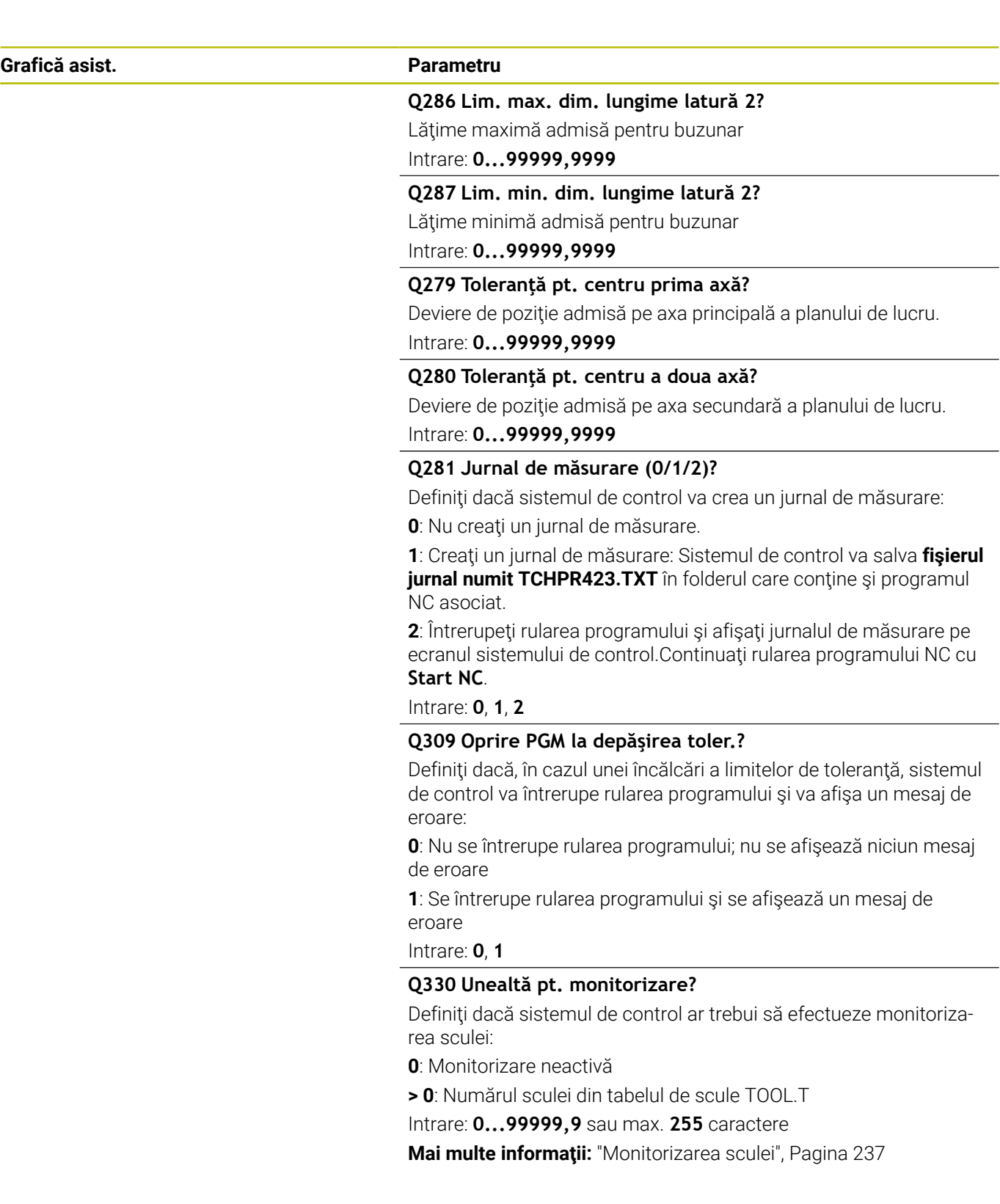

**6**

### **Exemplu**

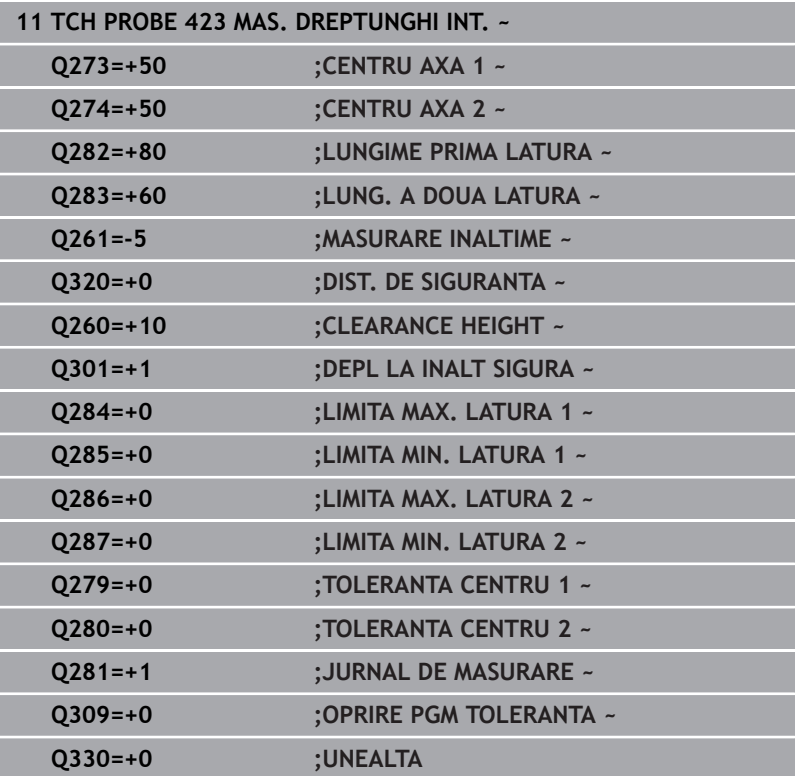

# **6.8 Ciclul 424 MAS. DREPTUNGHI EXT. (opţiunea 17)**

# **Programare ISO**

**G424**

# **Aplicaţie**

Ciclul palpatorului **424** găseşte centrul, lungimea şi lăţimea unui ştift dreptunghiular. Dacă definiţi valorile de toleranţă corespunzătoare în ciclu, sistemul de control face o comparație între valoarea nominală şi cea efectivă şi salvează valorile de deviere în parametrii Q.

### **Secvenţă ciclu**

1 Urmând logica de pozitionare, sistemul de control pozitionează palpatorul cu avans rapid (valoarea din coloana **FMAX**) în punctul de palpare programat **1**. Sistemul de control calculează punctele de palpare utilizând datele din ciclu şi din prescrierea de degajare din coloana **SET\_UP** a tabelului palpatorului.

**Mai multe informaţii:** ["Logică de poziţionare", Pagina 41](#page-40-0)

- 2 Apoi, palpatorul se mută la înăltimea de măsurare introdusă și palpează primul punct de palpare la viteza de avans de palpare (coloana **F**).
- 3 Apoi, palpatorul se mută fie paraxial la înălţimea de măsurare, fie la cea de degajare, către următorul punct de palpare **2**, şi palpează din nou.
- 4 Sistemul de control pozitionează palpatorul în punctul de palpare **3** şi apoi în punctul de palpare **4**, pentru a palpa de încă două ori.
- 5 În final, sistemul de control readuce palpatorul la înălţimea de degajare şi salvează valorile efective şi abaterile în următorii parametri Q:

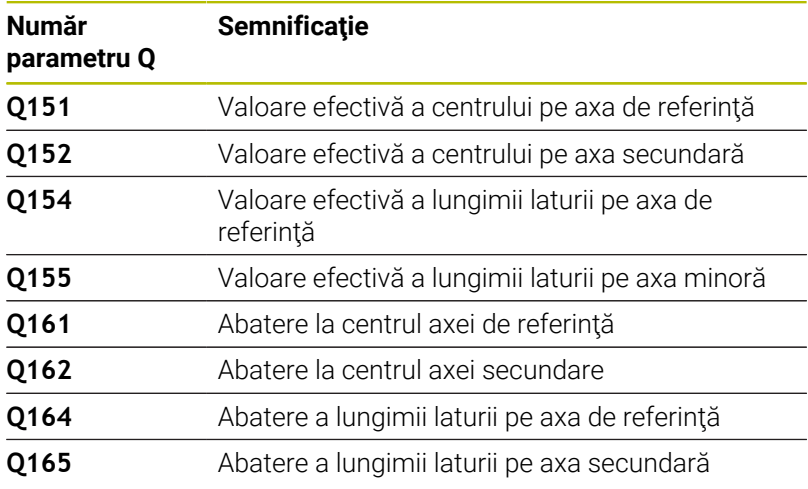

#### **Note**

- i. Acest ciclu poate fi executat numai în modul de prelucrare **MOD DE FUNCŢIONARE FREZARE**.
- Monitorizarea sculei depinde de abaterea lungimii primii laturi. L.
- Sistemul de control va reseta o rotație de bază activă la începutul r. ciclului.

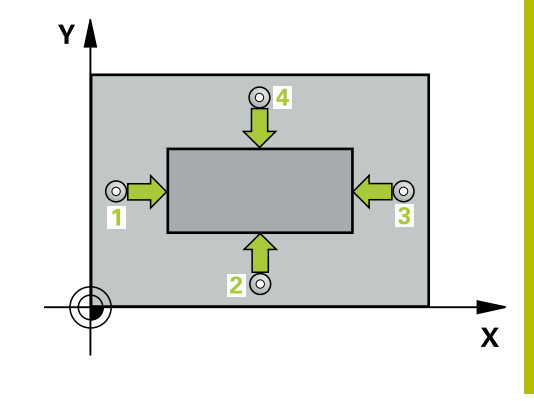

#### **Note despre programare**

■ Înainte de a defini acest ciclu, trebuie să programați o apelare a sculei pentru a defini axa palpatorului.

# **Parametrii ciclului**

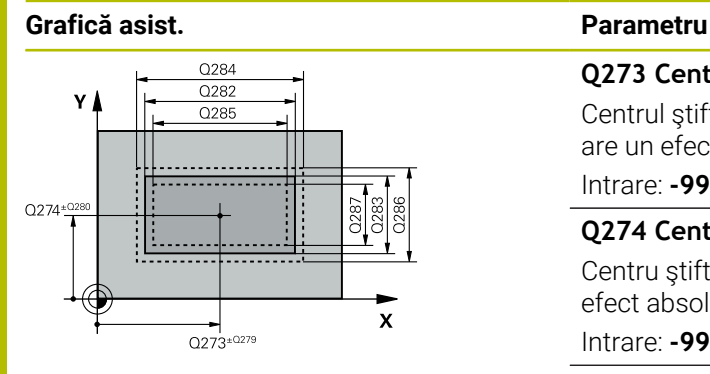

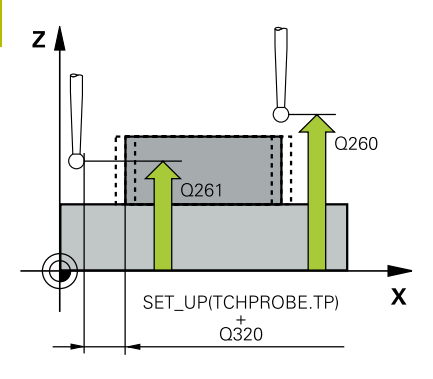

#### **Q273 Centru în prima axă (val. nom.)?**

Centrul ştiftului de pe axa principală a planului de lucru. Valoarea are un efect absolut.

Intrare: **-99999,9999...+99999,9999**

### **Q274 Centru în axa 2 (val. nom.)?**

Centru ştift pe axa secundară a planului de lucru. Valoarea are un efect absolut.

Intrare: **-99999,9999...+99999,9999**

### **Q282 Lungime latură 1 (val. nomin.)?**

Lungimea ştiftului paralelă cu axa principală a planului de lucru Intrare: **0...99999,9999**

#### **Q283 Lungime latură 2 (val. nomin.)?**

Lungimea ştiftului paralelă cu axa secundară a planului de lucru Intrare: **0...99999,9999**

## **Q261 Măsur. înălţime în axă palpare?**

Coordonata centrului vârfului bilei de pe axa palpatorului la care vor fi efectuate măsurătorile. Valoarea are un efect absolut.

#### Intrare: **-99999,9999...+99999,9999**

#### **Q320 Salt de degajare?**

Distanţa suplimentară dintre punctul de măsurare şi vârful bilei. **Q320** este un supliment pentru coloana **SET\_UP** din tabelul palpatorului. Această valoare are un efect incremental.

#### Intrare: **0...99999,9999** sau **PREDEF**

#### **Q260 Înălţime spaţiu?**

Coordonată pe axa sculei la care nu poate apărea nicio coliziune între palpator şi piesa de prelucrat (elementele de fixare). Valoarea are un efect absolut.

#### Intrare: **-99999,9999...+99999,9999** sau **PREDEF**

#### **Q301 Mutare la înălţ. degaj. (0/1)?**

Specificaţi cum se mişcă palpatorul între punctele de măsurare:

0: Deplasare la înălţimea de măsurare între punctele de măsurare

1: Deplasare la înălţimea de degajare între punctele de măsurare Intrare: **0**, **1**

#### **Q284 Lim. max. dim. lungime latură 1?**

Lungime maximă admisă pentru ştift

Intrare: **0...99999,9999**

#### **Q285 Lim. min. dim. lungime latură 1?**

Lungime minimă admisă pentru ştift

Intrare: **0...99999,9999**

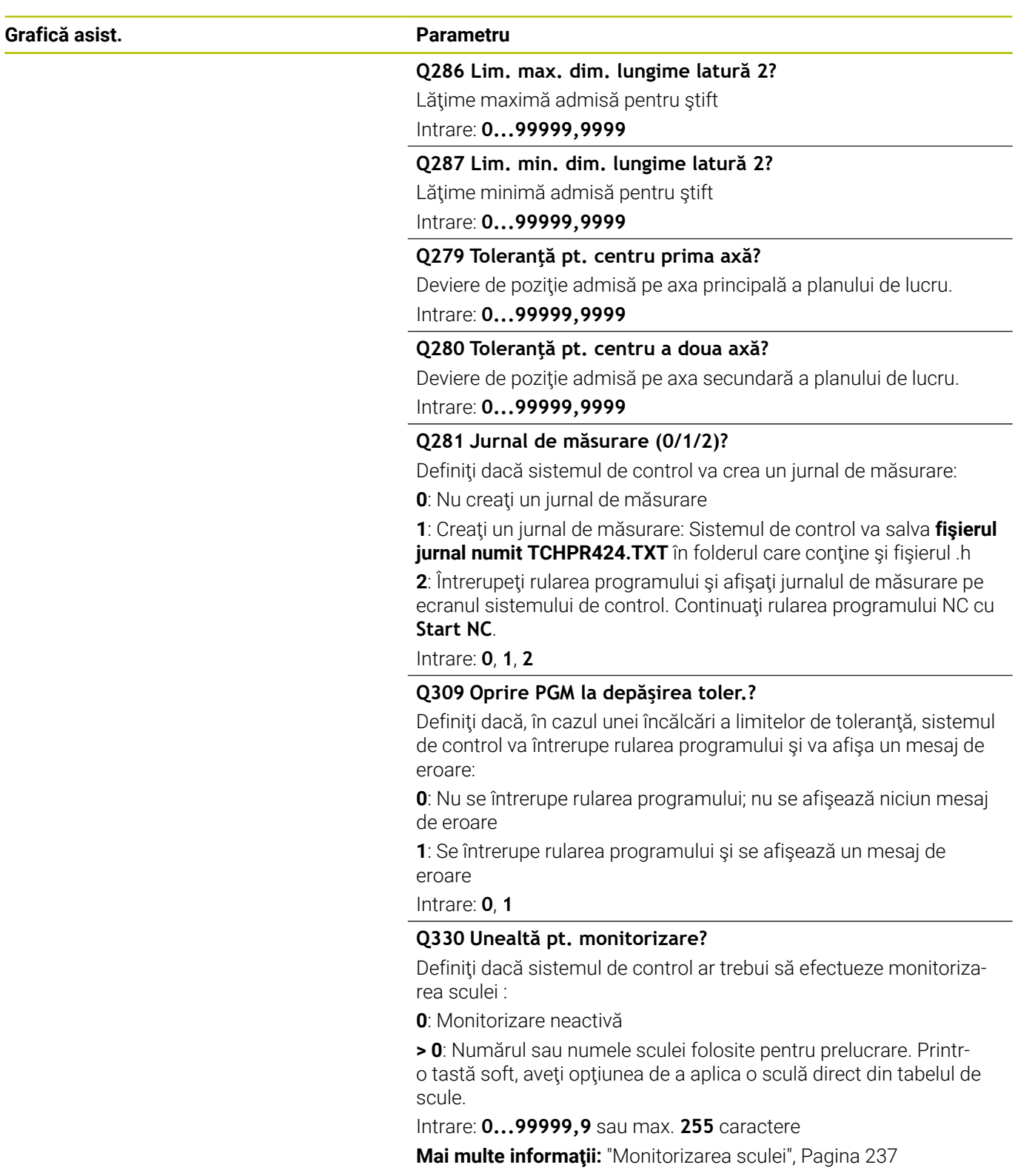

**6**

### **Exemplu**

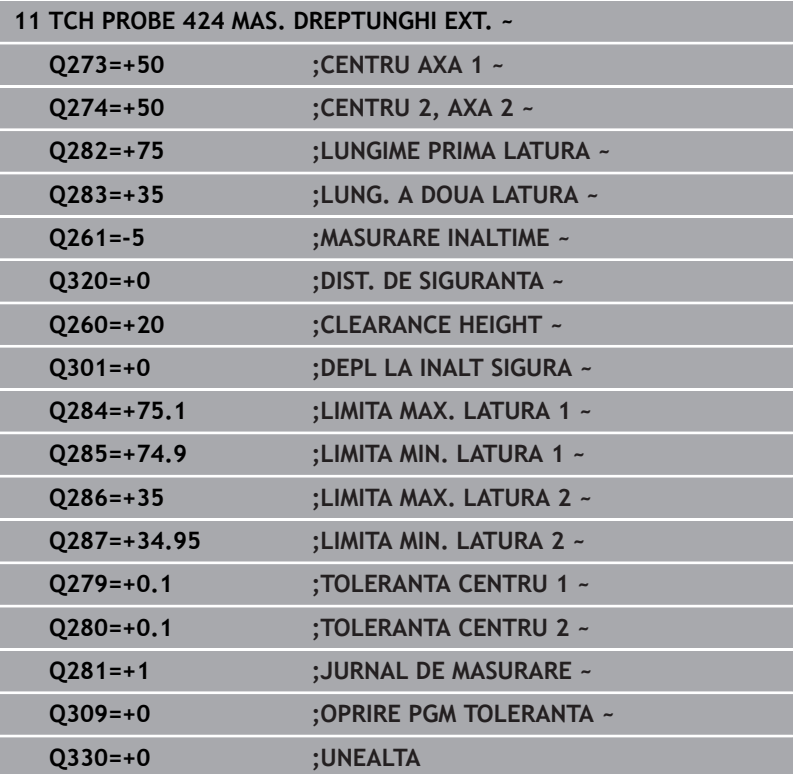

# **6.9 Ciclul 425 MAS. LATIME INT. (opţiunea 17)**

#### **Programare ISO**

**G425**

# **Aplicaţie**

Ciclul de palpare **425** măsoară poziţia şi lăţimea unui canal (sau ale unui buzunar). Dacă definiți valorile de toleranță corespunzătoare în ciclu, sistemul de control face o comparație între valoarea nominală şi cea efectivă şi salvează valoarea de deviere în parametrul Q.

#### **Secvenţă ciclu**

1 Urmând logica de poziţionare, sistemul de control poziţionează palpatorul cu avans rapid (valoarea din coloana **FMAX**) în punctul de palpare programat **1**. Sistemul de control calculează punctele de palpare utilizând datele din ciclu şi din prescrierea de degajare din coloana **SET\_UP** a tabelului palpatorului.

**Mai multe informatii:** "Logică de pozitionare", Pagina 41

- 2 Apoi, palpatorul se mută la înălțimea de măsurare introdusă și palpează primul punct de palpare la viteza de avans de palpare (coloana **F**). Prima palpare se face întotdeauna în direcţia pozitivă a axei programate.
- 3 Dacă introduceţi un decalaj pentru a doua măsurătoare, sistemul de control deplasează palpatorul (dacă este necesar, la înălţimea de degajare) către următorul punct de palpare **2** şi palpează acest punct. Dacă lungimea nominală este mare, sistemul de control mută palpatorul în al doilea punct de palpare, cu avans rapid. Dacă nu introduceţi un decalaj, sistemul de control măsoară lățimea în direcția opusă.
- 4 În final, sistemul de control readuce palpatorul la înălţimea de degajare şi salvează valorile efective şi abaterile în următorii parametri Q:

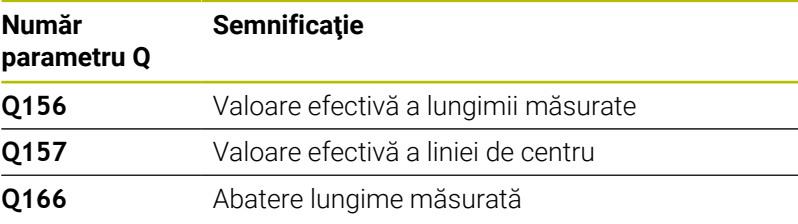

#### **Note**

- Acest ciclu poate fi executat numai în modul de prelucrare **MOD DE FUNCŢIONARE FREZARE**.
- × Sistemul de control va reseta o rotație de bază activă la începutul ciclului.

#### **Note despre programare**

- Înainte de a defini acest ciclu, trebuie să programaţi o apelare a sculei pentru a defini axa palpatorului.
- Lungimea nominală **Q311** trebuie să se afle între dimensiunea minimă şi cea maximă (**Q276**/**Q275**).

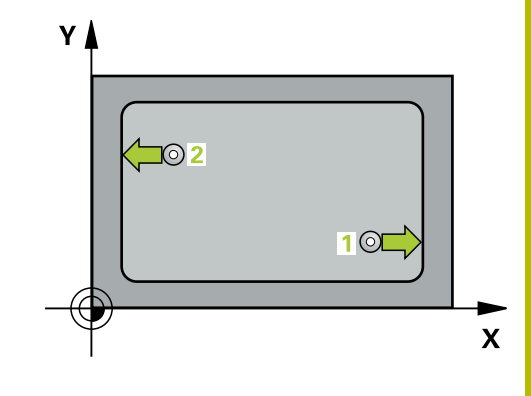

#### **Grafică asist. Parametru**

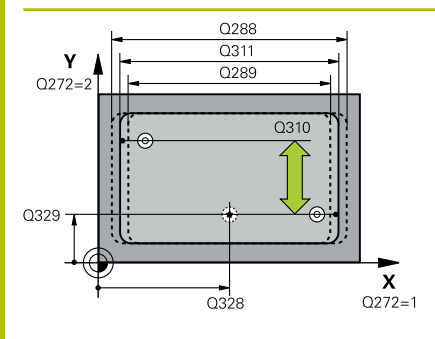

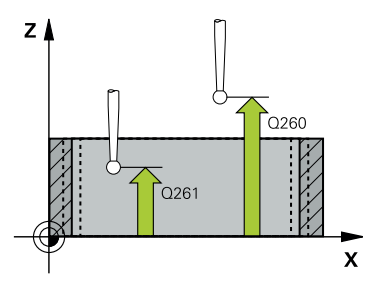

#### **Q328 Punct de pornire pt. prima axă?**

Punct de pornire pentru palpare pe axa principală a planului de lucru. Valoarea are un efect absolut.

#### Intrare: **-99999,9999...+99999,9999**

#### **Q329 Punct de pornire pt. a doua axă?**

Punct de pornire pentru palpare pe axa secundară a planului de lucru. Valoarea are un efect absolut.

#### Intrare: **-99999,9999...+99999,9999**

#### **Q310 Decalaj pt. măsurătoare 2 (+/-)?**

Distanta cu care este decalat palpatorul înaintea celei de a doua măsurători. Dacă introduceţi 0, sistemul de control nu decalează palpatorul. Această valoare are un efect incremental.

#### Intrare: **-99999,9999...+99999,9999**

#### **Q272 Axă de măs. (1=prima/2=a doua)?**

Axă în planul de lucru în care vor fi efectuate măsurătorile:

**1**: Axa principală = axă de măsurare

**2**: Axa secundară = axă de măsurare

Intrare: **1**, **2**

#### **Q261 Măsur. înălţime în axă palpare?**

Coordonata centrului vârfului bilei de pe axa palpatorului la care vor fi efectuate măsurătorile. Valoarea are un efect absolut.

#### Intrare: **-99999,9999...+99999,9999**

#### **Q260 Înălţime spaţiu?**

Coordonată pe axa sculei la care nu poate apărea nicio coliziune între palpator şi piesa de prelucrat (elementele de fixare). Valoarea are un efect absolut.

#### Intrare: **-99999,9999...+99999,9999** sau **PREDEF**

#### **Q311 Lungime nominală?**

Valoarea nominală a lungimii de măsurat

Intrare: **0...99999,9999**

#### **Q288 Limită maximă dimensiune?**

Lungime maximă admisă

Intrare: **0...99999,9999**

#### **Q289 Limită minimă dimensiune?**

Lungime minimă admisă

Intrare: **0...99999,9999**

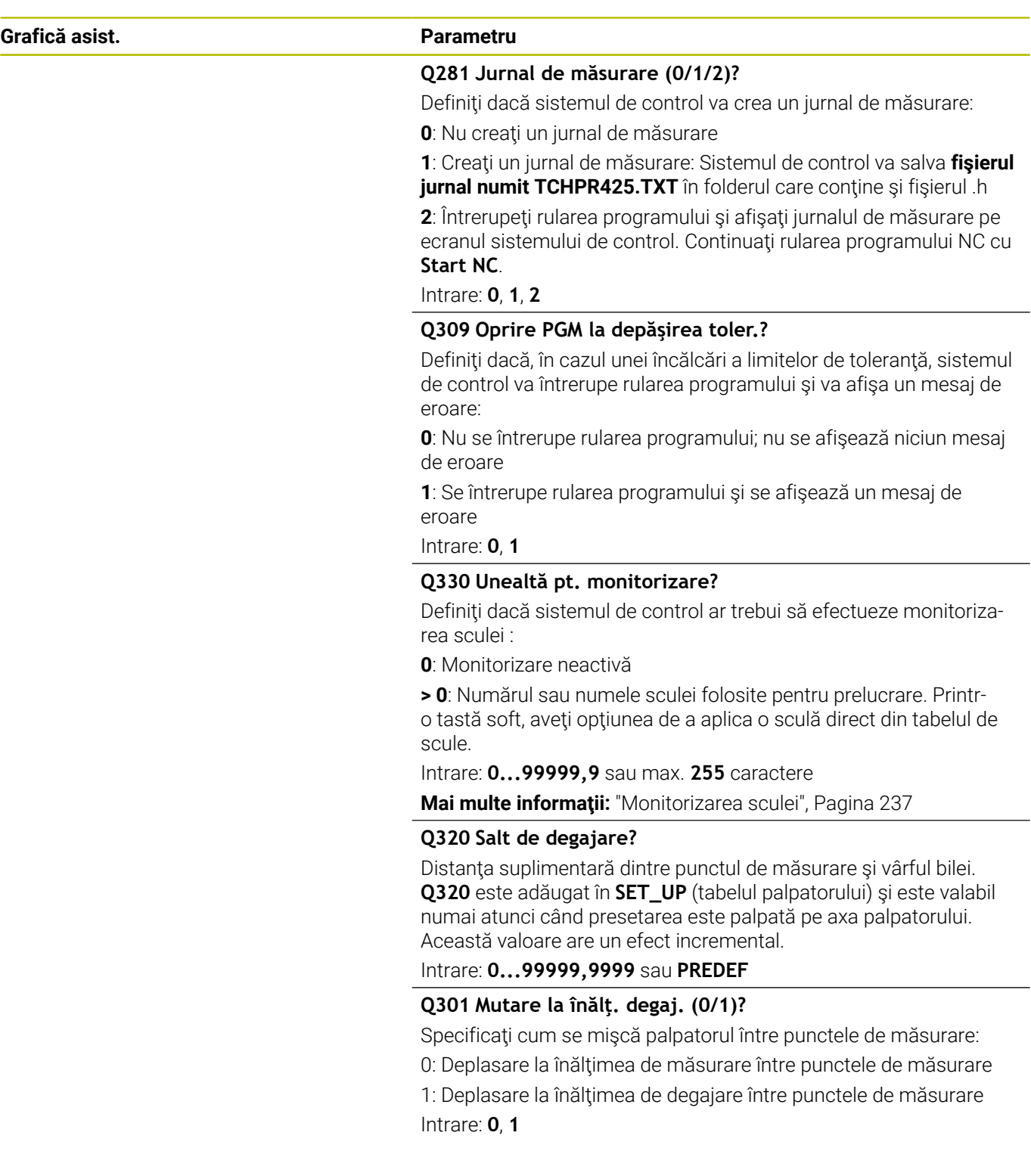

÷, ÷,

 $\overline{\phantom{0}}$ 

### **Exemplu**

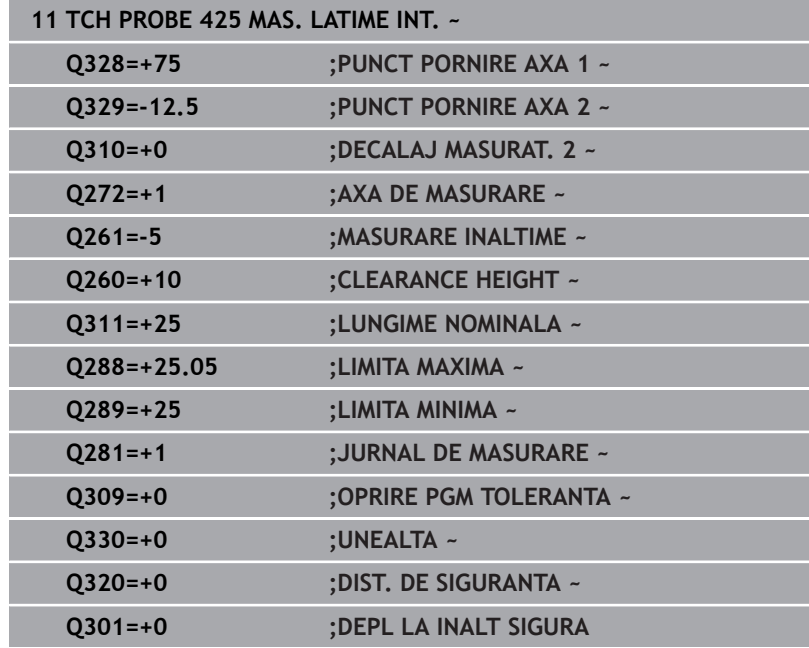

# **6.10 Ciclul 426 MAS. LATIME BORDURA (opţiunea 17)**

# **Programare ISO**

**G426**

# **Aplicaţie**

Ciclul de palpare **426** măsoară poziţia şi lăţimea unei borduri. Dacă definiţi valorile de toleranţă corespunzătoare în ciclu, sistemul de control face o comparație între valoarea nominală și cea efectivă și salvează valorile de deviere în parametrii Q.

#### **Secvenţă ciclu**

1 Urmând logica de pozitionare, sistemul de control pozitionează palpatorul cu avans rapid (valoarea din coloana **FMAX**) în punctul de palpare programat **1**. Sistemul de control calculează punctele de palpare utilizând datele din ciclu şi din prescrierea de degajare din coloana **SET\_UP** a tabelului palpatorului.

**Mai multe informaţii:** ["Logică de poziţionare", Pagina 41](#page-40-0)

- 2 Apoi, palpatorul se mută la înălțimea de măsurare introdusă și palpează primul punct de palpare la viteza de avans de palpare (coloana **F**). Prima palpare se face întotdeauna în direcţia negativă a axei programate.
- 3 Apoi, palpatorul se mută la înălţimea de degajare către următorul punct de palpare şi îl palpează.
- 4 În final, sistemul de control readuce palpatorul la înălţimea de degajare şi salvează valorile efective şi abaterile în următorii parametri Q:

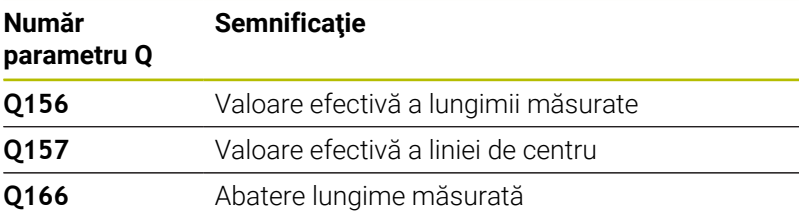

## **Note**

- Ē. Acest ciclu poate fi executat numai în modul de prelucrare **MOD DE FUNCŢIONARE FREZARE**.
- × Sistemul de control va reseta o rotație de bază activă la începutul ciclului.

#### **Note despre programare**

■ Înainte de a defini acest ciclu, trebuie să programați o apelare a sculei pentru a defini axa palpatorului.

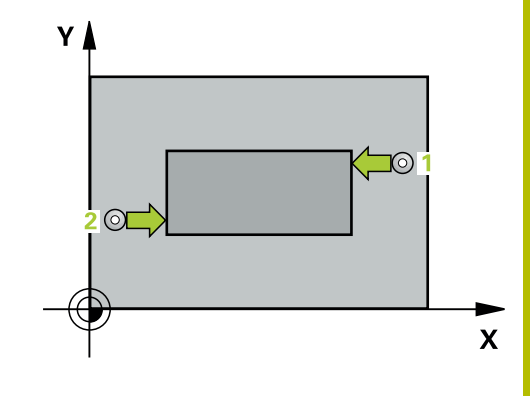

#### **Grafică asist. Parametru**

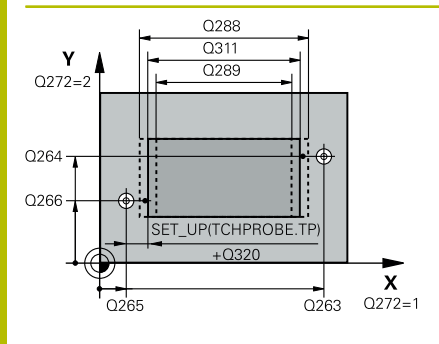

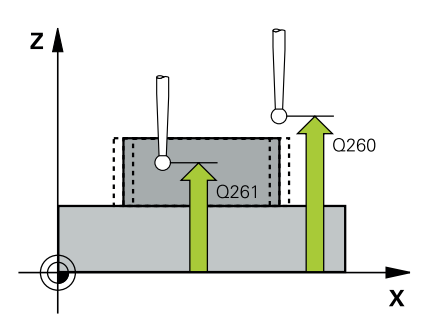

#### **Q263 Punct de măsură 1 pt. axa 1?**

Coordonata primului punct de palpare de pe axa principală a planului de lucru. Valoarea are un efect absolut.

Intrare: **-99999,9999...+99999,9999**

#### **Q264 Punct de măsură 1 pt. axa 2?**

Coordonata primului punct de palpare de pe axa secundară a planului de lucru. Valoarea are un efect absolut.

#### Intrare: **-99999,9999...+99999,9999**

#### **Q265 Punct de măsură 2 pt. axa 1?**

Coordonata celui de-al doilea punct de palpare de pe axa principală a planului de lucru. Valoarea are un efect absolut.

### Intrare: **-99999,9999...+99999,9999**

#### **Q266 Punct de măsură 2 pt. axa 2?**

Coordonata celui de-al doilea punct de palpare de pe axa secundară a planului de lucru. Valoarea are un efect absolut.

#### Intrare: **-99999,9999...+99999,9999**

#### **Q272 Axă de măs. (1=prima/2=a doua)?**

Axă în planul de lucru în care vor fi efectuate măsurătorile:

- **1**: Axa principală = axă de măsurare
- **2**: Axa secundară = axă de măsurare

Intrare: **1**, **2**

#### **Q261 Măsur. înălţime în axă palpare?**

Coordonata centrului vârfului bilei de pe axa palpatorului la care vor fi efectuate măsurătorile. Valoarea are un efect absolut.

#### Intrare: **-99999,9999...+99999,9999**

#### **Q320 Salt de degajare?**

Distanţa suplimentară dintre punctul de măsurare şi vârful bilei. **Q320** este un supliment pentru coloana **SET\_UP** din tabelul palpatorului. Această valoare are un efect incremental.

Intrare: **0...99999,9999** sau **PREDEF**

#### **Q260 Înălţime spaţiu?**

Coordonată pe axa sculei la care nu poate apărea nicio coliziune între palpator şi piesa de prelucrat (elementele de fixare). Valoarea are un efect absolut.

#### Intrare: **-99999,9999...+99999,9999** sau **PREDEF**

#### **Q311 Lungime nominală?**

Valoarea nominală a lungimii de măsurat

Intrare: **0...99999,9999**

#### **Q288 Limită maximă dimensiune?**

Lungime maximă admisă Intrare: **0...99999,9999**

**270** HEIDENHAIN | TNC 620 | Programarea ciclurilor de măsurare pentru piese de prelucrat și scule | 10/2022

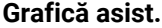

#### **Grafică asist. Parametru**

**Q289 Limită minimă dimensiune?**

Lungime minimă admisă

Intrare: **0...99999,9999**

**Q281 Jurnal de măsurare (0/1/2)?**

Definiţi dacă sistemul de control va crea un jurnal de măsurare:

**0**: Nu creaţi un jurnal de măsurare

**1**: Creaţi un jurnal de măsurare: Sistemul de control va salva **fişierul jurnal numit TCHPR426.TXT** în folderul care conține și programul NC asociat.

**2**: Întrerupeţi rularea programului şi afişaţi jurnalul de măsurare pe ecranul sistemului de control. Continuați rularea programului NC cu **Start NC**.

Intrare: **0**, **1**, **2**

#### **Q309 Oprire PGM la depăşirea toler.?**

Definiţi dacă, în cazul unei încălcări a limitelor de toleranţă, sistemul de control va întrerupe rularea programului şi va afişa un mesaj de eroare:

**0**: Nu se întrerupe rularea programului; nu se afişează niciun mesaj de eroare

**1**: Se întrerupe rularea programului şi se afişează un mesaj de eroare

Intrare: **0**, **1**

#### **Q330 Unealtă pt. monitorizare?**

Q330 Definiţi dacă sistemul de control ar trebui să efectueze monitorizarea sculei :

**0**: Monitorizare neactivă

**> 0**: Numărul sau numele sculei folosite pentru prelucrare. Printro tastă soft, aveţi opţiunea de a aplica o sculă direct din tabelul de scule.

Intrare: **0...99999,9** sau max. **255** caractere

**Mai multe informaţii:** ["Monitorizarea sculei", Pagina 237](#page-236-0)

### **Exemplu**

I

I

I

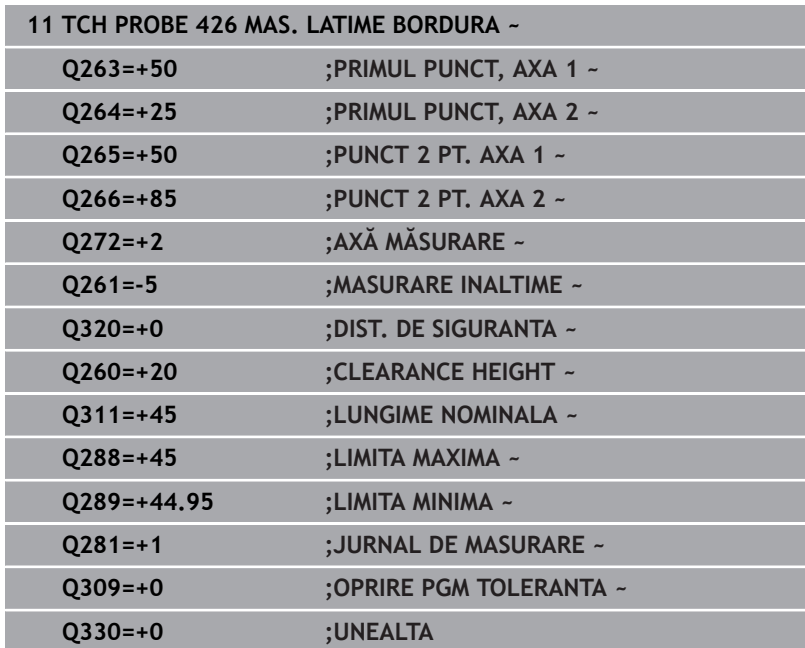

# **6.11 Ciclul 427 COORDONATA MASURAT. (opţiunea 17)**

# **Programare ISO**

**G427**

# **Aplicaţie**

Ciclul de palpare **427** măsoară o coordonată pe o axă selectabilă şi salvează valoarea într-un parametru Q. Dacă definiţi valorile de toleranţă corespunzătoare în ciclu, sistemul de control face o comparaţie între valoarea nominală şi cea efectivă şi salvează valorile de deviere în parametrii Q.

## **Secvenţă ciclu**

1 Urmând logica de pozitionare, sistemul de control pozitionează palpatorul la avans rapid (valoarea din coloana **FMAX**) la punctul de palpare **1**. Sistemul de control decalează palpatorul cu prescrierea de degajare în direcţia opusă direcţiei transversale definite

**Mai multe informaţii:** ["Logică de poziţionare", Pagina 41](#page-40-0)

- 2 Apoi, sistemul de control poziţionează palpatorul în punctul de palpare specificat **1** din planul de lucru şi măsoară valoarea efectivă de pe axa selectată.
- 3 În final, sistemul de control readuce palpatorul la înălţimea de degajare şi salvează coordonata măsurată în următorul parametru Q:

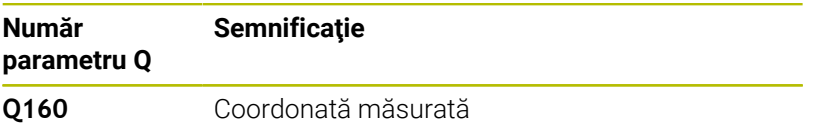

# **Note**

- Acest ciclu poate fi executat numai în modul de prelucrare **MOD DE FUNCŢIONARE FREZARE**.
- Dacă o axă a planului de lucru activ este definită ca axă de măsurare (**Q272** = 1 sau 2), sistemul de control compensează raza sculei. Sistemul de control determină direcţia de compensare pe baza direcţiei de avans transversal definite (**Q267**).
- Dacă axa palpatorului este definită ca axă de măsurare (**Q272** = 3), sistemul de control compensează lungimea sculei.
- $\blacksquare$ Sistemul de control va reseta o rotație de bază activă la începutul ciclului.

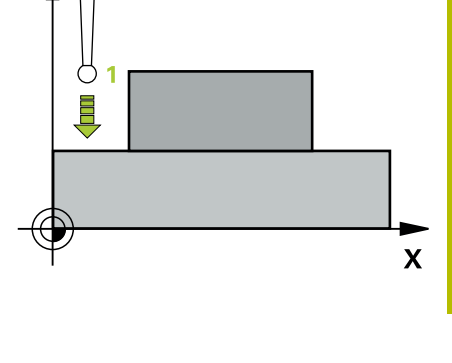

 $Z<sub>1</sub>$ 

**6**

## **Note despre programare**

- Înainte de a defini acest ciclu, trebuie să programați o apelare a sculei pentru a defini axa palpatorului.
- Înălţimea de măsurare **Q261** trebuie să se afle între dimensiunea minimă şi cea maximă (**Q276**/**Q275**).
- Parametrii **Q498** și **Q531** nu influențează acest ciclu. Nu este necesar să introduceţi date. Aceşti parametri au fost integraţi numai pentru compatibilitate. Dacă, de exemplu, importaţi un program TNC 640 de control al strunjirii şi frezării, nu veţi primi un mesaj de eroare.

#### **Grafică asist. Parametru**

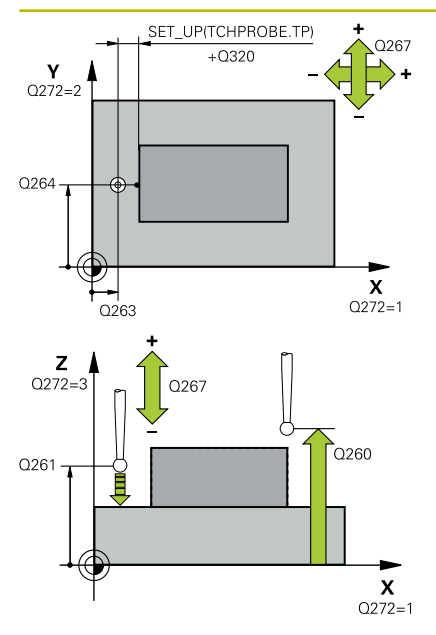

#### **Q263 Punct de măsură 1 pt. axa 1?**

Coordonata primului punct de palpare de pe axa principală a planului de lucru. Valoarea are un efect absolut.

Intrare: **-99999,9999...+99999,9999**

#### **Q264 Punct de măsură 1 pt. axa 2?**

Coordonata primului punct de palpare de pe axa secundară a planului de lucru. Valoarea are un efect absolut.

### Intrare: **-99999,9999...+99999,9999**

#### **Q261 Măsur. înălţime în axă palpare?**

Coordonata centrului vârfului bilei de pe axa palpatorului la care vor fi efectuate măsurătorile. Valoarea are un efect absolut.

Intrare: **-99999,9999...+99999,9999**

#### **Q320 Salt de degajare?**

Distanta suplimentară dintre punctul de măsurare și vârful bilei. **Q320** este un supliment pentru coloana **SET\_UP** din tabelul palpatorului. Această valoare are un efect incremental.

Intrare: **0...99999,9999** sau **PREDEF**

#### **Q272 Axă măsur. (1/2/3, 1=axă refer.?**

Axă pe care vor fi efectuate măsurătorile:

- **1**: Axa principală = axă de măsurare
- **2**: Axa secundară = axă de măsurare
- **3**: Axa palpatorului = axă de măsurare

Intrare: **1**, **2**, **3**

#### **Q267 Direcţie deplas. 1 (+1=+/-1=-)?**

Directia din care palpatorul se va apropia de piesa de prelucrat:

- **–1**: Direcţie de avans transversal negativă
- **+1**: Directie de avans transversal pozitivă

Intrare: **-1**, **+1**

#### **Q260 Înălţime spaţiu?**

Coordonată pe axa sculei la care nu poate apărea nicio coliziune între palpator şi piesa de prelucrat (elementele de fixare). Valoarea are un efect absolut.

Intrare: **-99999,9999...+99999,9999** sau **PREDEF**

**6**

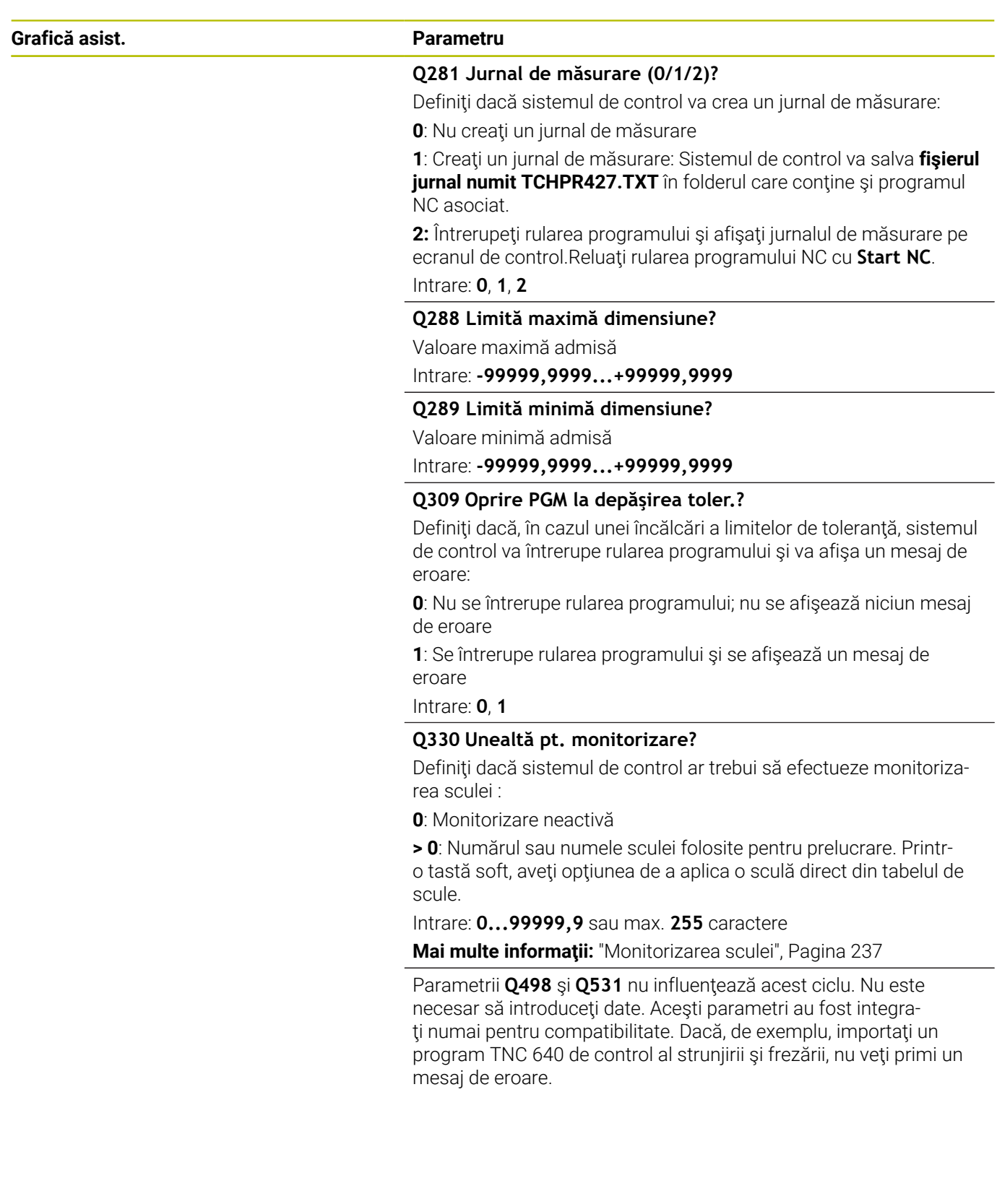

### **Exemplu**

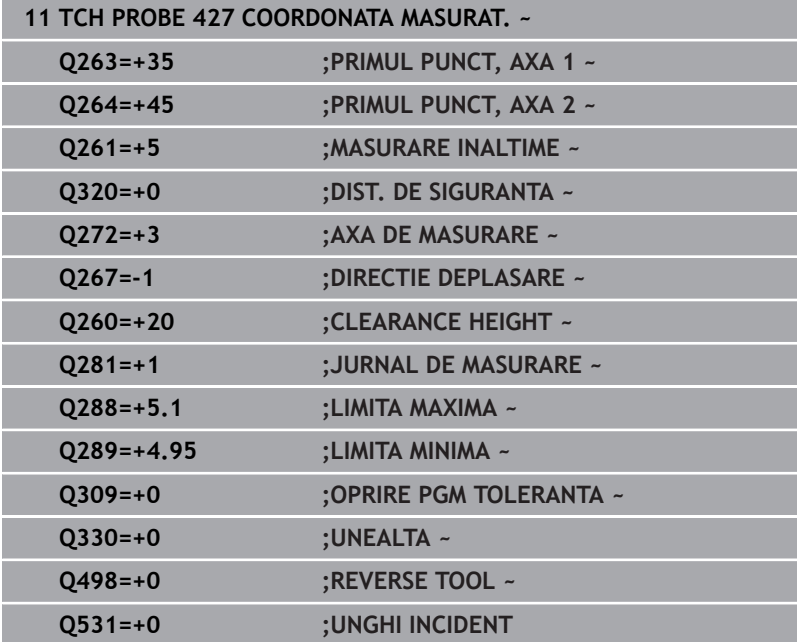

# **6.12 Ciclul 430 MAS. CERC ORIFICIU (opţiunea 17)**

# **Programare ISO**

**G430**

# **Aplicaţie**

Ciclul de palpare **430** găseşte centrul şi diametrul unui cerc de gaură de şurub palpând trei găuri. Dacă definiţi valorile de toleranţă corespunzătoare în ciclu, sistemul de control face o comparaţie între valoarea nominală şi cea efectivă şi salvează valorile de deviere în parametrii Q.

## **Secvenţă ciclu**

1 Urmând logica de pozitionare, sistemul de control pozitionează palpatorul cu avans rapid (valoarea din coloana **FMAX**), în punctul central al primei găuri **1**.

**Mai multe informaţii:** ["Logică de poziţionare", Pagina 41](#page-40-0)

- 2 Apoi, palpatorul se mută la înălţimea de măsurare introdusă şi palpează patru puncte pentru a determina centrul primei găuri.
- 3 Palpatorul revine la înălţimea de degajare şi apoi în poziţia introdusă ca centru al celei de-a doua găuri **2**.
- 4 Sistemul de control mută palpatorul la înălţimea de măsurare introdusă şi palpează patru puncte pentru a găsi centrul celei dea doua găuri.
- 5 Palpatorul revine la înălţimea de degajare şi apoi în poziţia introdusă ca centru al celei de-a treia găuri **3**.
- 6 Apoi, sistemul de control mută palpatorul la înălţimea de măsurare introdusă şi palpează patru puncte pentru a găsi centrul celei de-a treia găuri.
- 7 În final, sistemul de control readuce palpatorul la înălţimea de degajare şi salvează valorile efective şi abaterile în următorii parametri Q:

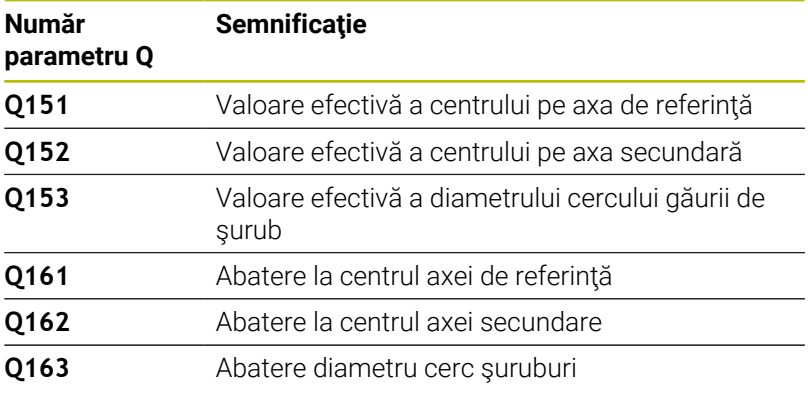

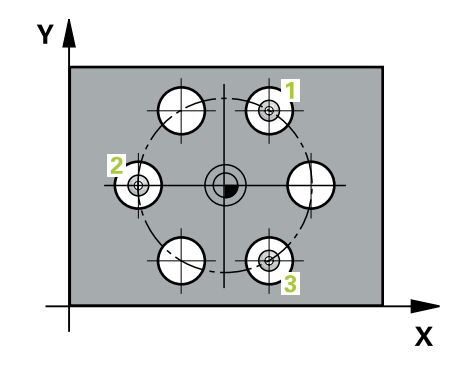

- Acest ciclu poate fi executat numai în modul de prelucrare **MOD DE FUNCŢIONARE FREZARE**.
- Ciclul **430** monitorizează doar ruperea sculei; nu există compensare automată a sculei.
- $\overline{\phantom{a}}$ Sistemul de control va reseta o rotaţie de bază activă la începutul ciclului.

#### **Note despre programare**

■ Înainte de a defini acest ciclu, trebuie să programați o apelare a sculei pentru a defini axa palpatorului.

#### **Grafică asist. Parametru**

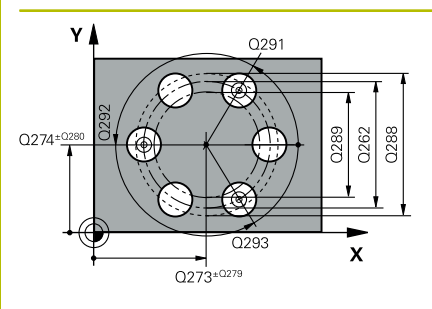

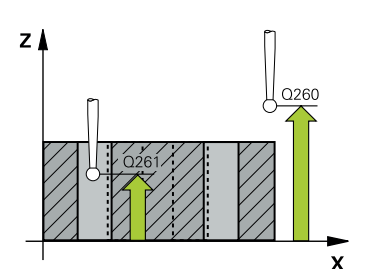

#### **Q273 Centru în prima axă (val. nom.)?**

Centru cerc gaură şurub (valoare nominală) de pe axa principală a planului de lucru. Valoarea are un efect absolut.

Intrare: **-99999,9999...+99999,9999**

#### **Q274 Centru în axa 2 (val. nom.)?**

Centru cerc gaură şurub (valoare nominală) de pe axa secundară a planului de lucru. Valoarea are un efect absolut.

#### Intrare: **-99999,9999...+99999,9999**

#### **Q262 Diametru nominal?**

Introduceţi diametrul găurii.

Intrare: **0...99999,9999**

### **Q291 Unghi coord. polară orificiu 1?**

Unghi în coordonate polare al centrului primei găuri din planul de lucru. Valoarea are un efect absolut.

Intrare: **-360,000...+360,000**

#### **Q292 Unghi coord. polară orificiu 2?**

Unghi în coordonate polare al centrului celei de-a doua găuri din planul de lucru. Valoarea are un efect absolut.

Intrare: **-360,000...+360,000**

#### **Q293 Unghi coord. polară orificiu 3?**

Unghi în coordonate polare al centrului celei de-a treia găuri din planul de lucru. Valoarea are un efect absolut.

Intrare: **-360,000...+360,000**

#### **Q261 Măsur. înălţime în axă palpare?**

Coordonata centrului vârfului bilei de pe axa palpatorului la care vor fi efectuate măsurătorile. Valoarea are un efect absolut.

#### Intrare: **-99999,9999...+99999,9999**

#### **Q260 Înălţime spaţiu?**

Coordonată pe axa sculei la care nu poate apărea nicio coliziune între palpator şi piesa de prelucrat (elementele de fixare). Valoarea are un efect absolut.

#### Intrare: **-99999,9999...+99999,9999** sau **PREDEF**

#### **Q288 Limită maximă dimensiune?**

Diametru maxim admis al cercului găurii de şurub

Intrare: **0...99999,9999**

#### **Q289 Limită minimă dimensiune?**

Diametru minim admis al cercului găurii de şurub

Intrare: **0...99999,9999**

#### **Q279 Toleranţă pt. centru prima axă?**

Deviere de poziție admisă pe axa principală a planului de lucru. Intrare: **0...99999,9999**

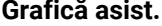

#### **Grafică asist. Parametru**

#### **Q280 Toleranţă pt. centru a doua axă?**

Deviere de poziţie admisă pe axa secundară a planului de lucru. Intrare: **0...99999,9999**

#### **Q281 Jurnal de măsurare (0/1/2)?**

Definiţi dacă sistemul de control va crea un jurnal de măsurare:

**0**: Nu creaţi un jurnal de măsurare

**1**: Creaţi un jurnal de măsurare: Sistemul de control va salva **fişierul jurnal numit TCHPR430.TXT** în folderul care conține și programul NC

**2**: Întrerupeţi rularea programului şi afişaţi jurnalul de măsurare pe ecranul sistemului de control. Continuaţi rularea programului NC cu **Start NC**.

Intrare: **0**, **1**, **2**

#### **Q309 Oprire PGM la depăşirea toler.?**

Definiţi dacă, în cazul unei încălcări a limitelor de toleranţă, sistemul de control va întrerupe rularea programului şi va afişa un mesaj de eroare:

**0**: Nu se întrerupe rularea programului; nu se afişează niciun mesaj de eroare

**1**: Se întrerupe rularea programului şi se afişează un mesaj de eroare

Intrare: **0**, **1**

#### **Q330 Unealtă pt. monitorizare?**

Definiți dacă sistemul de control ar trebui să efectueze monitorizarea sculei :

**0**: Monitorizare neactivă

**> 0**: Numărul sau numele sculei folosite pentru prelucrare. Printro tastă soft, aveţi opţiunea de a aplica o sculă direct din tabelul de scule.

Intrare: **0...99999,9** sau max. **255** caractere

**Mai multe informaţii:** ["Monitorizarea sculei", Pagina 237](#page-236-0)

### **Exemplu**

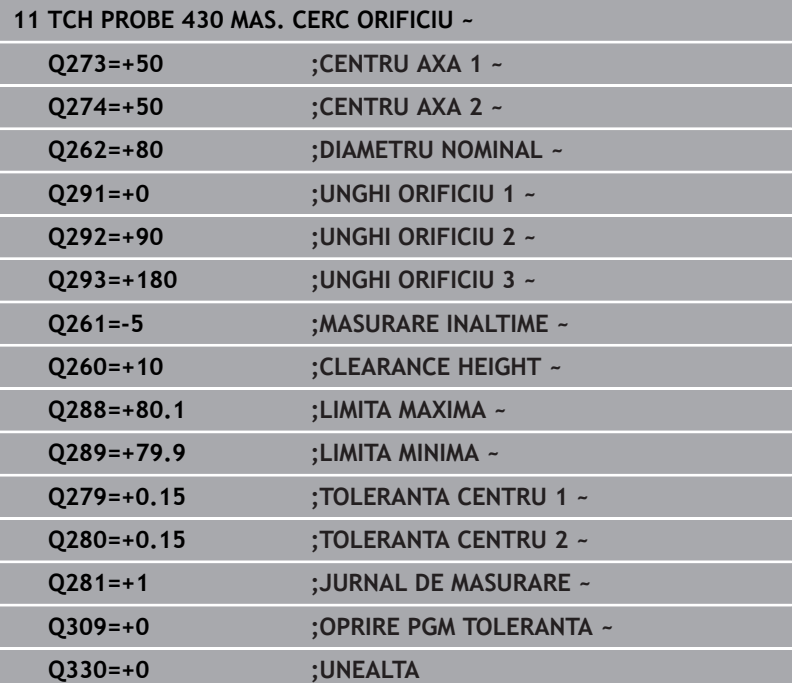

# **6.13 Ciclul 431 MASURARE PLAN (opţiunea 17)**

#### **Programare ISO**

**G431**

# **Aplicaţie**

Ciclul palpatorului **431** găseşte unghiurile unui plan prin măsurarea a trei puncte. Acesta salvează valorile măsurate în parametrii Q.

#### **Secvenţă ciclu**

1 Urmând logica de poziţionare, sistemul de control poziţionează palpatorul cu avans rapid (valoare din coloana **FMAX**) în punctul de palpare programat **1** şi măsoară primul punct al panului. Sistemul de control decalează palpatorul cu prescrierea de degajare în direcţia opusă direcţiei de palpare.

**Mai multe informaţii:** ["Logică de poziţionare", Pagina 41](#page-40-0)

- 2 Palpatorul revine la înălţimea de degajare şi apoi se mută în planul de lucru, în punctul de palpare **2**, şi măsoară valoarea efectivă a celui de-al doilea punct de palpare al planului.
- 3 Palpatorul revine la înălţimea de degajare şi apoi se mută în planul de lucru, în punctul de palpare **3**, şi măsoară valoarea efectivă a celui de-al treilea punct de palpare al planului.
- 4 În final, sistemul de control readuce palpatorul la înălţimea de degajare şi salvează unghiurile măsurate în următorii parametri Q:

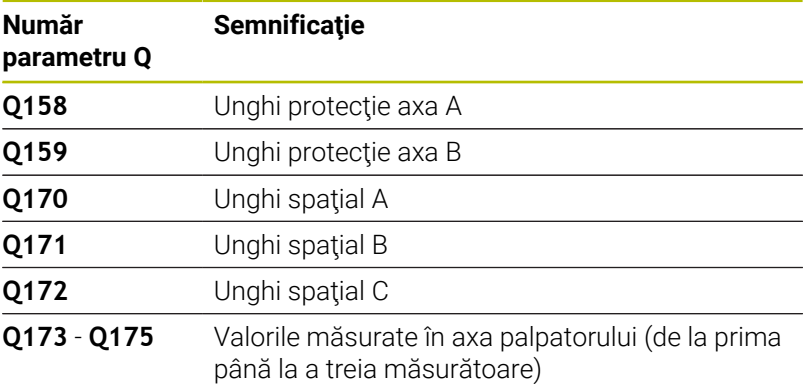

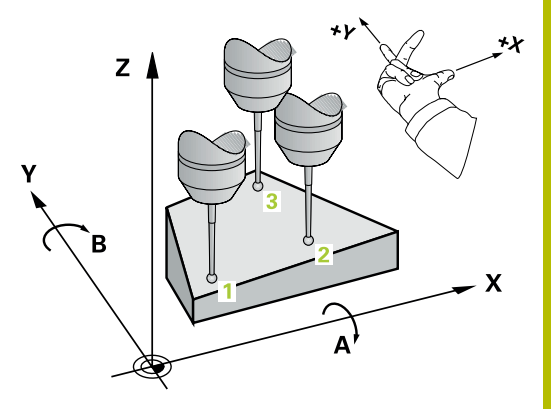

### **Note**

# *ANUNŢ*

### **Pericol de coliziune!**

Dacă salvaţi valorile unghiului în tabelul de presetări şi apoi înclinaţi scula programând **PLAN SPAŢIAL** cu **SPA** = 0, **SPB** = 0, **SPC** = 0, există mai multe soluţii pentru care axele de înclinare se află la 0. Există riscul de coliziune!

- Nu uitaţi să programaţi **SYM** (**SEQ**) + sau **SYM** (**SEQ**) -
- Acest ciclu poate fi executat numai în modul de prelucrare **MOD DE FUNCŢIONARE FREZARE**.
- $\overline{\phantom{a}}$ Sistemul de control poate calcula valorile unghiulare numai dacă cele trei puncte de măsurare nu sunt poziţionate pe o linie dreaptă.
- Sistemul de control va reseta o rotaţie de bază activă la începutul  $\mathbb{R}^n$ ciclului.

#### **Note despre programare**

- Înainte de a defini acest ciclu, trebuie să programați o apelare a sculei pentru a defini axa palpatorului.
- Unghiurile spatiale necesare pentru functia **Înclinare plan de lucru** sunt salvate în parametrii **Q170**-**Q172**. Cu primele două puncte de măsurare specificaţi şi direcţia axei principale când înclinaţi planul de lucru.
- Al treilea punct de măsurare determină direcția axei sculei. Definiţi al treilea punct de măsurare în direcţia axei pozitive Y pentru a vă asigura că poziţia axei sculei, într-un sistem de coordonate în sens orar, este corectă.

#### **Grafică asist. Parametru**

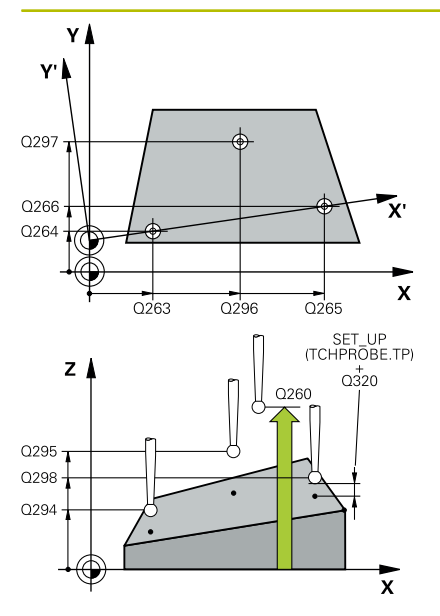

#### **Q263 Punct de măsură 1 pt. axa 1?**

Coordonata primului punct de palpare de pe axa principală a planului de lucru. Valoarea are un efect absolut.

Intrare: **-99999,9999...+99999,9999**

#### **Q264 Punct de măsură 1 pt. axa 2?**

Coordonata primului punct de palpare de pe axa secundară a planului de lucru. Valoarea are un efect absolut.

Intrare: **-99999,9999...+99999,9999**

#### **Q294 Punct de măsură 1 pt. axa 3?**

Coordonata primului punct de palpare de pe axa palpatorului. Valoarea are un efect absolut.

Intrare: **-99999,9999...+99999,9999**

#### **Q265 Punct de măsură 2 pt. axa 1?**

Coordonata celui de-al doilea punct de palpare de pe axa principală a planului de lucru. Valoarea are un efect absolut.

#### Intrare: **-99999,9999...+99999,9999**

#### **Q266 Punct de măsură 2 pt. axa 2?**

Coordonata celui de-al doilea punct de palpare de pe axa secundară a planului de lucru. Valoarea are un efect absolut.

Intrare: **-99999,9999...+99999,9999**

#### **Q295 Punct de măsurare 2 pt. axa 3?**

Coordonata celui de-al doilea punct de palpare pe axa palpatorului. Valoarea are un efect absolut.

Intrare: **-99999,9999...+99999,9999**

#### **Q296 Punct de măsură 3 pt. axa 1?**

Coordonata celui de-al treilea punct de palpare de pe axa principală a planului de lucru. Valoarea are un efect absolut.

#### Intrare: **-99999,9999...+99999,9999**

#### **Q297 Punct de măsură 3 pt. axa 2?**

Coordonata celui de-al treilea punct de palpare de pe axa secundară a planului de lucru. Valoarea are un efect absolut.

#### Intrare: **-99999,9999...+99999,9999**

#### **Q298 Punct de măsură 3 pt. axa 3?**

Coordonata celui de-al treilea punct de palpare pe axa palpatorului. Valoarea are un efect absolut.

#### Intrare: **-99999,9999...+99999,9999**

#### **Q320 Salt de degajare?**

Distanţa suplimentară dintre punctul de măsurare şi vârful bilei. **Q320** este un supliment pentru coloana **SET\_UP** din tabelul palpatorului. Această valoare are un efect incremental.

Intrare: **0...99999,9999** sau **PREDEF**

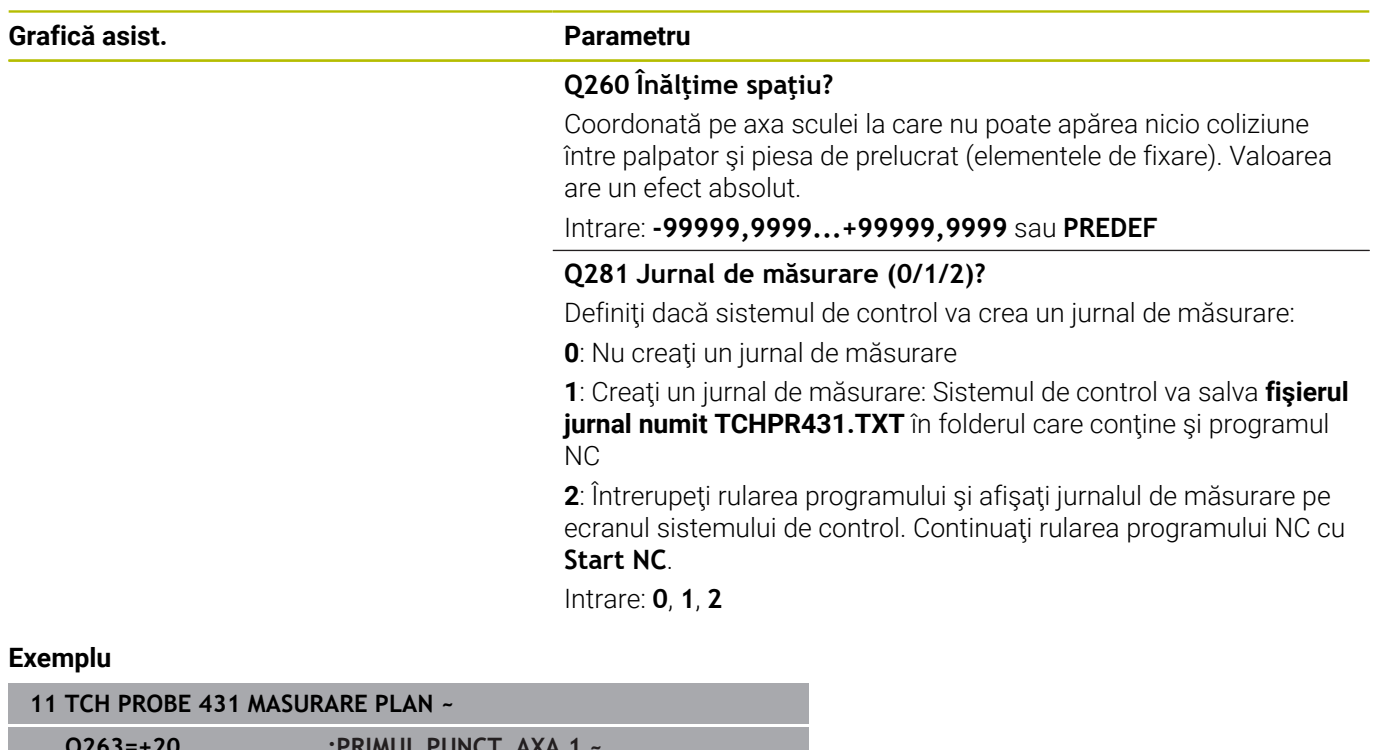

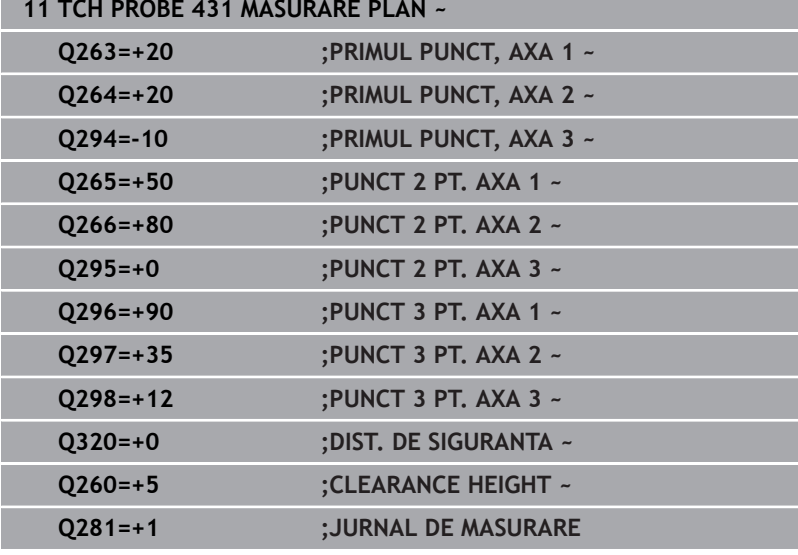

# **6.14 Exemple de programare**

# **Exemplu: Măsurare şi reprelucrare ştift dreptunghiular**

#### **Secvenţă de program**

- Degroșați știftul dreptunghiular cu o toleranță de finisare de 0,5 mm.
- $\blacksquare$ Măsurare ştift dreptunghiular
- Finisaţi ştiftul dreptunghiular, luând în calcul valorile măsurate.  $\overline{\phantom{a}}$

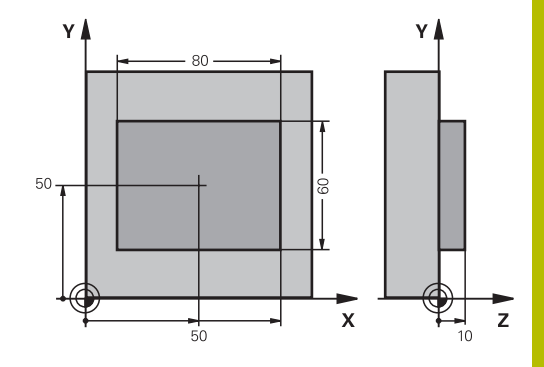

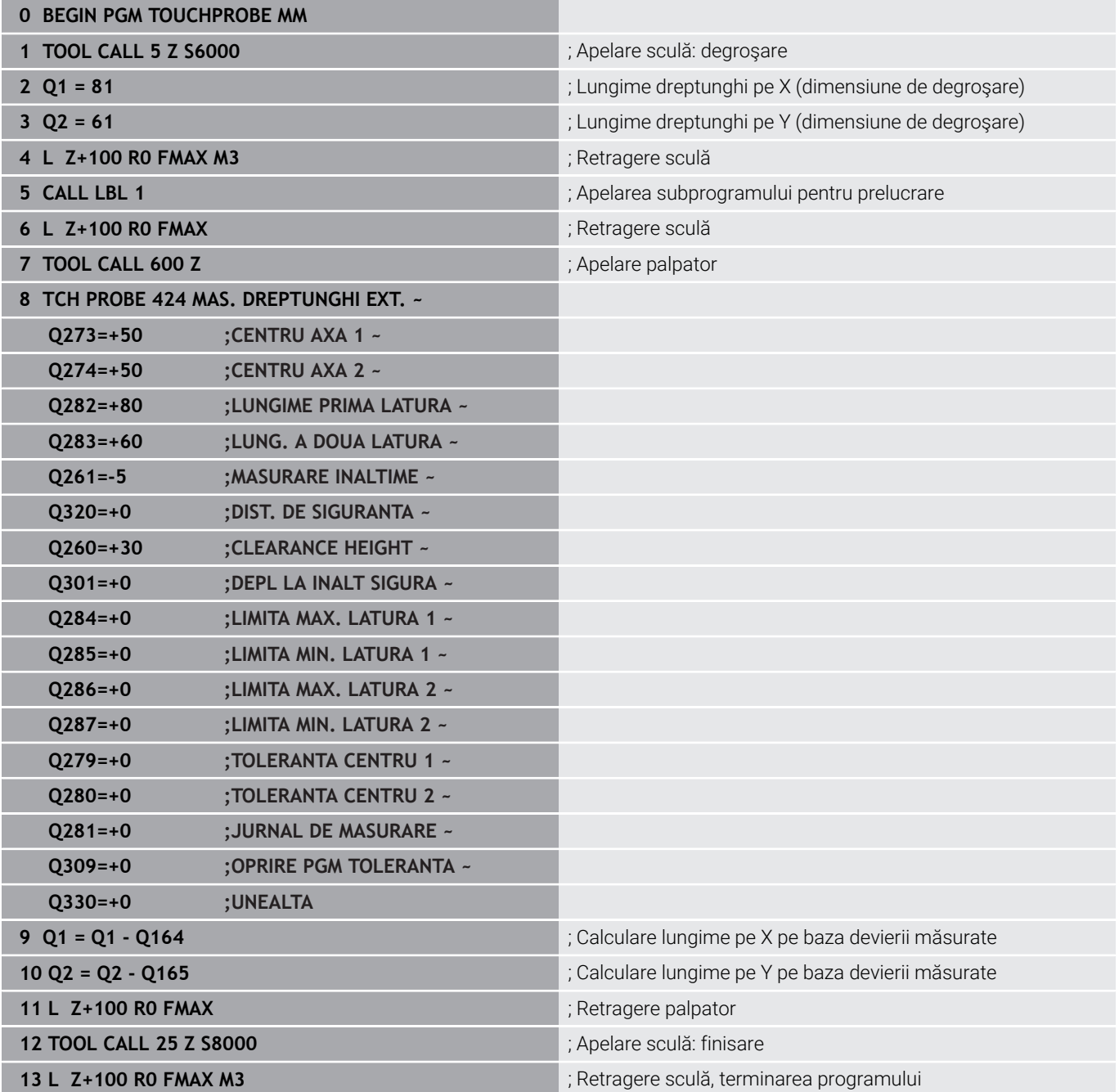

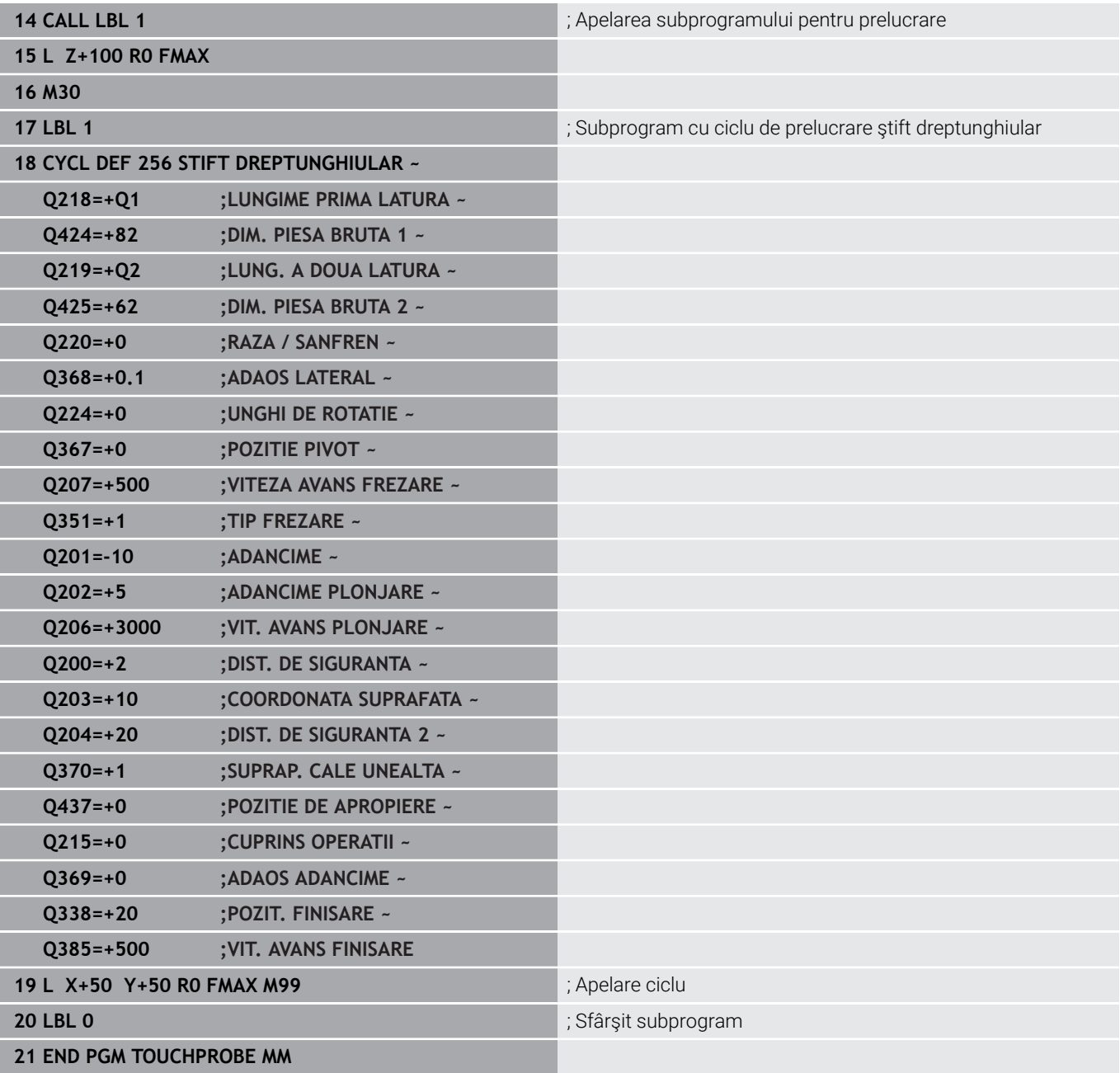
# **Exemplu: Măsurarea unui buzunar dreptunghiular şi înregistrarea rezultatelor**

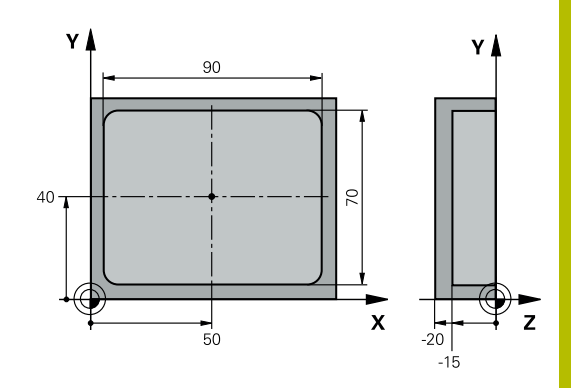

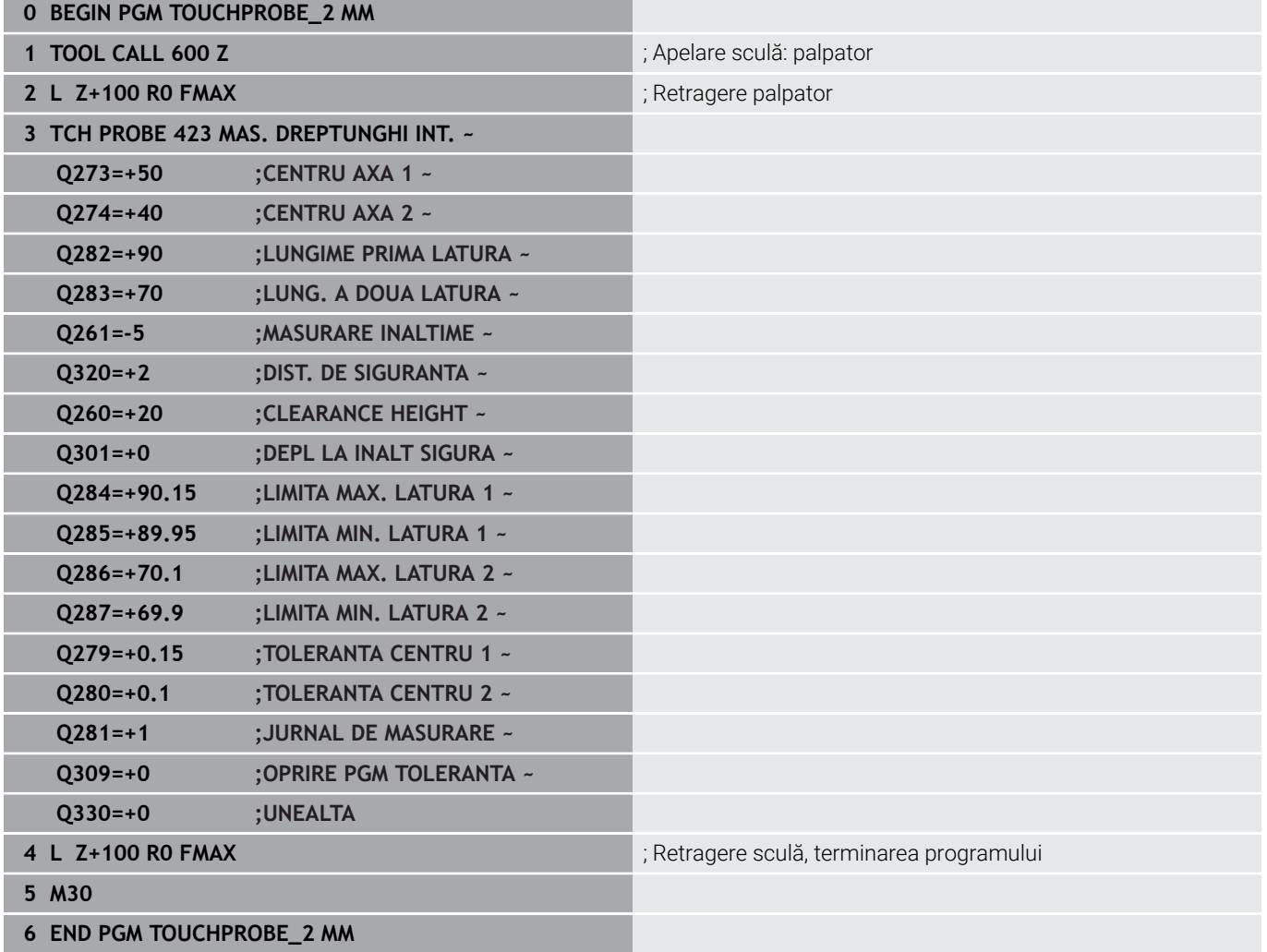

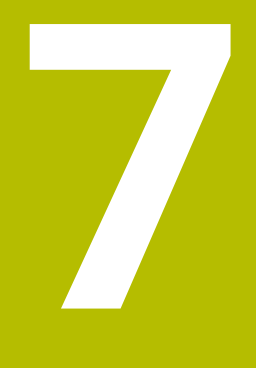

**Ciclurile palpatorului: Funcţii speciale**

# **7.1 Noţiuni fundamentale**

# **Prezentare generală**

**(c)** 

Sistemul de control trebuie să fie pregătit special de către producătorul maşinii pentru utilizarea unui palpator 3D. HEIDENHAIN își asumă responsabilitatea pentru funcția ciclurilor de palpare numai dacă sunt utilizate palpatoare HEIDENHAIN.

# *ANUNŢ*

# **Pericol de coliziune!**

Atunci când executaţi ciclurile palpatorului de la **400** la **499**, toate ciclurile pentru transformarea coordonatelor trebuie să fie inactive. Există pericol de coliziune!

- $\frac{1}{2}$ Următoarele cicluri nu trebuie să fie activate înainte de un ciclu al palpatorului: Ciclul **7 DEPL. DECALARE OR.**, Ciclul **8 IMAGINE OGLINDA**, Ciclul **10 ROTATIE**, Ciclul **11 SCALARE** şi Ciclul **26 SCALARE SPEC. AXA**.
- ▶ Resetați în prealabil orice transformări ale coordonatelor.

Sistemul de control oferă diferite cicluri pentru următoarele scopuri speciale:

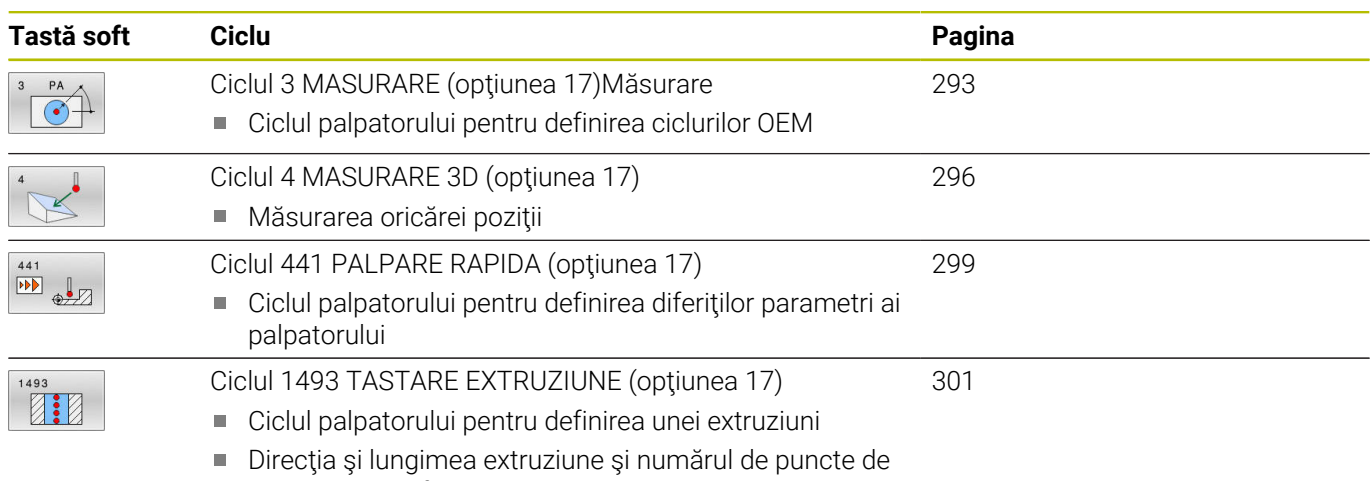

extruziune pot fi programate

# <span id="page-292-0"></span>**7.2 Ciclul 3 MASURARE (opţiunea 17)Măsurare**

# **Programare ISO**

Sintaxa NC este disponibilă numai în programarea Klartext.

# **Aplicaţie**

Ciclul de palpare **3** măsoară orice poziţie de pe piesa de prelucrat într-o direcție de palpare selectabilă. Spre deosebire de alte cicluri ale palpatorului, Ciclul **3** vă permite să introduceţi direct intervalul de măsurare **SET UP** şi viteza de avans **F**. De asemenea, palpatorul se retrage printr-o valoare definibilă **MB**, după determinarea valorii măsurate.

## **Secvenţă ciclu**

- 1 Palpatorul se mută din poziţia curentă, cu viteza de avans introdusă, în direcţia de palpare definită. Utilizaţi unghiurile polare pentru a defini direcţia de palpare în cadrul ciclului.
- 2 După ce sistemul de control a salvat poziția, palpatorul se opreşte. Sistemul de control salvează coordonatele X, Y, Z în centrul vârfului palpatorului în trei parametri Q succesivi. Sistemul de control nu efectuează compensări de rază sau lungime. Definiți numărul primului parametru din ciclu.
- 3 În cele din urmă, sistemul de control retrage palpatorul cu valoarea definită la parametrul **MB** în directie opusă celei de palpare.

# **Note**

61

Comportamentul ciclului palpator **3** este definit de producătorul maşinii-unelte sau de către producătorul software-ului care îl foloseşte în anumite cicluri ale palpatorului.

- Acest ciclu poate fi executat numai în modurile de prelucrare П **MOD DE FUNCŢIONARE FREZARE** şi **MOD DE FUNCŢIONARE STRUNJIRE**.
- Parametrii **DIST** (viteza maximă de avans transversal la punctul de palpare) şi **F** (viteza de avans pentru palpare) ai palpatorului, care sunt activi în alte cicluri ale palpatorului, nu se aplică în ciclul **3**.
- m. Reţineţi că sistemul de control scrie de fiecare dată în patru parametri Q succesivi.
- Dacă sistemul de control nu poate determina un punct de palpare valid, programul NC va fi rulat fără mesaj de eroare. În acest caz, sistemul de control atribuie valoarea -1 la al patrulea parametru pentru rezultat, pentru a vă lăsa să vă ocupaţi de eroare.
- Sistemul de control retrage palpatorul nu mai mult decât distanta de retragere **MB** şi nu depăşeşte punctul de pornire al măsurătorii. Astfel se evită coliziunile din timpul retragerii.

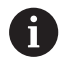

Cu funcția FN17: SYSWRITE ID 990 NR 6 puteți seta dacă ciclul trece prin intrarea palpatorului X12 sau X13.

# **Parametrii ciclului**

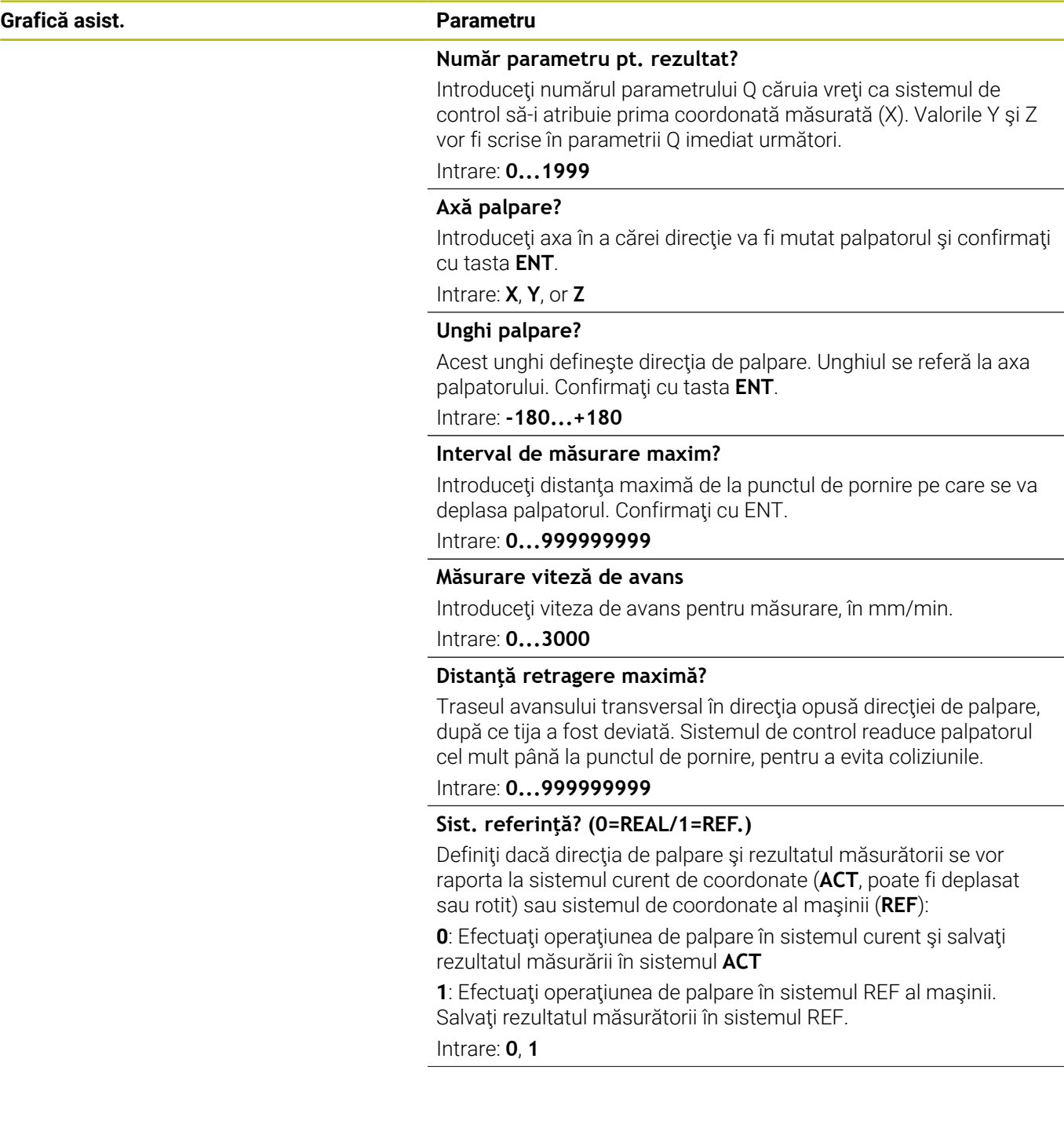

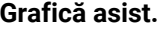

# **Grafică asist. Parametru**

**Mod eroare? (0=OPRIT/1=PORNIT)** Definiţi dacă sistemul de control va afişa un mesaj de eroare când tija este deviată la pornirea ciclului. Dacă este selectat modul **1**, sistemul de control salvează valoarea **–1** în al 4-lea parametru de rezultat şi continuă ciclul:

**0**: Emite mesaj de eroare

**1**: Nu emite mesaj de eroare

Intrare: **0**, **1**

**Exemplu**

**11 TCH PROBE 3.0 MASURARE**

**12 TCH PROBE 3.1 Q1**

**13 TCH PROBE 3.2 X UNGHI:+15**

**14 TCH PROBE 3.3 ABST+10 F100 MB1 SISTEM DE REFERINTA:0**

**15 TCH PROBE 3.4 ERRORMODE1**

# <span id="page-295-0"></span>**7.3 Ciclul 4 MASURARE 3D (opţiunea 17)**

# **Programare ISO**

Sintaxa NC este disponibilă numai în programarea Klartext.

# **Aplicaţie**

Ciclul de palpare **4** măsoară orice poziţie de pe piesa de prelucrat în direcția de palpare definită de un vector. Spre deosebire de alte cicluri ale palpatorului, ciclul **4** vă permite să introduceţi direct distanta de palpare și viteza de avans pentru palpare. Puteți defini şi distanţa cu care palpatorul se retrage după determinarea valorii palpate.

Ciclul **4** este un ciclu auxiliar care poate fi utilizat pentru palpare cu orice palpator (TS sau TT). Sistemul de control nu furnizează un ciclu pentru calibrarea palpatorului TS în nicio direcţie de palpare.

# **Secvenţă ciclu**

 $\mathbf i$ 

- 1 Sistemul de control deplasează palpatorul din pozitia curentă, cu viteza de avans introdusă, în direcția de palpare definită. Definiți direcția de palpare din ciclu utilizând un vector (valori delta în X, Y şi Z).
- 2 După ce sistemul de control a salvat poziţia, sistemul de control opreşte mişcarea de palpare. Sistemul de control salvează coordonatele X, Y, Z ale pozitiei de palpare în trei parametri Q succesivi. Definiţi numărul primului parametru din ciclu. Dacă utilizaţi un palpator TS, rezultatul palpării este corectat de decalarea centrului, calibrată.
- 3 În final, sistemul de control retrage palpatorul în direcția opusă direcţiei de palpare. Definiţi traseul avansului transversal în parametrul **MB** – palpatorul se deplasează cel mult până la punctul de pornire.
	- Asigurati-vă că, în timpul prepozitionării, sistemul de control mută centrul vârfului palpatorului fără compensare în poziția definită.

# *ANUNŢ*

# **Pericol de coliziune!**

Dacă sistemul de control nu a putut determina un punct de palpare valabil, al 4-lea parametru de rezultat va avea valoarea –1. Sistemul de control **nu** întrerupe rularea programului! Există pericol de coliziune!

- ▶ Asigurați-vă că toate punctele de palpare pot fi atinse.
- Acest ciclu poate fi executat numai în modurile de prelucrare **MOD DE FUNCŢIONARE FREZARE** şi **MOD DE FUNCŢIONARE STRUNJIRE**.
- Sistemul de control retrage palpatorul nu mai mult decât distanța de retragere **MB** şi nu depăşeşte punctul de pornire al măsurătorii. Astfel se evită coliziunile din timpul retragerii.
- Rețineți că sistemul de control scrie de fiecare dată în patru parametri Q succesivi.

**7**

# **Parametrii ciclului**

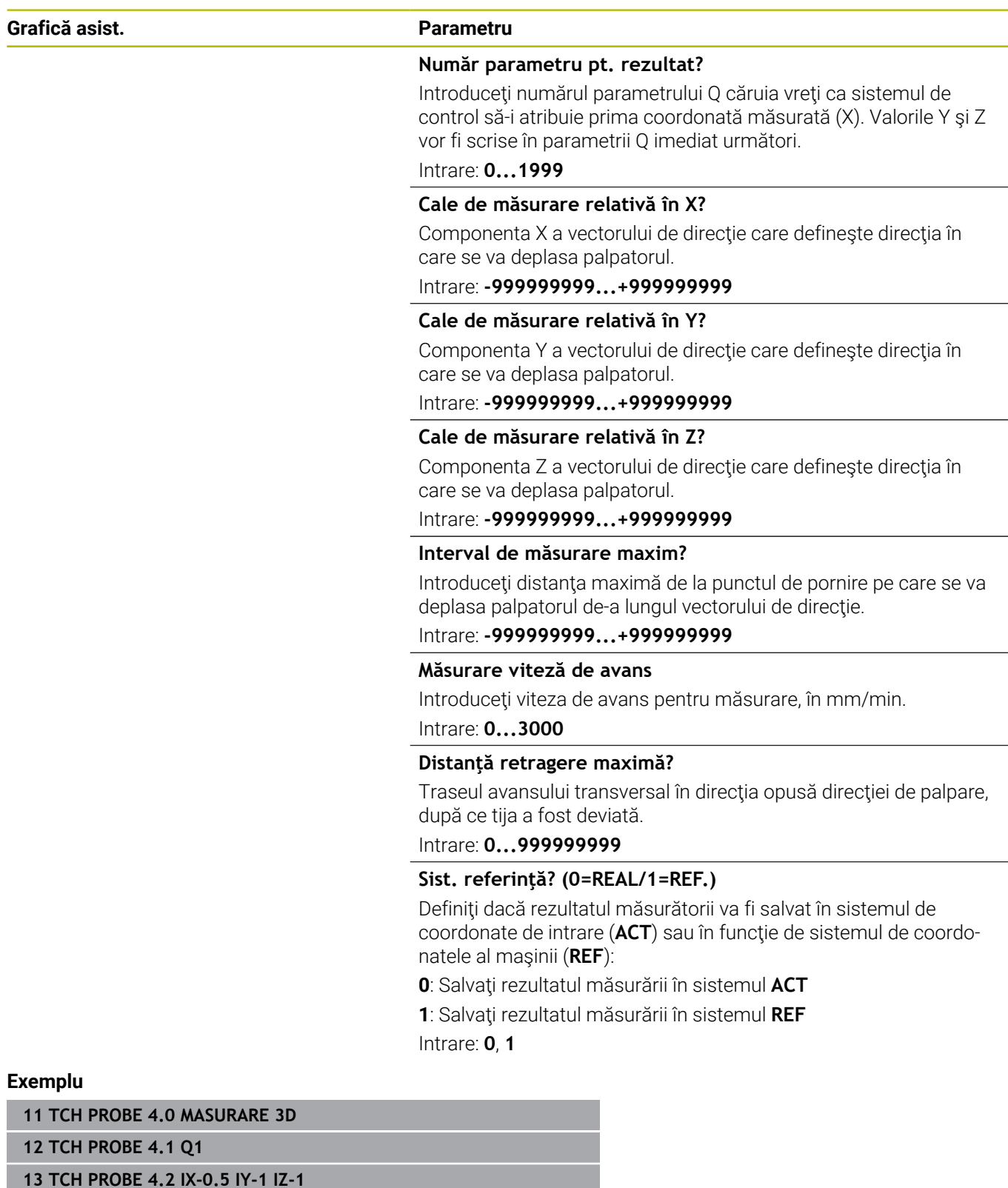

**14 TCH PROBE 4.3 ABST+45 F100 MB50 SISTEM DE REFERINTA:0**

# <span id="page-298-0"></span>**7.4 Ciclul 441 PALPARE RAPIDA (opţiunea 17)**

#### **Programare ISO**

**G441**

# **Aplicaţie**

Puteţi utiliza ciclul **441** al palpatorului pentru a specifica global diferiţi parametrii pentru palpator (de ex., viteza de avans de pozitionare) pentru toate ciclurile de palpare utilizate ulterior.

Scopul Ciclului **441** este acela de a seta parametrii ciclurilor de palpare. În acest ciclu, nu va fi efectuată nicio deplasare a maşinii.

# **Note**

i

- Acest ciclu poate fi executat numai în modul de prelucrare **MOD DE FUNCŢIONARE FREZARE**.
- **END PGM**, **M2**, **M30** resetează setările globale ale Ciclului **441**.
- Parametrul **Q399** al ciclului depinde de configuratia masinii.  $\overline{\phantom{a}}$ Producătorul maşinii-unelte este responsabil pentru setarea măsurii în care palpatorul poate fi orientat printr-un program NC.
- Chiar dacă mașina este echipată cu potențiometre separate pentru avansul rapid şi viteza de avans, viteza de avans poate fi controlată numai cu potenţiometrul pentru viteza de avans, chiar dacă introduceţi **Q397**=1.

#### **Notă privind parametrii maşinii**

Parametrul maşinii **maxTouchFeed** (nr. 122602) îi permite producătorului maşinii să limiteze viteza de avans. Definiţi viteza de avans maximă absolută din acest parametru al maşinii.

# **Parametrii ciclului**

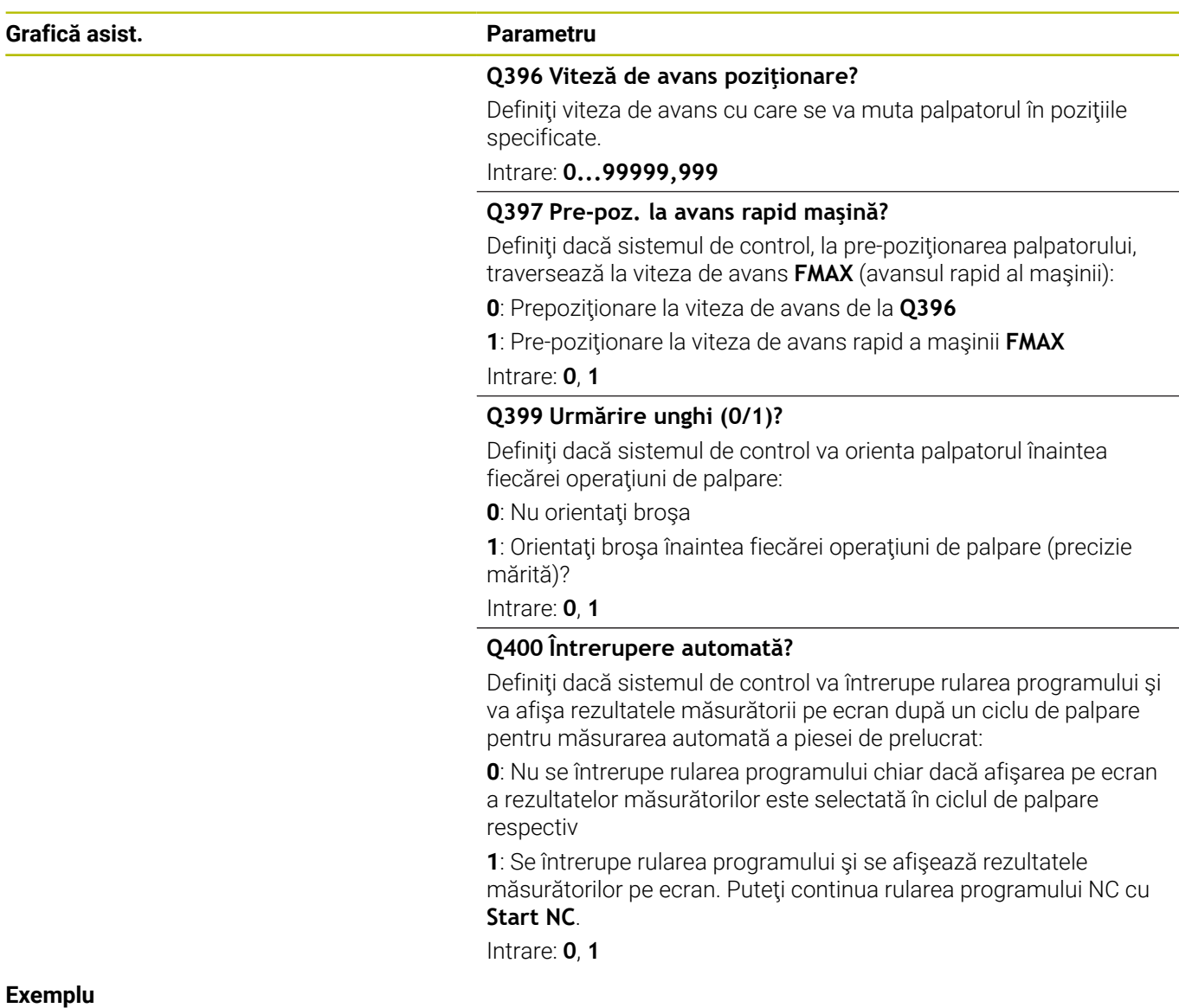

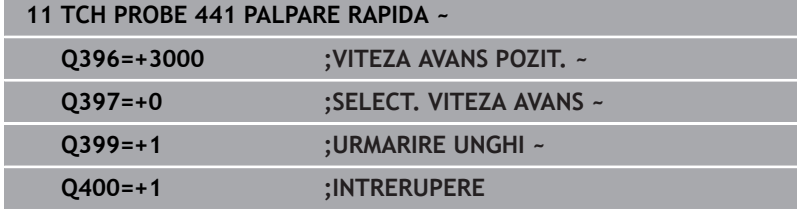

# <span id="page-300-0"></span>**7.5 Ciclul 1493 TASTARE EXTRUZIUNE (opţiunea 17)**

# **Programare ISO**

**G1493**

# **Aplicaţie**

Ciclul 1493 vă permite să repetați punctele de palpare ale ciclurilor specifice ale palpatorului de-a lungul unei linii drepte. În ciclu, definiţi direcția și lungimea extruziunii, precum și numărul de puncte de extruziune.

Repetițiile vă permit, de exemplu, să efectuați mai multe măsurători la diferite înălțimi și să determinați devierile pe baza devierii sculei. Puteți folosi extruziunea și pentru a crește precizia în timpul palpării. Numărul mai mare de puncte de măsurare vă ajută să determinaţi contaminarea piesei de prelucrat sau suprafeţele aspre.

Pentru a activa repetarea anumitor puncte de palpare, trebuie să definiți Ciclul 1493 înaintea ciclului de palpare. În funcție de definiție, acest ciclu va rămâne activ numai pentru următorul ciclu sau pentru întregul program NC. Sistemul de control interpretează extruziunea în sistemul de coordonate de intrare **I-CS**.

Următoarele cicluri sunt capabile să efectueze extruziuni:

- **TASTARE PLAN** (Ciclul **1420**, ISO: **G1420**, opţiunea 17), [vezi](#page-62-0) [Pagina 63](#page-62-0)
- **TASTARE MUCHIE** (Ciclul **1410**, ISO: **G1410**, opţiunea 17), [vezi](#page-69-0) П [Pagina 70](#page-69-0)
- **TASTARE DOUA CERCURI** (Ciclul **1411**, ISO: **G1411**, opţiunea 17), [vezi Pagina 77](#page-76-0)
- $\overline{\phantom{a}}$ **TASTARE MUCHIE INCLINATA** (Ciclul **1412**, ISO: **G1412**, opţiunea 17), [vezi Pagina 87](#page-86-0)
- $\overline{\phantom{a}}$ **TASTARE PUNCT INTERSECTARE** (Ciclul **1416**, ISO: **G1416**, opțiunea 17), [vezi Pagina 95](#page-94-0)
- **TASTARE POZITIE** (Ciclul 1400, ISO: G1400, optiunea 17), [vezi](#page-132-0) [Pagina 133](#page-132-0)
- **TASTARE CERC** (Ciclul **1401**, ISO: **G1401**, opţiunea 17), [vezi](#page-136-0) [Pagina 137](#page-136-0)
- **TASTATI BOSAJ / PANA** (Ciclul **1404**, ISO: **G1404**, opţiunea 17), [vezi Pagina 147](#page-146-0)
- **TASTARE POZITIE SUBTAIERE** (Ciclul **1430**, ISO: **G1430**, opțiunea 17), [vezi Pagina 151](#page-150-0)
- **TASTATI BOSAJ / PANA SUBTAIERE** (Ciclul **1434**, DIN/ISO:  $\blacksquare$ **G1434**, opţiunea 17), [vezi Pagina 157](#page-156-0)

# **Parametri rezultaţi**

Sistemul de control stochează rezultatele procesului de palpare în următorii parametri Q:

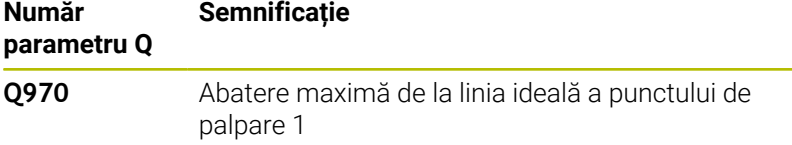

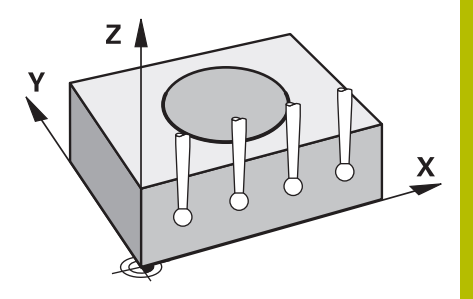

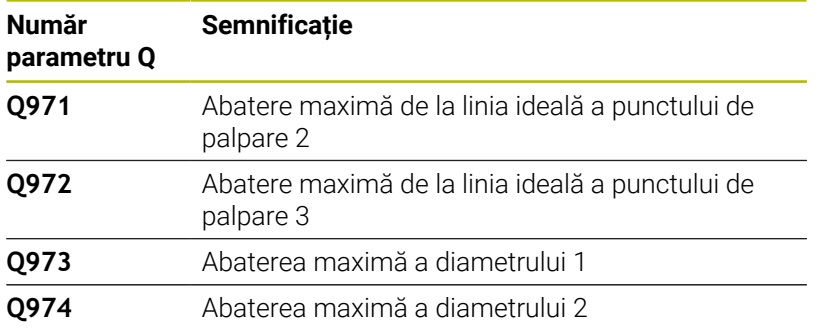

# **Parametru QS**

Pe lângă salvarea rezultatelor ciclului de palpare în parametrii de retur **Q97x**, sistemul de control salvează rezultate individuale în parametrii QS **QS97x**. Sistemul de control salvează rezultatele tuturor punctelor de măsurare de la **o** extruziune în parametrii QS corespunzători. Fiecare rezultat are lungimea de zece caractere, iar rezultatele sunt separate între ele cu spații goale. Acest lucru face ca sistemul de control să poată converti uşor valorile individuale din programul NC prin prelucrare în şir şi să le folosească pentru evaluări automatizate speciale.

Rezultat într-un parametru QS.

**QS970** = "0.12345678 -1.1234567 -2.1234567 -3.12345678"

#### **Informaţii suplimentare:** manualul utilizatorului pentru **programarea Klartext** sau **programarea ISO**

## **Functie jurnal**

După încheierea palpării, sistemul de control generează un fişierjurnal în format HTML. Fişierul-jurnal conţine rezultatele abaterii 3D sub formă de grafic şi de tabel. Sistemul de control salvează fişieruljurnal în acelaşi folder în care se află programul NC.

Fisierul-jurnal contine următoarele date pe axa principală, axa secundară și axa sculei, în funcție de ciclurile selectate (de ex. punctul central şi diametrul cercului):

- $\blacksquare$ Direcţia reală de palpare (ca vector în sistemul de introducere). Valoarea vectorului corespunde cu traseul de palpare configurat
- Coordonata nominală definită
- Dimensiunile superioară şi inferioară, precum şi abaterea Ē. determinată de-a lungul vectorului normal
- Coordonată reală măsurată
- Codificarea pe culori a valorilor:
	- Verde: Bună
	- **Portocaliu: Reprelucrare**
	- Rosu: Rebut
- Puncte de extruziune

## **Puncte de extruziune:**

Axa orizontală reprezintă direcţia pentru extruziune. Punctele albastre sunt puncte de măsurare individuale. Liniile roşii indică limita inferioară şi pe cea superioară a dimensiunilor. Dacă o valoare încalcă o toleranţă specificată, sistemul de control va arăta zona în roşu în grafic.

- $\blacksquare$ Acest ciclu poate fi executat numai în modul de prelucrare **MOD DE FUNCŢIONARE FREZARE**.
- Dacă **Q1145 > 0** şi **Q1146 = 0**, atunci sistemul de control va  $\overline{\phantom{a}}$ efectua numărul de puncte de extruziune în aceeaşi poziţie.
- Dacă utilizaţi Ciclul **1401 TASTARE CERC** sau **1411 TASTARE DOUA CERCURI** pentru a efectua o extruziune, direcția pentru extruziune trebuie să fie **Q1140 = +3**; altfel sistemul de control va emite un mesaj de eroare.

# **Parametrii ciclului**

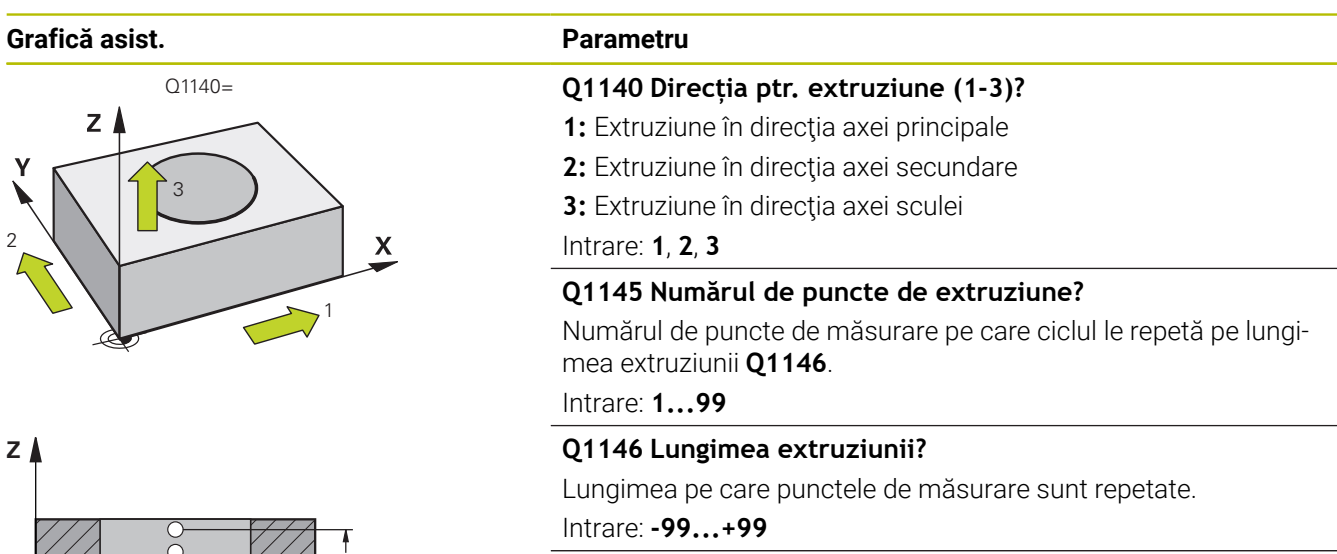

# Q1146 **Q1149 Extruziune: Durată modală?**

Efectul ciclului:

**0**: Extruziunea se aplică numai pentru următorul ciclu.

**1:** Extruziunea se aplică până la sfârşitul programului NC.

Intrare: **-99...+99**

## **Exemplu**

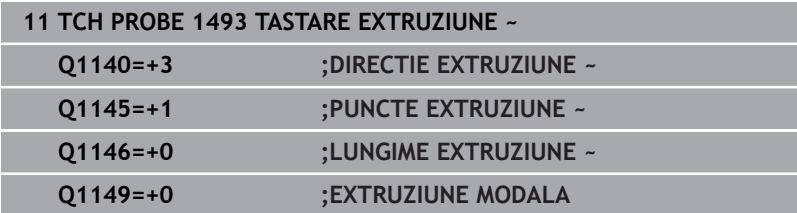

**X**

# **7.6 Calibrarea unui palpator cu declanşator**

Pentru a specifica cu precizie punctul efectiv de declanşare a unui palpator 3-D trebuie să calibrați palpatorul, în caz contrar, sistemul de control nu poate furniza rezultate de măsurare precise.

Calibraţi întotdeauna palpatorul în cazurile următoare:  $\mathbf i$ Dare în exploatare ■ Stilus defect ■ Înlocuire tijă Schimbare în viteza de avans pentru palpare

- Neregularități generate, de exemplu, de încălzirea maşinii
- Schimbarea axei sculei active

Sistemul de control preia valorile de calibrare pentru sistemul de palpare activă direct după procesul de calibrare. Datele actualizate ale sculei sunt aplicate imediat. Nu este necesar să repetaţi apelarea sculei.

În timpul calibrării, sistemul de control găseşte lungimea efectivă a tijei şi raza efectivă a vârfului sferic. Pentru a calibra palpatorul 3-D, fixaţi un inel de reglare sau un prezon de înălţime şi rază cunoscute pe masa maşinii.

Sistemul de control asigură cicluri de calibrare pentru calibrarea lungimii şi a razei:

Procedați după cum urmează:

TOUCH

**Apăsați tasta PALPATOR.** 

CALIBR  $\cdot$   $\mathbb{Z}$ 

- Apăsaţi tasta soft **TS CALIBR.**
- $\blacktriangleright$  Selectati ciclul de calibrare

Cicluri de calibrare furnizate de sistemul de control

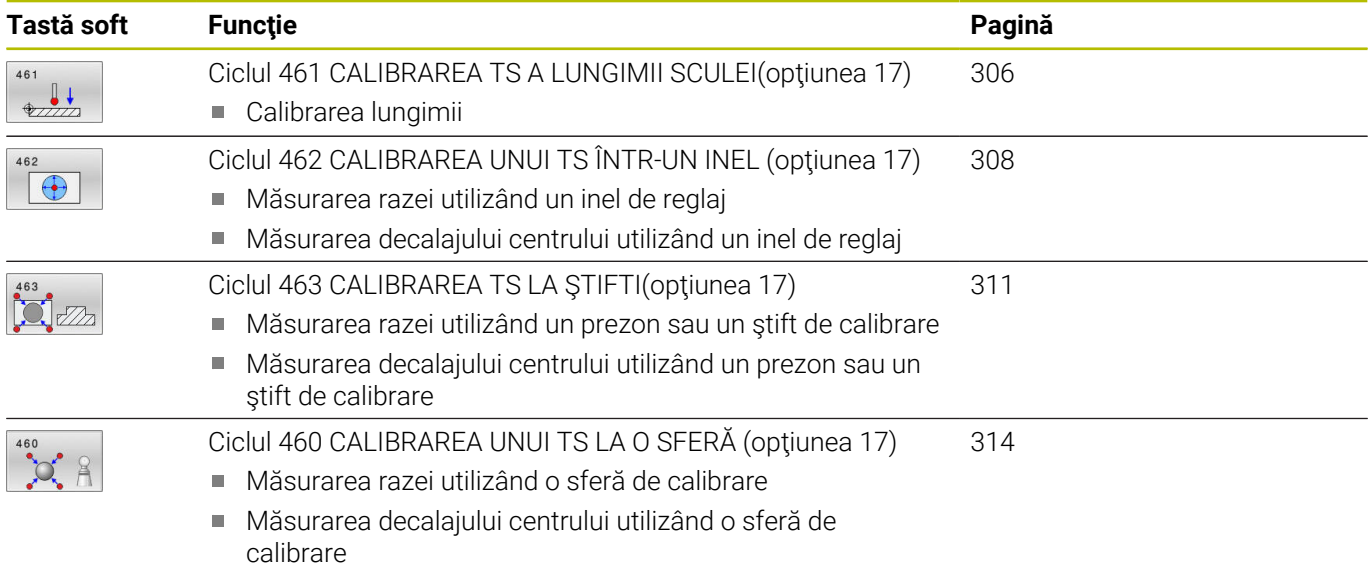

# **7.7 Afişarea valorilor de calibrare**

Sistemul de control salvează lungimea şi raza efective ale palpatorului în tabelul de scule. Sistemul de control salvează abaterea de aliniere a centrului palpatorului în tabelul de palpatoare, în coloanele **CAL\_OF1** (axa principală) şi **CAL\_OF2** (axa secundară). Puteţi afişa valorile pe ecran, prin apăsarea tastei soft TABEL PALPATOR.

Un jurnal de măsurare este creat automat în timpul calibrării. Fişierul-jurnal este numit **TCHPRAUTO.html**. Acest fişier este salvat în aceeaşi locaţie cu fişierul original. Jurnalul de măsurare poate fi afişat în browserul sistemului de control. Dacă un program NC utilizează mai multe cicluri pentru calibrarea palpatorului,

**TCHPRAUTO.html** va conţine toate jurnalele de măsurare. Atunci când executaţi un ciclu de palpare în modul de operare manuală, sistemul de control salvează jurnalul de măsurare cu numele TCHPRMAN.html. Acest fişier este stocat în folderul TNC:\\*.

Asiguraţi-vă că numărul sculei din tabelul de scule şi numărul palpatorului din tabelul de palpatoare corespund. Acest lucru este valabil indiferent dacă doriţi să utilizaţi un ciclu al palpatorului în modul automat sau în modul **Operare manuală**.

M

 $\mathbf i$ 

**Informații suplimentare:** Manualul utilizatorului pentru **configurarea, testarea și executarea programelor NC**

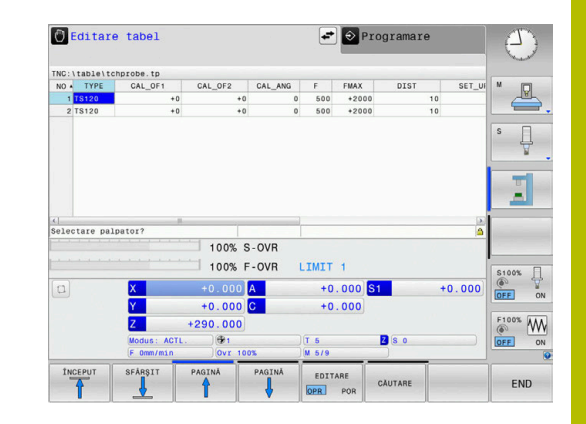

# <span id="page-305-0"></span>**7.8 Ciclul 461 CALIBRAREA TS A LUNGIMII SCULEI(opţiunea 17)**

# **Programare ISO**

**G461**

# **Aplicaţie**

Consultaţi manualul maşinii. Ó

Înaintea începerii ciclului de calibrare, trebuie să setaţi presetarea pe axa broşei astfel încât Z=0 pe masa maşinii; de asemenea, trebuie să pre-poziţionaţi palpatorul peste inelul de calibrare.

Un jurnal de măsurare este creat automat în timpul calibrării. Fişierul-jurnal este numit **TCHPRAUTO.html**. Acest fişier este salvat în aceeaşi locaţie cu fişierul original. Jurnalul de măsurare poate fi afişat în browserul sistemului de control. Dacă un program NC utilizează mai multe cicluri pentru calibrarea palpatorului, **TCHPRAUTO.html** va conţine toate jurnalele de măsurare.

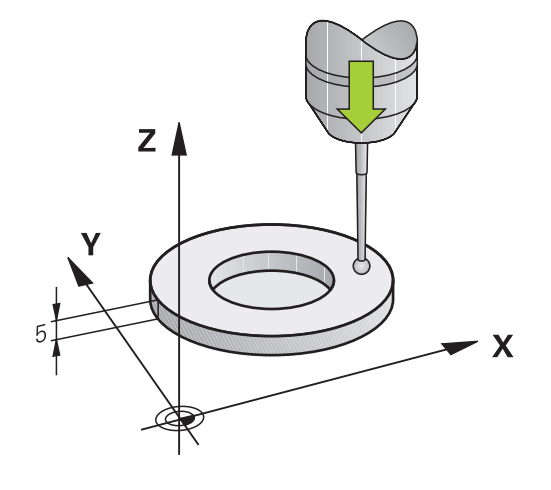

# **Secvenţă ciclu**

- 1 Sistemul de control orientează palpatorul la unghiul **CAL\_ANG** specificat în tabelul de palpatoare (numai dacă palpatorul dvs. poate fi orientat).
- 2 Sistemul de control palpează poziția curentă în direcția negativă a axei broşei la viteza de avans pentru palpare (coloana **F** din tabelul de palpatoare).
- 3 Sistemul de control retrage apoi palpatorul cu avans rapid (coloana **FMAX** din tabelul de palpatoare) la poziţia de pornire.

**O** 

HEIDENHAIN garantează funcţionarea corectă a ciclurilor pentru palpator numai în combinație cu palpatoarele HEIDENHAIN.

# *ANUNŢ*

#### **Pericol de coliziune!**

Atunci când executaţi ciclurile palpatorului de la **400** la **499**, toate ciclurile pentru transformarea coordonatelor trebuie să fie inactive. Există pericol de coliziune!

- Următoarele cicluri nu trebuie să fie activate înainte de un ciclu al palpatorului: Ciclul **7 DEPL. DECALARE OR.**, Ciclul **8 IMAGINE OGLINDA**, Ciclul **10 ROTATIE**, Ciclul **11 SCALARE** şi Ciclul **26 SCALARE SPEC. AXA**.
- ▶ Resetați în prealabil orice transformări ale coordonatelor.
- Acest ciclu poate fi executat numai în modurile de prelucrare **MOD DE FUNCŢIONARE FREZARE** şi **MOD DE FUNCŢIONARE STRUNJIRE**.
- Lungimea efectivă a palpatorului este întotdeauna raportată la punctul de referinţă al sculei. Punctul de referinţă al sculei se află deseori în vârful broşei, pe suprafața broșei. Producătorul maşinii poate amplasa punctul de referinţă al sculei într-o altă poziţie.
- Un jurnal de măsurare este creat automat în timpul calibrării. Fişierul-jurnal este numit TCHPRAUTO.html.

#### **Note despre programare**

■ Înainte de a defini acest ciclu, trebuie să programați o apelare a sculei pentru a defini axa palpatorului.

#### **Parametrii ciclului**

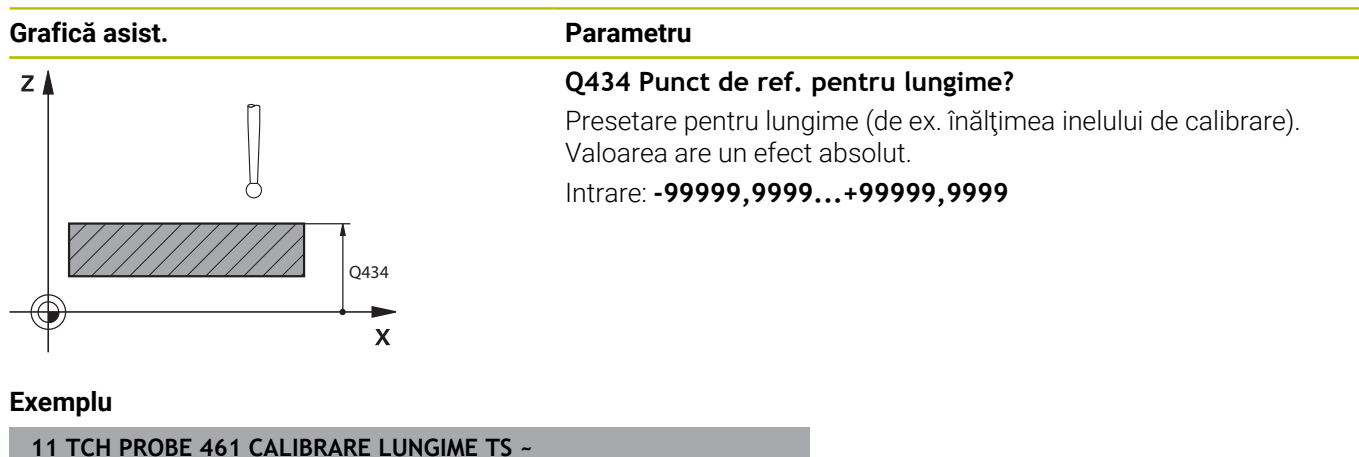

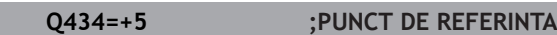

# <span id="page-307-0"></span>**7.9 Ciclul 462 CALIBRAREA UNUI TS ÎNTR-UN INEL (opţiunea 17)**

# **Programare ISO**

**G462**

# **Aplicaţie**

Consultaţi manualul maşinii.

Înaintea începerii ciclului de calibrare, trebuie să prepoziţionaţi palpatorul în centrul inelului de calibrare, la înălţimea de măsurare necesară.

La calibrarea razei vârfului bilei, sistemul de control execută o rutină de palpare automată. În prima execuţie, sistemul de control găseşte punctul central al inelului sau al ştiftului de calibrare (măsurare aproximativă) și poziționează palpatorul în centru. Apoi, în procesul efectiv de calibrare (măsurare fină), este determinată raza vârfului sferic. Dacă palpatorul permite palparea cu orientări opuse, decalajul centrului este determinat pe durata unei alte execuţii.

Un jurnal de măsurare este creat automat în timpul calibrării. Fişierul-jurnal este numit **TCHPRAUTO.html**. Acest fişier este salvat în aceeaşi locaţie cu fişierul original. Jurnalul de măsurare poate fi afişat în browserul sistemului de control. Dacă un program NC utilizează mai multe cicluri pentru calibrarea palpatorului, **TCHPRAUTO.html** va conţine toate jurnalele de măsurare.

Orientarea palpatorului determină secvența de calibrare:

- Nu este posibilă nicio orientare sau orientarea este posibilă  $\blacksquare$ într-o singură direcţie: Sistemul de control execută o măsurare aproximativă şi o măsurare precisă şi evaluează raza efectivă a vârfului sferic (coloana R din tool.t).
- Orientarea este posibilă în două direcții (de ex., palpatoare HEIDENHAIN cu cablu): sistemul de control execută o măsurare aproximativă şi una precisă, roteşte palpatorul cu 180° şi apoi execută alte patru operații de palpare. Decalajul centrului (CAL\_OF din tchprobe.tp) este determinat suplimentar faţă de rază, prin palparea din direcţii diferite.
- Orice orientare este posibilă (de ex., palpatoarele HEIDENHAIN cu infraroșu): Operație de palpare; consultați "Orientare posibilă în două direcţii").

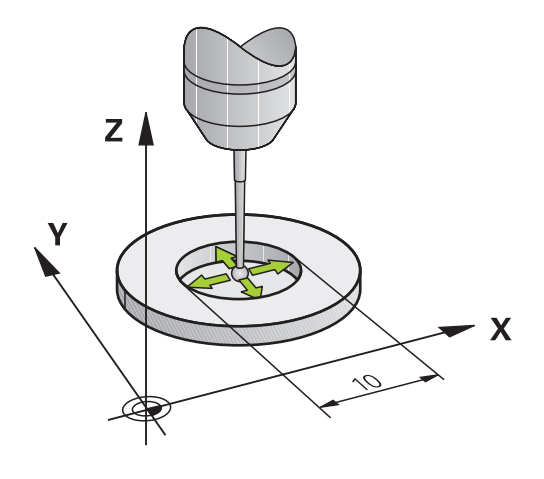

 $\boldsymbol{\Theta}$ 

Pentru a putea determina abaterea de aliniere a centrului vârfului bilei, sistemul de control trebuie să fie pregătit special de către producătorul maşinii.

Proprietatea necesităţii orientării şi a modului de orientare a palpatorului este predefinită pentru palpatoarele HEIDENHAIN. Celelalte palpatoare sunt configurate de producătorul maşinii.

HEIDENHAIN garantează funcţionarea corectă a ciclurilor pentru palpator numai în combinație cu palpatoarele HEIDENHAIN.

# *ANUNŢ*

# **Pericol de coliziune!**

Atunci când executaţi ciclurile palpatorului de la **400** la **499**, toate ciclurile pentru transformarea coordonatelor trebuie să fie inactive. Există pericol de coliziune!

- Următoarele cicluri nu trebuie să fie activate înainte de un ciclu al palpatorului: Ciclul **7 DEPL. DECALARE OR.**, Ciclul **8 IMAGINE OGLINDA**, Ciclul **10 ROTATIE**, Ciclul **11 SCALARE** şi Ciclul **26 SCALARE SPEC. AXA**.
- ▶ Resetați în prealabil orice transformări ale coordonatelor.
- Acest ciclu poate fi executat numai în modurile de prelucrare **MOD DE FUNCŢIONARE FREZARE** şi **MOD DE FUNCŢIONARE STRUNJIRE**.
- Decalajul centrului poate fi determinat numai cu ajutorul unui Ī. palpator adecvat.
- Un jurnal de măsurare este creat automat în timpul calibrării. Fişierul-jurnal este numit TCHPRAUTO.html.

#### **Note despre programare**

■ Înainte de a defini acest ciclu, trebuie să programați o apelare a sculei pentru a defini axa palpatorului.

# **Parametrii ciclului**

## **Grafică asist. Parametru**

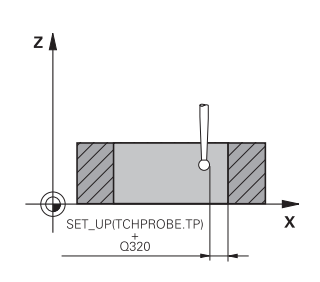

**Q407 Rază inel calibrare?**

Introduceţi raza inelului de reglaj. Intrare: **0,0001...99,9999**

# **Q320 Salt de degajare?**

Distanţa suplimentară dintre punctul de măsurare şi vârful bilei. **Q320** este un supliment pentru coloana **SET\_UP** din tabelul palpatorului. Această valoare are un efect incremental.

## Intrare: **0...99999,9999** sau **PREDEF**

# **Q423 Numărul de tastări?**

Numărul de puncte de măsurare pe diametru. Valoarea are un efect absolut.

Intrare: **3...8**

# **Q380 Unghi ref axa principală?**

Unghiul dintre axa principală a planului de lucru şi primul punct de palpare. Valoarea are un efect absolut.

Intrare: **0...360**

## **Exemplu**

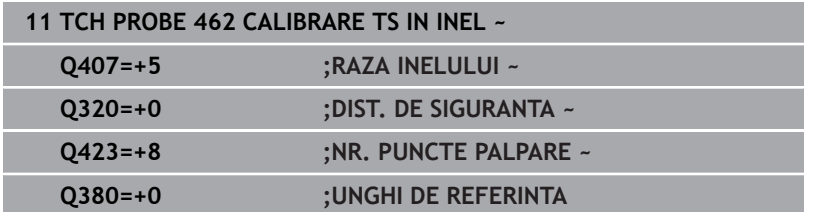

# <span id="page-310-0"></span>**7.10 Ciclul 463 CALIBRAREA TS LA ŞTIFTI(opţiunea 17)**

# **Programare ISO**

**G463**

## **Aplicaţie**

Ó

Consultaţi manualul maşinii.

Înaintea începerii ciclului de calibrare, trebuie să prepoziţionaţi palpatorul peste acul de calibrare. Poziționați palpatorul pe axa palpatorului aproximativ la prescrierea de degajare (valoarea din tabelul palpatorului + valoarea din ciclu) deasupra acului de calibrare.

La calibrarea razei vârfului bilei, sistemul de control execută o rutină de palpare automată. În prima execuție, sistemul de control găseste punctul central al inelului sau al ştiftului de calibrare (măsurare aproximativă) şi poziţionează palpatorul în centru. Apoi, în procesul efectiv de calibrare (măsurare fină), este evaluată raza vârfului sferic. Dacă palpatorul permite palparea cu orientări opuse, decalajul centrului este determinat pe durata unei alte execuţii.

Un jurnal de măsurare este creat automat în timpul calibrării. Fişierul-jurnal este numit **TCHPRAUTO.html**. Acest fişier este salvat în aceeaşi locaţie cu fişierul original. Jurnalul de măsurare poate fi afişat în browserul sistemului de control. Dacă un program NC utilizează mai multe cicluri pentru calibrarea palpatorului,

**TCHPRAUTO.html** va conţine toate jurnalele de măsurare. Orientarea palpatorului determină secvența de calibrare:

- Nu este posibilă nicio orientare sau orientarea este posibilă într- $\blacksquare$ o singură direcţie: Sistemul de control execută o măsurătoare aproximativă şi o măsurătoare precisă şi apoi stabileşte raza
- efectivă a vârfului sferic (coloana R din tool.t). ■ Orientarea este posibilă în două direcții (de ex., palpatoare HEIDENHAIN cu cablu): sistemul de control execută o măsurare
- aproximativă şi una precisă, roteşte palpatorul cu 180° şi apoi execută alte patru operaţii de palpare. Decalajul centrului (CAL\_OF din tchprobe.tp) este determinat suplimentar faţă de rază, prin palparea din direcții diferite.
- Orice orientare este posibilă (de ex., palpatoarele HEIDENHAIN cu infraroșu): Operație de palpare; consultați "Orientare posibilă în două direcţii").

 $\boldsymbol{\Theta}$ 

Pentru a putea determina abaterea de aliniere a centrului vârfului bilei, sistemul de control trebuie să fie pregătit special de către producătorul maşinii.

Proprietatea necesităţii orientării şi a modului de orientare a palpatorului este predefinită pentru palpatoarele HEIDENHAIN. Celelalte palpatoare sunt configurate de producătorul maşinii.

HEIDENHAIN garantează funcţionarea corectă a ciclurilor pentru palpator numai în combinație cu palpatoarele HEIDENHAIN.

# *ANUNŢ*

# **Pericol de coliziune!**

Atunci când executaţi ciclurile palpatorului de la **400** la **499**, toate ciclurile pentru transformarea coordonatelor trebuie să fie inactive. Există pericol de coliziune!

- Următoarele cicluri nu trebuie să fie activate înainte de un ciclu al palpatorului: Ciclul **7 DEPL. DECALARE OR.**, Ciclul **8 IMAGINE OGLINDA**, Ciclul **10 ROTATIE**, Ciclul **11 SCALARE** şi Ciclul **26 SCALARE SPEC. AXA**.
- Resetaţi în prealabil orice transformări ale coordonatelor.
- Acest ciclu poate fi executat numai în modurile de prelucrare **MOD DE FUNCŢIONARE FREZARE** şi **MOD DE FUNCŢIONARE STRUNJIRE**.
- Decalajul centrului poate fi determinat numai cu ajutorul unui palpator adecvat.
- Un jurnal de măsurare este creat automat în timpul calibrării. Fişierul-jurnal este numit TCHPRAUTO.html.

#### **Note despre programare**

■ Înainte de a defini acest ciclu, trebuie să programați o apelare a sculei pentru a defini axa palpatorului.

# **Parametrii ciclului**

#### **Grafică asist. Parametru**

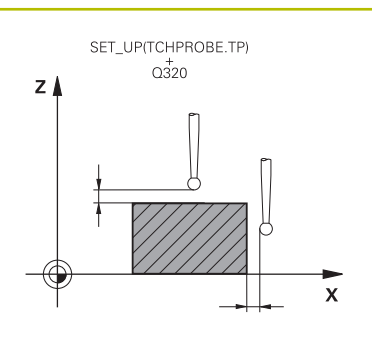

**Q407 Rază dorn calibrare?** Diametrul inelului de reglare

Intrare: **0,0001...99,9999**

#### **Q320 Salt de degajare?**

Distanţa suplimentară dintre punctul de măsurare şi vârful bilei. **Q320** este un supliment pentru coloana **SET\_UP** din tabelul palpatorului. Această valoare are un efect incremental.

#### Intrare: **0...99999,9999** sau **PREDEF**

#### **Q301 Mutare la înălţ. degaj. (0/1)?**

Specificaţi cum se mişcă palpatorul între punctele de măsurare:

0: Deplasare la înăltimea de măsurare între punctele de măsurare

1: Deplasare la înălţimea de degajare între punctele de măsurare Intrare: **0**, **1**

# **Q423 Numărul de tastări?**

Numărul de puncte de măsurare pe diametru. Valoarea are un efect absolut.

Intrare: **3...8**

#### **Q380 Unghi ref axa principală?**

Unghiul dintre axa principală a planului de lucru şi primul punct de palpare. Valoarea are un efect absolut.

Intrare: **0...360**

#### **Exemplu**

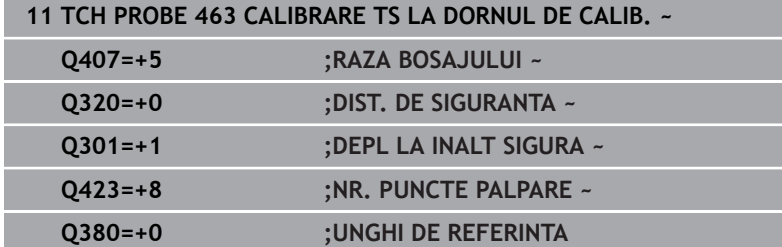

# <span id="page-313-0"></span>**7.11 Ciclul 460 CALIBRAREA UNUI TS LA O SFERĂ (opţiunea 17)**

# **Programare ISO**

**G460**

6

# **Aplicaţie**

Consultaţi manualul maşinii.

Cu Ciclul **460** puteţi calibra automat un palpator 3-D cu declanşare folosind o sferă de calibrare exactă.

Se pot stoca şi date de calibrare 3D. În acest scop este necesară opţiunea 92, **3D-ToolComp**. Datele de calibrare 3D descriu comportamentul de deviere al palpatorului în orice direcţie de palpare. Datele calibrării 3D sunt stocate în TNC:\system\3D-ToolComp\\*. Coloana **DR2TABLE** din tabelul de scule ia ca referință tabelul 3DTC. Datele de calibrare 3D sunt apoi luate în calcul în timpul palpării. Această calibrare 3D este necesară dacă doriți să obţineţi un nivel foarte înalt de precizie cu palpare 3D (de ex., Ciclul **444**).

# **Înaintea calibrării cu o tijă normală:**

Înainte de a începe ciclul de calibrare, trebuie să prepoziţionaţi palpatorul:

- ▶ Definiti valoarea aproximativă a razei R și a lungimii L ale palpatorului
- În planul de lucru, centraţi palpatorul deasupra sferei de calibrare  $\blacktriangleright$
- ▶ Poziționați palpatorul pe axa palpatorului aproximativ la valoarea prescrierii de degajare deasupra sferei de calibrare. Prescrierea de degajare este formată din valoarea din tabelul palpatorului plus valoarea de la ciclu.

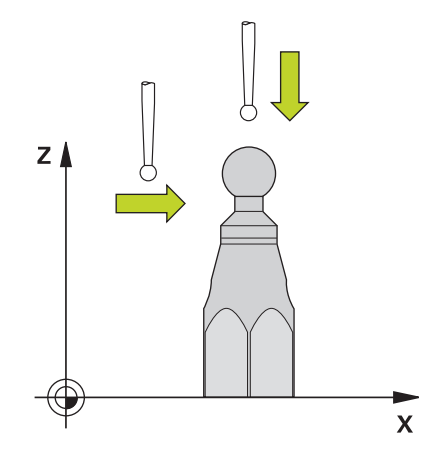

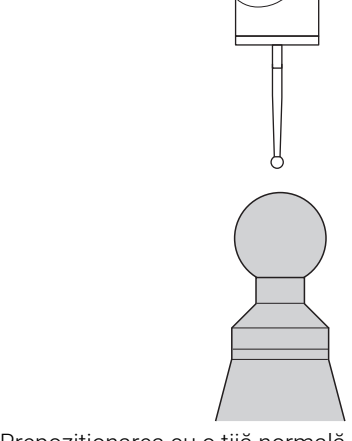

Prepoziţionarea cu o tijă normală

## **Înaintea calibrării cu o tijă în formă de L:**

► Fixati sfera de calibrare

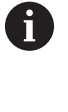

În timpul calibrării trebuie să se poată palpa polul nord şi polul sud. Dacă nu se poate, sistemul de control nu poate determina raza sferei. Aveţi grijă să nu se poată produce nicio coliziune.

- Definiţi valoarea aproximativă a razei **R** şi a lungimii **L** ale palpatorului. Le puteţi determina cu dispozitivul de presetare a sculelor.
- Introduceţi abaterea aproximativă a centrului în tabelul palpatorului:
	- **CAL\_OF1**: lungimea extensiei
	- **CAL\_OF2**: **0**
- Introduceţi palpatorul şi orientaţi-l paralel cu axa principală, de exemplu cu Ciclul **13 ORIENTARE**
- Introduceţi unghiul de calibrare în coloana **CAL\_ANG** a tabelului de scule.
- ▶ Poziționați centrul palpatorului deasupra centrului sferei de calibrare
- Cum tija este înclinată, sfera palpatorului nu este centrată deasupra sferei de calibrare.
- ▶ Poziționați palpatorul pe axa sculei aproximativ la valoarea aproximativă a prescrierii de degajare (valoarea din tabelul palpatorului + valoarea din ciclu) deasupra sferei de calibrare

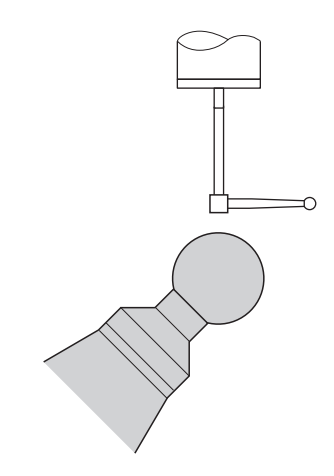

Prepoziţionarea cu o tijă în formă de L

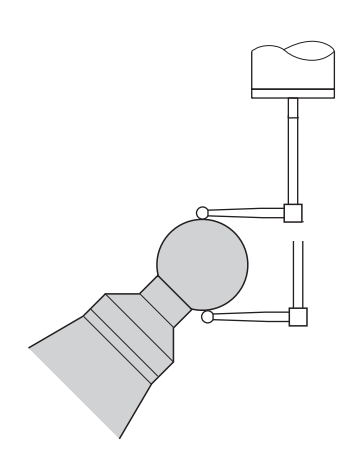

Procesul de calibrare cu o tijă în formă de L

# **Secvenţă ciclu**

Setarea parametrului **Q433** specifică dacă puteţi efectua calibrarea razei şi lungimii sau doar calibrarea razei.

# **Calibrarea razei Q433=0**

- 1 Fixati sfera de calibrare. Asigurati prevenirea coliziunilor
- 2 Pe axa palpatorului, poziţionaţi palpatorul deasupra sferei de calibrare şi în planul de prelucrare, aproximativ deasupra centrului sferei
- 3 Prima deplasare are loc în plan, în funcţie de unghiul de referinţă (**Q380**).
- 4 Sistemul de control poziţionează palpatorul pe axa palpatorului
- 5 Începe procesul de palpare; inițial, sistemul de control caută ecuatorul sferei de calibrare.
- 6 Odată ce este determinat ecuatorul, începe determinarea unghiului broşei pentru calibrarea **CAL\_ANG** (pentru tija în formă de L)
- 7 Odată ce se determină **CAL\_ANG**, începe calibrarea razei
- 8 În cele din urmă, sistemul de control retrage palpatorul pe axa palpatorului, la înălţimea la care a fost pre-poziţionat.

# **Calibrarea razei şi lungimii Q433=1**

- 1 Fixaţi sfera de calibrare. Asiguraţi prevenirea coliziunilor
- 2 Pe axa palpatorului, pozitionați palpatorul deasupra sferei de calibrare şi în planul de prelucrare, aproximativ deasupra centrului sferei
- 3 Prima deplasare are loc în plan, în funcție de unghiul de referință (**Q380**).
- 4 Apoi, sistemul de control poziţionează palpatorul pe axa palpatorului.
- 5 Începe procesul de palpare; inițial, sistemul de control caută ecuatorul sferei de calibrare.
- 6 Odată ce este determinat ecuatorul, începe determinarea unghiului broşei pentru calibrarea **CAL\_ANG** (pentru tija în formă de L)
- 7 Odată ce se determină **CAL\_ANG**, începe calibrarea razei
- 8 Apoi, sistemul de control retrage palpatorul pe axa palpatorului, la înălţimea la care a fost pre-poziţionat.
- 9 Sistemul de control determină lungimea palpatorului la polul nord al sferei de calibrare
- 10 La sfârşitul ciclului, sistemul de control retrage palpatorul pe axa palpatorului, la înălţimea la care a fost pre-poziţionat.

Setarea parametrului **Q455** specifică dacă puteţi efectua o calibrare 3D.

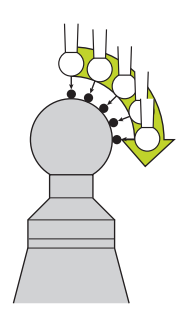

#### **Calibrare 3D Q455= 1...30**

 $\mathbf i$ 

- 1 Fixaţi sfera de calibrare. Asiguraţi prevenirea coliziunilor
- 2 După calibrarea razei sau lungimii, sistemul de control retrage palpatorul pe axa palpatorului. Apoi, sistemul de control poziţionează palpatorul deasupra polului nord.
- 3 Procesul de palpare are loc de la polul nord la ecuator, în mai mulţi paşi. Abaterile de la valoarea nominală şi, prin urmare, comportamentul de deviere specific, sunt, prin urmare, determinate.
- 4 Puteţi specifica numărul de puncte de palpare dintre polul nord şi ecuator. Acest număr depinde de parametrul de intrare **Q455**. Poate fi programată o valoare intre 1 şi 30. Dacă programaţi **Q455**=0, nu va fi efectuată nicio calibrare 3D.
- 5 Abaterile determinate în timpul calibrării sunt stocate într-un tabel 3DTC.
- 6 La sfârşitul ciclului, sistemul de control retrage palpatorul pe axa palpatorului, la înălţimea la care a fost pre-poziţionat.
	- Pentru o tijă în formă de L, calibrarea are loc între polul nord şi polul sud.
	- Pentru a calibra lungimea, trebuie să se cunoască poziția punctului central (**Q434**) al sferei de calibrare în raport cu originea activă Dacă nu este cazul, HEIDENHAIN nu recomandă utilizarea ciclului **460** pentru a calibra lungimea!
	- Un exemplu de aplicație pentru calibrarea lungimii cu Ciclul **460** este comparaţia între două palpatoare

HEIDENHAIN garantează funcţionarea corectă a ciclurilor tŌ. pentru palpator numai în combinație cu palpatoarele HEIDENHAIN.

# *ANUNŢ*

## **Pericol de coliziune!**

Atunci când executaţi ciclurile palpatorului de la **400** la **499**, toate ciclurile pentru transformarea coordonatelor trebuie să fie inactive. Există pericol de coliziune!

- Următoarele cicluri nu trebuie să fie activate înainte de un ciclu al palpatorului: Ciclul **7 DEPL. DECALARE OR.**, Ciclul **8 IMAGINE OGLINDA**, Ciclul **10 ROTATIE**, Ciclul **11 SCALARE** şi Ciclul **26 SCALARE SPEC. AXA**.
- Resetaţi în prealabil orice transformări ale coordonatelor.
- Acest ciclu poate fi executat numai în modurile de prelucrare **MOD DE FUNCŢIONARE FREZARE** şi **MOD DE FUNCŢIONARE STRUNJIRE**.
- Un jurnal de măsurare este creat automat în timpul calibrării. Fişierul-jurnal este numit **TCHPRAUTO.html**. Acest fişier este salvat în aceeași locație cu fișierul original. Jurnalul de măsurare poate fi afişat în browserul sistemului de control. Dacă un program NC utilizează mai multe cicluri pentru calibrarea palpatorului, **TCHPRAUTO.html** va conţine toate jurnalele de măsurare.
- Lungimea efectivă a palpatorului este întotdeauna raportată la punctul de referinţă al sculei. Punctul de referinţă al sculei se află deseori în vârful broşei, pe suprafața broșei. Producătorul maşinii poate amplasa punctul de referință al sculei într-o altă poziție.
- $\blacksquare$ În funcţie de precizia prepoziţionării, pentru a găsi ecuatorul sferei de calibrare va fi necesar un număr diferit de puncte de palpare.
- Pentru a obține rezultate de o precizie optimă cu o tijă în formă de L, HEIDENHAIN recomandă calibrarea şi palparea la viteze identice. Observaţi setarea suprareglării avansului dacă este activă în timpul palpării.
- Dacă programați **Q455=0**, sistemul de control nu va efectua calibrarea 3D.
- Dacă programați **Q455=1-30**, sistemul de control va efectua o calibrare 3D a palpatorului. Abaterile comportamentului de deviere vor fi, prin urmare, determinate la diferite unghiuri.
- Dacă programaţi **Q455=1**-**30**, va fi stocat un tabel în TNC:  $\blacksquare$ \system\3D-ToolComp\\*.
- Dacă există deja o referință la un tabel de calibrare (intrare în **DR2TABLE**), acest tabel va fi suprascris.
- Dacă nu există nicio referinţă la un tabel de calibrare (intrare în **DR2TABLE**), atunci, în funcție de numărul sculei, vor fi create o referintă și tabelul asociat.

#### **Note despre programare**

■ Înainte de a defini un ciclu, trebuie să programați o apelare a sculei pentru a defini axa palpatorului.

**Ciclurile palpatorului: Funcţii speciale | Ciclul 460 CALIBRAREA UNUI TS LA O SFERĂ (opţiunea 17)**

#### **Parametrii ciclului**

#### **Grafică asist. Parametru**

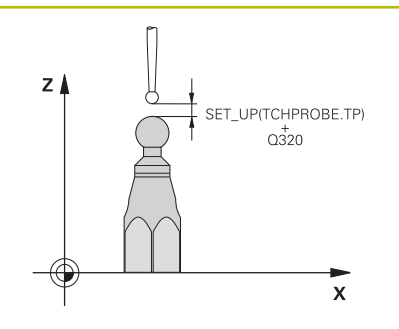

#### **Q407 Raza exactă a bilei de calibr.?**

Introduceţi raza exactă a bilei de calibrare utilizate.

Intrare: **0,0001...99,9999**

#### **Q320 Salt de degajare?**

Distanţa suplimentară dintre punctul de măsurare şi vârful bilei. **Q320** este adăugat în **SET\_UP** (tabelul palpatorului) şi este valabil numai atunci când presetarea este palpată pe axa palpatorului. Această valoare are un efect incremental.

Intrare: **0...99999,9999** sau **PREDEF**

#### **Q301 Mutare la înălţ. degaj. (0/1)?**

Specificaţi cum se mişcă palpatorul între punctele de măsurare:

- 0: Deplasare la înăltimea de măsurare între punctele de măsurare
- 1: Deplasare la înălţimea de degajare între punctele de măsurare

Intrare: **0**, **1**

#### **Q423 Numărul de tastări?**

Numărul de puncte de măsurare pe diametru. Valoarea are un efect absolut.

Intrare: **3...8**

## **Q380 Unghi ref axa principală?**

Introduceți unghiul de referință (rotația de bază) pentru obținerea punctelor de măsurare în sistemul activ de coordonate al piesei de lucru. Definirea unui unghi de referinţă poate mări considerabil lungimea de măsurare a unei axe. Valoarea are un efect absolut.

Intrare: **0...360**

#### **Q433 Calibrați lungimea (0/1)?**

Definiţi dacă sistemul de control va calibra lungimea palpatorului după calibrarea razei:

**0:** Nu calibraţi lungimea palpatorului

**1:** Calibraţi lungimea palpatorului

Intrare: **0**, **1**

#### **Q434 Punct de ref. pentru lungime?**

Coordonată a centrului sferei de calibrare. Această valoare trebuie definită doar dacă va fi efectuată calibrarea lungimii. Valoarea are un efect absolut.

Intrare: **-99999,9999...+99999,9999**

#### **Q455 Nr. de puncte ptr calibrarea 3D?**

Introduceţi numărul de puncte de palpare pentru calibrarea 3D. Este utilă o valoare cu cca 15 puncte de palpare. Dacă introduceţi valoarea 0, sistemul de control nu va efectua calibrarea 3D. În timpul calibrării 3D, comportamentul de deviere al palpatorului este determinat la diferite unghiuri, iar valorile sunt salvate într-un tabel. 3D-ToolComp este necesar pentru calibrarea 3D.

Intrare: **0...30**

# **Exemplu**

I

I

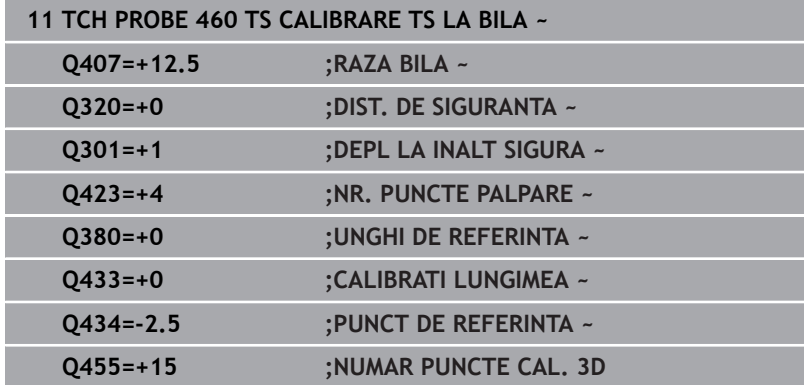

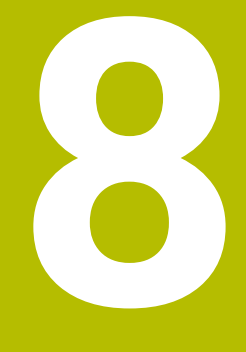

**Ciclurile palpatorului: Măsurarea automată a cinematicii**

# **8.1 Măsurarea cinematică cu palpatoarele TS (opţiunea 48)**

# **Noţiuni fundamentale**

Nevoia de acuratete este tot mai mare, în special la prelucrarea pe 5 axe. Componentele complexe trebuie produse cu precizie şi acurateţe reproductibilă, chiar şi pe perioade lungi de timp.

Unele din motivele impreciziei de prelucrare pe mai multe axe sunt abaterile dintre modelul cinematic stocat în sistemul de control (a se vedea **1** în figură) şi condiţiile cinematice existente efectiv pe maşină (a se vedea **2** în figură). Când sunt poziţionate axele rotative, aceste devieri provoacă imprecizia piesei de lucru (a se vedea **3** în figură). Deci, este necesar ca modelul să fie cât mai aproape de realitate.

Funcția **KinematicsOpt** a sistemului de control este o componentă importantă care vă ajută la atingerea acestor obiective complexe: un ciclu palpator 3-D măsoară axele rotative ale maşinii în mod complet automat, indiferent dacă acestea sunt mese sau capete de broşă. În acest scop, o sferă de calibrare este fixată în orice poziție pe masa maşinii şi măsurată cu rezoluţia definită de dvs. În timpul definirii ciclului definiţi pur şi simplu zona pe care doriţi să o măsuraţi pentru fiecare axă rotativă.

Din valorile măsurate, sistemul de control calculează acurateţea de înclinare statică. Software-ul reduce eroarea de poziţionare care apare din mişcările de înclinare şi la sfârşitul procesului de măsurare, salvează geometria maşinii în constantele din tabelul cinematic.

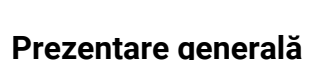

Sistemul de control oferă următoarele cicluri ce permit salvarea, restabilirea, verificarea şi optimizarea cinematicii maşinii în mod automat:

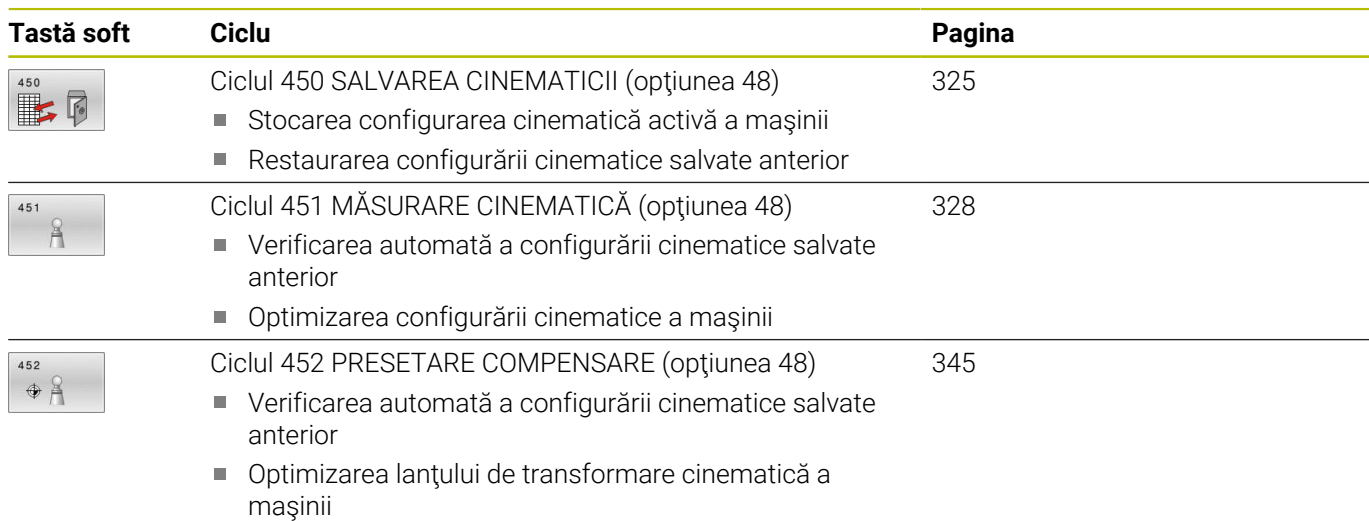

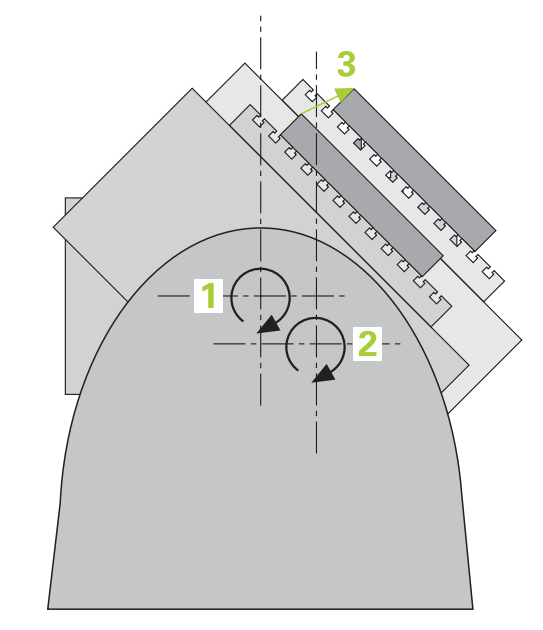

# **8.2 Cerinţe**

Consultaţi manualul maşinii. 6 Este necesar să fi activat Setul de funcții avansate 1 (optiunea 8). Este necesar să fi activat opţiunea 17. Este necesar să fi activat opţiunea 48. Maşina şi comanda trebuie să fie pregătite special de producătorul sculei maşinii pentru utilizarea acestui ciclu.

Următoarele condiţii sunt obligatorii pentru utilizarea opţiunii KinematicsOpt:

- Palpatorul 3D folosit pentru măsurare trebuie să fie calibrat.
- Ciclurile pot fi executate doar cu axa Z a sculei.  $\blacksquare$
- i. Pe masa maşinii trebuie ataşată o sferă de calibrare cu raza cunoscută exact și cu suficientă rigiditate, în orice poziție
- Descrierea cinematică a maşinii trebuie să fie completă şi corectă, iar dimensiunile transformării trebuie să fi fost introduse cu o precizie de aprox. 1 mm.
- Geometria completă a maşinii trebuie măsurată (de către × producătorul maşinii unelte, în timpul punerii în funcţiune).
- Producătorul maşinii unelte trebuie să fi definit parametrii maşinii pentru **CfgKinematicsOpt** (nr. 204800) în datele de configurare.
	- Parametrul **maxModification** (nr. 204801) trebuie să definească limita toleranței începând de la care sistemul de control afişează o notificare când modificările datelor cinematice depăşesc această valoare limită.
	- **maxDevCalBall** (nr. 204802) defineşte măsura în care raza măsurată a sferei de calibrare poate devia de la parametrul introdus al ciclului
	- mStrobeRotAxPos (nr. 204803) definește o funcție M configurată special de către producătorul maşinii-unelte şi utilizată pentru pozitionarea axelor de rotație.
	- HEIDENHAIN recomandă utilizarea sferelor de calibrare H) **KKH 250** (număr ID 655475-01) sau **KKH 80 (număr ID 655475-03)**, care au o rigiditate deosebit de înaltă şi sunt create special pentru calibrarea maşinilor. Vă rugăm să luati legătura cu HEIDENHAIN în cazul în care aveti întrebări pe această temă.

6

HEIDENHAIN oferă garanție pentru funcționarea ciclurilor de palpare numai dacă sunt folosite palpatoare HEIDENHAIN.

# *ANUNŢ*

# **Pericol de coliziune!**

Atunci când executaţi ciclurile palpatorului de la **400** la **499**, toate ciclurile pentru transformarea coordonatelor trebuie să fie inactive. Există pericol de coliziune!

- Următoarele cicluri nu trebuie să fie activate înainte de un ciclu al palpatorului: Ciclul **7 DEPL. DECALARE OR.**, Ciclul **8 IMAGINE OGLINDA**, Ciclul **10 ROTATIE**, Ciclul **11 SCALARE** şi Ciclul **26 SCALARE SPEC. AXA**.
- ▶ Resetați în prealabil orice transformări ale coordonatelor.

# *ANUNŢ*

## **Pericol de coliziune!**

O schimbare în cinematică va afecta şi presetarea. Rotaţia de bază va fi resetată automat la 0. Există pericol de coliziune!

▶ După o optimizare, resetați presetarea.

## **Note despre parametrii maşinii**

- În parametrul maşinii **mStrobeRotAxPos** (nr. 204803), producătorul maşinii defineşte poziţia axelor rotative. Dacă în parametrul mașinii a fost definită o funcție M, trebuie să pozitionați axele rotative la 0° (sistem REAL) înainte de a începe unul dintre ciclurile KinematicsOpt (cu excepţia **450**).
- Dacă parametrii maşinii au fost schimbaţi prin ciclurile  $\blacksquare$ KinematicsOpt, comanda trebuie repornită. În caz contrar, modificările ar putea fi pierdute în anumite circumstanţe.
# **8.3 Ciclul 450 SALVAREA CINEMATICII (opţiunea 48)**

#### **Programare ISO G450**

## **Aplicaţie**

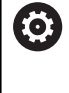

Consultaţi manualul maşinii.

Această funcție trebuie să fie activată și adaptată de către producătorul maşinii-unelte.

Cu ciclul de palpator **450**, puteti salva cinematica masinii sau puteti restaura una salvată anterior. Datele salvate pot fi afişate şi şterse. În total sunt disponibile 16 spaţii de memorie.

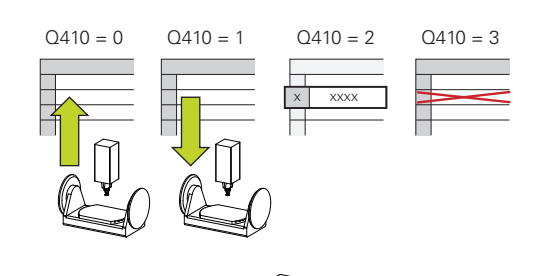

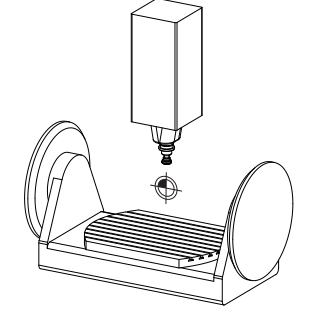

## **Note**

 $\bullet$ 

Salvati și restabiliți date numai cu ciclul 450, fără ca o configurație cinematică a suportului de scule care include transformări să fie activă.

- Acest ciclu poate fi executat numai în modurile de prelucrare **MOD DE FUNCŢIONARE FREZARE** şi **MOD DE FUNCŢIONARE STRUNJIRE**.
- Salvati întotdeauna modelul activ al cinematicii înainte de a rula o optimizare a cinematicii.

Avantajul:

- Puteți restaura datele vechi dacă nu sunteți mulțumiți de rezultate sau dacă apar erori în timpul optimizării (de ex.: pană de curent).
- La utilizarea modului **Restaurare**, reţineţi următoarele:
	- Sistemul de control poate restabili datele salvate doar într-o configurație cinematică corespunzătoare
	- O schimbare în cinematică va afecta și presetarea. Redefiniți deci presetarea, dacă este necesar.
- Ciclul nu restaurează valori identice. Restaurează doar valori care sunt diferite de valorile curente. Compensațiile pot fi restabilite numai dacă au fost salvate anterior.

## **Parametrii ciclului**

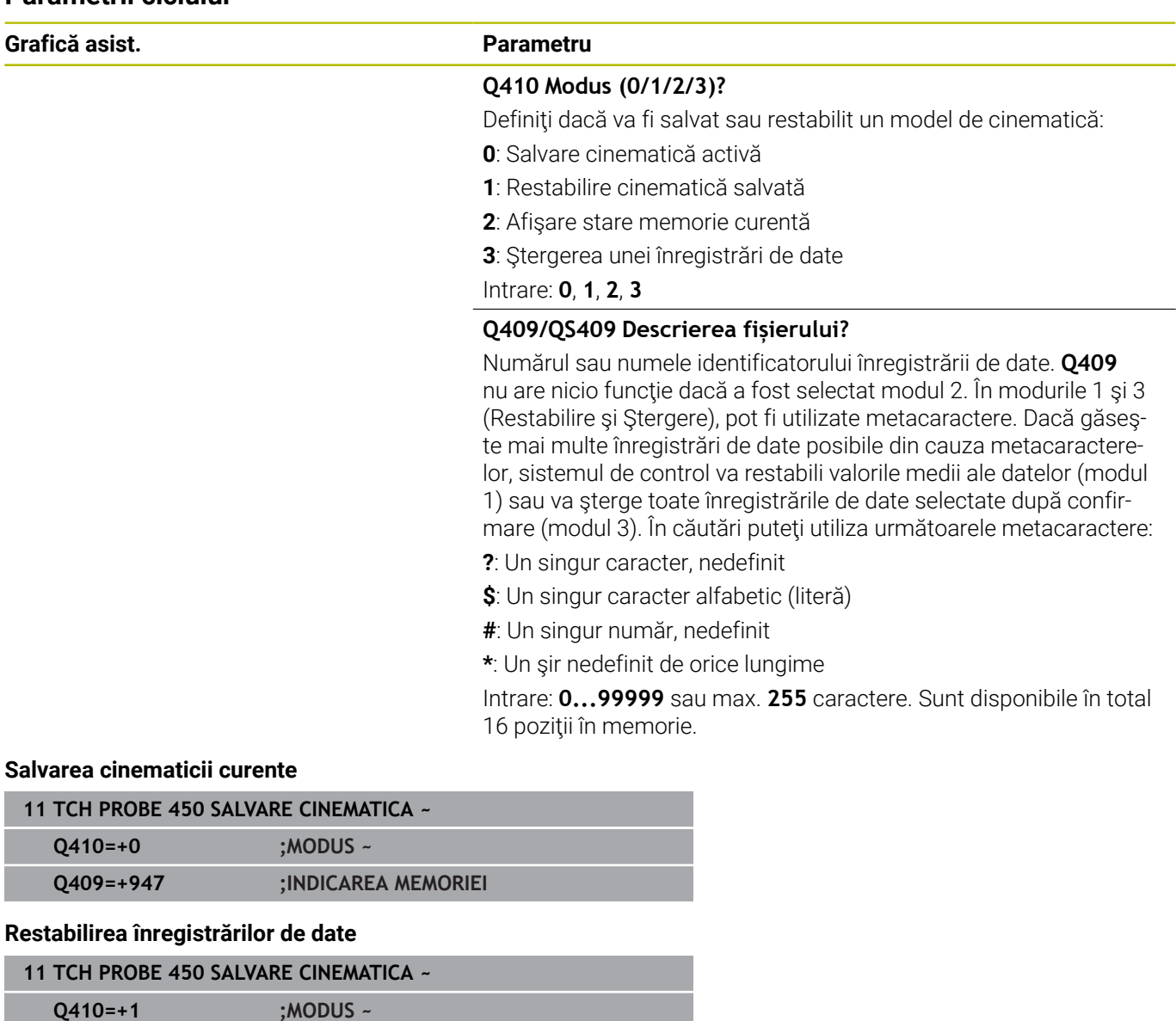

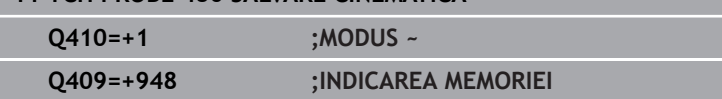

## **Afişarea tuturor înregistrărilor de date salvate**

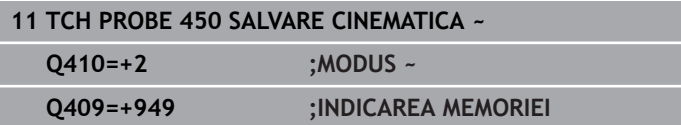

### **Ştergerea înregistrărilor de date**

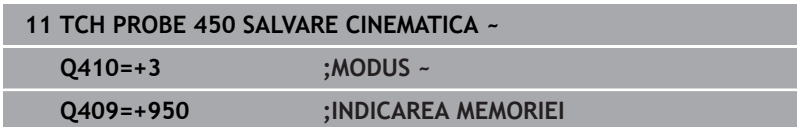

## **Funcţie jurnal**

După rularea Ciclului **450**, sistemul de control creează un jurnal (**TCHPRAUTO.html**) care conţine următoarele informaţii:

- $\mathbb{R}^n$ Data şi timpul când a fost creat jurnalul
- $\blacksquare$ Numele programului NC din care a fost executat ciclul
- Indicator al cinematicii curente  $\blacksquare$
- Sculă activă m.

Celelalte date din jurnal variază în funcție de modul selectat:

- Mod 0: Jurnalizarea tuturor înregistrărilor pentru axe şi pentru transformare a lanţului cinematic salvat de sistemul de control.
- Modul 1: Jurnalizarea tuturor înregistrărilor de transformare  $\overline{\phantom{a}}$ înainte şi după restaurarea configuraţiei cinematice
- × Modul 2: Lista înregistrărilor de date salvate
- Ī. Modul 3: Lista înregistrărilor de date şterse

## **Note privitoare la gestionarea datelor**

Sistemul de control stochează datele salvate în fişierul **TNC:\table \DATA450.KD**. Pentru acest fișier, se poate face o copie de siguranță pe un PC extern, de exemplu cu **TNCremo**. Dacă ştergeţi fişierul, sunt şterse şi datele stocate. Dacă datele din fişier sunt modificate manual, înregistrările de date pot deveni corupte astfel încât să nu mai poată fi folosite.

Ť

Note privind utilizarea:

- Dacă fişierul **TNC:\table\DATA450.KD** nu există, acesta este generat automat atunci când este rulat Ciclul **450**.
- Asigurați-vă că ștergeți toate fișierele goale cu numele **TNC:\table\DATA450.KD**, înainte de a porni Ciclul **450**. Dacă există un tabel de memorie gol (**TNC:\table \DATA450.KD**), care nu contine niciun rând, va fi emis un mesaj de eroare la rularea Ciclului **450**. În acest caz, ştergeţi tabelul de memorie gol şi apelaţi din nou ciclul.
- Nu modificați manual datele stocate.
- Realizaţi o copie de siguranţă a fişierului **TNC:\table \DATA450.KD** astfel încât să puteţi restabili fişierul dacă este necesar (de ex. dacă mediul de date este deteriorat).

# <span id="page-327-0"></span>**8.4 Ciclul 451 MĂSURARE CINEMATICĂ (opţiunea 48)**

# **Programare ISO**

**G451**

## **Aplicaţie**

O

Consultaţi manualul maşinii.

Această functie trebuie să fie activată și adaptată de către producătorul maşinii-unelte.

Ciclul de palpare **451** vă permite să verificați și, dacă este necesar, să optimizați cinematica mașinii. Utilizați palpatorul 3-D TS pentru a măsura o sferă de calibrare HEIDENHAIN pe care aţi ataşat-o pe masa maşinii.

Sistemul de control determină acurateţea rotiri statice. Softwareul minimizează erorile spaţiale care rezultă din mişcările de înclinare şi, la sfârşitul procesului de măsurare, salvează în mod automat geometria maşinii în constantele respective ale maşinii, din descrierea cinematicilor.

## **Secvenţă ciclu**

- 1 Fixaţi sfera de calibrare şi verificaţi dacă există posibile coliziuni.
- 2 În modul Acționare manuală, setaţi presetarea în centrul sferei sau, dacă aţi definit **Q431** = 1 sau **Q431** = 3: Poziţionaţi manual palpatorul deasupra sferei de calibrare pe axa palpatorului şi în centrul sferei în planul de lucru.
- 3 Selectaţi modul de funcţionare Rulare program şi porniţi programul de calibrare.
- 4 Sistemul de control măsoară automat toate axele de rotaţie, succesiv, la rezolutia definită.

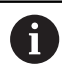

Note de programare şi de operare:

- Dacă datele cinematice obţinute în modul Optimizare m. sunt peste limita admisă (**maxModification** nr. 204801), sistemul de control afişează o avertizare. Apoi, trebuie să confirmaţi valorile determinate apăsând **Start NC**.
- În timpul presetării, raza programată a sferei de calibrare va fi monitorizată numai pentru cea de-a doua măsurătoare. Motivul este acela că prepozitionarea în raport cu sfera de calibrare este imprecisă şi, dacă începeţi presetarea, sfera de calibrare va fi palpată de două ori.

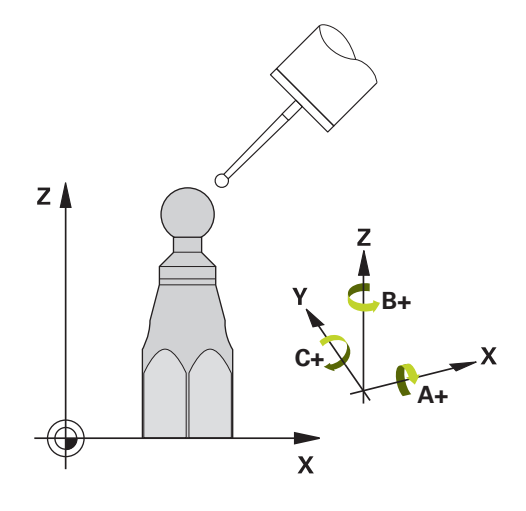

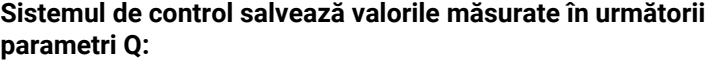

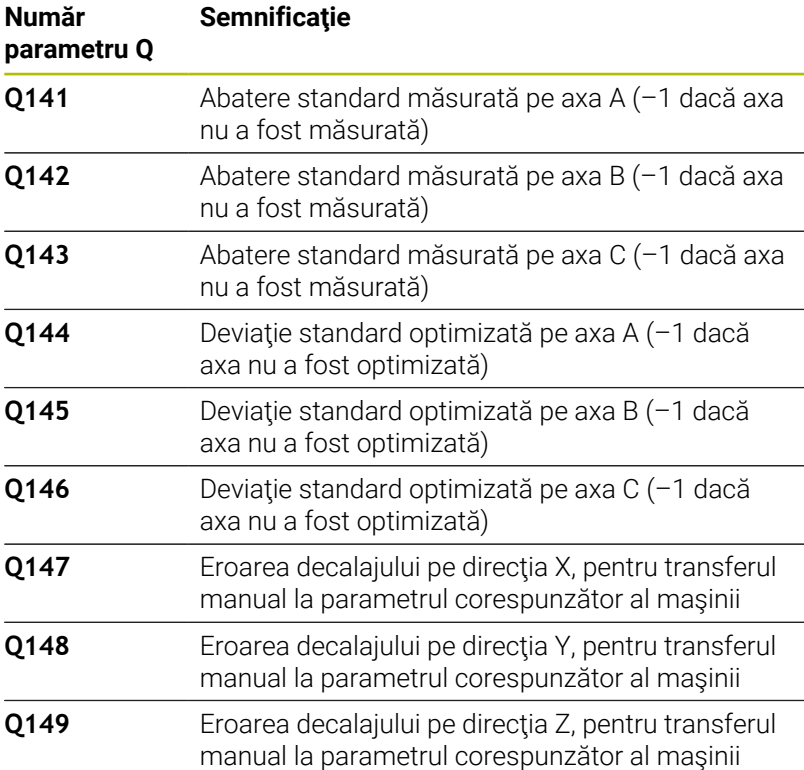

## **Direcţie de poziţionare**

Direcţia de poziţionare a axei rotative ce urmează a fi măsurată este determinată din unghiurile de pornire şi cel final definite în ciclu. La 0° este executată automat o măsurare de referinţă.

Specificaţi unghiul de pornire şi cel final pentru a evita măsurarea aceleiaşi poziţii de două ori. Nu este recomandată o măsurare duplicată a punctului (de ex. poziţiile de măsurare +90° şi -270°), totuşi aceasta nu va genera un mesaj de eroare.

- Exemplu: Unghi de pornire =  $+90^\circ$ , unghi final =  $-90^\circ$ 
	- Unghi de pornire =  $+90^\circ$
	- $\blacksquare$  Unghi final = -90°
	- Nr. puncte măsurare = 4
	- Unghiul pasului rezultat din calculul =  $(-90^\circ +90^\circ)$  /  $(4 1)$  = -60°
	- Punctul de măsurare 1= +90°
	- Punctul de măsurare 2= +30°
	- Punctul de măsurare 3 = -30°
	- Punctul de măsurare 4 = -90°
- Exemplu: unghi de pornire =  $+90^\circ$ , unghi final =  $+270^\circ$ 
	- Unghi de pornire = +90°
	- $\blacksquare$  Unghi final = +270°
	- Nr. puncte de măsurare = 4
	- Unghiul pasului rezultat din calculul =  $(270^{\circ} 90^{\circ}) / (4 1) =$ +60°
	- Punctul de măsurare 1= +90°
	- Punctul de măsurare 2= +150°
	- Punctul de măsurare 3= +210°
	- Punctul de măsurare 4= +270°

## **Maşini cu axe cu cuplare de tip Hirth**

## *ANUNŢ*

#### **Pericol de coliziune!**

Pentru a putea fi poziţionate, axele trebuie scoase din grila Hirth. Dacă este cazul, sistemul de control rotunjeşte poziţiile de măsurare calculate, astfel încât să se potrivească în grila Hirth (în funcție de unghiul de pornire, unghiul final și numărul punctelor de măsurare). Există pericol de coliziune!

- Aşadar nu uitaţi să lăsaţi o prescriere de degajare suficient de mare pentru a preveni orice risc de coliziune între palpator şi sfera de calibrare
- Mai asiguraţi-vă şi că există suficient spaţiu pentru a ajunge la prescrierea de degajare (limitator software)

## *ANUNŢ*

### **Pericol de coliziune!**

În funcţie de configuraţia maşinii, sistemul de control nu poate poziționa automat axele rotative. În acest caz, aveți nevoie de o functie M specială de la producătorul mașinii, care îi permite sistemului de control să deplaseze axele rotative. Este necesar ca producătorul maşinii să fi introdus numărul funcţiei M în parametrii maşinii **mStrobeRotAxPos** (nr. 204803) în acest scop. Există pericol de coliziune!

- ▶ Consultati documentația producătorului mașinii
- $\mathbf i$

■ Definiți o înălțime de retragere mai mare decât 0, dacă optiunea 2 nu este disponibilă.

■ Pozițiile măsurate sunt calculate pe baza unghiului de pornire, a unghiului final şi a numărului de măsurători pentru axa respectivă şi pe baza grilei Hirth.

## **Exemplu de calculare a poziţiilor de măsurare pentru o axă A:**

Unghiul de pornire **Q411** = -30

Unghiul final **Q412** = +90

Numărul de puncte de măsurare **Q414** = 4

Grilă Hirth = 3°

Unghi de incrementare calculat = (**Q412** – **Q411**) / (**Q414** – 1)

Unghi de incrementare calculat =  $(90^{\circ} - (-30^{\circ})) / (4 - 1) = 120 / 3 =$  $40^{\circ}$ 

Poziţie de măsurare 1 = **Q411** + 0 \* unghi de incrementare = –30° -->  $-30^\circ$ 

Poziţie de măsurare 2 = **Q411** + 1 \* unghi de incrementare = +10° --> 9°

Poziție de măsurare 3 = **Q411** + 2 \* unghi de incrementare = +50° --> 51°

Poziţie de măsurare 4 = **Q411** + 3 \* unghi de incrementare = +90° -->  $90^\circ$ 

## **Alegerea numărului de puncte de măsurare**

Pentru a economisi timp, puteţi efectua o optimizare grosieră cu un număr mic de puncte de măsurare (1 sau 2), de exemplu la punerea în funcţiune a maşinii.

Apoi efectuați o optimizare mai bună cu un număr mediu de puncte de măsurare (valoare recomandată = aprox. 4). Un număr mare de puncte de măsurare nu îmbunătătește rezultatele. În mod ideal, punctele de măsurare trebuie distribuite în mod egal pe zona de înclinare a axei.

De aceea trebuie să măsurați o axă cu intervalul de înclinare de la 0° la 360° în trei puncte de măsurare, la 90°, 180° şi 270°. Definiţia astfel un unghi de pornire de 90° şi un unghi final de 270°.

Dacă doriţi să verificaţi precizia puteţi, de asemenea, introduce un număr mai mare de puncte de măsurare în modul **Verificare**.

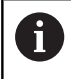

Dacă un punct de măsurare a fost definit la 0°, acesta va fi ignorat deoarece măsurătoarea de referinţă este întotdeauna efectuată la 0°.

## **Alegerea poziţiei sferei de calibrare pe masa maşinii**

În principiu, puteţi fixa sfera de calibrare în orice poziţie accesibilă pe masa maşinii şi pe elementele de fixare sau piesele brute. Următorii factori pot influența în mod pozitiv rezultatele măsurătorii:

- La maşini cu mese rotative / mese înclinate: Prindeţi bila de calibrare cât mai departe posibil de centrul de rotație.
- $\blacksquare$ Pe maşini cu trasee de avans transversal foarte mari: Fixaţi sfera de calibrare cât mai aproape posibil de poziţia nominală pentru prelucrarea ulterioară.

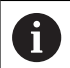

Pozitionati sfera de calibrare pe masa masinii, astfel încât să nu existe coliziuni în timpul procesului de măsurare.

## **Note privind precizia**

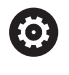

Dacă este necesar, dezactivați blocajul de pe axele de rotaţie în timpul calibrării. În caz contrar ar putea rezulta măsurători eronate. Manualul maşinii conţine informaţii suplimentare.

Erorile geometrice şi de poziţionare ale maşinii influenţează valorile măsurate și în consecință și optimizarea axei de rotație. Din această cauză va exista mereu o anumită valoare de eroare.

Dacă nu ar fi erori geometrice sau de poziţionare, orice valori măsurate de ciclu în orice punct al maşinii la un anumit timp, ar fi reproductibile. Cu cât erorile geometrice şi de poziţionare sunt mai mari, cu atât este mai mare dispersia rezultatelor măsurate atunci când efectuaţi măsurători în diferite poziţii.

Dispersia rezultatelor înregistrate de sistemul de control în jurnalul de măsurare este un indiciu al acuratetei înclinării statice a mașinii. Totuşi, raza cercului de măsurare, numărul şi poziţia punctelor de măsurare trebuie să fie incluse în evaluarea acurateţei. Un singur punct de măsurare nu este suficient pentru calcularea dispersării. Pentru un singur punct, rezultatul calculului este eroarea spaţială a acelui punct de măsurare.

Dacă mai multe axe de rotație sunt deplasate simultan, aceste valori de eroare se combină. În cel mai rău caz, aceste valori se adună.

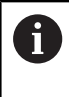

Dacă maşina este echipată cu broşă controlată, ar trebui să activaţi urmărirea unghiului în tabelul palpatorului (**coloana URMĂRIRE**). Aceasta măreşte precizia măsurătorilor cu un palpator 3-D.

## **Observaţii privind diferitele metode de calibrare**

- **Optimizarea grosieră în timpul punerii în funcţiune după introducerea dimensiunilor aproximative.**
	- Număr de puncte de măsurare între 1 şi 2
	- Pas unghiular al axelor de rotație: Aprox. 90°
- **Optimizarea fină pe întreg intervalul de avans transversal**
	- Număr de puncte de măsurare între 3 şi 6
	- Unghiul de pornire şi cel final ar trebui să acopere cel mai mare interval de avans transversal al axelor rotative.
	- Poziționați sfera de calibrare pe masa mașinii astfel încât pe axele mesei rotative să existe un cerc mare de măsurare sau astfel încât pe axele capului pivotant să se poată executa măsurătoarea într-o poziţie reprezentativă (de ex. în centrul intervalului de avans transversal).

### ■ Optimizarea unei pozitii specifice a axei rotative

- Număr de puncte de măsurare între 2 şi 3
- Măsurătorile sunt efectuate cu ajutorul unghiului de înclinare al unei axe (**Q413**/**Q417**/**Q421**) în jurul unghiului axei rotative la care piesa urmează să fie prelucrată mai târziu.
- Poziționați sfera de calibrare pe masa mașinii pentru calibrare în poziţia nominală pentru prelucrare ulterioară.

### **Verificarea preciziei maşinii**

- Număr de puncte de măsurare între 4 şi 8
- Unghiul de pornire şi cel final ar trebui să acopere cel mai mare interval de avans transversal al axelor rotative.

### **Determinarea jocului axei rotative**

- Număr de puncte de măsurare între 8 și 12
- Unghiul de pornire şi cel final ar trebui să acopere cel mai mare interval de avans transversal al axelor rotative.

## **Jocul**

Jocul lateral este un joc între codorul de rotaţie sau cel unghiular si masa masinii care apare când direcția de avans transversal este inversată. Dacă axele de rotaţie au jocul lateral în afara circuitului de control, de exemplu deoarece măsurarea unghiului se face folosind codificatorul de motor, acest lucru poate duce la erori semnificative în timpul înclinării.

Cu parametrul de intrare **Q432**, puteţi activa măsurarea jocului. Introduceţi un unghi pe care sistemul de control îl utilizează ca unghi de avans transversal. Astfel, ciclul va executa câte două măsurători pentru fiecare axă rotativă. Dacă preluaţi valoarea unghiului 0, sistemul de control nu va măsura niciun joc.

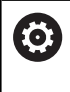

A

Măsurarea jocului lateral nu este posibilă dacă la parametrul opţional **mStrobeRotAxPos** (nr. 204803) al maşinii este setată o funcţie M pentru poziţionarea axelor de rotație sau dacă axa este o axă Hirth.

Note de programare şi de operare:

- Sistemul de control nu execută o compensare automată a jocului.
- Dacă raza cercului de măsurare este < 1 mm, sistemul de control nu calculează jocul. Cu cât este mai mare raza cercului de măsurare, cu atât sistemul de control poate determina mai precis jocul axei rotative.

Mai multe informatii: "Functie jurnal", Pagina 344

#### **Note**

O

Compensarea unghiului este posibilă doar cu opțiunea 52 KinematicsComp.

## *ANUNŢ*

### **Pericol de coliziune!**

Dacă rulaţi acest ciclu, trebuie să nu fie activă o rotaţie de bază sau o rotație de bază 3-D. Sistemul de control va șterge valorile din coloanele **SPA**, **SPB** şi **SPC** ale tabelului de presetări după cum este necesar. După ciclu, trebuie să setați din nou o rotație de bază sau o rotație de bază 3-D, altfel există pericol de coliziune.

- ▶ Dezactivați rotația de bază înainte de a rula ciclul.
- Setați presetarea și rotația de bază din nou după optimizare.  $\blacktriangleright$
- Acest ciclu poate fi executat numai în modul de prelucrare **MOD DE FUNCŢIONARE FREZARE**.
- Înainte de începutul ciclului, trebuie să dezactivaţi **M128** sau  $\overline{\phantom{a}}$ **FUNCTION TCPM**.
- În mod similar Ciclurilor **451** şi **452**, ciclul **453** se încheie cu 3D-ROT activă în modul automat, ceea ce corespunde poziției axelor rotative.
- Înainte de a defini ciclul, trebuie să setaţi presetarea în centrul  $\blacksquare$ sferei de calibrare şi să o activaţi sau să setaţi parametrul de intrare **Q431** la 1 sau, respectiv, la 3.
- Pentru viteza de avans la poziționare, în timpul deplasării la înălțimea de palpare pe axa palpatorului, sistemul de control foloseşte valoarea din parametrul ciclului **Q253** sau valoarea **FMAX** din tabelul palpatorului, oricare este mai mică. Sistemul de control deplasează întotdeauna axele rotative la viteza de avans de poziţionare **Q253** în timp ce monitorizarea palpatorului nu este activă.
- Sistemul de control ignoră datele de definire a ciclurilor care se aplică axelor inactive.
- × O corecţie a originii maşinii (**Q406**=3) este posibilă numai dacă sunt măsurate axele de rotație suprapuse de pe partea capului broşei sau partea mesei.
- Dacă aţi activat presetarea înainte de calibrare (**Q431** = 1/3), × mutaţi palpatorul la prescrierea de degajare (**Q320** + SET\_UP) într-o poziție aproximativ deasupra centrului sferei de calibrare, înainte de începerea ciclului.
- Programare în inci: sistemul de control înregistrează de fiecare  $\mathbf{r}$ dată rezultatele măsurătorilor în milimetri.
- După măsurarea cinematicii, trebuie să redeterminați presetarea.

#### **Note despre parametrii maşinii**

- Dacă parametrul opţional al maşinii **mStrobeRotAxPos** (nr. 204803) nu este egal cu –1 (funcţia M poziţionează axa rotativă), atunci începeţi o măsurătoare numai când toate axele rotative sunt la 0°.
- În fiecare proces de palpare, sistemul de control măsoară întâi raza sferei de calibrare. Dacă raza măsurată a sferei diferă de raza introdusă a sferei cu mai mult decât valoarea definită la parametrul opţional al maşinii **maxDevCalBall** (nr. 204802), sistemul de control afişează un mesaj de eroare şi încheie măsurătoarea.
- Pentru optimizarea unghiului, producătorul maşinii trebuie să adapteze configurația în mod corespunzător.

## **Parametrii ciclului**

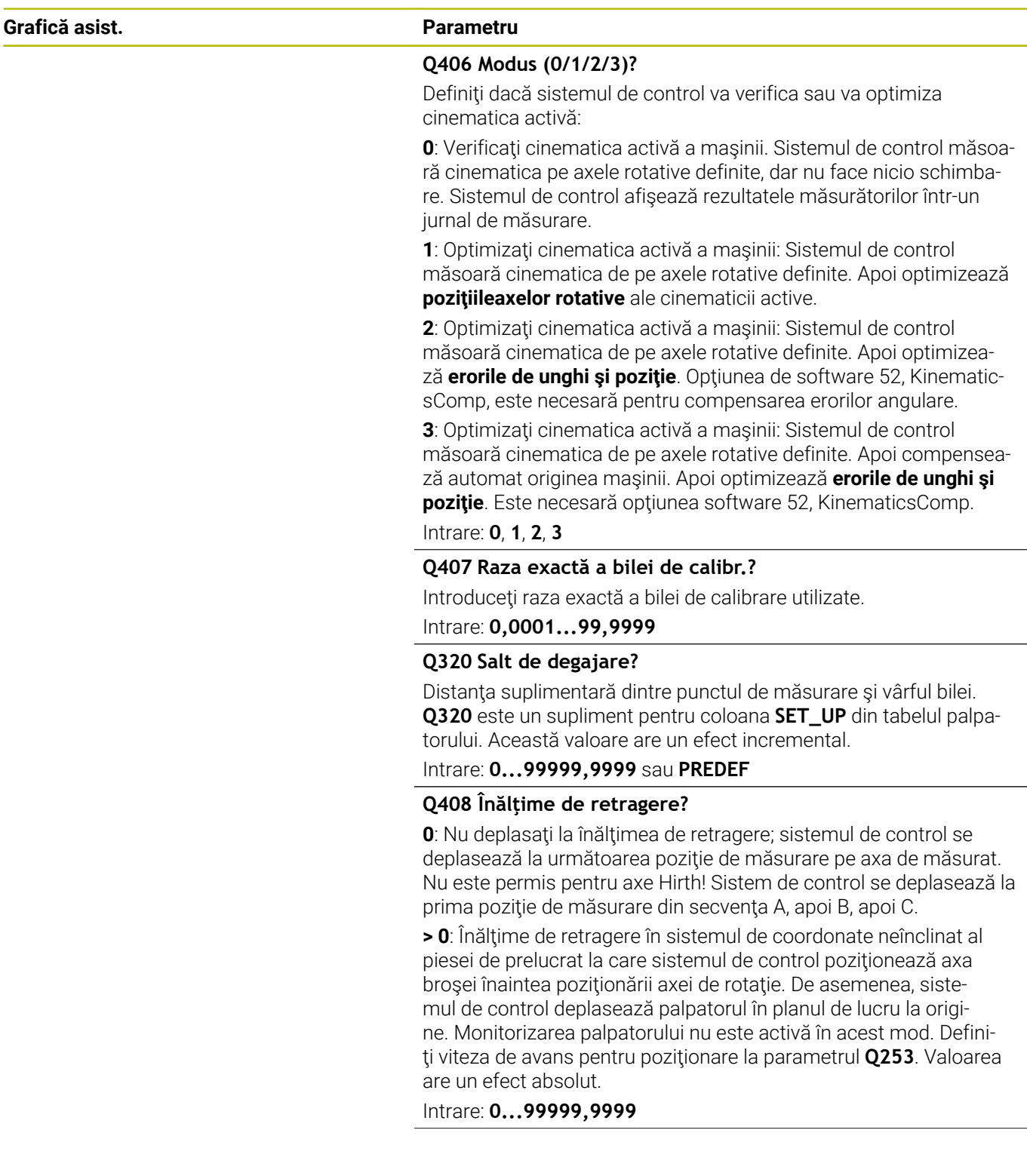

**Grafică asist. Parametru**

#### **Q253 Viteză avans pre-poziţionare?**

Definiţi viteza de avans a sculei în timpul prepoziţionării, în mm/ min.

#### Intrare: **0...99999,9999** sau **FMAX**, **FAUTO**, **PREDEF**

#### **Q380 Unghi ref axa principală?**

Introduceţi unghiul de referinţă (rotaţia de bază) pentru obţinerea punctelor de măsurare în sistemul activ de coordonate al piesei de lucru. Definirea unui unghi de referinţă poate mări considerabil lungimea de măsurare a unei axe. Valoarea are un efect absolut.

#### Intrare: **0...360**

#### **Q411 Unghi de pornire axă A?**

Unghiul de pornire pe axa A la care se va face prima măsurătoare. Valoarea are un efect absolut.

#### Intrare: **-359,9999...+359,9999**

#### **Q412 Unghi de oprire axă A?**

Unghiul final pe axa A la care se va face ultima măsurătoare. Valoarea are un efect absolut.

Intrare: **-359,9999...+359,9999**

#### **Q413 Unghi înclinare axă A?**

Unghiul de incidentă pe axa A la care vor fi măsurate celelalte axe rotative.

Intrare: **-359,9999...+359,9999**

#### **Q414 Nr. pcte. de măs. în A (0...12)?**

Numărul de puncte de măsurare pe care sistemul de control le va folosi pentru a măsura axa A.

Dacă valoarea introdusă = 0, sistemul de control nu măsoară axa respectivă

#### Intrare: **0...12**

#### **Q415 Unghi de pornire axă B?**

Unghiul de pornire pe axa B la care se va face prima măsurătoare. Valoarea are un efect absolut.

#### Intrare: **-359,9999...+359,9999**

#### **Q416 Unghi de oprire axă B?**

Unghiul final pe axa B la care se va face ultima măsurătoare. Valoarea are un efect absolut.

Intrare: **-359,9999...+359,9999**

#### **Q417 Unghi înclinare axă B?**

Unghiul de incidenţă pe axa B la care vor fi măsurate celelalte axe rotative.

Intrare: **-359,999...+360,000**

**Grafică asist. Parametru**

#### **Q418 Nr puncte de măs. în B (0...12)?**

Numărul de puncte de măsurare pe care sistemul de control le va folosi a măsura axa B. Dacă valoarea introdusă = 0, sistemul de control nu măsoară axa respectivă

Intrare: **0...12**

#### **Q419 Unghi de pornire axă C?**

Unghiul de pornire pe axa C la care se va face prima măsurătoare. Valoarea are un efect absolut.

Intrare: **-359,9999...+359,9999**

#### **Q420 Unghi de oprire axă C?**

Unghiul final pe axa C la care se va face ultima măsurătoare. Valoarea are un efect absolut.

Intrare: **-359,9999...+359,9999**

#### **Q421 Unghi înclinare axă C?**

Unghiul de incidență pe axa C la care vor fi măsurate celelalte axe rotative.

Intrare: **-359,9999...+359,9999**

#### **Q422 Nr puncte de măs. în C (0...12)?**

Numărul de puncte de măsurare pe care sistemul de control le va folosi a măsura axa C. Dacă valoarea introdusă = 0, sistemul de control nu măsoară axa respectivă

Intrare: **0...12**

#### **Q423 Numărul de tastări?**

Definiți numărul de puncte de măsurare pe care sistemul de control le va folosi pentru a măsura sfera de calibrare în plan. Un număr mai mic de puncte de măsurare creşte viteza, în timp ce un număr mai mare de puncte de măsurare creşte precizia măsurătorii.

#### Intrare: **3...8**

#### **Q431 Presetare (0/1/2/3)?**

Definiţi dacă sistemul de control va seta automat presetarea activă în centrul sferei:

**0**: Nu setaţi automat presetarea în centrul sferei: Setaţi manual presetarea înainte de începutul ciclului

**1**: Setaţi automat presetarea în centrul sferei înainte de măsurătoare (presetarea activă va fi suprascrisă): Prepozitionați manual palpatorul deasupra sferei de calibrare înainte de începutul ciclului

**2**: Setaţi automat presetarea în centrul sferei după măsurătoare (presetarea activă va fi suprascrisă): Setaţi manual presetarea înainte de începutul ciclului

**3**: Setaţi presetarea în centrul sferei înainte şi după măsurătoare (presetarea activă va fi suprascrisă): Prepoziţionaţi manual palpatorul deasupra sferei de calibrare înainte de începutul ciclului

Intrare: **0**, **1**, **2**, **3**

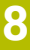

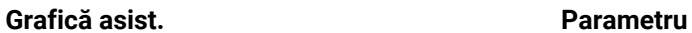

#### **Q432 Domeniu unghicompensare joc?**

Definiţi unghiul transversal pe care sistemul de control îl va folosi pentru a măsura jocul axei rotative. Unghiul de avans transversal trebuie să fie semnificativ mai mare decât jocul efectiv al axelor rotative. Dacă valoarea introdusă = 0, sistemul de control nu măsoară jocul.

Intrare: **-3...+3**

#### **Salvarea şi verificarea elementelor cinematice**

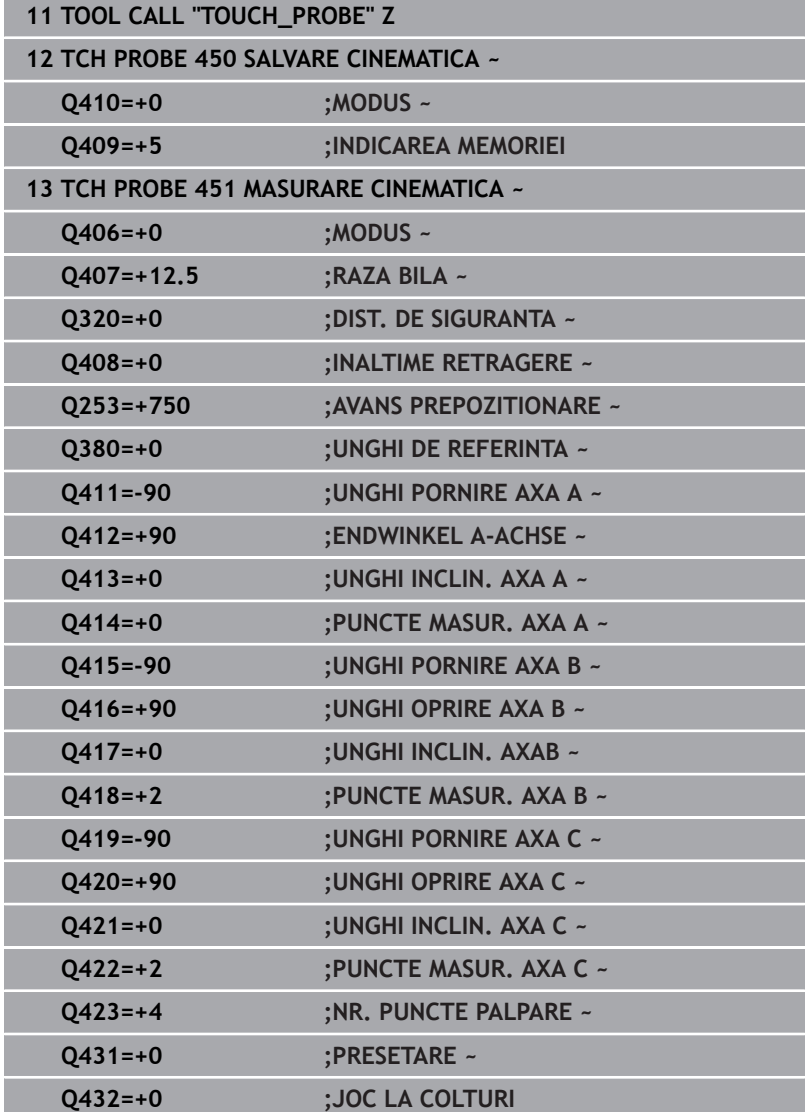

## **Diverse moduri (Q406)**

### **Mod test Q406 = 0**

- Sistemul de control măsoară axele rotative în pozițiile definite și calculează precizia statică a transformării înclinării.
- $\blacksquare$ Sistemul de control înregistrează rezultatele unei posibile optimizări a poziţiei, dar nu execută nicio ajustare.

#### **Modul "Optimizare poziţie axe rotative" Q406 = 1**

- $\blacksquare$ Sistemul de control măsoară axele rotative în poziţiile definite şi calculează precizia statică a transformării înclinării.
- În acest timp, sistemul de control încearcă să modifice pozitia  $\overline{\phantom{a}}$ axei rotative în modelul cinematic pentru a obține o precizie mai mare.
- Datele maşinii sunt ajustate automat.

## **Modul de optimizare a poziţiei şi a unghiului Q406 = 2**

- $\overline{\phantom{a}}$ Sistemul de control măsoară axele rotative în poziţiile definite şi calculează precizia statică a transformării înclinării.
- Mai întâi, sistemul de control încearcă să optimizeze orientarea unghiulară a axei rotative prin intermediul compensării (opţiunea nr. 52, KinematicsComp)
- După optimizarea unghiului, sistemul de control va efectua o optimizare a poziţiei. În acest scop, nu sunt necesare măsurători suplimentare; sistemul de control calculează automat optimizarea poziţiei.

În funcţie de cinematica maşinii pentru determinarea corectă a unghiurilor, HEIDENHAIN recomandă realizarea măsurătorii o dată cu un unghi de înclinare de 0°.

### **Modul "Optimizarea originii, poziţiei şi unghiului maşinii" (Q406 = 3)**

- Sistemul de control măsoară axele rotative în pozițiile definite și calculează precizia statică a transformării înclinării.
- П Sistemul de control încearcă automat să optimizeze originea (KinematicsComp, opţiunea 52). Pentru a utiliza originea maşinii la compensarea poziției unghiulare a unei axe rotative, axa rotativă de compensat trebuie să fie mai aproape de baza maşinii în cinematica maşinii decât axa rotativă măsurată.
- Sistemul de control încearcă atunci să optimizeze orientarea unghiulară a axei rotative prin intermediul compensării (opţiunea 52, KinematicsComp)
- După optimizarea unghiului, sistemul de control va efectua o optimizare a poziţiei. În acest scop, nu sunt necesare măsurători suplimentare; sistemul de control calculează automat optimizarea poziţiei.
	- Pentru determinarea corectă a erorilor de poziţie angulară, HEIDENHAIN recomandă setarea axei rotative afectate la un unghi de înclinare de 0° pentru această măsurătoare.
		- După corectarea unei origini a maşinii, sistemul de control încearcă să scadă compensarea erorii de poziție angulară asociate (**locErrA**/**locErrB**/**locErrC**) de la axa rotativă măsurată.

i.

ň

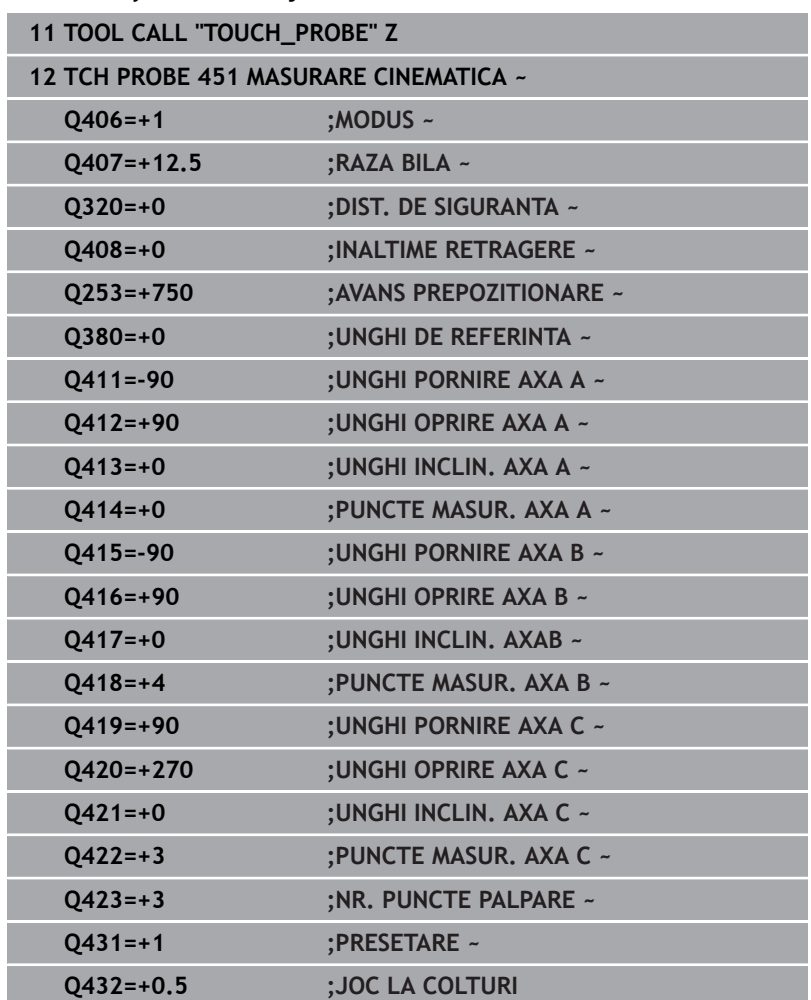

#### **Optimizarea poziţiei axelor rotative cu presetare anterioară automată şi măsurarea jocului axei rotative**

## <span id="page-343-0"></span>**Funcţie jurnal**

După executarea Ciclului 451, sistemul de control creează un jurnal (**TCHPRAUTO.html**) și îl salvează în folderul care conține și programul NC asociat. Acest jurnal conține următoarele date:

- Data şi ora când a fost creat jurnalul  $\overline{\phantom{a}}$
- $\Box$ Partea programului NC de unde a fost rulat ciclul
- Ī. Nume sculă
- $\blacksquare$ Cinematica activă
- $\mathbf{u}$ Mod utilizat (0=Verificare/1=Optimizare poziţie/2=Optimizare stare/3=Optimizare origine şi stare maşină)
- Unghiuri de înclinare  $\blacksquare$
- $\blacksquare$ Pentru fiecare axă de rotație măsurată:
	- Unghiul de pornire
	- **Unghiul final**
	- Numărul de puncte de măsurare
	- Raza cercului de măsurare
	- Joc mediu dacă **Q423>0**
	- Pozitia axelor
	- Erori de poziţie angulară (doar cu **KinematicsComp**, opţiunea 52)
	- Abaterea standard (dispersare)
	- Abaterea maximă  $\overline{\mathbf{u}}$
	- **Eroarea angulară**
	- Valorile de compensare pe toate axele (decalare presetată)
	- Poziție înainte de optimizarea axelor rotative verificate (în raport cu punctul de începere a lantului de transformare cinematică, în general vârful broşei)
	- Pozitie după optimizarea axelor rotative verificate (în raport cu punctul de începere a lanţului de transformare cinematică, în general vârful broşei)
	- Eroare de pozitionare aproximată și abatere standard a erorilor de poziționare la 0
	- Fişiere SVG cu grafice: erori măsurate şi optimizate pentru poziţii de măsurare individuale.
		- Curba roșie: poziții măsurate
		- Curba verde: valori optimizate după ce ciclul a rulat
		- Desemnarea graficului: desemnarea axei depinde de axa rotativă (de ex. EYC = eroare componentă la Y de pe axa C)
		- $\blacksquare$  Axa X a graficului: pozitia axei rotative în grade
		- Axa Y a graficului: abateri de la poziție în mm

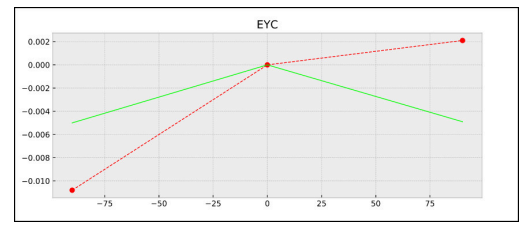

Măsurare eşantion: eroare componentă EYC la Y de pe axa C

# **8.5 Ciclul 452 PRESETARE COMPENSARE (opţiunea 48)**

#### **Programare ISO G452**

## **Aplicaţie**

6

Consultaţi manualul maşinii.

Această funcție trebuie să fie activată și adaptată de către producătorul maşinii-unelte.

Ciclul palpatorului 452 optimizează lantul de transformare cinematică a maşinii dvs. [\(vezi "Ciclul 451 MĂSURARE CINEMATICĂ](#page-327-0) [\(opţiunea 48\)", Pagina 328\)](#page-327-0). Apoi sistemul de control corectează sistemul de coordonate al piesei de prelucrat din modelul cinematic astfel încât presetarea curentă să se afle în centrul sferei de calibrare după optimizare.

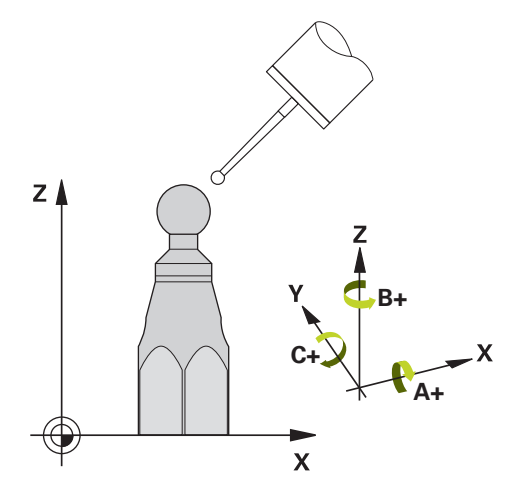

## **Secvenţă ciclu**

ň

Poziţionaţi sfera de calibrare pe masa maşinii, astfel încât să nu existe coliziuni în timpul procesului de măsurare.

Acest ciclu vă permite, spre exemplu, să ajustaţi diferitele capete ale schimbătorului de scule, astfel încât presetarea piesei de prelucrat să se aplice pentru toate capetele.

- 1 Fixaţi sfera de calibrare
- 2 Măsuraţi capul de referinţă complet cu Ciclul **451** şi utilizaţi apoi Ciclul **451** pentru a seta presetarea în centrul sferei.
- 3 Introduceti al doilea cap
- 4 Utilizaţi Ciclul **452** pentru a măsura capul interschimbabil până în punctul de schimbare a capului.
- 5 Utilizaţi Ciclul **452** pentru a regla şi celelalte capete interschimbabile pe baza capului de referinţă

Dacă este posibil să lăsați sfera de calibrare fixată de masa mașinii în timpul prelucrării, puteţi compensa pentru mişcarea de derivă a maşinii, de exemplu. Această procedură este posibilă şi pe o maşină fără axe de rotatie.

- 1 Fixaţi sfera de calibrare şi verificaţi dacă există posibile coliziuni.
- 2 Setați presetarea în sfera de calibrare.
- 3 Setaţi presetarea pe piesa de prelucrat şi începeţi prelucrarea acesteia.
- 4 Utilizaţi Ciclul **452** pentru a compensa presetarea la intervale regulate. Sistemul de control măsoară mişcarea de derivă a axelor implicate şi o compensează în descrierea cinematică.

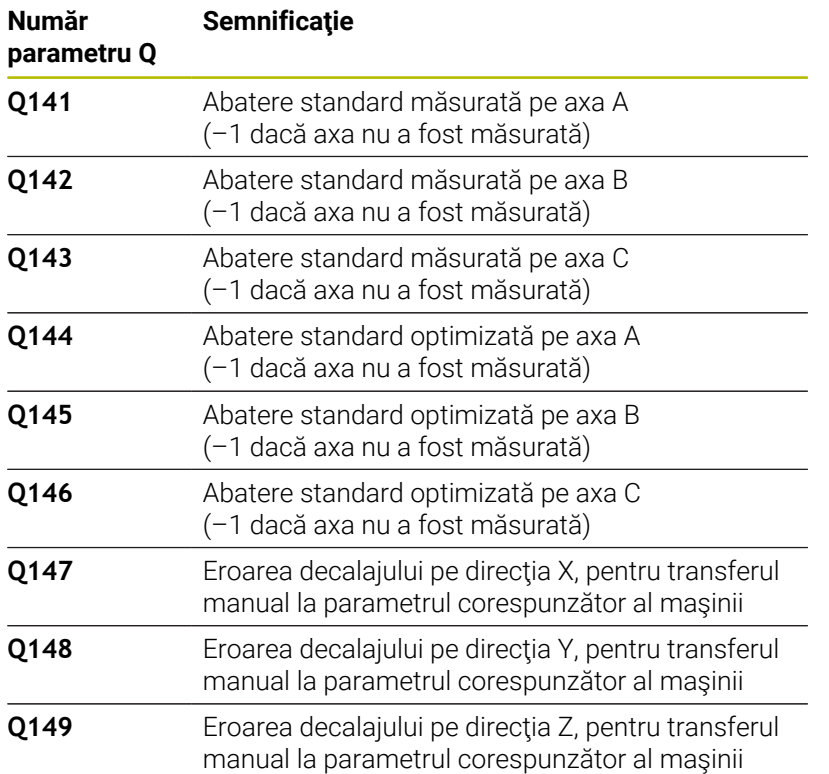

#### **Note**

Ö

Pentru a putea efectua o compensare a presetării, cinematica trebuie să fie pregătită în mod special. Manualul masinii contine informatii suplimentare.

## *ANUNŢ*

#### **Pericol de coliziune!**

Dacă rulaţi acest ciclu, trebuie să nu fie activă o rotaţie de bază sau o rotație de bază 3-D. Sistemul de control va șterge valorile din coloanele **SPA**, **SPB** şi **SPC** ale tabelului de presetări după cum este necesar. După ciclu, trebuie să setaţi din nou o rotaţie de bază sau o rotație de bază 3-D, altfel există pericol de coliziune.

- ▶ Dezactivați rotația de bază înainte de a rula ciclul.
- ▶ Setati presetarea și rotația de bază din nou după optimizare.
- Acest ciclu poate fi executat numai în modul de prelucrare **MOD DE FUNCŢIONARE FREZARE**.
- $\overline{\phantom{a}}$ Înainte de începutul ciclului, trebuie să dezactivaţi **M128** sau **FUNCTION TCPM**.
- În mod similar Ciclurilor 451 și 452, ciclul 453 se încheie cu 3D-ROT activă în modul automat, ceea ce corespunde poziţiei axelor rotative.
- $\overline{\phantom{a}}$ Asiguraţi-vă că toate funcţiile pentru înclinarea planului de lucru sunt resetate.
- Înainte de a defini ciclul, trebuie să setați presetarea în centrul sferei de calibrare şi să o activaţi.
- Pentru axele de rotație fără codoare separate de poziție, selectați  $\mathbf{r}$ punctele de măsurare de aşa manieră încât să trebuiască să traversati un unghi de 1° către limitatorul de cursă. Sistemul de control are nevoie de această traversare pentru compensarea internă a jocului.
- Pentru viteza de avans la pozitionare, în timpul deplasării la înălțimea de palpare pe axa palpatorului, sistemul de control foloseşte valoarea din parametrul ciclului **Q253** sau valoarea **FMAX** din tabelul palpatorului, oricare este mai mică. Sistemul de control deplasează întotdeauna axele rotative la viteza de avans de poziţionare **Q253** în timp ce monitorizarea palpatorului nu este activă.
- Programare în inci: sistemul de control înregistrează de fiecare  $\blacksquare$ dată rezultatele măsurătorilor în milimetri.
	- Dacă întrerupeţi ciclul în timpul măsurătorii, s-ar i putea ca datele cinematice să nu mai fie în forma originală. Salvați configurarea cinematică activă înaintea optimizării cu Ciclul **450**, pentru a putea restaura configurarea cinematică în cazul unei erori.

#### **Note despre parametrii maşinii**

- În parametrul mașinii **maxModification** (nr. 204801), producătorul maşinii defineşte valoarea limită admisă pentru modificările unei transformări. Dacă datele cinematice determinate depăşesc valoarea limită admisă, sistemul de control afişează o avertizare. Atunci trebuie să confirmaţi acceptarea valorilor determinate apăsând **Start NC**.
- În parametrul maşinii **maxDevCalBall** (nr. 204802), producătorul maşinii defineşte abaterea maximă a razei sferei de calibrare. În fiecare proces de palpare, sistemul de control măsoară întâi raza sferei de calibrare. Dacă raza măsurată a sferei diferă de raza introdusă a sferei cu mai mult decât valoarea definită în parametrul al maşinii **maxDevCalBall** (nr. 204802), sistemul de control afişează un mesaj de eroare şi încheie măsurătoarea.

## **Parametrii ciclului**

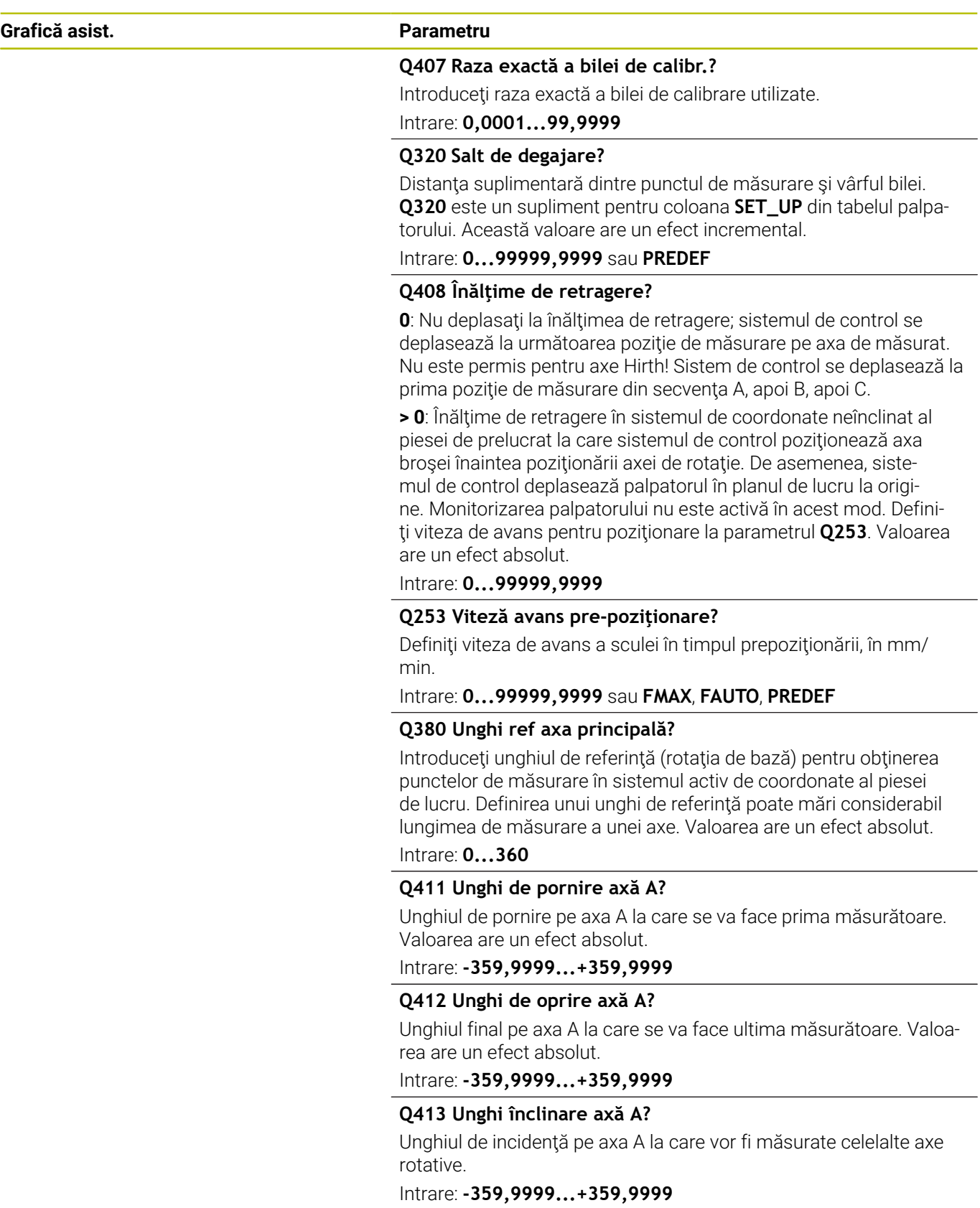

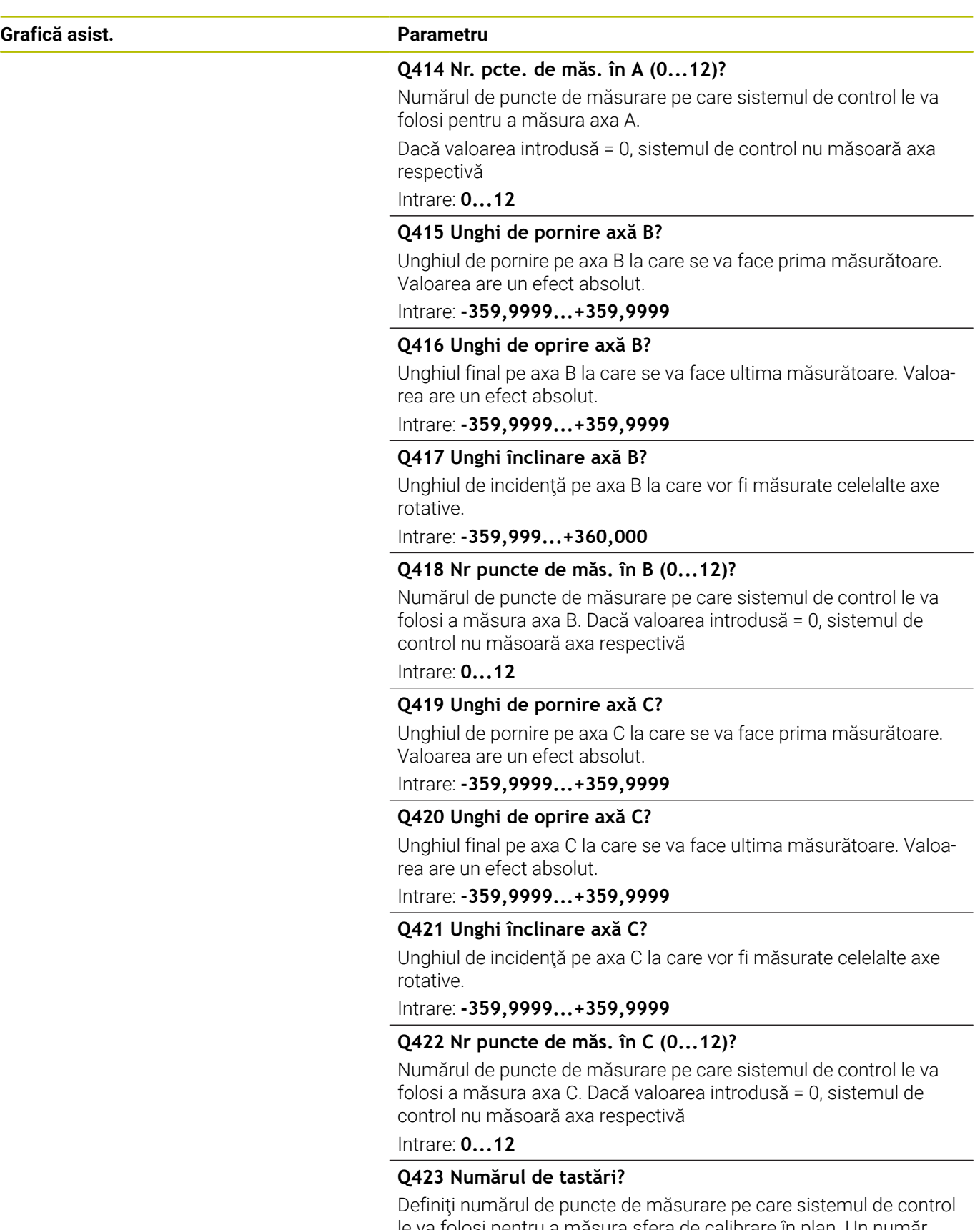

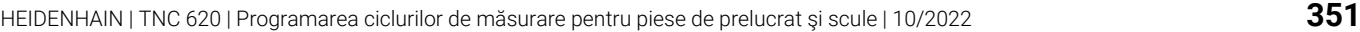

## **Grafică asist. Parametru**

**Q432 Domeniu unghicompensare joc?** Definiţi unghiul transversal pe care sistemul de control îl va folosi pentru a măsura jocul axei rotative. Unghiul de avans transversal trebuie să fie semnificativ mai mare decât jocul efectiv al axelor rotative. Dacă valoarea introdusă = 0, sistemul de control nu măsoară jocul.

Intrare: **-3...+3**

#### **Program calibrare**

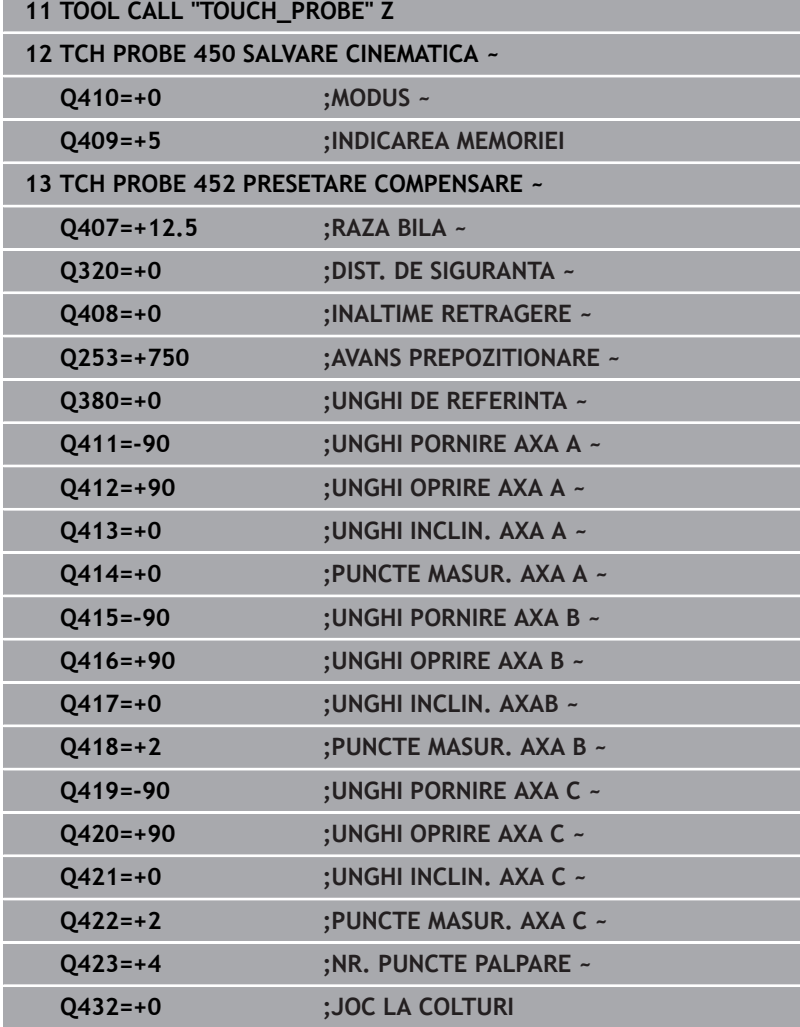

## **Reglarea capetelor interschimbabile**

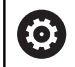

Funcția de schimbare a capului poate varia în funcție de fiecare maşină-unealtă. Consultaţi manualul maşinii.

- ▶ Încărcați cel de-al doilea cap interșanjabil.
- Introduceţi palpatorul
- Măsuraţi capul interschimbabil cu Ciclul **452**
- Măsuraţi numai axele care s-au modificat efectiv (în acest exemplu: numai axa A; axa C este ascunsă cu **Q422**)
- $\blacktriangleright$ Presetarea şi poziţia sferei de calibrare nu trebuie să fie schimbate în timpul întregului proces.
- $\blacktriangleright$ Toate celelalte capete interschimbabile pot fi reglate în mod similar

#### **Reglarea unui cap interschimbabil**

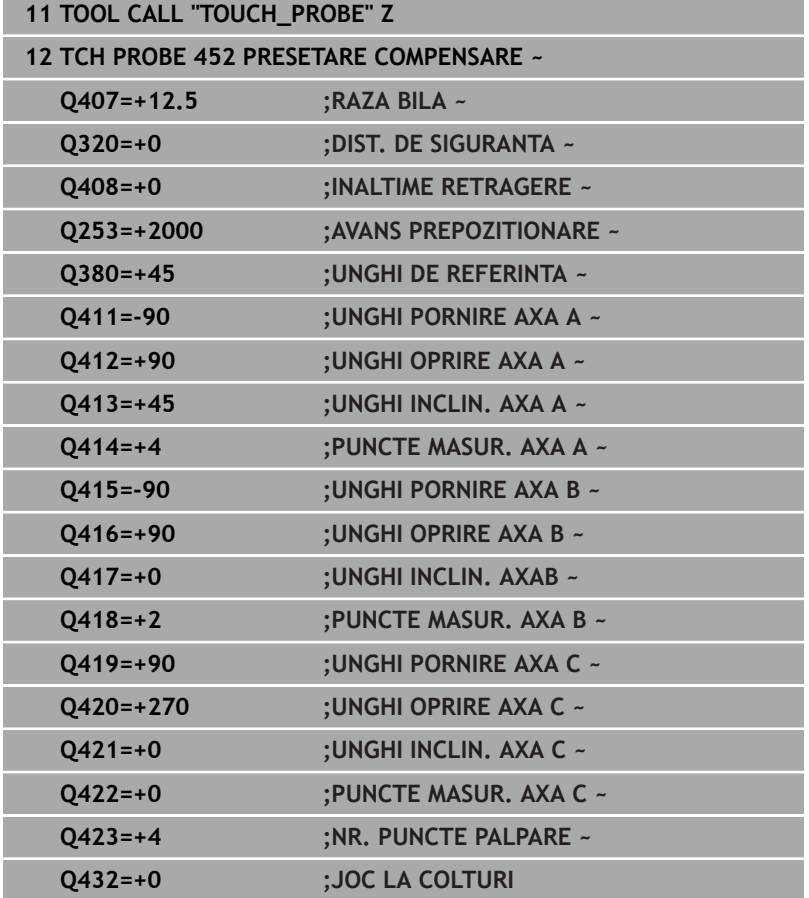

Scopul acestei proceduri este menţinerea neschimbată a presetării piesei de prelucrat după schimbarea axelor de rotaţie (schimbarea capului).

În exemplul următor este descrisă reglarea unui cap de tip furcă pe axele A şi C. Axa A este schimbată, în timp ce axa C continuă să facă parte din configurarea de bază.

- Introduceţi capul interschimbabil care va fi utilizat drept cap de referinţă.
- ▶ Fixați sfera de calibrare
- ► Introduceți palpatorul
- Utilizaţi Ciclul **451** pentru a măsura integral cinematica, inclusiv capul de referinţă
- Definiţi presetarea (utilizând **Q431** = 2 sau 3 în Ciclul **451**) după măsurarea capului de referinţă

#### **Măsurarea unui cap de referinţă**

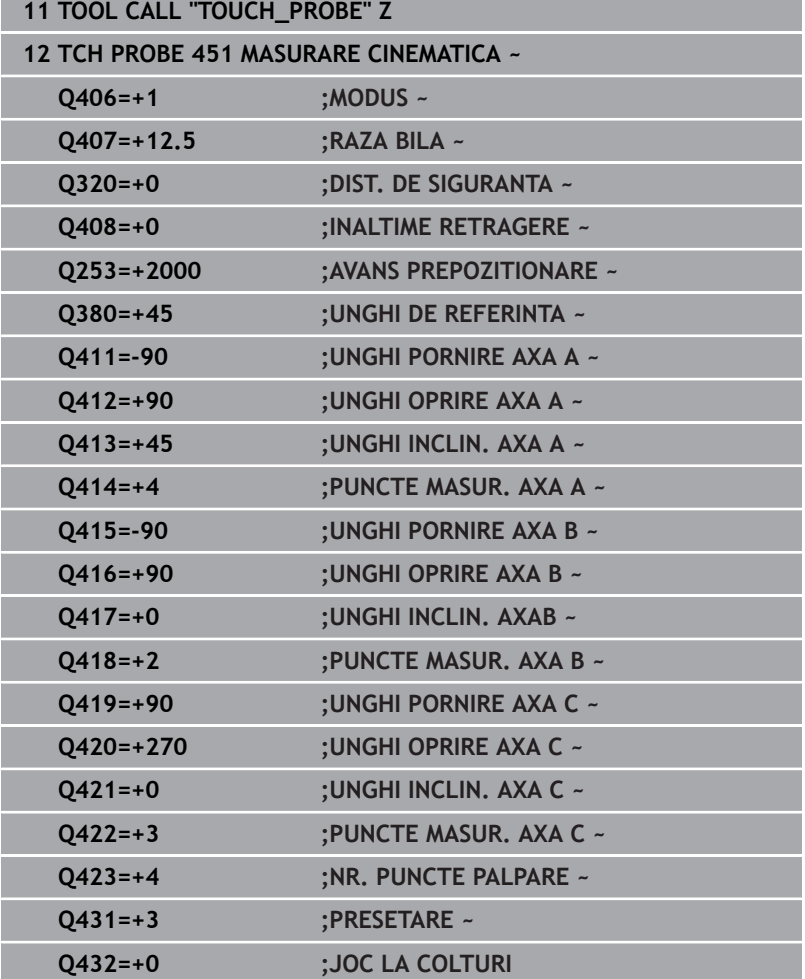

## **Compensarea mişcării de derivă**

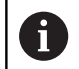

Această procedură poate fi executată şi pe maşinile fără axe de rotaţie.

În timpul prelucrării, diferitele componente ale maşinii sunt supuse derivei, din cauza variatelor condiţii de mediu. Dacă mişcarea de derivă rămâne suficient de constantă pe intervalul de avans transversal şi dacă sfera de calibrare poate fi lăsată pe masa maşinii în timpul prelucrării, mişcarea de derivă poate fi măsurată şi compensată cu Ciclul **452**.

- ▶ Fixați sfera de calibrare
- $\blacktriangleright$  Introduceti palpatorul
- Măsuraţi cinematica integral cu Ciclul **451** înainte de pornirea procesului de prelucrare
- $\blacktriangleright$ Definiţi presetarea (utilizând **Q432** = 2 sau 3 în Ciclul **451**) după măsurarea cinematicii
- Setaţi apoi presetările pe piesa de prelucrat şi porniţi procesul de  $\blacktriangleright$ prelucrare

#### **Măsurătoarea de referinţă pentru compensarea mişcării de derivă**

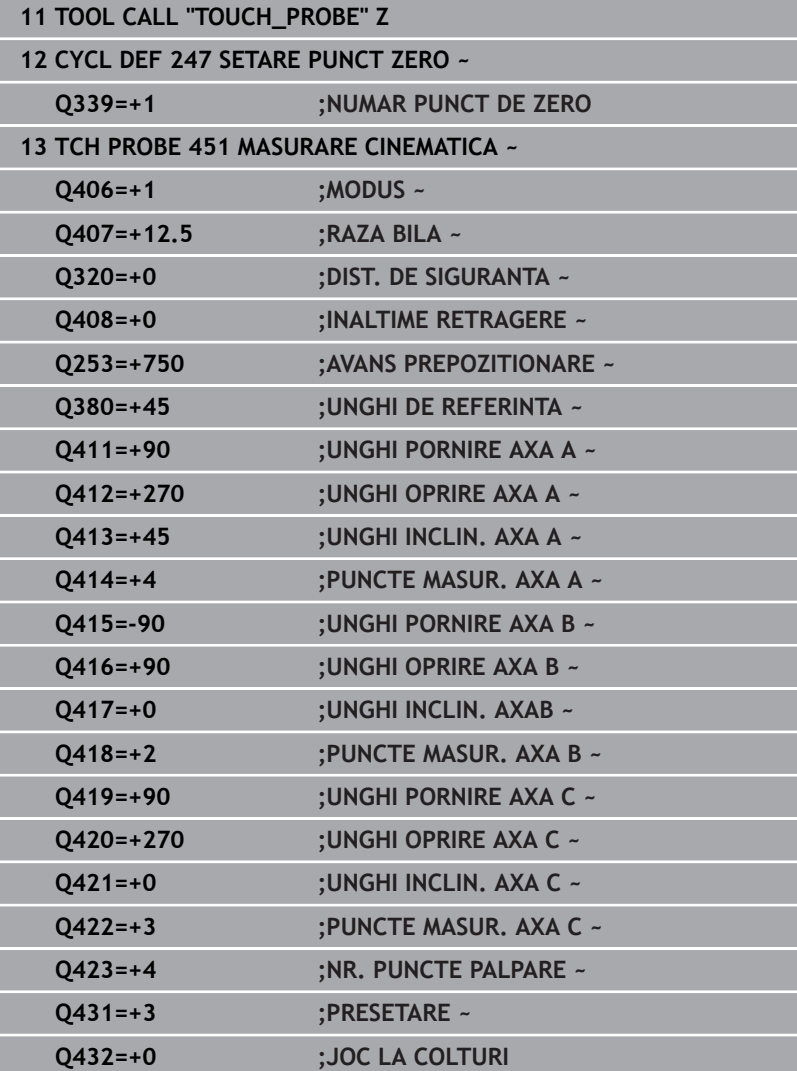

- Măsuraţi deriva axelor la intervale regulate.
- ▶ Introduceți palpatorul
- ▶ Activați presetarea în sfera de calibrare.
- Utilizaţi ciclul **452** pentru a măsura cinematica.
- ▶ Presetarea și poziția sferei de calibrare nu trebuie să fie schimbate în timpul întregului proces.

#### **Compensarea mişcării de derivă**

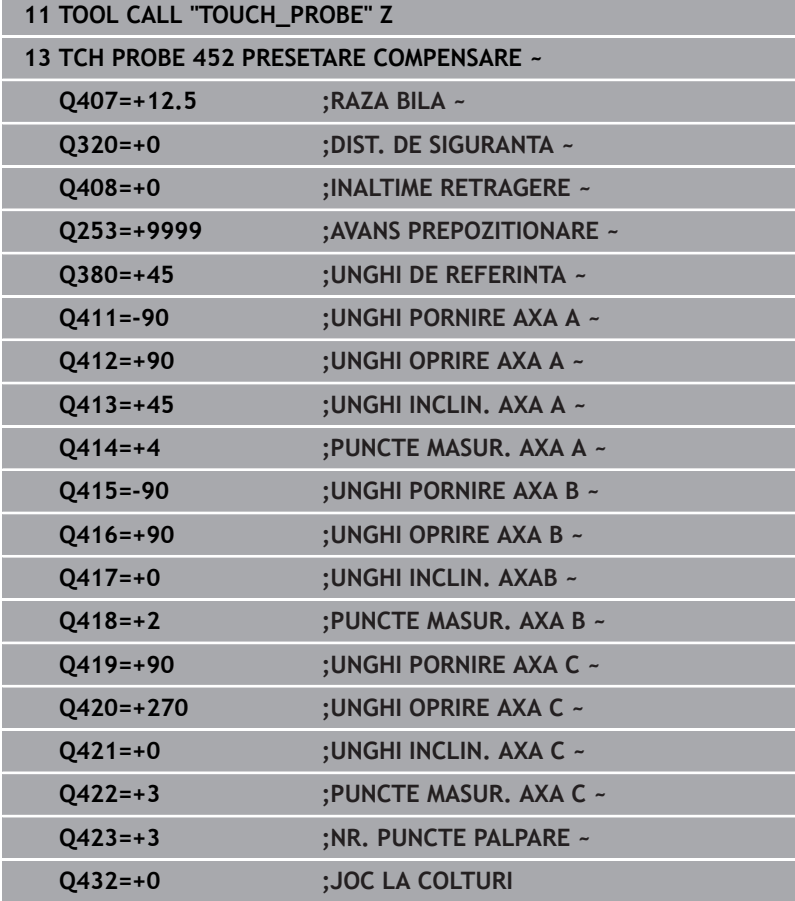

## **Funcţie jurnal**

După rularea Ciclului **452**, sistemul de control creează un jurnal (**TCHPRAUTO.html**) și îl salvează în folderul care contine și programul NC asociat. Acest jurnal conține următoarele date:

- Data şi ora când a fost creat jurnalul  $\blacksquare$
- $\Box$ Partea programului NC de unde a fost rulat ciclul
- Ī. Nume sculă
- $\blacksquare$ Cinematica activă
- Mod utilizat
- Ī. Unghiuri de înclinare
- Pentru fiecare axă rotativă măsurată:
	- Unghiul de pornire
	- **Unghiul final**
	- Numărul de puncte de măsurare
	- Raza cercului de măsurare
	- Joc mediu dacă **Q423>0**
	- Pozitia axelor
	- Abaterea standard (dispersare)
	- Abaterea maximă
	- **Eroarea angulară**
	- Valorile de compensare pe toate axele (decalare presetată)
	- Pozitie înainte de compensarea presetării axelor rotative verificate (în raport cu punctul de începere a lanţului de transformare cinematică, în general vârful broşei)
	- Poziție după compensarea presetării axelor rotative verificate (în raport cu punctul de începere a lanţului de transformare cinematică, în general vârful broşei)
	- Eroarea medie de pozitionare
	- Fişiere SVG cu grafice: erori măsurate şi optimizate pentru poziții de măsurare individuale.
		- Curba roșie: poziții măsurate
		- Curba verde: valori optimizate
		- Desemnarea graficului: desemnarea axei depinde de axa rotativă (de ex. EYC = abateri ale axei Y în raport cu axa C).
		- Axa X a graficului: poziția axei rotative în grade
		- Axa Y a graficului: abateri de la poziție în mm

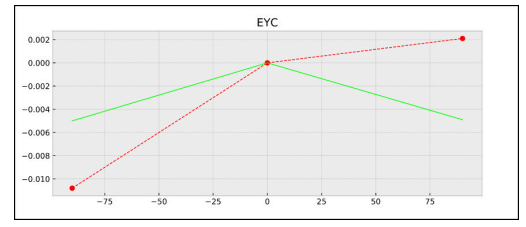

Măsurare eşantion: abaterile EYC ale axei Y în raport cu axa C

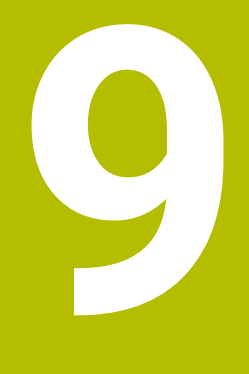

**Ciclurile palpatorului: Măsurarea automată a sculei**

# **9.1 Noţiuni fundamentale**

## **Prezentare generală**

Consultaţi manualul maşinii.

Este posibil ca unele cicluri şi funcţii să nu fie prezente pe maşina dvs.

Este necesară opţiunea 17.

Maşina şi comanda trebuie să fie pregătite special de producătorul sculei maşinii pentru utilizarea acestui ciclu.

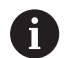

**(o)** 

Note privind utilizarea

- La executarea ciclurilor de palpare, ciclul **8 IMAGINE OGLINDA**, ciclul **11 SCALARE** şi ciclul **26 SCALARE SPEC. AXA** nu trebuie să fie active
- HEIDENHAIN garantează funcționarea corectă a ciclurilor de palpare numai dacă sunt utilizate palpatoare HEIDENHAIN.

În combinație cu ciclurile de măsurare a sculelor ale sistemului de control, palpatorul pentru scule vă permite să măsurați sculele automat: valorile de compensare pentru lungimea şi raza sculelor sunt stocate în tabelul de scule şi sunt luate în considerare la finalul ciclului palpatorului pentru scule. Sunt disponibile următoarele tipuri de măsurători de sculă:

- Măsurarea unei scule staţionare  $\mathbf{u}$
- Măsurarea unei scule aflate în mişcare de rotaţie  $\blacksquare$
- $\mathbf{r}$ Măsurarea dinţilor individuali

Puteţi programa ciclurile pentru măsurarea sculei în modul de operare **Programare** folosind tasta **PALPATOR**. Sunt disponibile următoarele cicluri:

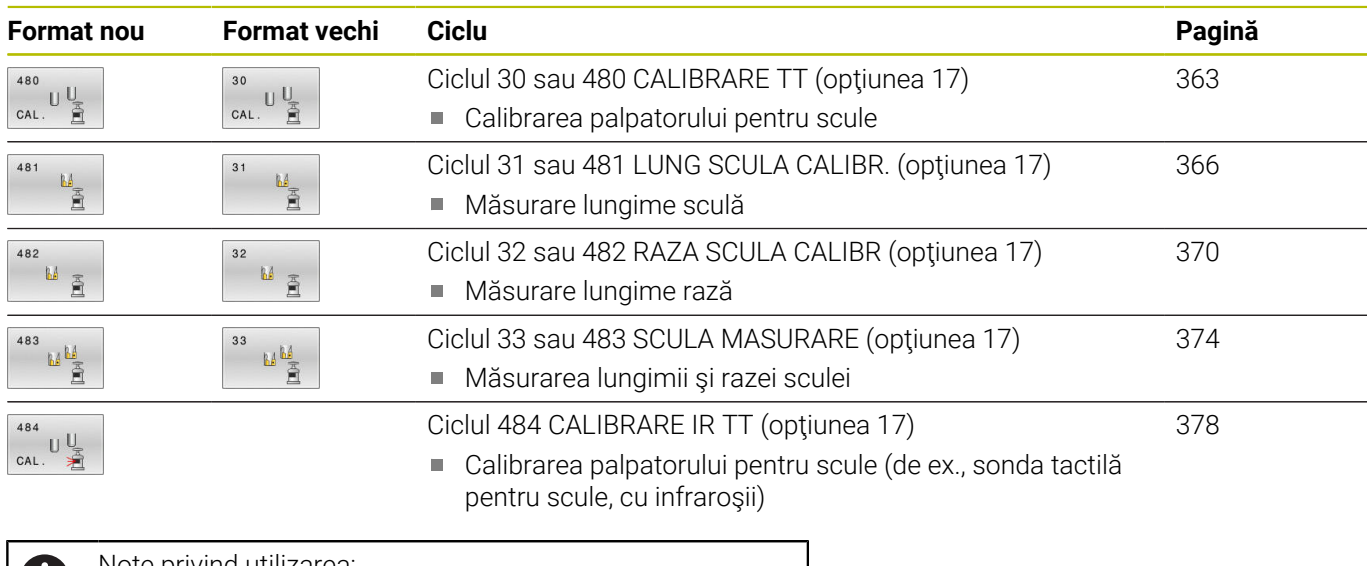

Note privind utilizarea:

 $\mathbf{I}$ 

- Ciclurile palpatorului pot fi utilizate numai când fişierul central al sculei TOOL.T este activ.
- Înainte de a lucra cu ciclurile palpatorului, trebuie să introduceţi, mai întâi, toate datele necesare în fişierul central al sculei şi să apelaţi scula de măsurat cu **APELARE SCULĂ**.

## **Diferenţe între ciclurile de la 30 la 33 şi ciclurile de la 480 la 483**

Trăsăturile şi secvenţele de operare sunt absolut identice. Există doar două diferenţe între Ciclurile de la **30** la **33** şi Cicluri **480** la **483**:

- $\overline{\Box}$ Ciclurile de la **480** la **483** sunt disponibile, de asemenea, ca **G480** - **G483** pentru programarea ISO
- În locul unui parametru selectabil pentru starea măsurătorii, Ciclurile **481**-**483** utilizează parametrul fix **Q199**.

## **Setarea parametrilor maşinii**

 $\bullet$ 

 $\mathbf i$ 

Ciclurile palpatorului **480**, **481**, **482**, **483**, **484** pot fi ascunse cu parametrul opţional **hideMeasureTT** al maşinii (nr. 128901).

Note de programare şi de operare:

- Înaintea începerii lucrului cu ciclurile palpatorului, verificaţi toţi parametrii maşinii definiţi în **ProbeSettings** > **CfgTT** (nr. 122700) şi **CfgTTRoundStylus** (nr. 114200) sau **CfgTTRectStylus** (nr. 114300).
- La măsurarea unei scule staționare, sistemul de control va utiliza viteza de avans pentru palpare definită în parametrul **probingFeed** al maşinii (nr. 122709).

Când măsoară o sculă aflată în mişcare de rotaţie, sistemul de control calculează automat viteza broşei şi viteza de avans pentru palpare.

Viteza broşei este calculată astfel:

n = **maxPeriphSpeedMeas** / (r • 0,0063) unde

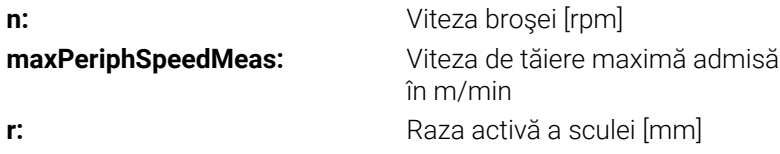

Viteza de avans pentru palpare este calculată după cum urmează: v = toleranţa de măsurare • n cu

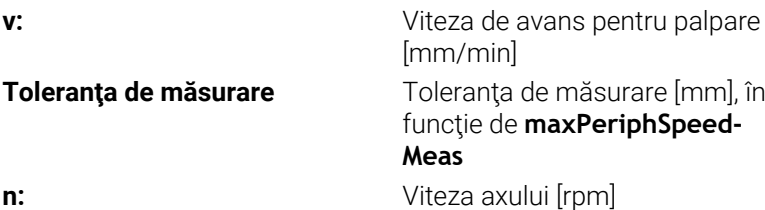
#### **probingFeedCalc** (nr. 122710) = **ConstantTolerance**:

Toleranţa de măsurare rămâne constantă, indiferent de raza sculei. Cu toate acestea, cu scule de dimensiuni foarte mari, viteza de avans pentru palpare este redusă la zero. Cu cât setaţi la valori mai mici viteza de rotaţie maximă admisă **maxPeriphSpeedMeas** (nr. 122712) şi toleranţa admisă **measureTolerance1** (nr. 122715), cu atât mai repede veţi întâlni acest efect.

#### **probingFeedCalc** (nr. 122710) = **VariableTolerance**:

Toleranţa de măsurare este reglată în funcţie de mărimea razei sculei. Acest lucru asigură o viteză de avans suficientă pentru palpare, chiar şi cu raze de sculă mari. Sistemul de control reglează toleranţa de măsurare în funcţie de următorul tabel:

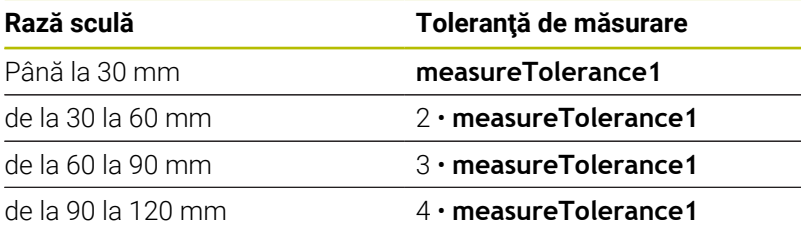

#### **probingFeedCalc** (nr. 122710) = **ConstantFeed**:

Viteza de avans pentru măsurare rămâne constantă, însă eroarea de măsurare creşte liniar odată cu raza sculei:

Toleranţa de măsurare = (r • **measureTolerance1**/ 5 mm), unde

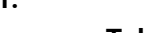

**r:** Raza activă a sculei [mm] **measureTolerance1:** Eroare de măsurare maximă admisă

## <span id="page-361-0"></span>**Intrările din tabelul de scule pentru frezare**

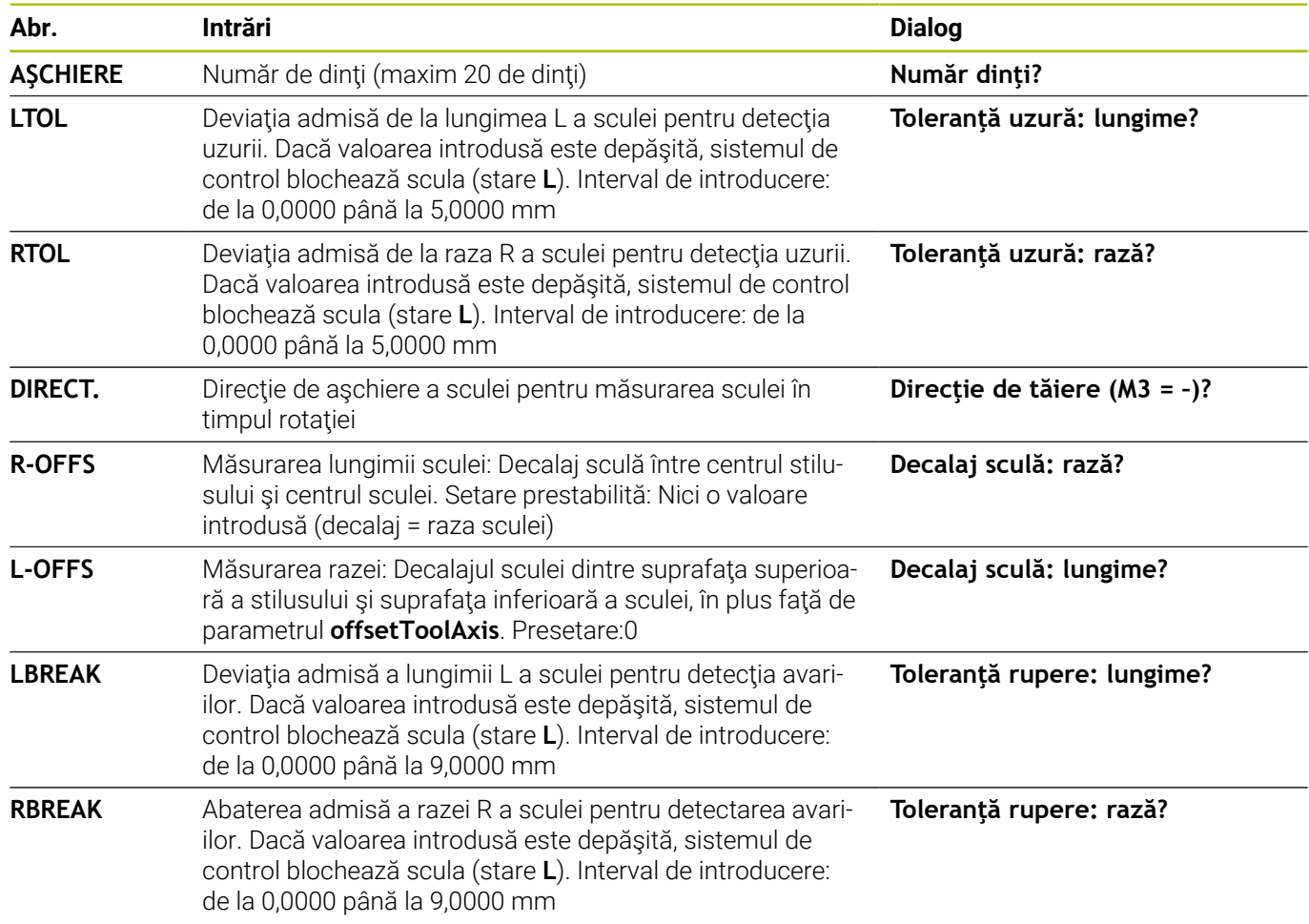

#### **Exemple de intrări pentru tipuri de sculă obişnuite**

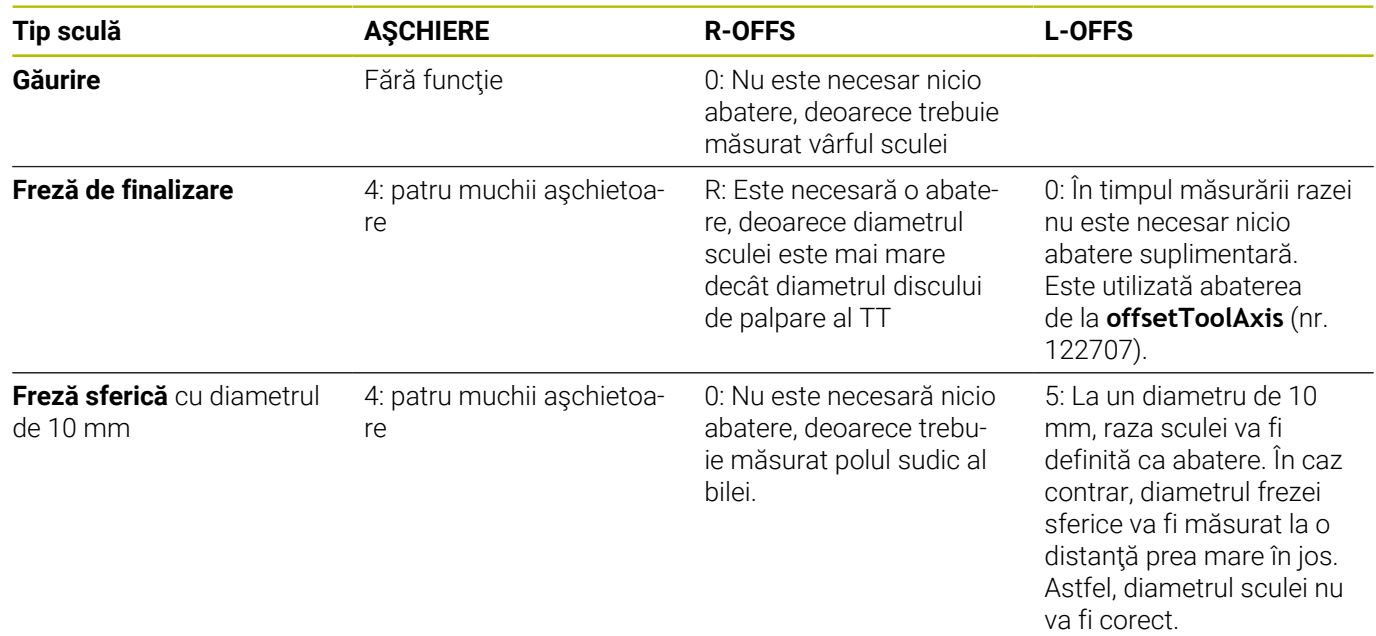

## <span id="page-362-1"></span><span id="page-362-0"></span>**9.2 Ciclul 30 sau 480 CALIBRARE TT (opţiunea 17)**

**Programare ISO G480**

#### **Aplicaţie**

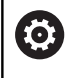

Consultaţi manualul maşinii dumneavoastră!

Calibraţi TT cu ciclul palpatorului **30** sau **480** [\(vezi "Diferenţe între](#page-358-0) [ciclurile de la 30 la 33 şi ciclurile de la 480 la 483", Pagina 359](#page-358-0)). Procesul de calibrare este executat automat. Sistemul de control măsoară automat şi abaterile de aliniere ale centrului sculei de calibrare, prin rotirea broşei cu 180°, după prima jumătate a ciclului de calibrare.

Calibraţi TT cu ciclul palpatorului **30** sau **480** .

#### **Sondă tact.**

Pentru palpator, utilizaţi un contact sferic sau cuboid

#### **Contact cuboid de palpator**

Pentru un contact cuboid de palpator, producătorul maşinii poate stoca parametrii opţionali **detectStylusRot** (nr. 114315) şi **tippingTolerance** (nr. 114319) ai maşinii dacă unghiul de abatere de la aliniere şi unghiul de înclinare sunt stabiliţi. Stabilirea unghiului de abatere de la aliniere permite compensarea acestuia la măsurarea sculelor. Sistemul de control afişează un avertisment dacă unghiul de înclinare este depăşit. Valorile determinate pot fi văzute în afişajul de stare al **TT**.

**Informatii suplimentare:** Manualul utilizatorului – pentru configurarea, testarea şi executarea programelor NC

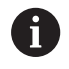

La fixarea palpatorului de scule, asigurați-vă că muchiile contactului cuboid al acestuia sunt aliniate cât mai paralel posibil cu axele maşinii. Unghiul de abatere de la aliniere trebuie să fie mai mic de 1° şi unghiul de înclinare trebuie să fie mai mic de 0,3°.

#### **Scula de calibrare**

Scula de calibrare trebuie să fie o piesă perfect cilindrică, de exemplu un ştift cilindric. Valorile de calibrare rezultate sunt stocate în memoria sistemului de control şi sunt luate în considerare în timpul măsurătorilor de sculă ulterioare.

#### **Secvenţă ciclu**

- 1 Fixaţi scula de calibrare. Scula de calibrare trebuie să fie o piesă perfect cilindrică, de exemplu un ştift cilindric
- 2 Poziţionaţi manual scula de calibrare în planul de lucru prin centrul TT
- 3 Poziţionaţi scula de calibrare pe axa sculei, la aproximativ 15 mm plus prescrierea de degajare deasupra TT
- 4 Prima mişcare a sculei are loc pe axa sculei. Scula este deplasată mai întâi la înălţimea de degajare, respectiv la prescrierea de degajare + 15 mm.
- 5 Începe procesul de calibrare de-a lungul axei sculei.
- 6 Acesta este urmat de calibrare în planul de lucru
- 7 Sistemul de control pozitionează scula de calibrare în planul de lucru, în poziţia reprezentată de raza TT + prescrierea de degajare + 11 mm
- 8 Apoi, sistemul de control deplasează scula în jos, pe axa sculei, şi începe procesul de calibrare
- 9 În timpul palpării, sistemul de control urmează un traseu pătrat.
- 10 Sistemul de control salvează valorile de calibrare şi le ia în calcul în timpul măsurătorilor ulterioare ale sculei.
- 11 Apoi, sistemul de control retrage tija pe axa sculei până la prescrierea de degajare şi o deplasează în centrul TT

#### **Note**

- Acest ciclu poate fi executat numai în modul de prelucrare **MOD** Ī. **DE FUNCŢIONARE FREZARE**.
- $\overline{\phantom{a}}$ Înainte de a calibra palpatorul, trebuie să introduceţi lungimea şi raza exactă a sculei de calibrare în tabelul de scule TOOL.T.

#### **Note despre parametrii maşinii**

- Utilizaţi parametrul maşinii **CfgTTRoundStylus** (nr. 114200) sau **CfgTTRectStylus** (nr. 114300) pentru a defini functia ciclului de calibrare. Consultaţi manualul maşinii.
	- Utilizați parametrul mașinii **centerPos** pentru a defini poziția TT în cadrul spaţiului de lucru al maşinii.
- TT trebuie recalibrat dacă schimbaţi poziţia sa în tabel şi/sau un  $\blacksquare$ parametru al maşinii **centerPos**.
- În parametrul maşinii **probingCapability** (nr. 122723), producătorul mașinii definește funcția ciclului. Acest parametru vă dă posibilitatea de a permite măsurarea lungimii sculei cu o broşă staţionară şi în acelaşi timp de a inhiba raza sculei şi măsurările dinţilor individuali.

#### **Parametrii ciclului**

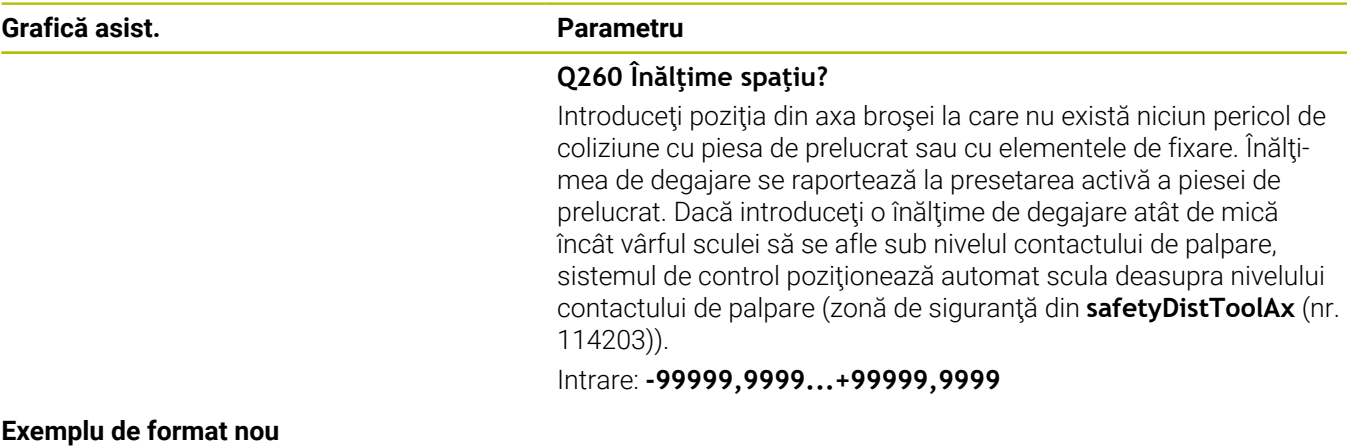

**11 TOOL CALL 12 Z**

**12 TCH PROBE 480 CALIBRARE TT ~**

**Q260=+100 ;CLEARANCE HEIGHT**

#### **Exemplu de format vechi**

**11 TOOL CALL 12 Z**

**12 TCH PROBE 30.0 CALIBRARE TT**

**13 TCH PROBE 30.1 INALT.:+90**

## <span id="page-365-1"></span><span id="page-365-0"></span>**9.3 Ciclul 31 sau 481 LUNG SCULA CALIBR. (opţiunea 17)**

## **Programare ISO**

**G481**

#### **Aplicaţie**

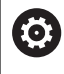

Consultaţi manualul maşinii dumneavoastră!

Dacă doriţi să măsuraţi lungimea sculei, programaţi ciclul palpatorului **31** sau **482** ([vezi "Diferenţe între ciclurile de la 30 la 33](#page-358-0) [şi ciclurile de la 480 la 483", Pagina 359](#page-358-0)). Parametrii de intrare vă permit să selectaţi care dintre următoarele trei metode va fi folosită pentru a măsura lungimea sculei:

- Dacă diametrul sculei este mai mare decât diametrul suprafeţei de măsurare a TT, puteţi măsura scula în timp ce se roteşte.
- Dacă diametrul sculei este mai mic decât diametrul suprafeței de măsurare a TT, sau dacă măsuraţi lungimea de măsurare a unui burghiu sau a unei freze sferice, puteţi măsura scula când este stationară.
- Dacă diametrul sculei este mai mare decât diametrul suprafeței de măsurare a TT, puteţi măsura individual dinţii sculei, atunci când este stationară.

#### **Ciclu pentru măsurarea unei scule în timpul rotaţiei**

Controlul determină cel mai lung dinte al unei scule ce se roteşte poziţionând scula care trebuie măsurată la un decalaj în centrul palpatorului şi apoi deplasând-o către suprafaţa de măsurare a TT până când face contact cu suprafaţa. Decalajul este programat în tabelul de scule la Decalaj sculă: Rază (**R-OFFS**).

#### **Ciclu pentru măsurarea unei scule staţionare (de ex. pentru burghie)**

Sistemul de control poziţionează scula care trebuie măsurată peste centrul suprafeţei de măsurare. Apoi deplasează scula care nu se rotește spre suprafața de măsurat a TT până când o atinge. Pentru această măsurătoare, introduceţi valoarea 0 în tabelul de scule, la Decalaj sculă: rază: (**R-OFFS**).

#### **Ciclu pentru măsurarea dinţilor individuali**

Sistemul de control prepoziționează scula care trebuie măsurată într-o parte a capului palpatorului. Distanța de la vârful sculei la marginea de sus a capului palpatorului este definită în **offsetToolAxis** (nr. 122707). Puteti introduce un decalaj suplimentare în Decalaj sculă: Lungime (**L-OFFS**) în tabelul de scule. Sistemul de control palpează scula radial în timpul rotației, pentru a determina unghiul de pornire pentru măsurarea dinţilor individuali. Apoi măsoară lungimea fiecărui dinte, schimbând unghiul corespunzător al orientării broşei. Pentru a activa această funcţie, setaţi parametrul **PALPARE DINTE** = 1 din Ciclul **31**.

#### **Note**

#### *ANUNŢ*

#### **Pericol de coliziune!**

Dacă setaţi **stopOnCheck** (nr. 122717) la **FALSE**, sistemul de control nu evaluează parametrul rezultat **Q199** şi programul NC nu se opreşte dacă este depăşită toleranţa la rupere. Există pericol de coliziune!

- Setaţi **stopOnCheck** (nr. 122717) la **TRUE**
- ▶ Apoi trebuie să luați măsuri pentru a vă asigura că programul NC se opreşte dacă este depăşită toleranţa la rupere
- $\overline{\phantom{a}}$ Acest ciclu poate fi executat numai în modul de prelucrare **MOD DE FUNCŢIONARE FREZARE**.
- Înainte de a măsura o sculă pentru prima dată, introduceţi Ľ, următoarele date despre sculă în tabelul de scule TOOL.T: raza aproximativă, lungimea aproximativă, numărul de dinţi şi direcţia de tăiere.
- Puteți efectua o măsurare individuală a dinților pentru sculele cu **până la 20 de dinţi**.
- Ciclurile **31** şi **481** nu acceptă palpatoarele sau sculele strunjire  $\blacksquare$ ori polizare.

### **Parametrii ciclului**

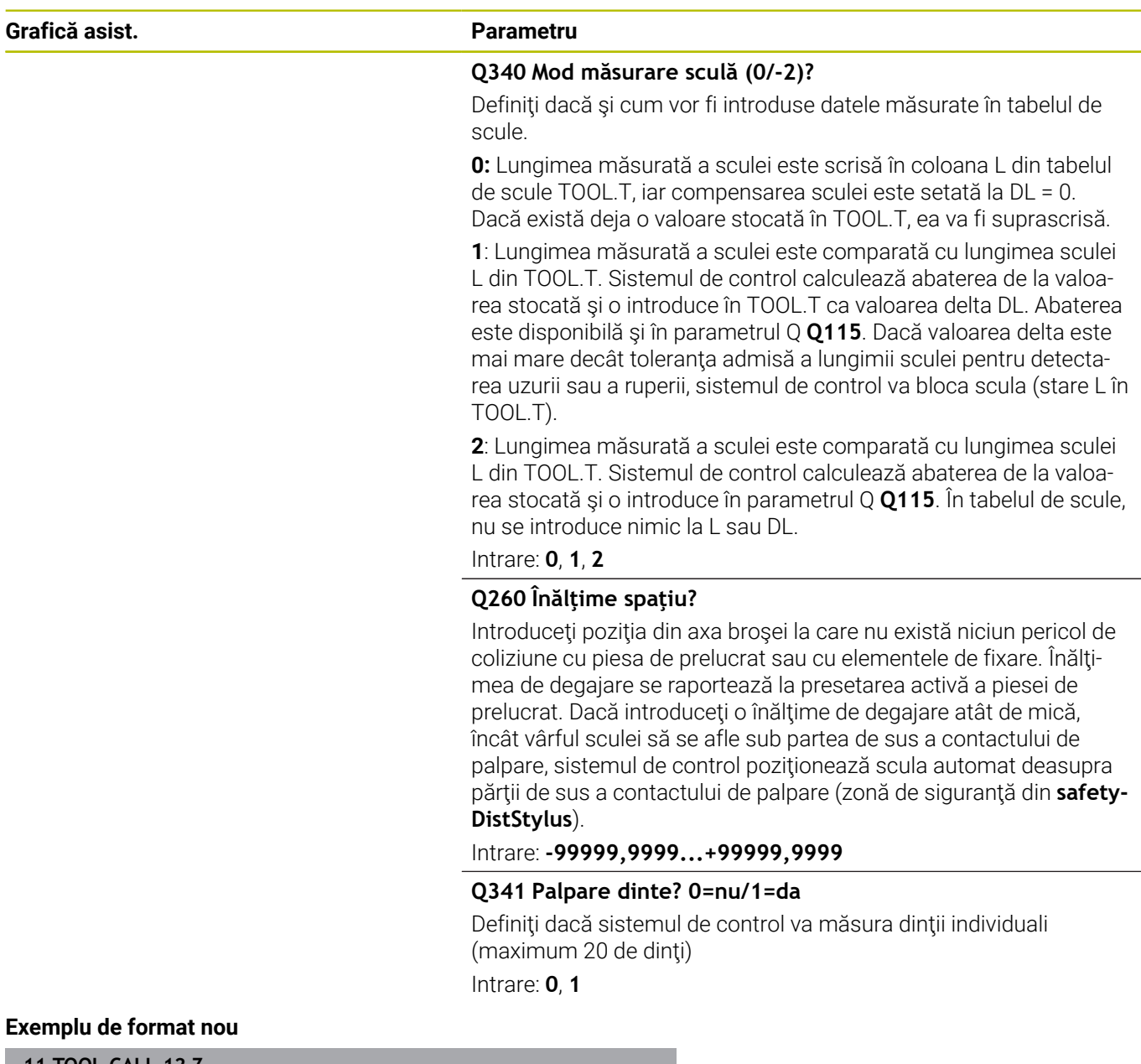

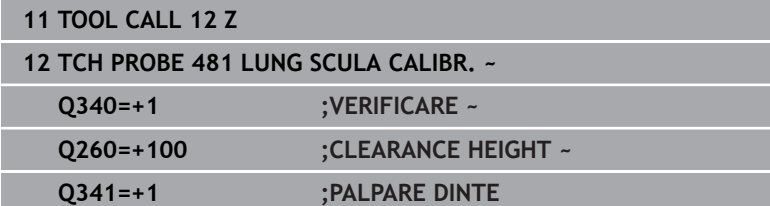

Ciclul **31** include un parametru suplimentar:

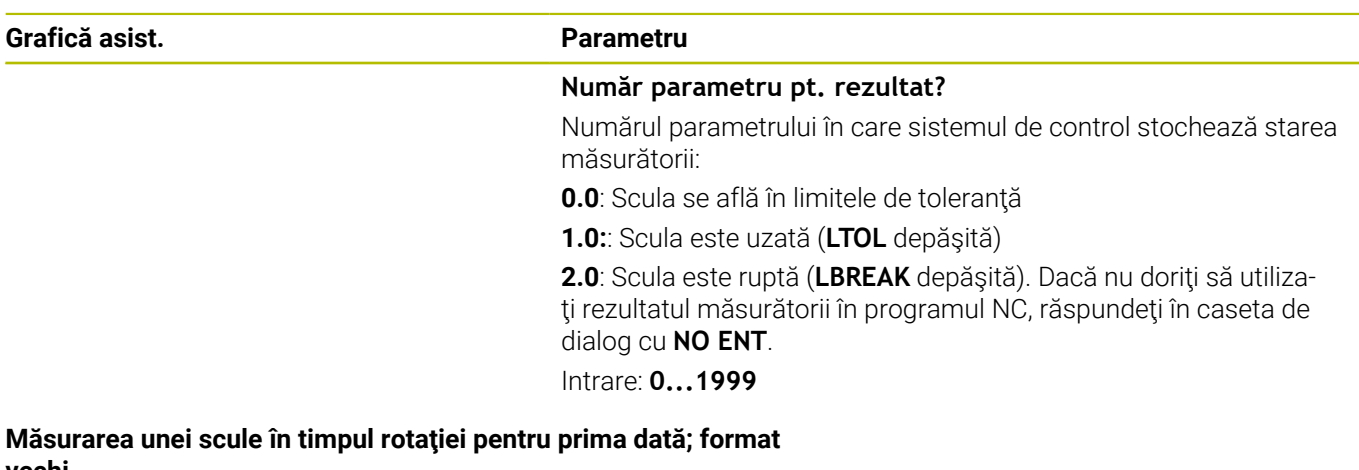

## **vechi**

**11 TOOL CALL 12 Z**

**12 TCH PROBE 31.0 LUNG SCULA CALIBR.**

**13 TCH PROBE 31.1 VERIFICARE:0**

**14 TCH PROBE 31.2 INALT.::+120**

**15 TCH PROBE 31.3 PALPARE DINTE:0**

#### **Inspectarea unei scule şi măsurarea dinţilor individuali şi salvarea stării în Q5; format vechi**

**11 TOOL CALL 12 Z**

**12 TCH PROBE 31.0 LUNG SCULA CALIBR.**

**13 TCH PROBE 31.1 VERIFICARE:1 Q5**

**14 TCH PROBE 31.2 INALT.:+120**

**15 TCH PROBE 31.3 PALPARE DINTE:1**

## <span id="page-369-1"></span><span id="page-369-0"></span>**9.4 Ciclul 32 sau 482 RAZA SCULA CALIBR (opţiunea 17)**

#### **Programare ISO G482**

## **Aplicaţie**

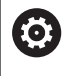

Consultaţi manualul maşinii dumneavoastră!

Dacă doriţi să măsuraţi raza sculei, programaţi ciclul palpatorului **32** or **482** [\(vezi "Diferenţe între ciclurile de la 30 la 33 şi ciclurile de la](#page-358-0) [480 la 483", Pagina 359\)](#page-358-0). Parametrii de intrare vă permit să selectaţi care dintre următoarele două metode va fi folosită pentru a măsura raza sculei:

- Măsurând scula în timp ce se roteşte
- $\overline{\phantom{a}}$ Măsurând scula în timp ce se roteşte şi măsurând ulterior şi dinţii individuali

Sistemul de control prepozitionează scula care trebuie măsurată într-o parte a capului palpatorului. Distanţa de la faţa sculei de frezat la marginea de sus a capului palpatorului este definită în **offsetToolAxis** (nr. 122707). Sistemul de control palpează scula radial în timp ce se roteste. Dacă ați programat o măsurare ulterioară a dinţilor individuali, sistemul de control măsoară raza fiecărui dinte cu ajutorul opririlor orientate ale broşei.

#### **Note**

### *ANUNŢ*

**Pericol de coliziune!**

Dacă setaţi **stopOnCheck** (nr. 122717) la **FALSE**, sistemul de control nu evaluează parametrul rezultat **Q199** şi programul NC nu se opreşte dacă este depăşită toleranţa la rupere. Există pericol de coliziune!

- Setaţi **stopOnCheck** (nr. 122717) la **TRUE**
- ▶ Apoi trebuie să luați măsuri pentru a vă asigura că programul NC se opreşte dacă este depăşită toleranţa la rupere
- Acest ciclu poate fi executat numai în modul de prelucrare **MOD DE FUNCŢIONARE FREZARE**.
- Înainte de a măsura o sculă pentru prima dată, introduceţi × următoarele date despre sculă în tabelul de scule TOOL.T: raza aproximativă, lungimea aproximativă, numărul de dinți și direcția de tăiere.
- Ciclurile **32** şi **482** nu acceptă palpatoarele sau sculele strunjire ori polizare.

#### **Note despre parametrii maşinii**

- În parametrul maşinii **probingCapability** (nr. 122723), producătorul mașinii definește funcția ciclului. Acest parametru vă dă posibilitatea de a permite măsurarea lungimii sculei cu o broşă staţionară şi în acelaşi timp de a inhiba raza sculei şi măsurările dinţilor individuali.
- Sculele cilindrice cu suprafețe diamantate pot fi măsurate cu broşa staţionară. În acest scop, definiţi în tabelul de scule numărul dinţilor **CUT** drept 0 şi reglaţi parametrul maşinii **CfgTT**. Consultaţi manualul maşinii.

#### **Parametrii ciclului**

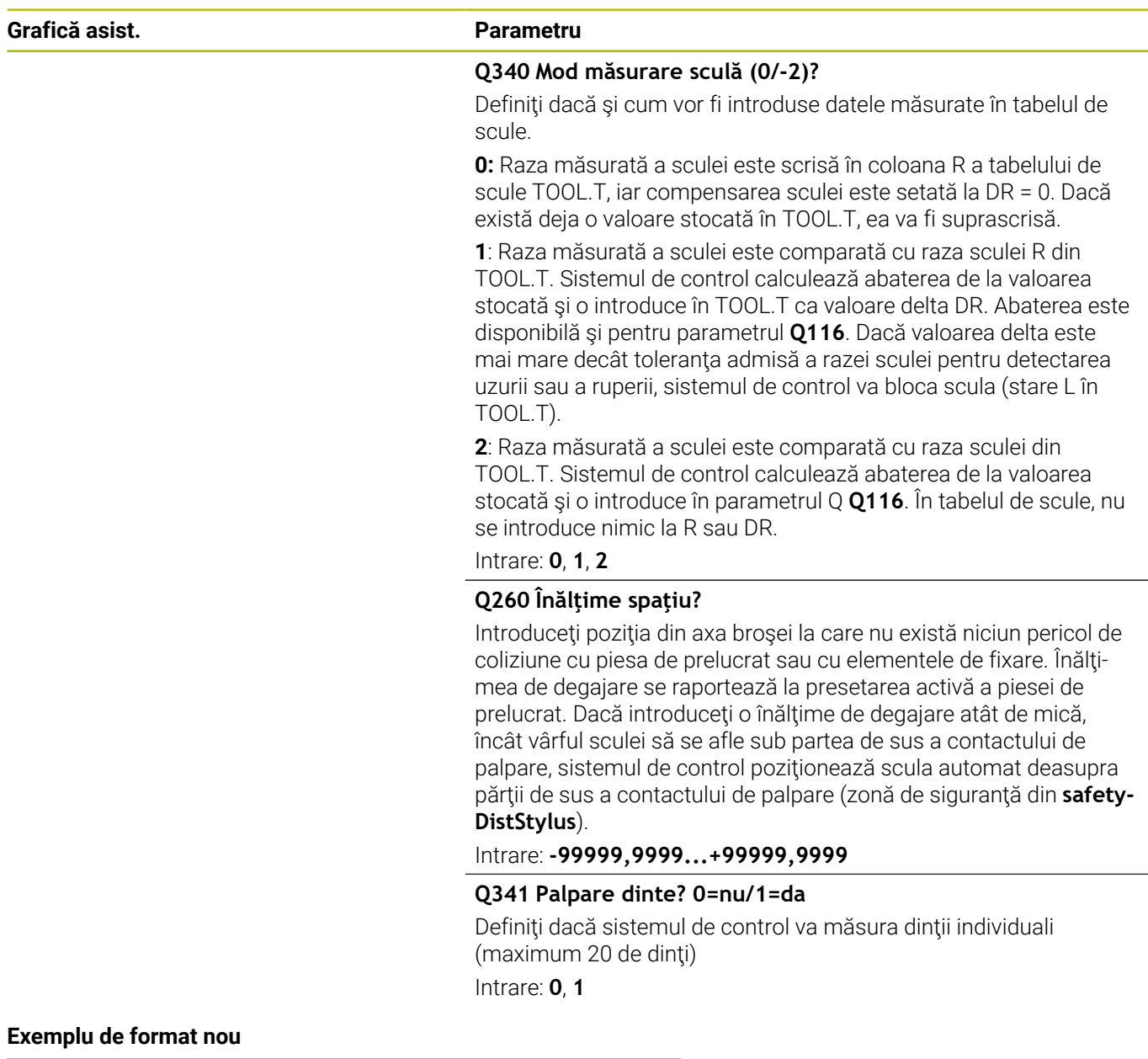

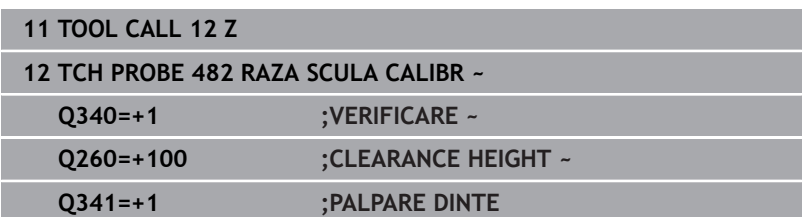

Ciclul **32** include un parametru suplimentar:

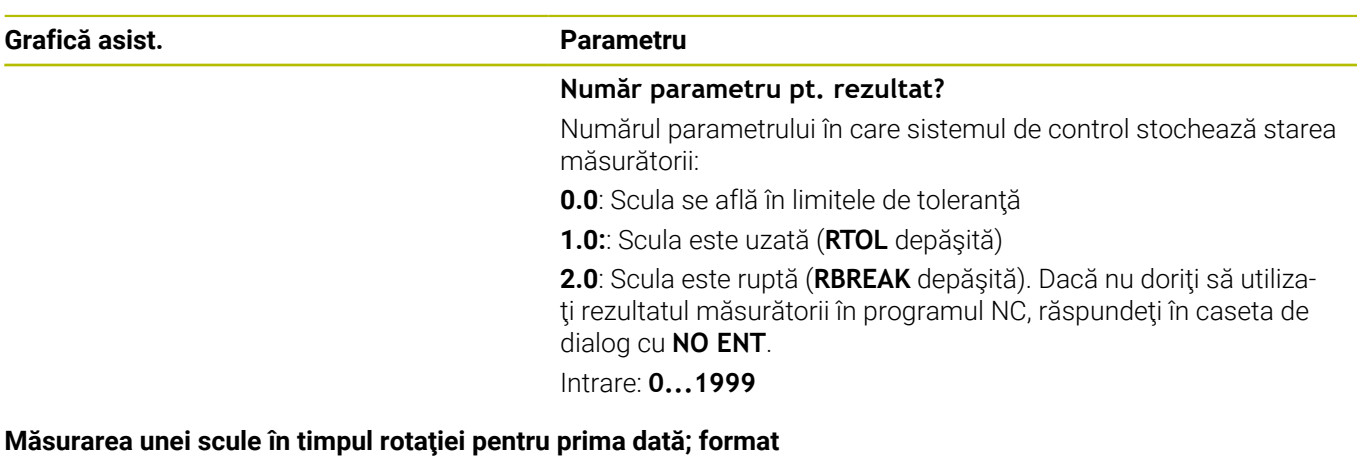

## **vechi**

**11 TOOL CALL 12 Z**

**12 TCH PROBE 32.0 RAZA SCULA CALIBR**

**13 TCH PROBE 32.1 VERIFICARE:0**

**14 TCH PROBE 32.2 INALT.:+120**

**15 TCH PROBE 32.3 PALPARE DINTE:0**

#### **Inspectarea unei scule şi măsurarea dinţilor individuali şi salvarea stării în Q5; format vechi**

**11 TOOL CALL 12 Z**

**12 TCH PROBE 32.0 RAZA SCULA CALIBR**

**13 TCH PROBE 32.1 VERIFICARE:1 Q5**

**14 TCH PROBE 32.2 INALT.:+120**

**15 TCH PROBE 32.3 PALPARE DINTE:1**

## <span id="page-373-1"></span><span id="page-373-0"></span>**9.5 Ciclul 33 sau 483 SCULA MASURARE (opţiunea 17)**

## **Programare ISO**

**G483**

## **Aplicaţie**

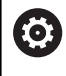

Consultaţi manualul maşinii dumneavoastră!

Pentru a măsura atât lungimea, cât şi raza unei scule, programaţi ciclul palpatorului **33** sau **483** [\(vezi "Diferenţe între ciclurile de](#page-358-0) [la 30 la 33 şi ciclurile de la 480 la 483", Pagina 359](#page-358-0)). Acest ciclu este potrivit în special pentru prima măsurare a sculelor, deoarece economiseşte timp în comparaţie cu măsurătorile individuale ale lungimii şi razei. Parametrii de intrare vă permit să selectaţi care dintre următoarele două metode va fi folosită pentru a măsura scula:

- Măsurând scula în timp ce se roteşte
- Măsurând scula în timp ce se roteşte şi măsurând ulterior şi dinţii  $\overline{\phantom{a}}$ individuali

#### **Măsurarea sculei în timp ce se roteşte:**

Sistemul de control măsoară scula într-o secvență programată fixă. Mai întâi, dacă este posibil, măsoară lungimea sculei şi apoi raza acesteia.

#### **Măsurarea dinţilor individuali:**

Sistemul de control măsoară scula într-o secvență programată fixă. Mai întâi măsoară raza sculei, apoi lungimea. Secventa de măsurare este aceeaşi ca pentru ciclurile **31** şi **32**, precum şi **481** şi **482** ale palpatorului.

#### **Note**

#### *ANUNŢ*

#### **Pericol de coliziune!**

Dacă setaţi **stopOnCheck** (nr. 122717) la **FALSE**, sistemul de control nu evaluează parametrul rezultat **Q199** şi programul NC nu se opreşte dacă este depăşită toleranţa la rupere. Există pericol de coliziune!

- Setaţi **stopOnCheck** (nr. 122717) la **TRUE**
- ▶ Apoi trebuie să luați măsuri pentru a vă asigura că programul NC se opreşte dacă este depăşită toleranţa la rupere
- $\overline{\Box}$ Acest ciclu poate fi executat numai în modul de prelucrare **MOD DE FUNCŢIONARE FREZARE**.
- Înainte de a măsura o sculă pentru prima dată, introduceţi Ī. următoarele date despre sculă în tabelul de scule TOOL.T: raza aproximativă, lungimea aproximativă, numărul de dinţi şi direcţia de tăiere.
- Ciclurile **33** şi **483** nu acceptă palpatoarele sau sculele strunjire ori polizare.

#### **Note despre parametrii maşinii**

- În parametrul maşinii **probingCapability** (nr. 122723),  $\blacksquare$ producătorul mașinii definește funcția ciclului. Acest parametru vă dă posibilitatea de a permite măsurarea lungimii sculei cu o broşă staţionară şi în acelaşi timp de a inhiba raza sculei şi măsurările dinţilor individuali.
- Sculele cilindrice cu suprafețe diamantate pot fi măsurate cu broşa staţionară. În acest scop, definiţi în tabelul de scule numărul dinţilor **CUT** drept 0 şi reglaţi parametrul maşinii **CfgTT**. Consultaţi manualul maşinii.

#### **Parametrii ciclului**

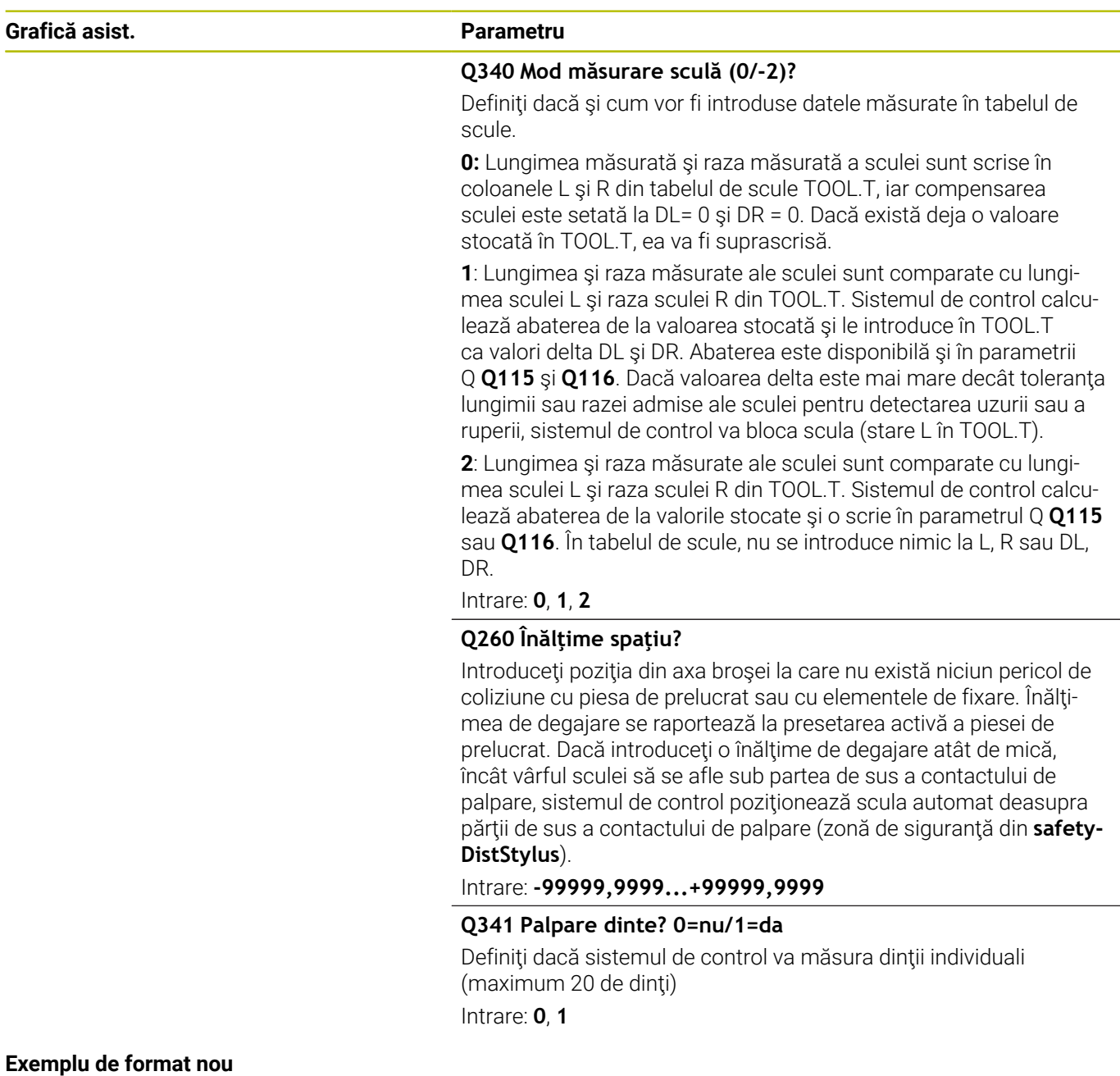

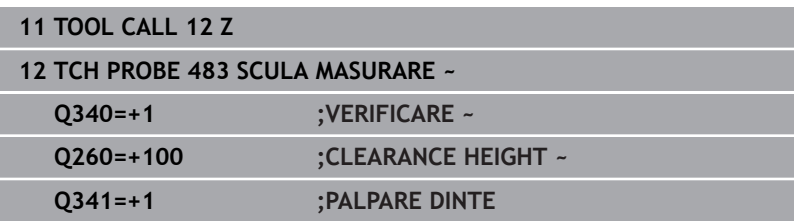

Ciclul **33** include un parametru suplimentar:

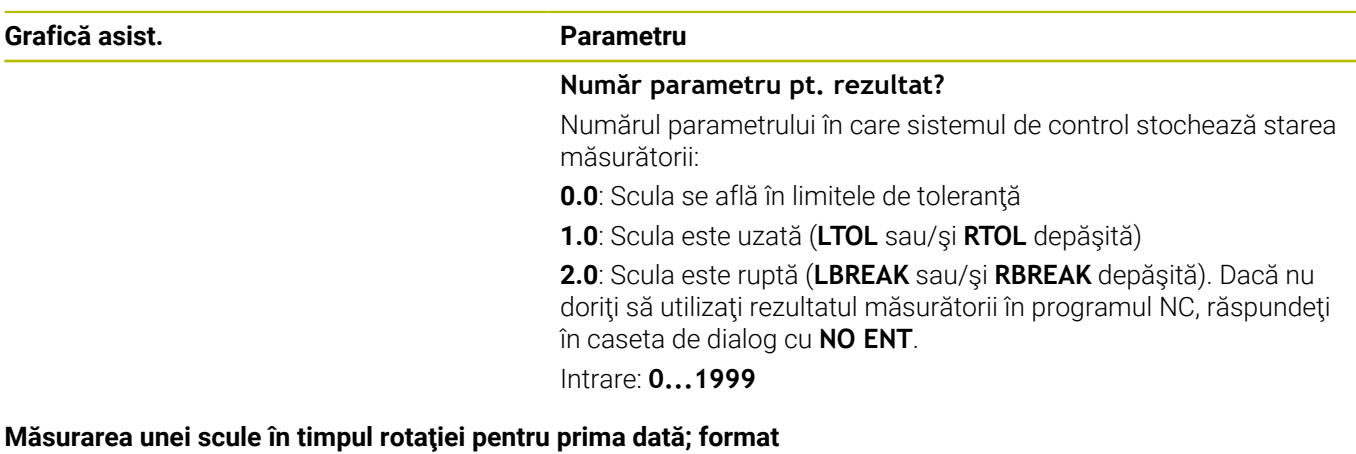

## **vechi**

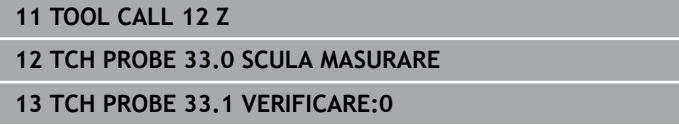

**14 TCH PROBE 33.2 INALT.:+120**

**15 TCH PROBE 33.3 PALPARE DINTE:0**

#### **Inspectarea unei scule şi măsurarea dinţilor individuali şi salvarea stării în Q5; format vechi**

**11 TOOL CALL 12 Z**

**12 TCH PROBE 33.0 SCULA MASURARE**

**13 TCH PROBE 33.1 VERIFICARE:1 Q5**

**14 TCH PROBE 33.2 INALT.:+120**

**15 TCH PROBE 33.3 PALPARE DINTE:1**

## <span id="page-377-1"></span><span id="page-377-0"></span>**9.6 Ciclul 484 CALIBRARE IR TT (opţiunea 17)**

#### **Programare ISO**

**G484**

#### **Aplicaţie**

Ciclul **484** vă permite să calibraţi palpatorul pentru scule (de ex., palpatorul wireless cu infraroşii pentru scule TT 460). Puteţi efectua procesul de calibrare cu sau fără intervenţie manuală.

- **Cu intervenţie manuală**: Dacă definiţi **Q536** = 0, atunci sistemul de control se va opri înaintea procesului de calibrare. Apoi trebuie să poziţionaţi manual scula de calibrare deasupra centrului palpatorului pentru scule.
- **Fără intervenţie manuală**: Dacă definiţi **Q536** = 1, atunci sistemul de control va executa automat ciclul. Poate va trebui să programaţi înainte o mişcare de prepoziţionare. Aceasta depinde de valoarea parametrului **Q523 POSITION TT**.

#### **Secvenţă ciclu**

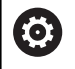

Consultati manualul masinii. Producătorul mașinii definește funcția ciclului.

Pentru a calibra palpatorul de scule, programaţi ciclul **484** al palpatorului. În parametrul de intrare **Q536**, puteţi specifica dacă doriţi să rulaţi ciclul cu sau fără intervenţie manuală.

#### **Sondă tact.**

Pentru palpator, utilizaţi un contact sferic sau cuboid

#### **Contact cuboid de palpator:**

Pentru un contact cuboid de palpator, producătorul maşinii poate stoca parametrii opţionali **detectStylusRot** (nr. 114315) şi **tippingTolerance** (nr. 114319) ai maşinii dacă unghiul de abatere de la aliniere şi unghiul de înclinare sunt stabiliţi. Stabilirea unghiului de abatere de la aliniere permite compensarea acestuia la măsurarea sculelor. Sistemul de control afişează un avertisment dacă unghiul de înclinare este depăşit. Valorile determinate pot fi văzute în afişajul de stare al **TT**.

**Informații suplimentare:** Manualul utilizatorului pentru **configurarea, testarea și executarea programelor NC**

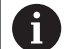

La fixarea palpatorului de scule, asiguraţi-vă că muchiile contactului cuboid al acestuia sunt aliniate cât mai paralel posibil cu axele maşinii. Unghiul de abatere de la aliniere trebuie să fie mai mic de 1° şi unghiul de înclinare trebuie să fie mai mic de 0,3°.

#### **Scula de calibrare:**

Scula de calibrare trebuie să fie o piesă perfect cilindrică, de exemplu un ştift cilindric. Introduceţi lungimea şi raza exactă a sculei de calibrare în tabelul de scule TOOL.T. La sfârşitul procesului de calibrare, sistemul de control salvează valorile de calibrare şi le ia în considerare la măsurătorile ulterioare ale sculelor. Scula de calibrare trebuie să aibă un diametru mai mare de 15 mm şi să iasă în afară aproximativ 50 mm din mandrină.

#### **Q536 = 0: Cu intervenţie manuală înainte de calibrare**

Procedați după cum urmează:

- ▶ Inserati scula de calibrare
- ▶ Porniti ciclul de calibrare
- Sistemul de control întrerupe ciclul de calibrare şi afişează un dialog într-o fereastră nouă.
- ▶ Poziționați manual scula de calibrare deasupra centrului palpatorului pentru scule.

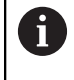

Asiguraţi-vă că scula de calibrare este situată deasupra suprafeţei de măsurare a contactului palpatorului.

- Apăsaţi **NC start** pentru a relua secvenţa ciclului
- Dacă aţi programat **Q523** = **2**, atunci sistemul de control scrie poziţia calibrată în parametrul maşinii **centerPos** (nr. 114200)

**9**

#### **Q536 = 1: Fără intervenţie manuală înainte de calibrare**

Procedați după cum urmează:

- Inseraţi scula de calibrare
- ▶ Pozitionati scula de calibrare deasupra centrului palpatorului pentru scule înainte de pornirea ciclului.

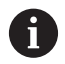

■ Asigurati-vă că scula de calibrare este situată deasupra suprafeţei de măsurare a contactului palpatorului.

- Pentru un proces de calibrare fără intervenție manuală, nu trebuie să poziţionaţi scula de calibrare deasupra centrului palpatorului pentru scule. Ciclul adoptă poziția de la parametrii mașinii și deplasează automat scula în această poziţie.
- $\blacktriangleright$  Porniti ciclul de calibrare
- Ciclul de calibrare este executat fără oprire.
- Dacă aţi programat **Q523** = **2**, atunci sistemul de control scrie poziţia calibrată în parametrul maşinii **centerPos** (nr. 114200).

#### **Note**

#### *ANUNŢ*

#### **Pericol de coliziune!**

Dacă programaţi **Q536=1**, scula trebuie prepoziţionată înainte de a apela ciclul. Sistemul de control măsoară şi abaterile de aliniere ale centrului sculei de calibrare, prin rotirea broşei cu 180°, după prima jumătate a ciclului de calibrare. Există pericol de coliziune!

- Specificaţi dacă doriţi să efectuaţi o oprire înainte de începerea ciclului sau doriţi să executaţi automat ciclul, fără oprire.
- Acest ciclu poate fi executat numai în modul de prelucrare **MOD** L. **DE FUNCŢIONARE FREZARE**.
- Scula de calibrare trebuie să aibă un diametru mai mare de 15 mm şi să iasă în afară aproximativ 50 mm din mandrină. Dacă utilizați un știft cilindric având aceste dimensiuni, deformarea rezultată va fi de numai 0,1 µm pentru fiecare 1 N forţă de palpare. Dacă utilizaţi o sculă de calibrare al cărei diametrul este prea mic şi/sau care iese prea mult din mandrină, se pot înregistra inexactităţi majore.
- $\blacksquare$ Înainte de a calibra palpatorul, trebuie să introduceți lungimea și raza exactă a sculei de calibrare în tabelul de scule TOOL.T.
- TT trebuie recalibrat dacă îi schimbați poziția pe masă.

#### **Notă privind parametrii maşinii**

■ În parametrul mașinii **probingCapability** (nr. 122723), producătorul maşinii defineşte funcţia ciclului. Acest parametru vă dă posibilitatea de a permite măsurarea lungimii sculei cu o broşă staţionară şi în acelaşi timp de a inhiba raza sculei şi măsurările dinţilor individuali.

#### **Parametrii ciclului**

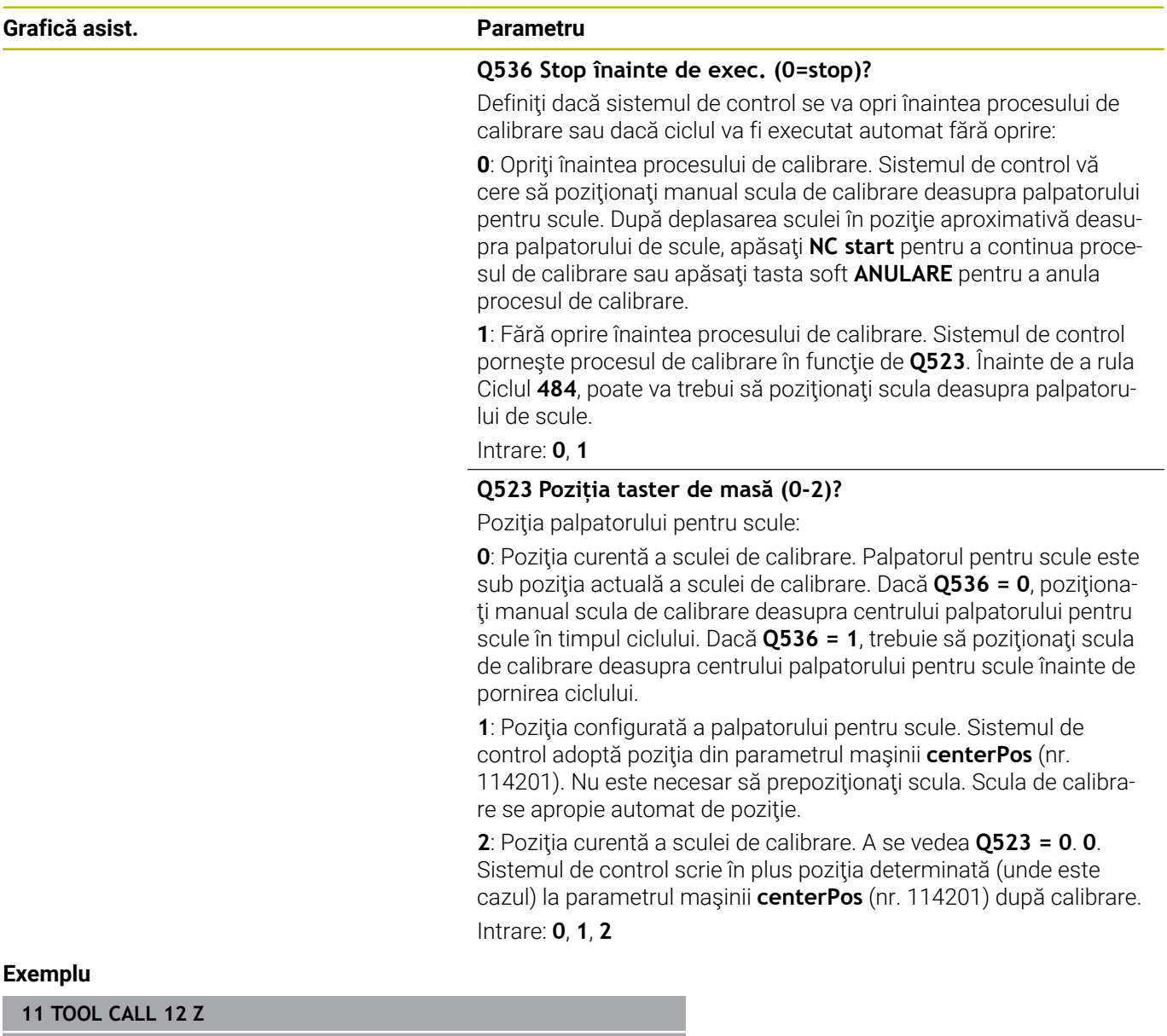

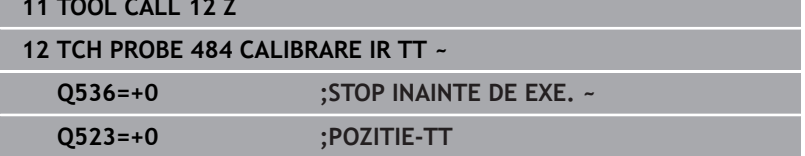

 $\overline{\phantom{0}}$ 

**10**

**Cicluri: Funcţii speciale**

## **10.1 Noţiuni fundamentale**

#### **Prezentare generală**

Sistemul de control oferă următoarele cicluri pentru următoarele scopuri speciale:

 $\begin{bmatrix} CYCL \\ DEF \end{bmatrix}$ 

Apăsaţi tasta **CYCL DEF**

CICLURI SPECIALE

Apăsaţi tasta soft **CICLURI SPECIALE**

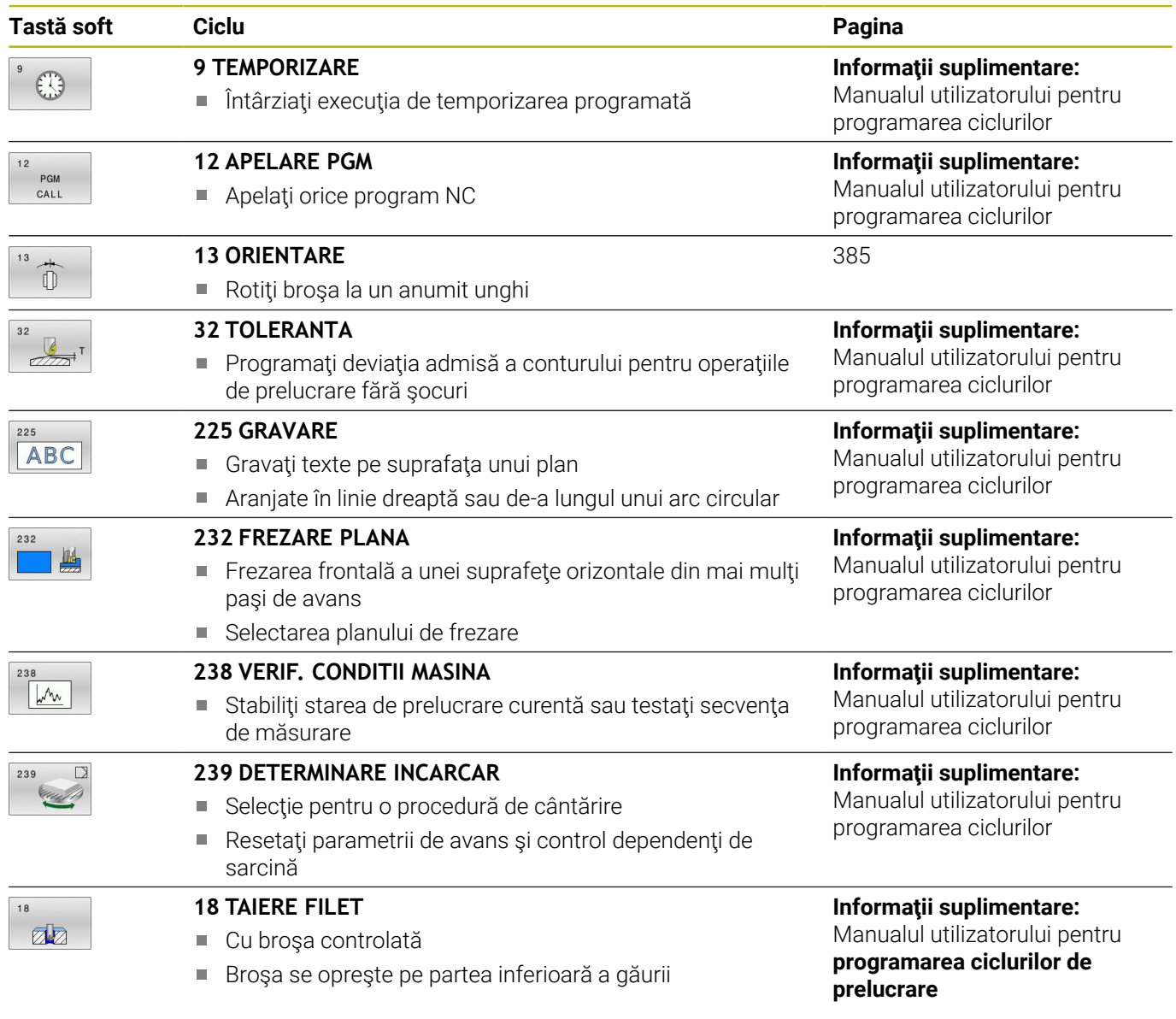

## <span id="page-384-1"></span><span id="page-384-0"></span>**10.2 Ciclul 13 ORIENTARE**

#### **Programare ISO**

**G36**

#### **Aplicaţie**

Ō

Consultaţi manualul maşinii.

Maşina şi comanda trebuie să fie pregătite special de producătorul sculei maşinii pentru utilizarea acestui ciclu.

Sistemul de control poate controla broşa principală a maşinii şi o poate roti într-o poziţie angulară dată.

În aceste scopuri sunt necesare opriri orientate ale broşei, de exemplu:

- Sisteme de schimbare a sculei cu o poziție de schimbare a sculei definită
- Orientarea unei ferestre emitător-receptor a palpatoarelor 3D HEIDENHAIN cu transmisie infraroşu

Cu **M19** sau **M20**, sistemul de control poziţionează broşa la unghiul de orientare definit în ciclu (în funcţie de maşină).

Dacă programaţi **M19** sau **M20** fără a defini Ciclul **13**, sistemul de control poziţionează broşa principală la un unghi setat de producătorul maşinii.

#### **Note**

Acest ciclu poate fi executat în modurile de prelucrare **MOD DE FUNCŢIONARE FREZARE**.

#### **Parametrii ciclului**

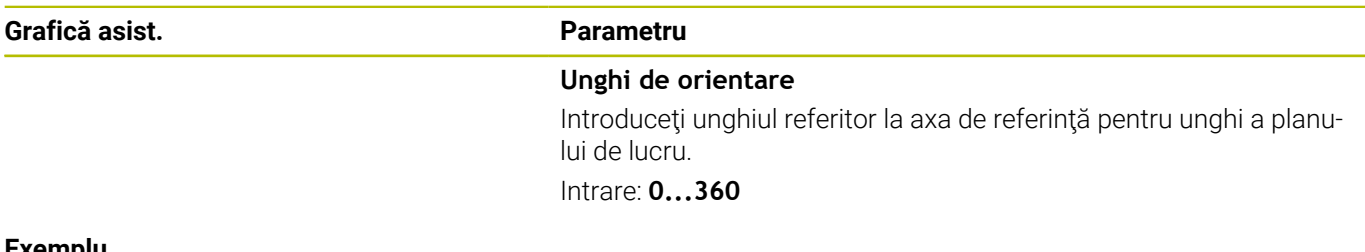

#### **Exemplu**

**11 CYCL DEF 13.0 ORIENTARE 12 CYCL DEF 13.1 UNGHI180**

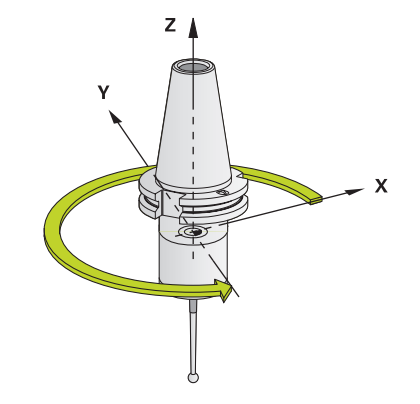

# **11**

# **Tabele de cicluri**

## **11.1 Tabelul ciclurilor**

<span id="page-387-0"></span>Toate ciclurile care nu se raportează la ciclurile de măsurare sunt descrise în Manualul utilizatorului pentru **Programarea ciclurilor de prelucrare**. Acest manual este disponibil la cerere la HEIDENHAIN. ID-ul Manualului utilizatorului pentru Programarea ciclurilor de prelucrare: 1303427-xx

## <span id="page-387-1"></span>**Ciclurile palpatorului**

 $\bf \bm \Omega$ 

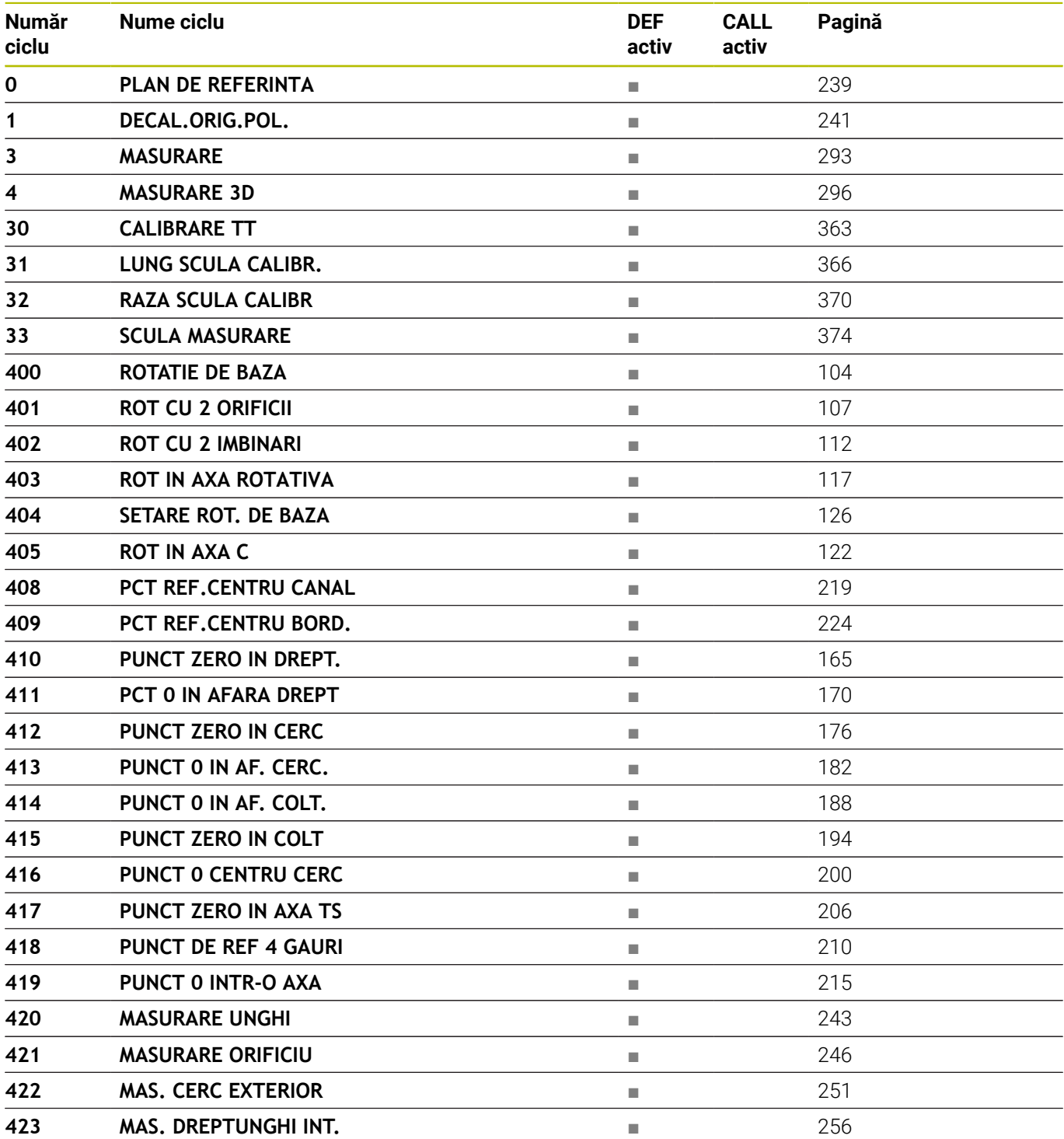

**Nume ciclu DEF**

**Număr ciclu**

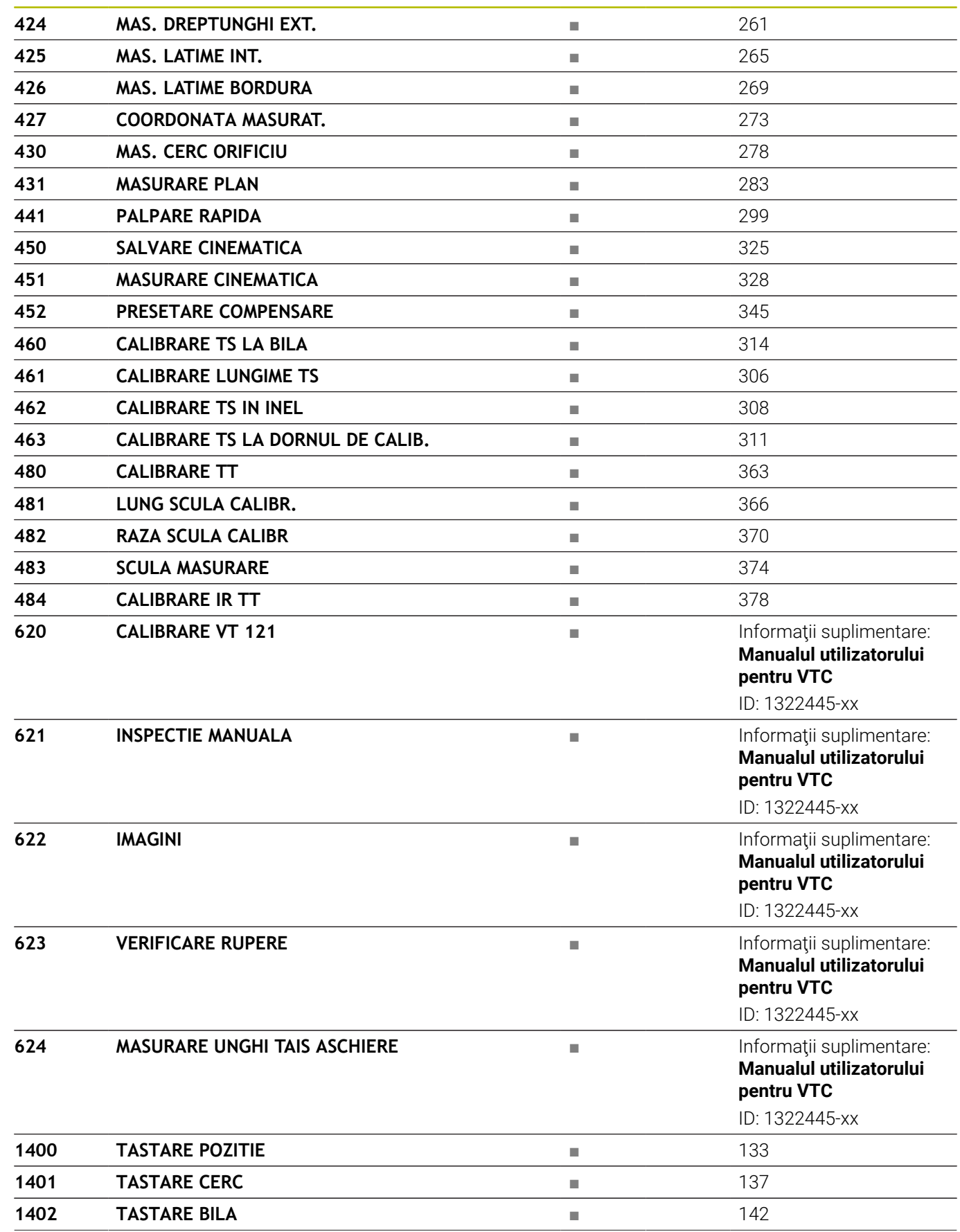

**activ**

**CALL activ**

**Pagină**

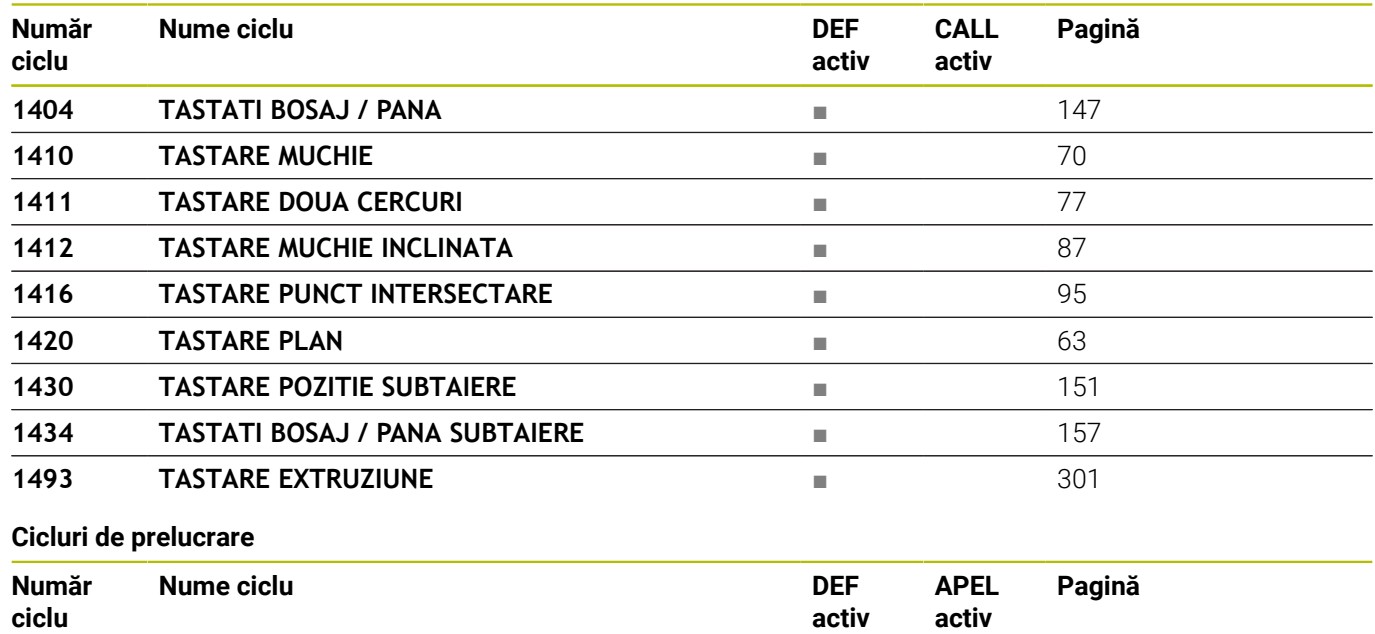

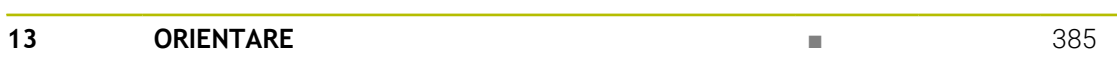

## **Index**

### **C**

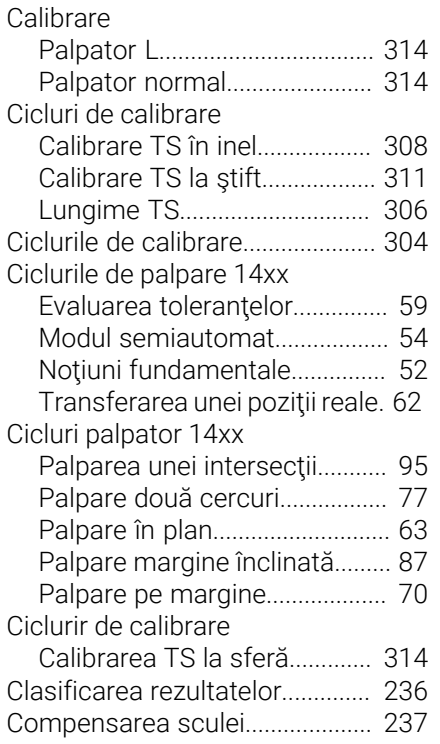

#### **D**

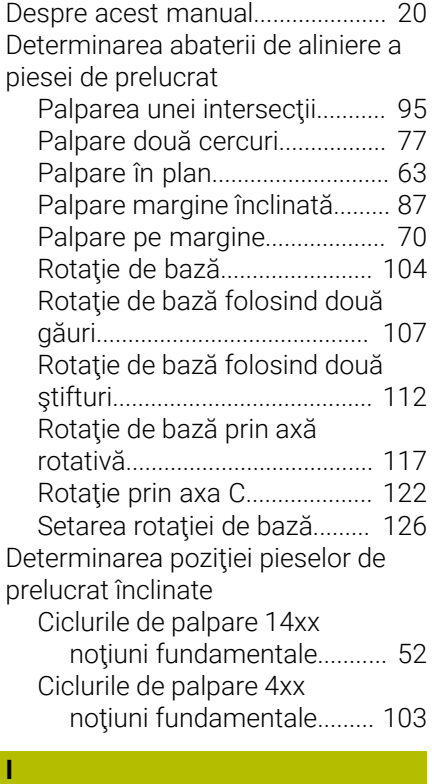

Inspectarea automată a piesei de prelucrat

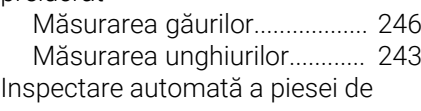

#### prelucrat

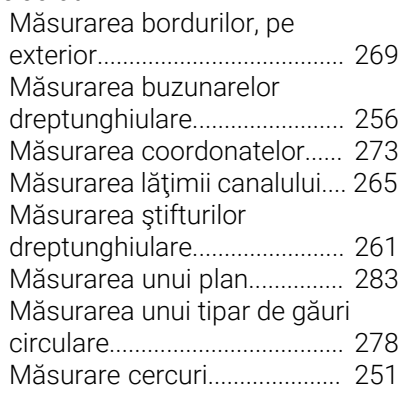

**Î**

[Înregistrarea rezultatelor](#page-233-0) [măsurătorilor.](#page-233-0)................................ [234](#page-233-0)

#### **K**

[KinematicsOpt](#page-321-0)............................... [322](#page-321-0) **L**

[Logică de poziţionare.](#page-40-0).................... [41](#page-40-0)

#### **M**

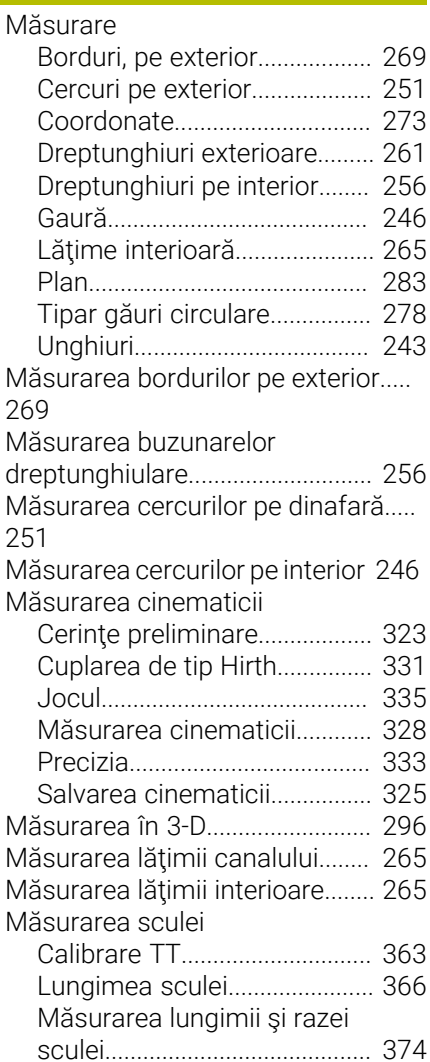

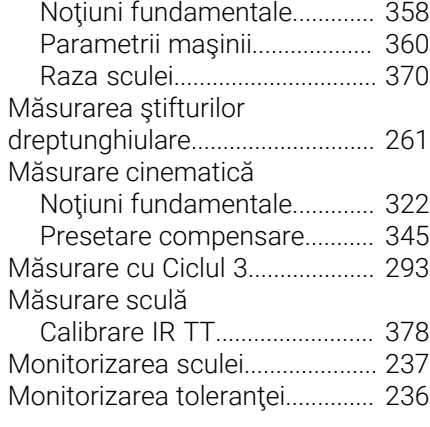

### **N**

[Nivelul conţinutului de caracteristici.](#page-25-0) [26](#page-25-0)

#### **O**

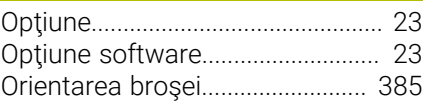

#### **P**

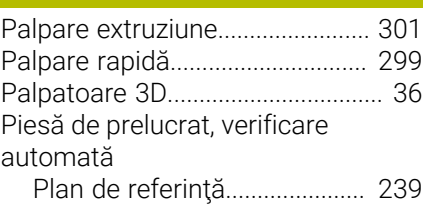

#### **R**

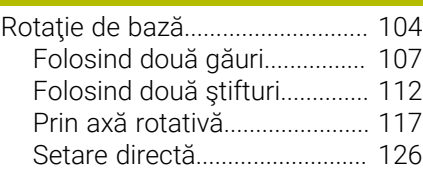

#### **S**

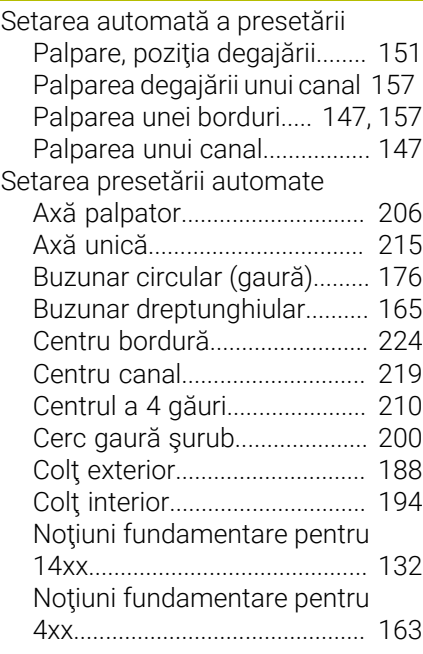

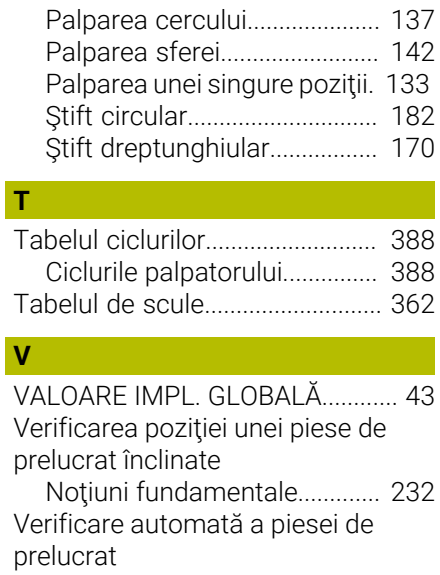

[Presetare polară.](#page-240-1)..................... [241](#page-240-1) [Viteză de avans pentru palpare](#page-40-1).... [41](#page-40-1)

# **HEIDENHAIN**

**DR. JOHANNES HEIDENHAIN GmbH** Dr.-Johannes-Heidenhain-Straße 5 **83301 Traunreut, Germany**  $\circledcirc$  +49 8669 31-0  $FAX$  +49 8669 32-5061 info@heidenhain.de

**Technical support EAXI** +49 8669 32-1000 **Measuring systems**  $\overline{ }$  +49 8669 31-3104 service.ms-support@heidenhain.de **NC support**  $\qquad \qquad \textcircled{2} \quad +49\,8669\,31-3101$  service.nc-support@heidenhain.de **NC programming** <sup>**e** +49 8669 31-3103</sup> service.nc-pgm@heidenhain.de **PLC programming**  $\circled{2}$  +49 8669 31-3102 service.plc@heidenhain.de **APP programming**  $\textcircled{2}$  +49 8669 31-3106 service.app@heidenhain.de

**www.heidenhain.com**

## **Sondele tactile de la HEIDENHAIN**

vă ajută să reduceţi timpul neproductiv şi să îmbunătăţiţi acurateţea dimensională a pieselor de prelucrat finisate.

#### **Sonde tactile pentru piese de prelucrat**

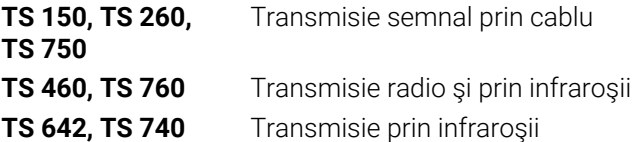

- Aliniere piese de prelucrat  $\overline{\phantom{a}}$
- Setare presetare  $\blacksquare$
- Măsurarea piesei de prelucrat

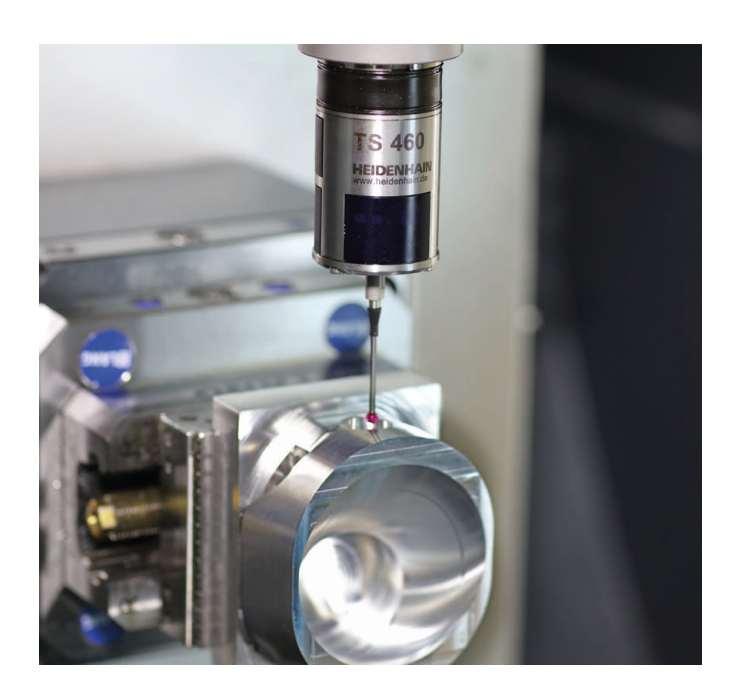

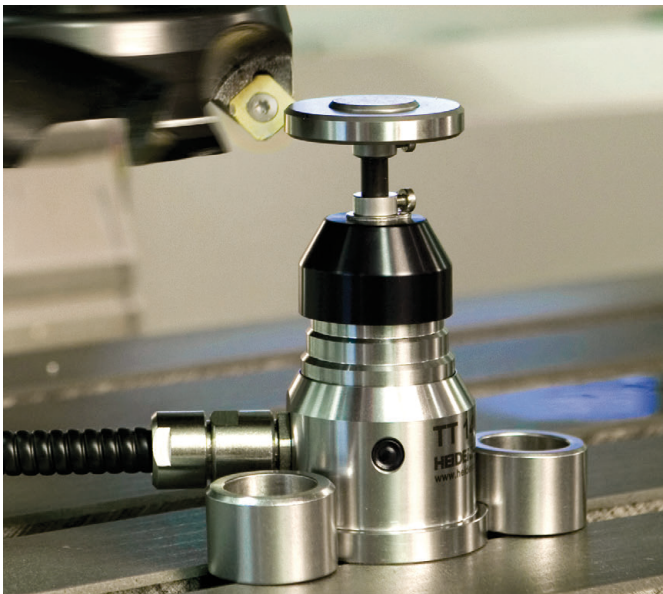

#### **Sonde tactile pentru scule**

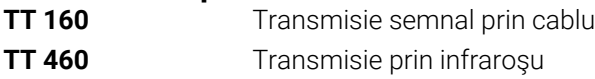

- Măsurare sculă  $\mathbf{r}$
- Monitorizare uzură  $\blacksquare$
- $\blacksquare$ Detectare defecţiune scule